$\overline{1}$ 

# Inhoudsopgave

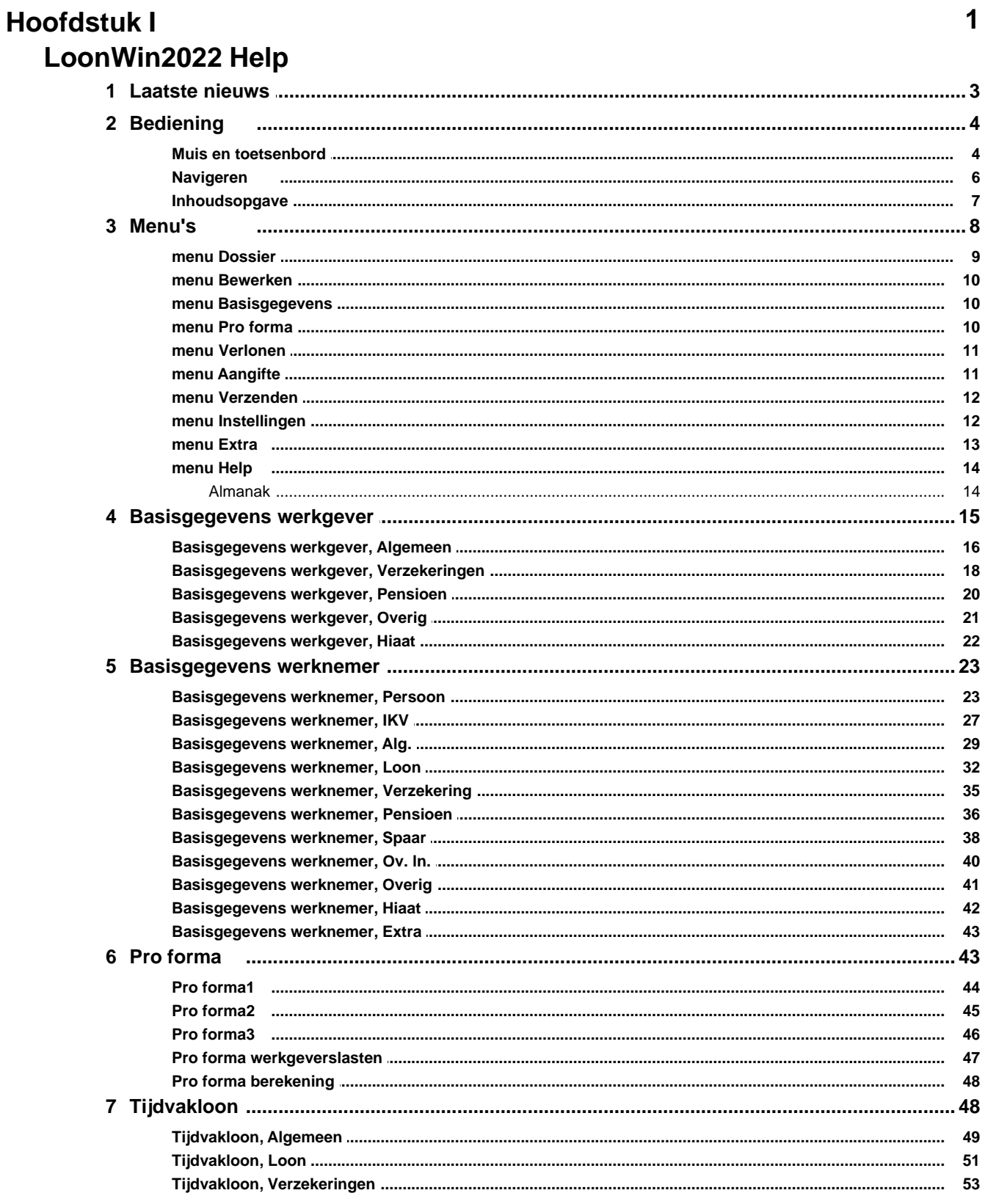

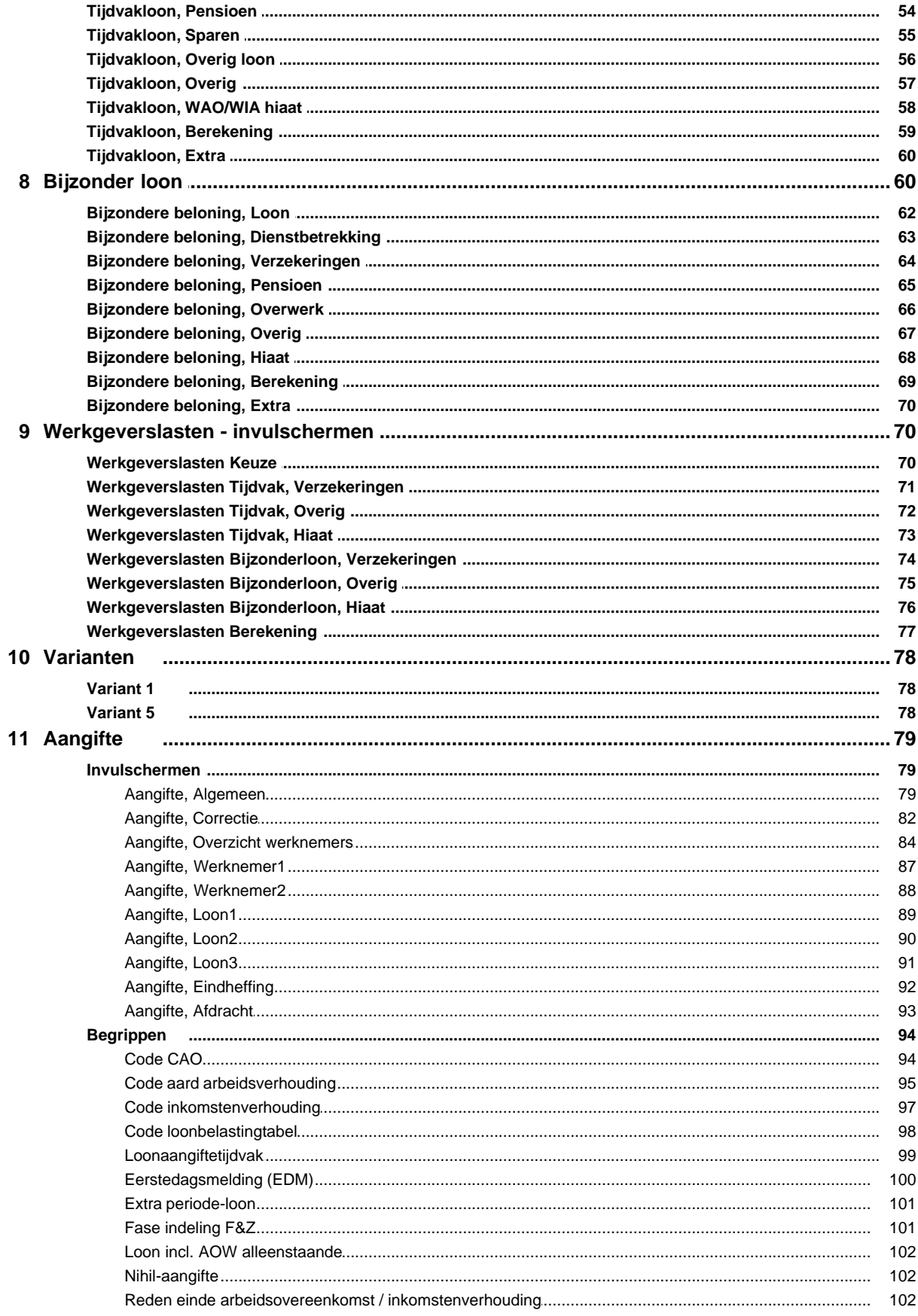

 $\mathbf{I}$ 

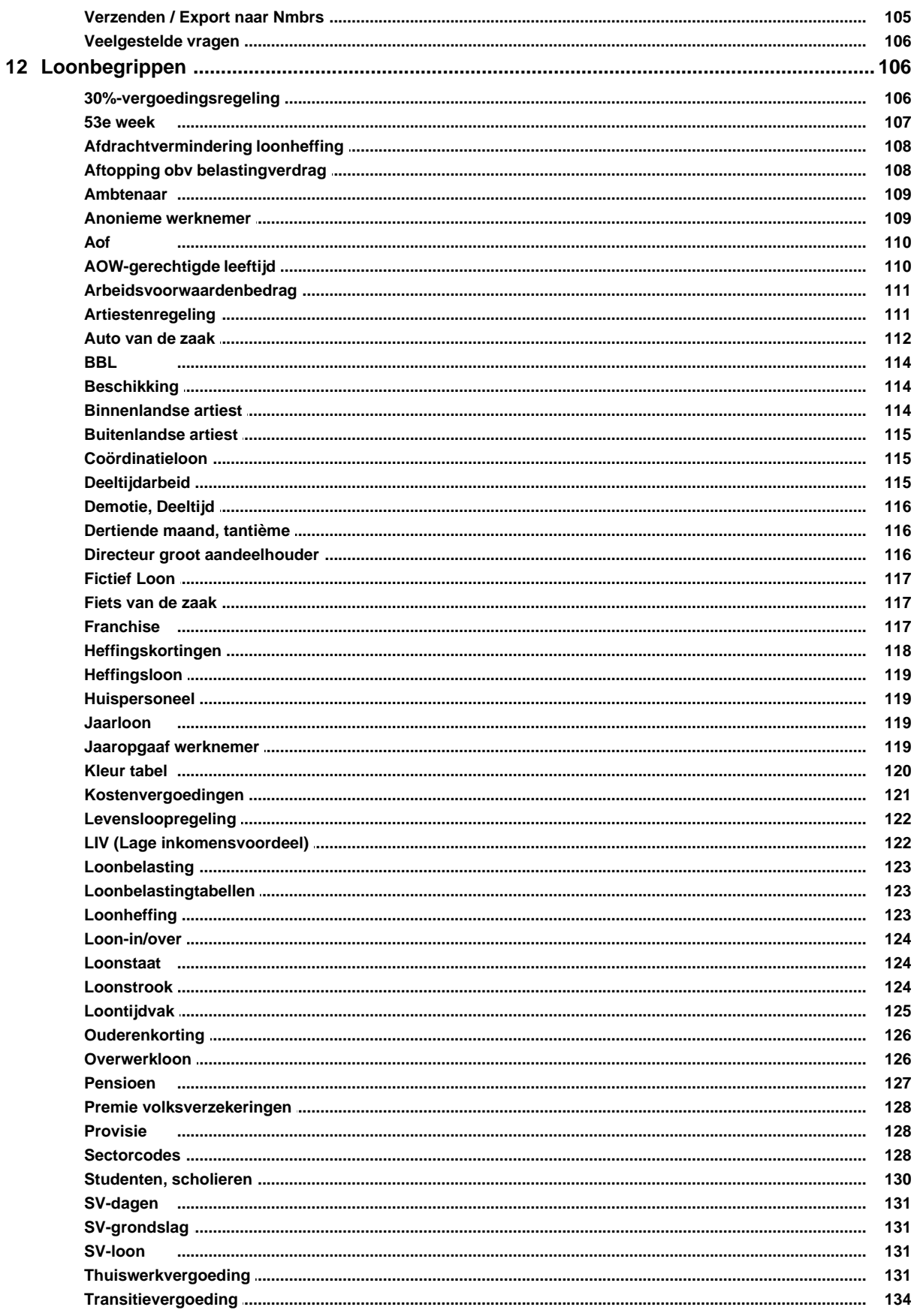

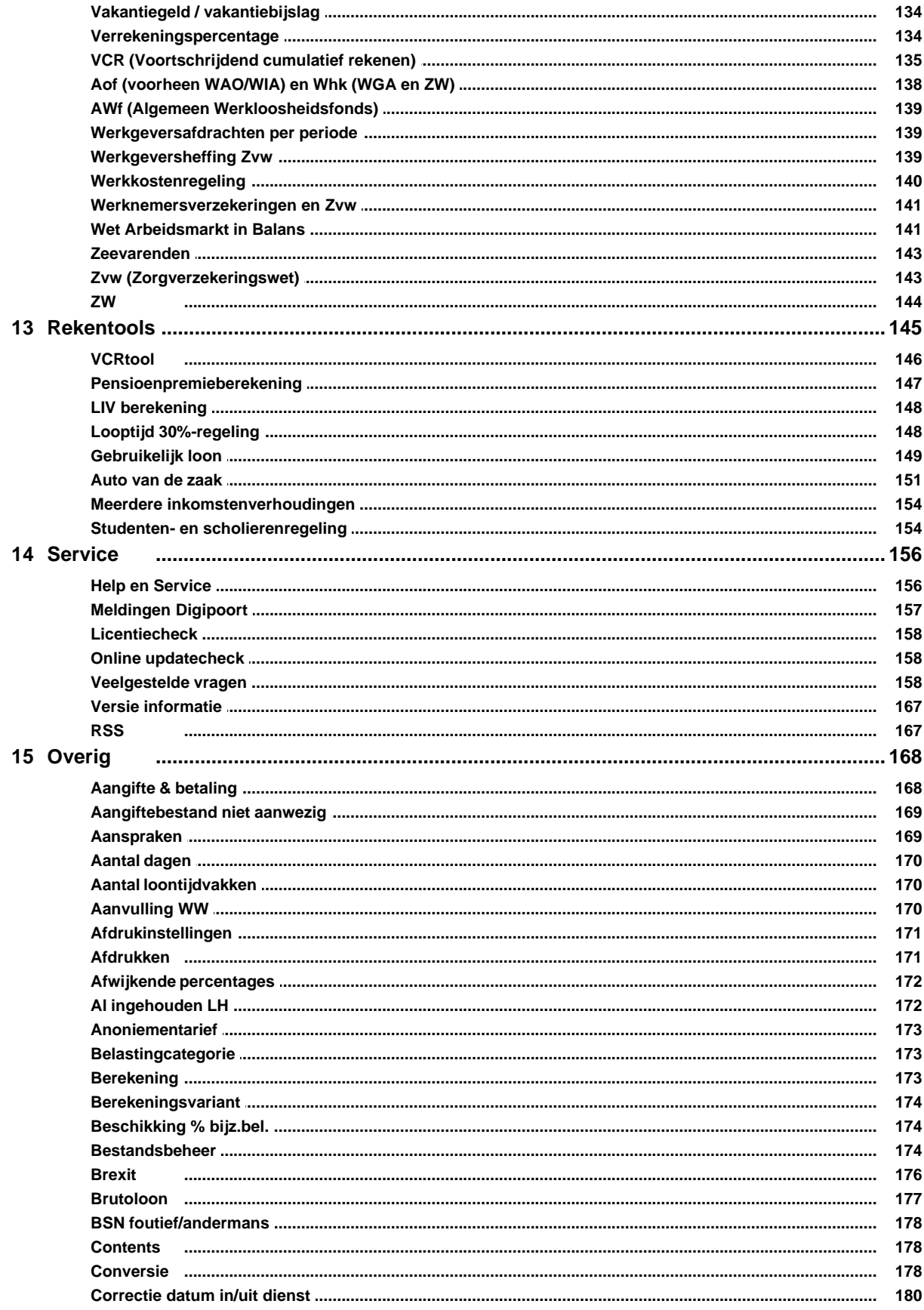

 $\mathsf{V}$ 

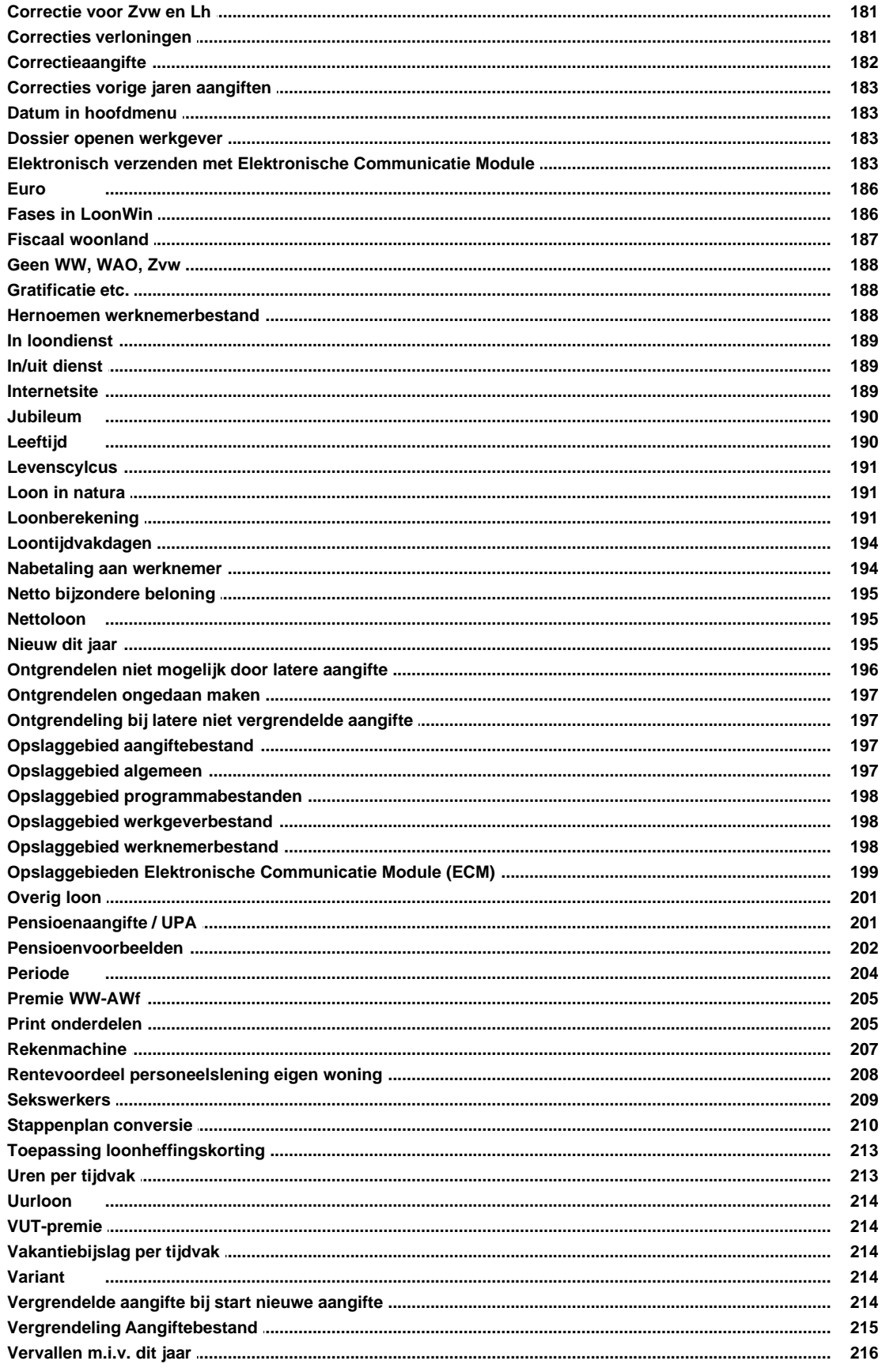

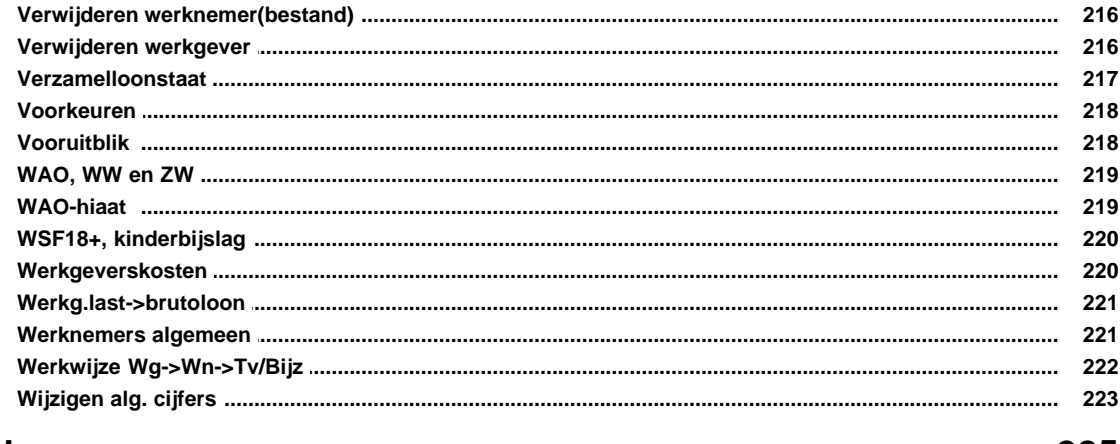

# **Index**

# 225

# <span id="page-6-0"></span>**1 LoonWin2022 Help**

In deze paragraaf leggen we uit hoe u meer uit de help kunt halen.

De help in onze fiscale software is context-gevoelig. Dat betekent dat u bij het oproepen van de help terechtkomt op een helppagina met informatie over de invulpagina waar u op dat moment bezig bent in de software. Als u in LoonWin op de eerste invulpagina (Basisgegevens werkgever) bent en u roept de help op, dan krijgt u de helppagina met informatie over de het scherm Algemeen van de basisgegevens van de werkgever te zien:

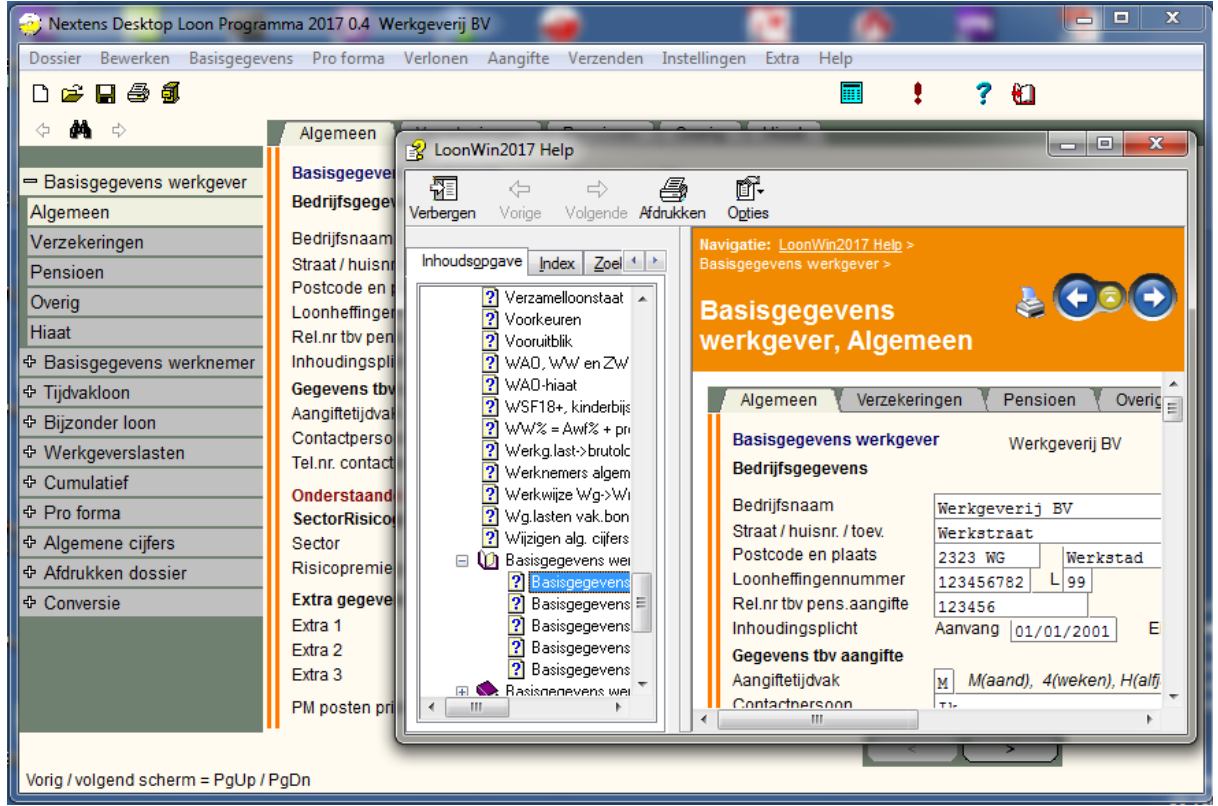

*Context-gevoelige help*

Nu kan het altijd gebeuren, dat u niet direct kunt vinden wat u zoekt. In de help zijn er dan mogelijkheden om verder te zoeken. Zo kunt u de lijst van trefwoorden (index) van de help raadplegen of zoeken op alle woorden in de help.

### **Lijst van trefwoorden raadplegen**

Linksbovenaan in de help staan een aantal tabbladen: *Inhoud*, *Index*, *Zoeken* en *Favorieten*. Als u de help oproept, wordt standaard de tab *Inhoud* getoond met dus in het kader rechts de helppagina. Als u klikt op de tab *Index* ziet u op alfabetische volgorde de trefwoorden in de help:

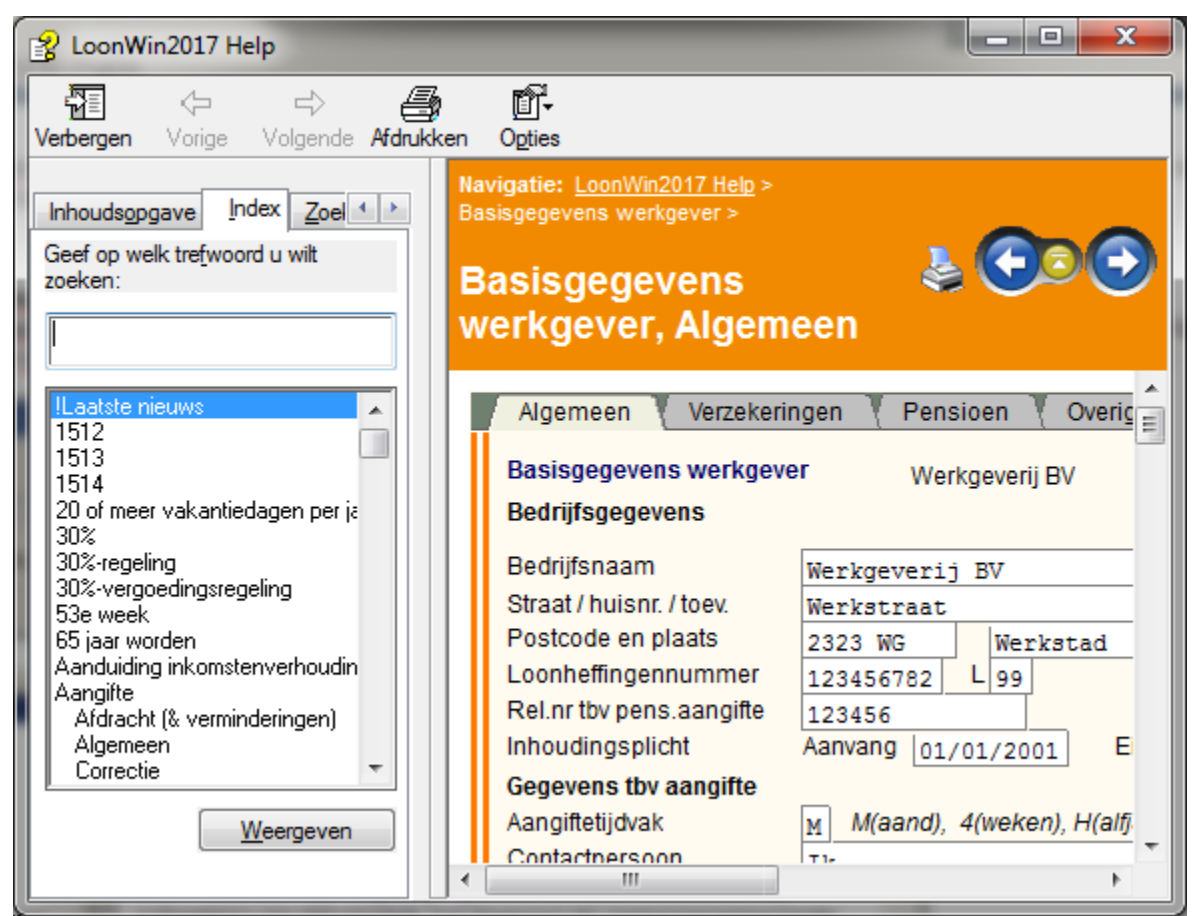

*Index / trefwoorden in de help*

In het kader onder *Geef een trefwoord op:* kunt u snel zoeken naar een trefwoord. Terwijl u het trefwoord intikt wordt in de lijst eronder al een trefwoord geselecteerd dat voldoet aan hetgeen u heeft ingetikt. Door op de **Enter** -toets te drukken, op het trefwoord te klikken of op de knop **Weergeven** te klikken wordt in het kader rechts de betreffende helppagina getoond.

Zijn er meerdere helppaginas met het door u gekozen trefwoord, dan moet u eerst kiezen welke helppagina u getoond wilt hebben.

### **Zoeken binnen de help**

U kunt zoeken op alle woorden in de help. Zoekt u meer informatie over de pensioenaangifte, dan tikt u pensioenaangifte in en klikt op de knop **Onderwerpen zoeken**. Vervolgens klikt u in de lijst die eronder verschijnt op een titel van de helppagina. In het kader rechts komt de gevraagde helppagina met daarin de gezochte tekst uitgelicht.

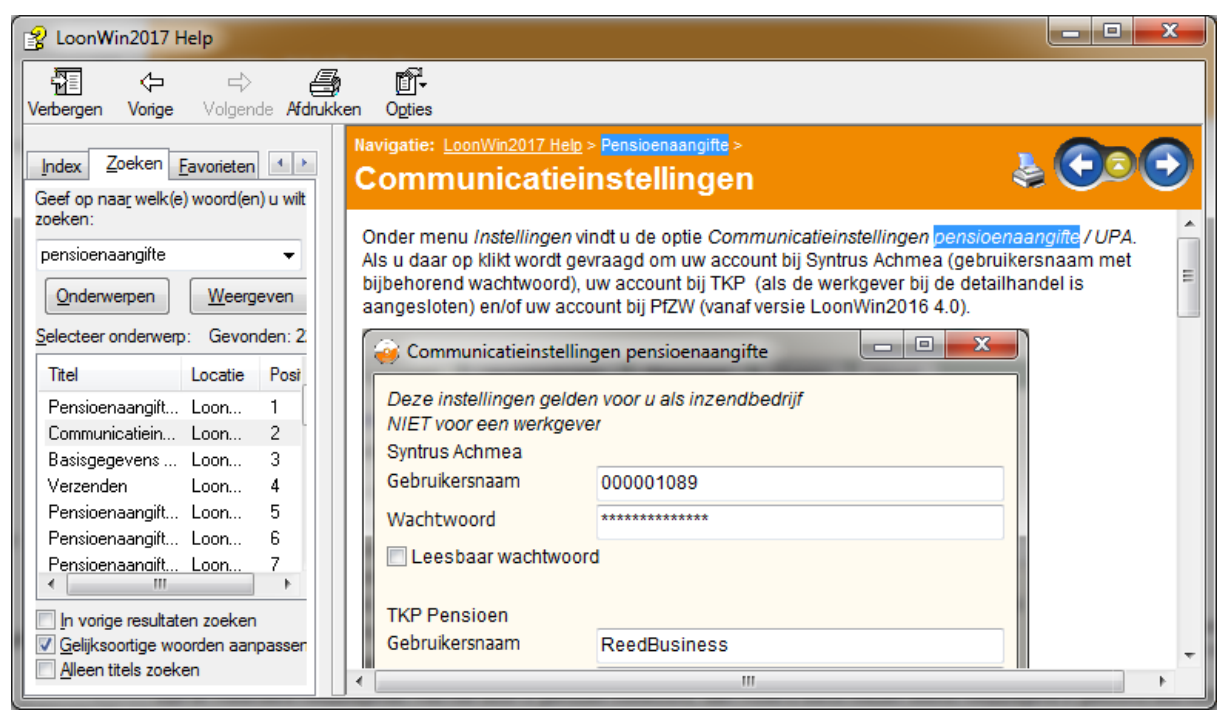

*Zoeken in de help*

# <span id="page-8-0"></span>**1.1 Laatste nieuws**

Amsterdam, december 2022 Versie 3.0

Zie de leesmij voor het laatste nieuws. Lees [Nieuw dit jaar](#page-200-2) in deze help voor de wijzigingen t.o.v. 2021.

Lees voor u begint (ook voordat u gaat converteren uit vorig jaar) de onderwerpen: **[Aangiftefrequentie](#page-104-0) [Converteren](#page-183-2)** [Correctieaangiften oudere jaren: 2017 / 2018 / 2019 / 2020 / 2021](#page-188-0)

### **Belangrijke tip:**

Het kan visueel lastig zijn LoonWin2021 en LoonWin2022 uit elkaar te houden. Omdat u LoonWin2021 mogelijk ook in 2022 nodig kan hebben, kan het handig zijn om de kleurinstelling van LoonWin2021 / 2022 in het menu *Instellingen* optie *Voorkeuren* de achtergrond te wijzigen in bijv. "Nevel" of "Systeem".

[Veel gestelde vragen \(FAQ\)](#page-163-2) en [Fases in LoonWin](#page-191-1)

Met functietoets **F1** krijgt u steeds specifieke help bij elk scherm!

In LoonWin zit de mogelijkheid een [EDM](#page-105-0) (eerstedagsmelding) te verzenden naar de Belastingdienst. Deze optie is nog niet aktief in versie 1.0. Tot verschijnen van LoonWin2022 versie 2.0 kunt u de EDM van LoonWin2021 gebruiken. Vanaf versie 2.0 kunt u de EDM van LoonWin2022 gebruiken.

**N.B. De EDM moet u alleen insturen als de Belastingdienst u daarom vraagt! Anders NIET!**

**Op onze internetsite** [\(www.nextensdesktop.nl](http://www.nextensdesktop.nl)) kunt u terecht voor het laatste nieuws over LoonWin2021 en LoonWin2022.

Op de site van de Belastingdienst: [www.belastingdienst.nl.](http://www.belastingdienst.nl) Van het *Handboek Loonheffingen 2021* is begin oktober 2020 een nieuwe versie op hun site verschenen. Sinds 2015 verschijnt zo mogelijk elk kwartaal een nieuwe versie op hun site. Vanaf 2019 echter weer alleen als downloadbare pdf. De eerste versie van het *Handboek Loonheffingen 2022* wordt eind januari/begin februari verwacht.

Eind oktober 2021 is de eerste uitgave van de Nieuwsbrief Loonheffingen 2022 op hun site gepubliceerd;22 november versie 2, exclusief de cijfers/tabellen.

Eind december is een aparte brochure verschenen met de cijfers/tabellen "Tarieven, bedragen en percentages loonheffingen vanaf 1 januari 2022"

Een derde versie van de nieuwsbrief komt mogelijk in januari 2022.

De loonbelastingtabellen zijn begin januari [gepubliceerd](https://www.belastingdienst.nl/wps/wcm/connect/nl/personeel-en-loon/content/hulpmiddel-loonbelastingtabellen).

### **Nextens stopt met desktop aangiftesoftware**

Kan u voor de andere aangiftesoftware van Nextens verhuizen naar de cloud oplossing van Nextens, voor LoonWin is dit niet mogelijk binnen Nextens.

U kunt wel makkelijk overstappen naar Visma | Nmbrs.

Zie [Verzenden / Export naar Nmbrs](#page-110-0) en de aparte exporthandleiding op [nextensdesktop.nl](https://www.nextensdesktop.nl/product-nieuws/loon-programma-2022-te-downloaden/) met ook details wat wel en niet wordt geëxporteerd.

In versie 3.0 zijn enkele extra velden toegevoegd, louter t.b.v. de export (van de basisgegevens) naar Nmbrs. Het gaat dan om *debiteurnummer* en *bedrijfnummer* van de werkgever en bij de werknemer om datum einde contract (bij contracten voor bepaalde tijd).

Nextens Desktop [\(www.nextensdesktop.nl\)](http://www.nextensdesktop.nl) Nextens is onderdeel van LexisNexis® Risk Solutions Group

drs. C. Kroon

# <span id="page-9-0"></span>**1.2 Bediening**

In dit hoofdstuk worden onderdelen van de bediening van LoonWin toegelicht. Het gaat om bediening via [muis en toetsenbord](#page-9-1), het [navigeren](#page-11-0) en de [inhoudsopgave](#page-12-0) in het programma LoonWin.

[Haal meer uit de help](#page-6-0)

### <span id="page-9-1"></span>**1.2.1 Muis en toetsenbord**

### **Muis en toetsenbord**

Door de combinatie van muis- en toetsenbordbesturing is LoonWin optimaal te bedienen. Bij het invullen zult u vooral het toetsenbord gebruiken. Bij controle vaker de muis om snel naar bepaalde delen van het programma te springen.

### Gebruik van diakritische tekens

De Belastingdienst kon vroeger geen diakritische tekens (als ë,á, ...) aan in hun systemen. Omdat al onze fiscale software in al die jaren dezelfde basiscomponenten gebruiken, ondersteunt LoonWin nog geen diakritische tekens, terwijl de Belastingdienst dat inmiddels wel doet.

### **Invulschermen**

Bedragen moeten op eurocenten nauwkeurig worden ingevuld. Bij **negatieve** getallen tikt u eerst het min-teken en dan het bedrag of eerst het bedrag en dan het minteken in. Een ja/nee-vraag hoeft u alleen in te vullen bij Ja (niet ingevuld = nee). Als een rubriek niet van toepassing is, wordt deze niet afgedrukt.

### **Speciale toetsen**

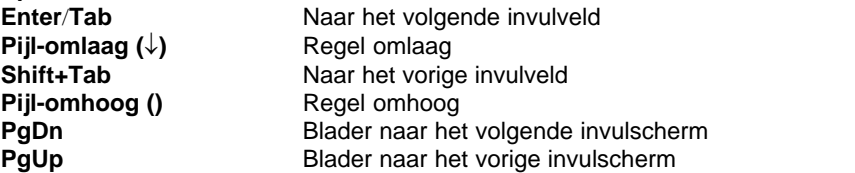

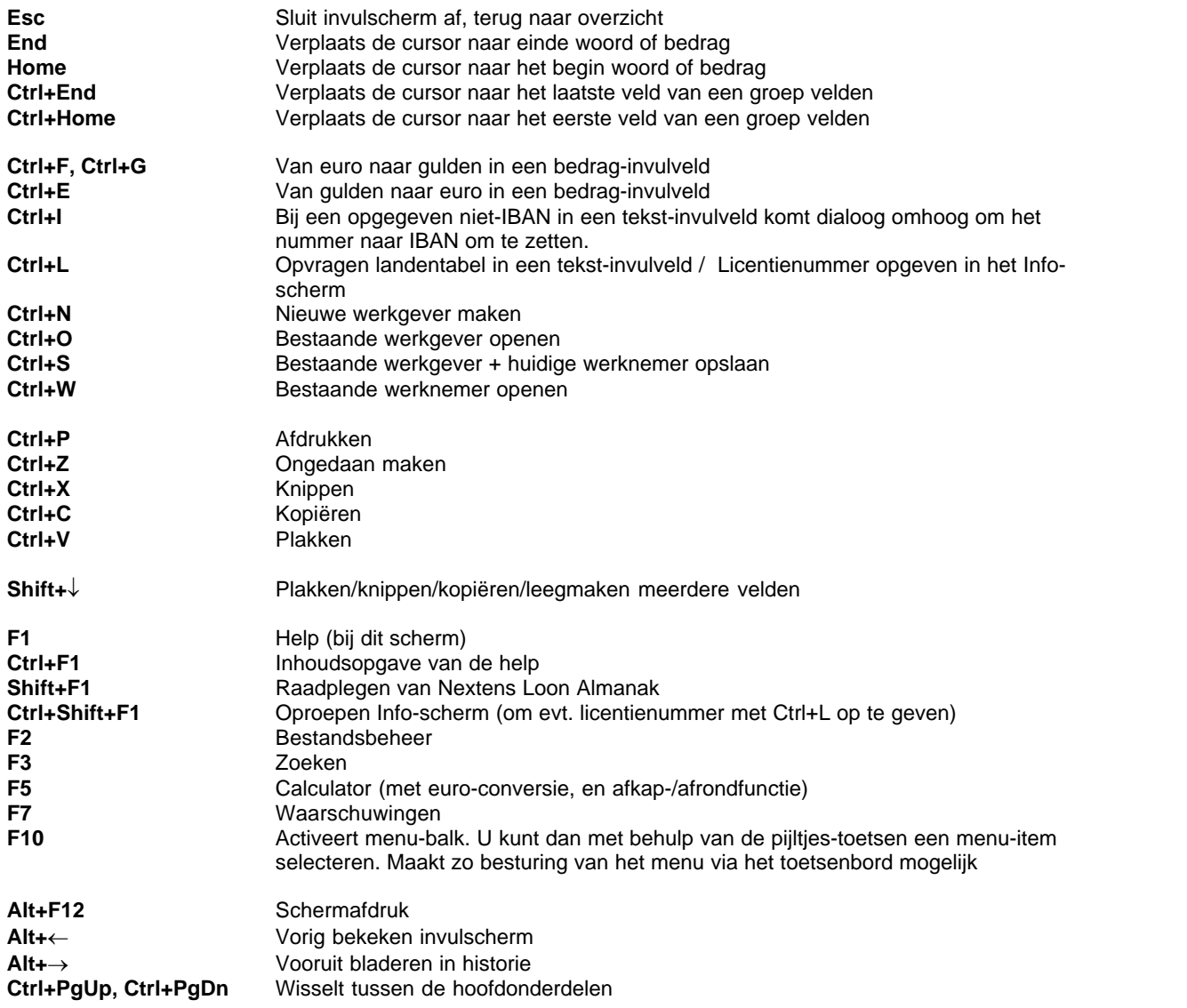

### **Hyperlinks**

Veel schermen zijn via **hyperlinks** met elkaar verbonden.

### **Historie**

Via de pijl-iconen en (of met **Alt+¬** of **Alt+®**) kunt u terugbladeren naar schermen waar u eerder was.

### **Zoeken (F3)**

Via het verrekijkertje links boven op het scherm kunt u schermteksten zoeken.

### **Grijze tekstvelden en niet toegankelijke/inactieve invulvelden**

Tekstvelden die lichtgrijs van kleur zijn, vaak gevolgd door een inactief invulveld, zijn velden die op dat moment niet mogelijk zijn.

Maar dat later mogelijk wel zijn.

Zie bijv. het menu *Dossier*, net na opstarten van LoonWin.

### Nieuwe werknemer / EDM

Opslaan werknemer als...

Kies werknemer...

Opslaan werknemer

Ctrl+W

Verwijderen huidige werknemer...

Omdat de werkgever bekend is en geopend is in LoonWin, maar géén werknemer is geopend, kan wel een nieuwe werknemer worden aangemaakt, of een bestaande werknemer (van de werkgever) worden geopend. Maar omdat er nog géén werknemer is geopend, kan die NIET worden worden opgeslagen (ook niet onder een andere naam [Opslaan als...]) en kan die huidige werknemer ook NIET worden verwijderd.

Het personeelsID kunt u maar één keer opgeven en staat daarna voor altijd vast (bepaalt de bestandsnaam van de werknemer). Bij het aanmaken van een nieuwe werknemer kunt u het ID dus opgeven, maar daarna wordt het ID wel getoond, maar dan dus gegrijsd.

### [Haal meer uit de help](#page-6-0)

### <span id="page-11-0"></span>**1.2.2 Navigeren**

U kunt op meerdere manieren naar de invulschermen toe gaan. Daartoe biedt LoonWin u de volgende manieren: via de [menustructuur,](#page-13-0) via de [inhoudsopgave,](#page-12-0) al bladerend door de pagina's met de toetsen **PgU**p en **PgDn**, muisequivalente knoppen [ < ] en [ > ] en de **F3**-zoeker.

### Via het **menu**

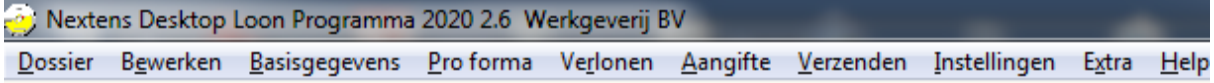

bent u gewend in andere Windows-programmatuur:

Op de regel net onder de titelbalk staan de hoofdmenu-items: [Dossier,](#page-14-0) [Bewerken,](#page-15-0) [Basisgegevens](#page-15-1), [Pro forma](#page-15-2), [Verlonen](#page-16-0), [Aangifte,](#page-16-1) [Verzenden](#page-17-0), [Instellingen](#page-17-1), [Extrae](#page-18-0)n [Help.](#page-19-0) Klikken op het item doet het menu openklappen om de uiteindelijke menu-opties te tonen.

De invulschermen voor de loonberekeningen van de werknemers staan onder de hoofdmenu-items Basisgegevens en Verlonen.

De (invul)schermen m.b.t. elektronische aangifte loonheffingen staan onder Aangifte en Verzenden. Niet al deze menu-items zijn in versie 1.0 beschikbaar.

### **Snelknoppen**

Net onder de menubalk zijn de snelknoppen zichtbaar.

# 口声日季司

Links zijn het er vijf (Nieuwe werkgever aanmaken, openen werkgever, opslaan werkgever- en werknemerdossier, Printen en Bestandsbeheer). Deze zijn allemaal ook via sneltoetsen te benaderen (**Ctrl+N**, **Ctrl+O**, **Ctrl+S**, **Ctrl+P** en **F2**) en via [menu Dossier](#page-14-0). Om een werk*nemer* te openen, moet u de toetscombinatie **Ctrl+W** gebruiken; zie ook de [inhoudsopgave](#page-12-0).

Aan de rechterkant staan er vier (Rekenmachine (**F5**), Waarschuwingen (**F7**), Help (**F1**) en Almanak (**Shift+F1**)), welke allemaal ook via sneltoetsen (in dit geval functietoetsen) zijn te benaderen en via [menu Extra](#page-18-0) of [menu](#page-19-0) [Help.](#page-19-0)

### **F3-zoeker en vooruit/achteruit**

Onder de snelknoppen (aan de linkerkant) biedt LoonWin u de mogelijkheid om te navigeren alsof u op internet zit. Daarvoor is er een zoekknop (de verrekijker, toets **F3**) en de vooruit- en achteruitpijl:

酾

? €1

Met de vooruit- en achteruitpijl kunt u snel tussen twee invulschermen switchen. Als een pijl gekleurd is, kunt u deze mogelijkheid benutten (zie de achteruitpijl); is de pijl vaag (ge**grijs**d) dan staat die optie niet open (zie in het plaatje de vooruitpijl). U kunt alleen vooruit gaan als u eerst achteruit bent geweest. Vergelijk dit met de mogelijkheden van uw internetbrowser.

Met de verrekijker kunt u een tekst ingeven die in het programma voorkomt. Als de tekst wordt gevonden, dan komt u op het betreffende invulscherm terecht en knippert de gezochte tekst enige tijd.

*Vooruit- achteruit pijl voor vorige / volgende* Let op dat een andere vorm van de vooruit- / achteruitpijl (en et ) wordt gebruikt bij o.a. de pensioengegevens. U kunt maximaal 7 pensioenregelingen invullen, maar op het scherm kunnen er hooguit 3 naast elkaar worden getoond. Zo worden standaard de eerste drie pensioenregelingen getoond en door op het pijltje naar rechts te klikken worden de regelingen 2 tot en met 4 zichtbaar. Ook bij *Overig loon* is deze vorm van navigeren ingebouwd.

Ook in de [aangifte](#page-92-0) wordt gebruik gemaakt van volgende/vorige - pijltjes. Maar dan in weer iets andere vorm met ook andere betekenis.

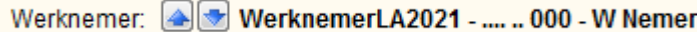

Het gaat er dan om, om naar een vorige (pijl omhoog) of volgende (pijl omlaag) werknemer binnen de loonaangifte te gaan terwijl men op hetzelfde invulscherm blijft.

### **Bladeren**

U kunt met de toetsen **PgUp (Page Up)** en **PgDn (Page Down)** door de invulschermen bladeren. Op de balk onder de invulschermen staan twee muisknoppen achteruit en vooruit, waarmee u ook door de schermen kunt bladeren:

Vorig / volgend scherm = PgUp / PgDn

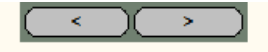

Verder bladeren lukt niet altijd

Soms kan men niet verder bladeren met **PgDn** en/of de muisequivalente knop [ > ] rechtsonderin. Zo zal als er alleen een werkgever is geopend en men op diens laatste invulscherm *Hiaat* zit men niet verder kunnen bladeren, omdat er nog geen werknemer is geopend.

[Haal meer uit de help](#page-6-0)

# <span id="page-12-0"></span>**1.2.3 Inhoudsopgave**

Via de inhoudsopgave (links van de invulschermen) kunt u ook bij de invulschermen komen. Zie afbeelding:

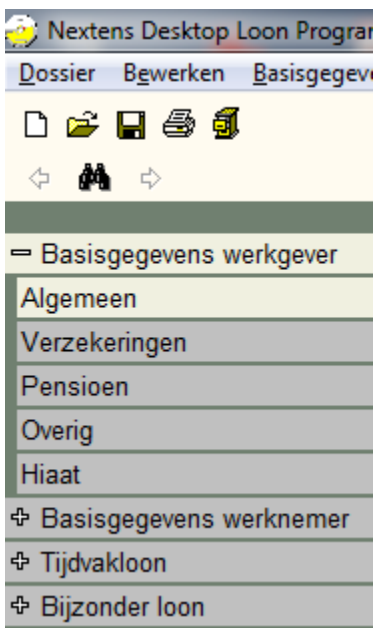

 Een '+' of een '-' geven aan dat meerdere invulschermen daaronder aanwezig zijn. Bij een '-' zijn die invulschermen er onder getoond (zie *Basisgegevens werkgever* in de afbeelding hier boven). Staat u eenmaal op een bepaald invulscherm, dan kunt u met de toetsen **PgUp** of **PgDn** naar een vorig of volgend invulscherm gaan.

# <span id="page-13-0"></span>**1.3 Menu's**

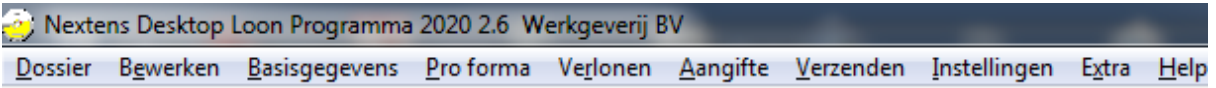

Via de verschillende menu's [\(Dossier,](#page-14-0) [Bewerken](#page-15-0), [Basisgegevens](#page-15-1), [Pro forma](#page-15-2), [Verlonen,](#page-16-0) [Aangifte,](#page-16-1) [Verzenden,](#page-17-0) [Instellingen](#page-17-1), [Extra](#page-18-0) en [Help\)](#page-19-0) kunt u snel naar de verschillende onderdelen.

# <span id="page-14-0"></span>**1.3.1 menu Dossier**

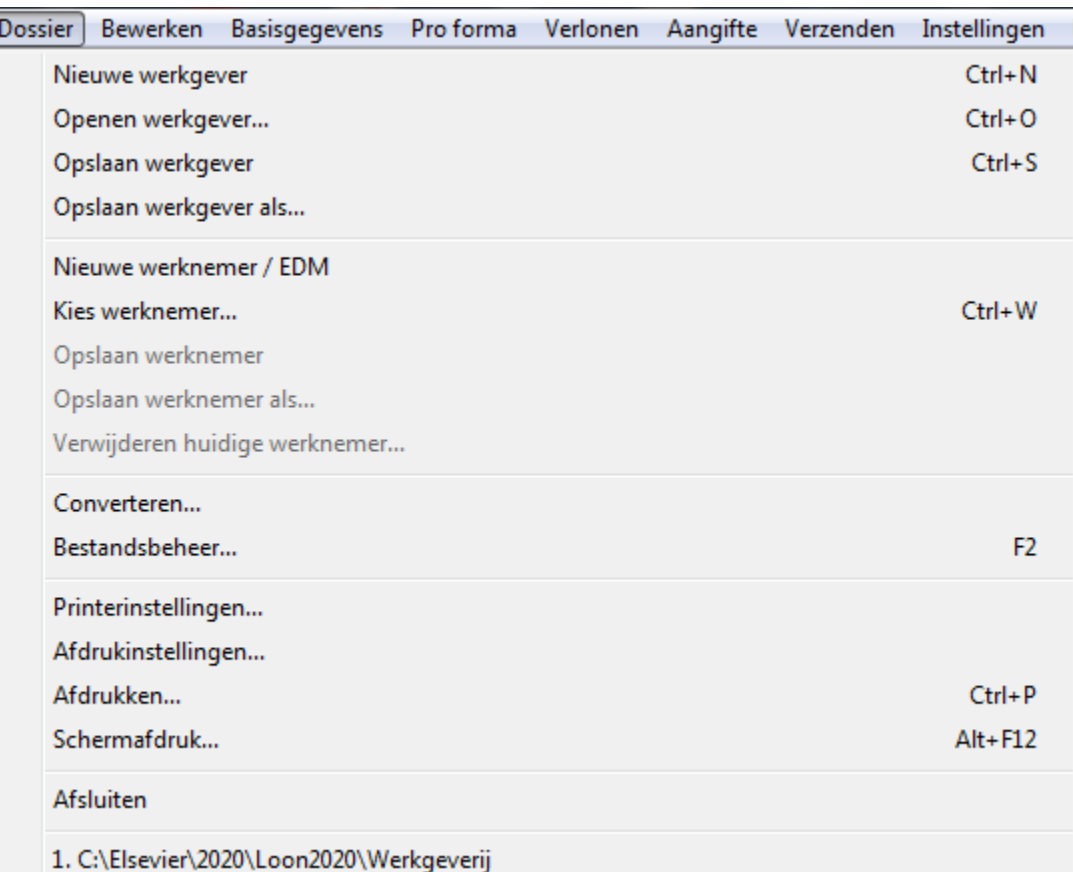

Onder menu *Dossier* zijn de standaard bestandsopties als Nieuw, Openen en Opslaan met de standaard-Windows-sneltoetsen Ctrl+N(ew), Ctrl+O(pen) en Ctrl+S(ave).Omdat LoonWin onder de werkgever de werknemers opslaat, werkt dit alleen voor werkgevers.

Daarom is de sneltoets Ctrl+W(erknemer), specifiek voor LoonWin ingebouwd om snel een werknemer te openen.

### **Converteren**

Converteren gebruikt u vooral bij het begin van het jaar om de basisgegevens over te halen van werkgever(s) en werknemers van LoonWin van het jaar ervoor. Zie [Conversie.](#page-183-2)

### **Afdrukken (Ctrl+P)**

Hiermee gaat u rechtstreeks naar het [scherm](#page-210-1) om aan te geven wat en waarnaar u wilt afdrukken.

### **Schermafdruk (Alt+F12)**

Het is niet mogelijk om de ingevulde gegevens via een print-optie af te drukken. Zonodig kunt u 'schermafdrukken' maken.

### **Geschiedenis**

Onder *Afsluiten* staat de historie genoemd van eerder geopende werkgeversbestanden, tot maximaal 10verschillende werkgevers.

# <span id="page-15-0"></span>**1.3.2 menu Bewerken**

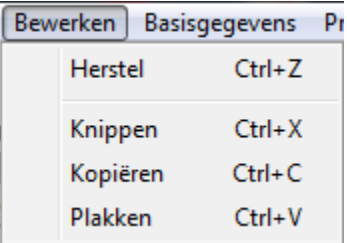

De standaard Windows-bewerken-functies als Knippen, Kopiëren en Plakken en Herstel. Meestal is het gebruik van de sneltoetsen vele malen handiger dan het werken met de menu-optie(s).

[Haal meer uit de help](#page-6-0)

# <span id="page-15-1"></span>**1.3.3 menu Basisgegevens**

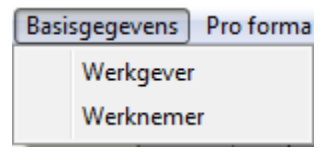

De basisgegevens van de werkgever worden gebruikt wanneer een nieuwe werknemer wordt toegevoegd (OOK bij conversie).

Er zijn vijf schermen ([Algemeen](#page-21-0), [Verzekeringen,](#page-23-0) [Pensioen,](#page-25-0) [Overig](#page-26-0) en [Hiaat](#page-27-0)).

Bij Pensioen vult u ALLE regelingen in die voor de werknemers kunnen gelden. Bij de basisgegevens van de werknemer haalt u vervolgens die pensioenregelingen weg, die niet voor die betreffende werknemer van toepassing zijn. U kunt maximaal 7 pensioenregelingen invullen.

Let op dat sinds 2020 t.b.v. de WW niet meer de sectorindeling van de werkgever van belang is maar het contract van de werknemer (zie daarvoor diens basisgegevens!).

De optie Werknemer is ge**grijs**d (en dus inactief) als er nog geen werknemer is geopend.

De basisgegevens van de werknemer worden gebruikt als basis voor een nieuwe verloning (tijdvakloon en bijzondere beloning).

Er zijn elf schermen [\(Persoon,](#page-28-1) [Algemeen,](#page-34-0) [IKV](#page-32-0), [Loon](#page-37-0), [Verzekering,](#page-40-0) [Pensioen,](#page-41-0) [Spaar,](#page-43-0) [Overig loon](#page-45-0), [Overig,](#page-46-0) [Hiaat](#page-47-0) en [Extra\)](#page-48-0).

Even heeft het scherm Persoon uit twee schermen bestaan; het tweede scherm bevatte toen specifiek gegevens t.b.v. de UPA/pensioenaangifte.

[Haal meer uit de help](#page-6-0)

# <span id="page-15-2"></span>**1.3.4 menu Pro forma**

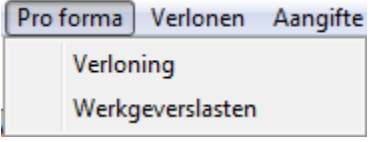

Via het menu *Pro forma* kunt u een [verloning](#page-48-1) gaan maken die niet specifiek bij een werknemer hoort en dan ook niet wordt opgeslagen. Zolang u LoonWin niet verlaat, blijven de gegevens bewaard in geheugen, maar na afsluiten van LoonWin is Pro forma weer helemaal leeg en de gegevens eronder dus weer verdwenen.

Het verloningsdeel bestaat uit drie schermen, simpel [Proforma1,](#page-49-0) [Proforma2](#page-50-0) en [Proforma3](#page-51-0) genoemd. Er is één scherm voor de [werkgeverslasten](#page-52-0) en als afsluiting een scherm met de [berekening](#page-53-0).

*© 2022 LexisNexis Risk Solutions Group*

U kunt de uitkomst van de pro forma-berekening (loonberekening en werkgeverslasten) afdrukken via **Ctrl+P**.

[Haal meer uit de help](#page-6-0)

# <span id="page-16-0"></span>**1.3.5 menu Verlonen**

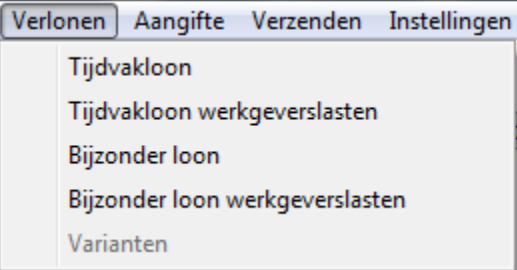

[Bijzonder loon](#page-68-0) wordt meestal eenmaal per jaar uitgekeerd. Denk aan vakantietoelage, dertiende maand en /of winstuitkering.

[Varianten](#page-83-0) zijn alleen mogelijk als een [tijdvakloon](#page-54-0) én bijzonder loon op hetzelfde moment worden uitbetaald (d.w. z. dezelfde loondatum hebben). LoonWin rekent wel altijd eerst het tijdvakloon uit en vervolgens het bijzonder loon, zonder verhoudingsgewijze toedeling.

Eén van de mogelijke effecten daarvan is een afwijking van de premies WGA met het voorbeeld in de Loon Almanak, waar de auteurs (van Belastingdiensthuize) wél de toedeling naar verhouding doen.

[Haal meer uit de help](#page-6-0)

# <span id="page-16-1"></span>**1.3.6 menu Aangifte**

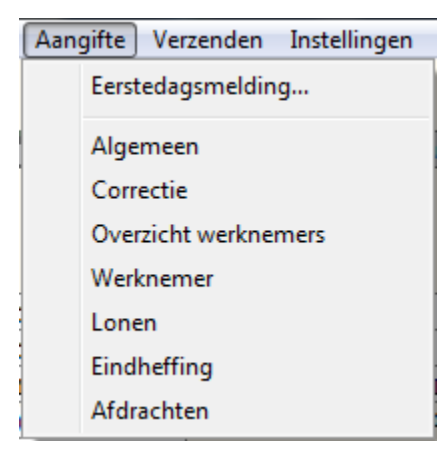

De optie Eerstedagsmelding [\(EDM](#page-105-0)) wordt nog maar zeer zelden gebruikt; alleen gebruiken als de Belastingdienst u er om vraagt!

Het onderdeel *Lonen* bestaat uit drie subschermen met de veelal cijfermatige gegevens van de verloningen van een werknemer binnen het aangiftetijdvak.

# <span id="page-17-0"></span>**1.3.7 menu Verzenden**

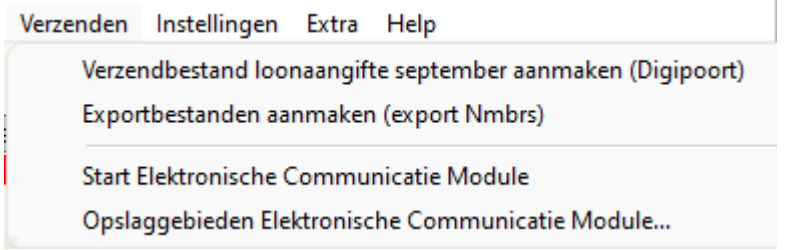

De eerste twee menu-optie's zijn ge**grijs**d (en voorzien van de tekst **EERST AANGIFTETIJDVAK KIEZEN**) als er nog geen aangiftetijdvak is gekozen. Zo'n tijdvak kiest u bij *[menu Aangifte > Algemeen](#page-84-0)*.

### **Export naar Nmbrs**

Vanaf versie 3.0 is er een optie opgenomen om exportbestanden aan te maken t.b.v. de import naar Visma | Nmbrs, omdat Nextens stopt met de desktop aangiftesoftware en ons Loon Programma niet de cloud ingaat. Zie verder [Verzenden.](#page-110-0)

In versie 3.0 zijn enkele extra velden toegevoegd, louter t.b.v. de export (van de basisgegevens) naar Nmbrs.

Het gaat dan om *debiteurnummer* en *bedrijfnummer* van de werkgever en bij de werknemer om datum einde contract (bij contracten voor bepaalde tijd).

[Haal meer uit de help](#page-6-0)

### <span id="page-17-1"></span>**1.3.8 menu Instellingen**

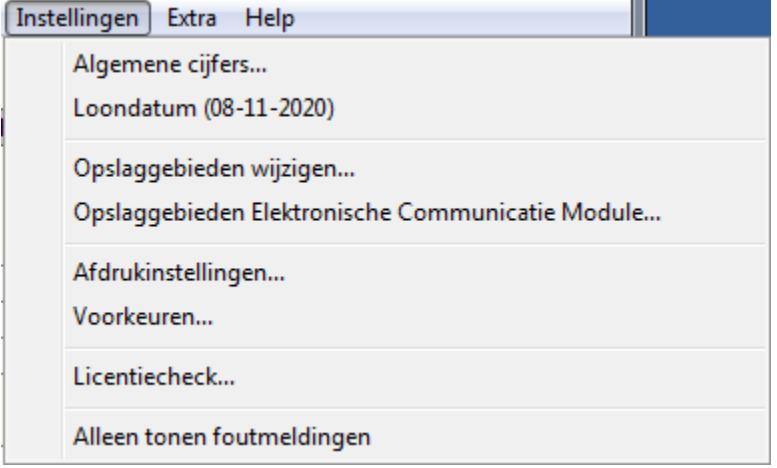

Bij de *Algemene cijfers* kunt u het minimum(jeugd)loon van juli aanpassen, als daar nog geen update voor is verschenen.

In versie 2.4 van LoonWin2022 was het minimum(jeugd)loon van juli 2022 opgenomen.

Wilt u een berekening maken op een andere loondatum, dan kan dat. Houd er wel rekening mee dat u mogelijk ander cijfers dan ook zelf handmatig moet aanpassen...

Zie [Afdrukinstellingen](#page-176-0) en [Voorkeuren.](#page-223-0) en [Licentiecheck](#page-163-0) voor de drie genoemde menu-opties.

Met *Alleen tonen foutmeldingen* (een soort aan-/uitschakelaar) worden tijdelijk van de meldingen alleen de foutmeldingen getoond. Anders is het mogelijk dat door een enorme rits waarschuwingsmeldingen de echte foutmeldingen niet te zien waren. Met name van toepassing bij het doen van een loonaangifte. Tijdelijk wil zeggen dat bij afsluiten van LoonWin dit weer standaard UIT staat.

Als deze schakelaar aan staat, staat er een vinkje  $(\vee)$  voor de menu-optie.

[Haal meer uit de help](#page-6-0)

# <span id="page-18-0"></span>**1.3.9 menu Extra**

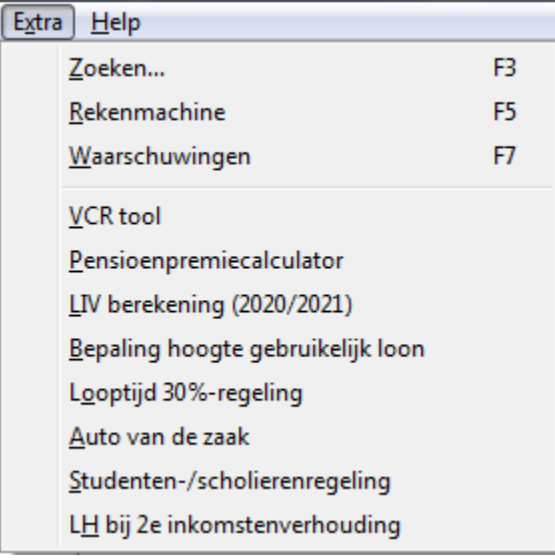

De laatste jaren is het aantal rekentools in LoonWin toegenomen. In 2020 is in de loop van het jaar een tool voor berekening van de [studenten- en scholierenregeling](#page-159-1) alsmede berekening van een [tweede inkomstenverhouding](#page-159-0) opgenomen.

De cijfers van het Jeugd LIV 2022 kunnen pas na 1 juli 2022 (ivm het dan geldende minimumjeugdloon) bekend worden gemaakt. Dat is in update 2.4 bijgewerkt.

### <span id="page-19-0"></span>**1.3.10 menu Help**

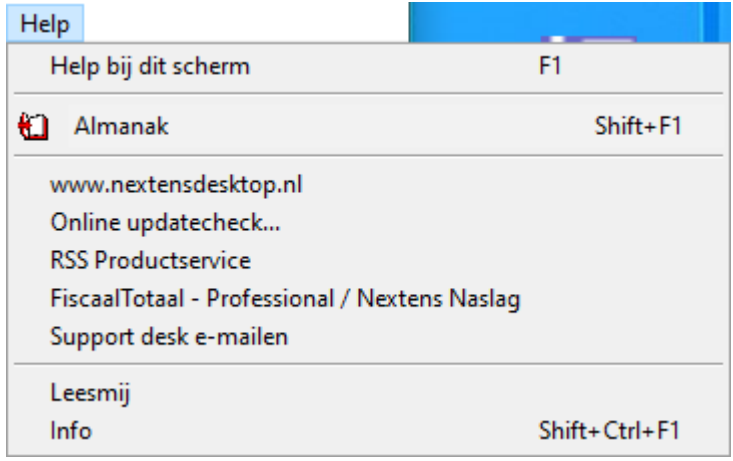

### **Almanak**

Zie [Almanak](#page-19-1).

### **FiscaalTotaal / Nextens Naslag**

U kunt rechtstreeks naar onze kennisbank FiscaalTotaal Professional gaan via deze menu-optie. FiscaalTotaal wordt geïntegreerd met Nextens en heet dan Nextens Naslag.

Handboek Loonheffingen Het online Handboek LH is in 2020 zonder vooraankondiging niet meer verschenen. Er is dan ook geen link meer naar toe.

### <span id="page-19-1"></span>**1.3.10.1 Almanak**

Het is in versie 1.0 nog niet mogelijk om onderwerpen in de Loon Almanak 2022 op te zoeken. Dit zal in een update worden gerealiseerd.

Deze optie is nu vooral handig als u beschikt over de Almanak in boekvorm. Achter de genoemde onderwerpen staat tussen haakjes '()' een verwijzing naar het hoofdstuk/paragraaf in de Almanak.

Via Shift+F1, het icoon **till** of menu *Help > Almanak* opent u een scherm met verwijzingen naar Nextens Loon Almanak. Per invulscherm zijn – indien van toepassing – verwijzingen naar relevante onderwerpen in de Almanak opgenomen.

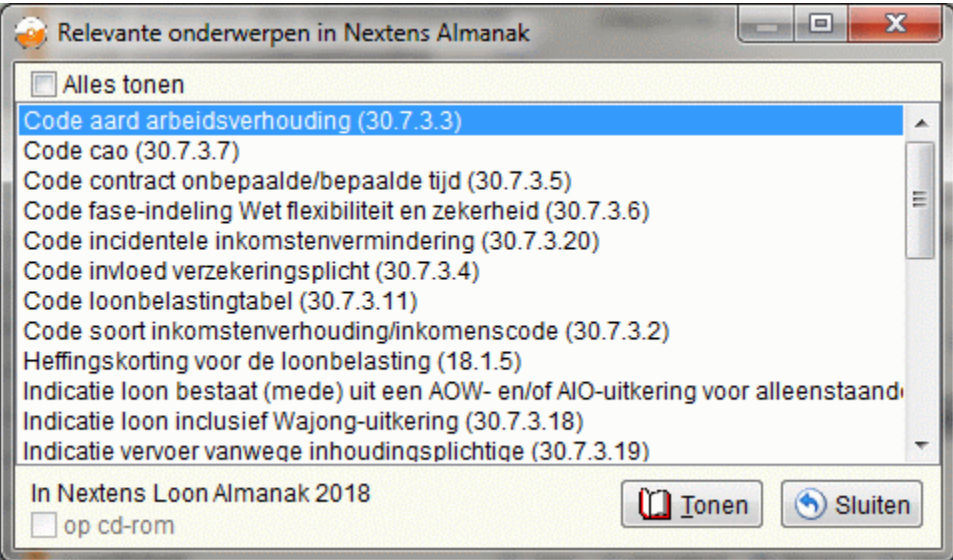

### **Sinds de nieuwe vorm van FiscaalTotaal is het niet meer mogelijk direct naar de Almanak op FT toe te springen.**

Dit wordt niet meer gemaakt.

[Haal meer uit de help](#page-6-0)

# <span id="page-20-0"></span>**1.4 Basisgegevens werkgever**

De basisgegevens (ook wel stamgegevens genoemd) van de werkgever zijn de gegevens die als basis dienen voor een nieuwe werknemer en die grotendeels voor alle werknemers gelijk zullen zijn, zoals de sector, de CAOcode en de premiepercentages van de verschillende verzekeringen. Er zijn vijf schermen ([Algemeen](#page-21-0), [Verzekeringen,](#page-23-0) [Pensioen,](#page-25-0) [Overig](#page-26-0) en [Hiaat](#page-27-0)).

Bij converteren uit vorig jaar worden eerst de basisgegevens van de werkgever overgenomen uit vorig jaar, daarna moet u die controleren en zonodig aanpassen (LoonWin kent alleen premiepercentages van kleine werkgevers) zodat zij weer als basis kunnen dienen bij overhalen van de werknemergegevens.

# <span id="page-21-0"></span>**1.4.1 Basisgegevens werkgever, Algemeen**

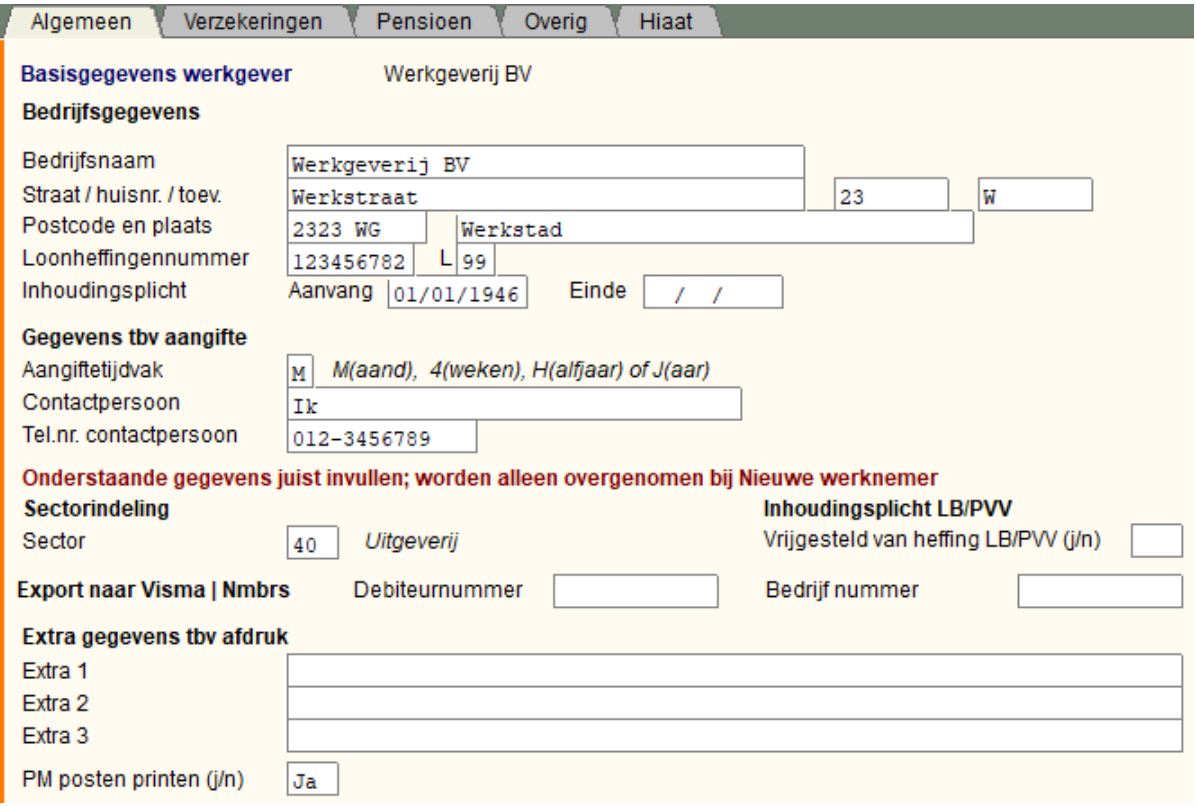

Lees de handleiding voor de werkwijze met LoonWin. Lees eerst: [Werkwijze Basis Wg->basis Wn->Tv/bijz](#page-227-0) en [Fases in LoonWin](#page-191-1)

#### **Bedrijfsgegevens**

Als u de werkgevergegevens voor het eerst invoert, kunt u pas een werknemer aanmaken als u de gegevens van de werkgever heeft opgeslagen (bijv. met Ctrl+S of in het menu *Dossier*). (zie evt. [werkgeverbestand\)](#page-203-1)

De gegevens onder het kopje "Bedrijfsgegevens" worden gebuikt bij het printen van een loonstrookje en als *sjabloon* bij het aanmaken van een *nieuwe* **loonaangifte.**

[Bedrijfsnaam](#page-22-0) (naam inhoudingsplichtige)

[Loonheffingennummer](#page-22-1)

### **Gegevens tbv aangifte**

Let op: lees eerst [Loonaangiftetijdvakfrequentie](#page-104-0) voordat u hier het aangiftetijdvak invult. De loonaangiftetijdvakfrequentie staat los van het [tijdvak bij de verloningen!](#page-130-0) Maar het is ZEER verstandig deze gelijk op te laten lopen.

Voor "Contactpersoon" en "Telefoonnummer" zie de [invulinstructie bij Aangifte, Algemeen](#page-86-0).

De basisgegevens werkgever dienen als *sjabloon* voor een *nieuw aan te maken* werknemer: Let op:

### **U moet** *zelf* **de percentages bij de betreffende sector** *opzoeken en invullen***.**

-Extra 1 t/m 3: drie regels die bij het printen op het loonstrookje gezet worden bij de rest van de werkgevergegevens (*sjabloon* voor een *nieuw aan te maken* werknemer)

### <span id="page-22-0"></span>**Bedrijfsnaam**

Vermeld de naam van de inhoudingsplichtige zoals die staat in de aangiftebrief ("Melding van de aangifte- en betaaldata") van de Belastingdienst. De naam dient te horen bij het opgegeven loonheffingennummer. Wilt u op het loonstrookje een andere naam hebben dan vereist is voor de loonaangifte:

vul dan bij de basisgegevens van de werkgever de naam zoals die op het loonstrookje moet komen. Telkens *nadat* u een nieuw aangiftebestand heeft aangemaakt, wijzigt u de bedrijfsnaam op het scherm "Aangifte", "Algemeen" *daar* in de vereiste aangiftenaam.

Naam tbv aangifte:

-Natuurlijke personen:

samengestelde naam; voorl.,voorv. en familienaam

-Niet-natuurlijke personen:

(juridische) naam; zoals in (oprichtings)akte of als die er niet is, zoals in de jaarstukken.

### <span id="page-22-1"></span>**Loonheffingennummer**

Het loonheffingennummer dient te horen bij het opgegeven bedrijfsnaam. Het nummer is o.a. van belang bij de loonaangifte en <u>[EDM](#page-105-0)</u>.<br>Denk aan het juiste subnummer (de twee cijfers na de L). Het komt regelmatig voor dat een op zich verder

correcte aangifte niet kan worden verwerkt door het gebruik van een onjuist subnummer.

### <span id="page-22-2"></span>**Sector**

Bij conversie vanuit LoonWin2020 wordt bij de algemene gegevens van de werkgever die percentages (voor de Whk en ZW-flex; niet meer voor de WW!) overgenomen van de lijst voor de kleine werkgevers.

Is de werkgever niet klein, dan moet u *zelf* de *percentages* bij de betreffende sector *opzoeken en invullen*. U blijft verantwoordelijk voor de juistheid van de percentages en kunt deze altijd wijzigen.

N.B. In 2022 is grens tussen klein en middelgrote werkgever omhoog getrokken van 10x gemiddeld premieloon (€ 346.000) naar 25x gemiddeld premiloon (€ 882.500).

### **Inhoudingsplicht LB/PVV**

In bepaalde (uitzonderlijke) gevallen geldt voor de werkgever geen inhoudingsplicht van loonbelasting en premies volksverzekeringen. Dat kunt u hier aangeven.

Standaard is er niets ingevuld en geldt de normale inhoudingsplicht.

Is de werkgever vrijgesteld van inhouding LB en PVV dan moet u hier J(a) invullen.

#### **Aanvullende gegeven t.b.v. export naar Nmbrs**

I.v.m. het stoppen van Nextens met het Loon Programma per 2023, is het mogelijk om uw gegevens naar Visma | Nmbrs te exporteren.

Als u naast het aangifte-XML, ook een aanvullend XLS-bestand wilt laten aanmaken, moet daarin een *bedrijfnummer* worden opgenomen. Elke werkgever binnen uw administratie moet dan een uniek bedrijfnummer krijgen.

Vult u geen bedrijfnummer in, dan verzint LoonWin bij export naar Nmbrs een willekeurig bedrijfnummer, dat dan in de XLS-export wordt opgenomen.

#### **Gegevens tbv printen**

Op de loonstrook kunt u extra gegevens printen. Heeft u per werkgever een vaste extra tekst, dan kunt u die hier invullen. Ze worden dan als sjabloon gebruikt bij het afdrukken van de tijdvaklonen.

Ook kunt u hier aangeven of de PM (Pro Memori)-posten wilt afdrukken op de loonstroken. Huidige PM posten hebben betrekking op de reservering van het vakantiegeld, zowel per tijdvak als in totaal én het vermelden als kolom 17 in de loonstaat (nettoloon) afwijkt van het nettoloon op de loonstrook.

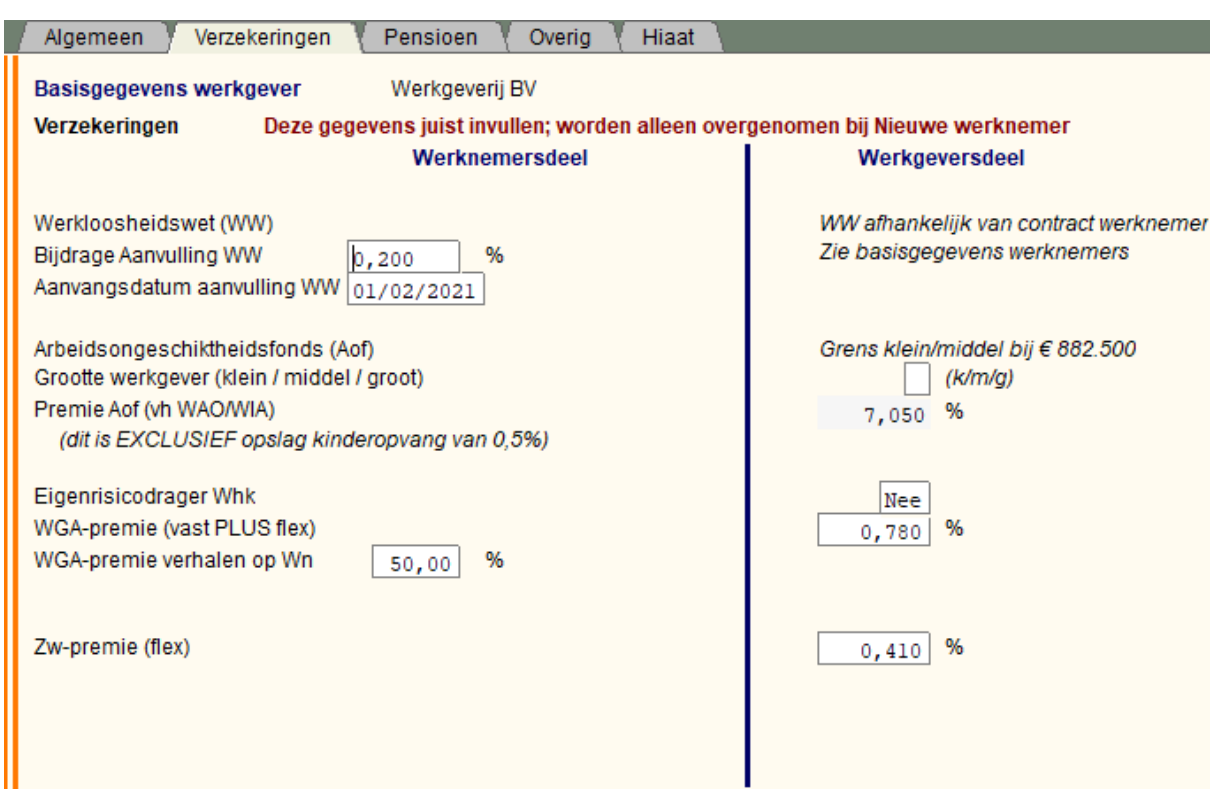

# <span id="page-23-0"></span>**1.4.2 Basisgegevens werkgever, Verzekeringen**

Lees ook de introductie *Een snelle start* voor de werkwijze met LoonWin.

Deze basisgegevens werkgever dienen steeds als *sjabloon* voor een *nieuw aan te make*n werknemer.

### [Premie WW - Awf](#page-210-0) en

De premie sectorfonds is in 2020 door de invoering van de WAB vervallen. De premie AWf wordt nog wel geheven maar is nu afhankelijk van het contract tussen werkgever en werknemer. Daarom moet u nu die (WW-) gegevens invullen bij de basisgegevens van de werknemer.

Voor de sectorale premies gedifferentieerde premie Whk (WGA en ZW-flex), zie de tabel *Sectorale premies voor de gedifferentieerde premie Whk voor 2022* uit de Nieuwsbrief Loonheffingen 2022.

### **Aanvulling WW** in 2022

In LoonWin hebben we de private [aanvulling van de WW](#page-175-2) opgenomen. Als in de (verzamel)CAO de uitkeringsduur van de WW wordt gerepareerd (aangevuld), kunt u hier het premiepercentage invullen. **Dat zal in 2022 vast 0,2% moeten zijn.** Zie spaww.nl.

U moet ook de startdatum invullen, omdat een (verzamel)CAO niet bij het begin van het jaar hoeft te beginnen. Deze startdatum wordt bij het aanmaken van een nieuwe werknemer dan overgenomen in diens basisgegevens. **N.B.** Als midden in het jaar zo'n CAO van start gaat, zullen de werknemerbestanden al zijn aangemaakt en zult u ook bij alle werknemers deze startdatum handmatig moeten invullen bij de basisgegevens van die werknemers!

[Premie Aof \(vh WAO/WIA\) / WGA \(incl. verhalen WGA-premie\)](#page-143-0)

In 2022 is de premiedifferentiatie Aof in werking getreden. Werkgevers worden voor de Aof verdeeld in kleine werkgevers aan de ene kant en middelgrote / grote werkgevers aan de andere kant. De grens tussen kleine werkgever en middelgrote werkgever ligt sinds 2022 bij 25 x de gemiddelde premieloongrens in jaar t-2. Voor 2022 wordt dus gekeken naar 2020.

In 2021 lag deze grens nog op 10x de gemiddelde premieloongrens (van € 34.600, dus totaal premieloon € 346.000). In 2022 is de grens € 882.500.

LoonWin vraagt op dit scherm de grootte van de werkgever uit (klein, middel of groot).

Een kleine werkgever betaalt de lage premie Aof, ca. 1,6%-punt lager dan de hoge premie Aof.

### **Let op ! !**

In LoonWin2022 vragen we niet meer de premie Aof inclusief opslag WKO, maar **EXCLUSIEF** opslag WKO. De reden is dat de premie WKO nu ook apart wordt gevraagd in de digitale aangifte en nu dus apart moet worden gerapporteerd.

### **Let op 2 !!**

Wijzig niet zondermeer van kleine naar middelgrote werkgever (of andersom). Als u dat moet doen (per ongeluk verkeerd ingevuld), moeten eerdere verloningen (met name de werkgeverslasten) worden nagelopen en moet u eerder gedane aangiften corrigeren.

### **Werkhervattingskas (Whk)**

Deze premie Whk bestaat uit twee onderdelen: WGA-premie (vast plus flex) en Zw-premie flex. U vult deze premies apart in (zie ook par. 5.6 Handboek Loonheffingen 2021 en tabel 10 *Sectorale premies voor de gedifferentieerde premie Whk voor 2022* uit *Tarieven, bedragen en percentages loonheffingen vanaf 1 januari 2022*, van 23 december 2021).

N.B. Bij invullen/converteren van uw sector zal LoonWin de in de tabel genoemde sectorale premiepercentages gedifferentieerde premie Whk voorinvullen. Behoort de werkgever **NIET** tot de groep kleine werkgevers, dan gelden mogelijk **ANDERE** percentages ! !

**Controleer altijd na aanmaken/converteren van de werkgever eerst deze premies ! Bij converteren van de werknemers worden nl. deze - bij de werkgever genoemde - premies overgenomen!**

Bij eigenrisicodragerschap voor de Werkhervattingskas kan de premie WGA-vast en ZW-flex op 0 moeten komen te staan.

Daarom wordt een extra vraag gesteld: "Eigenrisicodrager Whk?" Standaard staat dit op Nee (of niet ingevuld). Vult u Ja in, dan kunt u de percentages voor WGA en ZW-flex op 0 zetten, zonder dat ze herrekend worden.

N.B. Bij de werknemer basisgegevens kunt u wel de percentages naar believen aanpassen.

In de loonaangifte komen deze premies als één premie Whk naar voren.

De WGA-premie (flex plus vast) kunt u verhalen op de werknemer. Dat gebeurt vanuit het nettoloon. Bij eigenrisicodragerschap mag u maximaal 50% van de kosten van WGA verhalen. LoonWin ondersteunt dit niet.

**Let op**:

**U moet zelf de percentages bij de betreffende sector opzoeken, controleren en zonodig aanpassen. Standaard worden de premies eenmalig overgenomen uit de tabellen voor de kleine werkgevers, als de sector bekend is en de premies nog niet zijn ingevuld.**

<span id="page-25-0"></span>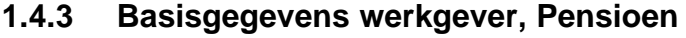

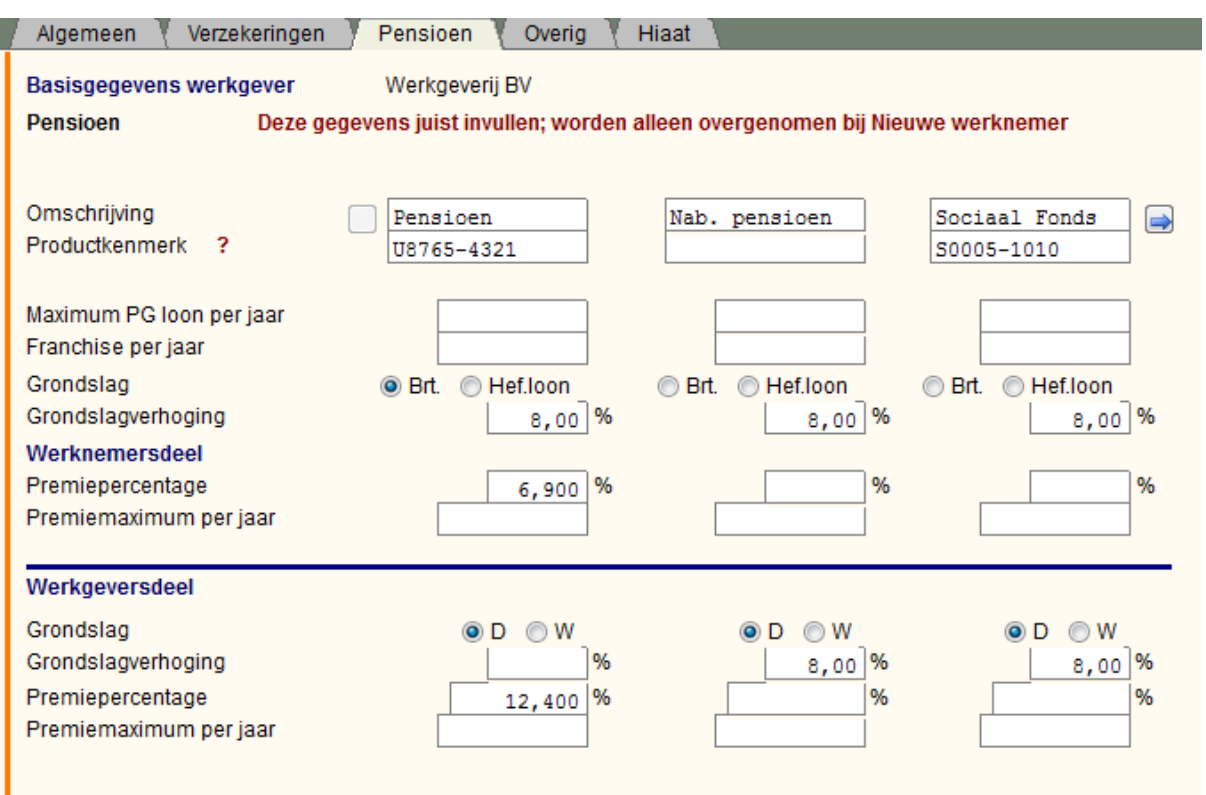

Om door de pensioenregelingen heen te bladeren gebruikt u de knoppen op het scherm met het pijltje naar

rechts  $\Box$  / pijltje naar links  $\Box$ 

### [Pensioenregeling](#page-132-0) en [voorbeelden](#page-207-0)

Bedragen ed. die u hier invult kunt u vervolgens voor iedere werknemer individueel vastleggen bij de [Basisgegevens werknemer](#page-40-0) als het afwijkt.

**Let op** als er sprake is van bv. een cafetariasysteem (flexibele arbeidsvoorwaarden). Kijk daarvoor bij de hulpschermen [Tijdvakloon, Verzekeringen](#page-58-0) en [Vakantiegeld](#page-139-1). Zie ook [Demotie en deeltijd](#page-121-0).

Bij de werkgeversdelen kunt u kiezen of u (**D**) dezelfde grondslag als de werknemer (standaard vooringevuld) kiest óf een percentage van de premie die de werknemer (**W**) verschuldigd is.

U kunt bv dus kiezen om 50% van de werknemerspremie als lasten te boeken plus eventueel een vaste premie. Zie [voorbeelden 7en 8](#page-209-1)

### **Productkenmerk**

Een door het pensioenuitvoerder/-fonds aan een door de werkgever afgenomen pakket van producten toegekend kenmerk.

Dit nummer is uniek per pakket van producten (per fonds, per regeling) en is gelijk voor alle afnemers van dit product.

Een voorbeeld van een pakket van producten is: 'Het ouderdomspensioen en partnerpensioen uit de pensioenregeling 2008 van de Stichting bedrijfstakpensioenfondsen voor de Schoenmakerij.'

In LoonWin zijn een aantal standaardgegevens van een zeer beperkt aantal pensioenfondsen/-regelingen opgenomen.

Vult u bij productkenmerk het productkenmerk van zo'n pensioenfonds in, dan verschijnt de knop **Overnemen** (zie bijv. de derde pensioenregeling in bovenstaand plaatje).

Als u op die knop klikt worden gegevens (indien van toepassing) overgenomen als het maximum

pensioengevend loon (PG loon), de jaar franchise, de premiepercentages van de werknemer en de werkgever.

N.B. De gegevens van PfZW zijn weliswaar bekend, maar zij stellen dat het totale permiepercentage 25,0% (2020: 23,5%) voor het ouderdomspensioen is, en geven aan dat de CAO aangeeft welk deel voor de werkgever is en welk deel voor de werknemer (beiden 50%, dus premie werknemer 12,5% en premie werkgever 12,5%). Maar daar kan de werkgever ten gunste van de werknemer natuurlijk van afwijken. De franchise bedraagt € 13.111.

Idem voor ABP met pensioenpremie 25,9% (in 2020 nog 24,9%).

### **Meer dan zeven pensioenregelingen binnen het bedrijf**

Het kan voorkomen dat (bijv. door overgangsrecht waaronder bepaalde werknemers vallen) er voor het bedrijf meer dan 3 pensioenregelingen zijn. U kunt maximaal 7 pensioenregelingen opgeven. Werk daarvoor met de twee knoppen waarop een pijltje naar rechts (of naar links) staat.

Standaard worden de eerste drie pensioenregelingen getoond; klikt u op de knop met het pijltje naar rechts, dan worden de pensioenregelingen twee t/m vier getoond. Er is ruimte voor maximaal zeven pensioenregelingen.

Heeft de werkgever meer dan 7 pensioenregelingen, dan zou u eerst één groep werknemers kunnen afhandelen (dwz hun pensioenregelinggegevens opnemen bij de basisgegevens werkgever en daarna de werknemers aanmaken).

Pas daarna de basisgegevens van de werkgever aan met de pensioenregelingen voor de andere werknemers en werk die door naar die andere werknemers (door daarna pas die werknemerbestanden aan te maken).

### **Werknemer valt niet onder alle pensioenregelingen van het bedrijf**

Mogelijk zal niet elke werknemer onder alle bij de werkgever opgenomen pensioenregelingen vallen. Na aanmaken van de werknemer dient u dan in de basisgegevens van de werknemer die overbodige pensioenregelingen weg te halen!

En dit vóórdat u de verloningen aan gaat maken!

### [Haal meer uit de help](#page-6-0)

# <span id="page-26-0"></span>**1.4.4 Basisgegevens werkgever, Overig**

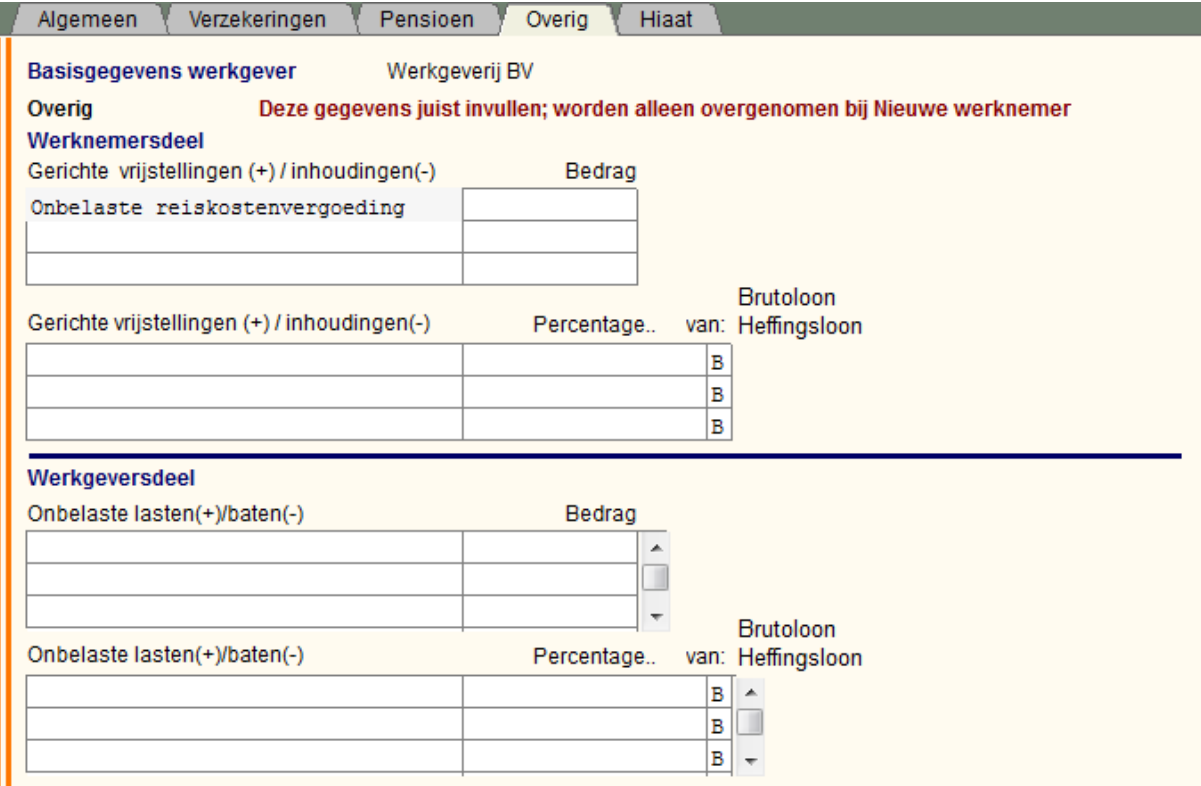

Lees ook de handleiding voor de werkwijze met LoonWin. Deze basisgegevens werkgever dienen steeds als *sjabloon* voor een *nieuw aan te maken* werknemer.

Sinds 2015 is de werkkostenregeling verplicht. Een gerichte vrijstelling als bijv. de reiskosten van maximaal € 0,19 per km kunt u hier invullen.

### **Thuiswerkvergoeding**

Ook de in 2022 geïntroduceerde thuiswerkvergoeding van maximnaal € 2 per dag (bedrag 2022) kunt u hier invullen. Let op dat reiskostenvergoeding en thuiswerkvergoeding niet zonder meer tegelijk kunnen worden genoten door een werknemer. U zult dit zelf in de gaten moeten houden.

### **Onbelaste reiskostenvergoeding**

Omdat de onbelaste reiskostenvergoeding een veld in de loonaangifte is, kunt u deze vergoeding alleen invullen op de eerste regel. De omschrijving kunt u niet aanpassen.

**N.B.**

Denk aan het aflopen van de overgangsmaatregelen i.v.m. Corona. Omdat er standaard niet meer vast naar kantoor wordt gereisd, kunt u in zo'n geval niet zonder meer de vaste reiskostenvergoeding laten doorlopen.

Lees: **[Kostenvergoedingen](#page-126-0) [Werkkostenregeling](#page-145-0)** 

[Haal meer uit de help](#page-6-0)

# <span id="page-27-0"></span>**1.4.5 Basisgegevens werkgever, Hiaat**

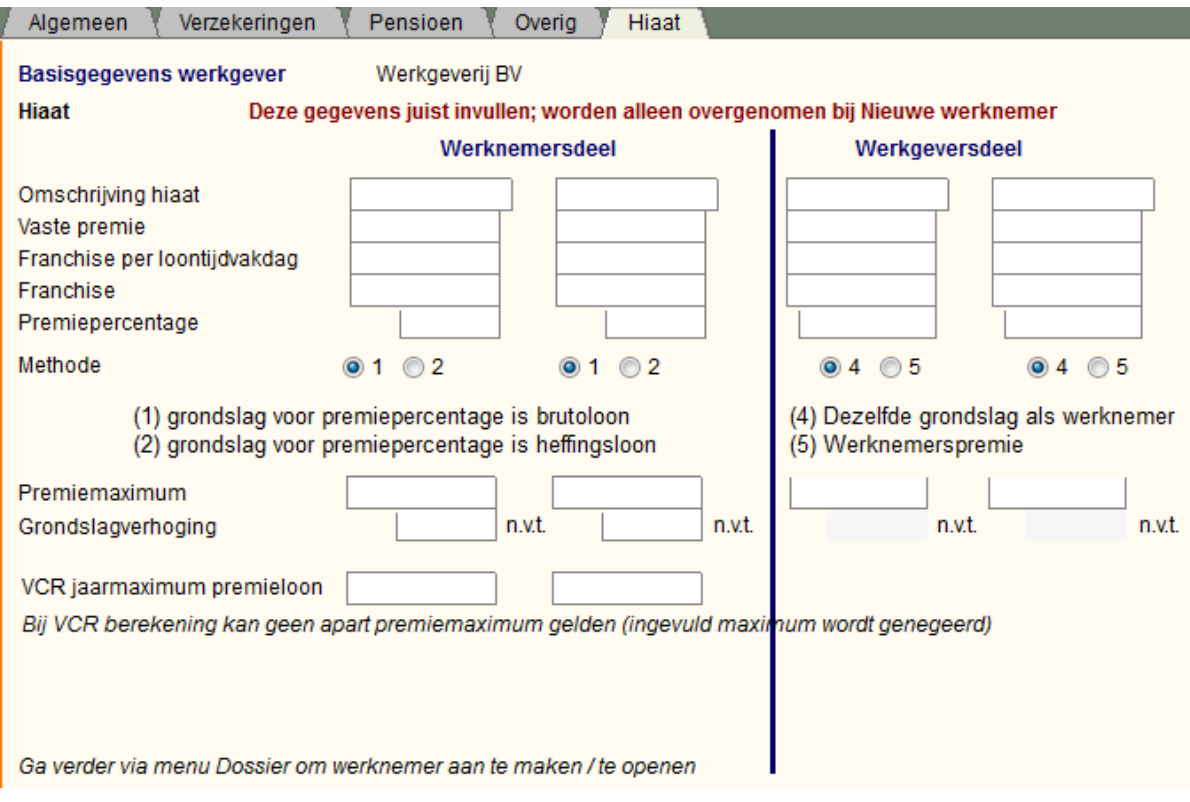

Lees ook de handleiding voor de werkwijze met LoonWin. Deze basisgegevens werkgever dienen steeds als *sjabloon* voor een *nieuw aan te maken* werknemer.

Deze velden zijn te gebruiken voor elke willekeurige aanvullende verzekering. Voorheen vooral gebruikt voor het WAO-hiaat.

U bepaalt door keuze methode 1 of 2 hoe er met de premie moet worden omgegaan en waar die premie in het bruto-netto-traject terecht komt. Zie [WAO/WIA-hiaat.](#page-224-1)

Voor de werkgeversdelen, zie [premie\(pensioen\)werkgeversdelen](#page-42-0).

Om verder te gaan (bijv. met *PageDown* naar een volgend invulscherm) moet EERST een werknemer worden gekozen. Ga daarvoor naar menu *Dossier* en klik op *Kies werknemer (Ctrl+W)* of *Nieuwe werknemer / EDM*.

[Haal meer uit de help](#page-6-0)

# <span id="page-28-0"></span>**1.5 Basisgegevens werknemer**

De basisgegevens (ook wel stamgegevens genoemd) van de werknemer zijn de gegevens die als basis dienen voor een nieuwe verloning en die grotendeels voor alle tijdvakperioden gelijk zullen zijn, zoals de het vast overeengekomen loon, contractloon, contracturen, pensioenpremie, en de premiepercentages van de verschillende verzekeringen.

Er zijn vijf schermen ([Persoon](#page-28-1), [IKV,](#page-32-0) [Algemeen,](#page-34-0) [Loon,](#page-37-0) [Verzekering](#page-40-0), [Pensioen](#page-41-0), [Spaar](#page-43-0), [Overig Loon](#page-45-0), [Overig](#page-46-0), [Hiaat](#page-47-0) en [Extra\)](#page-48-0).

Bij converteren uit vorig jaar worden de basisgegevens van de werknemer gevuld met gegevens uit de basisgegevens van de werkgever.

Die moet u controleren en aanvullen vóórdat u gaat verlonen.

[Haal meer uit de help](#page-6-0)

# <span id="page-28-1"></span>**1.5.1 Basisgegevens werknemer, Persoon**

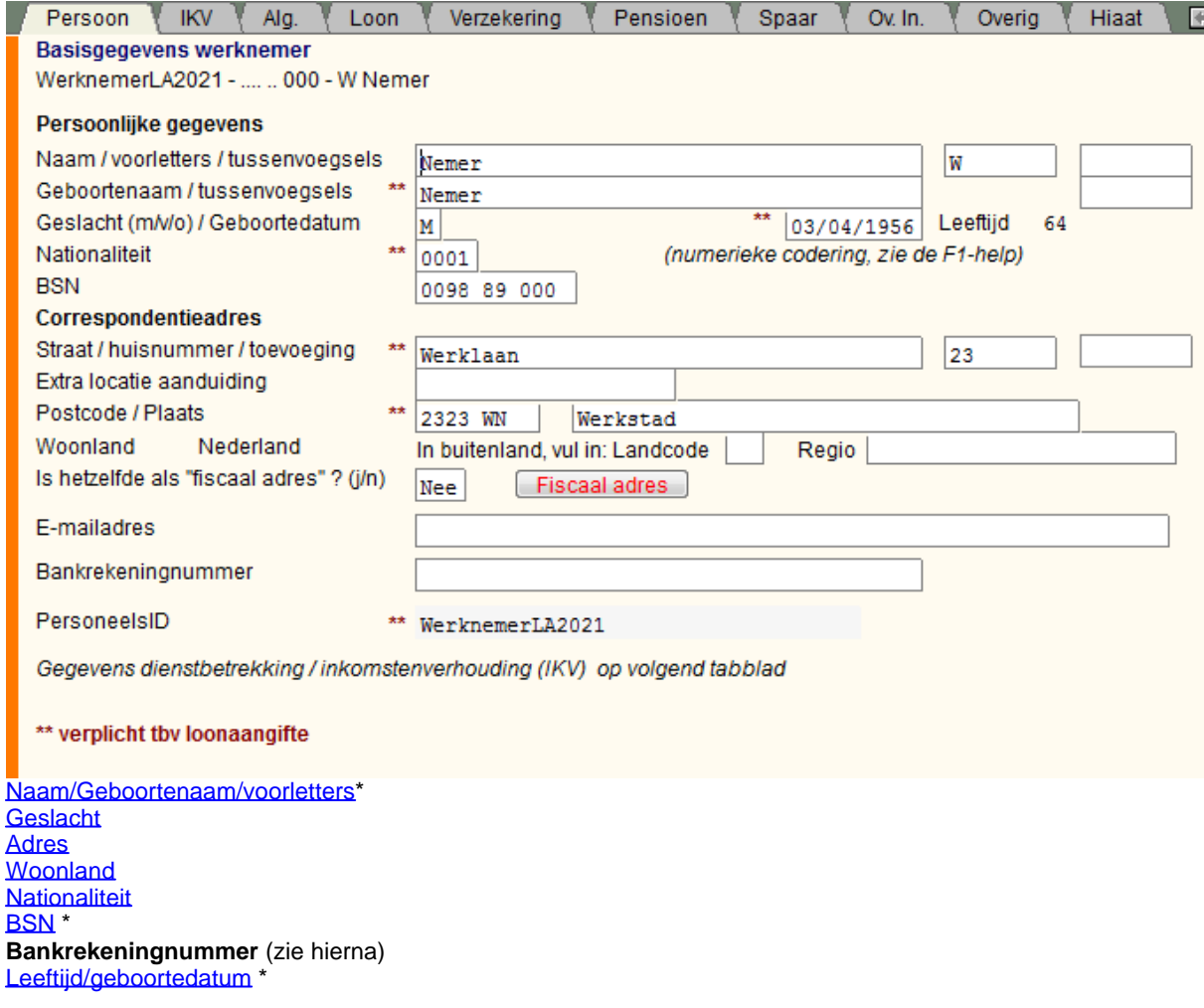

### [PersoneelsID](#page-30-2) \*

### **Bankrekeningnummer**

Door de invoering van de WAS is de werkgever verplicht het netto-equivalent van het bruto-minimumloon giraal uit te betalen. Om dit kenbaar te maken aan de werknemer kunt u diens bankrekeningnummer opnemen. Dat wordt dan geprint op de loonstrook bij *uitbetaald*.

U kunt een IBAN, maar ook een ander bankrekeningnummer invullen. Op de juistheid ervan wordt niet gecontroleerd.

N.B. Een werknemer is NIET VERPLICHT een bankrekeningnummer te hebben !

[EDM](#page-105-0) (bovenstaande met \* zijn ook tbv EDM) Zie bij het ontbreken van het BSN [EDM](#page-105-0) en [BSN](#page-29-3)

De *volgende* basisgegevens werknemer dienen als *sjabloon* voor een *nieuw* aan te maken **tijdvakloon / bijzondere beloning**:

**[Dienstverband](#page-31-0)** 

### <span id="page-29-0"></span>**Naam / Geboortenaam / voorletters etc.**

In het gewone **achternaam**veld kunt u de naam invullen zoals u die op het loonstrookje wilt hebben. In de loonaangifte is het verplicht om de geboortenaam (dwz voorhuwelijkse achternaam; NIET de officiële voornaam) op te geven. De geboortenaam (meisjesnaam / voorhuwelijkse achternaam) moet overeenkomen met de vermelding in de BRP (Basisregistratie Personen).

**Let op** Tussenvoegsels mogen niet in het geboortenaamveld zitten. Deze dient u apart te vermelden in het daarvoor vermelde invulveld.

Let op: Bij de loonaangifte moeten de voorletters verzonden worden in volgorde van de voornamen. Vul de **voorletters in hoofdletters** in eventueel met punten. **Kleine letters en punten** worden door LoonWin **genegeerd** bij de verzending loonaangifte/EDM. Dus "Th.L.P." worden wel geprint maar "TLP" wordt verzonden bij de loonaangifte. Vult u "TH.L.P." in, dan wordt "THLP" verzonden. Dit laatste is alleen goed in het geval de voorletters ook als zodanig geregistreerd zijn bij de BRP!

### <span id="page-29-1"></span>**Geslacht**

LoonWin vraagt om het geslacht: man / vrouw / onbekend. Niet ingevuld is onbekend.

#### <span id="page-29-2"></span>**Nationaliteit**

Vul de nationaliteit in van de werknemer. Heeft de werknemer meer dan één nationaliteit waaronder de Nederlandse, kies dan bij voorkeur de Nederlandse nationaliteit. Heeft de werknemer niet de Nederlandse nationaliteit maar wel één van een EU/EER-land, kies dan dat land. (EER: EU plus Noorwegen, Liechtenstein en IJsland).

De nieuwste versie kunt u altijd downloaden van de site van de Belastingdienst (www.belastingdienst.nl). Veelgebruikte nationaliteiten:

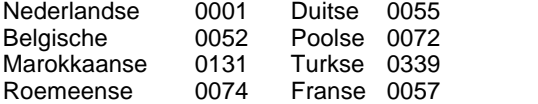

In 2021 is t.o.v. 2020 één nationaliteit gewijzigd: 0135 (Swazische) vervallen ten faveure van 0141 (Eswatinese). In 2020 was t.o.v. 2019 ook één nationaliteit gewijzigd: 0086 (Macedonische) is overgegaan in 0088 (inwoner van republiek Noord-Macedonië).

### <span id="page-29-3"></span>**BSN**

Gebruik het [personeelsID](#page-30-2) niet als BSN of andersom.

Als het BSN niet bekend is, kunt u volstaan met alleen het personeelsID. Zodra dit bekend is vult u alsnog het BSN. Laat daarbij het personeelsID exact hetzelfde.

Bij buitenlandse artiesten/beroepssporters is het BSN niet verplicht.

LoonWin past niet automatisch het [anoniementarief](#page-114-1) toe bij het ontbreken van bv het BSN. Het toepassen hiervan laat LoonWin aan u over [\(Dienstverband\)](#page-31-0). Lees hierover bij de [anonieme werknemer](#page-114-1).

Bij invullen op het scherm geeft u de cijfers van het nummer achter elkaar in, LoonWin toont vervolgens het BSN 4 2 3 gegroepeerd met spaties ertussen.

### *Correctie foutief BSN*

UWV/Belastingdienst informeren u als een aangifte een onjuist BSN bevat. Vervolgens moet u dat in een latere aangifte corrigeren. Dit corrigeren bestaat uit 2 stappen:

1] intrekken van het onjuiste BSN voor ALLE loonaangiftetijdvakken waarvoor aangifte is gedaan en 2] insturen van de gegevens met het juiste BSN als correctie voor ALLE loonaangiftetijdvakken waarvoor met het onjuiste BSN aangifte is gedaan (die dus in stap 1] zijn ingetrokken).

### *Het Sofinummer is verdwenen*

Door de inwerkingtreding van de Wet BRP (Basisregistratie Personen) is m.i.v. 6 januari 2014 het Sofinummer vervallen. Buitenlandse werknemers verkrijgen dan geen Sofinummer van de Belastingdienst meer, maar moeten een BSN aanvragen bij één van de daarvoor 18 aangewezen loketgemeenten. Zie verder [http://www.antwoordvoorbedrijven.nl/regel/burgerservicenummer.](http://www.antwoordvoorbedrijven.nl/regel/burgerservicenummer) LoonWin spreekt alleen van BSN.

### <span id="page-30-0"></span>**Adres**

Als het adres onbekend is mag een postadres worden opgegeven, maar moet het anoniementarief (van 52%) worden toegepast. Of de postcode juist is, wordt niet door LoonWin gecontroleerd.

Heeft u het vermoeden dat het adres onjuist is, dan moet u het anoniementarief toepassen. Zie 3.4 van de Nieuwsbrief Loonheffingen 2019, uitgave 3 van 21 december 2018.

### <span id="page-30-1"></span>**Woonland**

Vul *alleen* in het geval van een *buitenlands* woonland een *landcode* in.

"Regio" is alleen van toepassing en *mag* u invullen als het gaat om het buitenland.

Voor de juiste codes zie het bestand *Landen\_Nationaliteiten\_Sectorrisicogroepen.* U kunt de nieuwste versie downloaden van de site van de Belastingdienst.

Omdat LoonWin geen geldigheid van een landencode kent, wordt alleen getest of het land voorkomt. U kunt dus codes het hele jaar door (mogelijk ten onrechte indien halverwege vervallen of nieuw ingevoerd) gebruiken.

Veelgebruikte landencodes:<br>BE België FR Frankr FR Frankrijk

LU Luxemburg

GB Verenigd Koninkrijk<br>DE Duitsland PL Polen

DE Duitsland

ES Spanie PT Portugal

ME Montenegro

RS Servië

### **Afwijkend fiscaal adres**

Wijkt het standaard opgenomen adres af van het fiscale adres, dan geeft u dat hier aan en vult via de knop [ Fiscaal adres] het afwijkende fiscale adres in. Dit fiscale adres wordt dan gebruikt in de (loon)aangiften. Het standaard correspondentieadres wordt nog gewoon gebruikt op de loonstroken, jaaropgaaf enz.

### **Belastingverdrag**

Nederland heeft belastingverdragen gesloten met andere mogendheden. Daarbij kan er bepaald zijn dat voor sommige inkomensbestanddelen de belastingheffing voor een maximaal percentage aan Nederland toekomt. Bijvoorbeeld maximaal 15%, zoals in het in 2020 gewijzigde verdrag met Zwitserland.

Hoe werkt nu zo'n verdrag?

Voor de inhoudingsplichtige geldt dat hij in beginsel de reguliere (nationale) moet toepassen, d.w.z. inhouden conform de loonbelastingtabel. Daarbij houdt hij rekening met het woonland van de werknemer/

uitkeringsgerechtigde en met een eventueel toepasselijke herleidingssituatie. Vervolgens **mag hij** daarbij - al dan niet op verzoek van de werknemer/uitkeringsgerechtigde - rekening houden met de verdragsbepaling, maar **is daar niet toe verplicht**.

LoonWin houdt géén rekening met belastingverdragen. Voor de werknemer/uitkeringsgerechtigde resteert de aftopping via zijn aangifte inkomstenbelasting.

Voor een uitleg over de (handmatige) berekening, zie [Aftopping obv belastingverdrag.](#page-113-1)

### <span id="page-30-2"></span>**PersoneelsID**

Dit is een uniek ID waaronder de werknemer bij de werkgever bekend is. Maakt u geen gebruik van

personeelsID's dan moet u er één voor elke werknemer gaan toekennen. LoonWin gebruikt dit ID bij het aanmaken van de werknemerbestanden om zo elke werknemer *per* werkgever te kunnen identificeren. Eenmaal een personeelsID aangemaakt kunt u die niet meer wijzigen. Maakt u per ongeluk een ID aan dan kunt die buiten werking stellen door bij [datum uit dienst](#page-33-0) een jaartal in te voeren vóór 2018. Een goed gekozen personeelsID maakt het makkelijker in LoonWin om een werknemer te kiezen (het personeelsID hoeft geen nummer te zijn maar mag ook een naam zijn). Ivm [EDM](#page-105-0) is het raadzaam te zorgen dat de **eerste 9 karakters van het PersoneelsID uniek** zijn (dus niet: "123456789AB" en "123456789CD") en *niet* **identiek te maken aan**

### **het BSN**.

Dit unieke ID geldt per werkgever: Bij werkgever "A" kan men dus wel een werknemer aanmaken met dezelfde personeelsID als bij werkgever "B".

LoonWin behandelt werknemers (incl. verloningen) met verschillende personeelsID's als verschillende werknemers:

Werknemers met *verschillende PersoneelsID's* maar met *eenzelfde BSN* worden door LoonWin *niet* met elkaar in verband gebracht en LoonWin zal dus [VCR](#page-140-0) toepassen los van elkaar.

[Wissen werknemerbestand](#page-221-1)

[Hernoemen werknemerbestand](#page-193-2) [Intrekken werknemer](#page-91-0) ivm loonaangifte.

### <span id="page-31-0"></span>**Dienstverband**

Maak een keuze uit soort dienstverband: [-Loondienst](#page-194-0) (ook [DGA](#page-121-2)'s, uitkeringen, [ambtenaren,](#page-114-0) etc.) [-Binnenlandse](#page-119-2) of [buitenlandse artiest/beroepssporter](#page-120-0) [-Anonieme werknemer](#page-114-1) Zie ook [Werknemers algemeen](#page-226-1)

<span id="page-31-1"></span>**Code invloed verzekeringsplicht** 

Geef de code die hoort bij de verzekeringsplicht voor de werknemersverzekeringen.

Combinaties van (maximaal 3) codes zijn mogelijk:

**A** Echtgenoot of familie van de eigenaar of van de DGA

**B** Vorige eigenaar

**D** Oproep/invalkracht zonder verplichting om te komen

**E** Oproep/invalkracht met verplichting om te komen

Laat dit veld leeg als bovenstaande codes niet van toepassing zijn. Zie ook [DGA.](#page-121-2)

### **Contract voor bepaalde of onbepaalde tijd**

Is met de invoering van de WAB (in 2020) vervangen door de (WAB-)indicator *Arbeidsovereenkomst voor onbepaalde tijd*.

# <span id="page-32-0"></span>**1.5.2 Basisgegevens werknemer, IKV**

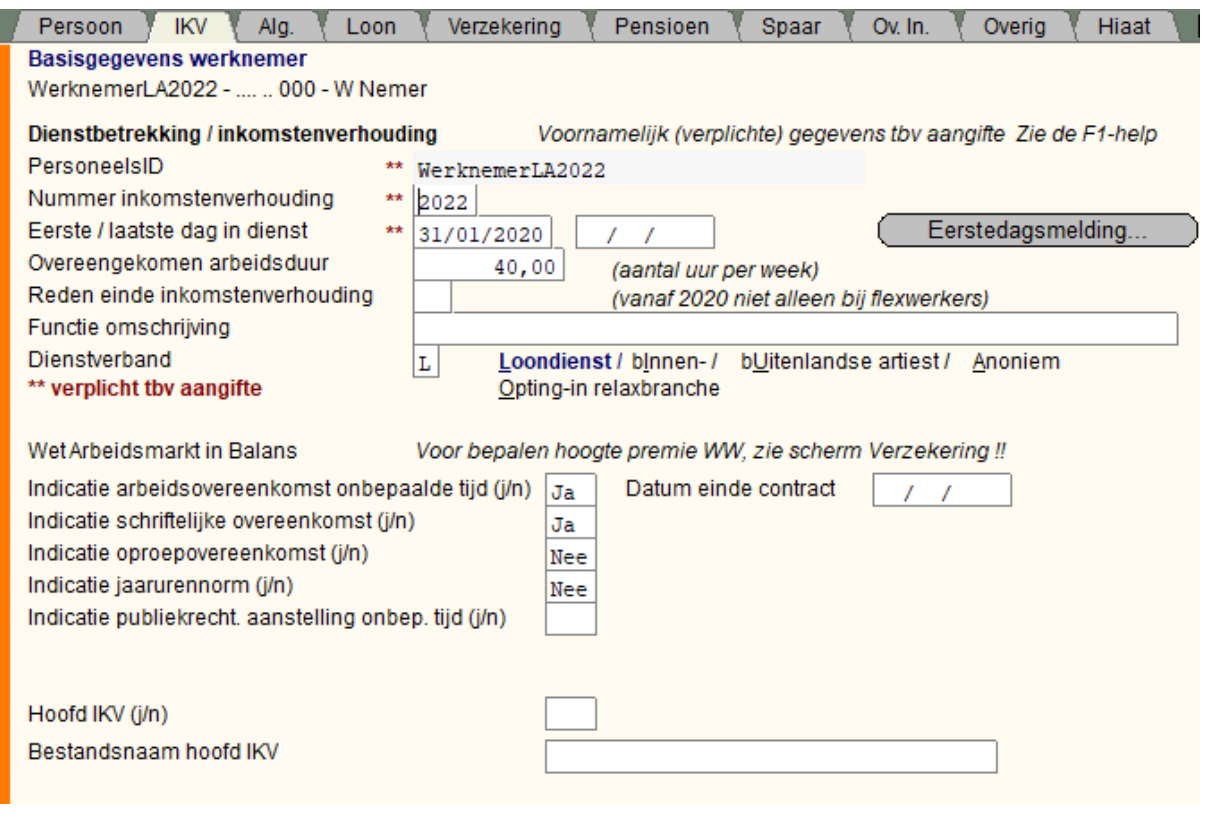

[Nummer inkomstenverhouding](#page-32-1)

[Eerste dag in dienst \(Datum in dienst\) \\*](#page-33-1)

[Laatste dag in dienst \(datum uit dienst\)](#page-33-0)

[Reden einde arbeidsovereenkomst / inkomstenverhouding \(voorheen Reden einde dienstbetrekking\)](#page-107-2)

[Rubrieken WAB \(Wet Arbeidsmarkt in Balans\)](#page-34-1)

### <span id="page-32-1"></span>**Nummer inkomstenverhouding**

Een werknemer kan meer dan één dienstbetrekking hebben bij dezelfde inhoudingsplichtige. Het nummer vormt in combinatie met het BSN (of het personeelsID als deze niet voorhanden is) een unieke dienstbetrekking. De fiscus én het UWV gebruiken die combinatie voor de identificatie van die dienstbetrekking. Dus éénmaal een nummer gebruikt (=loonaangifte gedaan) voor de identificatie van een dienstbetrekking dan mag u dat nummer niet meer wijzigen voor die dienstbetrekking!

Een nieuwe dienstbetrekking (bv. opnieuw in dienst) betekent dat u een andere nummer moet invullen. Daar moet u zelf op toezien, LoonWin controleert daar niet op. Sterk aan te bevelen: Begin gewoon bij 1 en verhoog het nummer als er sprake is van een nieuwe/andere dienstbetrekking van dezelfde persoon. Hernummeren mag niet ! !

Belangrijk:

- · ook bij de jaargrensovergang dient het nummer gelijk te blijven;
- · bij overgang naar een ander softwarepakket dient het nummer gelijk te blijven;
- het nummer mag nooit (ook niet in de toekomst) hergebruikt worden voor een nieuwe (andere) inkomstenverhouding van dezelfde persoon (BSN) bij dezelfde administratieve eenheid.

Lees ook bij [Datum in dienst](#page-33-0) *wanneer* er géén sprake is van een nieuwe dienstbetrekking. *Let op dat u bij conversie uit vorig jaar een werknemer met verschillende dienstbetrekkingen (bijv. pensioenuitkering en loon uit tegenwoordige arbeid) met* [verschillende personeelsID's](#page-30-2) *een verschillend "Nummer inkomstenverhouding" geeft.*

N.B. *Nummer inkomstenverhouding* niet verwarren met *[Code inkomstenverhouding](#page-102-0)*.

### <span id="page-33-1"></span>**Datum in dienst**

Dit is de datum van aanvang van de dienstbetrekking (*Niet* per sé de datum dat de werkzaamheden aanvangen).

Zie "Let op" bij [datum uit dienst](#page-33-0).

Er is bv *geen* sprake van een *nieuwe* dienstbetrekking:

- · dienstverband van onbepaalde tijd wijzigt in bepaalde tijd
- · oproepcontract/nul-urencontract wijzigt in (on)bepaalde tijd
- de fase flex en zekerheid wijzigt
- · werkgever betaalt naast het salaris ook een WAO/WIA-uitkering uit
- · verstrijken van de proeftijd
- · verandering van functie of arbeidsvoorwaarden.

Als u een stagiaire in dienst neemt is dat echter *wel* het begin van een [nieuwe dienstbetrekking \(nummer](#page-32-1) [inkomstenverhouding\)](#page-32-1).

De datum indiensttreding is o.a. van belang voor de loonaangifte (datum aanvang inkomstenverhouding) en voor de berekening van premiekortingen.

Zie ook bij in diensttreding [Aantal tijdvakken](#page-175-1) [In/uit dienst](#page-194-1) en [correctie datum in dienst](#page-185-0) ivm de loonaangifte.

### <span id="page-33-0"></span>**Datum uit dienst**

Dit is de datum van het einde (laatste dag) van de dienstbetrekking. (*Niet* de datum waarop de werkzaamheden eindigen.)

Zet deze datum op een datum vóór 1 januari 2020 als u een [uitgebreide pro forma berekening](#page-48-1) wenst te maken, in het geval de standaard pro forma berekening niet volstaat. Door de *datum uit dienst* op een datum vóór 1-1- 2020 te zetten, negeert LoonWin deze bij het maken van de loonaangifte.

Zie ook bij uit diensttreding [Aantal tijdvakken](#page-175-1) en [Nabetaling & loonaangifte](#page-199-1)

Een werknemer met een "datum uit dienst" zal LoonWin niet meer meenemen voor een aangiftetijdvak dat ligt ná het tijdvak waarin de "datum uit dienst" valt. Er bestaat geen echte tegenhander voor [EDM](#page-105-0), het vermelden in de loonaangifte van de datum uit dienst is voldoende. U mag een werknemer bij een correctieaangifte **niet** " [intrekken"](#page-91-0) als die uit dienst gaat!

Zie [correctie datum uit dienst](#page-185-0) ivm de loonaangifte.

### **Let op:**

De datum in en uit dienst wordt door LoonWin gebruikt voor de loonaangifte als datum aanvang en einde inkomstenverhouding. Bij een overgang naar een andere administratieve eenheid, *kan* het zijn dat de inkomstenverhoudingen eindigen en er weer nieuwe inkomstenverhoudingen ontstaan. In dat geval dient u (instructie van de fiscus) dus de datum in dienst en uit dienst overeenkomstig aan te passen.

### **Dienstverband**

Maak een keuze uit soort dienstverband:

- [Loondienst](#page-194-0) (ook [DGA](#page-121-2)'s, uitkeringen, [ambtenaren](#page-114-0), etc.)
- [Binnenlandse](#page-119-2) of [buitenlandse artiest/beroepssporter](#page-120-0)
- [Anonieme werknemer](#page-114-1)
- Opting-in voor sekswerkers
- Zie ook [Werknemers algemeen](#page-226-1)

De studenten-/scholierenregeling wordt niet ondersteund in LoonWin; maar er is in menu Extra wel een [rekentool](#page-150-0) voor gemaakt

### **Code invloed verzekeringsplicht**

Geef de code die hoort bij de verzekeringsplicht voor de werknemersverzekeringen. Combinaties van (maximaal 3) codes zijn mogelijk:

- **A** Echtgenoot of familie van de eigenaar of van de DGA
- **B** Vorige eigenaar
- **D** Oproep/invalkracht zonder verplichting om te komen
- **E** Oproep/invalkracht met verplichting om te komen

Laat dit veld leeg als bovenstaande codes niet van toepassing zijn. Zie ook [DGA.](#page-121-2)

### **Contract voor bepaalde of onbepaalde tijd**

Vervallen in 2020 en vervangen door de (WAB-) Indicatie arbeidsovereenkomst voor onbepaalde tijd. Zie hierna.

### <span id="page-34-1"></span>**WAB-rubrieken**

De vijf (voorheen vier) indicatie-invulvelden (indicatoren) van de WAB zijn in principe verplicht om in te vullen bij een ingevulde [code inkomstenverhouding](#page-102-0) 11, 13 of 15.

De hoofdregel voor toepassing van de lage premie WW (in 2022 2,70% t.o.v. de hoge premie van 7,70%) is de volgende:

*Indicatie arbeidsovereenkomst voor onbepaalde tijd* staat op J(a) EN

*Indicatie schriftelijke arbeidsovereenkomst* staat op J(a)

EN

*Indicatie oproepovereenkomst* staat op N(ee)

Zie ook versie 1.6 van het *kennisdocument Premiedifferentiatie WW* van maart 2022. N.B. Regelmatig komen nieuwe versies uit van dit kennisdocument.

Vanaf 2021 is er voor ambtenaren een WAB-rubriek / -indicator bij gekomen: de *publiekrechtelijke aanstelling voor onbepaalde tijd*.

In het algemeen moet u deze rubriek juist leeglaten; alleen bij ambtenaren moet u deze invullen.

Met deze indicatoren wordt **NIET gerekend**. U moet op het scherm [Verzekeringen](#page-40-1) aangeven of de betreffende werknemer is verzekerd voor de WW en zo ja, of u dan de hoge of de lage premie wilt toepassen. Deze indicatoren gaan WEL de loonaangifte in.

### **Datum einde contract**

Nieuw vanaf LoonWin2022 versie 3.0 is de mogelijkheid om *datum einde contract* op te geven. Dit is geheel t.b. v. de XLS-export naar Visma | Nmbrs, waar dit een verplicht veld is bij contracten voor bepaalde tijd.

### [Haal meer uit de help](#page-6-0)

# <span id="page-34-0"></span>**1.5.3 Basisgegevens werknemer, Alg.**

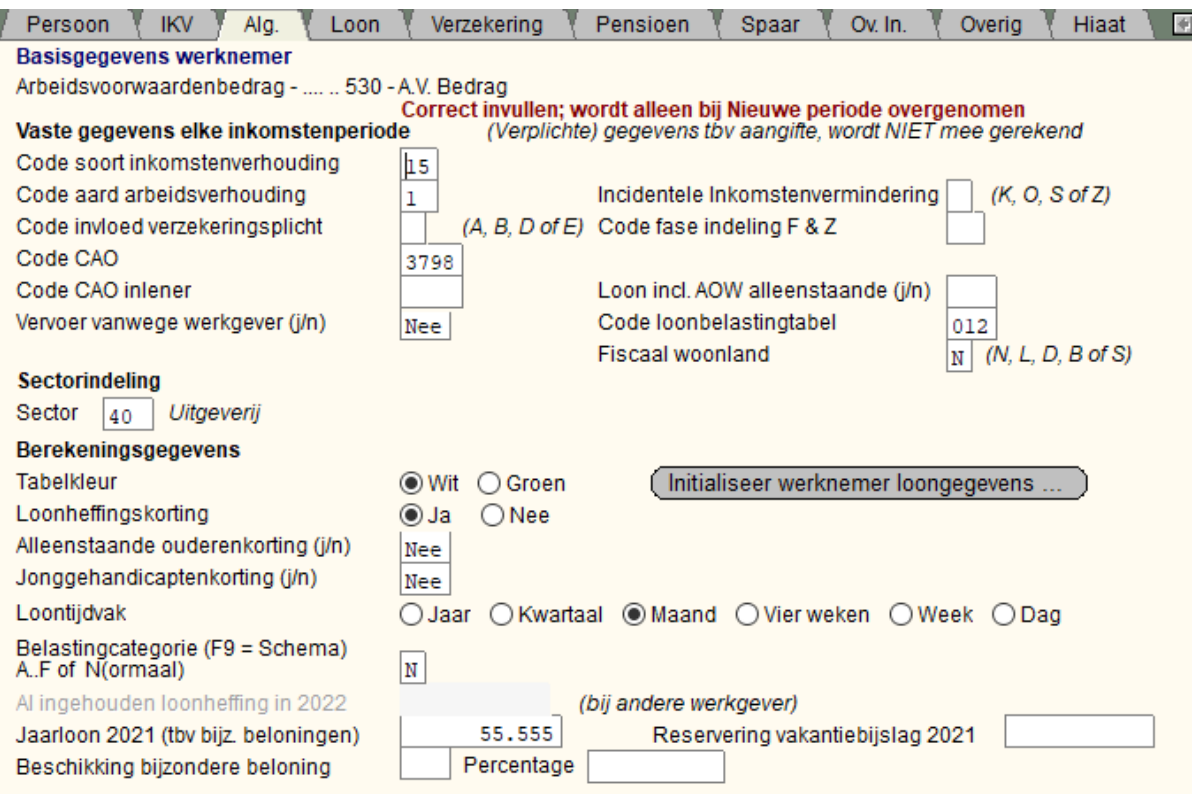

Deze basisgegevens werknemer dienen als *sjabloon* voor een *nieuw aan te maken* tijdvakloon/bijzondere beloning.

"*Gegevens tbv aangifte, wordt NIET mee gerekend"* [Inkomenscode](#page-102-0) (code inkomstenverhouding\Looncode) [Code aard arbeidsverhouding](#page-100-0) [Code invloed verzekeringsplicht](#page-31-1) (werknemersverz.) [Code CAO](#page-99-0) [Vervoer vanwege de werkgever](#page-36-0) [Incidentele inkomstenvermindering](#page-36-1) [Code fase indeling F&Z](#page-106-1)

U kunt die indicatoren Loonkostenvoordelen invullen op het scherm Verzekering.

[Loon incl. AOW alleenstaande \(j/n\)](#page-107-0) [Code loonbelastingtabel](#page-103-0)

### **Let op:**

**Code loonbelastingtabel:** LoonWin zal een poging doen om een juiste code hiervoor in te vullen. Die poging wordt *alleen* gedaan als het invulscherm aan u wordt getoond. Als het veld leeg was zal LoonWin het veld meteen vullen met een mogelijke waarde. Aan u om de juistheid te controleren! Als u een driecijferige code invoert die begint met 1, 2, 4, 8, 9 laat LoonWin altijd staan wat u invult. (M.a.w. LoonWin stelt de code alleen samen als dit kan op grond van belastingcategorie, tabelkleur en loontijdvak).

### **Fiscaal woonland (vanaf 2019)**

Vanaf 2019 ontvangen alleen inwoners van Nederland nog de volledige heffingskorting (belasting- en premiedeel). Niet-inwoners krijgen in principe het belastingdeel niet meer. Vanwege Europese regelgeving ontvangen EU-inwoners en bijbehoren (inwoners van de zogenoemde Landenkring) nog wel het belastingdeel van de arbeidskorting. Andere in het buitenland woonachtige werknemers ontvangen hooguit het premiedeel van de heffingskortingen.

Voor toepassing van de juiste tabellen moet u dus aangeven of de werknemer in **N**ederland, in de **L**andenkring of in een **D**erde land woont. Bij verhuizing van/naar/in het buitenland kan het zijn dat deze woonland code moet worden aangepast.

Het woonbegrip is hier het fiscale woonbegrip; niet een tijdelijk correspondentieadres. Welke landen en gebiedsdelen tot de Landenkring behoren, staat in de Nieuwsbrief Loonheffingen 2019, 3e uitgave van 21 december 2018.

Vanaf 2020 is het aantal mogelijke opties uitgebreid van 3 naar 5. Voor inwoners van **B**elgië en van **S**uriname/ Aruba zijn ook aparte loontabellen beschikbaar gekomen.

#### **Brexit**

De [Brexit](#page-181-0) kan tot gevolg hebben dat zonder feitelijk te verhuizen de werknemer wel fiscaal verhuisd (van Landenkring naar Derde land). Dit moet u zelf beoordelen.

[Sector](#page-22-2) zie basisgegevens werkgever

Knop: ["Initialiseer werknemer loongegevens...](#page-227-0)"

Onderstaande gegevens zijn voor belang voor de loonberekening zelf [Kleur Tabel](#page-125-0) **[Loonheffingskorting](#page-123-0)** [Alleenstaande ouderenkorting](#page-131-0) **[Jonggehandicaptenkorting](#page-36-2)** [Loontijdvak](#page-130-0) [Belastingcategorie](#page-178-1) en [Al ingehouden LH](#page-177-1) **[Jaarloon](#page-124-2)** 

#### **Reservering vakantiebijslag 2021**

Dit veld moet u leeg laten als de werkgever de 8% vakantiebijslag in diens arbeidsvoorwaardenbudget heeft opgenomen.
Omdat dit bij conversie automatisch wordt berekend uit verloningen van 2021, moet u dat veld mischien leeg maken.

### <span id="page-36-0"></span>**Vervoer vanwege de werkgever**

In de volgende gevallen vult u bij deze vraag *Ja* in:

- werkgever deelt OV-kaartjes uit aan de werknemer
- · vervoer "geregeld" door de werkgever, door bv. auto, fiets, personeelsbusje ter beschikking te stellen
- werknemer maakt gebruik van een carpoolregeling

Als de vraag met *ja* beantwoord is, wil dat in het algemeen zeggen dat er niet tevens een *on*belaste reiskostenvergoeding gegeven mag worden voor de met dat vervoer gemaakte kilometers.

## <span id="page-36-1"></span>**Incidentele inkomstenvermindering (gewijzigd in 2022)**

Geef aan of het loon incidenteel lager is dan het overeengekomen loon. Mogelijke oorzaken zijn:

**G Aanvullend geboorteverlof (vanaf juli 2020) - vervallen in 2022;** zie code K

### **K Kindverlof**

**O** Onbetaald verlof (ook ouderschapsverlof en zorgverlof)

**S** Stakingsdag(en)

**Z** Ziekte

Dit is belangrijk omdat het UWV anders de hoogte van bijv. een WW-uitkering te laag zou vaststellen door zo'n incidentele verlaging van het loon.

### Vb.

Een vader neemt ouderschapsverlof op en gaat van 5 naar 4 dagen per week werken. ZIjn inkomen daalt daardoor van € 500 per week (omgerekend € 100 per dag) naar € 400 per week (omgerekend € 80 per dag uitgaande van 5 dagen in een week). Enige tijd daarna wordt hij werkloos. Als de werkgever niet de code O heeft opgegeven in de loonaangifte komt het UWV tot een WW-uitkering van 70% van € 80 = € 56 per dag. Is de code O wél meegegeven, dan krijgt de werknemer een WW-uitkering van 70% van € 100 (het laatst verdiende loon voor de incidentele inkomstenvermindering) =  $\epsilon$ 70 per dag.

Maar niet alleen voor de werknemer is het juist invullen van deze velden van belang. Ook de werkgever zelf kan zichzelf te kort doen door onjuiste invulling. Bijv. Als hij volgens de CAO verplicht is een uitkering aan te vullen tot het normale loon en die uitkering zou door het UWV tot een te laag bedrag zijn vastgesteld als gevolg van onjuiste invulling in de loonaangifte.

Deze inkomstenvermindering kan zich over meerdere [verloningstijdvakken](#page-130-0) achtereen voordoen. Maar u kunt dit natuurlijk ook steeds per tijdvak vermelden en dan vult u dat in op het scherm [Tijdvakloon, Algemeen](#page-54-0)*.* Incidenteel kan zelfs heel lang duren (denk aan BAPO-verlof dat al op 52-jarige leeftijd is ingegaan en tot de pensioenleeftijd zou kunnen duren).

De code K is voor aanvullend geboorteverlof (ter vervanging van code G) en vanaf 2-8-2022 voor betaald ouderschapsverlof.

### <span id="page-36-2"></span>**Loon incl. AOW**

Vul *ja* in als in het loon een aanvullende uitkering is begrepen. Dit veld is een verplicht veld voor de loonaangifte.

### **Jonggehandicaptenkorting (heffingskorting)**

Als u *ja* kiest voor Jonggehandicaptenkorting past LoonWin die automatisch in de loonheffingsberekening toe. De Jonggehandicaptenkorting moet gehanteerd worden door de inhoudingsplichtige die ook de WAJONGuitkering (door)betaalt, ook al wordt de loonheffingskorting bij een andere inhoudingsplichtige benut. Zie de Loon Almanak 2021 20.1.8.

Als u *ja* kiest voor Jonggehandicaptenkorting zet LoonWin automatisch de vraag bij de loonaangifte "*Loon incl. Wajong-uitkering*" op "*ja*".

Zie ook [Loonheffingskorting.](#page-123-0)

## <span id="page-37-1"></span>**1.5.4 Basisgegevens werknemer, Loon**

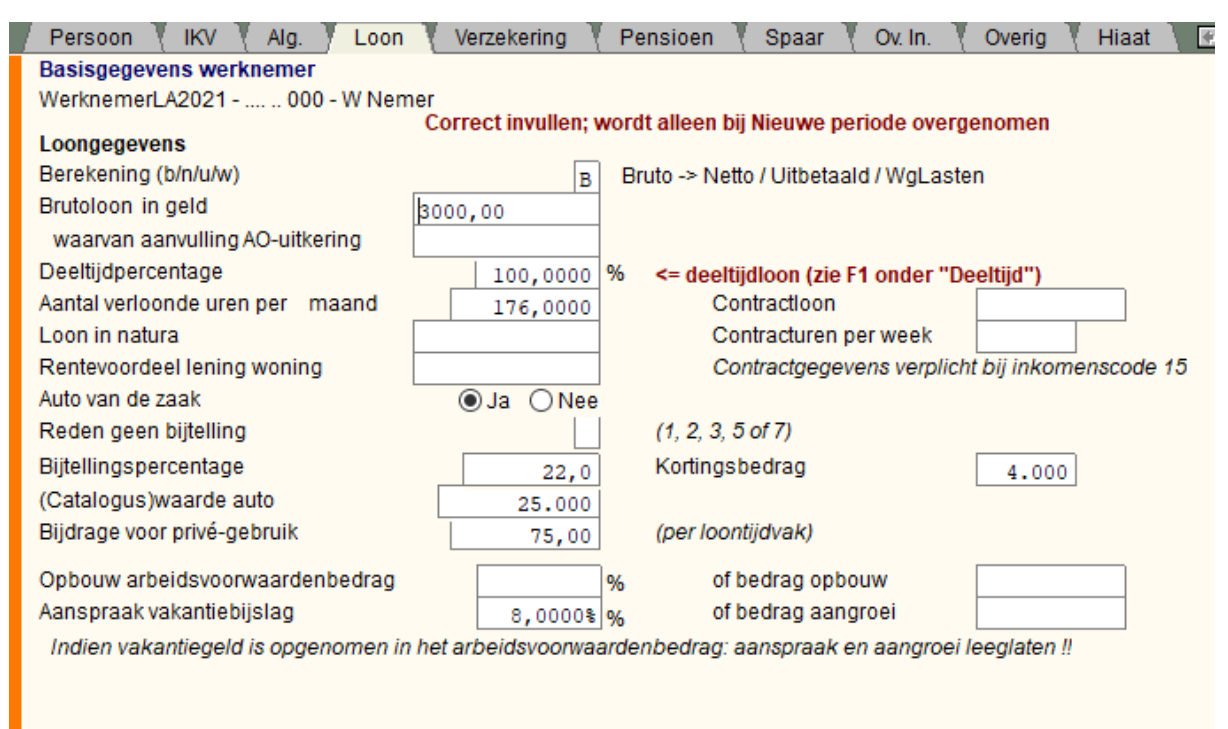

Deze basisgegevens werknemer dienen steeds als *sjabloon* voor een *nieuw aan te make*n tijdvakloon.

[Brutoloon](#page-182-0) -> <- [nettoloon](#page-200-0) ((deeltijd)loon in het gekozen tijdvak) [Waarvan aanvulling AO-uitkering](#page-38-0) (arbeidsongeschikheidsuitkering) [Deeltijd](#page-120-0) zie ook [Demotie en deeltijd](#page-121-0) [Aantal verloonde uren per tijdvak](#page-218-0) [Loon in natura](#page-196-0)

[Rentevoordeel lening woning](#page-213-0)

[Normuren en contracturen per week](#page-37-0) [Auto van de zaak](#page-38-1) [Reden geen bijtelling auto](#page-38-2) **[Bijtellingspercentage](#page-38-3)** [\(Catalogus\)waarde auto](#page-39-0) **[Kortingsbedrag](#page-39-1)** [Bijdrage privé-gebruik auto](#page-39-2)

Belangrijk voor de loonaangifte:

- Aangroei aanspraak [vakantiebijslag](#page-139-0)

- **Opbouw [arbeidsvoorwaardenbedrag](#page-116-0) (nieuw in 2022), i.p.v.** Aangroei aanspraak [extra periode-loon](#page-106-0) **(vervallen in 2022)**

#### <span id="page-37-0"></span>**Normuren en contracturen per week**

Als de gegevens niet zijn ingevuld, berekent LoonWin deze uit de ingevulde arbeidsduur per week en het parttimepercentage. Controleer de uitkomst!

Deze posten zijn verplicht in de aangifte loonheffingen. Denk eraan dat u hier per **verloning**stijdvak opgeeft en bij de loonaangifte per **aangifte**tijdvak moet opgeven. Dat kan herrekeningen tot gevolg hebben als u vierweken-verloningen doet en per maand aangifte doet, of andersom: u per maand verloont, maar per vierweken aangifte doet.

### <span id="page-38-0"></span>**Waarvan aanvulling AO-uitkering (arbeidsongeschikheidsuitkering**)

Geef het brutobedrag op dat als aanvulling is uitbetaald op een arbeidsongeschikheidsuitkering. Dit vraagt LoonWin specifiek uit voor de loonaangifte. In de loonaangifte wordt gevraagd naar een *code die aangeeft dat het loon uit deze inkomstenverhouding (mede) bestaat uit een AOW- en/of een AIO-uitkering voor een alleenstaande*.

In het XML-verzendbestand heeft dit de onbegrijpelijke tagnaam SA71. Kan feitelijk volgens de Belastingdienst alleen door de SVB worden ingevuld.

### <span id="page-38-1"></span>**Auto van de zaak**

Als er sprake is van een auto van de zaak vult u *Ja* in.

Zie ook [Vervoer vanwege de werkgever](#page-36-0).

Is er wél sprake van een "Auto van de Zaak" maar geen bijtelling, dan vult u *Nee* in én de [Reden geen bijtelling](#page-38-2). U vult geen 'reden geen bijtelling' in als er geen sprake (meer) is van een auto van de zaak. N.B. De bijtelling is ook loon voor de werknemersverzekeringen.

## <span id="page-38-2"></span>**Reden geen bijtelling**

Eén van de volgende codes moet worden ingevuld als er wél sprake is van een auto van de zaak, maar geen bijtelling:

- **1**. Afspraak *via werkgever* met de Belastingdienst
- **2**. Werknemer heeft een verklaring geen privégebruik auto Belastingdienst
- **3**. Ander bewijs personen- en bestelauto
- **5**. Doorlopend afwisselend gebruik bestelauto
- **7**. Werknemer heeft 'Verklaring uitsluitend zakelijk gebruik bestelauto' van de Belastingdienst

Code 5 gebruikt u bij werknemers voor wie eindheffing wordt toegepast omdat 2 of meer werknemers een bestelauto door de aard van het werk doorlopend afwisselend gebruiken en het moeilijk is om de regeling voor privégebruik individueel toe te passen.

Zie ook de Loon Almanak 2021 32.7.3.10.

#### <span id="page-38-3"></span>**Bijtellingspercentage**

Voor auto's ouder dan 15 jaar (zogeheten oldtimers) geldt een percentage van 35%, maar dan NIET over de cataloguswaarde, maar over de waarde in het economisch verkeer.

De bijtelling wordt als loon in natura bijgeteld. De forfaitaire bijtelling geldt voor de loonheffing, de Zvw én voor de werknemersverzekeringen.

Zie het Handboek Loonheffingen 2021 21.3 voor de complete regeling (van ruim 20 pagina's!). Wij geven hieronder de laatste vijf jaar aan.

Het bijtellingspercentage voor auto's die **in 2017 voor het eerst tot de weg worden toegelaten** is gewijzigd (tov 2016). De volgende bijtellingpercentages gelden dan standaard:

Voor auto's met 0 gram CO<sub>2</sub>-uitstoot per kilometer (elektrische auto's) 4% bijtelling.

Overige auto's 22% bijtelling.

De bijtelling geldt dan in principe voor 60 maanden, **dus tot in 2022**.

N.B. Auto's die vóór 2017 voor het eerst tot de weg zijn toegelaten hebben - evt. na afloop van de 60 maanden periode - in principe een bijtelling van 25% obv Wet LB art 36c, lid 1.

In **2018** is geen wijziging aangebracht tov 2017.

In **2019** geldt voor volledig elektrische auto's een bijtelling van 4% tot een cataloguswaarde van € 50.000. Daarboven geldt een bijtelling van 22%. Voor waterstofauto's geldt de bijtelling van 4% over de *gehele cataloguswaarde*.

In **2020** geldt voor nieuwe volledig elektrische auto's een bijtelling van 8% tot een cataloguswaarde van € 45.000. Daarboven geldt een bijtelling van 22%.

Voor nieuwe waterstofauto's blijft een bijtelling van 8% over de *gehele cataloguswaarde* gelden.

Zie hierna bij [kortingsbedrag](#page-39-1) voor het juist invullen in LoonWin.

In **2021** is de bijtelling voor nieuwe volledig elektrische auto's verder omhoog gegaan naar 12% voor de eerste € 40.000 en daarboven 22%.

Voor nieuwe waterstofauto's én zonnecelauto´s blijft een bijtelling van 12% over de *gehele cataloguswaarde* gelden.

Naar verwachting (Wet fiscale maatregelen Klimaatakkoord) gaat de bijtelling in 2022 t/m 2024 mogelijk naar 16% voor de eerste € 40.000.

Dan in 2025 verder omhoog naar 17% voor de eerste € 40.000.

Voor waterstofauto's (en vanaf 2021 ook zonnecelauto´s) blijft de lagere bijtelling van 4%/8%/12%/16%/17% over de gehele cataloguswaarde gelden.

Vanaf 2026 geen recht meer op een lagere bijtelling, dus voor alle nieuwe auto's 22%.

#### Maar ...

Eind 2021 heeft het kabinet een wetsvoorstel ingediend waardoor voor auto's zonder CO<sub>2</sub>-uitstoot de bijtelling m. i.v. 2022 wordt verhoogd.

Voor 2022 geldt voor nieuwe auto's dan ook een bijtelling van16% over de eerste € 35.000, daarboven 22%; zie [Auto van de zaak.](#page-117-0)

#### <span id="page-39-0"></span>**(Catalogus)waarde auto**

U geeft hier de cataloguswaarde (incl. BPM en BTW) van de auto (*niet* delen door het tijdvak!). Voor een oldtimer (dwz eerste tenaamstelling meer dan 15 jaar geleden) geeft u hier de waarde in het economisch verkeer aan.

N.B. De definitie van oldtimer wijkt voor de loonbelasting af van de definitie voor de MRB. Voor de MRB is een oldtimer vanaf 2014 een auto ouder dan 40 jaar (t/m 2013: ouder dan 25 jaar).

Bij deels van een loontijdvak de auto tot beschikking hebben, kunt u de rekentool [Auto van de Zaak](#page-156-0) gebruiken; zie menu *Extra*.

#### <span id="page-39-1"></span>**Kortingsbedrag**

Voor een volledig elektrische auto die in 2022 voor het eerst tot de weg is toegelaten geldt van 2022 tot in 2027 een bijtelling van 16% tot een cataloguswaarde van € 35.000. Daarboven geldt een bijtelling van 22%. Is er sprake van zo'n dure auto, dan vult u 22% in én het kortingsbedrag van € 2.100 (zijnde de korting van 6% (22%- 16%) over de eerste € 35.000).

Voor auto's van eerdere jaren, zie [Auto van de zaak.](#page-117-0)

#### <span id="page-39-2"></span>**Bijdrage privé-gebruik auto**

Eigen bijdrage van de werknemer voor het privé-gebruik van de ter beschikking gestelde auto voor het betreffende *tijdvak.*

Voor tijdvakloon kan dit per tijdvak verschillen. Als op jaarbasis de bijdrage voor privé-gebruik hoger is dan de bijtelling kan toch geen negatieve bijtelling worden gecreëerd. Per tijdvak zou dit (incidenteel) wel mogen, maar LoonWin staat -in één tijdvak- ook dan geen negatieve bijtelling toe. Zie in dergelijk geval de help bij het invulscherm [Tijdvakloon, Loon.](#page-56-0)

#### **Excessief privégebruik auto**

Volgens het Handboek Loonheffingen 2021 (hoofdstuk 21) is de berekening bij excessief privégebruik afwijkend; nl. de werkelijke waarde van het privégebruik, vaak minus een bepaald percentage.

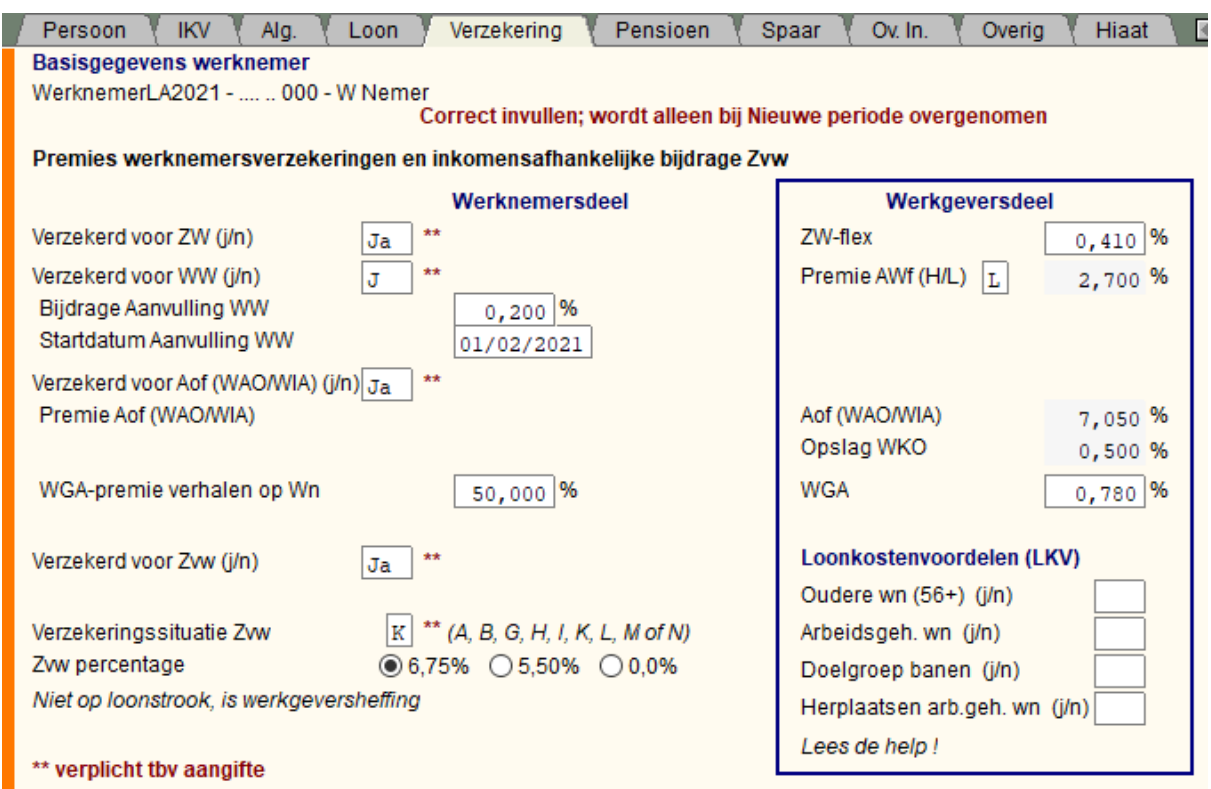

## <span id="page-40-1"></span>**1.5.5 Basisgegevens werknemer, Verzekering**

De *volgende* basisgegevens werknemer dienen als *sjabloon* voor een *nieuw* aan te maken **tijdvakloon/ bijzonder beloning**:

[Verzekerd voor ZW, WW, Aof \(WAO/WIA\), Zvw](#page-40-0) [Verzekeringssituatie Zvw](#page-41-0) [Zvw %](#page-148-0) [Tegemoetkoming werkgever Zvw](#page-149-0)

Zie ook [premie AWf](#page-210-0) Hoog/Laag/herZien en [WAO/WIA \(Aof\) / WGA \(incl. verhalen WGA-premie\)](#page-143-0). Op dit scherm bepaalt u de gegevens waar mee gerekend wordt. De 5 WAB-indicatoren tbv de loonaangifte vult in op het scherm [IKV](#page-32-0).

Zie ook [Aanvulling WW.](#page-175-0)

Het percentage van de bijdrage aanvulling WW is in 2021 in principe 0,4% (in 2020 ook 0,4%; zou in 2021 verhoogd worden naar 0,5%, maar werd in december 2020 alsnog op 0,4% gehouden).

Vul bij de aanvulling WW ook de startdatum in, omdat deze midden in het jaar kan ingaan! De startdatum mag ook in een vorig jaar liggen.

GEEN startdatum betekent dat de premie NIET wordt berekend.

### <span id="page-40-0"></span>**Verzekerd voor ZW, WW, Aof (vh WAO/WIA), Zvw**

Geef aan waarvoor de werknemer verzekerd is met *ja* of *nee*. LoonWin gebruikt deze indicatoren zodat u de berekening van de betreffende premie aan en af kunt zetten. Deze indicatoren worden in de loonaangifte meegestuurd, behalve "Verzekerd Zvw Ja/nee". Voor Zvw is in de aangifte belangrijk dat u de [Verzekeringssituatie Zvw](#page-41-0) goed invult.

Een werknemer die daarnaast ook militair is (in werkelijke dienst of met buitengewoon verlof met behoud van wedde), betaalt geen inkomensafhankelijke bijdrage Zvw. U zet dan *Verzekerd voor Zvw* op *Nee*.

Voor zeevarenden geldt een Zvw-percentage van nul. Geef dan 0% op, en zet *Verzekerd voor Zvw* op Ja en [Verzekeringssituatie Zvw](#page-41-0) op L.

Voor gemoedsbezwaarden zie ook ["Verzekeringssituatie Zvw Let op"](#page-41-1) en zie www.cvz.nl. Zie ook [Werknemersverzekeringen en Zvw](#page-146-0) Zie eventueel ook [DGA.](#page-121-1)

#### **Aof (vh WAO/WIA)**

De hoogte van de premie Aof (voorheen WAO/WIA) wordt vanaf 2022 bepaald door de grootte van de werkgever. Is de werkgever een *kleine werkgever*, dan geldt de lage premie Aof (van in 2022 5,49%) anders de hoge premie (van in 2022 7,05%). Daar komt de premie ihkv de Wet Kinderopvang (WKO) nog bovenop. Deze premies kunt u niet hier ingeven, maar bepaalt u bij de basisgegevens van de werkgever.

### <span id="page-41-0"></span>**Verzekeringssituatie Zvw (verplicht voor de aangifte, LoonWin rekent hier** *niet* **mee)**

Geef de code die aangeeft of de werknemer is verzekerd voor de Zorgverzekeringswet (Zvw):

**A** Niet verzekeringsplichtig omdat persoon ook niet verzekerd is voor WLZ.

**B** Niet verzekeringsplichtig omdat persoon militair ambtenaar is werkelijke dienst of met buitengewoon verlof. **G** Niet verzekeringsplichtig omdat persoon [buitenlandse artiest/](#page-120-1)beroepssporter is waarbij de code LH-tabel 221, 224 of 225 is toegepast

**H** Wel verzekeringsplichtig, maar geen tarief toegepast omdat persoon [binnenlandse artiest](#page-119-0) is waarbij de code LH-tabel 220 is toegepast

**I** Niet verzekeringsplichtig omdat persoon ook niet verzekerd is voor WLZ; maar wel pseudobijdrage verschuldigd is, omdat in het woonland recht bestaat op zorg ten laste van Nederland (art.69 Zvw), de pseudobijdrage moet niet in de loonaangifte komen maar dient te worden betaald aan CvZ. (Deze code **"I"** is optioneel, wilt u deze code niet toepassen, kies dan Code **"A"**)

**K** Wel verzekeringsplichtig, normaal tarief

L Wel verzekeringsplichtig, afwijkend tarief zeelieden. Zie ook [Verzekerd Zvw ja/nee](#page-40-0)

**M** Wel verzekeringsplichtig, ingehouden (werknemers)bijdrage

**N** Wel verzekeringsplichtig, meer tarieven werkgeversheffing (K en L) toegepast

Meer informatie over de zorgverzekeringswet is te vinden op www.belastingdienst.nl.

<span id="page-41-1"></span>**Let op**: de situatie van code N wordt berekeningstechnisch niet ondersteund door LoonWin. Voor een gemoedsbezwaarde moet u de code invullen alsof de werknemer niet gemoedsbezwaard is.

#### **Loonkostenvoordelen**

U geeft alleen aan of de werknemer voor een bepaald loonkostenvoordeel in aanmerking komt. Pas in 2023 wordt dan dit voordeel door de Belastingdienst uitbetaald. Hierover krijgt u eerst in maart 2023 bericht en kunt u nog tot mei 2023 op reageren, waarna in augustus/september 2023 een eventuele uitbetaling zal plaatsvinden.

De volgorde die hier wordt gehanteerd komt overal in LoonWin terug.

1) Oudere werknemer

2) Arbeidsgehandicapte werknemer

3) Doelgroep banenafspraak en scholingsbelemmerden

4) Herplaatsen arbeidsgehandicapte werknemer.

Zie ook de Nieuwsbrief Loonheffingen 2018, paragraaf 1 (blz. 3 t/m 9) *Nieuw vanaf 1 januari 2018: loonkostenvoordelen*.

[Haal meer uit de help](#page-6-0)

## **1.5.6 Basisgegevens werknemer, Pensioen**

Deze basisgegevens werknemer dienen als *sjabloon* voor een *nieuw* aan te maken *tijdvakloon*.

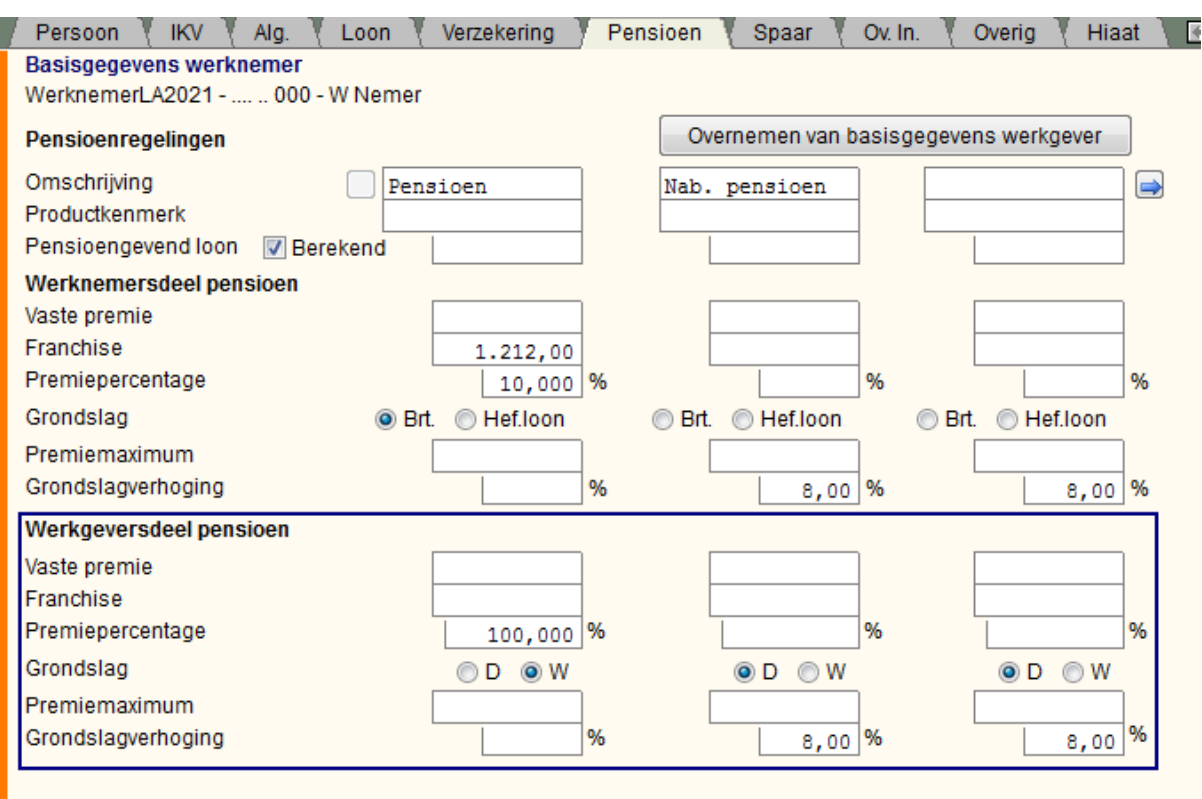

Om door de pensioenregelingen heen te bladeren gebruikt u de knoppen op het scherm met het pijltje naar

rechts  $\rightarrow$  / pijltje naar links  $\rightarrow$ 

## **Pensioenpremie werkgeversdelen**

Bij de werkgeversdelen kunt u kiezen of u (**D**) dezelfde grondslag als de werknemer kiest óf een percentage van de premie die de werknemer (**W**) verschuldigd is.

U kunt bv dus kiezen om 50% van de werknemerspremie als lasten te boeken eventueel plus een vaste premie. Zie [voorbeelden 7en 8](#page-209-0).

### [Pensioenregeling](#page-132-0) en [voorbeelden](#page-207-0)

Bedragen ed. worden door LoonWin *alleen* bij het *aanmaken* van een *nieuwe werknemer* overgenomen uit de [Basisgegevens werkgever](#page-23-0), vervolgens kunt u voor iedere werknemer individueel vastleggen als dit afwijkt.

Deze pensioenvelden in de basisgegevens werknemer dienen als sjabloon voor een nieuw aan te maken tijdvakloon.

Vul steeds de bedragen in die horen bij het standaard gebruikte loontijdvak bij de betreffende werknemer. Dus als u standaard voor de betreffende werknemer het loontijdvak van een maand gebruikt, moet u ook de maandfranchise invullen.

Denk ook aan de invloed van deeltijd op de (maand-)franchise.

## **Voorbeeld-invulling**

Werknemer werkt 30/36ste (83,33% deeltijd) en verdient bruto € 3.845,68 per maand. Voor de pensioengrondslag tellen extra mee 8% vakantiebijslag en de dertiende maand; de jaarfranchise bedraagt € 14.544,- (gelijk aan de AOW-franchise 2021). Het premiedeel voor de werknemer bedraagt 6,9%. Wat moet u waar invullen om tot de juiste pensioenpremie van € 239,00 te komen?

Het pensioengevend loon voor een jaar is 13,96 (13 maanden + 8% vakantiebijslag over 12 maanden) x maandloon = € 53.685,6928.

Per maand dus (€ 53.685,6928 / 12 =) € 4.473,81.

Dat vult u in achter "Pensioengevend loon". Staat er een vinkje voor "Berekend", dan haalt u dat weg !

De jaarfranchise van € 14.544 is per maand € 1.212,00. Echter werkt deze werknemer in deeltijd en dus moet die deeltijdfactor

er nog in worden verwerkt. Achter franchise vult u  $\in$  1.212,00 x 0,8333 =  $\in$  1.009,96 in. U vult achter "Premiepercentage" die 6,9% in.

Grondslagverhoging laat u leeg, want die heeft u al handmatig meegenomen in die 13,96 x bruto-maandloon. De premie voor de werknemer wordt dan 6,9% over (€ 4.473,81 - € 1.009,96) = 0,069 x € 3463,85 = € 239,00.

**Let op** als er sprake is van bv. een cafetariasysteem (flexibele arbeidsvoorwaarden). Kijk daarvoor bij de hulpschermen [Tijdvakloon, Verzekeringen](#page-58-0) en [Vakantiegeld](#page-139-0). Zie daarbij de [voorbeelden 1 t/m 4](#page-207-0) en vergelijk deze met [voorbeelden 5 en 6](#page-208-0).

Zie ook [Demotie en deeltijd](#page-121-0).

U kunt met de knop **Overnemen van basisgegevens werkgever** de gegevens er direct in laten lopen. Zorg dus dat die basisgegevens van de werkgever correct zijn ingevuld.

Is een bepaald fonds niet (meer) van toepassing op de werknemer, haal die dan weg door de kolom leeg te maken.

Als u alleen het productkenmerk leeg laat wordt er wel mee gerekend!

Of op grond van de leeftijd van de werknemer een pensioenregeling nog niet of niet meer van toepassing is, weet LoonWin niet. Dat moet de gebruiker zelf in de gaten houden.

Ook zullen de gegevens bij indiensttreding en uitdiensttreding midden in een verloningsperiode/aangifteperiode anders zijn dan voor een volledige periode. Ook die aanpassingen kan LoonWin zelf niet maken en zal door de gebruiker moeten worden doorgevoerd.

Geldt een vaste premie bijvoorbeeld op basis van het loon in januari dan moet u de vaste premie invullen, maar géén premiepercentage. De totale premie (voor in de aangifte) wordt namelijk berekend door de vaste premie plus het premiepercentage over het pensioengevend loon minus de franchise.

Als het pensioengevend loon niet is ingevuld, wordt het pensioengevend loon bepaald door de grondslag (standaard brutoloon) incl, evt. grondslagverhoging. Grondslagverhoging (standaard de 8% vakantiebijslag) is alleen van toepassing als aangegeven is dat de grondslag het brutoloon is. Dit kan nodig zijn als bijv. een auto van de zaak deel uit maakt van het heffingsloon en normaal het heffingsloon de grondslag is. Een auto van de zaak is wettelijk echter uitgesloten van de pensioengrondslag.

[Haal meer uit de help](#page-6-0)

## **1.5.7 Basisgegevens werknemer, Spaar**

Deze basisgegevens werknemer dienen als *sjabloon* voor een *nieuw* aan te maken *tijdvakloon*.

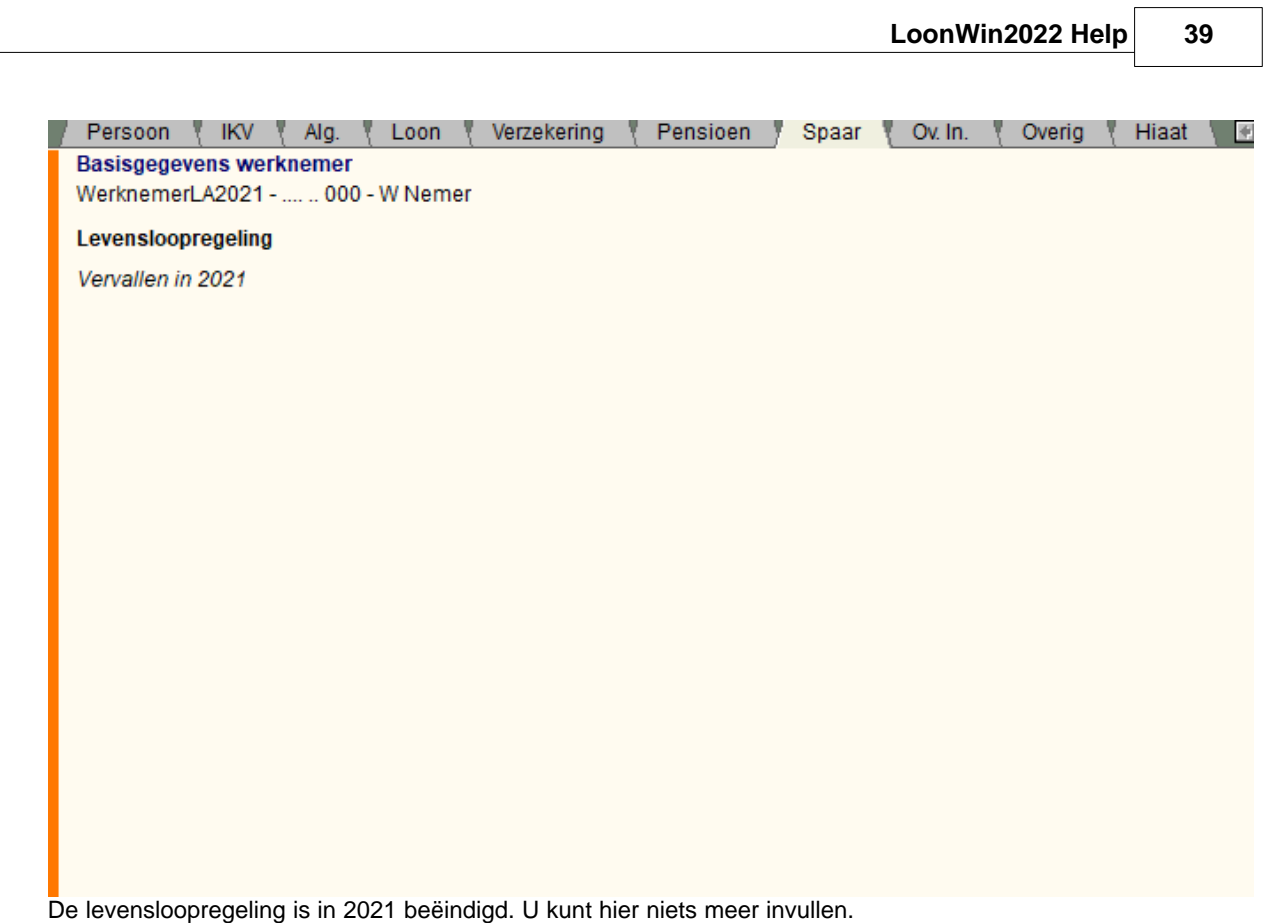

Deze tab bestaat alleen maar om u daar op attent te maken.

# **1.5.8 Basisgegevens werknemer, Ov. ln.**

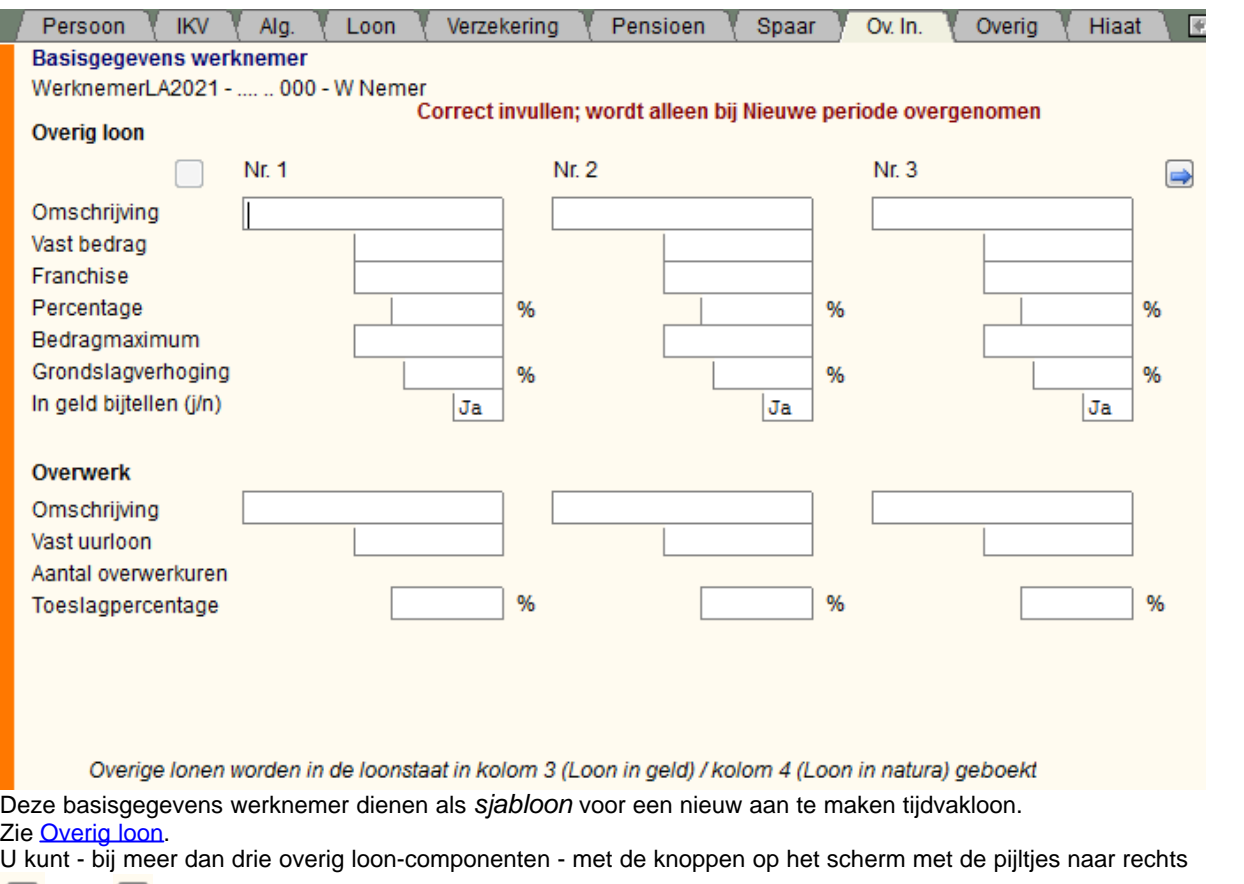

/ links de overige lonen bekijken/wijzigen.

U kunt maximaal 6 soorten overig loon invullen. Met de komst van de WAS is dit scherm in belangrijkheid toegenomen.

Er zijn drie rubrieken voor overwerk.

## <span id="page-46-0"></span>**1.5.9 Basisgegevens werknemer, Overig**

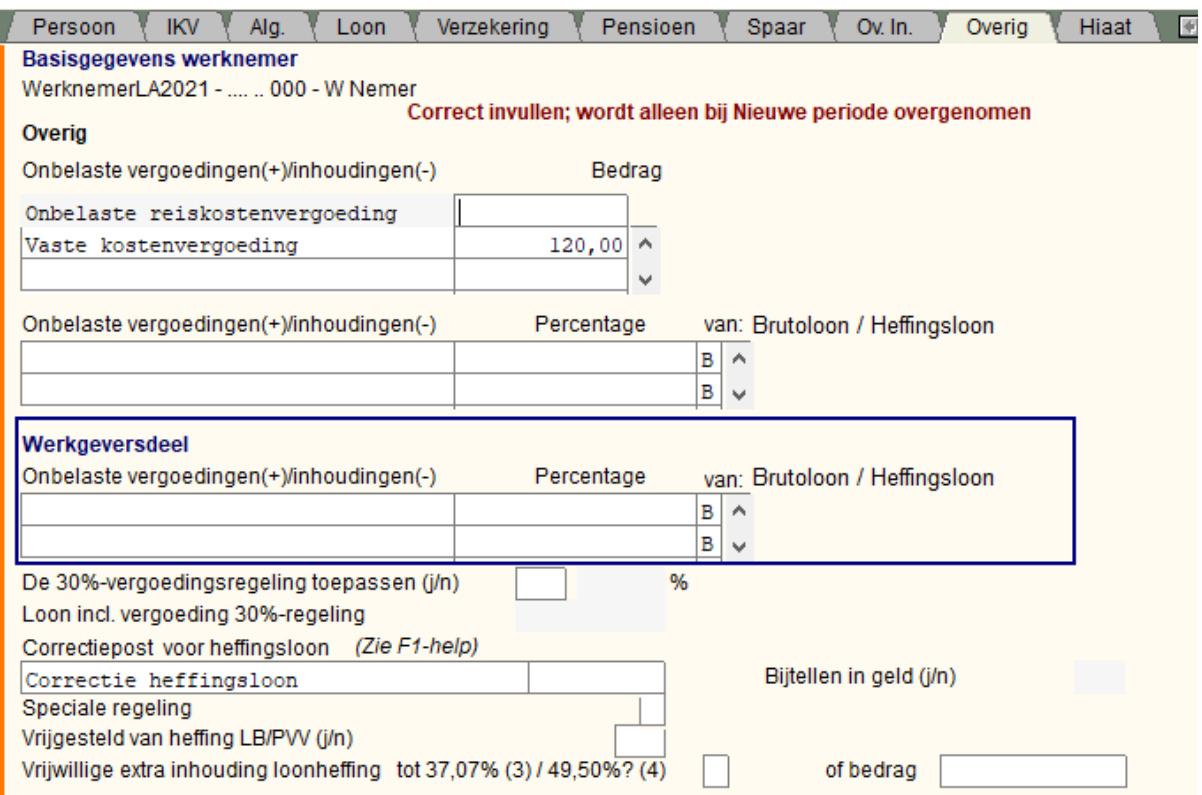

Deze basisgegevens werknemer dienen als *sjabloon* voor een nieuw aan te maken tijdvakloon.

### **Onbelaste reiskostenvergoeding**

Omdat de onbelaste reiskostenvergoeding een veld in de loonaangifte is, kunt u deze vergoeding alleen invullen op de eerste regel. De omschrijving kunt u niet aanpassen.

## **N.B.**

Denk aan het aflopen van de overgangsmaatregel i.v.m. Corona. Omdat er standaard niet meer vast naar kantoor wordt gereisd, kunt u in zo'n geval niet zonder meer de vaste reiskostenvergoeding laten doorlopen.

Gerichte vrijstellingen zijn:

- · vervoer en reiskosten, waaronder voor woon-werkverkeer
- · kosten van tijdelijk verblijf voor de dienstbetrekking, zoals overnachtingen tijdens dienstreizen en maaltijden
- · cursussen, congressen, vakliteratuur en dergelijke
- · studie- en opleidingskosten
- · procedures tot erkenning van verworven competenties (EVC-procedures)
- · kosten van outplacement
- · maaltijden bij overwerk, koopavonden, dienstreizen en dergelijke
- · verhuiskosten
- · extraterritoriale kosten (30%-regeling)
- · gereedschappen, computers, communicatiemiddelen en dergelijke apparatuur, die noodzakelijk zijn voor een behoorlijke vervulling van de dienstbetrekking. Dit geheel ter beoordeling van de werkgever

en de in 2022 ingevoerde thuiswerkvergoeding van maximaal € 2 per dag.

[Kostenvergoedingen](#page-126-0) en [werkkostenregeling](#page-145-0) Bij kostenvergoedingen artiesten zie **Artiestenregeling**.

[30% vergoedingsregeling](#page-111-0)

[Correctie voor de Loonheffing](#page-186-0)

## · **Vrijwillige extra inhouding loonheffing**

De werknemer kan vragen om meer loonheffing in te houden dan verplicht. Bijvoorbeeld als de werknemer een hogere aanslag inkomstenbelasting verwacht.

U mag niet minder loonheffing inhouden. Bij een lagere verwachte aanslag inkomstenbelasting kan de werknemer de Belastingdienst via een VA-biljet om een voorlopige teruggaaf verzoeken. U vult een vast bedrag in van de extra inhouding.

Of u kiest ervoor om extra in te houden tot 37,07% (tarief laagste schijf) of 49,50% (het toptarief voor zowel LH als IB). Het bedrag wordt dan door LoonWin berekend bij het tijdvakloon berekend en getoond; het evt. vaste bedrag wordt daarmee overschreven.

U kiest met 3 voor inhouden tot 37,07% en met 4 voor inhouden tot 49,50%.

Deze extra inhouding wordt beschreven in de Loon Almanak 2021 28.10.4.

#### [Haal meer uit de help](#page-6-0)

## <span id="page-47-0"></span>**1.5.10 Basisgegevens werknemer, Hiaat**

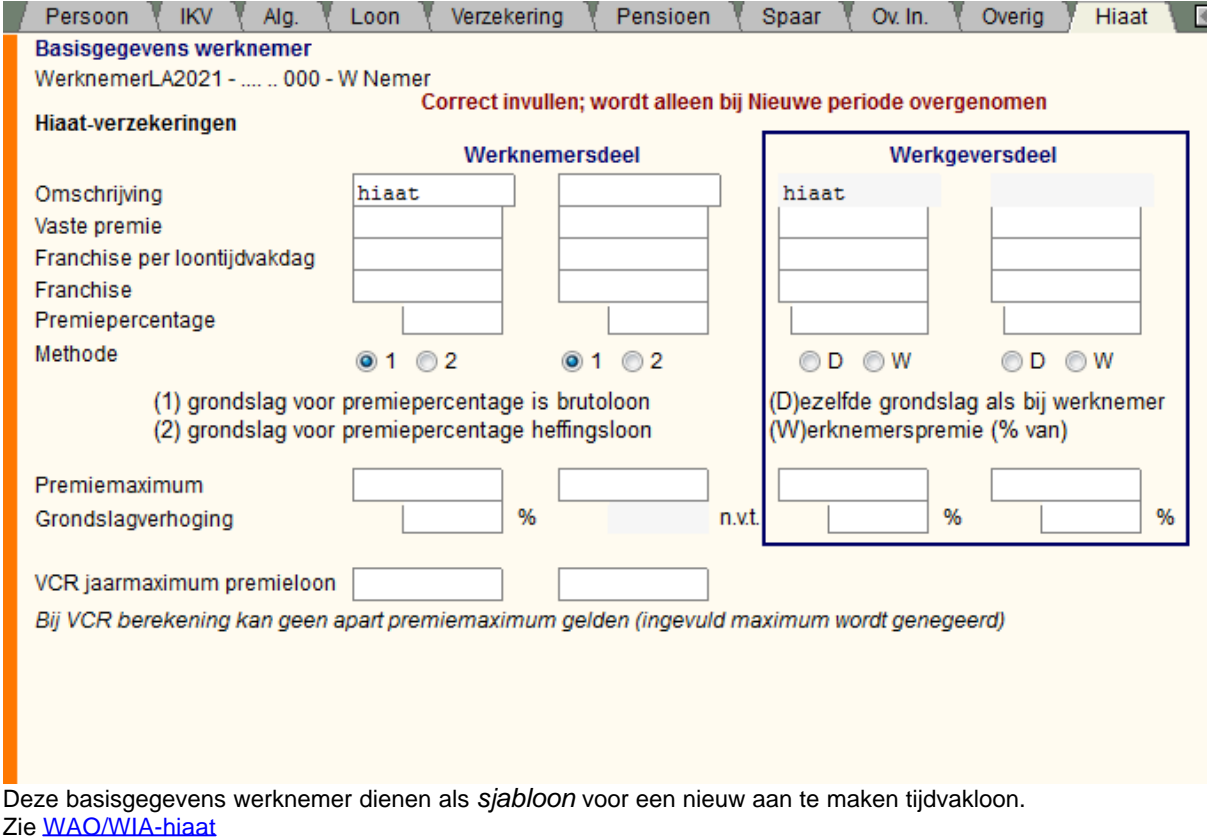

## <span id="page-48-1"></span>**1.5.11 Basisgegevens werknemer, Extra**

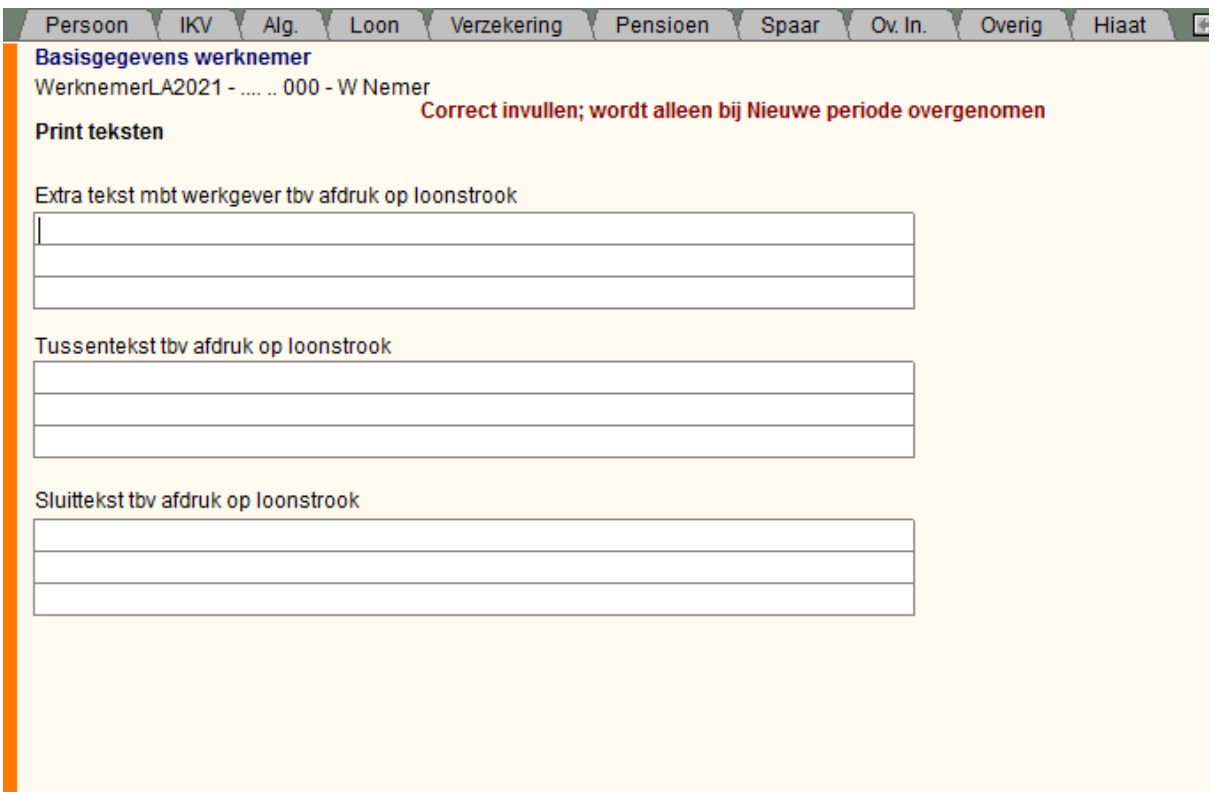

Deze basisgegevens werknemer dienen steeds als *sjabloon* voor een *nieuw* aan te maken **tijdvakloon**.

Eémaal een tijdvakloon aangemaakt kunt u de tekstregels, die oorspronkelijk uit de basisgegevens werknemer zijn overgenomen, voor het betreffende tijdvak alsnog wijzigen bij de schermen [Tijdvakloon, Extra](#page-65-0) of [Bijzondere](#page-75-0) [beloning, Extra](#page-75-0).

Op dit invulscherm kunt u niet naar het eerste invulscherm van het laatste tijdvakloon van de bewuste werknemer met *PageDown* maar moet u dat invulscherm bewust kiezen via het menu. Dit is gedaan om te voorkomen dat u denkt bij basisgegevens data in te voeren, maar dat in werkelijkheid bij het tijdvakloon doet (omdat de schermen erg op elkaar lijken).

[Haal meer uit de help](#page-6-0)

# **1.6 Pro forma**

Pro forma berekeningen zijn tijdelijke berekeningen die niet worden bewaard. Als u LoonWin afsluit zijn de ingevulde gegevens verdwenen.

U kunt wel een pro forma-berekening uitprinten (evt. als pdf) en op die manier bewaren, maar als u dan een kleine wijziging wilt doen, zult u alle gegevens opnieuw moeten invoeren.

Het verloningsdeel bestaat uit drie schermen, simpel [Proforma1,](#page-49-0) [Proforma2](#page-50-0) en [Proforma3](#page-51-0) genoemd; er is één scherm voor de [werkgeverslasten](#page-52-0) en als afsluiting een scherm met de [berekening](#page-53-0).

LoonWin ondersteunt alleen een tijdvakberekening zonder [VCR](#page-140-0) in dit onderdeel Pro forma. Een bijzondere beloning berekening wordt niet ondersteund.

## <span id="page-48-0"></span>*Uitgebreidere pro forma-berekening*

Mocht u echter een uitgebreidere pro forma-berekening nodig hebben gaat u als volgt te werk:

· Maak een dummy werknemer aan bij een werkgever (of maak desgewenst een nieuwe werkgever aan met de benodigde gegevens)

- · Vul de nodige gegevens in bij de dummy werknemer
- · Geef de dummy bv het personeelsID van bv 999999 of Proforma
- · Vul een datum *uit* dienst in van vóór 1 januari 2020. (Dit voorkomt dat de dummy meedoet bij globale tellingen en bv. bij de aangifte naar de fiscus!)
- · Maak een tijdvakloon ("nieuwe periode") aan en vul die in
- · Vul indien gewenst voor de betreffende aangemaakte periode de werkgeverslasten in

## [Haal meer uit de help](#page-6-0)

## <span id="page-49-0"></span>**1.6.1 Pro forma1**

## [Uitgebreidere pro forma-berekening](#page-48-0)

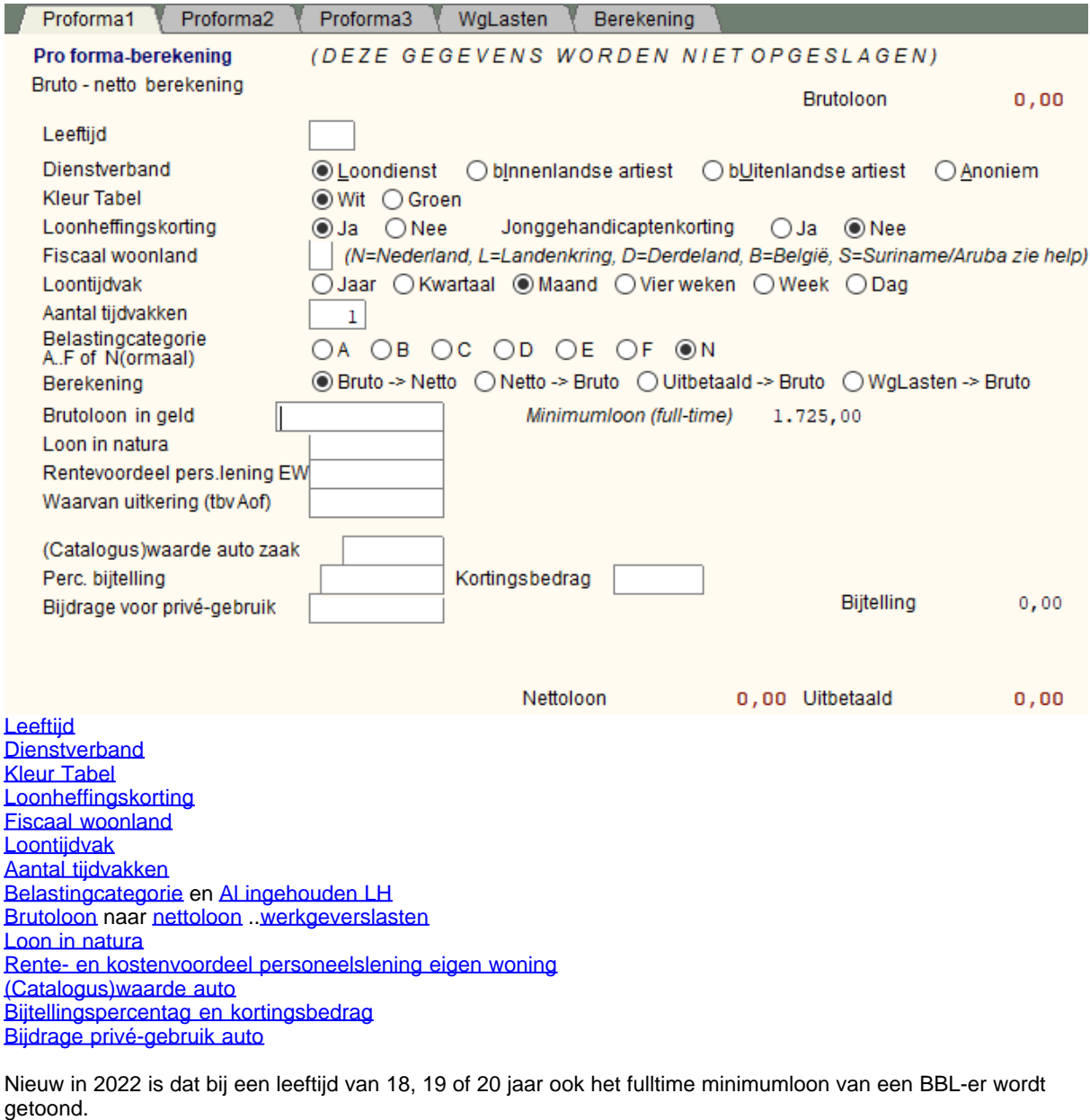

BBL staat voor BeroepsBegeleidende Leerweg.

## <span id="page-50-0"></span>**1.6.2 Pro forma2**

[Uitgebreidere pro forma-berekening](#page-48-0)

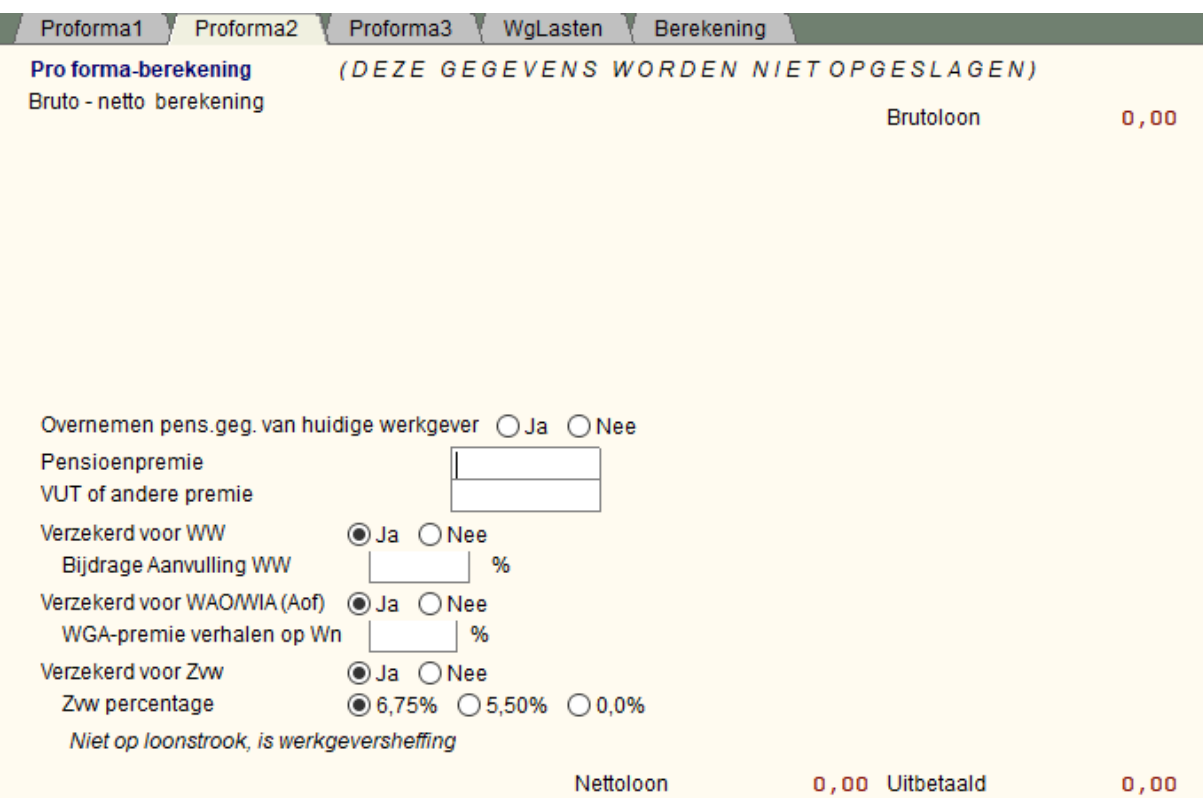

[Levensloopregeling](#page-127-0) is vervallen in 2021

Geef een eventuele pensioenpremie en/of een ander in te houden premie op.

[Verzekerd voor WW, WAO/WIA](#page-121-1) , [Reparatie WW](#page-175-0) en [premies WW, WAO/WIA \(incl. verhalen WGA-premie\)](#page-143-0) [Verzekerd voor Zvw](#page-148-1) [Zvw%](#page-148-0) [Vergoeding door werkgever voor Zvw](#page-149-0)

## <span id="page-51-0"></span>**1.6.3 Pro forma3**

[Uitgebreidere pro forma-berekening](#page-48-0)

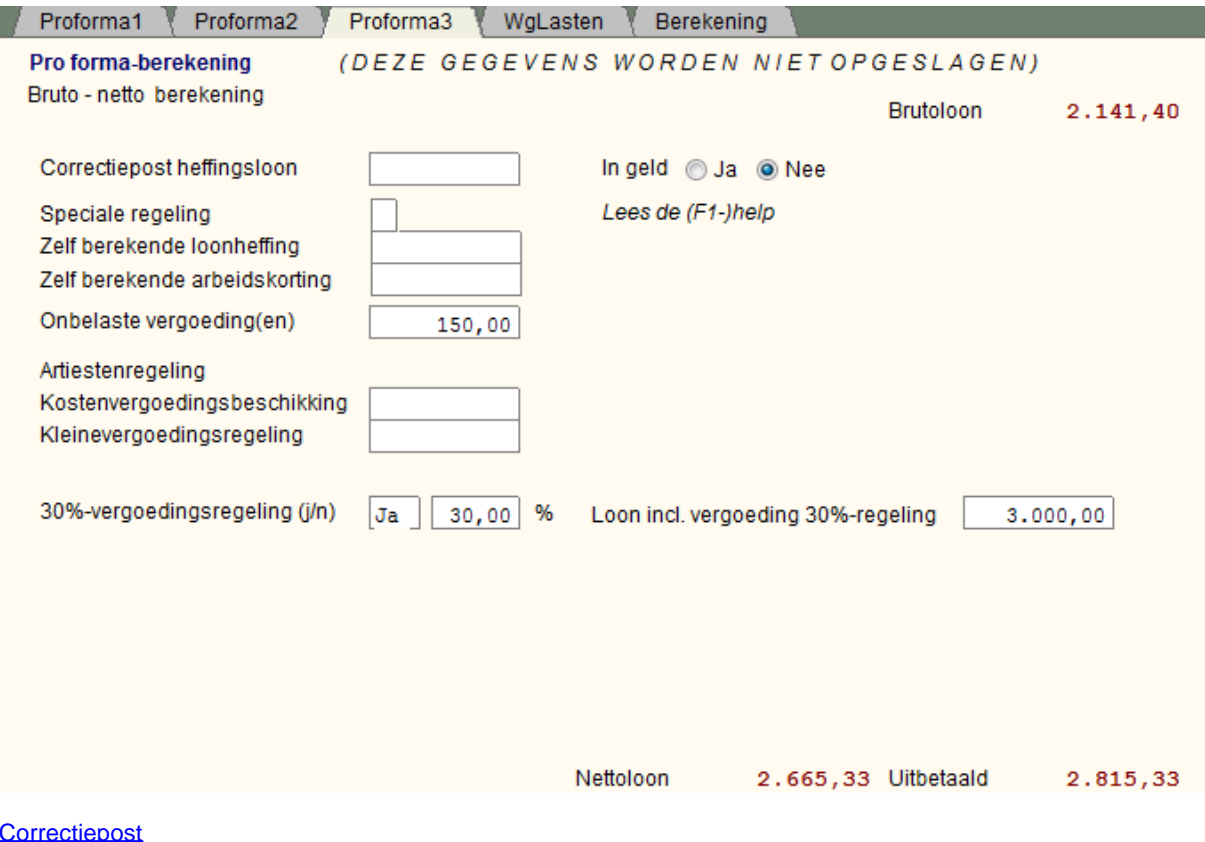

**[Correctiepost](#page-51-1)** [Artiestenregeling](#page-116-1) [30%-vergoedingsregeling](#page-111-0)

## <span id="page-51-1"></span>**Correctiepost voor heffingsloon**

Bij een pro forma-berekening kunt u desgewenst voor het heffingsloon een correctiepost invullen. Geef daarbij aan of de bijtelling in geld geschiedt of een aanspraak is.

## **Speciale regeling, Zelf berekende loonheffing en Zelf berekende arbeidskorting**

Alleen tbv de studenten- en scholierenregeling (S) of bij een tweede (neven)inkomstenverhouding (2) kunt u zelf berekende bedragen voor loonheffing en arbeidskorting invullen. In bepaalde gevallen kan de arbeidskorting negatief zijn!

Zie ook de [rekentools](#page-150-0) m.b.t. deze onderwerpen.

## <span id="page-52-0"></span>**1.6.4 Pro forma werkgeverslasten**

## [Uitgebreidere pro forma-berekening](#page-48-0)

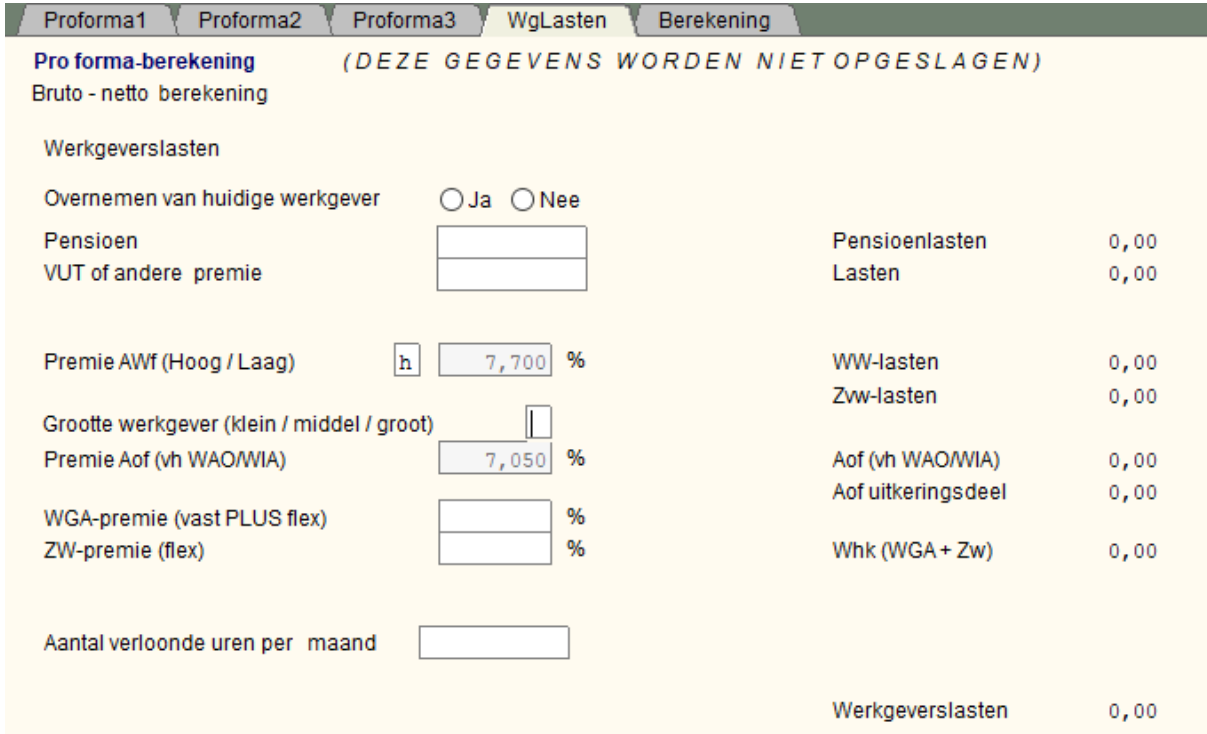

Geef aan of u de gegevens wilt gebruiken die u bij de basisgevens werkgever heeft ingevuld tbv de werkgeverslasten voor de pro forma-berekening. Zo ja, dan zet u "Overnemen van huidige werkgever" op *ja*. U kunt dan de premies enz. niet invullen, de velden zijn dan gegrijsd.

## **Let op ! !**

De premie WAO/WIA (Aof) werd in LoonWin tem 2021 gevraagd/getoond inclusief de 0,5%-punt opslag Wko. Vanaf 2022 vraagt/toont LoonWin de premie Aof EXCLUSIEF de 0,5%-punt opslag Wko.

Voor de pro forma berekeningen gaat LoonWin uit van de werkgever die er dan is (ook als *Overnemen van huidige werkgever* op Nee staat).

Zie ook [WW-Awf](#page-210-0),en [WAO/WIA/WGA](#page-143-0)

## <span id="page-53-0"></span>**1.6.5 Pro forma berekening**

[Uitgebreidere pro forma-berekening](#page-48-0)

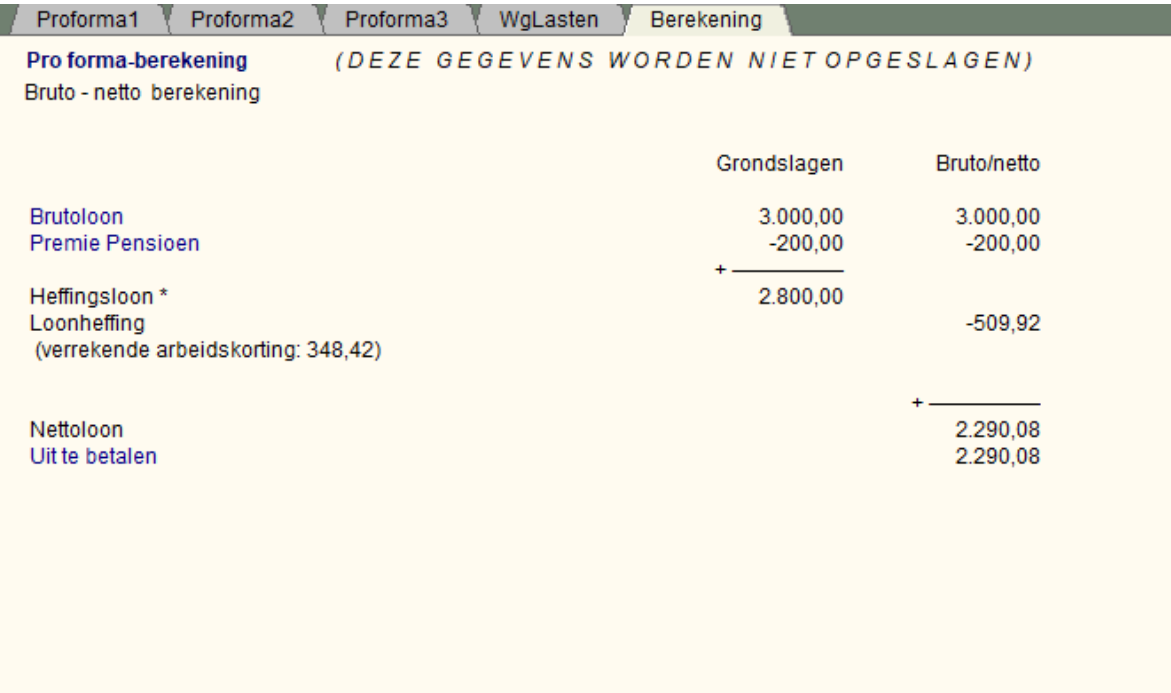

Hier wordt alleen de berekening van het pro forma-tijdvakloon getoond.

# **1.7 Tijdvakloon**

Tijdvakloon is het reguliere loon dat de werknemer in vaste tijdvakken ontvangt. Meest bekend is het maandloon of het dagloon. Voor de berekening van de loonheffing zijn door de Belastingdienst voor de tijdvakken speciale tabellen gemaakt, de zogeheten tijdvaktabellen.

De ingevulde gegevens bij de tijdvaklonen dien als basis voor de loonaangifte.

## <span id="page-54-0"></span>**1.7.1 Tijdvakloon, Algemeen**

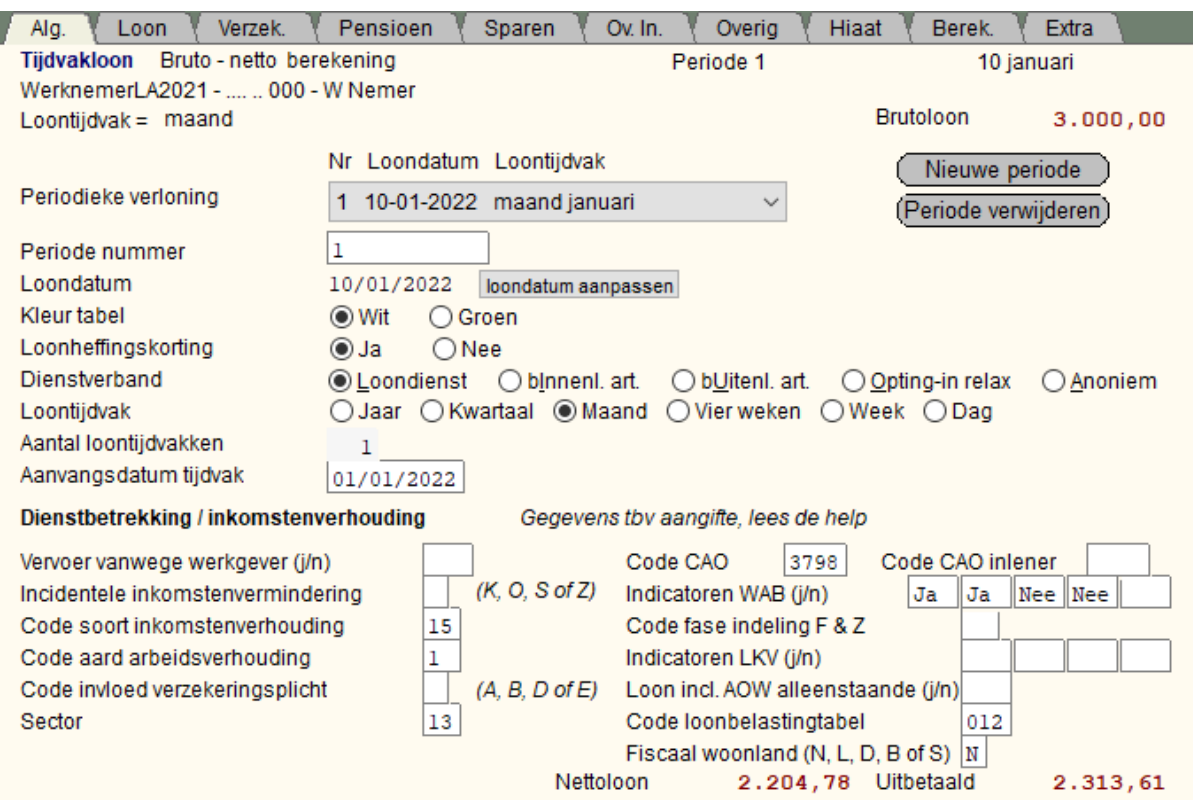

Kijk voor de verschillende onderwerpen ook bij het hulpscherm Basisgegevens werknemer. Algemeen

Breng alleen de wijzigingen aan voor het betreffende tijdvakloon.

[Periode en Periode nummer](#page-209-1) [Loondatum](#page-54-1) [Aantal loontijdvakken](#page-175-1) [Aanvangsdatum tijdvak](#page-54-2)

Het aanmaken van een tijdvakverloning met bijv. een brutoloon van nul kan ongewenste gevolgen hebben voor de berekening werknemersverz. en Zvw, zie [VCR](#page-140-0), [loontijdvak](#page-130-0) en [nul-verloning/aangifte.](#page-107-0)

### <span id="page-54-1"></span>**Loondatum**

Met de loondatum bepaalt LoonWin in welk [loonaangiftetijdvak](#page-104-0) de verloning valt. Ook als u achteraf de verloning uitrekent (bijv. op 2 april over de maand maart), dient u een loondatum in de maand maart in te geven en de standaardkeuze van LoonWin (2 april) te wijzigen! Anders zou u over maart géén aangifte doen en over april 2x. Dat wordt echter geweigerd door de Belastingdienst.

### Knop "*loondatum aanpassen*":

Deze knop alleen gebruiken in noodgevallen! (Géén twee tijdvakverloning op één loondatum zetten! Een tijdvak en een bijzondere verloning kunnen wel op dezelfde loondatum gezet worden, zodat u een gecombineerde afdruk kunt maken.)

#### <span id="page-54-2"></span>**Aanvangsdatum tijdvak (datum aanvang inkomstenperiode):**

Verplicht veld voor de loonaangifte. Geeft aan wanneer het verloonde tijdvak begint.

Valt de ingevulde aanvangsdatum niet in hetzelfde [loonaangiftetijdvak](#page-104-0) als de loondatum (loondatum bepaalt in welk aangiftetijdvak de verloning valt!) van de verloning, dan wordt de aanvangsdatum bij het aanmaken van de loonaangifte automatisch aangepast en gezet op de eerste van de dag van het aangiftetijdvak. Belastingdienst/ UWV wil dit zo, al weten ze zelf niet waarom!

#### **Incidentele inkomensvermindering**

Als een [Incidentele inkomensvermindering](#page-36-1) meerdere verloningstijdvakken beslaat kunt u dit ook invullen op het scherm [Basisgegevens werknemer, Algemeen.](#page-34-0) Dan hoeft u niet voor elk loontijdvak het gegeven te wijzigen maar alleen als de tijdelijke situatie weer wordt opgeheven.

Onder het kopje "*Gegevens tbv aangifte, wordt NIET mee gerekend"*

- [Vervoer vanwege de werkgever](#page-36-0)
- [Incidentele inkomensvermindering](#page-36-1)
- [Inkomenscode](#page-102-0) (Code inkomstenverhouding\ Looncode)
- · [Code aard arbeidsverhouding](#page-100-0) (uitgebreid in 2020 met code 83 [BBL])
- [Code invloed verzekeringsplicht](#page-31-0) (werknemersverz.)
- · [Contract voor bepaalde of onbepaalde tijd](#page-31-1) (verdwenen in 2020; zie echter de WAB-indicatoren)
- [Code CAO](#page-99-0) en code CAO inlener
- [Code fase indeling F&Z](#page-106-1)

### Loonkosten voordelen

## [WAB-indicatoren](#page-148-2)

In 2021 is er voor ambtenaren een WAB-indicator bijgekomen.

- [Loon incl. AOW alleenstaande \(j/n\)](#page-107-1)
- [Code loonbelastingtabel](#page-103-0)

### **Let op:**

**Code loonbelastingtabel:** LoonWin zal een poging doen om een juiste code hiervoor in te vullen. Die poging wordt *alleen* gedaan als het scherm aan u wordt getoond. Als het veld leeg was zal LoonWin het veld meteen vullen met een mogelijke waarde. Aan u om de juistheid te controleren! Als u een driecijferige code invoert die begint met 1, 2, 4, 8, 9 laat LoonWin altijd staan wat u invult. (M.a.w. LoonWin stelt de code alleen samen als dit kan op grond van belastingcategorie, kleurtabel en loontijdvak).

### **Fiscaal woonland**

U moet aangeven of de werknemer tijdens deze verloning fiscaal woonachtig in **N**ederland, in een land van de **L** andenkring, in een **D**erde land, **B**elgië of in **S**uriname (dan wel op Aruba) woont. Dit veld is wél van belang voor de berekening en niet tbv de aangifte.

#### **Verdragswijziging met Zwitserland**

In de Nieuwsbrief van 2021 versie 3 staat in H15 dat het als inhoudingsplichtige toegestaan is maximaal 15% loonbelasting in te houden. Dat ondersteunt LoonWin niet.

## <span id="page-56-0"></span>**1.7.2 Tijdvakloon, Loon**

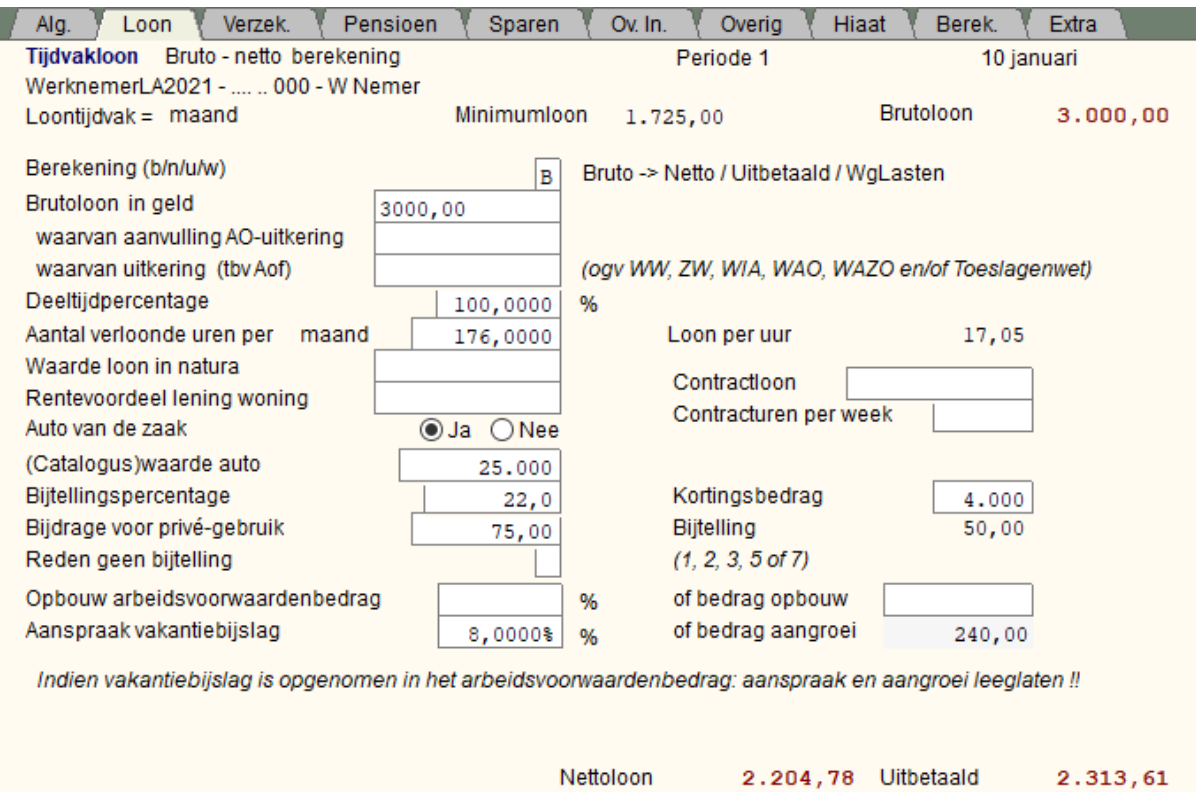

Kijk voor de verschillende onderwerpen bij het hulpscherm [Basisgegevens werknemer, Loon](#page-37-1)

Breng alleen de wijzigingen aan voor het betreffende tijdvakloon. Let op:

Het aanmaken van een tijdvakverloning met bijv. een brutoloon van nul kan ongewenste gevolgen hebben voor de berekening werknemersverz. en Zvw, zie [VCR](#page-140-0), [loontijdvak](#page-130-0) en [nul-aangifte.](#page-107-0)

[Brutoloon](#page-182-0) -> <- [nettoloon](#page-200-0) ((deeltijd)loon in het gekozen tijdvak) [Werkgeverslast-> Brutoloon->Nettoloon](#page-226-1)

## **Waarvan aanvulling AO-uitkering**

Dit vraagt LoonWin specifiek uit voor de loonaangifte. In de loonaangifte wordt gevraagd naar een *code die aangeeft dat het loon uit deze inkomstenverhouding (mede) bestaat uit een AOW- en/of een AIO-uitkering voor een alleenstaande*.

In het XML-verzendbestand heeft dit de onbegrijpelijke tagnaam SA71. Kan feitelijk volgens de Belastingdienst alleen door de SVB worden ingevuld.

## **Waarvan uitkering (tbv Aof)**

De vraag *waarvan uitkering (tbv Aof)* geeft aan welke deel van het brutoloon een uitkering betreft die voor de Aof leidt tot de hoge premiebetaling.

Het gaat dan specifiek om uitkeringen op grond van de WW, ZW, WIA (WGA/IVA), WAO, WAZO en Toeslagenwet. Dit geldt ook als u die uitkering uitbetaalt als eigenrisicodrager of doorbetaalt als werkgeversbetaling.

Als het loon door UWV via de werkgever wordt aangevuld moet die uitkering van UWV eigenlijk in een aparte inkomstenverhouding worden vermeld. Voor 2022 is nog toegestaan dat dit samenloopt met de normale loonuitbetaling.

Vermeldt u het in een aparte IKV, dan is in die IKV brutoloon gelijk aan *Waarvan uitkering (tbv Aof)*.

Let op:

Aangroei aanspraak [vakantiebijslag](#page-139-0)

Opbouw [arbeidsvoorwaardenbedrag](#page-116-0) **is nieuw in 2022, i.p.v. a**angroei aanspraak [extra periode-loon](#page-106-0) **(vervallen in 2022)**

LoonWin ziet de reservering/aangroei vakantiegeld als een PM (Pro Memori)-post. U kunt bij de [basisgegevens](#page-21-0) [van de werkgever](#page-21-0) aangeven of u PM-posten wilt printen op de loonstrook.

### **(Catalogus)waarde auto**

LoonWin ondersteunt niet de berekening als bv halverwege het loontijdvak de [\(catalogus\)waarde van de auto](#page-39-0) wijzigt. U zou wel een tijdsevenredig bedrag kunnen invullen. Zie hierna. Zie ook de rekentool in menu Extra.

#### **Hoe te handelen bij wisselen van auto van de werkgever?**

Als de werknemer bij begin van een nieuw verloningstijdvak een andere leaseauto krijgt, vult u voordat u die periode gaat verlonen eenmalig in de basisgegevens de nieuwe catalogusprijs in. Zo zorgt u ervoor dat die nieuwe catalogusprijs wordt meegenomen als u die nieuwe verloning aanmaakt.

Wisselt de werknemer halverwege zijn standaard verloningstijdvak van leaseauto, dan moet u het gewogen gemiddelde van de catalogusprijzen van die twee auto's nemen.

#### Voorbeeld (cijfers 2013)

Maandloner Bernard krijgt per 11 april 2013 een nieuwe zeer zuinige leaseauto. Zijn oude leaseauto had een cataloguswaarde van € 28.000; zijn nieuwe een cataloguswaarde van € 25.000.

April 2013 kent 22 SV-dagen; t/m 10 april zijn dat er 8.

De bijtelling voor april 2013 is dan 25% over 8/22 x (€ 28.000/12) + 14% over 14/22 x (€ 25.000/12) = € 212,12 + € 185,60 = € 397,72.

Teruggerekend naar LoonWin kunt u kiezen voor het hoge bijtellingspercentage en bijbehorende cataloguswaarde: € 397,72 x (100/25) x 12 = € 19.091 of voor het lage bijtellingspercentage en bijbehorende cataloguswaarde: €397,72 x (100/14) x 12 = €34.091.

Daarna zet u de nieuwe catalogusprijs (€ 25.000) mét het nieuwe percentage (14%) in de basisgegevens van de werknemer, zodat bij de eerstvolgende verloning die nieuwe catalogusprijs in de tijdvakverloning wordt opgenomen.

## **Bijtellingspercentage**

Vanaf 2017 geldt niet meer de 'datum eerste *tenaamstelling* in het kentekenregister', maar 'datum eerste *toelating* op de weg'.

### VRAAG

Situatie:

a. Werknemer heeft een auto op 30 juni 2012 (dus vóór 1-7-2012) ter beschikking gekregen. Het betreft een auto met 14% bijtelling (incl. milieukorting). Wat is vanaf 1-7-2017 het bijtellingspercentage voor deze auto? b. Idem, met dien verstande dat de werknemer de auto op 1-7-2012 gekregen heeft.

Hoe werkt de 60-maandentermijn uit? Geldt dan het (voor 2017 verlaagde) bijtellingspercentage zonder korting van 22%?

### ANTWOORD Belastingdienst / team OSWO

De bijtelling vind in eerste aanleg plaats op grond van artikel 13bis van de Wet LB.

Ad a. De 60-maandentermijn geldt niet. Er geldt voor deze auto vanaf 30 juni in principe een onafgebroken een korting van 11% (per saldo een bijtelling van 14%), zolang de auto niet wisselt van eigenaar of

terbeschikkinggestelde. Maar deze 'onafgebroken' kortingsregeling wordt beperkt door de 'horizonbepaling 2017 (overgangsrecht, artikel 36c, derde lid, 1e volzin Wet LB):

- de korting (en daarmee de bijtelling van 14%) geldt uiterlijk tot en met 31-12-2018.

- vanaf 1-1-2019 geldt er geen korting meer. Het bijtellingspercentage (zonder korting) is en blijft 25% (het tarief zonder korting zo dat op 31-12-2016 gold).

Ad b. Er geldt vanaf 1-7-2012 voor de duur van 60 maanden een korting van 11% (per saldo een bijtelling van 14%). Aan het eind van deze 60 maanden (in casu op 30-6-2017) moet bezien worden of vanuit de wetgeving 2017 opnieuw een korting van toepassing is. Dit is voor deze auto niet zo. Op grond van overgangsrecht (artikel 36c, eerste lid, van de Wet LB) geldt er een bijtelling van 25%. Met andere woorden, het 22%-tarief dat als maximumbijtelling in 2017 in artikel 13bis van de Wet LB staat, geldt voor auto's zonder korting die op of na 1-1- 2017 voor het eerst op naam zijn gesteld.

### **Kortingsbedrag (vanaf LoonWin2019)**

Bij een volledig elektrische auto die in 2022 voor het eerst wordt toegelaten op de weg, geldt een bijtelling van 16% tot de eerste € 35.000 en daarboven 22% bijtelling. Bij een cataloguswaarde boven die € 35.000 vult u de cataloguswaarde in, een bijtellingspercentage van 22% en het kortingsbedrag van € 2.100 (zijnde de korting van 6% over € 35.000) om tot een juiste bijtelling te komen.

Bij een volledig elektrische auto die in 2021 voor het eerst werd toegelaten op de weg, geldt een bijtelling van 12% tot de eerste € 40.000 en daarboven 22% bijtelling. Bij een cataloguswaarde boven die € 40.000 vult u de cataloguswaarde in, een bijtellingspercentage van 22% en het kortingsbedrag van € 4.000 (zijnde de korting van 10% over € 40.000) om tot een juiste bijtelling te komen.

Bij een volledig elektrische auto die in 2020 voor het eerst werd toegelaten op de weg, geldt een bijtelling van 8% tot de eerste € 45.000 en daarboven 22% bijtelling. Bij een cataloguswaarde boven die € 45.000 vult u de cataloguswaarde in, een bijtellingspercentage van 22% en het kortingsbedrag van € 6.300 (zijnde de korting van 14% over € 45.000) om tot een juiste bijtelling te komen.

Bij een volledig elektrische auto die in 2019 voor het eerst werd toegelaten op de weg, geldt een bijtelling van 4% tot de eerste € 50.000 en daarboven 22% bijtelling. Bij een cataloguswaarde boven die € 50.000 vult u de cataloguswaarde in, een bijtellingspercentage van 22% en het kortingsbedrag van € 9.000 (zijnde de korting van 18% over € 50.000) om tot een juiste bijtelling te komen.

#### **Bijdrage voor privé-gebruik auto**

LoonWin laat niet toe dat het bedrag *bijdrage voor privé-gebruik* hoger is dan de bijtelling *per tijdvak*. Het te veel aan bijdrage kunt u zelf wel naar een volgend tijdvak handmatig overhevelen.

Zie ook de Nextens Loon Almanak 2021, hoofdstuk 11.

[Haal meer uit de help](#page-6-0)

## <span id="page-58-0"></span>**1.7.3 Tijdvakloon, Verzekeringen**

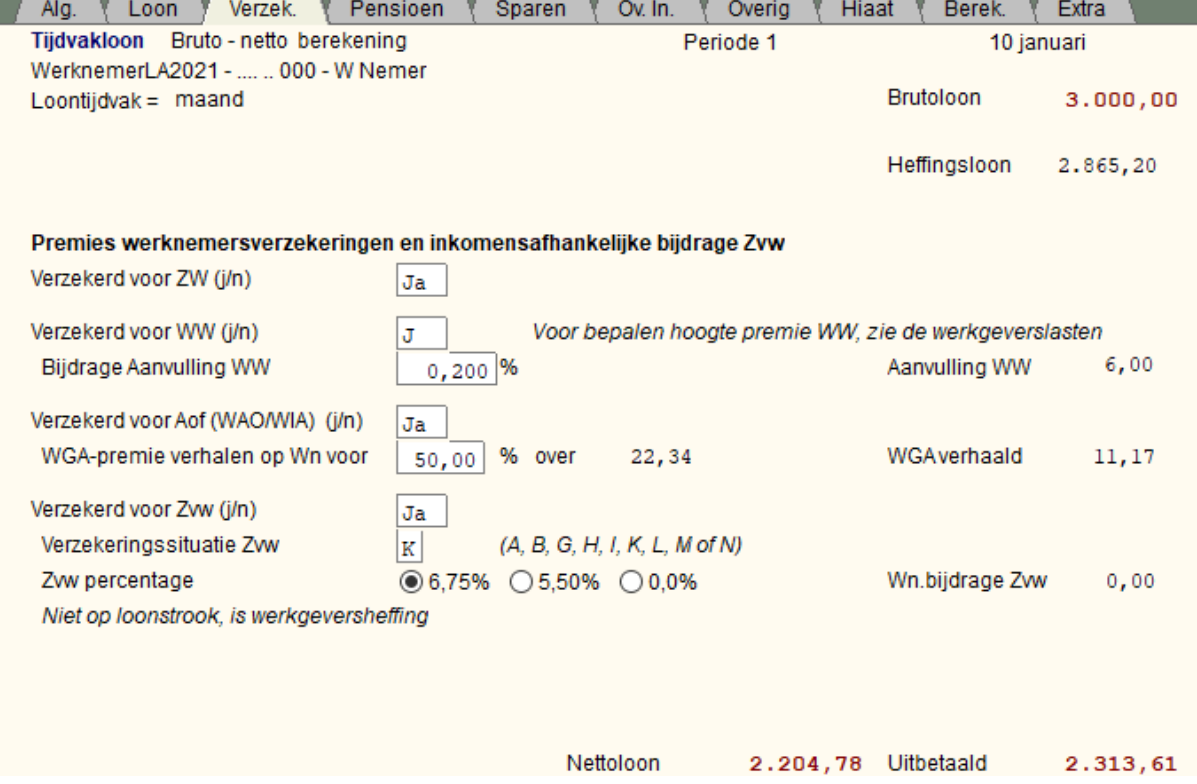

Kijk voor de verschillende onderwerpen bij het hulpscherm [Basisgegevens werknemer, Verzekeringen.](#page-40-1)

Breng alleen de wijzigingen aan voor het betreffende tijdvakloon.

Wordt de aanvulling WW niet berekend, terwijl er wel een percentage is ingevuld? Kijk dan of bij de basisgegevens van de werknemer de startdatum aanvulling WW juist is ingevuld.

## [Haal meer uit de help](#page-6-0)

## <span id="page-59-0"></span>**1.7.4 Tijdvakloon, Pensioen**

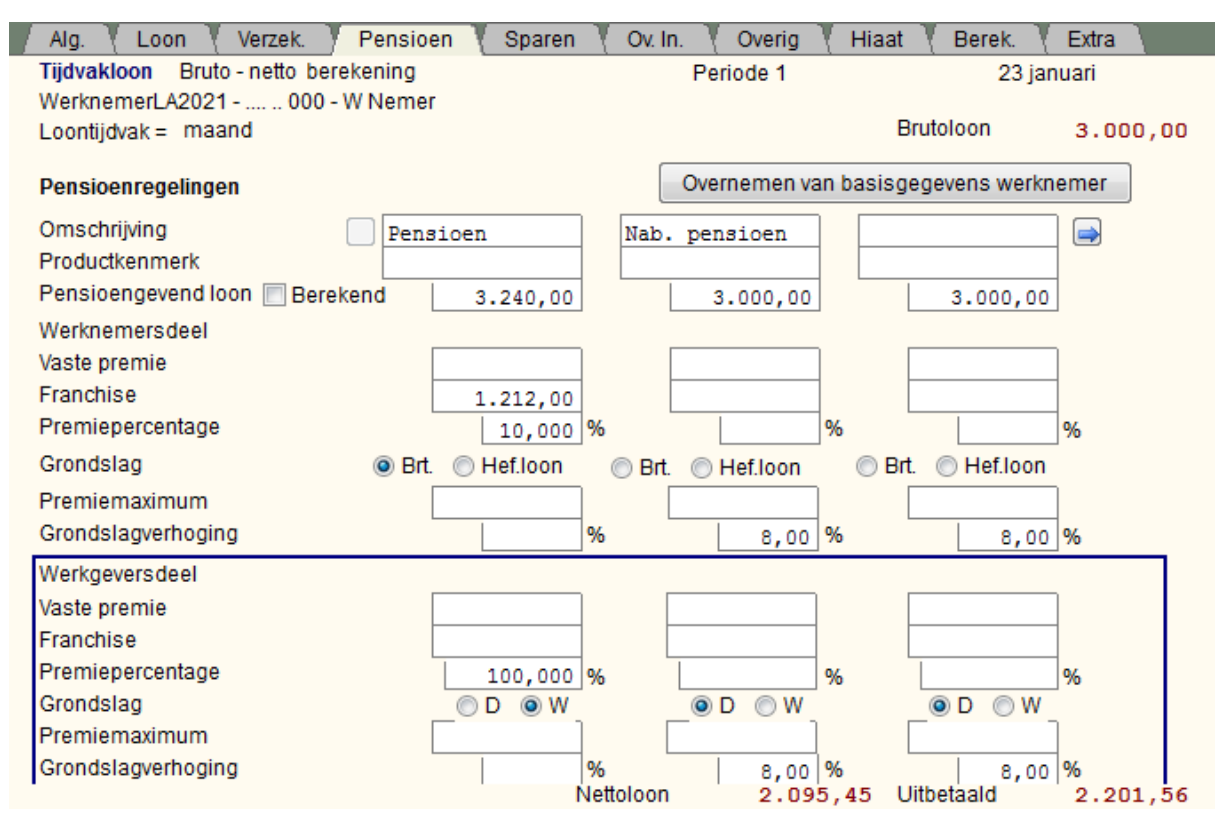

Om door de pensioenregelingen heen te bladeren gebruikt u de knoppen op het scherm met het pijltje naar

rechts  $\bigcirc$  / pijltje naar links  $\bigcirc$ 

### N.B.

In afwijking van de opzet van de rest van LoonWin, wordt hier bij het invullen van de werknemergegevens OOK de werkgevergegevens gevraagd !

Zie de in te vullen gegevens in het donkerblauwe kader.

In bovenstaand plaatje ziet u duidelijk het verschil tussen de grondslagkeuze icm grondslagverhoging. Alleen bij Grondslag = Bruto wordt een evt. grondslagverhoging (standaard 8%) toegepast.

## **Let op:**

Bij gebruik van flexibele arbeidsvoorwaarden (cafetariasysteem, CAO à la carte etc.) kan het zijn dat wel het loon verminderd wordt maar nog wel de pensioenpremie geheven wordt op het oorspronkelijke loon omdat de opbouw van de pensioenaanspraak niet verminderd wordt. Zie ook [Demotie en deeltijd](#page-121-0).

## **Let op 2:**

De bijtelling auto van de zaak behoort wel tot het SV-loon, maar nooit tot het pensioengevend loon. LoonWin ondersteunt dit niet automatisch en u zult zelf het veld *Pensioengevend loon* in zo'n geval handmatig moeten aanpassen én een evt. vinkje voor *Berekend* weghalen.

## **Voorbeeld-invulling**

Stel werknemer werkt 30/36ste (83,3333% deeltijd) en verdient bruto € 3501,65 per maand. Voor de pensioengrondslag tellen extra mee 8% vakantiebijslag en de dertiende maand; de jaarfranchise bedraagt  $\in$  13.785,-

Het premiedeel voor de werknemer bedraagt 6,9%.

Wat moet u waar invullen om tot het juiste pensioenbedrag van € 215,02 te komen?

Het pensioengevend loon voor een jaar is 13,96 (13 maanden + 8% vakantiebijslag over 12 maanden) x maandloon =  $\epsilon$  48.883,034.

Per maand dus €48.883,034 / 12 = €4073,59.

Dat vult u in achter "Pensioengevend loon"; het vinkje voor "Berekend" haalt u eerst weg.

De jaarfranchise van € 13.785 is per maand € 1.148,75. Echer werkt deze werknemer in deeltijd en dus moet die deeltijdfaktor

er nog in worden verwerkt. Achter franchise vult u € 1.148,75 x 0,833333 = € 957,29 in.

U vult achter "Premiepercentage" die 6,9% in.

De werknemerspremie komt nu 0,069 \* (€ 4072,59 - € 957,29) = 0,069 x € 3.116,30 = € 215,02.

*Werkelijk aantal SV-dagen*

Sommige PUO's (pensioenuitvoerders) gaan uit van het werkelijk aantal SV-dagen voor de berekening.

Zo heeft TKP voor 2021 een afwijkende rekenmethode voor Meubel en Houthandel aangekondigd.

Tot en met 2020 werd het pensioengevend jaarloon gedeeld door 12 (bij maandverloning). Hierdoor betaalde de werknemer in vaste dienst tem 2020 elke maand dezelfde premie.

TKP gaat de premie voor de Meubel en Houthandel voor 2021 op een andere wijze bepalen. Het pensioengevend loon wordt gedeeld door het aantal SV dagen in het jaar (260/261/262) en vervolgens vermenigvuldigd met het aantal SV-dagen per jaar van de betreffende maand.

In januari 2021 dus 21 en in februari 20 en in maart 23. Daardoor heeft elke maand een wisselende pensioenpremie.

Deze methode is volgens TKP eerlijker voor een parttimer met wisselende uren.

LoonWin ondersteunt dit niet, u zult in zo'n geval zelf elke maand handmatig de gegevens moeten aanpassen voor de werknemers ...

[Haal meer uit de help](#page-6-0)

## **1.7.5 Tijdvakloon, Sparen**

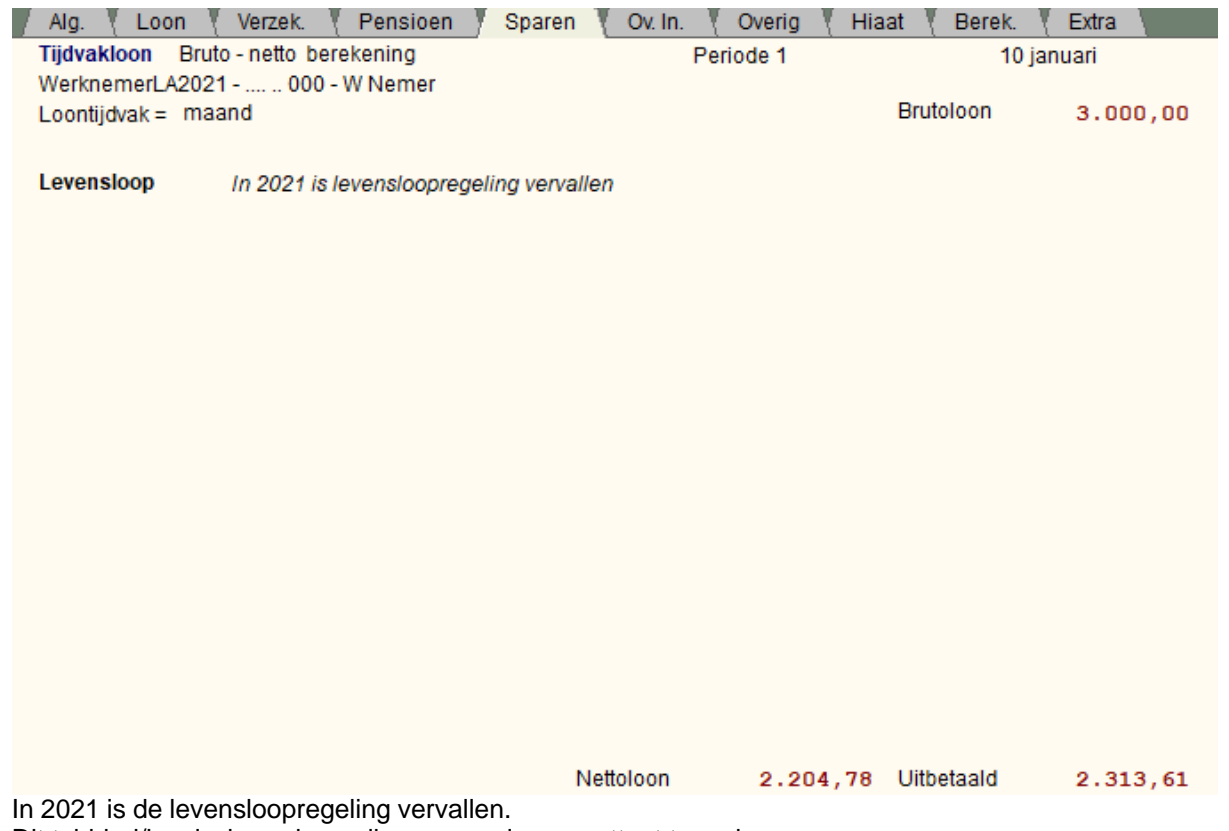

Dit tabblad/invulscherm is er alleen om u daar op attent te maken.

[Haal meer uit de help](#page-6-0)

## **1.7.6 Tijdvakloon, Overig loon**

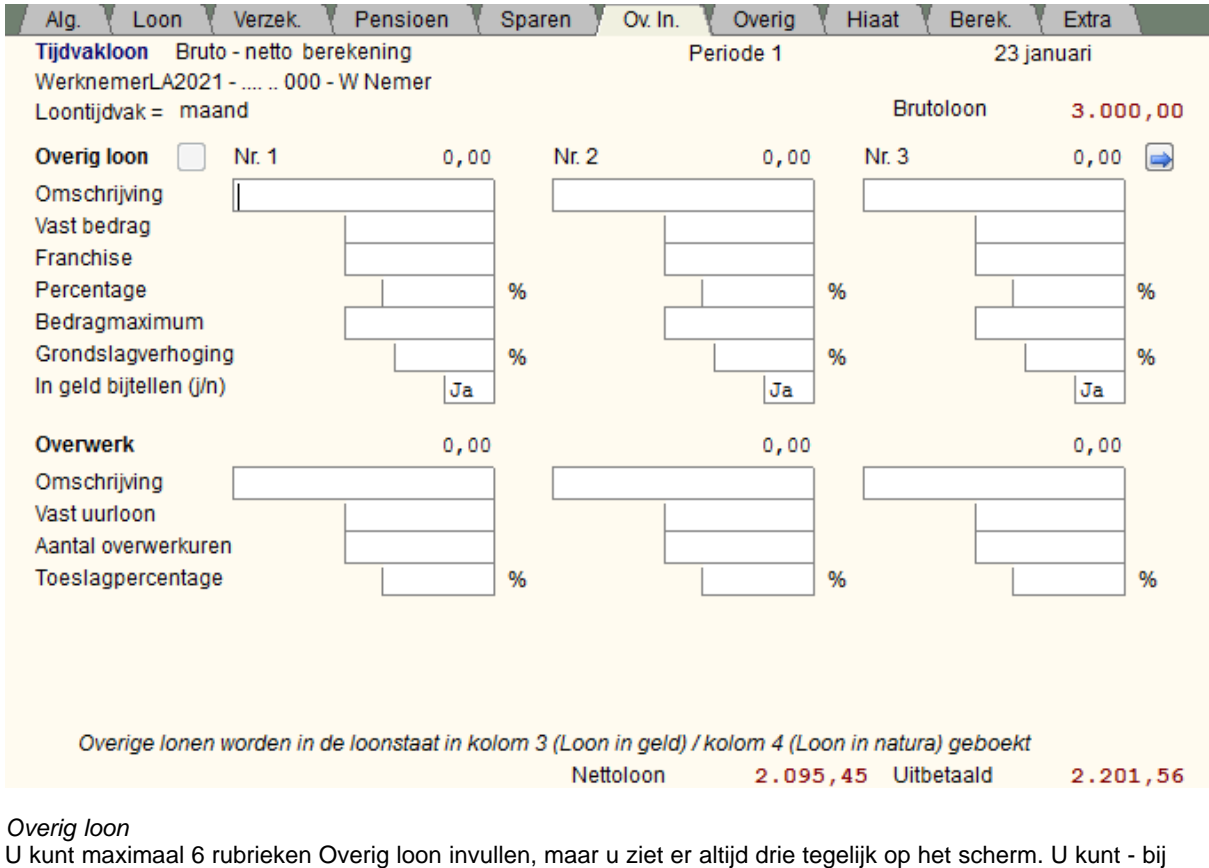

meer dan drie overig loon-componenten - met de pijltjes naar rechts **de / links de overige lonen bekijken/** wijzigen.

Breng alleen de wijzigingen aan voor het betreffende tijdvakloon.

*Overwerk*

U kunt hier ook Overwerk invullen die u LoonWin laat berekenen op basis van het vast uurloon, een toeslagpercentage en het aantal overwerkuren.

## **1.7.7 Tijdvakloon, Overig**

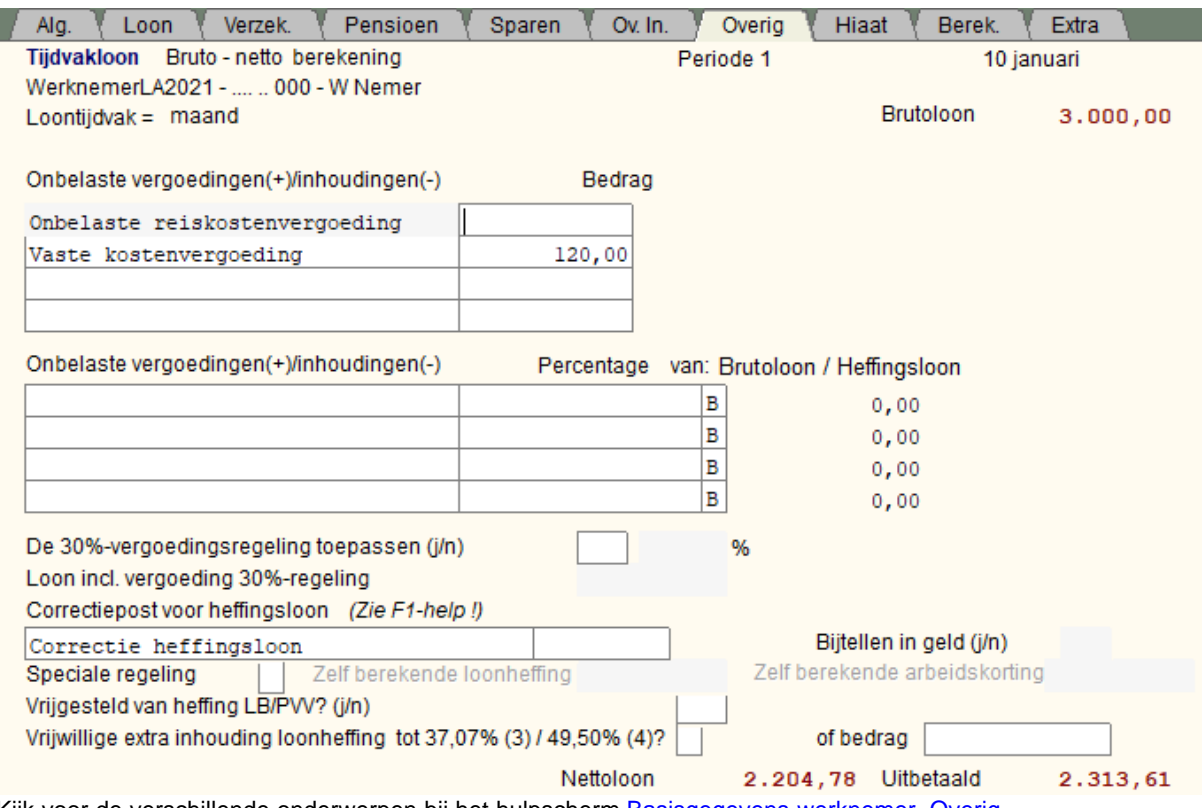

Kijk voor de verschillende onderwerpen bij het hulpscherm [Basisgegevens werknemer, Overig](#page-46-0)*.*

Breng alleen de wijzigingen aan voor het betreffende tijdvakloon.

### *Onbelaste reiskostenvergoeding*

Belangrijk is het eerste speciale veld "Onbelaste reiskostenvergoeding" (t.b.v. de loonaangifte). De vraag is wel hoe lang het belastingvrij uitkeren hiervan nog wordt toegestaan i.h.k.v. de Corona-maatregelen. Dat moet u zelf in de gaten houden.

### *Onbelaste thuiswerkvergoeding*

In 2022 is een gerichte vrijstelling van €2 per dag voor [thuiswerken](#page-136-0) ingevoerd. Daar is geen aparte rubriek in de aangifte loonheffingen voor.

[Kostenvergoedingen](#page-126-0)

Naast de vaste gegevens kunt u per loontijdvak nog de volgende gegevens opgeven:

### · **Correctiepost voor heffingsloon**

Deze post was vooral bedoeld voor de terugbetaling van in eerdere jaren teveel betaalde WW-Awf premies. Maar kan ook worden gebruikt voor posten die niet standaard in LoonWin aanwezig zijn.

## · **Vrijgesteld van heffing LB/PVV?**

Of de werkgever inhoudingsplichtig vwb de loonbelasting/premie volksverzekeringen is. Alleen als dat **NIET** zo is, vult u **Ja** in.

Het gaat dan vaak om een buitenlandse werkgever met een Nederlandse werknemer die in Nederland sociaal verzekerd blijft.

In zo'n geval wordt het loon voor loonheffing op 0 gesteld, zowel in loonstaat (kolom 14) als in de aangifte. Het heffingsloon blijft onveranderd.

## · **Speciale regeling, Zelf berekende loonheffing en Zelf berekende arbeidskorting**

Alleen tbv de studenten- en scholierenregeling (S) of bij een tweede (neven)inkomstenverhouding (2) kunt u zelf berekende bedragen voor loonheffing en arbeidskorting invullen. In bepaalde gevallen kan de

arbeidskorting negatief zijn! Zie ook [rekentools](#page-150-0) m.b.t. deze onderwerpen.

## · **Vrijwillige extra inhouding loonheffing**

De werknemer kan vragen om meer loonheffing in te houden dan verplicht. Bijvoorbeeld als de werknemer een hogere aanslag inkomstenbelasting verwacht.

U mag niet minder loonheffing inhouden. Bij een lagere verwachte aanslag inkomstenbelasting kan de werknemer de Belastingdienst via een VA-biljet om een voorlopige teruggaaf verzoeken.

U vult het bedrag in van de extra inhouding. Of u kiest ervoor om extra in te houden tot 49,50% (het toptarief voor zowel LH als IB). Het bedrag wordt dan door LoonWin berekend en getoond; een eerder ingevuld bedrag wordt daarmee overschreven.

Nieuw vanaf 2020 is dat u ook kunt kiezen voor inhouden tot het tarief van de lage schijf (2022: 37,07%). U kunt kiezen om 3 of 4 in te vullen (met 3 voor inhouden tot 37,07% en 4 voor inhouden tot 49,50%).

Deze extra inhouding wordt ook beschreven in de Loon Almanak 2021 28.10.4.

[Haal meer uit de help](#page-6-0)

## **1.7.8 Tijdvakloon, WAO/WIA hiaat**

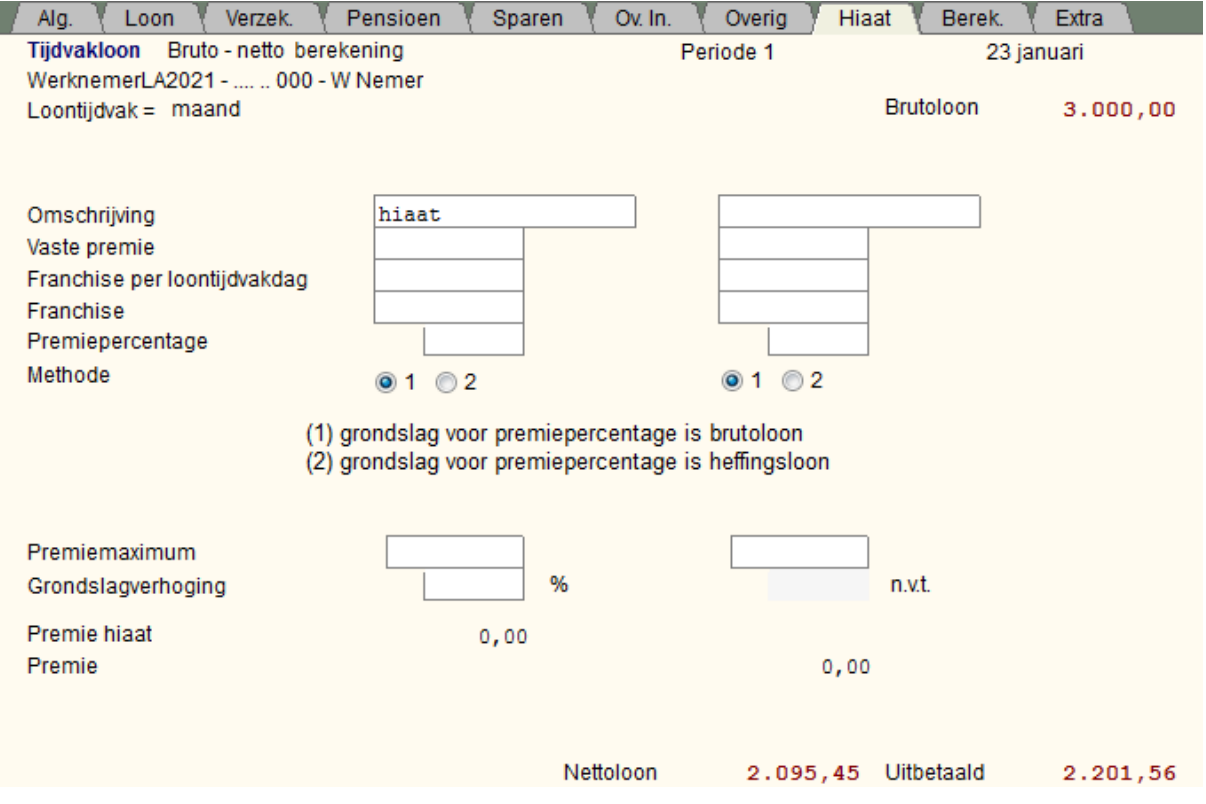

Kijk voor de verschillende onderwerpen bij het hulpscherm [Basisgegevens werknemer, Hiaat](#page-47-0)

Breng alleen de wijzigingen aan voor het betreffende tijdvakloon.

## **1.7.9 Tijdvakloon, Berekening**

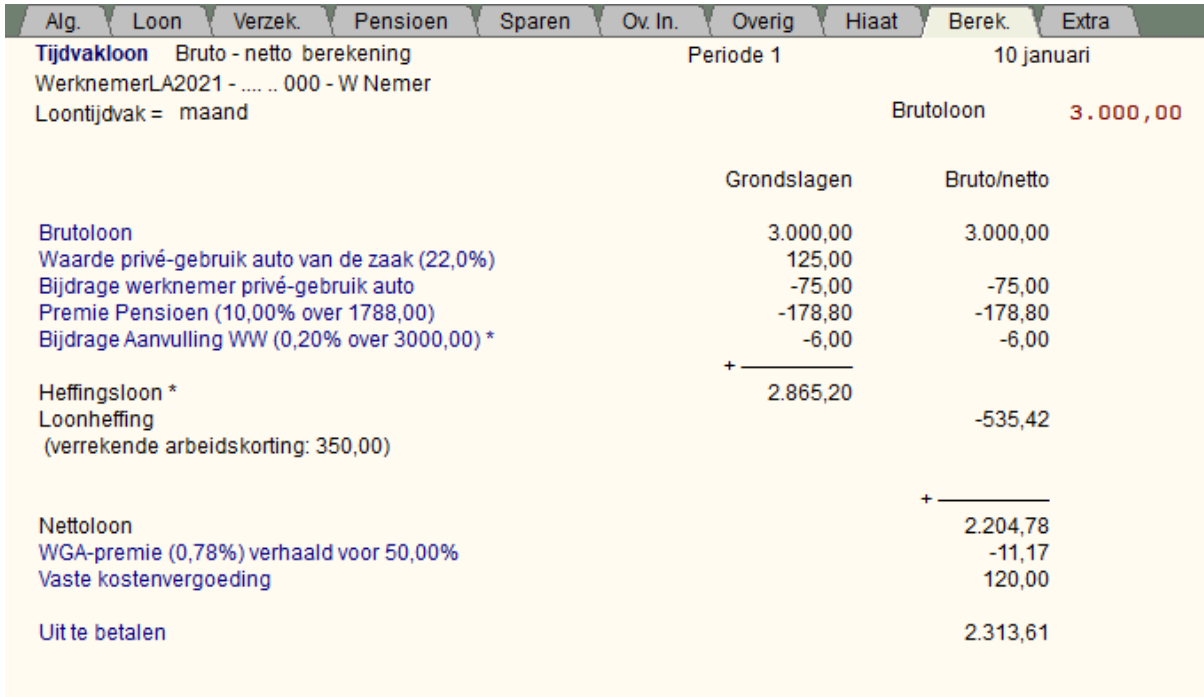

Nettoloon 2.204,78 Uitbetaald 2.313,61

Dit scherm is een versimpelde uitdraai van de loonstrook. Is de berekening te groot om in zijn geheel op het scherm te worden getoond, dan kunt u met de scrollbar rechts naar beneden scrollen om het onderste deel van de berekening te bekijken.

De berekende gegevens zijn afgeleid van de door u ingevulde gegevens. Wilt u weten welke ingevulde gegevens aan de berekening ten grondslag liggen, volg dan de hyperlinks op het berekeningsscherm.

## <span id="page-65-0"></span>**1.7.10 Tijdvakloon, Extra**

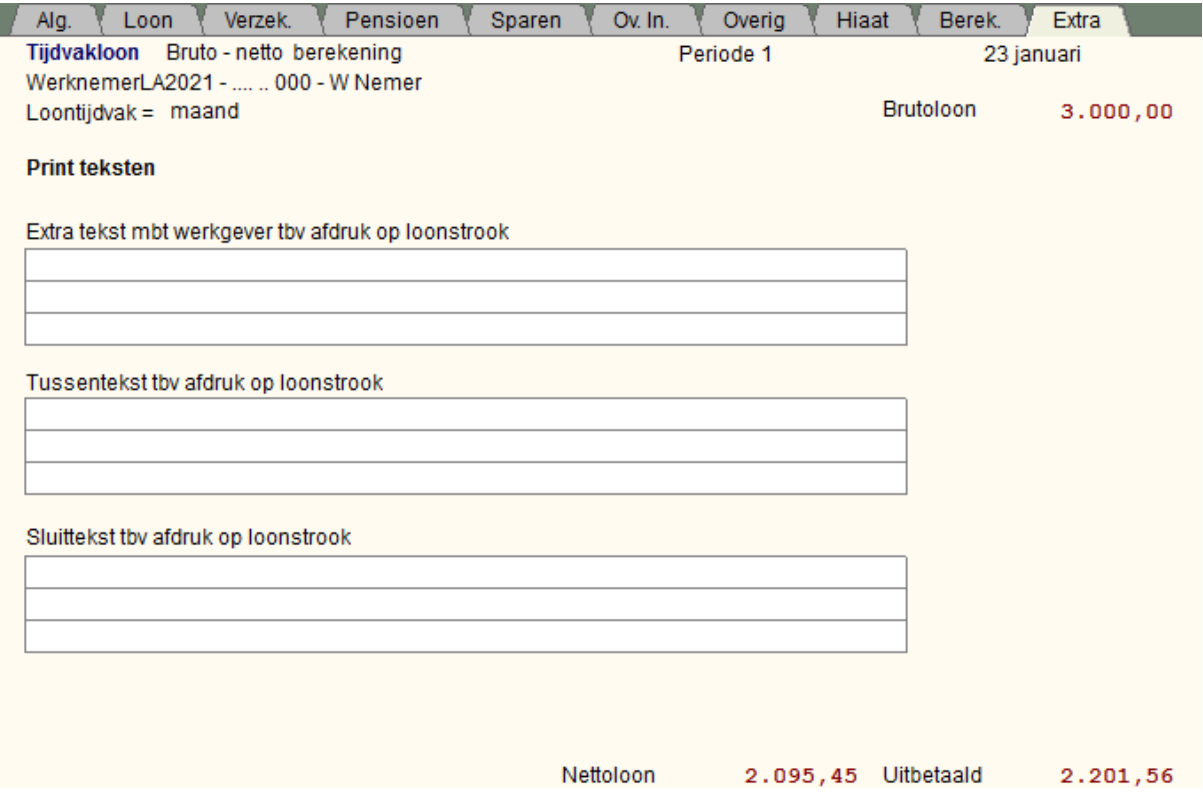

Bij het aanmaken van het tijdvakloonperiode worden de tekstregels overgenomen uit de basisgegevens van de werknemer (scherm [Basisgegevens werknemer, Extra](#page-48-1)).

Tekstregels die u specifiek voor het betreffende tijdvakloon op het loonstrookje wil hebben staan.

Vanaf dit scherm kunt u NIET verder met *PageDown*, maar moet u *Ctrl+PageDown* gebruiken om naar het eerste invulscherm van een bijzondere beloning te gaan. N.B. De loondatum van die bijzondere beloning hoeft niet dezelfde loondatum te zijn als die van het getoonde tijdvakloon!

[Haal meer uit de help](#page-6-0)

# **1.8 Bijzonder loon**

Bijzondere beloningen zijn beloningen die niet betrekking hebben op een tijdvak (maandloon, weekloon, enz.), maar die incidenteel of eenmaal per jaar worden ontvangen. De meest voorkomende vormen zijn [vakantiebijslag/-toeslag/-geld](#page-139-0), dertiende maand, gratificaties, bonussen enz. Ploegentoeslag hoort hier NIET thuis. Kijk voor [overwerkloon of provisie](#page-131-0) naar de hulp bij deze items!

De loonheffing over bijzondere beloningen wordt NIET berekend volgens de tijdvaktabellen, maar volgens de tabellen voor de bijzondere beloningen. Het in te houden percentage is afhankelijk van het jaarloon (van VORIG jaar).

Voorbeeld van zo'n tabel:

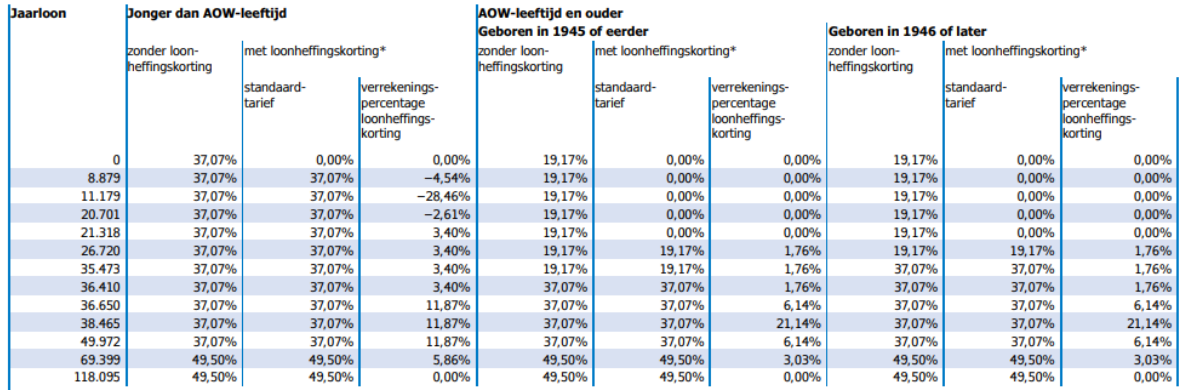

\*Omdat de loonheffingskorting afhankelijk is van de hoogte van het inkomen, moet u het verrekeningspercentage loonheffingskorting toepassen.<br>Voor het berekenen van de loonbelasting/premie volksverzekeringen telt u dit perc

Wat opvalt zijn de enorme sprongen tussendoor.

In bovenstaande tabel bij een jaarloon van € 9.000 dient een jongere werknemer over elke bijzondere beloning 37,07% - 4,54% = 32,53% aan belasting te worden betaald. Is het jaarloon € 12.000 of € 19.000 dan dient over elke bijzondere beloning 37,07% - 28,46% = 8,61% aan belasting te worden betaald. Om bij een jaarloon van € 21.200 37,07% - 2,61% = 34,46% aan belasting te betalen.

Let op: voor de loonaangifte moet de grootte worden opgegeven van de aangroei van het recht op [vakantiebijslag/-toeslag/-geld](#page-139-0) of als [arbeidsvoorwaardenbedrag,](#page-116-0) zie scherm [Basisgegevens werknemer Loon;](#page-37-1) tenzij er sprake is van all-in loon (waarbij vakantiebijslag direct wordt uitbetaald bij het tijdvakloon).

#### **Eenmalig, maar niet bijzonder**

De uitkering van het fictief loon van een DGA aan het eind van het jaar is (hoewel eenmalig), géén bijzondere beloning.

Zie ook: [Jaarloon LH](#page-124-0)

 [Overwerkloon, provisie](#page-131-0) [Beschikking bijzondere beloning](#page-179-0) [Nabetaling en loonaangifte](#page-199-0)

## <span id="page-67-0"></span>**1.8.1 Bijzondere beloning, Loon**

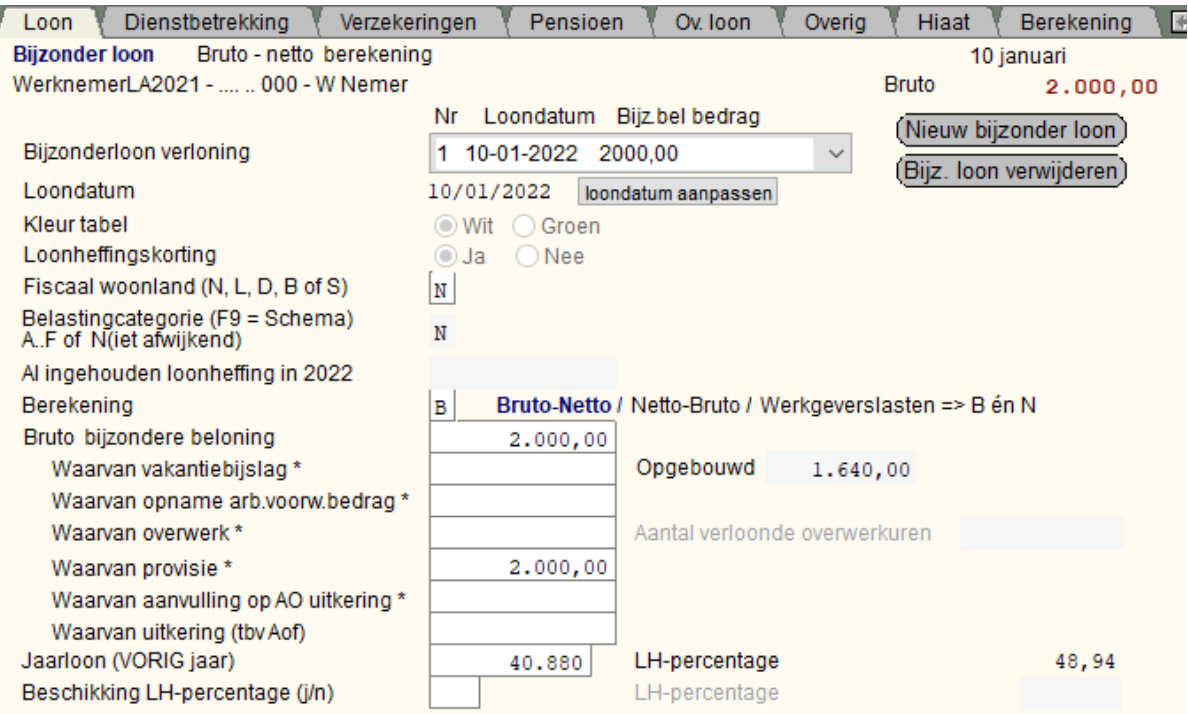

\* Zie F1 voor vakantiebijslag, arbeidsvoorwaardenbedrag, overwerk, provisie en aanvulling AO-uitkering

Netto 1.019,19 Uitbetaald 1.011,41

Als u een nieuwe bijzondere beloning aanmaakt, wordt een aantal gegevens overgenomen uit de basisgegevens van de werknemer. Sommige gegevens kunt u hier niet (meer) wijzigen, bv kleur tabel, LH-korting, belastingcategorie.

Zie ook [Tijdvakloon, Loon](#page-56-0).

Bijzondere beloningen zijn beloningen die niet betrekking hebben op een tijdvak (maandloon, weekloon, enz.), maar die incidenteel of eenmaal per jaar worden ontvangen. De meest voorkomende vormen zijn [vakantiegeld](#page-139-0), [dertiende maand](#page-121-2), gratificaties, bonussen enz. Ploegentoeslag hoort hier NIET thuis. Kijk voor [overwerkloon](#page-131-0) of provisie naar de help bij deze items!

Vul de bruto bijzondere beloning in én geef daarbij aan welk deel het [vakantiegeld,](#page-139-0) [overwerkloon](#page-131-0), provisie, [extra](#page-106-0) [periode-loon](#page-106-0) of een aanvulling op AO-uitkering betreft! (Het kan ook zijn dat de beloning niet tot één van de vijf behoort, dan vult u daar uiteraard niets in.) **Een goede uitsplitsing is van belang voor de loonaangifte en voor de werknemer igv uitkeringen (bijv. zwangerschaps/bevallingsuitkering) door het UWV.** De loonheffing over bijzondere beloningen wordt niet berekend volgens de tijdvaktabellen, maar volgens de tabellen voor de bijzondere beloningen.

Het in te houden percentage is afhankelijk van het [jaarloon](#page-124-0) (van VORIG jaar).

[Brutoloon](#page-182-0) -> <- [nettoloon](#page-200-0) [Werkgeverslast -> Brutoloon -> Nettoloon](#page-226-1)

[Vakantiegeld / -bijslag](#page-139-0) Opname [arbeidsvoorwaardenbedrag](#page-116-0) [Overwerkloon, provisie](#page-131-0) [Aantal verloonde overwerk uren](#page-218-0)

**Waarvan aanvulling op AO-uitkering** Volgens Belastingdienst alleen mogelijk door SVB.

## **Waarvan uitkering (tbv Aof)**

De vraag *waarvan uitkering (tbv Aof)* geeft aan welk deel van het brutoloon een uitkering betreft die voor de Aof leidt tot de hoge premiebetaling.

Het gaat dan specifiek om uitkeringen op grond van de WW, ZW, WIA (WGA/IVA), WAO, WAZO en Toeslagenwet. Dit geldt ook als u die uitkering uitbetaalt als eigenrisicodrager of doorbetaalt als werkgeversbetaling.

Als het loon door UWV via de werkgever wordt aangevuld moet die uitkering van UWV eigenlijk in een aparte inkomstenverhouding worden vermeld. Voor 2022 is nog toegestaan dat dit samenloopt met de normale loonuitbetaling.

Vermeldt u het in een aparte IKV, dan is in die IKV *Bruto bijzonder beloning* gelijk aan *Waarvan uitkering (tbv Aof)*.

[Jaarloon \(VORIG jaar\)](#page-124-0) [Beschikking bijzondere beloning](#page-179-0) Zie ook [Nabetaling en loonaangifte](#page-199-0)

## **Loondatum**

Knop "*loondatum aanpassen*":

Deze knop alleen gebruiken in noodgevallen! (Géén twee bijzonderloon-verloning op één loondatum zetten! Een tijdvak en een bijzondere verloning kunnen wel op dezelfde loondatum gezet worden, zodat u een gecombineerde afdruk kunt maken.)

Met de loondatum bepaalt LoonWin in welk *loonaangifte tijdvak* de verloning valt! Zie ook [Nabetaling en loonaangifte](#page-199-0)

Bij een bijzondere beloning kunt u geen "Aanvangsdatum tijdvak" invullen, de aanvangsdatum wordt door LoonWin automatisch gelijk gemaakt aan de loondatum.

#### [Haal meer uit de help](#page-6-0)

I

## **1.8.2 Bijzondere beloning, Dienstbetrekking**

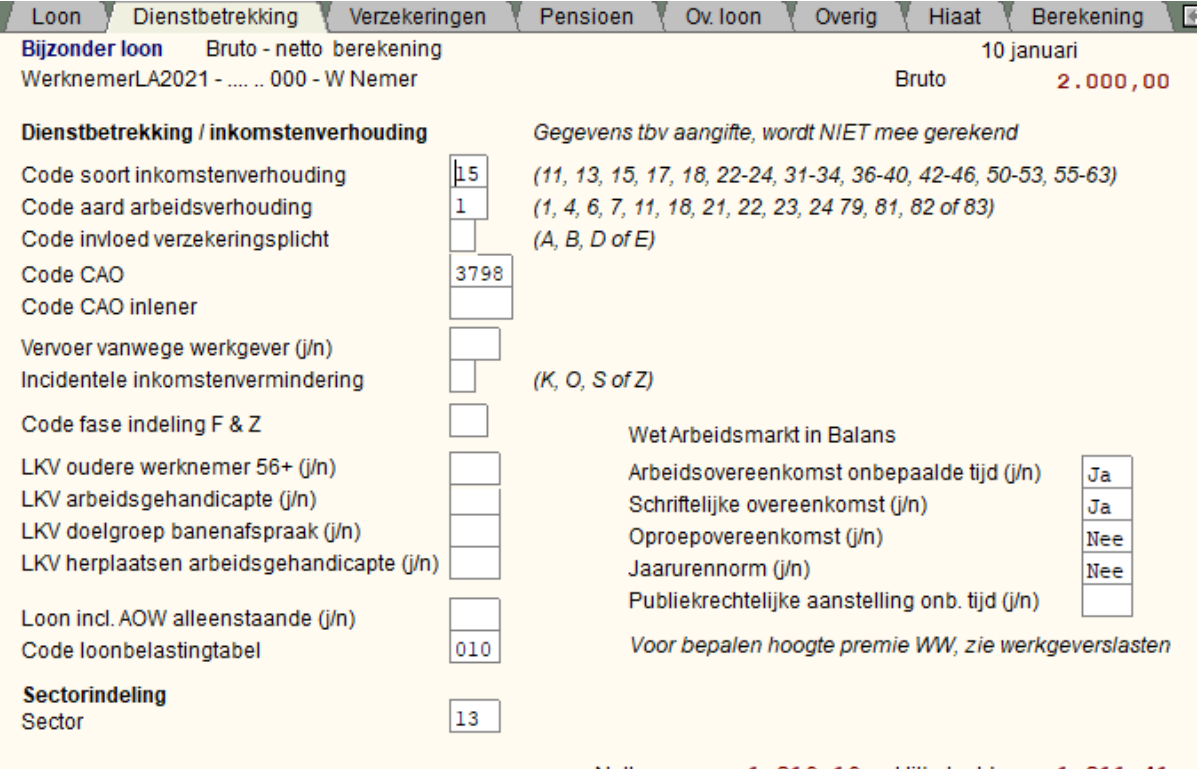

Netto 1.019,19 Uitbetaald 1.011,41

Als u een nieuwe bijzondere beloning aanmaakt, worden een aantal gegevens *éénmalig* overgenomen uit de basisgegevens van de werknemer.

### Let op

LoonWin gebruikt deze gegevens niet voor de loonberekeningen, deze gegevens zijn puur van belang/verplicht voor de loonaangifte.

[Code inkomstenverhouding](#page-102-0) (Looncode / Inkomenscode; in 2022 code 35 en 54 vervallen) [Code aard arbeidsverhouding](#page-100-0) (aangepast in 2022) [Code invloed verzekeringsplicht](#page-31-0) (werknemersverz.) [Contract voor bepaalde of onbepaalde tijd](#page-31-1) is niet meer, zie [WAB](#page-148-2) [Code CAO](#page-99-0) en code CAO inlener

[Vervoer vanwege de werkgever](#page-36-0) [Incidentele inkomstenvermindering](#page-36-1) In 2017 is S (stakingsdag) toegevoegd; in 2020 wordt per 1 juli G (aanvullend Geboorteverlof) toegevoegd, welke in 2022 K van kindverlof is gaan heten. [Loon is incl. aanvulling op uitkering](#page-36-2)

[Code fase indeling F&Z](#page-106-1)

Loonkostenvoordelen

[WAB-indicatoren](#page-148-2)

[Loon incl. AOW alleenstaande \(j/n\)](#page-107-1)

### **Code loonbelasting**

LoonWin stelt de code loonbelasting voor de bijzondere beloning samen op grond van belastingcategorie en tabelkleur.

[Haal meer uit de help](#page-6-0)

## **1.8.3 Bijzondere beloning, Verzekeringen**

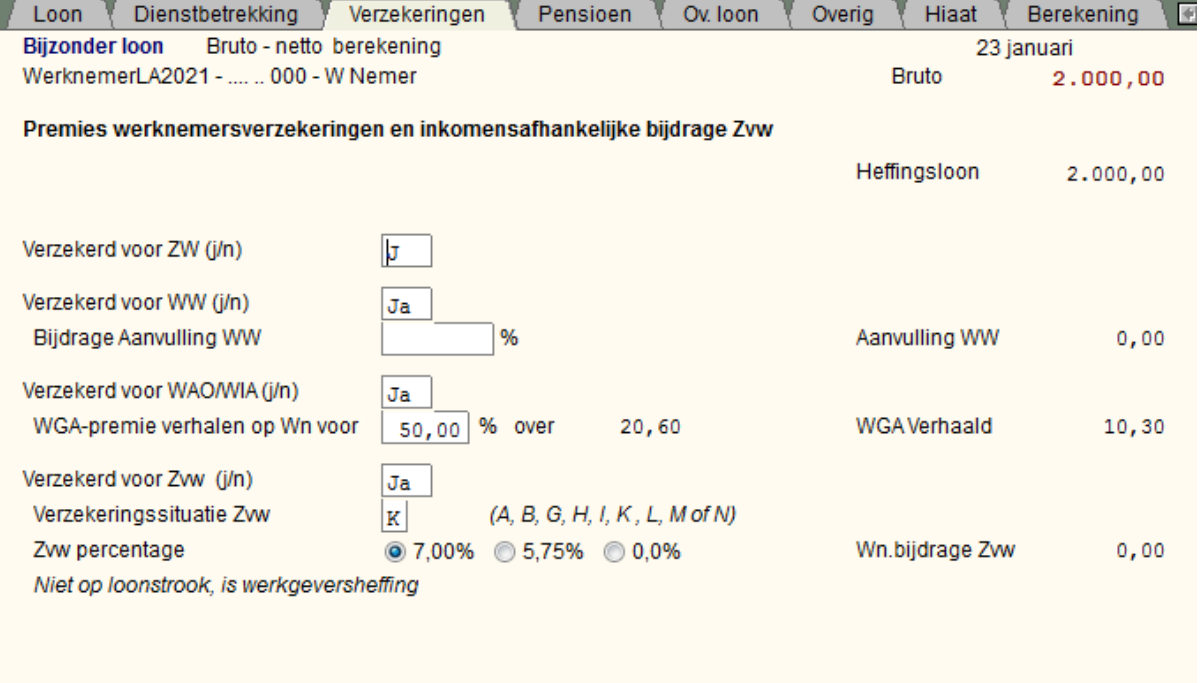

 $1.018, 40$ Uitbetaald  $1.008, 10$ Netto Als u een nieuwe bijzondere beloning aanmaakt, wordt een aantal gegevens op dit scherm *éénmalig* overgenomen uit de basisgegevens van de werknemer.

Zie [Tijdvakloon, Verzekeringen](#page-58-0)

[Verzekerd voor ZW, WW, WAO/WIA, Zvw](#page-40-0) [Aanvulling WW](#page-175-0) [Verzekeringssituatie Zvw](#page-41-0)  $Zvw %$ [Tegemoetkoming werkgever Zvw](#page-149-0)

[Haal meer uit de help](#page-6-0)

## **1.8.4 Bijzondere beloning, Pensioen**

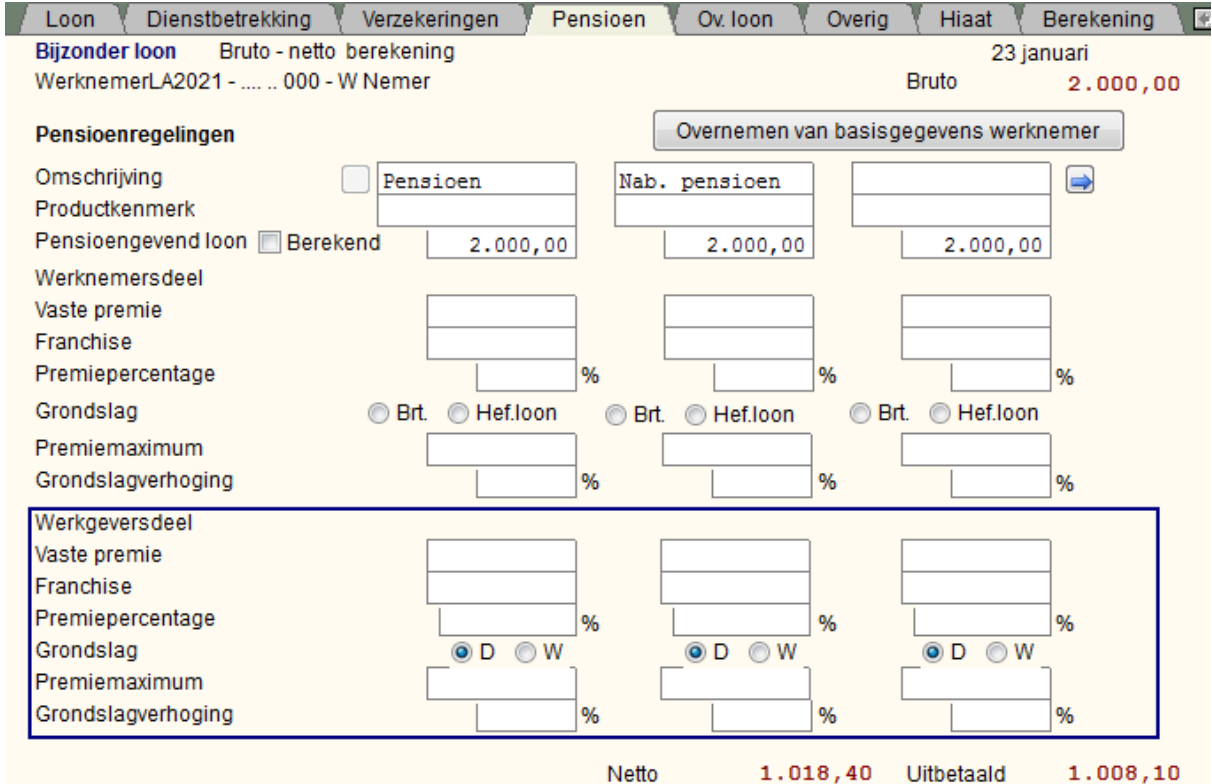

Netto 1.018,40 Uitbetaald Om door de pensioenregelingen heen te bladeren gebruikt u de knoppen op het scherm met het pijltje naar

 $relts \rightarrow /$  pijltje naar links  $\Box$ 

Soms kan er ook pensioenpremie verschuldigd (en pensioenopbouw) zijn over *variabele* loonbestanddelen. Pensioenpremie wordt niet geheven over overwerkloon of provisie bij bv een eindloonpensioenregeling. Bij andere pensioenregelingen dan eindloon (bv middelloon, beschikbarepremie) *kan* het ook zijn dat bijv allerlei variabele loonbestanddelen deel uit maken van de pensioengrondslag. U kunt dan ook bij de bijzondere beloning bepalen of en hoeveel pensioenpremie moet worden ingehouden.

Zie ook [overwerkloon/provisie.](#page-131-0)

Zie ook [Tijdvakloon, Pensioen.](#page-59-0)

# **1.8.5 Bijzondere beloning, Overwerk**

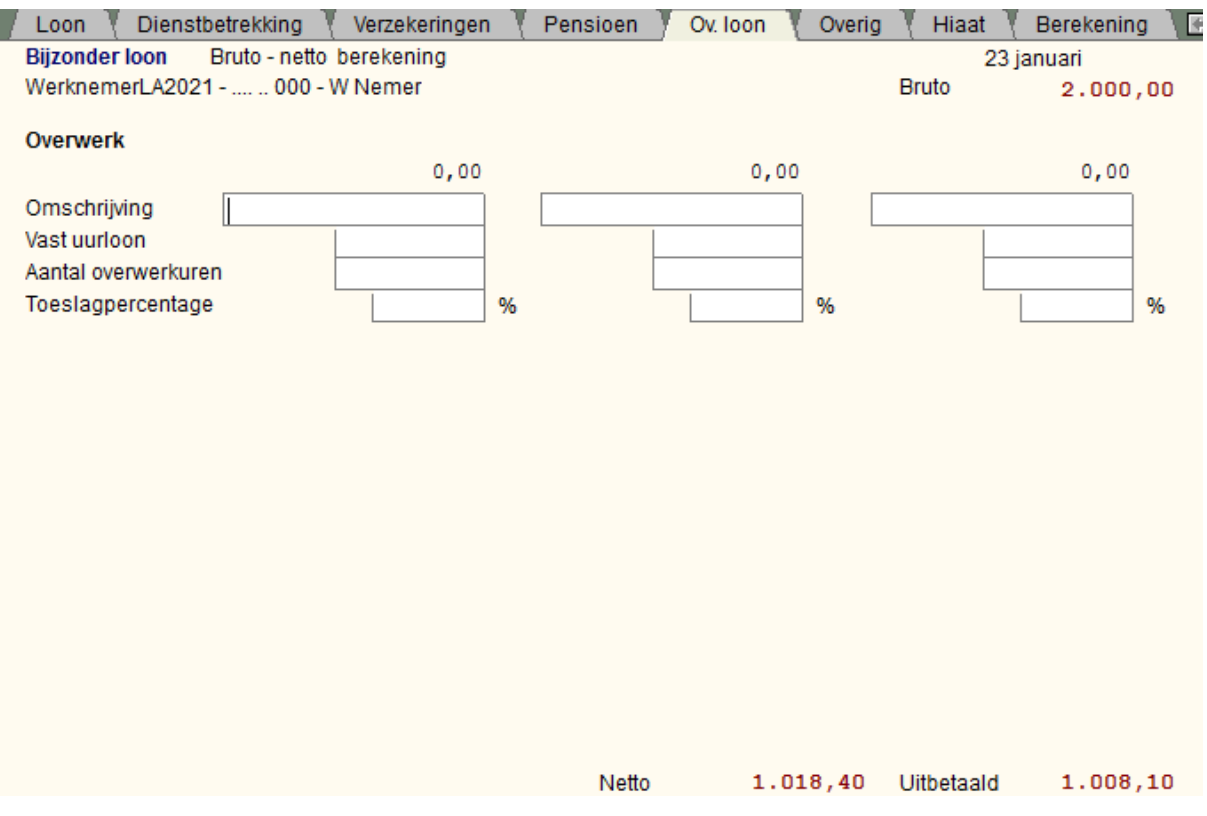

U kunt hier ook Overwerk invullen die u LoonWin laat berekenen op basis van het vast uurloon, een toeslagpercentage en het aantal overwerkuren.

Dit Overig loon wordt tbv de loonaangifte opgeteld bij een evt. ingevuld overwerkloon (en uren) op het scherm [Loon](#page-67-0).
# **1.8.6 Bijzondere beloning, Overig**

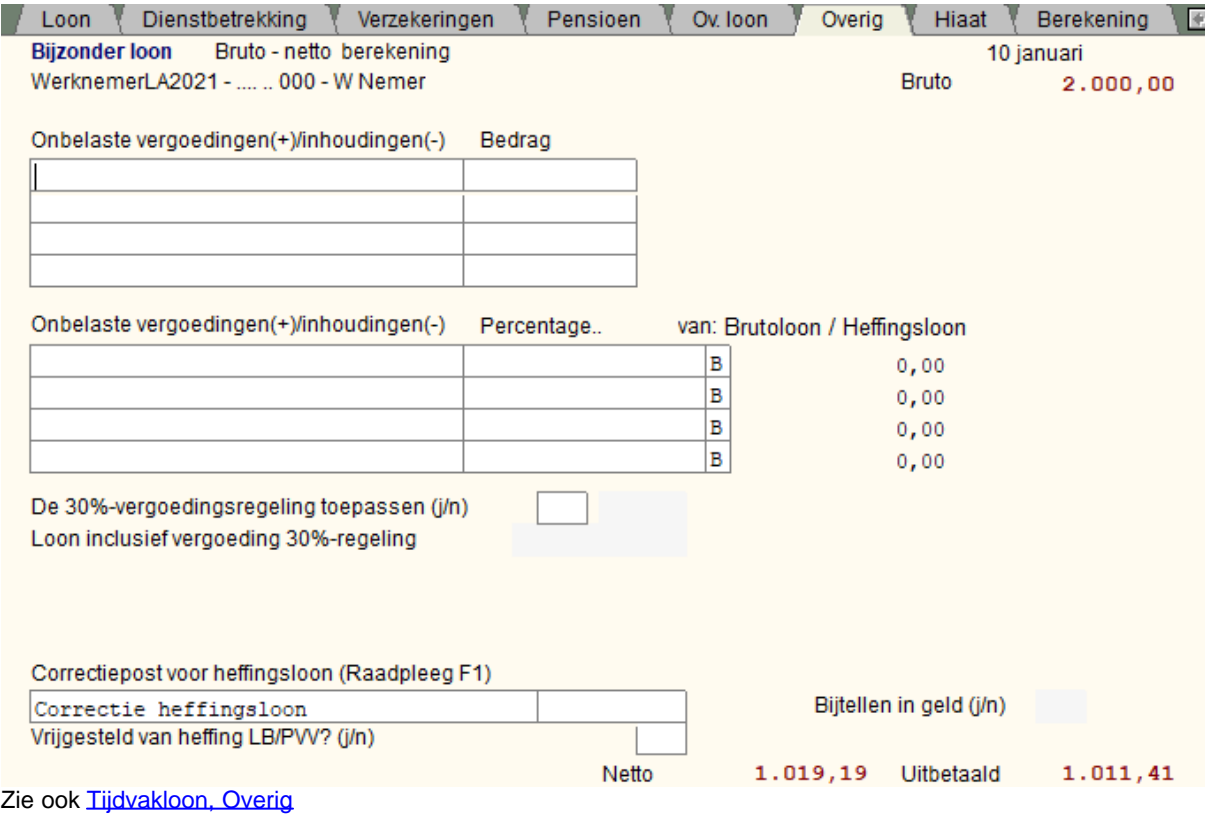

Zie [30%-regeling.](#page-111-0)

De levensloopregeling is in 2021 vervallen.

# **1.8.7 Bijzondere beloning, Hiaat**

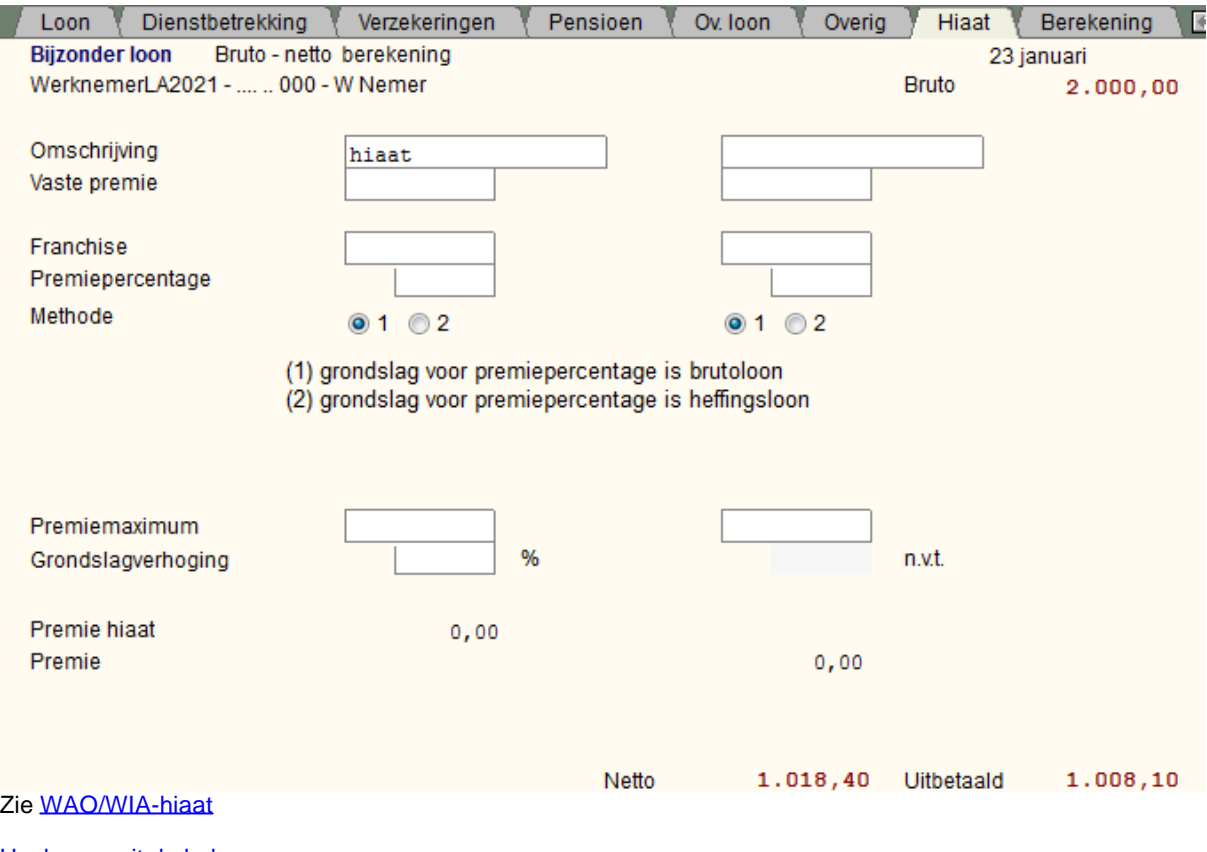

# **1.8.8 Bijzondere beloning, Berekening**

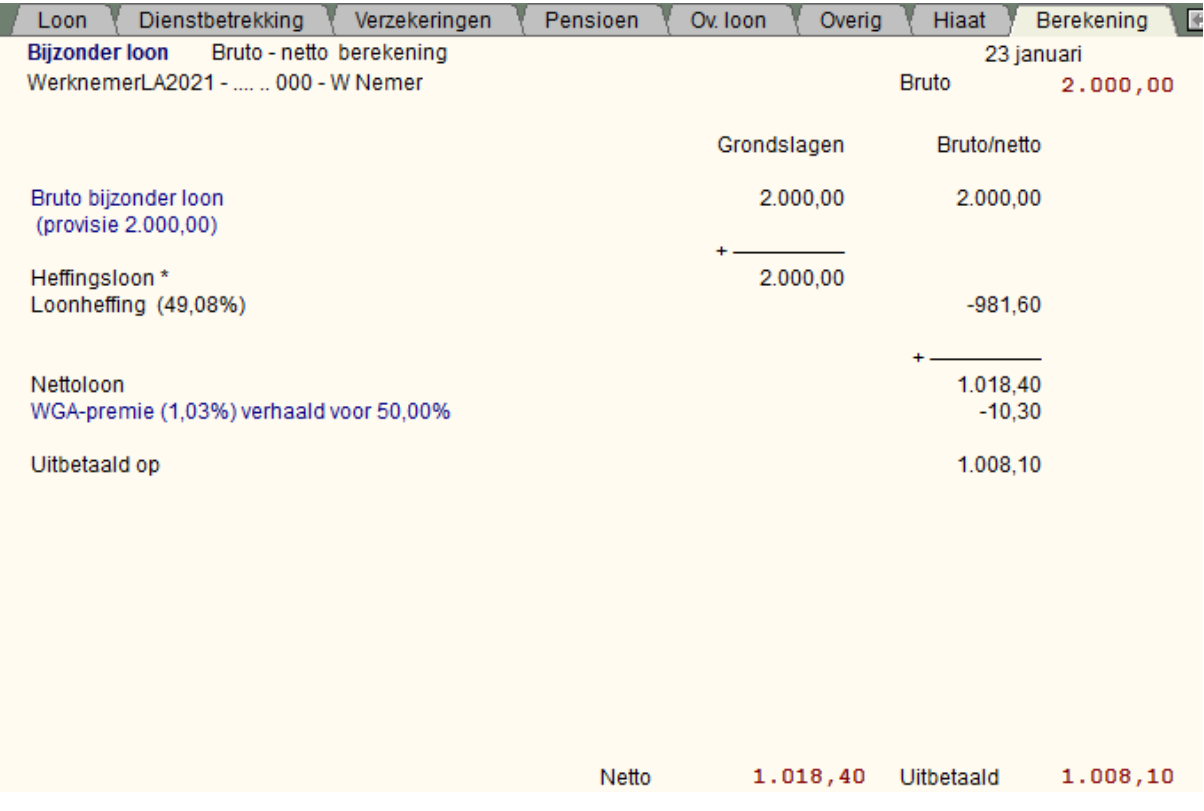

Zie [Tijdvakloon, Berekening](#page-64-0)

# **1.8.9 Bijzondere beloning, Extra**

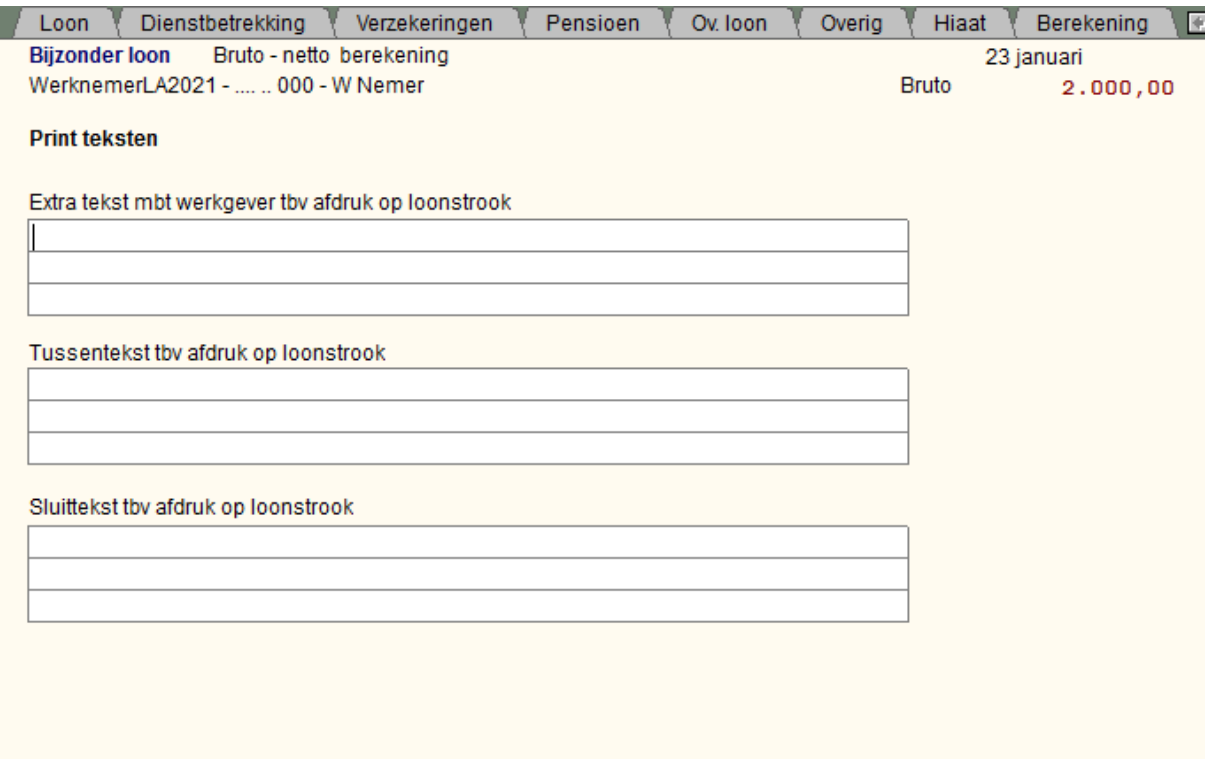

1.018,40 Uitbetaald  $1.008, 10$ Netto Bij het aanmaken van de bijzondere beloning worden de tekstregels overgenomen uit de basisgegevens van de werknemer (scherm [Basisgegevens werknemer, Extra](#page-48-0)).

Tekstregels die u specifiek voor het betreffende bijzondere loon op het loonstrookje wil hebben staan.

[Haal meer uit de help](#page-6-0)

# **1.9 Werkgeverslasten - invulschermen**

# **1.9.1 Werkgeverslasten Keuze**

Maak eerst een keuze bij tijdvakloon of bijzondere beloning voor een verloning op een bepaalde loondatum. De schermen voor werkgeverslasten voor die verloningen op die loondatum worden dan invulbaar.

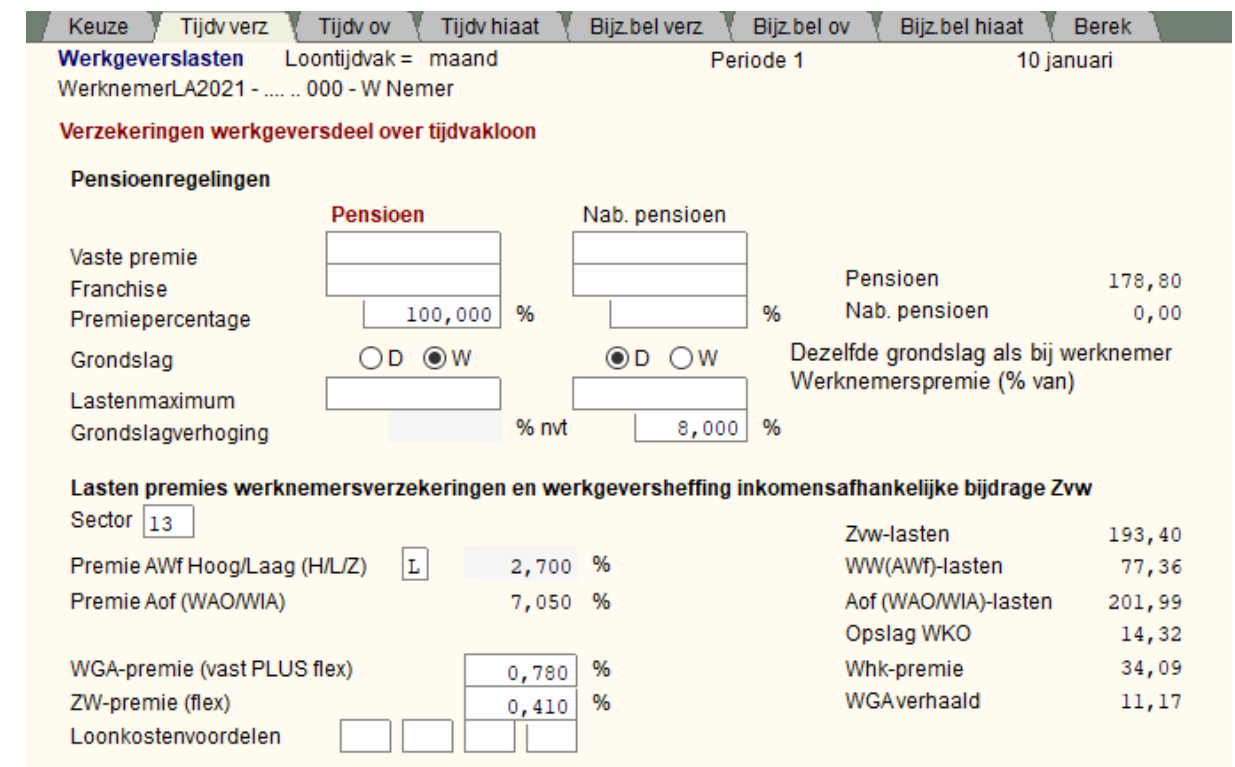

# **1.9.2 Werkgeverslasten Tijdvak, Verzekeringen**

U kunt hier voor één specifiek gekozen (periode) tijdvakloon de werkgevergerelateerde gegevens wijzigen. Wilt u de werkgevergerelateerde gegevens van een andere periode wijzigen dan moet u eerst die periode kiezen in het scherm *Tijdvakloon, Algemeen*.

Voor de specifiek in te vullen velden, zie scherm [Basisgegevens werkgever, Verzekeringen](#page-23-0) en voor de risicogroep [Algemeen.](#page-22-0)

Nieuw in 2022 is dat we hier de opslag WKO (0,5%) tonen.

L,

# **1.9.3 Werkgeverslasten Tijdvak, Overig**

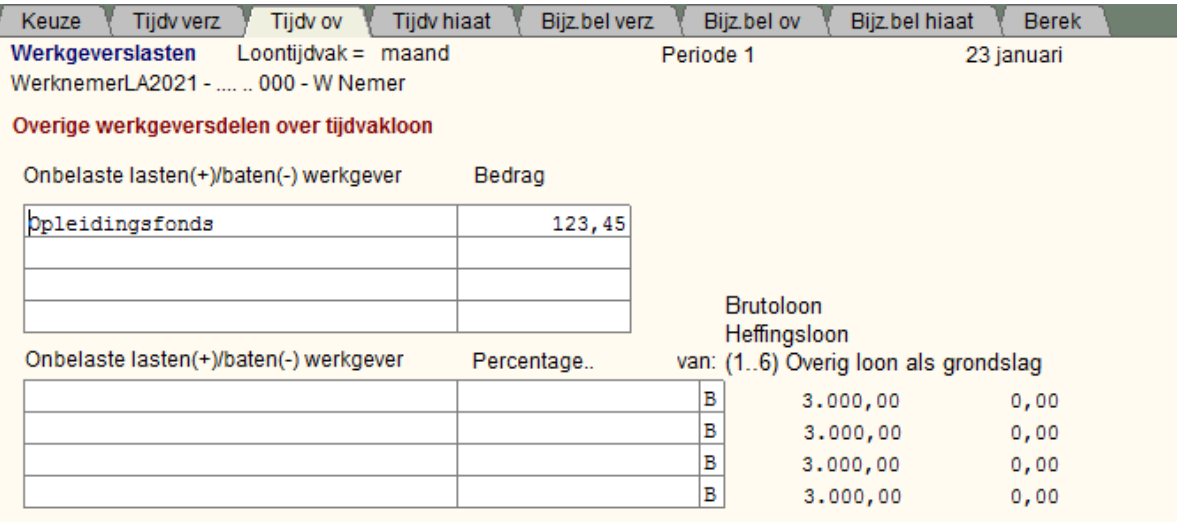

Overige lasten/baten 123,45

U kunt hier voor één specifiek gekozen (periode) tijdvakloon de werkgevergerelateerde gegevens wijzigen. Wilt u de werkgevergerelateerde gegevens van een andere periode wijzigen dan moet u eerst die periode kiezen in het scherm *Tijdvakloon, Algemeen*.

Voor de specifiek in te vullen velden, zie scherm [Basisgegevens werkgever, Overig](#page-26-0)*.*

Vul hier de extra uitgaven in die de werkgever heeft voor de werknemer.

Bijv. kosten voor studie.

Er kunnen ook extra inkomsten zijn, bijv. een loonkostensubsidie. Die vult u als een negatief bedrag of percentage in.

U kunt ook een percentage nemen van een bedrag dat op de pagina "overig loon" is ingevuld. Kies dan als grondslag het nummer van de kolom waarin u dat bedrag heeft gezet.

Zie ook:

[Berekening van werkgeverslast naar brutoloon](#page-226-0)

# **1.9.4 Werkgeverslasten Tijdvak, Hiaat**

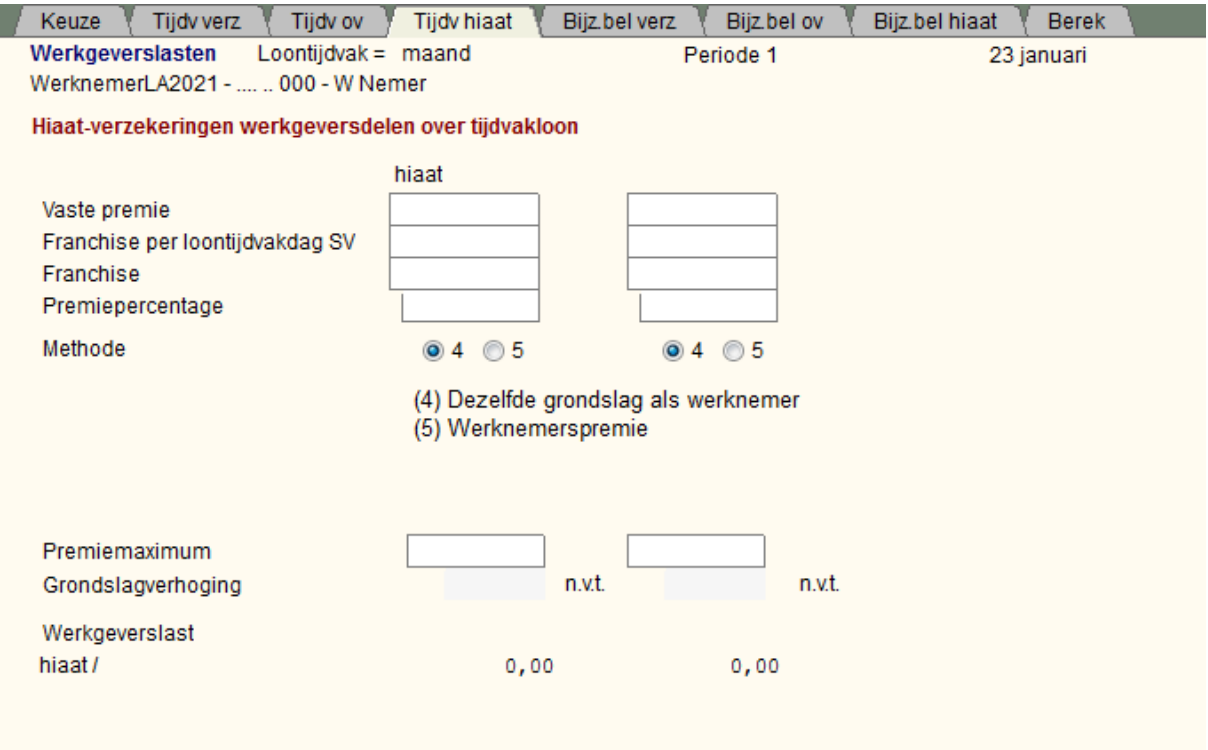

U kunt hier voor één specifiek gekozen (periode) tijdvakloon de werkgevergerelateerde gegevens wijzigen. Wilt u de werkgevergerelateerde gegevens van een andere periode wijzigen dan moet u eerst die periode kiezen in het scherm *Tijdvakloon, Algemeen*.

Voor de specifiek in te vullen velden, zie scherm [Basisgegevens werkgever, \(Wao\)hiaat.](#page-27-0)

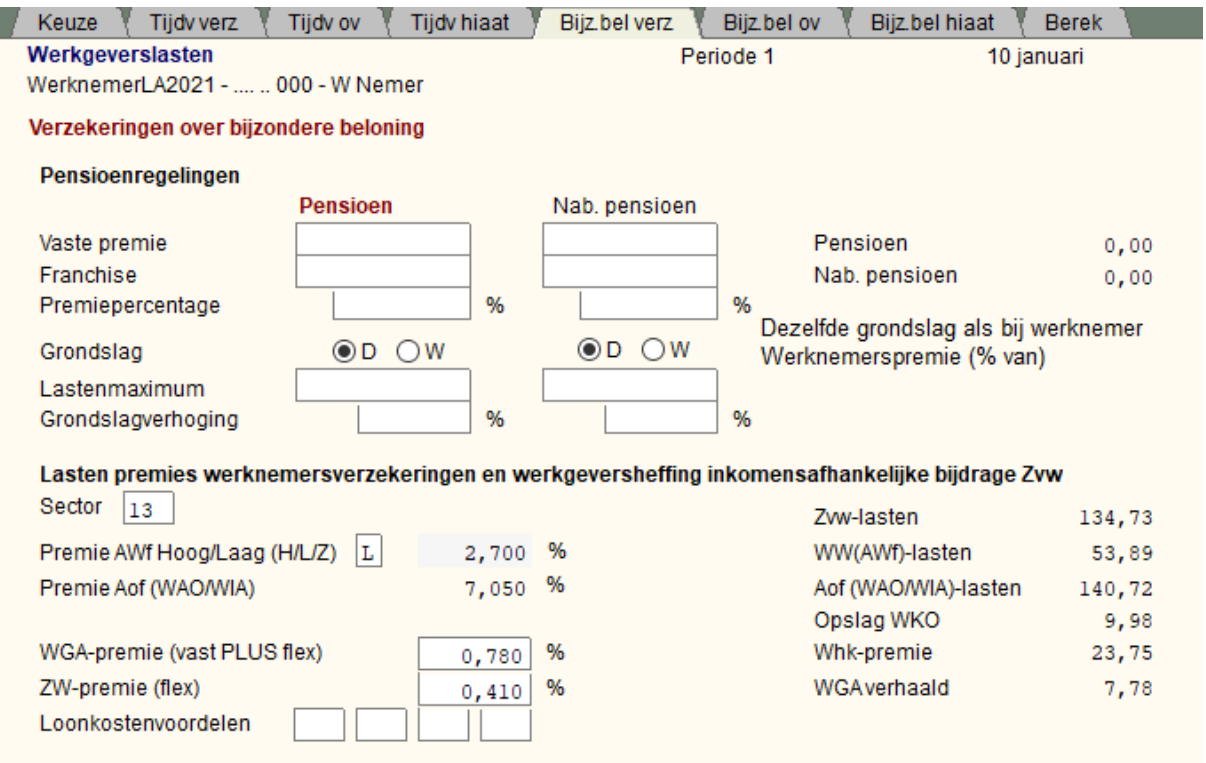

# **1.9.5 Werkgeverslasten Bijzonderloon, Verzekeringen**

U kunt hier voor één specifiek gekozen bijzondere beloning de werkgevergerelateerde gegevens wijzigen. Wilt u de werkgevergerelateerde gegevens van een andere bijzondere beloning wijzigen dan moet u eerst die periode kiezen in het scherm *Bijzonder loon, Loon*.

Voor de specifiek in te vullen velden, zie scherm [Basisgegevens werkgever, Verzekeringen](#page-23-0) en voor de risicogroep [Algemeen.](#page-22-0)

Nieuw in 2022 is dat we hier de opslag WKO (0,5%) tonen.

# **1.9.6 Werkgeverslasten Bijzonderloon, Overig**

٠

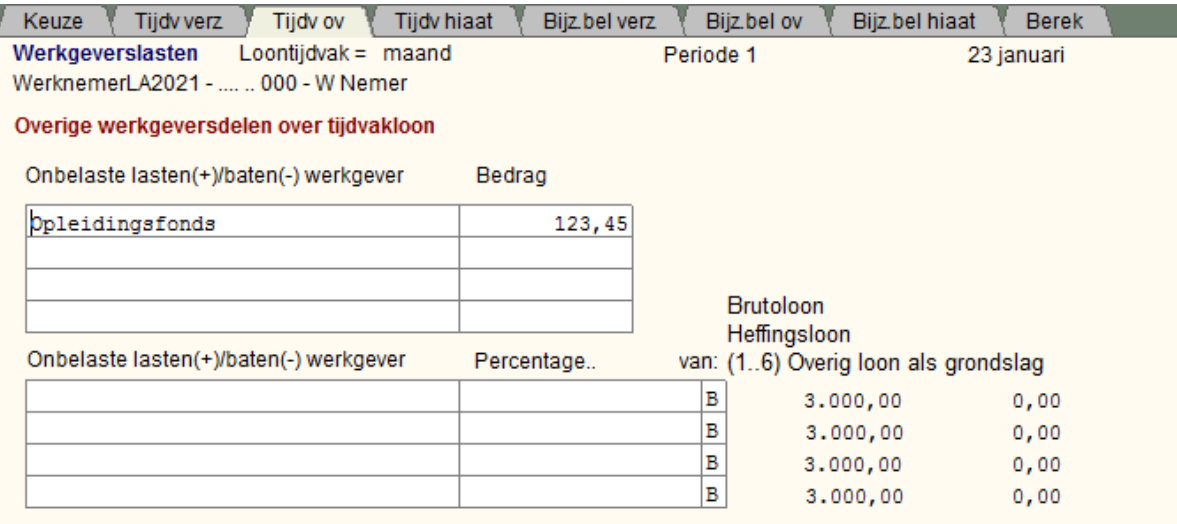

Overige lasten/baten 123,45

U kunt hier voor één specifiek gekozen bijzondere beloning de werkgevergerelateerde gegevens wijzigen. Wilt u de werkgevergerelateerde gegevens van een andere bijzondere beloning wijzigen dan moet u eerst het betreffende bijzonder loon kiezen in het scherm *Bijzonder loon, Loon*.

Voor de specifiek in te vullen velden, zie scherm [Basisgegevens werkgever, Overig](#page-26-0)*.*

Vul hier de extra uitgaven in die de werkgever heeft voor de werknemer.

Bijv. kosten voor studie.

Er kunnen ook extra inkomsten zijn, bijv. een loonkostensubsidie. Die vult u als een negatief bedrag of percentage in.

U kunt ook een percentage nemen van een bedrag dat op de pagina "Overig loon" is ingevuld. Kies dan als grondslag het nummer van de kolom waarin u dat bedrag heeft gezet.

Zie ook:

[Berekening van werkgeverslast naar brutoloon](#page-226-0)

# **1.9.7 Werkgeverslasten Bijzonderloon, Hiaat**

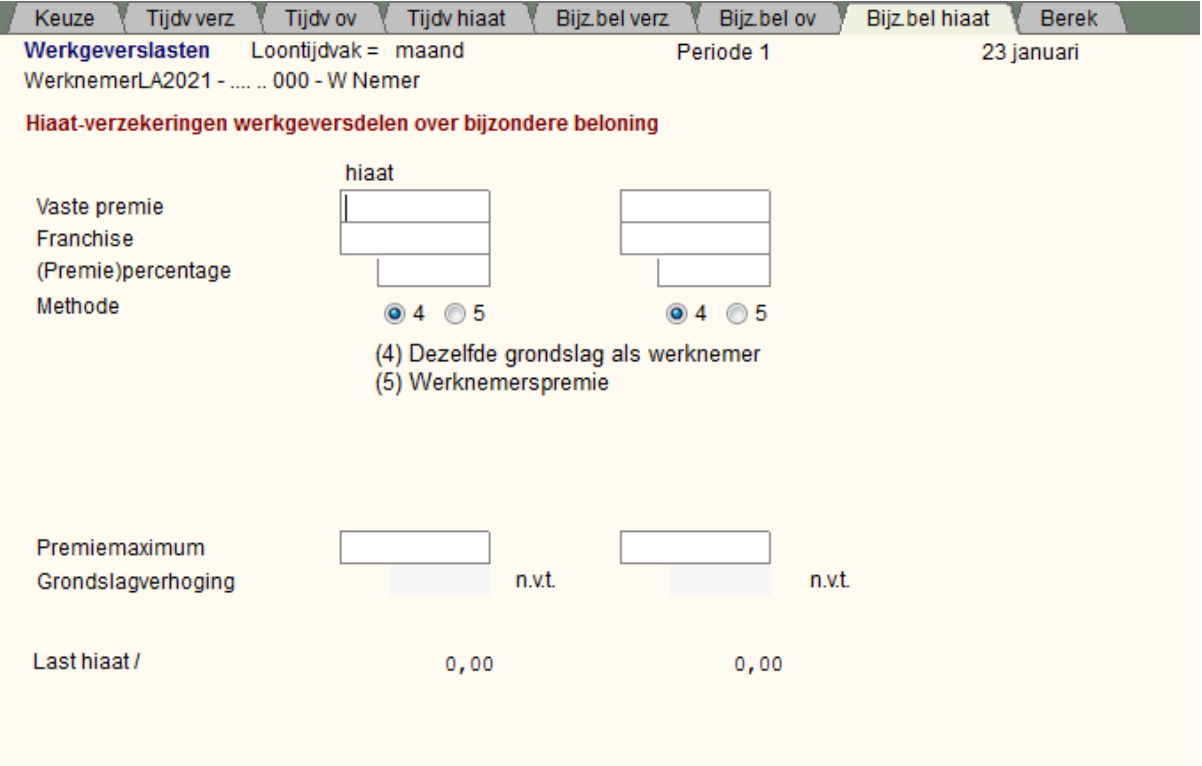

U kunt hier voor één specifiek gekozen bijzondere beloning de werkgevergerelateerde gegevens wijzigen. Wilt u de werkgevergerelateerde gegevens van een andere bijzondere beloning wijzigen dan moet u eerst het betreffende bijzonder loon kiezen in het scherm *Bijzonder loon, Loon*.

Voor de specifiek in te vullen velden, zie scherm [Basisgegevens werkgever, \(Wao\)hiaat](#page-27-0)

# **1.9.8 Werkgeverslasten Berekening**

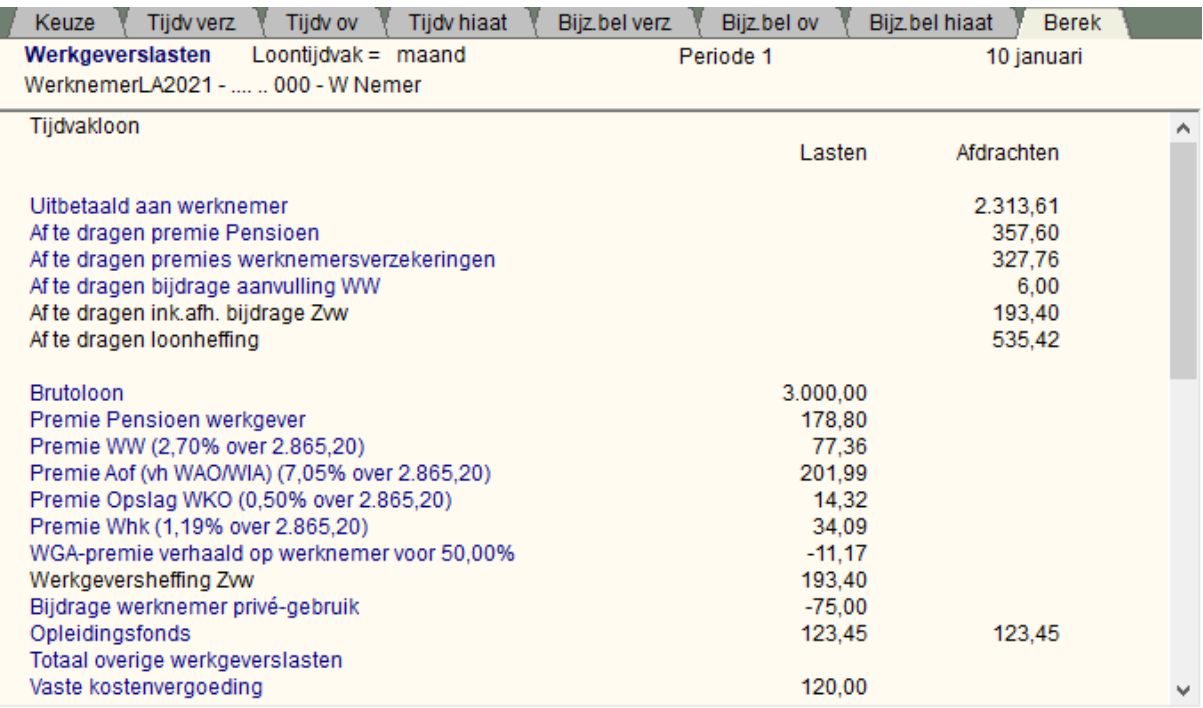

U kunt hier voor één specifiek gekozen (periode) tijdvakloon en/of bijzondere beloning, de berekende werkgevergerelateerde gegevens bekijken.

Wilt u de berekende werkgevergerelateerde gegevens van een andere periode/bijzondere beloning bekijken dan moet u eerst die periode/bijzondere beloning kiezen in het scherm *Tijdvakloon, Algemeen*. en/of *Bijzonder loon, Loon*.

Als u rechts een scrollbar ziet, kunt u naar beneden scrollen. In dit geval zit onder de berekening van werkgeverslasten van het tijdvakloon de berekening van de werkgeverslasten van het bijzonder loon:

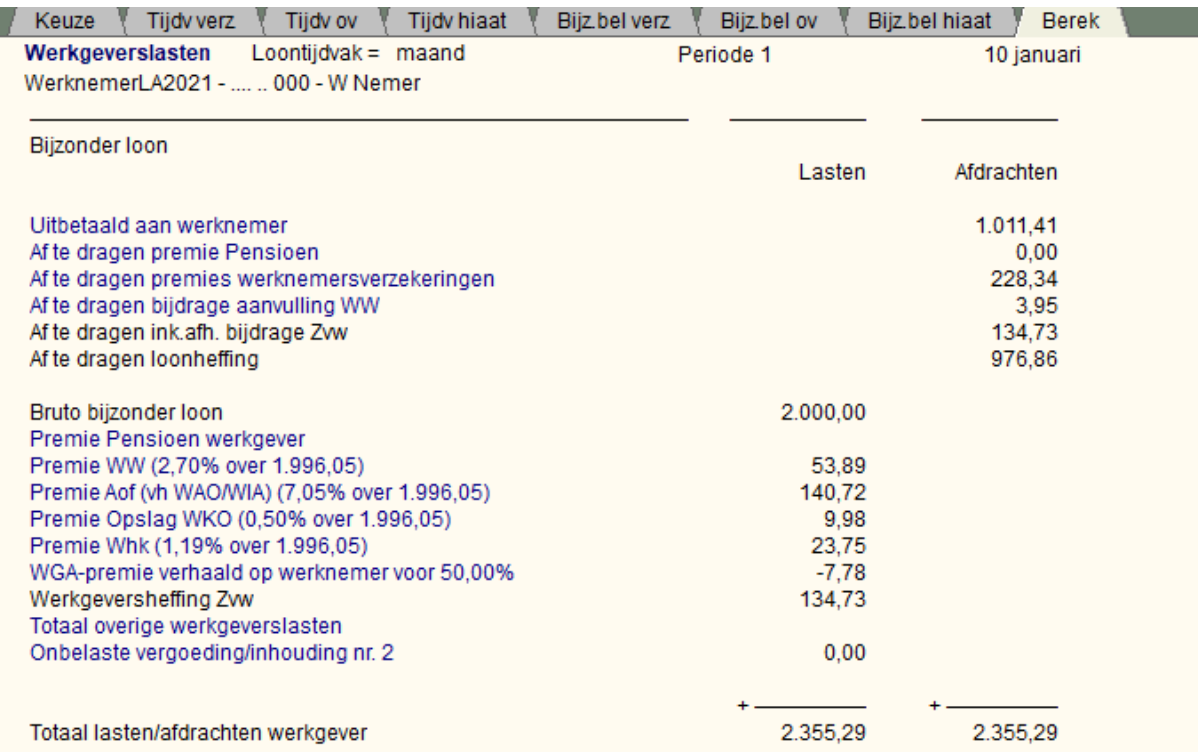

[Haal meer uit de help](#page-6-0)

# **1.10 Varianten**

# **1.10.1 Variant 1**

- · Het deel van de werknemersverzekeringspremies dat niet behoort tot het tijdvakloon, is toegerekend aan de bijzondere beloning.
- · Het eventuele overwerkloon/provisie is als bijzondere beloning beschouwd.

Dit is de standaardvariant waarin niets bijzonders gebeurd.

Zie ook [Berekeningsvarianten algemeen](#page-179-0).

[Haal meer uit de help](#page-6-0)

# **1.10.2 Variant 5**

- · Het deel van de werknemersverzekeringspremies dat niet behoort tot het tijdvakloon, is toegerekend aan de bijzondere beloning.
- · Het overwerkloon/provisie is als tijdvakloon beschouwd. Het is aan de werkgever om deze berekeningsvariant wel/niet toe te passen

Zie ook [Berekeningsvarianten algemeen](#page-179-0).

# <span id="page-84-0"></span>**1.11 Aangifte**

# **1.11.1 Invulschermen**

# **1.11.1.1 Aangifte, Algemeen**

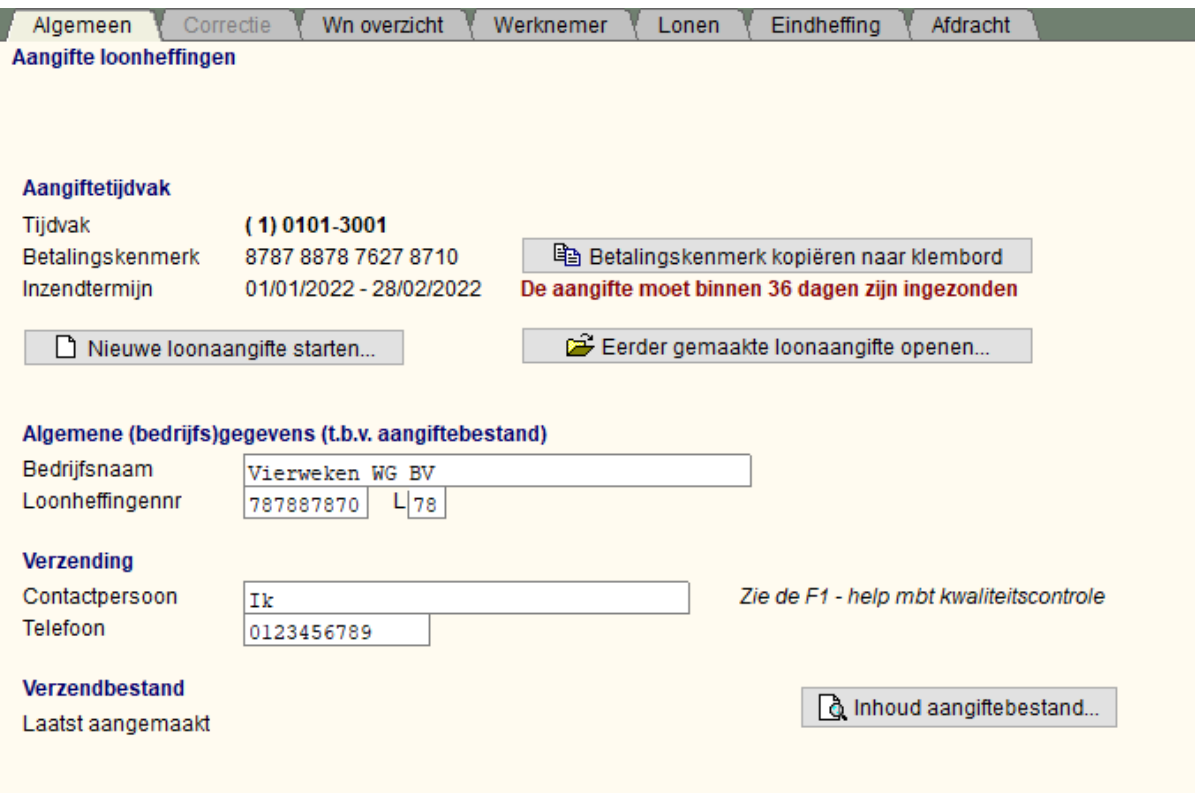

[Contactpersoon en Telefoonnummer](#page-86-0) [Periode van inzending](#page-86-1)

In dit gedeelte (deze fase) van LoonWin maakt u een aangiftebestand voor een bepaald aangiftetijdvak met daarbij evt. correcties over vorige tijdvakken. De volgende fase is het aanmaken van een verzendbestand in het menu *Verzenden*. Het verzendbestand moet u vervolgens in [ECM](#page-189-0) versturen.

Lees ook [Fases in LoonWin,](#page-191-0) [Vergrendeling Aangiftebestand](#page-220-0) en handelswijze [correctieaangifte](#page-187-0) en [Aangiftebestand niet aanwezig.](#page-174-0)

## **LET OP:**

**Het is zeer aan te raden om steeds eerst fase 0 t/m 2 klaar te hebben voordat u een aangiftebestand (met daarin de eventuele correctieaangiften) aanmaakt. (Als u** [wijzigingen](#page-186-0) **aanbrengt die behoren tot een aangiftetijdvak die u reeds heeft aangemaakt, worden deze** *niet* **automatisch verwerkt in het betreffende aangiftebestand.)**

Nadat u een werkgever(bestand) hebt gekozen, kiest u voor menu-item Aangifte en komt u op het scherm *Aangifte, Algemeen*.

Vervolgens klikt u op "**Nieuwe loonaangifte starten...**" en kiest u de [loonaangifteperiodew](#page-86-1)aarvoor u de loonaangifte wilt maken.

LoonWin loopt dan alle werknemer*bestanden* (een gewijzigde werknemer dus eerst opslaan!) van de betreffende werkgever af.

Alle werknemers die in dienst (geweest) zijn ("[datum in dienst](#page-33-0)") binnen het aangiftetijdvak worden meegenomen. Dus als de ["datum uit dienst](#page-33-1)" **vóór** het loonaangiftetijdvak valt wordt de betreffende werknemer niet meegenomen.

- · *Alle verloningen* met een [loondatum die valt binnen het aangiftetijdvak](#page-54-0) worden in de aangifte verwerkt.
- Zie ook [Nabetaling en loonaangifte](#page-199-0))
- · Voor werknemers die wel in dienst zijn maar geen verloning hebben in het aangiftetijdvak (bv. DGA's), wordt een zg [nul-aangifte](#page-107-0) gemaakt.
- · Voor elke werknemer waarbij de "datum *in* dienst" niet is ingevuld, krijgt u een melding en wordt de werknemer *niet* meegenomen.
- Zijn er geen helemaal geen werknemers die in aanmerking komen om in het aangiftebestand te worden opgenomen dan wordt er een zgn. [nihil-aangifte](#page-107-0) aangemaakt.

Nadat er een X-aantal werknemers is meegenomen in de aanmaak van het aangiftebestand kunt u zien welke dat zijn in het scherm [Aangifte, Wn overzicht](#page-89-0). Daar kunt u een werknemer alsnog "verwijderen"-, "toevoegen"- of actualiseren met ["bijwerken"](#page-91-0)-knop.

Let op 1 De gegevens worden steeds gehaald uit de opgeslagen werknemerbestanden: als u gegevens (basis en/of verloningen) wijzigt van een reeds bestaande werknemer of een nieuwe werknemer aanmaakt, moet u die eerst opslaan.

**Let op 2** Met "**Nieuwe loonaangifte starten...**" loopt LoonWin automatisch alle werknemerbestanden af om ze mee te nemen in de aangifte, dat in tegenstelling tot de correctieaangifte(n). Voor de correctieaangifte(n) geldt dat u die moet aanvinken in het scherm [Aangifte, Correctie](#page-87-0) **én** u dan zelf moet aangeven welke werknemers (in het scherm [Aangifte, Wn overzicht](#page-89-0).) een correctie behoeven. LoonWin houdt dus niet voor u bij van welke werknemers de basisgegevens/verloningen gewijzigd zijn.

Als u kiest voor "**Nieuwe loonaangifte starten...**" krijgt u in het dialoogvenster alleen die tijdvakken te zien waarvoor u nog niet eerder een aangiftebestand heeft aangemaakt.

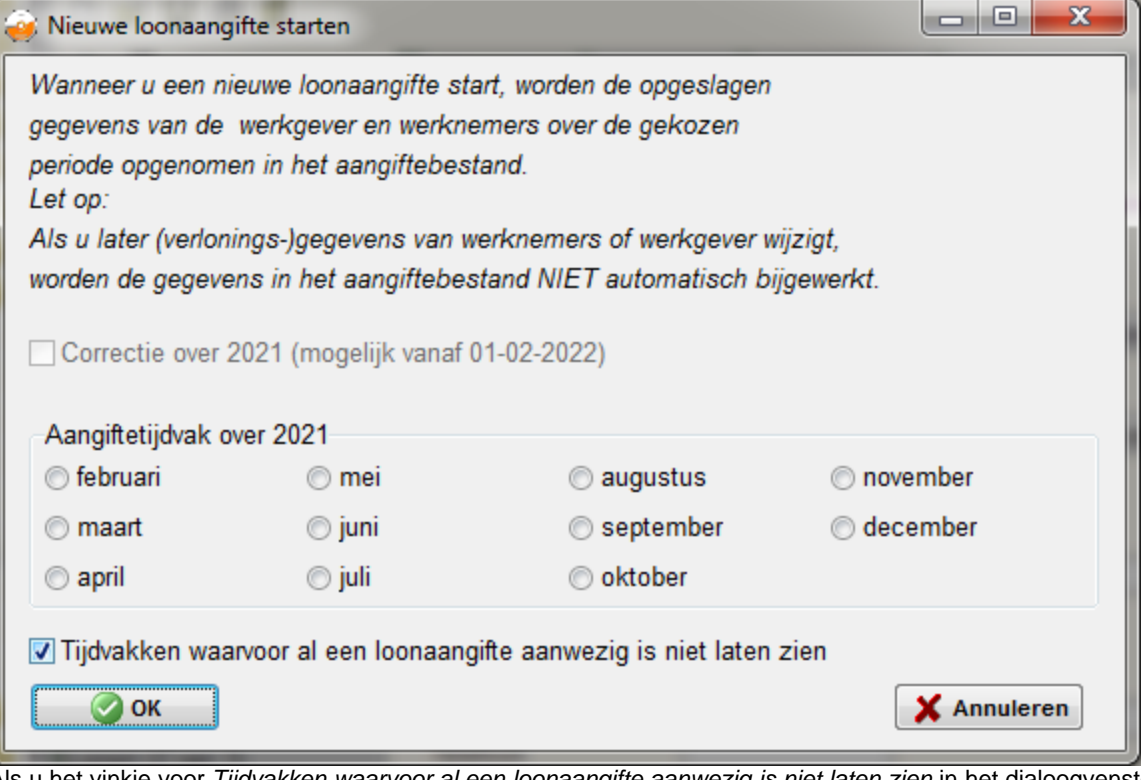

Als u het vinkje voor *Tijdvakken waarvoor al een loonaangifte aanwezig is niet laten zien* in het dialoogvenster weghaalt, kunt u kiezen voor alle aangiftetijdvakken. Kiest u vervolgens voor een al bestaande aangifte, dan gaat LoonWin er vanuit dat u de eerder aangemaakte aangifte geheel wilt overschrijven. Dit overschrijven mag u dus niet doen als de aangiftetermijn reeds is verstreken **én** u die aangifte al heeft verzonden! Als de aangiftetermijn is verstreken dan moet u een zgn. ["tijdvakcorrectie-aangifte](#page-187-0)" versturen.

U kunt pas een aangifte van het type *Correctie over 2018* (ook wel *losse correctie* genoemd) maken vanaf februari 2019. Nl. als geen reguliere aangifte over een 2018-tijdvak meer mogelijk is.

Als u kiest voor "**Eerder gemaakte loonaangifte openen...**" kunt u uiteraard alleen die tijdvakken kiezen waarvoor u eerder een loonaangiftebestand heeft aangemaakt.

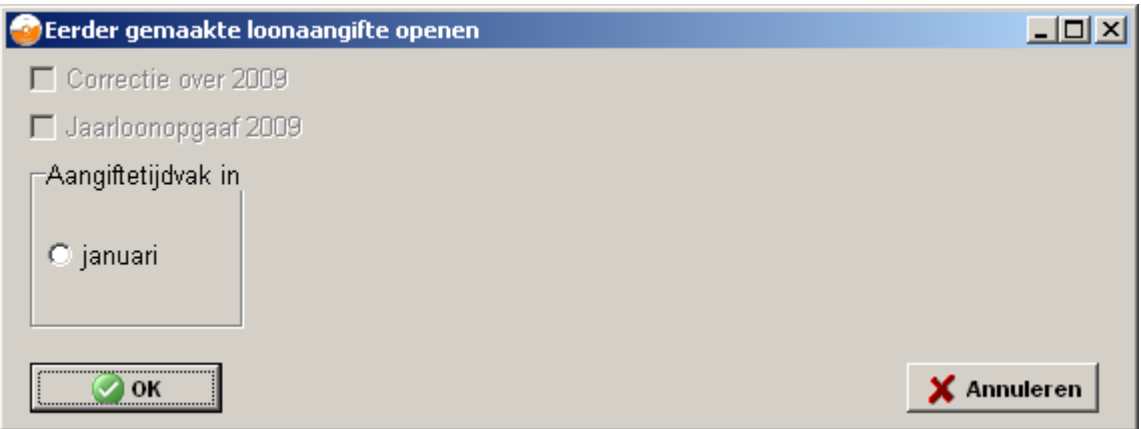

Door middel van deze keuze bepaalt u welk loonaangiftetijdvak getoond wordt in de schermen in het aangiftegedeelte. Binnen een loonaangiftetijdvak kunnen correctieaangiften worden opgenomen over eerdere loonaangiftetijdvakken. Voor de tijdvakken die getoond worden bestaat er dus (door u eerder aangemaakt) een aangiftebestand. Als u nu correcties aanbrengt in de verloningen die in die tijdvakken vallen, worden die *niet* verwerkt in het betreffende aangiftebestand. Wilt u wel die wijzigingen in de verloning verwerken dan moet u daar expliciet actie voor ondernemen. U zult dan - als het bestand vergrendeld is - eerst het bestand moeten ontgrendelen (lees [Vergrendeling aangiftebestand](#page-220-0)). Vervolgens heeft u twee mogelijkheden: via "**Nieuwe loonaangifte starten...**"-knop het aangiftebestand opnieuw (overschrijven) aanmaken óf

in het scherm [Aangifte, Wn overzicht](#page-89-0) één voor één de werknemer bijwerken d.m.v. de knop "Bijwerken" voor het tijdvak maar ook voor de eventuele correctieaangifte(n).

"Nieuwe loonaangifte starten..." heeft als *voordeel* dat LoonWin automatisch alle werknemerbestanden afloopt voor het aangiftetijdvak maar als *nadeel* dat u de eventuele correctieaangifte(n) die er bij zitten opnieuw moet maken.

Met de knop "**Inhoud aangiftebestand...**" kunt u op scherm zien hoe de aangifte naar de Belastingdienst er uit zou zien als u op basis van het huidige aangiftebestand een verzendbestand zou maken. Bij het menu "Dossier, afdrukken" kunt in feite hetzelfde doen, maar u kunt ook een verkorte afdruk maken. Die verkorte afdruk kunt u als specificatie laten dienen tbv de inhoudingsplichtige voor de af te dragen heffingen aan de Belastingdienst.

## <span id="page-86-1"></span>**Periode van inzending**

De maandaangifte mag al tijdens de betreffende maand worden verzonden (dit wijkt dus af van de regels voor BTW en ICP!) en moet voor het einde van de volgende maand verzonden zijn. Voor de aangifte van maart heeft u dus de tijd van begin maart tot eind april, het einde van de aangiftetermijn.

Bij het ontdekken van fouten door u zelf of door de Belastingdienst kunt u een aangifte opnieuw verzenden zolang de aangiftetermijn niet verstreken is. U kunt meerdere malen de aangifte verzenden, alleen de laatst verzonden aangifte wordt in aanmerking genomen (eerdere worden geheel overschreven). Met LoonWin stuurt u altijd een volledige nieuwe aangifte, nooit een zgn. "aanvullende aangifte". LoonWin ondersteunt maandelijkse en vierwekelijkse aangiften. U kunt niet halverwege het jaar overgaan van de ene [aangiftetijdvakfrequentie](#page-104-0) naar de ander frequentie (dit in tegenstelling tot het [loontijdvak van een verloning\)](#page-130-0).

#### *Eerder inzenden voor niet-verzekerde DGA*

Het is voor niet-verzekerde DGA's mogelijk on vooraf aangiften in te sturen. Dus in afwijking van de op het scherm genoemde inzendtermijn kan bij een aangifte met louter niet-verzekerde werknemers de aangiften al in het begin van het jaar worden ingezonden.

U krijgt een waarschuwingsmelding te zien op het scherm: **Voor inzending bent u xxx dagen te vroeg (tenzij DGA)**. U kunt de aangifte wel gewoon verzenden.

#### **Opnieuw insturen**

In de praktijk blijkt helaas dat aangiften niet altijd aankomen. U kunt dan door de Belastingdienst worden verzocht de aangifte opnieuw in te sturen (ook ruim buiten de normale inzendtermijn). U hoeft daarvoor de aangifte **niet te ontgrendelen**. U kunt gewoon een vergrendelde aangifte opnieuw insturen. Alleen indien gegevens dienen te worden aangepast moeten vergrendelde aangiften worden [ontgrendeld](#page-201-0).

## <span id="page-86-0"></span>**Contactpersoon en Telefoonnummer**

Deze gegevens worden *éénmalig* overgenomen uit de [Basisgegevens werkgever, Algemeen](#page-21-0) als u een *nieuwe* loonaangifte aanmaakt.

Bij "Contactpersoon" geeft u op met wie de Belastingdienst evt. contact kan opnemen inzake de loonaangifte. Aan A&A kantoren en andere intermediairs die voor verschillende inhoudingsplichtigen aangifte doen, wordt gevraagd "Contactpersoon" conform het volgende masker te vullen: "KC-XXXXXXXXXXX................." (KC staat voor KwaliteitsCirkel).

De vaste waarde "KC-" fungeert dan als een indicator dat het veld gevuld is volgens deze invulinstructie. Op de plek van de 10 X-en komt de (eventueel ingekorte) bedrijfsnaam van de aanleveraar te staan. Op de 22 puntjes kan de naam van de contactpersoon worden ingevuld.

Indien deze "KC" invulinstructie wordt gevolgd, kan de Belastingdienst analyses uitvoeren betreffende de kwaliteit van alle berichten die door een bepaalde aanleveraar zijn ingestuurd.

Het "Telefoonnummer" *moet* uit 10 cijfers bestaan.

Ook al is de "KC" invulinstructie niet verplicht, u bent wel verplicht deze velden te voorzien van zinnige informatie.

[Haal meer uit de help](#page-6-0)

## <span id="page-87-0"></span>**1.11.1.2 Aangifte, Correctie**

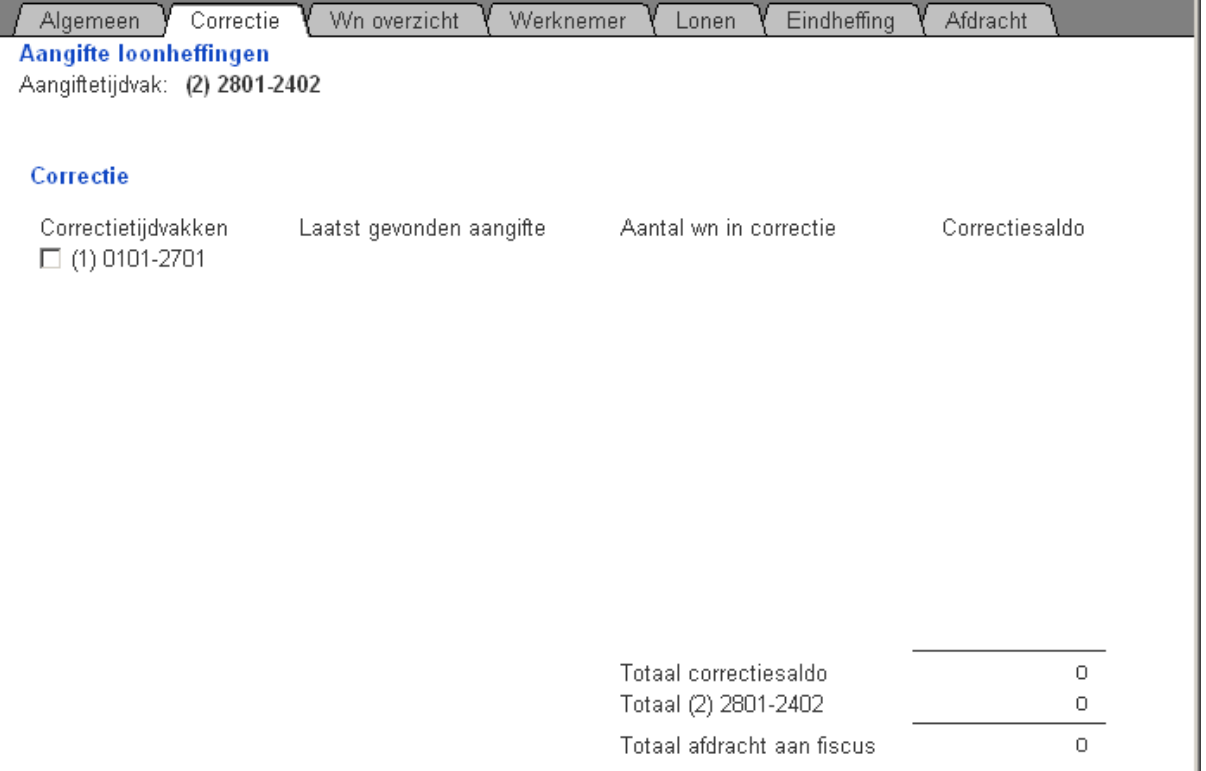

Binnen een loontijdvakaangifte zit steeds de mogelijkheid om voorgaande tijdvakken te corrigeren d.m.v. van een correctieaangifte. Moet u echter een correctie doen betreffende een tijdvak waarvan de [aangiftetermijn](#page-86-1) nog niet is verstreken dan stuurt u geen correctieaangifte maar gewoon opnieuw een verbeterde loonaangifte over dat tijdvak.

Lees ook eerst [correctieaangifte](#page-187-0).

Vinkt u hier een tijdvak aan dan dient u *zelf* in het volgende scherm ["Aangifte, Wn overzicht"](#page-89-0) aan te geven voor welke werknemers er een correctie dient plaats te vinden. LoonWin geeft *niet* automatisch aan welke werknemers voor een correctie in aanmerking komen, u bepaalt dat dus zelf. Eénmaal een werknemer opgenomen in de lijst voor een te corrigeren tijdvak, hebben veranderingen in de verloning e.d. [\(fases 0 t/m 2](#page-191-0)) nadien geen invloed meer. Wilt u een dergelijke verandering alsnog doorvoeren dan moet u dat doen met de knop "Bijwerken" of een combinatie van de knoppen "Verwijderen" en "Toevoegen" steeds per werknemer per aangiftetijdvak en/of correctietijdvak(ken). Lees hierover in het helpscherm ["Aangifte, Wn overzicht](#page-89-0)".

Pas nadat u in dit scherm een correctietijdvak heeft aangevinkt kunt u zo'n correctietijdvak kiezen bij de

volgende schermen met de Tijdvak/Correctie knoppen (de blauwe pijltjesknoppen). In die schermen ziet u: Het tijdvak zelf:

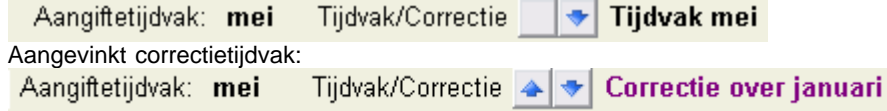

Tevens geeft LoonWin aan wat de laatst aangemaakte (correctie)aangifte is voor een correctietijdvak. Als er geen (correctie)aangiftebestand van een aangevinkt correctietijdvak aanwezig is, heeft u toch nog wat mogelijkheden om het één en ander te corrigeren. Zie in een dergelijk geval: "[Aangiftebestand niet aanwezig](#page-174-0)".

Voor de aangevinkte *correctietijdvakken* vult u het gehele collectieve deel in (**dus opnieuw** *alle* **velden van het scherm** [Eindheffing](#page-97-0) **en** [Afdracht\).](#page-98-0) In tegenstelling tot het aangiftetijdvak voor wat betreft de werknemers geldt: u geeft in het scherm "Wn overzicht" alleen die werknemers op die een correctie behoeven!

Heeft u een werknemer toegevoegd voor een correctietijdvak X en u verwijdert het vinkje voor tijdvak X dan wordt al het ingevoerde betreffende die correctie (de gehele correctieaangifte voor tijdvak X) *niet* meer meegenomen in het aangemaakte tijdvakaangifte. Zet u het vinkje vervolgens weer aan dan verschijnen weer de ingevoerde gegevens. Dus als u de correctieaangifte klaar heeft kunt u snel het effect zien van die correctie door het vinkje aan en uit te zetten.

## **Let op: Als u het vinkje uit zet en vervolgens van werkgever wisselt of LoonWin afsluit gaan de ingevulde gegevens van dat correctietijdvak** *wel* **verloren!**

Begin steeds met het oudste correctietijdvak en zo naar uiteindelijk het gekozen aangiftetijdvak zelf. Als u nu tussendoor [wijzigingen in een verloning](#page-186-0) aanbrengt, besef dan dat dit van invloed kan zijn op navolgende correctietijdvakken, maar ook dat u dan waarschijnlijk de werknemers moet verversen (["Bijwerken](#page-91-0)") voor het gekozen aangiftetijdvak *zelf.*

**Tip**: Het is dus raadzaam om eerst alle wijzigingen in de verloningen/werkgeverslasten aan te brengen voordat u begint met het aanmaken van een aangifte, u blijft anders correctie op correctie doen!

De schermen "Aangifte, Werknemer" en "Lonen" zijn alleen voor een (correctie)tijdvak te tonen waarbij er uiteraard minimaal één werknemer voor het betreffende (correctie)tijdvak in de lijst staat op het scherm " [Aangifte, Wn overzicht](#page-89-0)").

#### **Correctie over 2017 in 2018 en later**

Een speciale correctie is de correctie in een later jaar over 2017 zelf. Dit is pas mogelijk vanaf februari 2018. In deze correctie moet u de correcties ook weer per de normale tijdvakken onderbrengen. Kies dus eerst de correctietijdvakken door de juiste maanden/vierweken-periodes aan te vinken en daarna op het tabblad *Wn overzicht* eerst de juiste correctieperiode te kiezen (**NIET** het tijdvak *Correctie over 2017* !) en dan vervolgens de juiste werknemers toe te voegen. Doe dit voor elke correctieperiode.

#### *Voorbeeld*:

Werknemer A Uto is in dienst vanaf september 2014. Zijn aan hem ter beschikking gestelde auto is echter nooit in de verloningen en loonaangifte opgenomen. Bij controle komt u daar achter en wilt in maart 2015 dit gegeven corrigeren.

U corrigeert eerst de verloningen (evt. incl. de werkgeverslasten), te beginnen met die in september, daarna die in oktober enz...

U slaat de werknemer op

U gaat naar menu *Aangifte*, naar tabblad *Algemeen* en klikt op *Nieuwe loonaangifte starten* en kiest voor *Correctie over 2014*.

Op tabblad *Correctie* vinkt u de maanden september, oktober, november en december aan om te corrigeren. Op het tabblad daarna (*Wn overzicht*) kiest u eerst rechtsboven het juiste tijdvak september (weergegeven in paars als *Correctie over tijdvak september* en voegt werknemer A Uto toe met de knop *Toevoegen* (linksonderin het scherm); doe dit ook voor de tijdvakken oktober, november en december.

Controleer nu de aangifte (bijv. via de knop *Inhoud aangiftebestand* op tab *Algemeen*). Is de aangifte nu OK, dan kunt u die op de normale manier insturen naar de Belastingdienst (via menu *Verzenden*).

### **Voorbeeld stappenplan bij correctie in aangifte oktober van premie sectorfonds voor 5 werknemers over de perioden januari t/m september:**

- Stap 1: Wijzig in de basisgegevens werkgever de premie sectorfonds Eén handeling
- · Stap 2: Wijzig in de basisgegevens van de 5 werknemers de premie sectorfonds Vijf handelingen
- · Stap 3: Wijzig in de verloningen/werkgeverslasten (tijdvakloon EN bijzonderloon) van de 5 werknemers voor de perioden januari t/m september de premie sectorfonds Minimaal 10 x vijf = vijftig handelingen
- · Stap 4: Controleer de nieuwe verloningen/werkgeverslasten van de 5 werknemers over januari t/m september (vergeet NIET de bijzondere beloningen). Minimaal 10 x vijf = vijftig handelingen
- · Stap 5: (Alleen na goedbevinden van stap 4!!) Vink in de aangifte over oktober de perioden januari t/m september aan.
- Negen handelingen
- · Stap 6: Neem in al die correctieperioden januari t/m september, de 5 werknemers op (gebruik de knop **Toevoegen**).
- Negen  $x$  vijf = 45 handelingen
- · Stap 7: Controleer de aangifte over oktober en vooral in die aangifte de correctieaangiften van januari t/m september.
- Negen handelingen
- · Stap 8: Stuur na goedbevinden de aangifte over oktober in. Eén handeling

In totaal moet in deze casus dus minimaal 170 handelingen, waaronder 60 controlehandelingen, worden verricht.

U ziet dat het aantal te verrichten handelingen snel toeneemt naarmate de fout later wordt gecorrigeerd en naarmate er meer werknemers bij zijn betrokken.

### [Haal meer uit de help](#page-6-0)

## <span id="page-89-0"></span>**1.11.1.3 Aangifte, Overzicht werknemers**

In dit overzicht ziet u welke werknemers in het gekozen aangiftetijdvak in het aangiftebestand zijn opgenomen. Of - bij een correctietijdvak - de werknemers waarvan u vindt dat die ter correctie in de correctieaangifte moeten voorkomen.

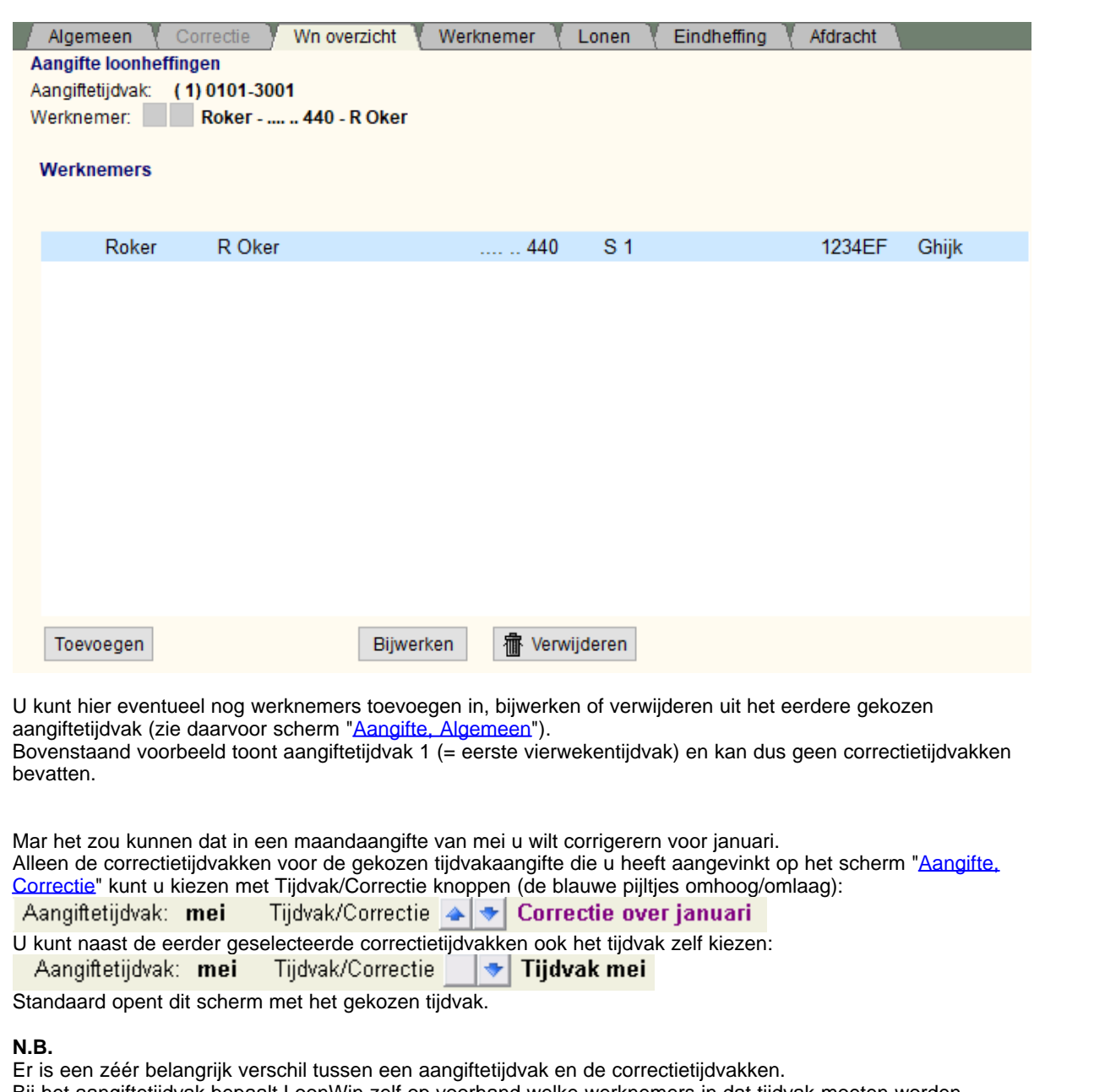

Bij het aangiftetijdvak bepaalt LoonWin zelf op voorhand welke werknemers in dat tijdvak moeten worden opgenomen (op basis van de verloningen en vaste gegevens van de werknemers) De correctietijdvakken bevatten in eerste instantie géén werknemers:

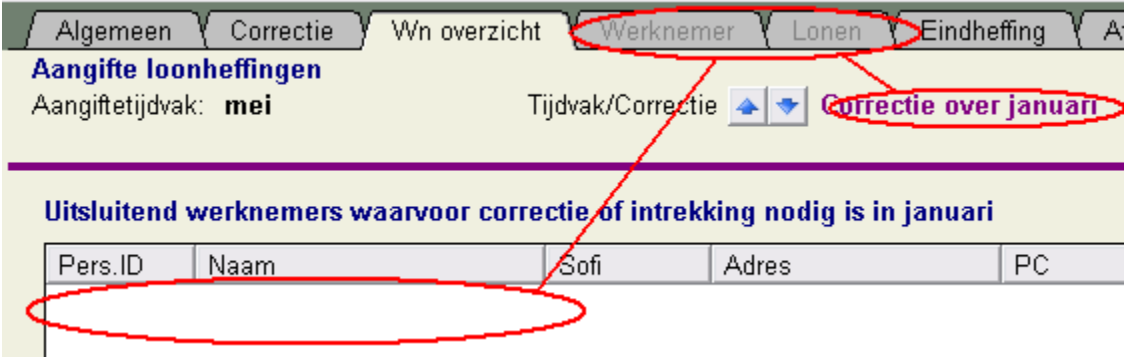

die zult u zelf handmatig één voor één moeten toevoegen, voorzover dat nodig is.

#### **Aangiftetijdvak zelf:**

## **Werknemers**

Alle werknemers in dienst en/of nabetaling in het aangiftetijdvak [Per werknemer verversen](#page-91-0)

## **Correctie aangiftetijdvak:**

## **Uitsluitend werknemers waarvoor een correctie of intrekking nodig is**

Als u ontdekt dat er een werknemer ontbreekt of dat niet alle gegevens juist zijn van een werknemer, aangegeven in een vorig tijdvak, kunt u die voor het betreffende correctietijdvak opgeven. U bepaalt *zelf* voor welke werknemer dat nodig is. Ook voor deze lijst werknemers geldt dat als u de verloningen/basisgegevens wijzigt die niet automatisch bijgewerkt worden in het correctieaangiftebestand: u zult in die situatie de werknemer (s) moeten verwijderen en opnieuw moeten toevoegen! Bij een correctietijdvak geeft u alleen die werknemers op die een correctie behoeven! In geval u het BSN/sofinummer moet corrigeren, zie [Intrekken](#page-91-1).

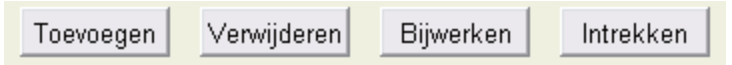

De knoppen [toevoegen, verwijderen, bijwerken](#page-91-0) of [intrekken](#page-91-1) hebben betrekking op de opname in het aangiftebestand en niet op de werknemerbestanden zelf.

Begin steeds met het oudste correctietijdvak en zo naar uiteindelijk het gekozen aangiftetijdvak zelf. Als u nu tussendoor [wijzigingen in een verloning](#page-186-0) aanbrengt, besef dan dat dit van invloed kan zijn op navolgende correctietijdvakken en dat u dan waarschijnlijk ook de werknemers moet verversen (["Bijwerken](#page-91-0)") voor het gekozen aangiftetijdvak *zelf*.

**Tip**: Het is dus raadzaam om eerst alle wijzigingen in de verloningen aan te brengen voordat u begint met het aanmaken van een aangifte, u blijft anders correctie op correctie doen!

De schermen "Aangifte, Werknemer" en "Lonen" zijn alleen voor een (correctie)tijdvak te tonen waarbij u uiteraard minimaal één werknemer voor het betreffende (correctie)tijdvak in de lijst heeft gezet op dit scherm.

#### <span id="page-91-0"></span>**Per werknemer verversen (aangiftetijdvak zelf)**

Als u ontdekt dat er een werknemer ontbreekt of dat niet alle gegevens juist zijn opgenomen in het aangiftebestand, kunt u teruggaan de gegevens in de verloning van het betreffende tijdvak verbeteren **én** de werknemer **opslaan**. Vervolgens kunt u de werknemer op dit scherm verwijderen ("Verwijderen"-knop) en opnieuw laden ("Toevoegen"-knop) in het aangiftebestand. U bent dan wel de "aanpassingen" kwijt die u had ingevuld bij de schermen "Lonen" 1 t/m 3.

**Let op**: kiest u voor "Bijwerken" van de werknemer dan wordt het werknemerbestand opnieuw binnen gehaald maar blijven de "aanpassingen" in de schermen Lonen 1 t/m 3 wel staan.

Misschien ten overvloede: "Bijwerken" en "Verwijderen" betreft alleen de geselecteerde werknemer in het overzicht voor het *gekozen* (correctie)tijdvak, u moet dus per werknemer per tijdvak per correctietijdvak bepalen of dat nodig is. Hetzelfde geldt bij de knoppen "Toevoegen" en "Intrekken" waarbij u steeds een werknemerbestand selecteert.

#### <span id="page-91-1"></span>**Intrekken:**

#### Uitsluitend werknemers waarvoor correctie of intrekki

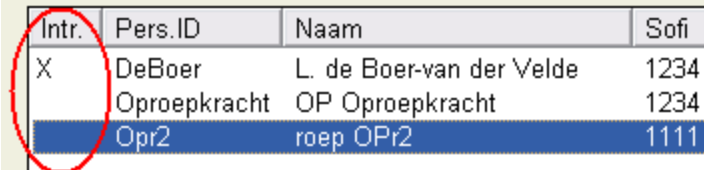

In een [correctieaangifte](#page-187-0) kunt u ook aangeven dat u een werknemer geheel wilt "intrekken" (dit mag u **niet** gebruiken om aan te geven dat een werknemer [uit dienst](#page-194-0) gaat). Door intrekken geeft u bij de fiscus aan dat de in een loonaangifte eerder opgegeven werknemer, inclusief alle gegevens in het betreffende te corrigeren tijdvak, genegeerd dient te worden. Dit intrekken kan nodig zijn -en mag u alleen gebruiken- als u een werknemer bij een loonaangifte heeft opgegeven met een [foutief/andermans sofinummer](#page-183-0), of als u per ongeluk loonaangifte heeft gedaan van een werknemer bij de verkeerde inhoudingsplichtige. Uitzondering hierbij is een *echte* [nabetaling,](#page-199-0) zie hieronder. (Intrekken is *niet* nodig als u enkel en alleen een foutieve of onterechte [EDM](#page-105-0)

heeft verstuurd.)

#### **Intrekken mag alleen in de volgende drie gevallen:**

- · Hoe u een correctie dient op te geven bij een foutief aangegeven sofi-nummer in de loonaangifte leest u bij het onderwerp "[sofi-nummer foutief/andermans](#page-183-0)".
- Lees de instructie hierover bij [nabetaling](#page-200-0) (een verloning met loondatum in een aangiftetijdvak ná de datum uit dienst) als u die wilt intrekken.
- · Werknemer is niet in dienst geweest bij de inhoudingsplichtige maar is per ongeluk wel in een loonaangifte opgenomen.

Lees ook de [Fases in LoonWin](#page-191-0), [Vergrendeling Aangiftebestand](#page-220-0) en [Aangiftebestand niet aanwezig.](#page-174-0)

[Haal meer uit de help](#page-6-0)

# **1.11.1.4 Aangifte, Werknemer1**

De schermen van de werknemer beslaan meerdere schermen. Op het eerste scherm worden de vaste gegevens van de gekozen werknemer getoond. Op het tweede scherm kunt u bladeren door de verschillende verloningen (inkomstenperioden).

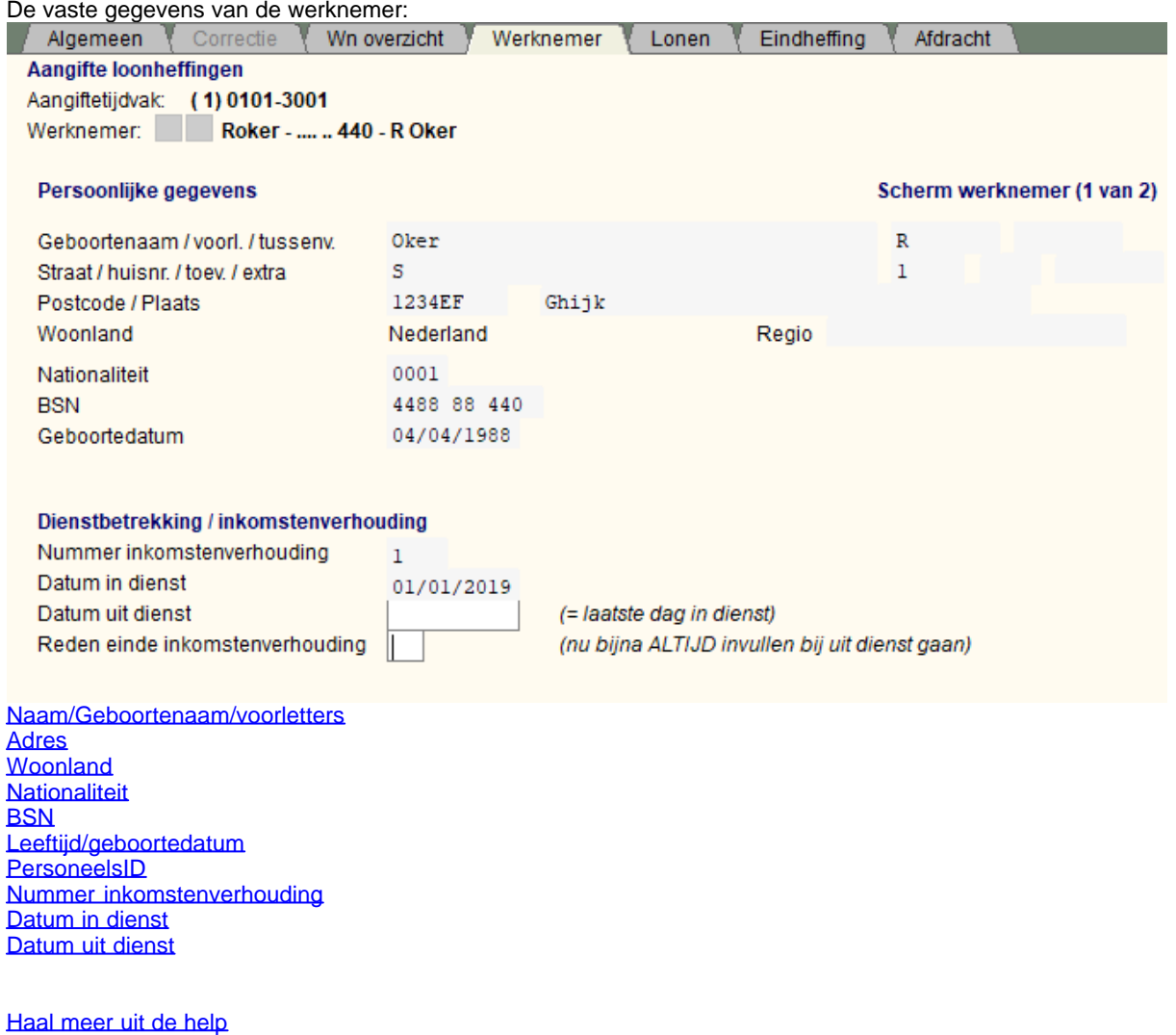

# **1.11.1.5 Aangifte, Werknemer2**

U kunt hier *per* verloning (tijdvakloon of bijzondere beloning) nog wijzigingen aanbrengen. De aanpassingen die u per verloning nog kunt aanbrengen zijn *uitsluitend* bedoeld voor zeer bijzondere gevallen, waarin u van mening bent dat er dient afgeweken te worden en u dat niet in [fase 1 of 2](#page-191-0) gedaan krijgt. Pas deze correctie alleen in problematische gevallen toe. Er wordt in dit onderdeel geen loonherberekening gedaan, u bent zelf verantwoordelijk voor de doorwerking in andere rubrieken van de door u aangebrachte wijzigingen.

U kunt hier bladeren door de verschillende verloningen (inkomstenperioden). Het **aantal 1** (zie hieronder "Inkomstenperiode 1 van 1" ) is het aantal verloningen **binnen** het aangegeven aangiftetijdvak. Er wordt getoond om *welk* soort verloning het gaat en de loondatum van die verloning. In het onderstaande voorbeeld zijn er dus drie verloningen in de maand mei geweest voor deze werknemer (en zegt dat verder niets over het aantal verloningen in de maanden ervoor!)

Als er echter een tijdvakverloning én er bijzondere beloningen zijn, worden de bijzondere beloningen niet apart vermeld als inkomstenperiode.

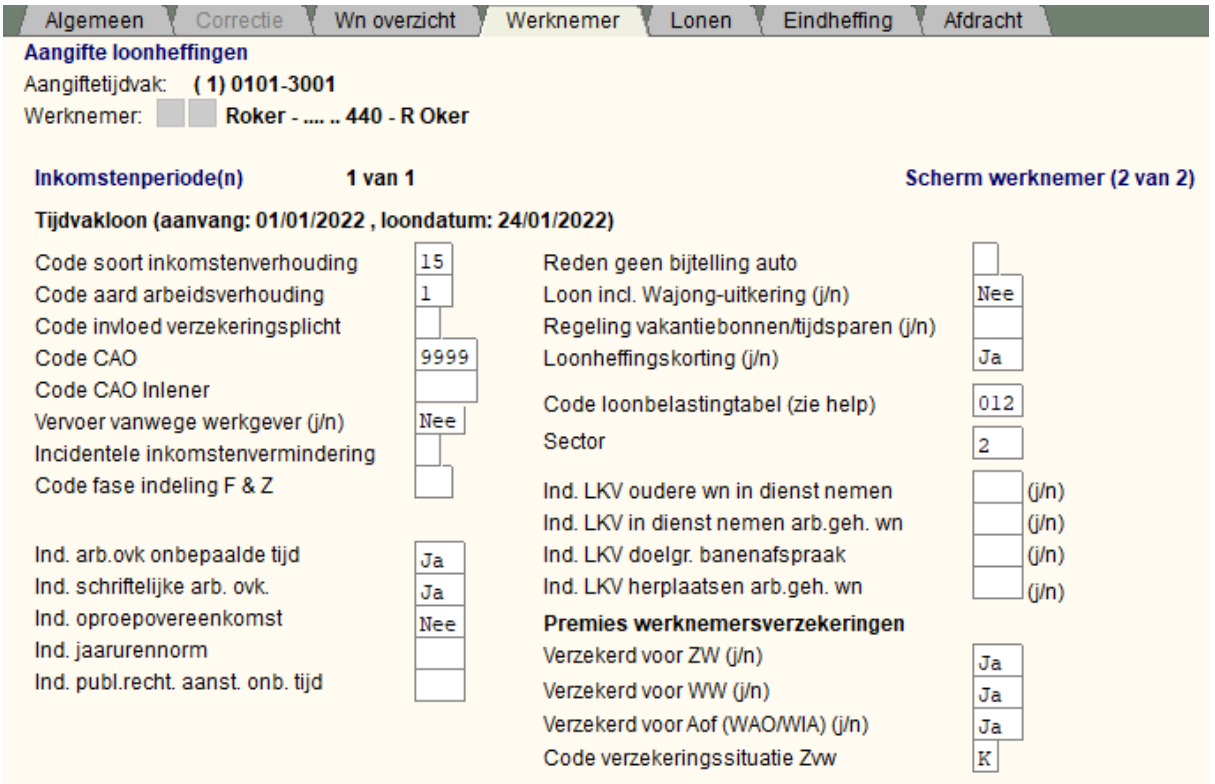

#### [Aanvang](#page-54-1) (aanvang inkomstenoperiode) **[Loondatum](#page-54-0)**

[Inkomenscode](#page-102-0) (code inkomstenverhouding \ Looncode) [Code aard arbeidsverhouding](#page-100-0) [Code invloed verzekeringsplicht](#page-31-0) (werknemersverz.) [Contract voor bepaalde of onbepaalde tijd](#page-31-1) [Code CAO](#page-99-0) [Vervoer vanwege de werkgever](#page-36-0) [Incidentele inkomensvermindering](#page-36-1) [Code fase indeling F&Z](#page-106-0) [Loon incl. AOW alleenstaande \(j/n\)](#page-107-1)

[Code loonbelastingtabel](#page-103-0)

[Reden geen bijtelling auto](#page-38-0) Loon incl. Wajong-uitkering zie [Jonggehandicaptenkorting](#page-36-2) **[Loonheffingskorting](#page-123-0)** 

### **[Sector](#page-22-0)**

[Verzekerd voor ZW, WW, WAO/WIA, Zvw](#page-40-0) [Verzekeringssituatie Zvw](#page-41-0)

#### [Haal meer uit de help](#page-6-0)

# **1.11.1.6 Aangifte, Loon1**

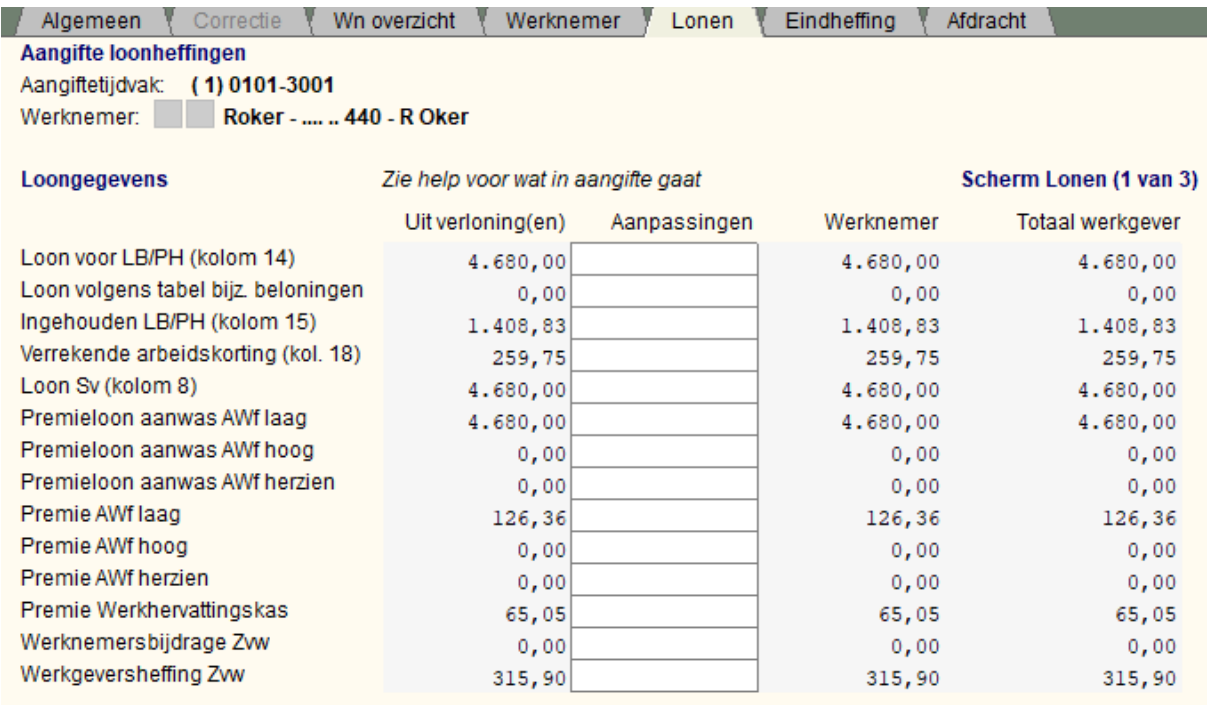

### **Let op:**

# **Aanpassingen in de schermen "Lonen" 1 t/m 3:**

De aanpassingen in de kolom "Aanpassingen" die u per werknemer nog kunt aanbrengen zijn *uitsluitend* bedoeld voor **zeer bijzondere gevallen**, waarin u van mening bent dat de berekening dient af te wijken en u dat niet in [fase 1 of 2](#page-191-0) gedaan krijgt. Gebruik deze aanpassingenkolom alleen in problematische gevallen. Er wordt in dit onderdeel geen loonherberekening gedaan, u bent zelf verantwoordelijk voor het doorrekenen en aanpassingen van de andere rubrieken tbv de door u aangebrachte aanpassingen.

!! Verwar deze aanpassingen niet met de correcties op een eerdere aangifte, zie daarvoor [correctieaangifte](#page-187-0).

# **1.11.1.7 Aangifte, Loon2**

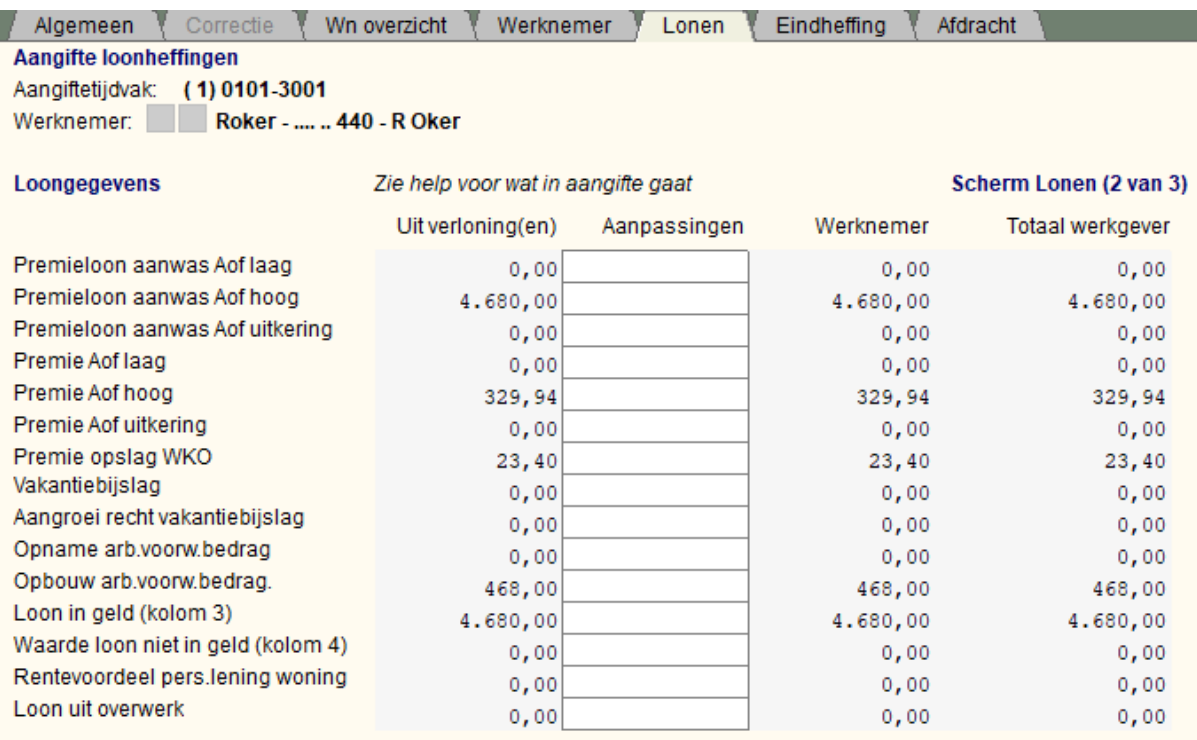

#### *Rentevoordeel pers.lening woning*

Hieronder valt ook het kostenvoordeel en gaat het om de eigen woning.

#### *Vergoeding reiskosten*

Ook in 2021 geldt - in ieder geval nog t/m april 2021, zie kamerbrief 'Uitbreiding economisch steun- en herstelpakket' - dat een onbelaste reiskostenvergoeding mag worden uitgekeerd, ook als tgv Corona er niet daadwerkelijk naar kantoor wordt gereisd.

#### *Contractloon*

Denk bij een afwijkende verloningsperiode t.o.v. de aangifteperiode dat het contractloon moet worden berekend op basis van de aangifteperiode.

*Contracturen per week*

### **Let op:**

## **Aanpassingen in de schermen "Lonen" 1 t/m 3:**

De aanpassingen in de kolom "Aanpassingen" die u per werknemer nog kunt aanbrengen zijn *uitsluitend* bedoeld voor zeer bijzondere gevallen, waarin u van mening bent dat de berekening dient af te wijken en u dat niet in [fase 1 of 2](#page-191-0) gedaan krijgt. Gebruik deze aanpassingenkolom alleen in problematische gevallen. Er wordt in dit onderdeel geen loonherberekening gedaan, u bent zelf verantwoordelijk voor het doorrekenen en aanpassingen van de andere rubrieken tbv de door u aangebrachte aanpassingen. Verwar deze aanpassingen niet met de correcties op een eerdere aangifte, zie daarvoor [correctieaangifte.](#page-187-0)

# **1.11.1.8 Aangifte, Loon3**

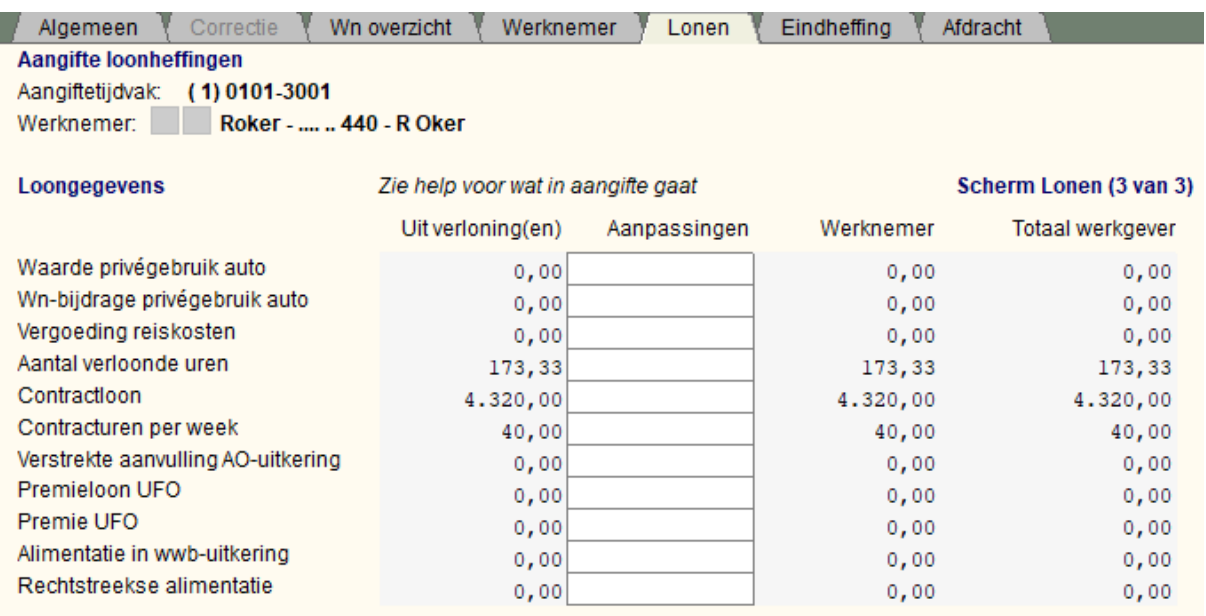

## **Let op:**

### **Aanpassingen in de schermen "Lonen" 1 t/m 3:**

De aanpassingen in de kolom "Aanpassingen" die u per werknemer nog kunt aanbrengen zijn *uitsluitend* bedoeld voor zeer bijzondere gevallen, waarin u van mening bent dat de berekening dient af te wijken en u dat niet in [fase 1 of 2](#page-191-0) gedaan krijgt. Gebruik deze aanpassingenkolom alleen in problematische gevallen. Er wordt in dit onderdeel geen loonherberekening gedaan, u bent zelf verantwoordelijk voor het doorrekenen en aanpassingen van de andere rubrieken tbv de door u aangebrachte aanpassingen. Verwar deze aanpassingen niet met de correcties op een eerdere aangifte, zie daarvoor [correctieaangifte.](#page-187-0)

# <span id="page-97-0"></span>**1.11.1.9 Aangifte, Eindheffing**

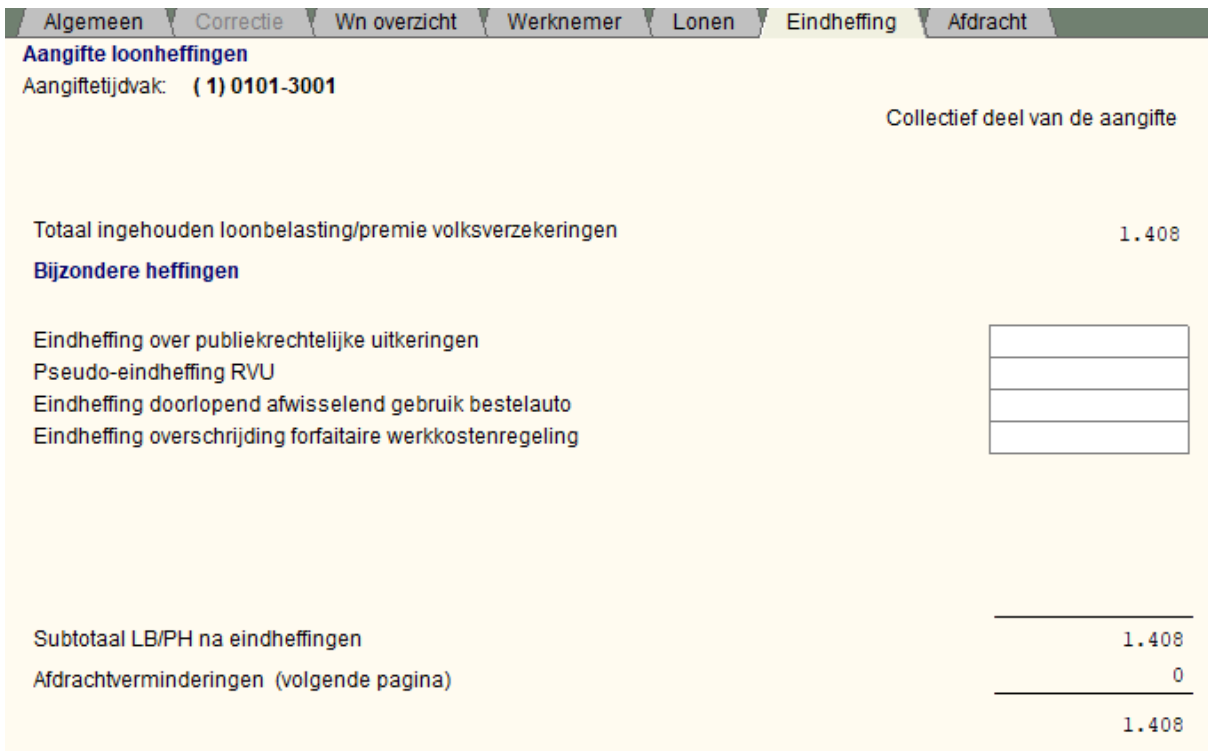

Vul zelf de eindheffingen in.

Lees ook de [Fases in LoonWin](#page-191-0) en [Vergrendeling Aangiftebestand.](#page-220-0)

Pas nadat u in het scherm [Aangifte, Correctie](#page-87-0) een correctietijdvak heeft aangevinkt kunt u het correctietijdvak kiezen bij de volgende schermen d.m.v. de Tijdvak/Correctie knoppen.

Voor de aangevinkte correctietijdvakken vult u het gehele collectieve deel in (**dus opnieuw** *alle* **velden** van het scherm Eindheffing en Afdracht), dat in tegenstelling tot het aangiftetijdvak voor wat betreft de werknemers geldt: u geeft in het scherm "Wn overzicht" alleen die werknemers op die een correctie behoeven! U vult dus het collectieve deel van de aangifte gewoon in alsof u niet met een correctie bezig bent, LoonWin rekent automatisch het verschil uit met de eerdere aangifte die u heeft gedaan voor het betreffende correctietijdvak.

Als u gekozen heeft met de knoppen "Tijdvak/Correctie" voor een correctietijdvak, verschijnen er twee kolomen met bedragen. De kolom "Eerdere aangifte" zijn de bedragen uit de laatste (correctie)aangifte die LoonWin vond voor het gekozen correctietijdvak.

U geeft aan wat de bedragen worden in de kolom "Nieuw aan te geven". Kopieer de bedragen vanuit de kolom "Eerdere aangifte" met de knop "Kopieer" en breng vervolgens de nieuwe waarden aan, om zo intikfouten te voorkomen.

De velden in de kolom "Eerdere aangifte" dient u zelf in te vullen als LoonWin in het scherm "[Aangifte, Correctie"](#page-87-0) heeft staan dat een [eerdere aangifte over dat tijdvak niet aanwezig is](#page-174-0), zie plaatje hieronder:

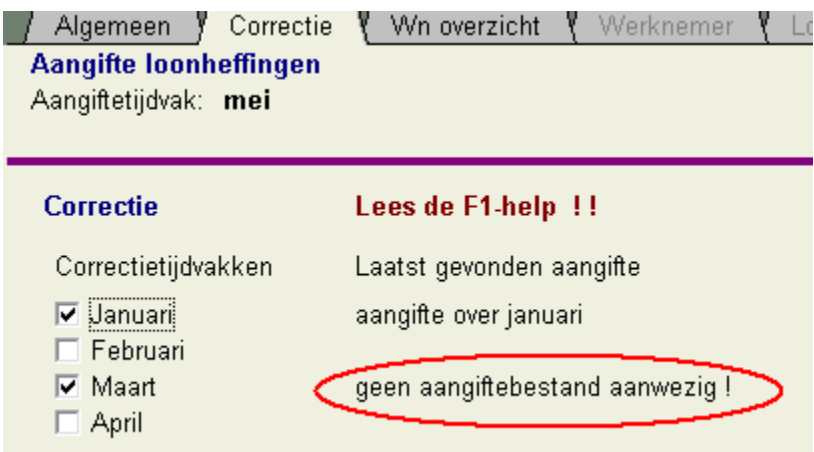

Lees ook <u>Fases in LoonWin, [Vergrendeling Aangiftebestand](#page-220-0)</u> en [Aangiftebestand niet aanwezig](#page-174-0).

[Haal meer uit de help](#page-6-0)

# <span id="page-98-0"></span>**1.11.1.10 Aangifte, Afdracht**

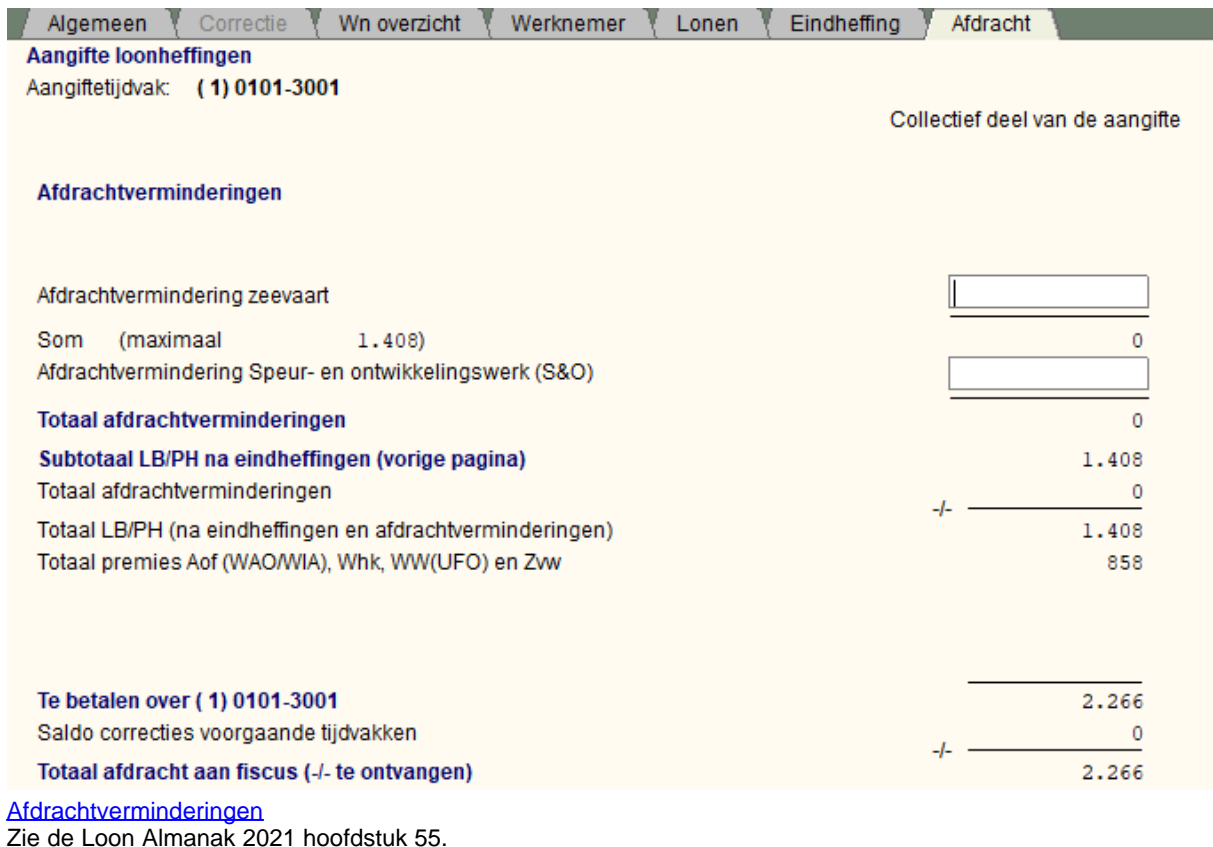

Het totaal van afdrachtverminderingen dient u *zelf* te maximeren op "Subtotaal loonbel./pvv na de eindheffingen".

De "Voorlopige afdrachtvermindering S&O" mag niet meer zijn dan de ingehouden loonbel./pvv (incl. eindheffingen) minus de overige afdrachtverminderingen. LoonWin plaatst een vraagteken achter het bedrag als het maximum wordt overschreden.

Op dit scherm wordt tevens getoond, hoe hoog de afdracht aan de Belastingdienst moet zijn op grond van deze aangifte.

# [Aangifte & betaling](#page-173-0)

Pas nadat u in het scherm [Aangifte, Correctie](#page-87-0) een correctietijdvak heeft aangevinkt kunt u het correctietijdvak kiezen bij de volgende schermen met de Tijdvak/Correctie knoppen.

Voor de aangevinkte correctietijdvakken vult u het gehele collectieve deel in (dus opnieuw *alle* velden van het scherm Eindheffing en Afdracht) in, dat in tegenstelling tot het aangiftetijdvak voor wat betreft de werknemers: u geeft in het scherm "Wn overzicht" alleen die werknemers op die een correctie behoeven! U vult dus het collectieve deel gewoon in alsof u niet met een correctie bezig bent, LoonWin berekent automatisch het verschil uit met de eerdere aangifte die u gedaan heeft voor het betreffende correctietijdvak.

Als u gekozen heeft met de knoppen "Tijdvak/Correctie" voor een correctietijdvak, verschijnen er twee kolomen met bedragen. De kolom "Eerdere aangifte" zijn de bedragen uit de laatste (correctie)aangifte die LoonWin vond voor het gekozen correctietijdvak.

U geeft opnieuw aan wat de bedragen hadden moeten zijn in de kolom "Nieuw aan te geven". Kopieer de bedragen vanuit de kolom "Eerdere aangifte" met de knop "Kopieer" en breng vervolgens de nieuwe waarden aan, om zo intikfouten te voorkomen.

De velden in de kolom "Eerdere aangifte" dient u zelf in te vullen als LoonWin in het scherm "[Aangifte, Correctie"](#page-87-0) heeft staan dat een [eerdere aangifte over dat tijdvak niet aanwezig is](#page-174-0).

Lees ook **Fases in LoonWin, [Vergrendeling Aangiftebestand](#page-220-0)** en [Aangiftebestand niet aanwezig](#page-174-0).

[Haal meer uit de help](#page-6-0)

# <span id="page-99-0"></span>**1.11.2 Begrippen**

## **1.11.2.1 Code CAO**

Deze code is in sommige gevallen van belang voor het bepalen van de hoogte van een uitkering en wordt gebruikt door het CBS.

LoonWin2021 is bijgewerkt met de lijst zoals die geldt vanaf 1 januari 2021.

Vanaf 2020 moet bij payroll-werknemers (code aard arbeidsverhouding = 82) ook de code CAO van de inlener worden ingevuld.

Ook deze code moet voorkomen op deze lijst.

Met collectieve regelingen worden twee verschillende soorten regelingen bedoeld die in twee aparte delen van de lijst staan.

1.CAO's (aangemeld bij het Ministerie van Sociale Zaken en Werkgelegenheid) en arbeidsvoorwaardenregelingen bij de overheid.

Het gaat hier om de CĂO's die conform de Wet op de loonvorming bij het Ministerie van Sociale Zaken en Werkgelegenheid zijn aangemeld (en om arbeidsvoorwaardenregelingen bij de overheid).

Deze regelingen kennen een CAO-code tussen nummer 1 en 7999.

2.Overige arbeidsvoorwaardenregelingen.

Als in uw organisatie andere arbeidsvoorwaardenregelingen tot stand zijn gekomen (bijvoorbeeld met de OR), dan is er geen sprake van een CAO. Dergelijke regelingen zijn genummerd vanaf code 8000.

In beide gevallen gaat het alleen om reguliere regelingen. Sociale plannen, VUT-CAO's, O&O-fondsen en andere sociale fondsen kennen geen CAO-code en hoeven niet te worden ingevuld. Als een collectieve regeling ontbreekt in de lijst, dient u contact op te nemen met het CBS, afdeling CAOgegevens, e-mail caoliist@cbs.nl.

Aandachtspunten:

· bij het invullen van de CAO-code maakt het niet uit of de werknemer rechtstreeks onder de CAO valt of via a. v.v. (algemeen verbindend verklaarde CAO's); ook indien een CAO recent verlopen is, dient nog steeds de desbetreffende CAO-code ingevuld te worden (maximaal twee jaar)

- · soms gelden voor een bedrijf meerdere cao's, bijvoorbeeld een raam-CAO en een ondernemings-CAO; kies de CAO waarin de belangrijkste arbeidsvoorwaarden geregeld zijn, zoals het loon van de werknemer
- · hoewel vaak alle werknemers van een bedrijf onder dezelfde CAO vallen, komt het ook voor dat binnen een bedrijf meerdere CAO's gelden of dat sommige werknemers buiten de werkingssfeer van een CAO vallen: vul per werknemer in welke CAO van toepassing is
- · indien geen collectieve regeling van toepassing is of een bepaalde regeling op vrijwillige basis wordt gevolgd, geldt de code 9999.

N.B. Voor een DGA die niet onder een CAO valt (code inkomstenverhouding 17) moet u toch een CAO-code invullen. Vul dan 9999 in.

### **Controle bij aangifte**

Bij het verzenden van de aangifte worden de CAO-codes gecontroleerd. U krijgt een waarschuwingsmelding als een CAO-code niet meer voorkomt in de lijst.

Het kan dan gaan om een niet bestaande CAO-code of een inmiddels verlopen CAO-code.

Als een CAO-code midden in het aangiftejaar vervalt (bijv. per 31-07) kan LoonWin dit niet herkennen: er zal geen waarschuwingsmelding komen als deze CAO-code nog wordt gebruikt in het aangiftejaar na de vervaldatum.

Idem voor een CAO-code die pas ingaat midden in het aangiftejaar: LoonWin zal geen melding geven als de CAO-code wordt gebruikt in het aangiftejaar vóór de ingangsdatum.

LoonWin controleert of een code CAO wel mag worden meegestuurd. Dit mag alleen bij een beperkt aantal codes inkomstenverhouding (inkomenscode): 11, 13, 15, 17 of 18. De loonaangifte wordt er nog niet op afgekeurd door de Belastingdienst, maar u krijgt een melding [1514].

Controleer bij zo´n melding of de inkomenscode wel juist is ingevuld of dat er anders geen sprake is van een CAO (u moet dan code CAO eigenlijk leeg laten). Vraag zonodig na bij de Belastingdienst.

#### **CAO-code inlener**

Vanaf 2020 moet in het kader van de WAB bij payroll-werknemers (aard arbeidsverhouding = 82) naast de code CAO ook de code CAO van de inlener worden ingevuld.

#### **CAO-code vervallen**

Hoe te handelen als een CAO-code is vervallen laten we hieronder zien aan een praktijkgeval in 2019 mbt vervallen van CAO-code 1774 voor tandartsassistenten. Deze informatie is afkomstig van de Belastingdienst.

*De werking van de cao met nummer 1774 voor tandartsassistenten is per ultimo 2018 beëindigd. Vanaf 3 april is er een nieuwe arbeidsvoorwaardenregeling (met code 8105) voor tandheelkundige praktijken. Voor verloningen vanaf 2019 gebruikt u(w klant) voor tandartsassistenten code 9999 (geen collectieve regeling van toepassing of een bepaalde regeling op vrijwillige basis). Als de tandartsassistent onder die nieuwe arbeidsvoorwaardenregeling valt gebruikt u(w klant) voor verloningen op of na 3 april 2019 code 8105. Als de tandartsassistent daar niet onder valt, blijft u(w klant) code 9999 gebruiken.*

*Code 8105 staat met omschrijving 'Gereserveerd' in onze release van de specificaties voor 2019, onder 'Servicedocumenten' in de 'Caolijst Belastingdienst 01-2019.xlsx'. De in die lijst opgenomen gereserveerde codes staan daarin opgenomen, omdat we hebben afgesproken de lijst 1 keer per jaar uit te brengen, in oktober voorafgaand. Daarna worden er bij het CBS wel nieuwe cao's en andere arbeidsvoorwaardenregelingen aangemeld. Het CBS kent dan een gereserveerde code toe uit deze cao-lijst. U(w klant) moet dan die code vermelden in de aangifte loonheffingen, ook al heeft die code in de software mogelijk de omschrijving 'Gereserveerd'.*

*In de lijst staat ook bij enkele cao's of andere arbeidsvoorwaardenregelingen een einddatum. Voor verloningen ná die einddatum mag die code niet meer worden gebruikt. Zie ook de gegevensspecificaties in de rubriek 'Code cao'.*

[Haal meer uit de help](#page-6-0)

## <span id="page-100-0"></span>**1.11.2.2 Code aard arbeidsverhouding**

Code van de soort arbeidsverhouding (ook wel *code dienstbetrekking* genoemd):

Code 1 (arbeidsovereenkomst) komt pas in aanmerking indien andere codes niet van toepassing zijn.

#### **LET OP:**

In 2022 is code 10 vervallen en vervangen door de codes 21 tem 23. Ook is code 24 toegevoegd.

1 Arbeidsovereenkomst **(exclusief BBL)**

4 Deelvisser

6 Musicus / artiest (dus vallend onder artiestenregeling)

 7 Stagiair *10 Wet sociale werkvoorziening (WSW) - vervallen in 2022 ; zie 21 tem 24 voor nieuwe toegestane codes in 2022*

11 Uitzendkracht

18 Publiekrechtelijke aanstelling

- **21 WSW beschut werk**
- **22 WSW detachering bij reguliere werkgever**
- **23 WSW begeleid werk**

**24 Participatiewet beschut werk**

- 79 Opting-inregeling
- 81 Overige fictieve dienstbetrekking
- 82 Payroll-werknemer

83 Beroepspraktijkopleiding van de beroepsbegeleidende leerweg (BBL)

Bij code 82 (payroll-werknemer) moet naast de *code CAO* ook de *code CAO inlener* worden ingevuld.

In de Gegevensspecificatie staat o.a. het volgende genoemd mbt de payroll-werknemer:

#### *Payrollwerknemer:*

*De werknemer zoals bedoeld in artikel 7:690 BW, en waarbij de volgende drie criteria cumulatief van toepassing zijn:*

*a. de opdrachtgever heeft zelf onder zijn verantwoordelijkheid de werknemer geworven en geselecteerd;* 

*b. er is sprake van exclusiviteit. Dat wil zeggen, de werkgever als bedoeld in artikel 7:690 BW en de opdrachtgever zijn voor de opdracht expliciet overeengekomen dat de werknemer via de werkgever uitsluitend en alleen aan de opdrachtgever ter beschikking wordt gesteld zonder dat de werkgever het recht heeft om de werknemer elders structureel ter beschikking te stellen; en* 

*c. de opdrachtgever draagt verantwoordelijkheid als het gaat om het te voeren personeelsbeleid met betrekking tot de werknemer.* 

Zie verder de Gegevensspecificatie blz. 11 t/m 13.

Code 83 geldt sinds 1 januari 2020 en is bedoeld voor de werknemer die werkzaam is op basis van een Beroepspraktijkopleiding van de beroepsbegeleidende leerweg (BBL). Deze code is van belang voor de hoogte van de premie AWf. Als deze werknemer naast de BBL-overeenkomst bij dezelfde werkgever ook nog werkzaam is op basis van een reguliere arbeidsovereenkomst (bijvoorbeeld in het weekend), dan moet die reguliere arbeidsovereenkomst worden opgegeven in een aparte inkomstenverhouding, onder toepassing van code 1.

#### **Controle bij aangifte**

LoonWin controleert of de ingevulde code wel een juiste code is. Zo niet, dan krijgt u een melding [0211].

LoonWin controleert of een code aard arbeidsverhouding wel mag worden meegestuurd. Dit mag alleen bij een beperkt aantal codes inkomstenverhouding (inkomenscode): 11, 13, 15 of 18. De loonaangifte kan hierop worden afgekeurd.

Controleer bij zo´n melding of de inkomenscode wel juist is ingevuld of dat er anders geen sprake is van een arbeidsverhouding (u moet dan de code aard arbeidsverhouding leeg laten). Vraag zonodig na bij de Belastingdienst.

### **Vooruitblik**

Voor 2022 gaat naar verwachting code 10 vervangen worden door vier andere codes (21, 22, 23 of 24).

# <span id="page-102-0"></span>**1.11.2.3 Code inkomstenverhouding**

Code voor het soort loon/uitkering dat de werknemer ontvangt:

### **Co Omschrijving**

**de**

- Loon of salaris ambtenaren in de zin van de Ambtenarenwet 1929
- Loon of salaris **directeuren** van een nv/bv, *wel* verzekerd voor de **werknemersverzekeringen**
- Loon of salaris **directeuren** van een nv/bv, *niet* verzekerd voor de **werknemersverzekeringen**
- **Loon of salaris niet hiervoor vermelde werknemers (**standaard werknemers en artiesten**)**
- Wachtgeld van een overheidsinstelling
- Oorlogs- en verzetspensioenen
- Uitkering in het kader van de Algemene Ouderdomswet (AOW)
- Uitkering in het kader van de Algemene nabestaandenwet (ANW)
- Uitkering in het kader van de Ziektewet (ZW) en vrijwillige verzekering Ziektewet
- Uitkering in het kader van de Wet op de Arbeidsongeschiktheidsverzekering (WAO) en de AlgemeneArbeidsongeschiktheidswet (AAW)
- Uitkering in het kader van de Nieuwe Werkloosheidswet (nWW)
- Uitkering in het kader van de Wet inkomensvoorziening oudere en gedeeltelijk arbeidsongeschikte werkloze werknemers (IOAW)
- **Vervolguitkering in het kader van de Nieuwe Werkloosheidswet (WW) alleen door UWV vervallen in**
- Uitkering in het kader van de Wet arbeidsongeschiktheidsverzekering zelfstandigen (WAZ)
- Wet werk en arbeidsarbeidsondersteuning jong-gehandicapten (Wet Wajong)
- Samenloop (gelijktijdig of volgtijdelijk) van uitkeringen van WAJONG met WAZ of WAO
- Uitkering in het kader van de Regeling inkomensvoorziening volledig arbeidsongeschikten (IVA)
- Uitkering in het kader van de Regeling werkhervatting gedeeltelijk arbeidsgeschikten WGA)
- Uitkering in het kader van bijstandsbesluit Zelfstandigen (Bbz)
- Uitkering in het kader van de Wet Werk en bijstand (WWB)
- Uitkering in het kader van de Wet inkomensvoorziening oudere en gedeeltelijk arbeidsongeschikte gewezen zelfstandigen (IOAZ)
- Uitkering uit hoofde van de Toeslagenwet
- Uitkeringen in het kader van overige sociale verzekeringswetten, hieronder vallen tevens: Ongevallenwet 1921, Land- en tuinbouwongevallenwet 1922 en Zeeongevallenwet 1919 (niet 22 of 24 t/m 45)
- Wet inkomensvoorziening oudere werklozen (IOW)
- Uitkering in het kader van vervroegd uittreden **(nieuw in 2021)**
- **Opname levenslooptegoed door een werknemer die op 1 januari 61 jaar of ouder is vervallen in 2022**
- Uitkering in het kader van de Algemene Pensioenwet Politieke Ambtsdragers (APPA)
- Ouderdomspensioen dat via de werkgever is opgebouwd
- Nabestaandenpensioen dat via de werkgever is opgebouwd
- Arbeidsongeschiktheidspensioen dat via de werkgever is opgebouwd
- Lijfrenten die zijn afgesloten in het kader van een individuele of collectieve arbeidsovereenkomst
- Lijfrenten die niet zijn afgesloten in het kader van een individuele of collectieve arbeidsovereenkomst
- Aanvulling van de werkgever aan een werknemer op een uitkering werknemersverzekeringen, terwijl de dienstbetrekking is beëindigd
- Ontslagvergoeding / transitievergoeding
- Overige, niet hiervoor aangegeven, pensioenen of samenloop van meerdere pensioenen/lijfrenten (al dan niet hiervoor aangegeven) of een betaling op grond van een afspraak na einde dienstbetrekking Let op!

Het vullen van inkomenscode 63 in verband met samenloop is alleen mogelijk als daarover afspraken zijn gemaakt met OSWO via servicedesk@oswo.nl

## **Controle bij aangifte**

LoonWin controleert of de ingevulde code wel een juiste code is. Zo niet, dan krijgt u een melding [0210].

Strengere controle vanaf 2016

Sinds 2016 controleert LoonWin of een code aard arbeidsverhouding, code CAO of code contract bepaalde/ onbepaalde tijd wel mag worden meegestuurd. Dit mag alleen bij een beperkt aantal codes inkomstenverhouding (inkomenscodes): 11, 13, 15 (,17) of 18. De loonaangifte wordt er nog niet op afgekeurd door de Belastingdienst, maar u krijgt vanuit LoonWin een melding: [1512], [1513] of [1514]. Controleer bij zo´n melding of de inkomenscode wel juist is ingevuld of dat er anders geen sprake is van een CAO / arbeidsverhouding / contract (u moet dan eigenlijk die codes leeg laten). Vraag zonodig na bij de Belastingdienst.

#### **RVU-uitkering: overgang van 2020 naar 2021**

Voor RVU-uitkeringen die op 31-12-2020 al lopen en die vanaf 1 januari 2021 voortduren, moet vanaf 1 januari 2021 code 53 worden gebruikt (tot 1 januari 2021 vielen deze uitkeringen onder code 63). Voor deze doorlopende uitkering hoeft per 1 januari 2021 geen nieuwe inkomstenverhouding te worden aangemaakt.

## **Vooruitblik 2022**

Code 54 zal in 2022 vervallen agv het vervallen van (het overgangsrecht) levensloopregeling. Code 35 zal vervallen; kan alleen worden gebruikt door UWV in zeer spaarzame gevallen, maar werd in praktijk ten onrechte ook door werkgevers gebruikt. Code 31 en 38 staan eveneens op de nominatie om te vervallen. Codes 70 t/m 75 komen er bij.

#### [Haal meer uit de help](#page-6-0)

### <span id="page-103-0"></span>**1.11.2.4 Code loonbelastingtabel**

Een code waarmee aangegeven wordt welke tabel voor de inhouding Lb/PH is toegepast.

#### **Let op:**

Code loonbelastingtabel: LoonWin zal een poging doen om een juiste code hiervoor in te vullen. Die poging wordt alleen gedaan als het invulscherm aan u wordt getoond. Als het veld leeg was zal LoonWin het veld meteen vullen met een mogelijke waarde. Aan u om de juistheid te controleren! Als u een driecijferige code invoert die begint met 1, 2, 4, 8, 9 laat LoonWin altijd staan wat u invult. (M.a.w. LoonWin stelt de code alleen samen als dit kan op grond van belastingcategorie, kleurtabel en loontijdvak). Zie ook [DGA](#page-121-0)

De code is voor de meeste situaties samengesteld uit de volgende drie componenten:

#### **Soort tabel (eerste cijfer)**

- 0 Tabel zonder herleidingsregels, werknemer zowel belasting– als premieplichtig
- 3 Werknemer alleen premieplichtig
- 5 Werknemer alleen belastingplichtig
- 6 Werknemer belastingplichtig en niet premieplichtig voor de WLZ
- 7 Werknemer belastingplichtig en alleen premieplichtig voor de WLZ

### **Kleur tabel (tweede cijfer)**

- 1 Wit
- 2 Groen

#### **Tijdvak (derde cijfer)**

- 1 Kwartaal
- 2 Maand
- 3 Week
- 4 4-weken
- 5 Dag

0 Uitsluitend tabel voor bijzondere beloningen toegepast

Naast codes die samengesteld zijn uit bovenstaande componenten worden de volgende codes onderkend: 210 Aannemers van werk, thuiswerkers en gelijkgestelden

- 220 Binnenlandse artiesten of beroepssporters
- 221 Buitenlandse artiesten of beroepssporters
- 224 Buitenlandse artiesten gezelschappen en sportploegen
- 225 Buitenlandse beroepssporters met een verlaagd tarief op grond van een ministerieel besluit

226 Werknemer niet belastingplichtig en alleen premieplichtig voor de WLZ

- 227 Werknemer niet belastingplichtig en alleen premieplichtig voor de ANW
- 228 Werknemer niet belastingplichtig en alleen premieplichtig voor de AOW/ANW
- 250 Uitkeringen bijstandspercentagetarief op bijstandsuitkeringen en op WIJ-uitkeringen
- 252 bronheffing op pensioenen en andere soortgelijke beloningen aan inwoner van Curaçao
- 940 52%-tarief in verband met anonieme werknemers
- 950 52%-tarief ivm negatieve uitgaven bij afkoop van inkomensvoorzieningen
- 999 Overige gevallen waarin geen tabel is toegepast; zie ook [hierna](#page-104-1)
- N.B. Ook in 2022 geldt voor anoniemen (code 940) en bij afkoop lijfrenten (code 950) het 52%-tarief (en niet het hoogste schijventarief). Zie de Wet LB 1964, art. 26b en art. 34, lid 2

Op het jaarcongres loonheffingen in november 2021 is aangegeven dat code 999 nog wel eens ten onrechte wordt gebruikt.

U moet code 999 niet gebruiken bij:

53e week (5 weken in 13e periode; herleiding vanuit 4-wekentabel), vrijwillig hogere inhouding (dan reguliere tabelcode gebruiken), rentevoordeel personeelslening (gebruik tijdvaktabel of tabel bijzondere beloning).

U moet code 999 wel gebruiken bij:

doorbetaaldloonregeling, bij geen inhoudingsplicht maar wel verzekeringsplicht, afwijkend tarief zoals een ruling, loon vrijgesteld van heffing, periode van onbetaald verlof (hoewel in deze situatie de reguliere tabelcode ook is toegestaan).

Zie ook [DGA](#page-121-0)

#### <span id="page-104-1"></span>**Gebruik (juist en onjuist) van loonbelastingcode 999**

In de Nieuwsbrief Loonheffing 2022, uitgave 2 van november 2022 is extra aandacht besteed aan het gebruik (en onjuist gebruik) van de code 999.

Zie daarvoor *5.7 Nadere toelichting bij gebruik code loonbelastingtabel 999*

[Haal meer uit de help](#page-6-0)

#### <span id="page-104-0"></span>**1.11.2.5 Loonaangiftetijdvak**

U doet loonaangifte per maand of per vierweken (in bijzondere gevallen: of per half jaar of per jaar). Dat kunt u **niet halverwege het jaar wijzigen**. Dit in tegenstelling tot het [loontijdvak van een verloning.](#page-130-0) U dient de [aangifte](#page-86-1) [op tijd te verzenden](#page-86-1) en [te betalen](#page-173-0). Het is overigens niet noodzakelijk dat als u gewoonlijk vierwekelijkse verloningen doet, dan ook vierwekelijkse loonaangifte te doen. Meerdere verloningen kunnen gewoon in één aangiftetijdvak worden meegenomen, de [loondatum](#page-54-0) van een verloning bepaalt dit.

**De aangiftefrequentie voor een inhoudingsplichtige ligt aan het begin van kalenderjaar reeds vast! Een foute frequentie kan tot een boete leiden. De aangiftefrequentie kunt u alleen wijzigen c.q. bepalen ruim vóór de start van het nieuwe kalenderjaar. Zie de site van de Belastingdienst:** www.belastingdienst.nl/zakelijk/loonheffingen/download/ formulier "Wijziging Aangiftetijdvak loonheffingen".

## Let op:

Per half jaar is *alleen* bedoeld voor binnenschippers en per jaar *alleen* voor **huispersoneel** en meewerkende kinderen. Deze (half)jaarlijkse aangiftefrequenties worden ondersteund in LoonWin.

#### **Let op 1:**

**Overleg met de fiscus hoe u dient handelen als u reeds aangifte(n) heeft gedaan met een onjuist loonaangiftetijdvak (wat daarbij de exact te volgen procedure is, heeft de fiscus niet eenduidig gecommuniceerd)!**

#### **Let op 2:**

**Het wijzigen van de aangiftefrequentie in het scherm "Basisgegevens werkgever", "Algemeen" heeft niet tot gevolg dat** *reeds bestaande* **aangiftebestanden worden aangepast voor die nieuwe frequentie. U dient dan die aangifte(n) opnieuw aan te maken, zodat alleen die werknemers/verloningen in het aangiftebestand worden opgenomen die bij het aangiftetijdvak hoort van de nieuw ingestelde frequentie.**

Voor werknemers die wel [in dienst](#page-194-1) zijn maar geen loon hebben ontvangen (geen verloning met een [loondatum](#page-54-0) in het loonaangiftetijdvak), wordt door LoonWin automatisch een [nul-aangifte](#page-107-0) gemaakt in het aangiftebestand dat u

aanmaakt. Dat komt vaak voor bij [DGA's](#page-121-0) die eens per kwartaal of jaar [\(loontijdvak](#page-130-0)) betaald worden, maar kan dus ook voorkomen bij gewone werknemers.

Zijn er geheel geen werknemers (ook geen DGA) dat maakt LoonWin een [nihil-aangifte](#page-107-0) voor u aan.

#### [Haal meer uit de help](#page-6-0)

# <span id="page-105-0"></span>**1.11.2.6 Eerstedagsmelding (EDM)**

U kunt met LoonWin een EDM (eerstedagsmelding) verzenden naar de Belastingdienst. Dit kunt u doen met de knop op het scherm Basisgegevens werknemer. Persoon. Zie ook de help bij dat scherm voor welke velden van belang zijn voor het doen van een EDM.

Voor *nieuwe* werknemers die in 2021 in dienst komen moet u **heel misschien** een EDM-bericht versturen. **Dit alleen als de Belastingdienst u die verplichting heeft opgelegd.**

De melding moet **uiterlijk** plaatsvinden op de **dag vóór** de *daadwerkelijke* aanvang van de werkzaamheden. Wordt de dienstbetrekking overeengekomen op dezelfde dag als de aanvang van de werkzaamheden, dan moet de EDM gedaan zijn vóór de daadwerkelijke aanvang van de werkzaamheden (bij controle moet u aannemelijk kunnen maken dat die situatie het geval is).

Het menu *Aangifte* optie *Eerstedagsmelding* brengt u naar het scherm *Persoon* van de *huidige* gekozen werknemer. (Kies eventueel menu *Dossier, Nieuwe werknemer* voor het aanmaken van een nieuwe werknemer.)

De gegevens die u op het scherm *Persoon* ziet staan, worden gebruikt voor het aanmaken van een EDMverzendbestand.

Heeft u nog geen werknemer gekozen én u kiest in het menu *Aangifte* optie *Eerstedagsmelding,* dan heeft dit hetzelfde effect als het aanmaken van een nieuwe werknemer in het menu *Dossier*.

Het PersoneelsID moet altijd zijn ingevuld om een EDM-verzendbestand aan te kunnen maken. (Heeft LoonWin nodig bij een nieuwe werknemer om het werknemersbestand aan te kunnen maken.) Vult u [geen BSN](#page-29-2) in dan zal de Belastingdienst de werknemer identificeren op basis van het [PersoneelsID.](#page-30-2) U **dient** hetzelfde PersoneelsID te gebruiken bij de loonaangifte als u later *wel* over het BSN van de werknemer beschikt!

In LoonWin wordt het personeelsID gebruikt als bestandsnaam voor het werknemerbestand.

Een eenmaal verstuurde EDM kan niet worden gewijzigd. Als u een fout heeft gemaakt stuurt u nog een keer het bericht, maar dan met de juiste gegevens. Per ongeluk dubbel aanmelden geeft geen probleem. U kunt een EDM niet intrekken (bv als de aangemelde werknemer toch niet aan het werk gaat). Bij veel foutieve EDM's kunt u natuurlijk wel controle verwachten.

Een respons door de Belastingdienst zal binnen 24 uur plaatsvinden (norm: binnen 5 min.). Als u geen terugmelding van de Belastingdienst krijgt binnen 24 uur, wordt u verzocht niet opnieuw een EDM te versturen maar contact op te nemen met de Belastingdienst.

**Let op**: Als u geen BSN heeft ingevuld, dan dient u aan te tonen bij een controle ter plaatse dat u voor de aangetroffen werknemers een EDM heeft gedaan.

Het niet of niet tijdig doen van een EDM kan leiden tot een boete.

#### **Geen EDM nodig**:

- · **als de Belastingdienst u géén verplichting ertoe heeft opgelegd (dan zelfs ongewenst dat u een EDM instuurt!)**
- als er *alleen* een fictieve dienstbetrekking is voor de werknemersverzekeringen (met name artiesten en beroepssporters)
- · voor personen die "niet werken", zoals uitkerings- en pensioengerechtingen (in geval van "uitkeringsverhoudingen")
- · op verzoek kan de inspecteur een groep samenhangende ondernemingen als één beschouwen en hoeven wisselingen van werkgever binnen een dergelijke groep niet tot een nieuwe EDM te leiden
- · opnemen van een werknemer onder een ander LH*sub*nummer (bv 123456789L01 naar 123456789L02) *zonder* dat er sprake is van een nieuwe dienstbetrekking
- · ingehuurde uitzendkrachten die via het uitzendbureau zijn aangemeld (het uitzendbureau moet EDM doen).
- · bij herstelmelding van uitzendkrachten (als de uitzendovereenkomst rechtswege geëindigd door ziekmelding).
- · meewerkende kinderen waarvoor de bijzondere regeling voor meewerkende kinderen van toepassing is.

Er bestaat geen afmeldingsvariant (bv bij einde dienstbetrekking) voor de eerstedagsmelding. Een werknemer wordt in feite afgemeld als er een datum uit dienst wordt ingevuld en dat gegeven in de normale aangifte wordt verzonden.

Tevens heeft de Belastingdienst bekend gemaakt dat in 2014 GEEN ENKELE verplichting EDM is opgelegd en men er toch tienduizenden binnen heeft gekregen. **Stuur alleen een EDM in, als de Belastingdienst u dat verplicht !**

[Haal meer uit de help](#page-6-0)

## **1.11.2.7 Extra periode-loon**

Een vorm van [Bijzondere beloning.](#page-65-0)

Vervallen in de digitale aangifte van 2022 ten faveure van arbeidsvoorwaardenbedrag.

Het ging om *vast* overeengekomen loon naast het normale brutoloon en vakantiegeld. U moest hierbij denken aan bv een 13de, 14de maand en/of gratificatie.

Bij het bijzonderloon, invulscherm Loon gaf u de *uitbetaling* aan én aan om wat voor soort uitbetaling het ging (vakantiegeld, extra periode loon, provisie, overwerk of aanvulling op AO-uitkering).

[Haal meer uit de help](#page-6-0)

## <span id="page-106-0"></span>**1.11.2.8 Fase indeling F&Z**

Numerieke codering die aangeeft in welke fase de INKOMSTENVERHOUDING voor bepaalde tijd zich bevindt in het kader van de Wet Flexibiliteit en Zekerheid.

Verplicht indien code aard arbeidsverhouding = 11 (uitzendkracht);

#### *Waardebereik:*

- 1 Fase 1-2 (met uitzendbeding)
- **2 Fase 2 (met uitzendbeding) vervallen in 2022**
- 3 Fase 3
- 4 Fase 4
- 5 Wettelijk regime
- 6 Ketensysteem
- 17 Fase A met uitzendbeding
- 18 Fase B
- 19 Fase C

38 Fase A zonder uitzendbeding, met uitsluiting van loondoorbetalingsverplichting

- 40 Fase A zonder uitzendbeding
- 41 Fase 1-2 zonder uitzendbeding
- **42 Fase 2 zonder uitzendbeding vervallen in 2022**
- 43 Fase 1-2 zonder uitzendbeding, met uitsluiting van loondoorbetalingsverplichting

**44 Fase 2 zonder uitzendbeding, met uitsluiting van loondoorbetalingsverplichting - vervallen in 2022**

Met ingang van 30 december 2019 hebben de ABU en de NBBU hun CAO's geharmoniseerd waardoor het onderscheid in fase 1 en fase 2 wegvalt. Dit heeft impact op code fase indeling F&Z. Doordat deze informatie pas in het vierde kwartaal van 2019 bekend werd, was het niet mogelijk om bovenstaande waardenbereik nog aan te passen. Voor het jaar 2020 **en 2021** is het toegestaan bij de nieuwe gecombineerde fase 1 en 2 van de NBBU de volgende codes te gebruiken:

- code 1 of 2 voor fase 1-2 met uitzendbeding

- code 41 of 42 voor fase 1-2 zonder uitzendbeding

- code 43 of 44 voor fase 1-2 zonder uitzendbeding, met uitsluiting van Ioondoorbetalingsverplichting

Voor 2022 zijn de code 2, 42 en 44 niet meer mogelijk; gebruik dan de codes 1, 41 of 43. Bij conversie (overnemen van gegevens) uit LoonWin2021 zorgt LoonWin2022 daarvoor.

De codes 1, 41 en 43 zijn dus licht van betekenis gewijzigd en hebben betrekking op fase 1-2 (ipv alleen fase 1).

## <span id="page-107-1"></span>**1.11.2.9 Loon incl. AOW alleenstaande**

Code die aangeeft dat het loon uit deze INKOMSTENVERHOUDING (mede) bestaat uit een AOW-uitkering voor alleenstaande (met of zonder kinderen).

Vul in '*Ja*' als de werknemer door uw tussenkomst een AOW-uitkering voor alleenstaanden heeft ontvangen. Deze uitkering maakt deel uit van het loon dat u de werknemer heeft uitbetaald.

[Haal meer uit de help](#page-6-0)

### <span id="page-107-0"></span>**1.11.2.10 Nihil-aangifte**

Verschil "nihil-aangifte" en "nul-aangifte":

Nihil-aangifte:

Als u een aangiftebestand aanmaakt en er zijn geen werknemers [in dienst](#page-33-0) of in dienst geweest in het betreffende [loonaangiftetijdvak](#page-104-0) bij een werkgever dan maakt LoonWin voor u een zgn. nihil-aangifte aan.

Nul-verloning/nul-aangifte:

Zijn er wel werknemers [\(DGA](#page-121-0) valt hier ook onder) in dienst maar heeft een werknemer geen verloning ( [loondatum](#page-54-0) valt niet binnen het loonaangiftetijdvak) dan maakt LoonWin een zgn. nul-aangifte voor die betreffende werknemer in het aangiftebestand aan.

### Let op bij nul-verloning:

**Maak in de gevallen van een nul-aangifte niet een tijdvakverloning aan met het een brutoloon van nul.** Maakt u namelijk een [tijdvakverloning](#page-130-0) aan met brutoloon van nul dan heeft dit invloed op het [aantal](#page-175-0) [loontijdvakdagen](#page-175-0) en dus daarbij op de maxima (werkn. verz. en Zvw), zie ook [VCR.](#page-140-0)

Zie scherm "**[Aangifte, Algemeen"](#page-84-0)** [In/uit dienst](#page-194-0)

[Haal meer uit de help](#page-6-0)

#### **1.11.2.11 Reden einde arbeidsovereenkomst / inkomstenverhouding**

Het veld moet nu **vrijwel altijd** worden ingevuld bij einde arbeidsovereenkomst; niet alleen maar bij flexwerkers (t/m 2019)

Mogelijke waarden (en hun betekenis):

**01** Opzegging door de werkgever binnen de proeftijd

**02 Opzegging door de werkgever met toestemming van UWV - vervallen in 2022**; zie codes 5 en 6 voor in 2022 toegestane codes

- **03** Ontbinding door rechter op verzoek van de werkgever
- **04** Beëindiging arbeidsovereenkomst met wederzijds goedvinden op initiatief van de werkgever

**05 Opzegging door de werkgever vanwege langdurige arbeidsongeschiktheid met toestemming van UWV**

**06 Opzegging door de werkgever vanwege bedrijfseconomische redenen met toestemming van UWV**

**20** Einde arbeidsovereenkomst door opzegging werknemer, door toedoen werknemer of op initiatief van de werknemer

**21** Opzegging door werkgever om dringende reden (ontslag op staande voet)

**30** Einde van rechtswege vanwege verstrijken duur arbeidsovereenkomst voor bepaalde tijd

**31** Einde van rechtswege, om een andere reden (intreden ontbindende voorwaarde, pensionering,

- overlijden, e.d.)<br>**40** Einde **40** Einde uitzendovereenkomst, inroepen uitzendbeding door inlener vanwege ziekte uitzendkracht
- **41** Einde uitzendovereenkomst, inroepen uitzendbeding door inlener om een andere reden
- **90** De arbeidsovereenkomst loopt door, maar de inkomstenverhouding is administratief beëindigd
- **99** Een andere, hiervoor niet genoemde reden

Code 90 leek ons niet voor te kunnen komen, omdat omdat er dan blijkbaar géén sprake is van einde arbeidsovereenkomst ...

Echter moet dit veld altijd worden ingevuld als datum einde inkomstenverhouding is ingevuld. De Belastingdienst lijkt nu zelf niet te weten wat ze bedoelen ... Zie echter [hierna](#page-109-0) ..

*© 2022 LexisNexis Risk Solutions Group*
### Toelichting vanuit de Gegevensspecificatie (van de Belastingdienst)

De *Code reden einde arbeidsovereenkomst* geeft inzicht in de reden van de eindiging van de *arbeidsovereenkomst*. Bovenstaande codes zijn ondermeer nodig zodat UWV op een juiste wijze het recht op uitkering van de werknemersverzekeringen kan vaststellen.

De *Code reden einde arbeidsovereenkomst* moet worden gevuld als er sprake is van een *arbeidsovereenkomst*, waarvan de *inkomstenverhouding eindigt*. De arbeidsovereenkomst is opgenomen onder de *Code soort inkomstenverhouding / inkomenscode* 11, 13 en 15, in combinatie met *Code aard arbeidsverhouding* 1, 10, 11, 82 of 83.

### **Toelichting op het waardenbereik** *(red.: mogelijke waarden)***:**

### *Code 01 tot en met 04*

Hier staan de codes genoemd die betrekking hebben op situaties waarin de werkgever de arbeidsovereenkomst heeft opgezegd, de arbeidsovereenkomst op verzoek van de werkgever is ontbonden of de overeenkomst met wederzijds goedvinden op initiatief van de werkgever is beëindigd. Bij beëindiging met wederzijds goedvinden zal er in het algemeen een beëindigingsovereenkomst of vaststellingsovereenkomst worden afgesloten. Als het initiatief tot beëindiging van de arbeidsovereenkomst van de werknemer komt, dan moeten *(red.: moet)* de code 20 gebruikt worden en niet een van de codes 01 tot en met 04.

### *Code 02*

Dit betreft situaties waarin de arbeidsovereenkomst na toestemming van UWV wordt opgezegd om bedrijfseconomische reden of bij langdurige arbeidsongeschiktheid.

### *Code 20 en 21*

Dit zijn codes die zien op situaties waarbij de arbeidsovereenkomst eindigt als gevolg van een handeling of gedraging van de werknemer. Code 21 ziet specifiek op ontslag op staande voet. Code 20 ziet op overige situaties. Hieronder valt de situatie waarin de werknemer zelf ontslag heeft genomen of hij het initiatief tot ontslag heeft genomen. Dit kan bijvoorbeeld een beëindiging met wederzijds goedvinden op initiatief van de werknemer zijn, of een ontbindingsverzoek van de werknemer bij de rechter. Ook vallen hier andere gedragingen en nalaten van de werknemer onder die hebben geleid tot beëindiging van de arbeidsovereenkomst, niet zijnde ontslag op staande voet. Bij ontslag door de werkgever in deze situaties moet de code 20 worden gebruikt en niet een van de codes 01 tot en met 04.

### *Code 30 en 31*

Dit zijn codes die zien op situaties waarbij de arbeidsovereenkomst van rechtswege eindigt. Code 30 ziet op de situatie waarin een arbeidsovereenkomst voor bepaalde tijd eindigt door het verstrijken van de duur waarvoor deze overeenkomst is aangegaan. Code 31 ziet op de overige situaties waarin de arbeidsovereenkomst zonder opzegging eindigt. Hiervan is bijvoorbeeld sprake:

- bij het intreden van een ontbindende voorwaarde;

- als in de cao is geregeld dat de arbeidsovereenkomst eindigt bij het bereiken van de

- AOW-gerechtigde of andere pensioengerechtigde leeftijd; of
- bij overlijden van de werknemer.

### *Code 40 en 41*

Deze codes zijn specifiek voor uitzendovereenkomsten. Bij uitzendovereenkomsten met een uitzendbeding geldt als bijzonderheid dat de overeenkomst kan eindigen op verzoek van de inlener door het inroepen van het uitzendbeding. Voor het overige zijn op uitzendovereenkomsten dezelfde beëindigingsgronden van toepassing, die ook voor andere arbeidsovereenkomsten gelden.

### *Code 90*

Deze code en code 99 zijn nodig om een sluitende controle in te kunnen richten op het vullen van de *Code reden einde arbeidsovereenkomst*. Code 90 ziet op situaties waarin de arbeidsovereenkomst doorloopt, maar de *Datum einde*

*inkomstenverhouding* om administratieve redenen moet worden gevuld met een einddatum (zie onder begrippen: inkomstenverhouding). Bijvoorbeeld is dit het geval als de verzekeringsplicht van de werknemer wijzigt of als de werknemer over gaat naar een andere ADMINISTRATIEVE EENHEID

binnen dezelfde INHOUDINGSPLICHTIGE, waardoor er automatisch sprake is van een nieuwe inkomstenverhouding.

*Code 99* 

Code 99 mag alleen worden gebruikt voor situaties waarin geen van de andere codes van toepassing zijn.

Let op!

Als meer dan één code gelijktijdig van toepassing is, dan vult u de code in die het meest aansluit bij de reden waarom de arbeidsovereenkomst is geëindigd.

Einde toelichting vanuit de Gegevensspecificatie (van de Belastingdienst)

Dit invulveld was in de loonaangiften t/m 2019 alleen van toepassing in de uitzendbranche en gaf de reden aan van het einde van de inkomstenverhouding. Toen dus alleen invullen als er sprake was van een flexwerker.

De omschrijving van code 90 is dermate in tegenspraak met de omschrijving van de code zelf, dat we navraag bij de Belastingdienst gedaan hebben over de reikwijdte van dit invulveld en vooral de tegenspraak in de omschrijving bij code 90 en de omschrijving van het in te vullen veld in de aangifte.

#### **Code reden einde inkomstenverhouding of code wijziging arbeidsovereenkomst**

Het antwoord van de Belastingdienst leerde ons dat het eigenlijk "code reden einde inkomstenverhouding" is of "code wijziging arbeidsovereenkomst".

### Het antwoord van de Belastingdienst ludde:

*Conditie 2023: een conditie kan alleen maar uitgaan van de gegevens die in de aangifte aanwezig zijn. Omdat er bij een einde van de inkomstenverhouding òf wel een reden einde van de arbeidsovereenkomst moet worden opgegeven òf - als de arbeidsovereenkomst niet eindigt - code 90 moet worden opgegeven, is dat op deze manier vormgegeven. Door code 90 toe te voegen kan de conditie die verplicht om de Code reden einde te vullen, sluitend worden gemaakt. Code 90 is weliswaar een wat oneigenlijke code, maar omdat er wel sprake is van het einde van een inkomstenverhouding, zonder dat de arbeidsovereenkomst eindigt, is de informatie van deze code nodig. Bijvoorbeeld omdat de werknemer verder wordt verloond (binnen hetzelfde arbeidscontract) onder een ander loonheffingensubnummer.* 

### *Code 90*

*Deze code en code 99 zijn nodig om een sluitende controle in te kunnen richten op het vullen van de Code reden einde arbeidsovereenkomst.* 

*Code 90 ziet op situaties waarin de arbeidsovereenkomst doorloopt, maar de Datum einde inkomstenverhouding om administratieve redenen moet worden gevuld met een einddatum (zie onder begrippen: inkomstenverhouding). Bijvoorbeeld is dit het geval als de verzekeringsplicht van de werknemer wijzigt of als de werknemer over gaat naar een andere ADMINISTRATIEVE EENHEID binnen dezelfde INHOUDINGSPLICHTIGE, waardoor er automatisch sprake is van een nieuwe inkomstenverhouding.* 

Kort samengevat: omdat men op conditie 2023 wil kunnen testen wordt het veld oneigenlijk gebruikt (met alle onduidelijkheid vandien). Beter zou het o.i. dan zijn om het veld een andere duidelijkere naam te geven...

### **Vooruitblik**

Code 02 wordt mogelijk in de nabije toekomst gesplitst in twee codes. Eén voor die cases waarbij sprake is van langdurige arbeidsongeschiktheid en één voor cases waarbij sprake is bedrijfseconomische redenen.

# **1.11.3 Verzenden / Export naar Nmbrs**

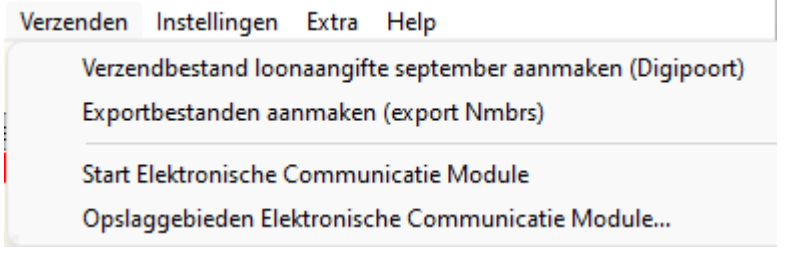

#### **Loonaangifte**

Vanaf versie 2.0 kunt u aangiften insturen via de Digipoort naar de Belastingdienst. U zet het XMLaangiftebestand klaar voor verzending en ECM verstuurt daadwerkelijk de aangifte via de Digipoort naar de Belastingdienst.

LoonWin2022 vereist minimaal ECM versie 13.3 voor verzending via Digipoort.

Kies in het menu *Verzenden* de bovenste optie: *Verzendbestand loonaangifte <aangiftetijdvak> aanmaken (Digipoort)*.

U moet eerst een loonaangiftetijdvak hebben geselecteerd via menu *Aangifte > Algemeen*. Heeft u dat niet gedaan, dan toont de menu-optie de melding KIES EERST AANGIFTETIJDVAK en is gegrijsd (d.w.z. niet kiesbaar).

Na klikken op de menu-optie wordt u een controle-scherm getoond met enkele meldingen. Waaronder het te betalen bedrag. Worden er fouten gemeld, dan kunt u niet verder; de knop **Doorgaan** is dan niet zichtbaar. Is alles OK en zijn evt. getoonde waarschuwingsmeldingen voor u geen beletsel, dan kunt u klikken op **Doorgaan**. De loonaangifte wordt dan klaargezet om door ECM (Elektronische Communicatie Module) te worden verzonden.

N.B. Het is mogelijk om tijdelijk alleen de foutmeldingen ( $\bullet$ ) te zien in het controle-scherm. Klik daarvoor naar<br>in menu *Instellingen op* de optie Alleen tonen foutmeldingen. Deze instelling wordt niet opgeslagen: Zodra u LoonWin afsluit zal een volgende keer weer alle meldingen worden getoond.

Digipoort eist dat de berichten worden versleuteld met het protocol TLS 1.2. Dit beveiligingsprotocol is aanwezig vanaf Windows 7.0. Als u een lagere versie van Windows heeft, is het mogelijk om deze software bij een commercieel bedrijf aan te schaffen en te installeren. Wij adviseren u echter om uw Windowsversie te upgraden.

Nextens geeft alleen ondersteuning op Windows 10 of hoger.

### **Certificaten t.b.v. DigiPoort**

Kijk op <https://www.nextens.nl/producten/pkipartners> als u nieuwe certificaten t.b.v. Digipoort nodig heeft.

N.B. Het installeren van certificaten bij een update van Windows kan door uw systeembeheerder zijn uitgeschakeld.

U kunt alle benodigde certificaten ook via onderstaande pagina ophalen:<https://cert.pkioverheid.nl/>. In november 2022 wisselt Logius de (root-)certificaten van Digipoort (dgp2 begin november en dgp eind november).

#### **Export naar Nmbrs**

Zoals inmiddels bekend mag zijn, stopt Nextens met haar desktop aangiftesoftware; dus ook met Nextens Desktop Loon Programma. Er komt dus geen LoonWin2023!

Voor de andere fiscale aangiftesoftware kunnen klanten verhuizen naar de cloud, maar het Loon Programma wordt niet overgezet naar de cloud.

Met Visma | Nmbrs hebben we een export opgezet zodat zij naast de aangifte-XML ook een groot deel van de basisgegevens van werkgevers en werknemer kunnen overnemen.

Daarom is vanaf versie 3.0 in dit menu een extra mogelijkheid opgenomen: *Exportbestanden aanmaken (export Nmbrs)*.

Eerst maakt deze een aangifte-XML-bestand aan en slaat dit apart op; daarna heeft u de keuze om - als u Excel op uw computer heeft staan - een Excel(xls)-bestand aan te maken van de basisgegevens van werkgever en alle aanwezige werknemers.

Zie ook de aparte exporthandleiding op [nextensdesktop.nl](https://www.nextensdesktop.nl/product-nieuws/loon-programma-2022-te-downloaden/) voor details wat wel en niet wordt geëxporteerd.

In versie 3.0 zijn enkele extra velden toegevoegd, louter t.b.v. de export (van de basisgegevens) naar Nmbrs. Het gaat dan om *debiteurnummer* en *bedrijfnummer* van de werkgever en bij de werknemer om *datum einde contract* (bij contracten voor bepaalde tijd).

# **1.11.4 Veelgestelde vragen**

Over de loonaangifte verzenden komen de volgende vragen geregeld naar boven bij onze gebruikers:

#### **Wat kan ik doen aan de waarschuwingsmeldingen [1512], [1513] en [1514] ?**

In de Gegevensspecificatie staat het volgende erover geschreven:

*Deze condities zijn voor 2015 en 2016 bedoeld om inconsistenties in de aangeleverde gegevens te kunnen signaleren. Hiermee wordt beoogd een kwaliteitsverbetering door te voeren. Signalen als gevolg van deze conditie leiden in 2015 en 2016 niet tot afkeuring van het aangiftebericht. Let op:*

*U hoeft met deze condities in uw software (nog) geen rekening te houden. Als u dat wel wilt doen, dan mag dit onder de voorwaarde dat de gebruiker van uw pakket kan afwegen welk gegeven voor de inconsistentie zorgt en dat dát gegeven dan wordt aangepast.*

Deze meldcodes slaan op de velden code aard arbeidsverhouding (1512), code contract bepaalde/onbepaalde tijd (1513) en code CAO (1514).

Deze velden mogen niet in de aangifte worden opgenomen als de inkomenscode niet één van 11, 13, 15 of 18 is. Voor code CAO geldt - in afwijking hiervan - dat bij een inkomenscode van 17 (niet-verzekerde DGA) deze WEL moet worden meegestuurd.

Bij bijvoorbeeld een stamrechtuitkering (inkomenscode 21) moet u deze velden dus leeglaten.

#### **Waar kan ik contracturen per week en contractloon invullen ?**

Deze velden zijn vaak verplicht om mee te sturen.

U kunt deze velden invullen op het scherm *Basisgegevens werknemer > Loon* in de rechterkolom, alsook bij het tijdvakloon op het scherm *Loon* (eveneens in de rechterkolom).

Het contractloon hoeft niet gelijk te zijn aan het aantal verloonde uren. De contracturen per week zijn in principe gelijk aan de overeengekomen arbeidsduur, dat u in kunt vullen op het scherm *Basisgegevens werknemer > Persoon*.

Deze velden zijn verplicht in de aangifte als de inkomenscode 11, 13, 15 of 17 is.

# <span id="page-111-0"></span>**1.12 Loonbegrippen**

# **1.12.1 30%-vergoedingsregeling**

De regeling bevat enkele fiscale faciliteiten voor buitenlandse specialisten die in Nederland werken en verblijven. Doel van de regeling is het vergemakkelijken van het aantrekken van know-how ter versterking van de positie van de Nederlandse economie.

Grondslag voor de berekening is grondslag loonheffing (= heffingsloon) en NIET het brutoloon. Daarbij is het percentage (30%) misleidend. Het heffingsloon wordt nl. vermenigvuldigd met de factor (30/(100-30) = 30/70) om tot het belastingvrije bedrag te komen.

Het percentage is een maximum, er mag ook een lager percentage worden overeengekomen. Vult u een lager percentage in, dan wordt de vergoeding navenant aangepast. Bij 25% is de belastingvrije vergoeding  $25/(100-25) = 25/75 = 1/3$ .

#### **Berekeningsoptie in LoonWin**

LoonWin kent m.b.t. de berekening van de vergoeding 30%-regeling de mogelijkheid om een loon in te geven

waaruit LoonWin het brutoloon zo berekend, dat brutoloon plus de belastingvrije vergoeding 30%-regeling gelijk is aan het opgegeven loon.

Zie bijvoorbeeld, waarbij men € 10.000 als het beoogde loon (Loon incl. vergoeding 30%-regeling) heeft ingegeven (berekening 2016):

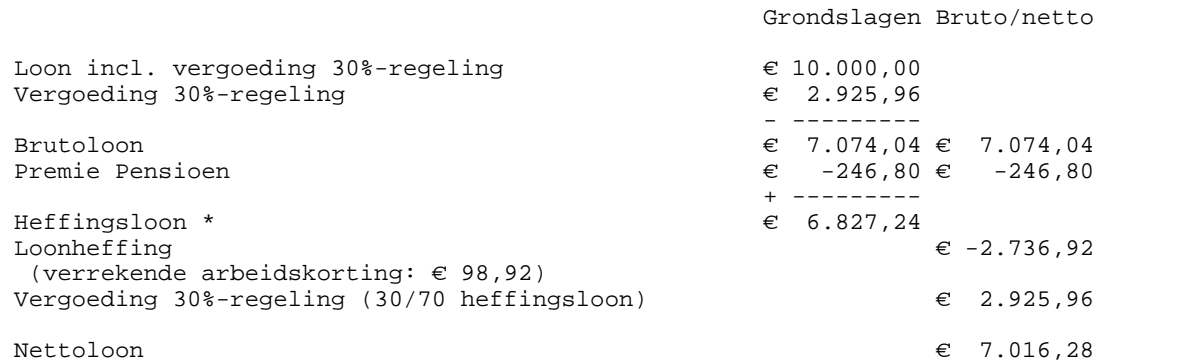

#### **Deskundigheidsvereiste / inkomensnorm**

Als u voor een werknemer die naar Nederland komt, van de 30%-regeling gebruik wilt maken, moet deze werknemer onder andere een specifieke deskundigheid hebben. Voor het aantonen van die specifieke deskundigheid geldt een inkomensnorm, die ieder jaar wordt geindexeerd. In 2022 is er sprake van een specifieke deskundigheid als uw werknemer een belastbaar jaarloon heeft van minimaal € 39.467, exclusief de gerichte vrijstelling. Voor werknemers die in het wetenschappelijk onderwijs een Nederlandse mastertitel hebben behaald of een gelijkwaardige buitenlandse titel, en die jonger zijn dan 30 jaar, is deze inkomensnorm € 30.001, exclusief de gerichte vrijstelling.

Voor werknemers die wetenschappelijk onderzoek doen bij bepaalde instellingen en artsen in opleiding tot specialist, geldt een uitzondering: zij hoeven niet aan een inkomensnorm te voldoen.

De berekening in LoonWin houdt geen rekening met deze inkomensnorm(en).

#### **Nieuw vanaf 2019**

Deze regeling kon maximaal acht jaar worden toegepast. Voor nieuwe gevallen nog maximaal vijf jaar. Vanaf 2021 ook bestaande gevallen maximaal vijf jaar. Zie ook de [rekentool](#page-153-0) in LoonWin.

### **Aandachtspunt vanaf 1 juli 2020 / goedkeuring staatssecretaris**

Een verlaging van het loon door opname aanvullend geboorteverlof, adoptieverlof en pleegzorgverlof mag u vanaf 1 juli 2020 buiten beschouwing laten bij het bepalen van het looncriterium van de 30%-regeling. Dit heeft de staatssecretaris van Financiën goedgekeurd. Zie [StaatsCourant 2020 57112](https://zoek.officielebekendmakingen.nl/stcrt-2020-57112.html).

[Haal meer uit de help](#page-6-0)

### **1.12.2 53e week**

Soms (bijv. in 2015) is er sprake van een 53e week. Als u per maand verloont heeft dat geen invloed. Maar verloont u per 4weken, dan moet u een extra week verlonen. In die 53e week worden premies SV en de inkomensafhankelijke bijdrage Zvw gemaximeerd op het jaarmaximum.

Loonheffingskortingen zoals de arbeidskorting kan door zo'n 53e week wel boven het toegestane jaarmaximum uitkomen, maar dat wordt evt. gecorrigeerd bij de aangifte IB.

# **1.12.3 Afdrachtvermindering loonheffing**

Zie de Loon Almanak 2021 hoofdstuk 55.

Wet afdrachtvermindering loonbelasting en premie volksverzekeringen. In te vullen bij het doen van de aangifte in het scherm [Aangifte, Afdracht](#page-98-0).

De wet kent o.a. de volgende afdrachtverminderingen:

- speur- en ontwikkelingswerk;
- · zeevaart

Het voordeel voor de werkgever wordt bewerkstelligd doordat de werkgever op normale wijze de inhouding loonheffing berekent en int bij de werknemer; bij de afdracht aan de Belastingdienst past de werkgever een korting toe.

Het totaal van afdrachtverminderingen dient u *zelf* te maximeren op "Subtotaal loonbel./pvv na de eindheffingen".

De "Voorlopige afdrachtvermindering S&O" mag niet meer zijn dan de ingehouden loonbel./pvv (incl. eindheffingen) minus de overige afdrachtverminderingen. LoonWin plaatst een vraagteken achter het bedrag als het maximum wordt overschreden.

[Haal meer uit de help](#page-6-0)

# **1.12.4 Aftopping obv belastingverdrag**

Aftopping van inhouding van loonbelasting op grond van een belastingverdrag

Nederland heeft verdragen gesloten met andere mogendheden. Daarbij kan er bepaald zijn dat voor sommige inkomensbestanddelen de belastingheffing voor een maximaal percentage aan Nederland toekomt. Bijvoorbeeld maximaal 15%, zoals in het in 2020 gewijzigde verdrag met Zwitserland.

U kunt de hieronder beschreven werkwijze toepassen. De beschreven systematiek geldt voor alle situaties van aftopping van de belastingheffing.

Voor de inhoudingsplichtige geldt dat hij in beginsel de reguliere (nationale) loonbelastingsystematiek moet toepassen, d.w.z. inhouden conform de loonbelastingtabel. Daarbij houdt hij rekening met het woonland van de werknemer/uitkeringsgerechtigde en met een eventueel toepasselijke herleidingssituatie. Vervolgens mag hij daarbij - al dan niet op verzoek van de werknemer/uitkeringsgerechtigde - rekening houden met de verdragsbepaling, maar is daar niet toe verplicht. Wil hij daarmee wel rekening houden, dan kan dat met het volgende stappenplan.

Stap 1

· Op tijdvakloon past u de tijdvaktabel toe (van het woonland en de al dan niet herleidingssituatie). U noteert het bedrag aan inhouding. Stel € 400.

Als het bedrag van de gevonden inhouding bij a. NIET méér is dan 15% van het tabelloon, dan is dat het bedrag aan inhouding.

- Als het bedrag van de gevonden inhouding bij a. WEL méér is dan 15% van het tabelloon, ga dan naar stap 2. · Op bijzonder loon past u de tabel voor bijzondere beloningen toe (van het woonland en de al dan niet
- herleidingssituatie). U noteert het bedrag aan inhouding. Stel € 400. Als het bedrag van de gevonden inhouding bij b. NIET méér is dan 15% van het tabelloon, dan is dat het bedrag aan inhouding.

Als het bedrag van de gevonden inhouding bij b. WEL méér is dan 15% van het tabelloon, ga dan naar stap 2.

Stap 2

· Als er sprake is van uitsluitend belastingplicht (herleidingssituatie B) dan maximeert u de inhouding van stap 1 tot 15% van het tabelloon.

Stel het tabelloon is € 1400. 15% is € 210. U topt de eerder gevonden inhouding af op € 210. Dit bedrag houdt u daadwerkelijk in.

· Als er ook sprake is van (gedeeltelijke) premieplicht voor de volksverzekeringen, dan geeft het gevonden bedrag van stap 1 niet aan welk deel daarvan loonbelasting is en welk deel premie volksverzekeringen is. U kunt de volgende workaround toepassen: Stap a.

Bepaal de inhouding met herleidingstabel B (alleen belastingplicht).

Als dit bedrag NIET méér is dan 15% van het tabelloon, dan is de inhouding het bedrag dat u hiervóór bij stap

1 hebt gevonden.

Als het bedrag WEL meer is dan 15% van het tabelloon, dan maximeert u dit bedrag op 15%. U noteert het verschil tussen het tabelbedrag en het gemaximeerde bedrag. Stel het tabelbedrag is € 200. Het gemaximeerde bedrag is € 150. Het verschil is € 50. Stap b.

U trekt het verschil af van de inhouding die u bij stap 1 hebt gevonden (€ 400 - € 50 = € 350). De uitkomst is dan het bedrag van de inhouding.

De werknemer/uitkeringsgerechtigde kan er ook voor kiezen om de 15% maximering van de verdragsbepaling bij de inhoudingsplichtige niet toe te passen. Dan resteert voor hem de afrekening via zijn aangifte inkomstenbelasting.

[Haal meer uit de help](#page-6-0)

## **1.12.5 Ambtenaar**

De ambtenaar is bijna een werknemer in loondienst. Daarom is de aparte situatie niet in LoonWin opgenomen.

De regels voor loonheffing zijn voor (semi)ambtenaren niet anders dan in het bedrijfsleven. Een pseudo premie WW wordt ingehouden op het loon van de werknemer, deze premie behoudt de werkgever. De werkgever draagt geen WW-Awf en WW-Wgf af maar een UFO-premie (Uitkeringsfonds Overheid). Het pensioen is meestal bij het ABP ondergebracht. ABP Arbeidsongeschiktheidpensioen (AAOP) is per 1-1- 2007 de vervanger van het I(nvaliditeit) P(ensioen)hiaat (ookwel Boven-wettelijk Deel) en de herplaatsingstoelage.

Vanaf 2021 zal voor ambtenaren wel de vraag moeten worden beantwoord m.b.t. *Publiekrechtelijke aanstelling voor onbepaalde tijd*.

[Haal meer uit de help](#page-6-0)

### <span id="page-114-0"></span>**1.12.6 Anonieme werknemer**

Voor de werknemer die bij indiensttreding geen "loonbelastingverklaring" inlevert dan wel een onjuiste naam, adres en woonplaats verstrekt terwijl de inhoudingsplichtige dit redelijkerwijs moet weten, geldt een tarief voor loonheffing van 52% zonder recht op loonheffingskorting.

Daarnaast geldt dat voor de werknemersverzekeringen en de Zvw geen rekening wordt gehouden met maxima. Als in de loop van het kalenderjaar die zg. anonimiteit wordt opgeheven mogen de premies herrekend worden. Dit kan tot gevolg hebben dat het fiscaalloon (omhoog) wijzigt en dat berekende loonheffing (omhoog) moet worden bijgesteld. Echter het 52%-tarief blijft gehandhaafd over de loontijdvakken over de vorige loontijdvakken. Over loontijdvakken daarna mag er weer met het normale LH-tarief worden gerekend.

Als het BSN ontbreekt moet in principe ook het anoniementarief dient te worden toegepast. LoonWin doet dit NIET automatisch; het is nl. mogelijk dat in uitzonderingssituaties de inspecteur hiervan ontheffing verleend.

[EDM](#page-105-0) [BSN en PersoneelsID](#page-29-0)

Zie ook:

[Werknemers algemeen](#page-226-0) [Standaardwerknemer](#page-194-0) [Binnenlandse artiest](#page-119-0)<br>Huispersoneel [Buitenlandse artiest](#page-120-0)

Ook een anonieme artiest/beroepssporter valt voor de loonheffing onder het anoniementarief. U geeft bij [Dienstverband](#page-31-0) aan dat het om een anonieme werknemer gaat.

## <span id="page-115-0"></span>**1.12.7 Aof**

Met ingang van 1 januari 2022 is de basispremie Aof (vh WAO/WIA) vervangen door een gedifferentieerde premie Aof.

Kleine werkgevers gaan over het premieloon van hun werknemers een lagere gedifferentieerde premie Aof betalen dan overige (middelgrote en grote) werkgevers.

Met ingang van 1 januari 2022 wordt een werkgever als klein aangemerkt als de premieloonsom van de werkgever maximaal **25 maal** het gemiddelde premieloon per werknemer per jaar bedraagt. Hierbij wordt gekeken naar het premieloon van de werkgever van het jaar t-2. Dit betekent dat voor de premie van het jaar 2022 het premieloon over het jaar 2020 relevant is.

#### **Let op**

Deze definitie van een kleine werkgever gaat per 1 januari 2022 ook gelden voor de gedifferentieerde premie Whk. De grens voor een kleine werkgever gaat voor de gedifferentieerde premie Whk dus van 10 naar maximaal 25 maal het gemiddeld premieloon per werknemer per jaar.

Een startende werkgever wordt gedurende de eerste twee jaar aangemerkt als kleine werkgever.

Bent u als werkgever aangesloten in meerdere sectoren dan geldt de beoordeling op kleine of (middel)grote werkgever per bedrijfsonderdeel.

LoonWin vraagt bij de basisgegevens van de werkgever of de werkgever valt onder klein, middelgroot of groot.

#### **Aof uitkering**

Als de werkgever een uitkering vanuit het UWV doorbetaald aan zijn werknemer, moet hij daarover de aparte uitkeringspremie Aof (die gelijk is aan de hoge premie) berekenen. Eigenlijk zou deze uitkering dan opgenomen moeten zijn in een aparte IKV, maar voor 2022 is nog toegestaan dat deze in dezelfde IKV wordt opgenomen als het normale loon.

[Haal meer uit de help](#page-6-0)

# **1.12.8 AOW-gerechtigde leeftijd**

De leeftijd op het tijdstip van inhouding (zgn. 'tijdstip van genieten', in LoonWin de loondatum) van loonheffing is van belang voor het tarief voor de AOW-gerechtigden. Het loonheffingstarief voor AOW-gerechtigden is al van toepassing vanaf de eerste dag van de maand waarin de werknemer 66 jaar plus 7 maanden (2022) wordt. Aan de hand van de leeftijd op de loondatum past LoonWin automatisch het tarief toe voor een AOW-gerechtigde/ AOW-premievrijgestelde. Zie voor het begrip 'tijdstip van genieten' de Loon Almanak.

Ook voor de werknemersverzekeringen (WW en Aof, voorheen WAO/WIA) is het bereiken van de AOWgerechtigde leeftijd een mijlpaal. Vanaf de eerste dag van de maand dat men AOW-gerechtigd is, is men nog wel verzekerd, maar niet meer premieplichtig voor die werknemersverzekeringen. En m.i.v. de dag dat men AOW-gerechtigd is, is men ook niet meer verzekerd voor die werknemersverzekeringen.

Wordt er doorgewerkt tot (na) het bereiken van de AOW-gerechtigde leeftijd, dan kan dat specifieke acties vereisen.

Als een 4weken-verloning van 28 januari 2019 t/m 24 februari 2019 loopt en de werknemer op 14 februari 66 jaar plus vier maanden wordt, is hij vanaf 1 februari 2019 niet meer AOW-premieplichtig. Dat betekent dat zijn 4weken-verloning uiteenvalt in een periode van 4 dagen (28 januari t/m 31 januari; daarbij verzekerd én premieplichtig voor de werknemersverzekeringen) en één voor 14 dagen (1 februari t/m 14 februari; daarbij wel verzekerd voor de werknemersverzekeringen, maar niet premieplichtig) en één voor 10 dagen (15 februari t/m 24 februari; daarbij niet verzekerd voor de werknemersverzekeringen en niet premieplichtig).

In LoonWin moet u genoemde 4weken-periode dan ook splitsen in 3 aparte verloningen (voor elke periode 1 verloning). Mogelijk geldt zelfs een complete nieuwe inkomstenverhouding voor de 3e periode (waarin men AOW-gerechtigd is). Zie daarvoor het Handboek Loonheffingen.

In 2022 is de AOW-gerechtigde leeftijd 66 jaar plus 7 maanden. Dat betekent dat iemand geboren in september 1955 in april 2022 AOW-gerechtigd is.

Iemand geboren in augustus 1955 is echter het hele jaar 2022 AOW-gerechtigd, omdat hij in december 2021 al de toen geldende AOW-gerechtigde leeftijd (66 jaar plus 4 maanden) had bereikt.

# <span id="page-116-1"></span>**1.12.9 Arbeidsvoorwaardenbedrag**

Vanwege de opkomst van diverse vormen van door de werknemer te besteden budgetten, zoals individueel keuzebudget (IKB), persoonlijk keuzebudget (PKB), employee benefit of vergelijkbare benamingen is in 2022 een wijziging doorgevoerd in het aangiftebericht loonheffingen.

Er komen twee nieuwe rubrieken (arbeidsvoorwaardenbedrag) ter vervanging van twee bestaande rubrieken ( [extra periode salaris\)](#page-106-0).

Die laatste rubriek voldeed niet meer met de opkomst van de hierboven genoemde nieuwe beloningsvormen.

### **Arbeidsvoorwaardenbedrag**

De term 'arbeidsvoorwaardenbedrag' staat voor een toegekend loonbestanddeel, op grond van de (collectieve) arbeidsovereenkomst van de werknemer, voor zover dat loonbestanddeel is uitgedrukt in geld. Daarbij moet dat loonbestanddeel op enig moment in de toekomst tot voor bij de werknemer belast loon **kunnen** leiden. Hieronder vallen bijv.:

- · dertiende maand
- · een keuzebudget (individueel / persoonlijk)

Deze rubriek is voor het UWV nodig voor de vaststelling van het dagloon, het maatmaninkomen en voor de inkomstenverrekening. Voor de vaststelling van het dagloon en het maatmaninkomen vermeerdert het UWV het loon voor de werknemersverzekeringen (loon SV) met het bedrag aan 'Opbouw arbeidsvoorwaardenbedrag' en vermindert het loon met het bedrag aan 'Opname arbeidsvoorwaardenbedrag'.

#### **Vakantiebijslag**

Is de vakantiebijslag opgenomen in het arbeidsvoorwaardenbedrag, dan laat u die rubrieken m.b.t. vakantiebijslag nu leeg.

Bestaat er recht op vakantiebijslag naast het arbeidsvoorwaardenbudget (of bij afwezigheid van zo'n arbeidsvoorwaardenbudget), dan vult u die rubrieken m.b.t. vakantiebijslag wel in.

Als het budget (deels) wordt opgenomen, vyult u dat normaal in bij het bijzonder loon bij het betreffende invulveld *Waarvan opname arb.vw.bedrag*.

Wordt hyet budget echter ingeruild voor uitkering van een onbelast iets, dan vult u het daar niet in. Gevolg is dat opbouw en opname niet met elkaar in evenwicht hoeven te zijn.

Zie ook de Nieuwsbrief Loonheffingen 2022 Uitgave 2 van eind november 2021 (par. 5.3, blz. 7 t/m 13).

[Haal meer uit de help](#page-6-0)

# <span id="page-116-0"></span>**1.12.10 Artiestenregeling**

Onder deze regeling vallen de kostenvergoedingsbeschikking en de kleinevergoedingsregeling.

De kostenvergoedingsbeschikking wordt afgegeven door de Belastingdienst aan de artiest. De kleinevergoedingsregeling kunt u in andere gevallen gebruiken. Deze mag echter nooit hoger zijn dan € 163,-.

De artiestenregeling gold niet voor de artiest met een VAR-WUO (VAR-winst uit onderneming). Bij een VAR-ROW (VAR-resultaat uit overige werkzaamheden) daarentegen wel. Hoe dit nu precies zit met de DBA (ingevoerd in 2016 ter vervanging van de VAR's) is op voorhand niet duidelijk en hangt af van de exacte inhoud van de gesloten overeenkomst.

De zg. eindheffing is niet van toepassing bij artiesten, daardoor is het dus ook niet mogelijk om € 200 per maand onder de eindheffing te laten vallen. Ook hoeft de inhoudingsplichtige geen Zvw bijdrage in te houden over de gage.

### [Binnenlandse artiest](#page-119-0)

[Buitenlandse artiest](#page-120-0)

[Haal meer uit de help](#page-6-0)

### **1.12.11 Auto van de zaak**

Een auto van de zaak wordt gezien als loon; het voordeel dat u geniet moet als loon worden bijgeteld bij de normale beloning.

Er geldt een forfaitaire bijtelling van een bepaald percentage over de cataloguswaarde.

Voor auto's ouder dan 15 jaar (zogeheten oldtimers) geldt een percentage van 35%, maar dan NIET over de cataloguswaarde, maar over de waarde in het economisch verkeer. De bijtelling wordt als loon in natura bijgeteld. De forfaitaire bijtelling geldt voor de loonheffing, de Zvw én voor

de werknemersverzekeringen. Zie het Handboek Loonheffingen 2021 21.3 voor de complete regeling (van ruim 20 pagina's!).

Zie voor het invullen in LoonWin (tbv de loonaangifte) de onderwerpen: [Auto van de zaak](#page-38-0) [Reden geen bijtelling auto](#page-38-1)

En tbv het berekenen van de bijtelling: **[Bijtellingspercentage](#page-117-0)** [\(Catalogus\)waarde auto](#page-118-0) **[Kortingsbedrag](#page-118-1)** [Bijdrage privé-gebruik auto](#page-119-1)

### **Hoe te handelen bij wisselen van auto van de werkgever?**

Als de werknemer bij begin van een nieuw verloningstijdvak een andere leaseauto krijgt, vult u voordat u die periode gaat verlonen eenmalig in de basisgegevens de nieuwe catalogusprijs in. Zo zorgt u ervoor dat die nieuwe catalogusprijs wordt meegenomen als u die nieuwe verloning aanmaakt.

Wisselt de werknemer halverwege zijn standaard verloningstijdvak van leaseauto, dan moet u het gewogen gemiddelde van de catalogusprijzen van die twee auto's nemen.

Voorbeeld (cijfers 2013)

Maandloner Bernard krijgt per 11 april 2013 een nieuwe zeer zuinige leaseauto. Zijn oude leaseauto had een cataloguswaarde van € 28.000; zijn nieuwe een cataloguswaarde van € 25.000.

April 2013 kent 22 SV-dagen; t/m 10 april zijn dat er 8.

De bijtelling voor april 2013 is dan 25% over 8/22 x (€ 28.000/12) + 14% over 14/22 x (€ 25.000/12) = € 212,12 + € 185,60 = € 397,72.

Teruggerekend naar LoonWin kunt u kiezen voor het hoge bijtellingspercentage en bijbehorende cataloguswaarde: € 397,72 x (100/25) x 12 = € 19.091 of voor het lage bijtellingspercentage en bijbehorende cataloguswaarde: € 397,72 x (100/14) x 12 = € 34.091.

Daarna zet u de nieuwe catalogusprijs (€ 25.000) mét het nieuwe percentage (14%) in de basisgegevens van de werknemer, zodat bij de eerstvolgende verloning die nieuwe catalogusprijs in de tijdvakverloning wordt opgenomen.

Zie ook de rekentool [Auto](#page-156-0) onder menu [Extra,](#page-18-0) die bovenstaande voor u kan uitrekenen.

#### <span id="page-117-0"></span>**Bijtellingspercentage**

Voor auto's ouder dan 15 jaar (zogeheten oldtimers) geldt een percentage van 35%, maar dan NIET over de cataloguswaarde, maar over de waarde in het economisch verkeer.

De bijtelling wordt als loon in natura bijgeteld. De forfaitaire bijtelling geldt voor de loonheffing en de Zvw én voor de werknemersverzekeringen.

Zie het Handboek Loonheffingen 2020 21.3 voor de complete regeling (van ruim 20 pagina's!).

Wij geven hieronder de laatste vijf jaar aan (omdat een bijtellingspercentage in principe vanaf DET (= datum eerste tenaamstelling; vanaf 2017 datum eerst toelating tot de weg) vijf jaar (60 maanden) blijft vaststaan.

Het bijtellingspercentage voor auto's die **in 2017 voor het eerst tot de weg worden toegelaten** is gewijzigd (tov 2016). De volgende bijtellingpercentages gelden dan standaard: Voor auto's met 0 gram CO<sub>2</sub>-uitstoot per kilometer (elektrische auto's) 4% bijtelling.

Overige auto's 22% bijtelling.

De bijtelling geldt dan in principe voor 60 maanden, dus tot **in 2022**. N.B. Auto's die vóór 2017 voor het eerst tot de weg zijn toegelaten hebben - evt. na afloop van de 60 maanden periode - in principe een bijtelling van 25% obv Wet LB art 36c, lid 1.

In **2018** is geen wijziging aangebracht tov 2017.

In **2019** geldt voor nieuwe volledig elektrische auto's een bijtelling van 4% tot een cataloguswaarde van € 50.000. Daarboven geldt een bijtelling van 22%. Voor waterstofauto's geldt de bijtelling van 4% over de *gehele cataloguswaarde*.

In **2020** geldt voor nieuwe volledig elektrische auto's een bijtelling van 8% (22% minus kortingspercentage van 14%) tot een cataloguswaarde van € 45.000. Daarboven geldt een bijtelling van 22%. Voor nieuwe waterstofauto's blijft een bijtelling van 8% over de *gehele cataloguswaarde* gelden. Zie hierna bij [kortingsbedrag](#page-39-0) voor het juist invullen in LoonWin.

In **2021** is de bijtelling voor nieuwe volledig elektrische auto's verder omhoog gegaan naar 12% voor de eerste € 40.000 en daarboven 22%.

Voor nieuwe waterstofauto's én zonnecelauto´s blijft een bijtelling van 12% over de *gehele cataloguswaarde* gelden.

Naar verwachting (Wet fiscale maatregelen Klimaatakkoord) gaat in 2022 t/m 2024 mogelijk naar 16% voor de eerste € 40.000.

Dan in 2025 verder omhoog naar 17% voor de eerste € 40.000.

Voor waterstofauto's (en vanaf 2021 ook zonnecelauto´s) blijft de lagere bijtelling van 4%/8%/12%/16%/17% over de gehele cataloguswaarde gelden.

Vanaf 2026 geen recht meer op een lagere bijtelling, dus voor alle nieuwe auto's 22%.

#### **Belastingplan 2022**

Het op Prinsjesdag 2021 gepresenteeerde Belastingplan 2022 heeft in bovenstaande verwachtingen kleine wijzigingen gebracht. De cap in de bijtelling (catalogusprijs waarover de maximale korting op de bijtelling voor emissievrije personenauto's van toepassing is), die hierboven op € 40.000 blijft staan voor 2022 en verder, wordt in twee stappen verlaagd naar € 30.000.

In 2022 wordt de cap verlaagd naar € 35.000 en voor 2023 en later wordt de cap verder verlaagd tot € 30.000. De korting is dan dus in 2022 maximaal € 2.100 (22%-16% = 6% over € 35.000) en in 2023 maximaal € 1.800  $(22\% - 16\% = 6\%$  over € 30.000).

#### **Bijzondere situaties**

In het Handboek Loonheffingen zijn ook specifieke bijzondere situaties opgenomen als van de auto de datum eerste **toelating** vóór 2017 ligt en de datum eerste **tenaamstelling** na 2017 ligt. Zie aldaar 23.3.3 en 23.3.4. Dan telt bijv. voor een elektrische auto met datum eerste toelating in 2016 en datum eerste tenaamstelling in 2020 een percentage van 25% - 14% = 11% over de eerste € 45.000 en over de rest 25%. Deze bijzondere situaties ondersteunt LoonWin niet.

#### <span id="page-118-0"></span>**(Catalogus)waarde auto**

U geeft hier de cataloguswaarde (incl. BPM en BTW) van de auto (*niet* delen door het tijdvak!). Voor een oldtimer (dwz eerste tenaamstelling meer dan 15 jaar geleden) geeft u hier de waarde in het economisch verkeer aan.

N.B. De definitie van oldtimer wijkt voor de loonbelasting af van de definitie voor de MRB. Voor de MRB is een oldtimer vanaf 2014 een auto ouder dan 40 jaar.

Bij deels van een loontijdvak de auto tot beschikking hebben, kunt u de rekentool [Auto van de Zaak](#page-156-0) gebruiken; zie menu *Extra*.

#### <span id="page-118-1"></span>**Kortingsbedrag**

Voor een volledig elektrische auto die in 2022 voor het eerst tot de weg is toegelaten geldt van 2022 tot in 2027 een bijtelling van 16% tot een cataloguswaarde van € 35.000. Daarboven geldt een bijtelling van 22%. Is er sprake van zo'n dure auto, dan vult u 22% in én het kortingsbedrag van € 2.100 (zijnde de korting van 6% (22%- 16%) over de eerste € 35.000).

Voor een volledig elektrische auto die in 2021 voor het eerst tot de weg is toegelaten geldt van 2021 tot in 2026 een bijtelling van 12% tot een cataloguswaarde van € 40.000. Daarboven geldt een bijtelling van 22%. Is er sprake van zo'n dure auto, dan vult u 22% in én het kortingsbedrag van € 4.000 (zijnde de korting van 10%

(22%-12%) over de eerste € 40.000).

Voor een volledig elektrische auto die in 2020 voor het eerst tot de weg is toegelaten geldt van 2020 tot in 2025 een bijtelling van 8% tot een cataloguswaarde van € 45.000. Daarboven geldt een bijtelling van 22%. Is er sprake van zo'n dure auto, dan vult u 22% in én het kortingsbedrag van € 6.300 (zijnde de korting van 14% (22%-8%) over de eerste € 45.000).

Voor een volledig elektrische auto die in 2019 voor het eerst tot de weg is toegelaten geldt van 2019 tot in 2024 een bijtelling van 4% tot een cataloguswaarde van € 50.000. Daarboven geldt een bijtelling van 22%. Is er sprake van zo'n dure auto, dan vult u 22% in én het kortingsbedrag van € 9.000 (zijnde de korting van 18% (22%-4%) over de eerste € 50.000).

#### <span id="page-119-1"></span>**Bijdrage privé-gebruik auto**

Eigen bijdrage van de werknemer voor het privé-gebruik van de ter beschikking gestelde auto voor het betreffende *tijdvak.*

Voor tijdvakloon kan dit per tijdvak verschillen. Als op jaarbasis de bijdrage voor privé-gebruik hoger is dan de bijtelling kan toch geen negatieve bijtelling worden gecreëerd. Per tijdvak zou dit (incidenteel) wel mogen, maar LoonWin staat -in één tijdvak- ook dan geen negatieve bijtelling toe.

Zie in een dergelijk geval de help bij het invulscherm [Tijdvakloon, Loon.](#page-56-0)

## **1.12.12 BBL**

BBL staat voor BeroepsBegeleidende Leerweg.

Is bedoeld voor de werknemer die werkzaam is op basis van een Beroepspraktijkopleiding van de beroepsbegeleidende leerweg (BBL).

Voor werknemers die hier onder vallen geldt:

· AWf laag

Let wel: de lage AWf-premie is slechts van toepassing indien de praktijkovereenkomst is gedagtekend en ondertekend door alle betrokken partijen (zijnde: de instelling, de student en het bedrijf dat of de organisatie die de beroepspraktijkvorming verzorgt) en is opgenomen in de administratie van de werkgever.

• Bij een leeftijd van 18, 19 of 20 jaar een lager minimumloon (zie [Algemene cijfers\)](#page-228-0)

Deze werknemers hebben een [code aard arbeidsverhouding](#page-100-0) van 83 (sinds 1 januari 2020). Daaraan herkent LoonWin zo'n werknemer.

Let op

Als zo'n werknemer naast de BBL-overeenkomst bij dezelfde werkgever ook nog werkzaam is op basis van een reguliere arbeidsovereenkomst (bijvoorbeeld in het weekend), dan moet die reguliere arbeidsovereenkomst worden opgegeven in een aparte [inkomstenverhouding \(IKV\)](#page-102-0), onder toepassing van code 1.

[Haal meer uit de help](#page-6-0)

# **1.12.13 Beschikking**

Een beschikking is een schriftelijke beslissing van de Belastingdienst voor een bepaalde persoon. Bijv.

- · [machtiging verlaging tarief bijzondere beloning](#page-179-0);
- [machtiging 30%-regeling](#page-111-0).

[Haal meer uit de help](#page-6-0)

### <span id="page-119-0"></span>**1.12.14 Binnenlandse artiest**

Zie de Loon Almanak 2021, hoofdstuk 47.

Als de artiest geen overeenkomst van korte duur (drie maanden of korter) heeft, moet deze behandeld worden

als de werknemer in loondienst.

Heeft de artiest een inhoudingsplichtigenverklaring dan hoeft u geen aangifte te doen, maar is de artiest zelf inhoudingsplichtige. U moet dan wel een kopie van die inhoudingsplichtigenverklaring bij uw administratie bewaren.

De *zelfstandigheidsverklaring* is niet meer geldig. De inhoudingsplichtigenverklaring is vijf jaar geldig (vanaf datum afgifte).

Zie ook [artiestenregeling](#page-116-0).

Let op dat u het anoniementarief toepast als u onvolledige en/of foutieve informatie heeft over de artiest, zie<br>daarvoor anonieme werknemer.

Zie voor de begrippen 'artiesten' en 'inhoudingsplicht bij artiesten' de Loon Almanak. Voor de binnenlandse artiest geldt: [Verzekeringssituatie Zvw](#page-41-0): "**H**". Zie ook:

[Werknemers algemeen](#page-226-0) [Standaardwerknemer](#page-194-0)<br>Huispersoneel [Anonieme werknemer](#page-114-0) [Buitenlandse artiest](#page-120-0)

[Haal meer uit de help](#page-6-0)

### <span id="page-120-0"></span>**1.12.15 Buitenlandse artiest**

Zie de Loon Almanak 2021, hoofdstuk 47.

Van een in het buitenland wonende artiest moet loonbelasting worden ingehouden tenzij een verdrag ter voorkoming van dubbele belasting dit verbiedt.

Voor de buitenlandse artiest gelden verder dezelfde voorwaarden als voor de [binnenlandse artiest.](#page-119-0) Voor de buitenlandse artiest geldt: [Verzekeringssituatie Zvw:](#page-41-0) "**G**"

Zie ook:

 [Werknemers algemeen](#page-226-0) **[Standaardwerknemer](#page-194-0)**  [Binnenlandse artiest](#page-119-0) [Anonieme werknemer](#page-114-0) **[Huispersoneel](#page-124-0)** 

[Haal meer uit de help](#page-6-0)

# **1.12.16 Coördinatieloon**

Zie [SV-grondslag](#page-136-0)

[Haal meer uit de help](#page-6-0)

### <span id="page-120-1"></span>**1.12.17 Deeltijdarbeid**

Men spreekt van deeltijdarbeid als er minder uren per week worden gewerkt dan normaal is voor het betreffende bedrijf. Zie ook bij franchise en pensioenvoorbeeld voor informatie. LoonWin berekent voor u, door middel van het deeltijdpercentage, het deeltij[dminimumloon](#page-228-1). Het deeltijdminimumloon moet op de loonstrook worden geprint.

#### **Let op!**

Verder gebruikt LoonWin dit deeltijdpercentage niet. U moet dus bij deeltijd zelf overal de bijbehorende deeltijdbedragen invullen.

Voor de berekening van de werknemersverzekeringspremies is het gekozen tijdvak van belang. Dit tijdvak is gelijk aan het tijdvak gebruikt voor de loonheffing. Een werknemer die 3 dagen in de week werkt maar gewoon maandelijks wordt uitbetaald, heeft toch een maximumpremiedagloon gebaseerd op 21,6667 dagen, nl de loontijdvakdagen (260 / 12)! Zie [Tijdvak](#page-130-0).

Zie ook: **[Franchise](#page-122-0)**  [Pensioenvoorbeeld](#page-207-0) [Demotie en deeltijd](#page-121-0)

[Haal meer uit de help](#page-6-0)

# <span id="page-121-0"></span>**1.12.18 Demotie, Deeltijd**

Als een werknemer binnen 10 jaar voorafgaand aan de pensioendatum -in deeltijd gaat werken met een minimum van 50% of -een lager gekwalificeerde functie aanvaart (demotie) mag voor het pensioen en levensloop (opbouw en maxima) uitgegaan worden van het loon voorafgaand aan de demotie of deeltijd.

[Invulvoorbeelden](#page-208-0)

[Haal meer uit de help](#page-6-0)

### **1.12.19 Dertiende maand, tantième**

Een vorm van [Bijzondere beloning.](#page-65-0)

Let op: bij de uitbetaling moet u dit invullen bij het [Bijzonder beloning, Loon](#page-67-0) in het speciaal daarvoor bestemde veld. Dit in verband met de loonaangifte naar de fiscus. Vanaf 2022 heet dit veld niet meer *extra periode salaris*, maar *opname arbeidsvoorwaardenbudget*.

[Haal meer uit de help](#page-6-0)

### **1.12.20 Directeur groot aandeelhouder**

De werknemersverzekeringen gelden uitsluitend voor werknemers en voor degene die daarmee wettelijk worden gelijkgesteld. Een directeur grootaandeelhouder (*voor de werknemersverz. is dat iemand die 50% of meer van de aandelen bezit*) wordt in het algemeen niet als werknemer aangemerkt. In die gevallen waarbij geen werknemersverzekeringspremies verschuldigd zijn (omdat men niet verzekerd is) zet u de keuze voor de werknemersverzekeringen [ZW-, WW-AWf, en WAO/WIA \(Aof\)](#page-224-0) - verzekerd dan op *Nee* (op schermen 'Verzekeringen').

Als de DGA eens per kwartaal of eens per jaar salaris krijgt uitbetaald dan zult u voor de overige [aangiftetijdvakken](#page-104-0) een zgn. [nul-aangifte](#page-107-0) moeten doen. Ook als de DGA geen salaris krijgt moet u aangifte doen, zie [fictief loon](#page-122-1).

Als de DGA verzekerd is voor de werknemersverzekeringen dan blijft het aantal loontijdvakdagen bij de nulaangiften nul. Bij de verloning van bijv. eens per jaar, vult u ineens het loontijdvakdagen over het hele jaar in. Daarnaast is het bij een jaarverloning zo dat u [code loonbelastingtabel](#page-103-0) 999 dient in te voeren indien geen andere code van toepassing is.

Voor de inkomensafhankelijke bijdrage Zvw geldt voor de DGA die niet tegen zijn wil kan worden ontslagen het lage tarief (2022: 5,50% / 2021: 5,75%).

#### **Let op:**

**Maak in de gevallen van een nul-aangifte niet een tijdvakverloning aan met het een brutoloon van nul, zie** [nul-aangifte](#page-107-0)**!**

Zie ook [Code Inkomstenverhouding](#page-102-0) (code 13 of 17) Geen [Code Invloed verzekeringsplicht](#page-31-1) meer invullen ! [Fictief loon](#page-122-1)

# <span id="page-122-1"></span>**1.12.21 Fictief Loon**

Een Aanmerkelijk Belanghouder (voor de IB: iemand die 5% of meer van de aandelen bezit; voor de SV: 50% of meer van de aandelen bezit) die werk verricht voor de vennootschap wordt geacht daar in dienstbetrekking te zijn. Het fictieve loon voor deze dienstbetrekking wordt verondersteld ten minste € 48.000,- per jaar (2021: € 47.000) te zijn , ook al is het feitelijke loon lager of nul. Over het fictieve loon moet loonheffing worden ingehouden.

N.B. Voor 2021 gold i.v.m. Corona een goedkeuring voor een verlaagd fictief loon. Voor zover wij weten is dit niet meer voor 2022 van toepassing.

Voor start-ups kan een lager fictief loon gelden. Zie voor meer informatie het Handboek Loonheffingen 2021, paragraaf 16.1.

Dit is ook nog voor 2022 van toepassing; zie H8 van de Nieuwsbrief Loonheffingen 2022, Uitgave 2 van 23 november 2021.

#### **Hoe verlonen?**

Volgens de Loon Almanak 2021 22.2.4 zal het fictief loon verloond moeten worden met een 'loontijdvak van een jaar'.

De vraag is nu wel of de 'jaar'-tabel mag worden toegepast. De stricte uitleg luidt: Neen, omdat er officieel geen jaartabel is.

Wettelijk moet je op een loon over een loontijdvak van een jaar het schijventarief rechtstreeks toepassen. Het is ook toegestaan om door 4 (danwel 12) te delen, de kwartaaltabel (danwel de maandtabel) toe te passen en het resultaat weer met 4 (dan wel 12) te vermenigvuldigen.

#### [Haal meer uit de help](#page-6-0)

## **1.12.22 Fiets van de zaak**

Een nieuwe regeling vanaf 2020 is de 'fiets van de zaak', vergelijkbaar met de al langer bestaande regeling 'auto van de zaak'. Zijn er in de loonaangifte aparte rubrieken voor de 'auto van de zaak', voor de fietsregeling zijn die er niet.

LoonWin vraagt de fiets van de zaak dan ook niet apart uit, zoals met de auto van de zaak. Is er sprake van zo'n regeling dan vult u dat in LoonWin in bij ´Overig loon´. U moet dan dus zelf wat handmatig rekenwerk verrichten.

#### **De regeling 'fiets van de zaak'**

Voor deze regeling geldt een forfaitaire bijtelling van 7% van de waarde (inclusief omzetbelasting) van de (elektrische) fiets, de consumentenadviesprijs. Deze waarde is in te zien in een door de RAI opgezette database op [www.bijtellingfietsvandezaak.nl](http://www.bijtellingfietsvandezaak.nl).

Is de consumentenadviesprijs niet (meer) te achterhalen, dan moet u uitgaan van de prijs van de meest vergelijkbare fiets.

De bijtelling is loon in natura.

De werkgever kan er voor kiezen het als eindheffingsloon aan te wijzen of onder de WKR te brengen (dit is afwijkend van de regeling van de auto van de zaak).

Voor per fiets afgelegde kilometers bestaat geen recht op de belastingvrije vergoeding van € 0,19/kilometer.

Bron: Nieuwsbrief Loonheffingen 2020 - versie 2, begin januari 2020.

#### [Haal meer uit de help](#page-6-0)

# <span id="page-122-0"></span>**1.12.23 Franchise**

Een franchise is het bedrag waarmee een grondslag (bijv. heffingsloon) wordt verlaagd voordat hierover een percentage wordt geheven.

Een franchise werd gebruikt voor het berekenen van de WW-premie en wordt nu nog gebruikt voor het berekenen van andere premies, zoals de pensioenpremie. Bij deeltijdarbeid kan de franchise worden

verminderd.

Bijv.: grondslag € 1.000, franchise € 250 en premiepercentage 1%

 Het bedrag waarover dan het percentage berekend wordt is: € 1.000 - € 250 = € 750. De premie wordt dan 1% over €750 = €7,50.

Is de franchise groter dan de grondslag, dan wordt het bedrag waarover het percentage wordt berekend op nul gesteld.

Door de invoering van de Wet ULB is de franchise uit de werknemersverzekeringen verdwenen. Franchise bestaat nu vaak alleen nog maar in pensioenregelingen (o.a. AOW-franchise).

Zie ook: [Werknemersverzekeringen](#page-146-0) [Pensioenpremie](#page-132-0) **[Deeltijd](#page-120-1)** 

[Haal meer uit de help](#page-6-0)

## <span id="page-123-0"></span>**1.12.24 Heffingskortingen**

Voor de loonheffing gelden 5 heffingskortingen, de loonheffingskortingen:

- 1. Algemene heffingskorting
- 2. Arbeidskorting<br>3. Ouderenkorting
- 3. [Ouderenkorting](#page-131-0)<br>4. Alleenstaander
- [Alleenstaande ouderenkorting](#page-131-0)
- 5. [Jonggehandicaptenkorting](#page-36-0)

Levensloopverlofkorting is **vervallen in 2022**

Meestal heeft de werknemer wel of geen recht op de loonheffingskorting. U vult dan bij loonheffingskorting *Ja* of *Nee* in om de eerste vier heffingskortingen van toepassing te laten zijn. Zie [Toepassing loonheffingskorting.](#page-218-0) LoonWin houdt automatisch rekening met de ouderenkorting als u *Ja* invult bij loonheffingskorting. Daarna geeft u aan of de [alleenstaande ouderenkorting](#page-131-0) van toepassing is (LoonWin past speciale tabel SVB toe).

Let op: of de [jonggehandicaptenkorting](#page-36-0) moet worden toegepast, moet u apart zelf invullen. Deze valt buiten de loonheffingskorting zoals die standaard in de loontabellen is verwerkt en kan bovendien wél worden genoten terwijl de loonheffingskorting niet wordt genoten.

Heeft de werknemer recht op andere kortingen, zoals inkomensafhankelijke combinatiekorting, (aanvullende) alleenstaande-ouderkorting, dan kan de werknemer via de Belastingdienst een VT-formulier (voorlopige teruggaaf) aanvragen om zo snel mogelijk die kortingen uitbetaald te krijgen.

U moet in de aangifte de *Indicatie loonheffingskorting* op *Ja* zetten als één of meer loonheffingskortingen zijn toegepast. Is vooral van belang bij het niet toepassen van loonheffingskorting maar tegelijkertijd wel gebruik maken van de jonggehandicaptenkorting.

#### **Afbouw algemene heffingskorting, arbeidskorting en ouderenkorting tot nihil**

Bij hoge inkomens wordt de algemene heffingskorting, de arbeidskorting en de ouderenkorting steeds lager tot uiteindelijk nihil.

De algemene heffingskorting is bij een jaarloon van € 69.398 of meer nihil en de arbeidskorting is bij een jaarloon van meer dan € 109.350 nihil.

Ook de ouderenkorting wordt afgebouwd tot nihil.

In 2022 wordt de ouderenkorting afgebouwd met 15% tot nihil (bij ca. € 50.000)

# **1.12.25 Heffingsloon**

Heffingsloon is een nieuw begrip als gevolg van de invoering van de Wet ULB (Uniformering loonbegrip). Het heffingsloon is de grondslag waarover de premies werknemersverzekeringen, de inkomensafhankelijke bijdrage Zvw en de loonheffing worden berekend. Voorheen kende de loonstrook daarvoor drie afzonderlijke grondslagen: grondslag SV, grondslag Zvw en grondslag Loonheffing. Op zich bestaan deze grondslagen nog wel apart, maar zullen hetzelfde zijn.

[Haal meer uit de help](#page-6-0)

## <span id="page-124-0"></span>**1.12.26 Huispersoneel**

Zie ook de Loon Almanak 2021, hoofdstuk 48 Hulp aan huis.

Als huishoudelijk personeel op doorgaans meer dan drie dagen per week HUISHOUDELIJKE arbeid verricht, dan moet de werkgever premies werknemersverzekeringen en loonheffing inhouden. Niet van belang is hoeveel uur er per dag wordt gewerkt, maar het aantal dagen waarop wordt gewerkt.

Zie ook het eventuele afwijkende [Loonaangiftetijdvak](#page-104-0) bij huispersoneel. Bij de verloning van bijv. eens per jaar, vult u als [code loonbelastingtabel](#page-103-0) 999 in, indien geen andere code van toepassing is.

 [Werknemers algemeen](#page-226-0) [Standaardwerknemer](#page-194-0) [Binnenlandse artiest](#page-119-0) [Anonieme werknemer](#page-114-0) [Buitenlandse artiest](#page-120-0)

[Haal meer uit de help](#page-6-0)

# **1.12.27 Jaarloon**

Invullen op het scherm 'Algemeen' bij basisgegevens werknemer.

Jaarloon voor de tabel bijzondere beloning. Het percentage van de loonheffing is afhankelijk van

- het jaarloon (VORIG jaar) en

- of de loonheffingskorting van toepassing is.

U vult in: het totaalbedrag van het heffingsloon over het VORIG jaar.

### **Let op!**

- · Heeft de werknemer niet over het gehele vorige jaar loon ontvangen, dan moet u zelf het loon over het vorige jaar herleiden tot een volledig jaarloon. U kunt dit doen door een tijdsevenredige berekening uit te voeren.
- · Heeft de werknemer het vorige jaar geen loon ontvangen (van dezelfde werkgever), dan moet u uitgaan van het jaarloon over het lopende jaar. Ook dit loon moet worden herleid tot een volledig jaarloon (zie het punt hiervoor).

### [Haal meer uit de help](#page-6-0)

# **1.12.28 Jaaropgaaf werknemer**

U dient een jaaropgaaf aan de werknemer te verstrekken aan het einde van het kalenderjaar. Hierop staan voor de werknemer gegevens vermeld die belangrijk zijn bij de aangifte IB en bij aanvragen van bepaalde (gemeentelijke) subsidies.

Ondanks de invoering van de Wet ULB, waardoor Loon Sv, Loon Zvw en Loon Lh nu in principe hetzelfde zijn

(heffingsloon), vraagt het model jaaropgaaf apart om Loon Lh en Loon Zvw.

Tevens wordt op de jaaropgaaf nu de door de werkgever voor de werknemer betaalde bedragen aan WW, WAO/WIA, Whk en Zvw (igv werkgeversheffing) vermeld. Omdat deze gegevens niet op de loonstrook staan, kunt u niet meer de laatste loonstrook incl. cumulatieven gebruiken als jaaropgaaf.

#### **Verschil arbeidskorting zoals vermeld op jaaropgaaf en bij berekening in aangifte IB**

Door de invoering van de afbouw van de heffingskorting kan het voorkomen dat het lijkt alsof LoonWin de arbeidskorting onjuist heeft berekend.

Dit is een bekend probleem van de wettelijk voorgeschreven loonberekeningen in 2015 (en later). De arbeidskorting wordt sinds 2015 alleen berekend over tijdvakloon (zonder die 8% extra vakantiebijslag in de berekening er bij te betrekken).

Ter compensatie wordt vanaf 2015 de belasting op de vakantiebijslag verhoogd (met een verrekeningspercentage).

Maar ... dat komt dus **niet** in uitdrukking in een verminderde arbeidskorting.

#### Voorbeeld 2015

Stel: werknemer verdient € 5.200 per maand met daarbij 8% vakantiegeld (met inhouding berekend op basis van een jaarloon van ca. € 68.000). In totaal € 67.392. Daarover heeft LoonWin2015 € 25.320 ingehouden aan loonheffing en vermeldt op de jaaropgaaf van de werknemer € 1.716 aan verrekende arbeidskorting (berekend op basis van €62.400 = 12 x €5.200).

Bij de aangifte IB 2015 (in 2016) wordt dan vervolgens aan arbeidskorting € 1.516 berekend; een verschil van € 200.

Maar aan belasting wordt € 25.335 (incl. arbeidskorting) berekend. Het echte verschil is dus slechts € 15.

Altijd al een probleem, maar nu mogelijk erger als er naast de vakantiebijslag nog meer bijzondere beloningen zijn.

Stel dezelfde casus als hierboven, maar dan nog € 13.000 extra aan bijzondere beloningen (denk aan winstuitkering, provisies, 13e maand).

Dan ziet het plaatje er als volgt uit:

LoonWin berekent nu € 32.600 als ingehouden loonheffing en noemt nog steeds € 1.716 aan verrekende arbeidskorting (geen wijziging in tijdvakloon).

Bij de aangifte IB 2015 (in 2016) wordt dan vervolgens aan arbeidskorting € 996 berekend; een verschil van € 720 en aan belasting wordt € 32.615 (incl. arbeidskorting) berekend. Het echte verschil is dus wederom slechts € 15.

Is de bijzondere beloning veel meer dan het tijdvakloon dan slaat de balans de andere kant op: bij de loonheffing wordt teveel ingehouden.

Stel nu geen € 13.000, maar € 100.000 extra aan bijzondere beloning(en).

LoonWin2015 komt nu met € 81.320 aan ingehouden loonheffing bij een heffingsloon van € 167.392. Bij de aangifte IB 2015 (in 2016) wordt dan vervolgens aan arbeidskorting € 184 berekend; een verschil van € 1.532 en aan belasting wordt € 78.667 (incl. arbeidskorting) berekend. Het echte verschil is nu € 2.653 terug te

[Haal meer uit de help](#page-6-0)

### **1.12.29 Kleur tabel**

ontvangen.

De loonheffing wordt berekend met toepassing van de witte of de groene tabellen. Bij loon uit tegenwoordige dienstbetrekking kiest u de witte tabellen (w), bij loon uit vroegere dienstbetrekking de groene tabellen (g). Loon uit vroegere dienstbetrekking betreft meestal uitkeringen, bijv. AOW-, IOAZ-, ANW(AWW)-uitkering, pensioen, VUT, enz.

Bij een WAO-, WW-, AAW-uitkering kunnen zowel de witte als de groene tabellen van toepassing zijn. Zie de Loon Almanak.

Op uitkeringen AAW en WAO/WIA is veelal de groene tabel van toepassing. De witte tabel is echter bij deze twee uitkeringen van toepassing:

- · Als gedurende de eerste twee jaren van arbeidsongeschiktheid de uitkering samen met een aanvulling wordt uitbetaald door de (ex-) werkgever;
- · Als de uitkering samen met loon uit tegenwoordige dienstbetrekking wordt uitbetaald door de werkgever.

Bij betaling van loon tijdens ziekte kiest u de witte tabellen.

Bij een WW-uitkering is de groene tabel van toepassing. Als de WW-uitkering wordt ontvangen omdat de werkgever niet bij machte is om het loon uit te betalen (bijv. bij faillissement) geldt echter de witte tabel.

Bij een **uitkering tijdens onbetaald verlof uit de levensloopregeling** is de leeftijd van de werknemer van belang. Is de werknemer 61 jaar of ouder dan moet u de groene tabel gebruiken. Dat was toendertijd bedoeld om onjuist gebruik van de arbeidskorting tegen te gaan tijdens een periode van vroegpensioen. Het zou nu juist volkomen legaal kunnen worden gebruikt om de afbouw van die arbeidskorting tegen te gaan ... Voor werknemers jonger dan 61 valt de uitkering uit de levensloopregeling wél onder witte tabel.

#### **Boventallig verklaard personeel**

De AG van de Hoge Raad heeft geconcludeerd (12/05642 ECLI:NL:PHR:2013:789 Brondatum: 14-08-2013) dat boventallig verklaard personeel géén recht heeft op de arbeidskorting. De Hoge Raad (ECLI:NL:HR:2014:165) heeft de AG gevolgd.

Zie ook [Werknemersverzekeringen](#page-146-0) [WAO/WIA, WW en ZW](#page-224-0)

[Haal meer uit de help](#page-6-0)

## **1.12.30 Kostenvergoedingen**

Onbelaste (vrije) vergoedingen kunt u in het scherm 'Overig' invoeren.

De eerste omschrijving staat vast: Onbelaste reiskostenvergoeding. Dit ivm de loonaangifte. Als er geen reiskostenvergoeding wordt verstrekt vult u geen bedrag in, anders vult u het bedrag achter de eerste omschrijving in. U hoeft hier *niet* de vergoeding op te geven voor plaatsbewijzen (bijv. treinkaartjes, vliegtickets of door het vervoerbedrijf gemaakte overzichten van transacties met de OV-chipkaart ).

Een inhouding kunt u negatief invullen. Als de inhouding een percentage van het brutoloon is dan vult u bijvoorbeeld in:

 Sociaal Fonds -0,25 % B(rutoloon). De (evt. berekende) bedragen worden bijgeteld of afgetrokken van het nettoloon.

#### **Let op!**

Belaste (delen van) vergoedingen moet u bij het brutoloon tellen.

Als een belaste vergoeding niet per loontijdvak wordt uitbetaald maar incidenteel, is dit een bijzondere beloning en hoort dus niet thuis bij het (periodiek!) brutoloon. Meestal horen kostenvergoedingen niet tot de pensioengrondslag. Vul in dergelijk geval het belaste deel in bij het scherm "*Overig loon*"

Onbelaste inhoudingen/vergoedingen kunnen bijv. zijn:

- Sociaal Fonds Horeca
- · Reiskostenvergoeding

Vergoedingen die onder deze regeling als gerichte vrijstelling vallen, vult u dan hier in, omdat ze voor de werknemer onbelast zijn. Voor de werkgever vallen ze mogelijk onder de vrije ruimte (van 1,18% van de totale loonsom), of zijn anders belast tegen 80% eindheffing.

N.B. **Bij bepaalde vergoedingen gelden normbedragen.** Die moet u hier niet invullen.

Zie ook: [Bijzondere beloning](#page-65-0) [Werkkostenregeling \(WKR\)](#page-145-0)

## **1.12.31 Levensloopregeling**

De levensloopregeling is in 2006 geïntroduceerd. Men kon sparen om t.z.t. onbetaald verlof op te nemen (voor een beperkt aantal doelen). De werknemer had recht op de levensloop en kon bij banken, verzekeraars , ... een levenslooprekening openen. De werkgever was niet verplicht een bedrijfsregeling open te stellen. De werkgever kon de werknemer niet dwingen om aan een collectief mee te doen, hooguit aantrekkelijk maken. (Pas op, als u het collectief aantrekkelijk maakte, moest u "het voordeel" ook geven aan elke werknemer die niet levensloopspaart!)

De inleg van de werknemer was t/m 2012 onbelast voor de Zvw en voor de loonheffing, maar wel belast voor de premies werknemersverzekeringen; vanaf 2013 is de inleg geheel onbelast. De werkgever mag een bijdrage leveren, maar is dan verplicht aan iedereen in het bedrijf die bijdrage te geven, ook als een werknemer niet deelnam aan de levensloopregeling. Als de werknemer niet deelnam, was (en is ook nu nog) die bijdrage wel belast.

Het gespaarde bedrag kon worden aangewend om onbetaald verlof op te nemen. Afhankelijk van het aantal deelnamejaren kreeg de werknemer bij opname van (een deel van) het tegoed een levensloopverlofkorting van € 223 (bedrag 2021) per deelnamejaar t/m 2011 (dus maximaal 6 jaren).

#### **Vervallen van de regeling en het overblijven van overgangsrecht**

In 2012 is de levensloopregeling vervallen, maar er is toen wel overgangsrecht.van kracht geworden. Een evt. tegoed mocht nu voor **elk doel** worden opgenomen met behoud van gebruik van de levensloopverlofkorting. Diegenen die op 31 december 2011 een saldo (incl. evt. nog niet uitgekeerd rendement over 2011) van meer dan € 3.000 hadden, mochten blijven levenslopen (inleggen, opnemen enz.). Voor de werknemers met een lager saldo stopte toen de regeling.

### **Het overgangsrecht is vervallen op 31 oktober 2021. Op 1 november 2021 bestaande tegoeden komen wettelijk op dat moment vrij.**

Voor 2022 bestaat deze regeling dus niet meer!

[Haal meer uit de help](#page-6-0)

# **1.12.32 LIV (Lage inkomensvoordeel)**

Met de invoering van de Wtl (Wet tegemoetkomingen loondomein) per 1 januari 2017 zijn er drie nieuwe tegemoetkomingen (voordelen) in het leven geroepen.

Het LIV (lage inkomensvoordeel, ingevoerd per 1 januari 2017), het Jeugd-LIV (ingevoerd per 1 januari 2018 ivm verhoging minimumloon) en het LKV (loonkostenvoordeel, bestaande uit vier componenten, ter vervanging van de drie premiekortingen arbeidsgehandicapten en de premiekorting oudere werknemer).

Het LIV geeft werkgevers een financiele tegemoetkoming als de werknemer in een kalenderjaar minimaal 1248 uren heeft gewerkt, en niet meer dan 125% van het minimumloon heeft verdiend. Per verloond uur kan de werkgever dan € 0,49 (2020: € 0,51) tegemoet zien van het UWV (via de Belastingdienst), met een maximum van € 960 (2020: € 1.000)

Die tegemoetkoming kan pas na afloop van het kalenderjaar tegemoet worden gezien, omdat dan pas kan worden vastgesteld of aan het urencriterium van 1248 uur is voldaan en of het gemiddeld uurloon niet te hoog (> 125% minimumloon) / laag (< 100% minimumloon) ligt.

De tegemoetkoming geldt alleen voor werknemers die sociaal verzekerd zijn (verzekerd voor één van de werknemersverzekeringen).

Het aantal verloonde uren in de aangifte is hierbij essentieel! De werkgever hoeft er verder niets voor te doen. Behalve als hij/zij het niet eens is met de voorlopige berekening van het UWV, die men van de Belastingdienst voor 15 maart ontvangt. Klopt het aantal uren niet, dan kan hij/zij dit mogelijk corrigeren door vóór 1 mei een correctieaangifte met het juiste aantal verloonde uren in te dienen.

Later ingediende correctieaangiften worden wél verwerkt in de polisadministratie, maar hebben géén invloed meer op de definitieve berekening die de werkgever vóór 1 augustus zal ontvangen. Betaling door de Belastingdienst gebeurt dan binnen 6 weken.

In 2022 zal het LIV over 2021 worden berekend en uitbetaald. In 2023 zal het LIV over 2022 worden berekend en uitbetaald. In LoonWin is een simpele [LIV-rekentool](#page-153-1) opgenomen (voor de jaren 2020 en 2021).

Op rijksoverheid.nl staat sinds december 2020 versie 7.0 van het kennisdocument Wtl.

# <span id="page-128-1"></span>**1.12.33 Loonbelasting**

Loonbelasting (LB) is een deel van de [loonheffing](#page-128-0) die verschuldigd is bij loon uit een (vroegere/tegenwoordige) dienstbetrekking en moet worden ingehouden door de werkgever. Deze loonbelasting wordt geheven volgens een tarief met drie schijven.

De tarieven LB voor deze schijven zijn per 1 januari 2021 als volgt: Over de eerste € 35.472 \* (per jaar) betaalt men 9,42% (met premie voksverzekeringen [27,65%] maakt in totaal 37,07%)

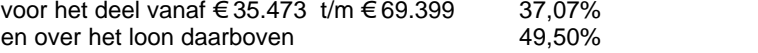

\* voor personen geboren in 1945 of eerder stopt de eerste schijf bij € 36.409 en start dus de tweede schijf bij € 36.410.

In bepaalde gevallen kan er een ander percentage voor de eerste schijf gelden of helemaal geen loonbelasting verschuldigd zijn. Zie [Belastingcategorie.](#page-178-0)

Het andere deel van de loonheffing is de [Premie volksverzekeringen.](#page-133-0)

### [Haal meer uit de help](#page-6-0)

### **1.12.34 Loonbelastingtabellen**

De Belastingdienst publiceert de tabellen loonbelasting en premies volksverzekeringen alleen op internet. Als een inhoudingsplichtige niet over een computer met internetaansluiting beschikt, dan kan hij de benodigde loonbelastingtabel bestellen via de Belastingtelefoon voor ondernemers.

Vanaf 2017 zijn voor werknemers die een afwijkende belastingcategorie hebben ook loonbelastingtabellen vastgesteld. Alle tabellen zijn te downloaden vanaf de site van de Belastingdienst: [www.belastingdienst.nl/](http://www.belastingdienst.nl/rekenhulpen/loonheffing/) [tabellen.](http://www.belastingdienst.nl/rekenhulpen/loonheffing/)

U kunt ze downloaden als pdf-bestand, maar ook als xlsx-bestand (te lezen met bijv. Microsoft Excel)

[Haal meer uit de help](#page-6-0)

## <span id="page-128-0"></span>**1.12.35 Loonheffing**

Het begrip 'Loonheffing' is ontstaan bij de invoering van de Oort-wetgeving. Sinds de Oort-wetgeving (1990) wordt de loonbelasting en premieheffing volksverzekeringen gecombineerd geheven, hetgeen nu loonheffing heet.

Het kan voorkomen dat er een afwijkende premieplicht en/of belastingplicht geldt. Kijk hiervoor onder het onderwerp [Belastingcategorie.](#page-178-0)

Met de invoering van de aangifte loonheffingen (kortweg loonaangifte) heeft de Belastingdienst het begrip loonheffingen uitgebreid tot de heffing van de premies werknemersverzekeringen, heffing van de inkomensafhankelijke bijdrage en de inmiddels vertrouwde loonheffing: heffing van loonbelasting en premies volksverzekeringen. Deze drie loonheffingen vallen nu onder de aangifte loonheffingen.

Zie ook: [Premie volksverzekeringen](#page-133-0) **[Loonbelasting](#page-128-1)**  [Loonheffingskortingen](#page-123-0) [Werknemersverzekeringen](#page-146-0) **[Belastingcategorie](#page-178-0)** 

[Haal meer uit de help](#page-6-0)

### **1.12.36 Loon-in/over**

Als u bijvoorbeeld een loonsverhoging met terugwerkende kracht moet doorvoeren:

Het *loon-in* principe kan worden gehanteerd: dwz de loonmutatie wordt verrekend met het loon van de maand waar*in* het loon wordt uitbetaald. Dan zijn *geen* correctieaangiften nodig.

Ook het *loon-over* kan worden gehanteerd: dwz de loonmutatie wordt toegewezen aan het tijdvak waar*over* het loon geldt. Dan zijn *wel* correctieaangiften nodig: alle betreffende maanden dienen dan te worden gecorrigeerd.

Onze voorkeur gaat uit naar loon-in (betaal bijvoorbeeld in juni het extra loon over januari t/m mei uit). Loon-over geeft namelijk de grootste problemen met de loonheffing waarbij, die in tegenstelling tot de werknemersverzekering, niet het VCR-systeem gehanteerd mag worden. Loonheffing (en premies werkn. verz.) verhalen bij de werknemer over een eerder uitbetaald tijdvak mag niet zondermeer. Als de werkgever de extra loonheffing voor zijn rekening neemt, geeft dit een voordeel voor de werknemer en moet dat weer gebruteerd worden, enz, enz.

Het verplicht opgelegde VCR-systeem door de fiscus kan overigens ook strijdig zijn met de rechten van de werknemer!

Het is toegestaan voor loon-in of voor loon-over te kiezen, zolang er maar een bestendige gedragslijn is.

[Correcties verloningen](#page-186-0) **[Correctieaangifte](#page-187-0)** 

[Haal meer uit de help](#page-6-0)

# **1.12.37 Loonstaat**

LoonWin kan loonstaten per werknemer afdrukken. Deze loonstaat bevat alleen de minimale gegevens van het *Model loonstaat* zoals o.a. gepubliceerd in het Handboek Loonheffingen.

Met de invoering van de Wet ULB in 2013 zijn enkele kolommen komen te vervallen: kolom 6, kolom 9, 10 en 11 en kolom 13.

In kolom 2 moet vanaf 2013 het nummer inkomstenverhouding worden opgenomen.

Om verwarring te voorkomen met het begrip 'Uitbetaald' op de loonstrook van LoonWin en de kop van kolom 17 van de officiële loonstaat, geven we de kop van kolom17 nu de titel 'Uitgekeerd nettoloon'. O.i. is de term 'Uitbetaald' als kop van kolom 17 misleidend.

#### **Problemen met printen op één pagina**

Afhankelijk van het lettertype kan het zijn dat de loonstaat niet geheel wordt geprint op één pagina. Kies dan een smaller lettertype. Het Arial-lettertype zou de 19 kolommen van de loonstaat op één pagina behoren te printen.

LoonWin kan ook een [verzamelloonstaat](#page-222-0) afdrukken.

In 2022 is kolom 19 (levensloopverlofkorting) van de (verzamel)loonstaat verdwenen omdat het overgangsrecht voor de levensloopregeling per oktober 2021 is gestopt.

[Haal meer uit de help](#page-6-0)

# **1.12.38 Loonstrook**

Op een loonstrook moet (cf. BW 7, art. 626) een aantal zaken worden vermeld zoals loonbedrag, [minimumloon,](#page-228-1) loonheffing, premies werknemersverzekeringen, werknemersnaam, werkgeversnaam, overeengekomen arbeidsduur.

U kunt een aantal extra regels toevoegen aan de af te drukken loonstrook (tbv werkgevernaam en overeengekomen arbeidsduur).

De 3 regels van de werkgever komen geheel bovenaan, de 3 tussenregels komen boven het BSN en de 3 regels sluittekst komen geheel onderaan op de loonberekening.

Is de afgedrukte loonstrook dan nog niet naar uw zin, dan kunt u de loonstrook wegschrijven naar een bestand. Dat bestand kunt u in een tekstverwerker (bijv. Word) inlezen. Let op dat u dan de kantlijnen breed genoeg zet, anders past de tekst niet op de regel. Kies een NIET-proportioneel lettertype (bijv. Courier), zodat de bedragen netjes onder elkaar komen.

U kunt het €-symbool laten afdrukken voor elk bedrag; zie [Afdrukinstellingen.](#page-176-0)

N.B.

In LoonWin2022 printen we het BSN op de loonstrook verminkt af (dwz. alleen de laatste drie cijfers, voorafgegaan door 6 puntjes) i.h.k.v. de AVG.

U kunt de loonstrook inclusief cumulatieven dus niet meer gebruiken als jaaropgaaf. Omdat op de jaaropgaaf wél verplicht het BSN moet worden afgedrukt!

### **Wijziging per 2022**

Zijn er niet; de wijzigingen zitten vooral bij de werkgeverslasten (ivm invoer gedifferentieerde premie [Aof](#page-115-0)).

### **Wijziging per 2021**

De in 202 ingevoerde WAB-indicatoren mogen vanaf 2021 echter niet in alle gevallen meer in de aangifte mee. De vraag rijst dan ook of in die gevallen die indicatoren nog steeds op de loonstrook vermeld moeten worden ... Idem voor de in 2021 ingevoerde vijfde indicator m.b.t. publiekrechtelijke aanstelling (bij ambtenaren) voor onbepaalde tijd.

Zodra daar duidelijkheid over is, zal LoonWin daar zonodig op worden aangepast.

### [Haal meer uit de help](#page-6-0)

## <span id="page-130-0"></span>**1.12.39 Loontijdvak**

Kies het loontijdvak (jaar/kwartaal/maand/4-weken/week/dag) waarover het loon moet worden *berekend*. Voor een werknemer met een vast loon per maand is het loontijdvak een maand. Wordt het loon per dag berekend (zodat het loon van maand tot maand kan verschillen), dan is het loontijdvak een dag.

Bij een loontijdvak kunt u kiezen voor een berekening van meerdere loontijdvakken tegelijk, zie ook [Aantal](#page-175-0) [tijdvakken](#page-175-0).

Als een werknemer in of uit dienst gaat in de loop van een standaard berekeningstijdvak, mag u dat tijdvak niet gebruiken maar dient u soms gebruik te maken van [meerdere loontijdvakken.](#page-175-0) Zie ook [In/uit dienst](#page-194-1).

De gekozen (verlonings)tijdvakken hebben niets te maken met het [loonaangiftetijdvak](#page-104-0)!

#### **Let op!**

Voor werknemers die in het algemeen minder dan 5 dagen per week werken, zoals deeltijdwerkers en oproepkrachten met doorlopende arbeidsverhouding en bij seizoenswerk, mag als loontijdvak worden gekozen het tijdvak waarover het loon wordt *uitbetaald*. Het loontijdvak mag dan echter niet het kwartaal of het jaar zijn.

**Dit tijdvak is ook van toepassing op de berekening voor de premies werknemersverzekeringen en de inkomensafhankelijke bijdrage Zvw. Een werknemer die 3 dagen in de week werkt maar gewoon maandelijks wordt uitbetaald, heeft toch een maximum premieloon gebaseerd op 1/12 van het jaarbedrag.**

(Voor werknemers met WSF 18+ of kinderbijslag, zie [Studenten en scholieren](#page-135-0)).

Bedenk dat de mogelijkheden die de werkgever in de loonbelasting worden geboden, voor de werknemer kan betekenen dat hij een fors bedrag aan inkomstenbelasting moet betalen.

#### In 2015 was er sprake van een 53<sup>e</sup> week.

Zie het Handboek Loonheffingen 2021 7.3.5 "Tijdvaktabellen: bijzondere situaties" hoe te handelen bij (vier-) wekelijkse verloningen en een 53<sup>e</sup> week.

In 2016 was er geen sprake van 53 weken, hoewel de 13e vierwekenperiode eindigde op 1 januari 2017, dat weer andere problemen gaf.

#### **Hoe om te gaan met kwartaalverloning (loontijdvak = kwartaal) en maandaangifte?**

Als u bijv. een dga per kwartaal verloont moet u wél maandelijks aangifte doen; een kwartaalaangifte bestaat nl. niet. U moet dan **níet** elke maand een kwartaalverloning aanmaken met de eerste twee maanden van het kwartaal een verloning van € 0 en de derde maand het juiste salaris. De berekening van de premies SV (voor zover van toepassing) is dan niet juist door het verkeerde aantal loontijdvakken (3 x 3 maanden = 9 maanden). LoonWin waarschuwt u overigens pas wanneer u meer kwartalen in een jaar opneemt dan mogelijk is, maar houdt u niet tegen.

Evenmin moet u januari en februari als maandverloning (met een loon van € 0) opnemen en dan maart als maandverloning opnemen. Dan zijn de tijdvakken (3 maanden) weliswaar OK, maar is de geheven loonbelasting op een maand gebaseerd ipv een kwartaal.

Ook niet januari en februari als maandverloning opnemen en dan maart als kwartaalverloning opnemen. Dan is wederom het aantal loontijdvakken niet goed (5 maanden ipv 3 maanden).

#### Hoe moet het dan wel?

U neemt vanaf het begin van het jaar de basisgegevens van de werknemer/dga op.

Voor de aangifte over januari ziet LoonWin dan dat er nog niet is verloond en maakt een zogeheten nul-aangifte voor deze werknemer/dga aan. Idem voor februari. In maart verloont u de werknemer/dga (kwartaalverloning) en dan wordt deze kwartaalverloning in de aangifte voor maart opgenomen.

#### [Haal meer uit de help](#page-6-0)

## <span id="page-131-0"></span>**1.12.40 Ouderenkorting**

Ouderenkorting en alleenstaande ouderenkorting zijn twee van de zeven [heffingskortingen](#page-123-0) waarin men bij de berekening van de loonheffing rekening kan houden.

In LoonWin bepaalt u *zelf* in het scherm *Algemeen* of er recht bestaat op de *alleenstaande* ouderenkorting. Als u *ja* heeft in gevuld bij Loonheffingskorting, past LoonWin automatisch de gewone ouderenkorting toe als deze van toepassing kan zijn (ivm leeftijd).

### Recht op de **ouderenkorting**: heeft iedereen die

· AOW-gerechtigd is (2022: 66 jaar plus 7 maanden of ouder is) Bij een lager jaarloon dan € 38.464 is de ouderenkorting: € 1.726. Daarboven wordt de ouderenkorting verminderd met 15% tot bij een jaarloon van € 49.971 de korting nihil bedraagt.

Men heeft recht op de **alleenstaande ouderenkorting** (2022: € 449) als

- men in aanmerking komt voor de ouderenkorting én
- men een AOW-uitkering voor alleenstaanden of alleenstaande ouders geniet.

#### [Haal meer uit de help](#page-6-0)

### <span id="page-131-1"></span>**1.12.41 Overwerkloon**

Men mag kiezen om overwerkloon (en/of provisie) te beschouwen als tijdvakloon of als bijzondere beloning. De keus is aan de werkgever.

Let op: In LoonWin kan u bij het [Bijzonder beloning, Loon](#page-67-0) dit (ook) invullen (en het aantal uur) in het speciaal daarvoor bestemde veld onder de [bruto bijzondere beloning.](#page-67-0)

Maar u kan er ook voor kiezen om dit in de speciaal daarvoor bestemde rubrieken (tab [Overig loon\)](#page-71-0) in te vullen.

#### **Let op 2**

Ivm de loonaangifte moet u provisie en overwerkloon apart behandelen. Geef het eventuele bedrag bij "Waarvan overwerk" op met het "aantal verloonde overwerkuren". Of vul Overwerk in, in de speciaal daarvoor bestemde rubrieken op het scherm [Overig loon.](#page-61-0) Voor de loonaangifte worden de bedragen (en uren) van die twee verschillende rubrieken bij elkaar geteld.

#### **Let op 3**

Pensioenpremie wordt niet geheven over overwerkloon of provisie bij bv. een eindloonpensioenregeling. Tel het overwerkloon dus NIET bij het bruto-tijdvakloon (anders wordt er ook over het overwerkloon pensioenpremie berekend), maar vul dit in bij de bruto-bijzondere-beloning. Geef vervolgens in de velden 'provisie'/'overwerkloon' aan welk deel van de bruto bijzondere beloning uit overwerkloon/provisie bestaat. Bij variantkeuze 5 wordt dan het overwerkloon als tijdvakloon beschouwd. Bij andere pensioenregelingen dan eindloon (bv middelloon, beschikbarepremie) *kan* het ook zijn dat bijv allerlei variabele loonbestanddelen deel uit maken van de pensioengrondslag. U kunt dan ook bij de bijzondere beloning bepalen of en hoeveel pensioenpremie moet worden ingehouden.

Bij de bijzondere beloning kan apart worden vermeld welke VUT- en pensioenpremie (meestal dus nul) van toepassing is. Zijn deze premies niet nul EN bestaat de bijzondere beloning niet volledig uit overwerkloon, dan is een variantkeuze 5 niet mogelijk en wordt het overwerkloon steeds als bijzondere beloning beschouwd.

Zie ook:

 [Bijzondere beloning](#page-65-0) **[Berekeningsvarianten](#page-179-1)** 

[Haal meer uit de help](#page-6-0)

# <span id="page-132-0"></span>**1.12.42 Pensioen**

Pensioenregelingen kennen veel verschillende wijzen waarop de premie wordt berekend. Vaak is de premie geen vast bedrag maar een percentage van het brutoloon. Naast dit percentage wordt vaak ook nog een franchise (een premievrij loonbedrag) gehanteerd. Ook komen systemen voor waarbij, naast een percentage en een franchise, een vast bedrag wordt gehanteerd.

Als u een bedrag invult bij 'Premiemaximum' wordt de totale pensioenpremie daarop gemaximeerd. Zet u dit veld op NUL dan wordt GEEN maximering toegepast.

Bij de premie-berekening kunt u steeds kiezen tussen het brutoloon of het SV-loon als grondslag. U kunt de grondslag wijzigen door een percentage in te vullen bij 'Grondslag verhoging'. Omdat de grondslag vaak het brutoloon plus het vakantiegeld is, is vooraf 8% ingevuld. Als dit niet het geval is, kunt u het juiste percentage (eventueel nul) invullen. Zie ook [pensioenpremie werkgeversdelen.](#page-42-0)

#### **Let op:**

Bij gebruik van flexibele arbeidsvoorwaarden (cafetariasysteem, CAO à la carte etc.) kan het zijn dat wel het loon verminderd wordt maar nog wel de pensioenpremie geheven wordt op het oorspronkelijke loon omdat ook de opbouw van de pensioenaanspraak niet verminderd wordt. Zie daarbij de [voorbeelden 1 t/m 4](#page-207-0) en vergelijk deze met [voorbeelden 5 en 6](#page-208-0)

Zie [Voorbeelden](#page-207-0) **[Franchise](#page-122-0) [Deeltijd](#page-120-1)** 

N.B. Sinds enige tijd vragen bepaalde pensioenfondsen (bijv. Pensioenfonds voor het bakkersbedrijf) om de loonaangifte ook naar hen te sturen; de Belastingdienst heeft daar geen bezwaar tegen. U kunt dan na aanmaken van de loonaangifte, maar voordat u het aangifteverzendbestand gaat verzenden, een kopie maken om die te versturen naar het pensioenfonds. Daarvoor moet u wel weten waar het Loon Programma de aangifteverzendbestanden plaatst. Zie daarvoor menu *Instellingen*, optie *Opslaggebieden Elektronische Communicatie Module*. Kijk naar het pad genoemd bij *opslaggebied te verzenden bestanden*. Werkt u met ECM database? Dan wordt het verzendbestand in de database geplaatst. U kunt dan na klikken op de verzendregel alsnog het verzendbestand als xml-bestand opslaan op een door u gewenste lokatie.

Het aangifteverzendbestand is een xml-bestand. De naam is als volgt opgebouwd:

De eerste 9 cijfers voor het loonheffingennummer van de werkgever, gevolgd door een 'L' en daarna het subnummer van het loonheffingnummer van de werkgever, gevolgd door een minteken (-) periodeaanduiding en de laatste 2 cijfers van het aangiftejaar gevolgd door een minteken en het runnummer: <sofi>L<subnr>- <periode><jaar>-<runnummer>.

Voorbeeld: Aangifte van werkgever met loonheffingennummer 123456782L34 over mei 2016, 5e versie heeft als bestandsnaam: *123456782L34-0516-05.xml*.

## <span id="page-133-0"></span>**1.12.43 Premie volksverzekeringen**

Premie volksverzekeringen is opgebouwd uit de premies van: AOW, ANW en WLZ.

Deze premies moeten worden betaald over de eerste € 35.472 (per jaar) of € 36.409 (personen geboren voor 1946) van het loon. Is de werknemer AOW-gerechtigd (2022: 66 jaar plus 7 maanden of ouder) dan betaalt die alleen de WLZ- en ANW-premie. Het programma houdt hier automatisch rekening mee. U moet daarom de juiste geboortedatum invullen.

In bepaalde gevallen hoeft men niet alle drie de premies te betalen. Zie bij [Belastingcategorie](#page-178-0).

Zie ook: **[Loonheffing](#page-128-0) [Loonbelasting](#page-128-1)** 

[Haal meer uit de help](#page-6-0)

# **1.12.44 Provisie**

Zie ook [Overwerkloon.](#page-131-1)

Er dient bij een bijzondere beloning tbv de aangifte loonheffingen onderscheid te worden gemaakt tussen overwerkloon en provisie.

[Haal meer uit de help](#page-6-0)

# **1.12.45 Sectorcodes**

U vindt hieronder de voor 2021 geldende sectorcodes en hun omschrijvingen.

De t/m 2019 bestaande risicgroepen zijn in 2020 door de invoering van de WAB vervallen. De hoogte van de WW (AWf)-premie is niet meer afhankelijk van de sector waarin de werkgever/werknemer opereert, maar van het contract tussen werkgever en werknemer.

De sector is nog WEL van invloed op de premies voor de Werkhervattingskas (Whk).

Die percentages staan genoemd in de Nieuwsbrief Loonheffingen 2021, tabel *Sectorale premies voor de gedifferentieerde premie Whk voor 2021*. LoonWin neemt deze premies over bij het invullen van de sectorgegevens van de werkgever alleen als de premiepercentages nog niet zijn ingevuld !

### **Controleer dus altijd deze percentages bij de werkgever voordat u werknemers gaat converteren uit vorig jaar of nieuw gaat aanmaken.**

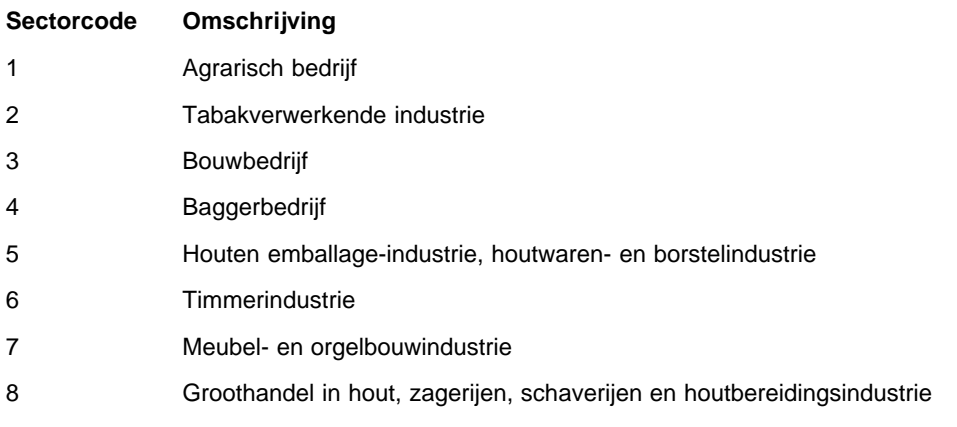

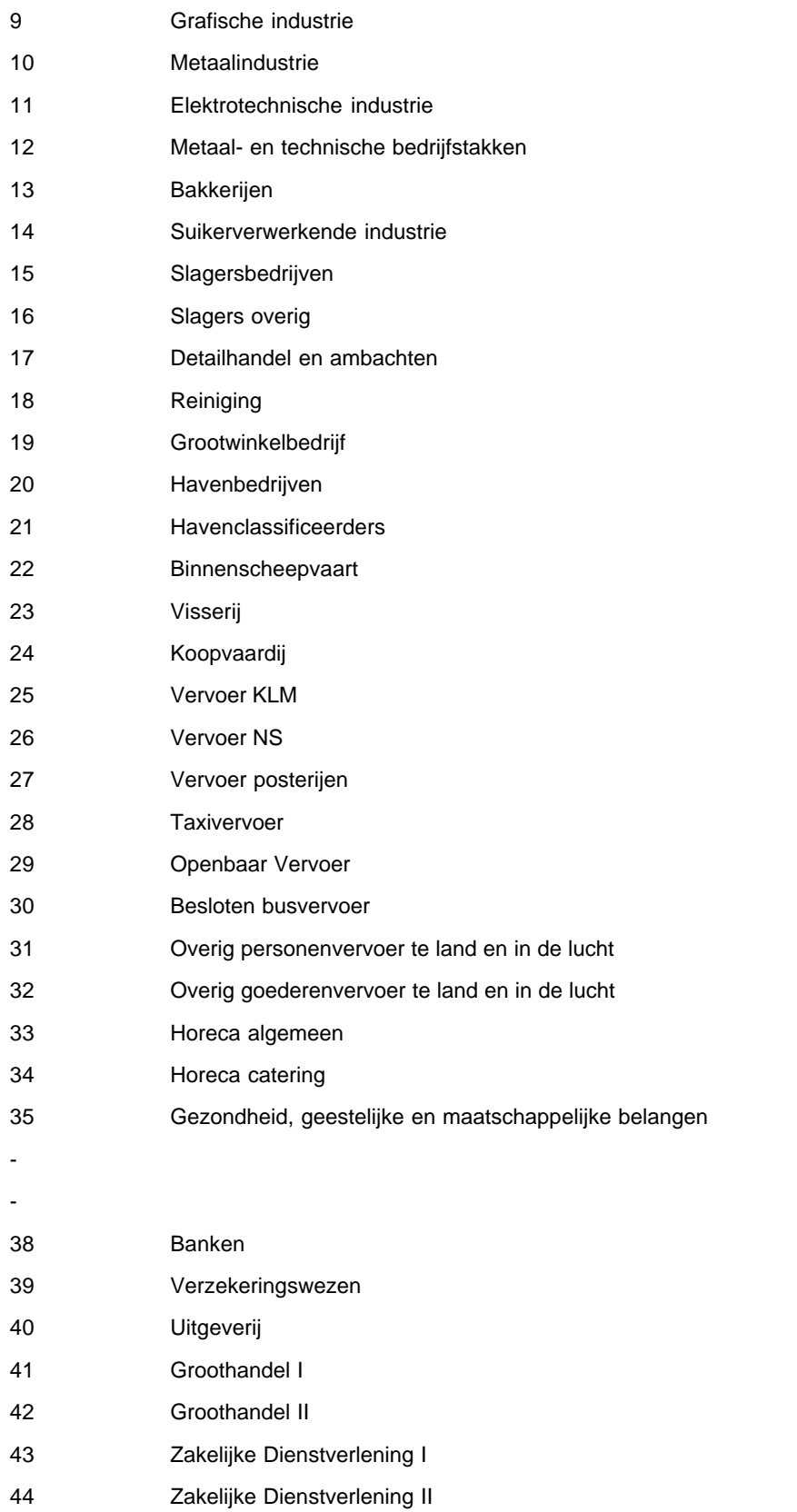

## **LoonWin2022 Help**

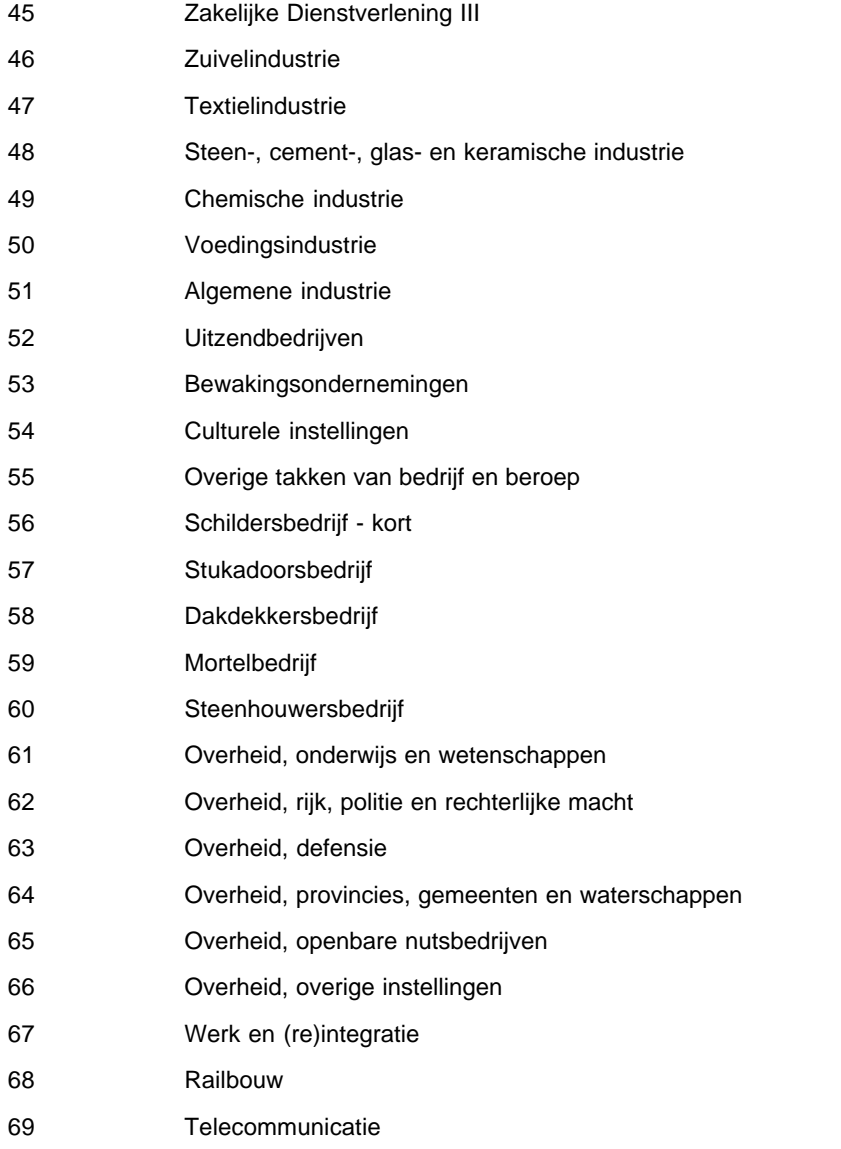

## <span id="page-135-0"></span>**1.12.46 Studenten, scholieren**

Bij scholieren of studenten bestaat de mogelijkheid steeds het kwartaaltijdvak te hanteren. De scholier of student moet recht hebben op kinderbijslag of SF18+. Er is een goedkeuring door de Belastingdienst vereist.

### **Let op**

Deze mogelijkheid wordt niet door LoonWin ondersteund. Wel is er in LoonWin2020 een [tool](#page-159-0) voor; zie menu *[Extra](#page-18-0)*.

Alsook kunt u via een speciale regeling (op invulscherm *Overig*) aangeven dat het om de studenten- en scholierenregeling gaat en kunt u de zelf berekende bedragen aan loonheffing en arbeidskorting invullen.

De voorwaarden en handelwijze kunt u vinden in de *Handboek Loonheffingen 2020* van Belastingdienst en UWV. In 2020 is alleen (laat) een pdf-versie beschikbaar gekomen via www. belastingdienst.nl en geen online versie (zoals sinds enige jaren gebruikelijk was).

Als u maar 1 keer per kwartaal de scholier/student uitbetaalt (dus na bijv. een maand gewerkt te hebben en hij stopt dan met werken), dan heeft de regeling geen bezwaar (in tegendeel: u betaalt de werknemer een hoger

nettoloon uit doordat u minder loonheffing hoeft in te houden).

Als u bijv. de gewerkte maand per week uitbetaalt, staat u echter een grote administratieve rompslomp te wachten.

Het is aanbevelenswaardig om maar 1 keer een uitbetaling per kalenderkwartaal te doen. Dit betekent dat de uitbetalingen alleen gedaan moeten worden aan het eind van de dienstbetrekking of het kalenderkwartaal.

Zie ook **[Loontijdvak](#page-130-0)** 

[Haal meer uit de help](#page-6-0)

# **1.12.47 SV-dagen**

Een sociale verzekeringsdag (SV-dag) was een dag waarop (gedeeltelijk) gewerkt is of waarover loon is ontvangen. SV-dag werd ook wel "loondag" genoemd. (LoonWin gebruikt niet de term "loondag" omdat dit tot verwarring kan leiden met de term "[loontijdvakdagen"](#page-199-0).)

### **Let op:**

Voor de berekening van de premies wordt uitgegaan van het [loontijdvak](#page-130-0)! Het aantal SV-dagen is niet meer van belang voor de bepaling van de hoogte van een WW-uitkering en de werkgever is miv 2017 niet meer verplicht dat aantal bij te houden.

Bij een maandloon van een full-timer varieerde het aantal SV-dagen van 20 tot 23.

[Haal meer uit de help](#page-6-0)

## <span id="page-136-0"></span>**1.12.48 SV-grondslag**

De SV-grondslag (SV = Sociale Verzekering) is het loon waarover de premies werknemersverzekeringen worden berekend. Soms speelt deze grondslag ook een belangrijke rol bij andere te berekenen premies (bijv. pensioen, Sociaal Fonds).

Andere benamingen voor SV-grondslag zijn: SV-loon, coördinatieloon en heffingsloon.

Door de invoering van de Wet ULB is dit nu gelijkgesteld aan de grondslag Zvw en de grondslag Lh en wordt in LoonWin Heffingsloon genoemd.

[Haal meer uit de help](#page-6-0)

# **1.12.49 SV-loon**

Zie [SV-grondslag.](#page-136-0)

[Haal meer uit de help](#page-6-0)

### **1.12.50 Thuiswerkvergoeding**

Door de Corona-pandemie zijn veel werknemers praktisch gedwongen thuis te werken. Dit heeft de roep om een belastingvrije tegemoetkoming versterkt. Het NIBUD heeft berekend dat thuiswerken aan water, gas, electriciteit, thee, koffie grofweg € 2 per dag aan extra kosten voor de werknemer met zich meebrengt. Het kabinet heeft daarop besloten om vanaf 2022 een gerichte vrijstelling thuiswerkkosten in te voeren van € 2 per dag.

Let op dat deze gerichte vrijstelling thuiswerken niet op eenzelfde dag samen kan gaan met een onbelaste reiskostenvergoeding woning werk (vaste werkplerk).

Zie ook H9 in de Nieuwsbrief loonheffingen 2022, uitgave 2 van november 2021.

En op het Forum Salaris is een handreiking geplaatst (achter de inlog): <https://fsa.pleio.nl/news/view/790fb4be-6c3d-4e9c-9520-97118f7eef29/gerichte-vrijstelling-thuiswerkkosten-2022> met enkele rekenvoorbeelden, die we hier tonen:

# Rekenvoorbeelden

Hieronder vindt u 3 rekenvoorbeelden voor 2022. Onder elke tabel staat de berekening zoals dat geldt tot en met 2021. De bedragen in de onderstaande voorbeelden zijn afgerond.

# Voorbeeld 1

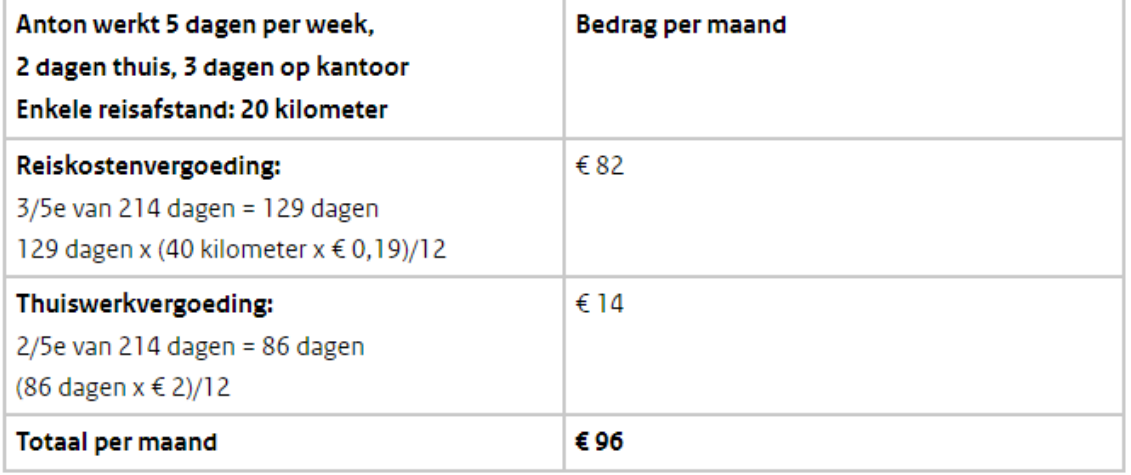

Tot en met 2021 mag de werkgever Anton een reiskostenvergoeding geven voor zijn thuiswerkdagen, omdat hij meer dan 128 dagen per kalenderjaar naar kantoor reist (de 128dagenregeling). Dit is een vergoeding van € 136 per maand: 214 dagen x (40 kilometer x € 0,19)/12 maanden. De werkgever kan ook alleen een reiskostenvergoeding geven voor de dagen die Anton daadwerkelijk naar kantoor reist.

# **Voorbeeld 2**

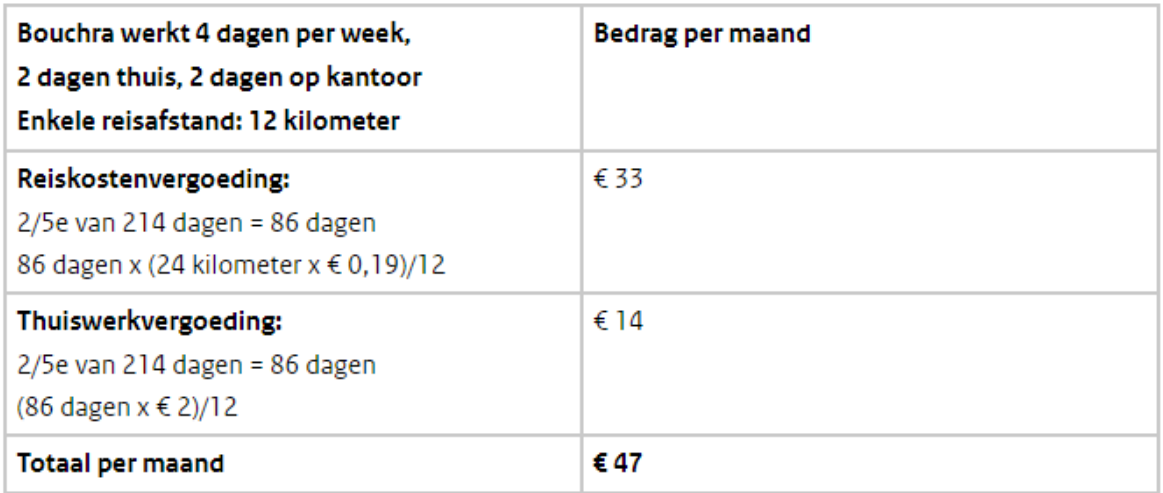

Tot en met 2021 kan Bouchra alleen de reiskostenvergoeding van € 33 per maand ontvangen. Om aan de 128-dagenregeling te voldoen moet zij 102 dagen naar kantoor reizen. Zij reist maar 86 dagen naar kantoor. Ze krijgt alleen een reiskostenvergoeding voor de dagen waarop ze daadwerkelijk naar kantoor reist.

# Voorbeeld 3

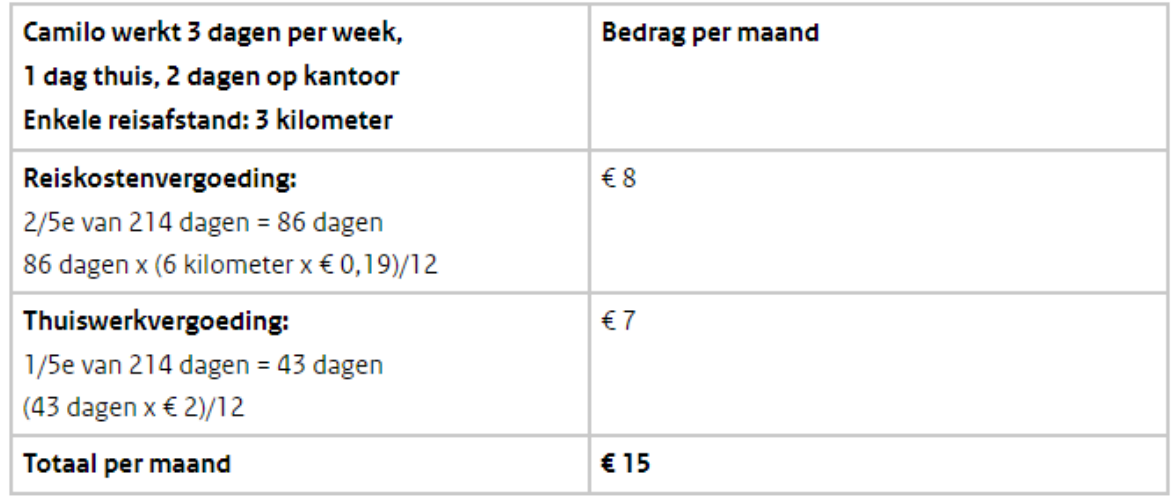

Tot en met 2021 kan Camilo een reiskostenvergoeding ontvangen voor al zijn werkdagen, ook voor zijn thuiswerkdag. Om aan de 128-dagenregeling te voldoen moet hij minimaal 76 dagen naar kantoor reizen. Camilo reist in een kalenderjaar 86 dagen naar kantoor en voldoet aan de voorwaarden voor de 128-dagenregeling. Hij mag € 12 per maand ontvangen. Dit is 3/5 van 214 = 129 x (6 kilometer x € 0,19)/12 maanden.

# **1.12.51 Transitievergoeding**

Een transitievergoeding is een eenmalige beloning, dus een bijzondere beloning. Daarbij is deze vergoeding loon uit vroegere arbeid, groene tabel. In het algemeen moet u een nieuwe inkomstenverhouding aanmaken voor deze vergoeding, omdat regulier loon onder de witte tabel niet in één en dezelfde inkomstenverhouding met loon onder de groene tabel mag.

In LoonWin betekent een nieuwe inkomstenverhouding een nieuw werknemerbestand.

N.B. Transitievergoeding is van invloed op toeslagen!

Een transitievergoeding verhoogt het inkomen en daarmee verhoogt de vergoeding ook het toetsingsinkomen voor de toeslagen (zorgtoeslag, huurtoeslag, kinderopvangtoeslag en kindgebonden budget) en kan zo terugvordering van die (vooraf) ontvangen toeslagen tot gevolg hebben.

In ECLI\_NL\_RBOVE\_2018\_3093 heeft de Rechtbank Overijssel bepaalt dat de transitievergoeding géén bijzonder inkomen is voor de huurtoeslag; ondanks de zeer vervelende gevolgen voor de betrokkene.

Zie ook de Loon Almanak 2021, hoofdstuk 19.

[Haal meer uit de help](#page-6-0)

# **1.12.52 Vakantiegeld / vakantiebijslag**

Belastingdienst noemt - wat in het algemeen burgerlijk spraakgebruik - vakantiegeld is, géén vakantiegeld, maar vakantiebijslag (ook wel vakantietoeslag).

Voor de Belastingdienst is vakantiegeld het loon dat wordt betaald als de werknemer met verlof is.

Vakantiebijslag is een vorm van [Bijzondere beloning.](#page-65-0) Hierbij moet men onderscheiden: de *Aanspraak* en het *Uitkeren* van het vakantiebijslag.

Over het algemeen heeft een werknemer een aanspraak op minimaal 8% vakantiebijslag. Vaak wordt dit per loontijdvak gereserveerd om vervolgens in bv de maand mei te worden uitgekeerd als bijzondere beloning. **Let op:** *ook als de werkgever niet daadwerkelijk reserveert, zal de aangroei van deze aanspraak opgegeven moeten worden t.b.v. de loonaangifte*.

Let op 2: als de vakantiebijslag in het [arbeidsvoorwaardenbedrag](#page-116-1) is opgenomen moet u de reservering NIET apart vermelden (want dit staat dan al in de opbouw van het arbeidsvoorwaardenbedrag).

Deze aanspraak is pas belast op het moment van uitbetaling.

Vul bij *aanspraak vakantiebijslag* een percentage (grondslag: brutoloon) of een vast bedrag in. Vult u het percentage in, bedenk dan dat het brutoloon verlaagd kan zijn als gevolg van een cafetariasysteem. Alleen als u 0% invult (of: geen percentage invult) kunt u een bedrag invullen.

Het betreft dus de *aangroei* van de aanspraak van de vakantiebijslag.

(Let op: Soms wordt de vakantiebijslag bepaald op grond van een peildatumsysteem (vergelijkbaar systeem als bij een eindloonpensioenregeling), hetgeen kan betekenen dat bij een loonsverhoging er géén extra aangroei is.)

De *aangroei* **van aanspraak** vult u zonodig in bij de schermen [Basisgegevens werknemer Loon](#page-37-0) en [Tijdvakloon](#page-56-0) [Loon](#page-56-0).

De **uitbetaling** bij [Bijzonder beloning Loon](#page-67-0) in het veld "*Waarvan vakantiebijslag*" invullen.

Let op: soms wordt het [tijdvakloon uitbetaald inclusief de vakantiebijslag](#page-219-0) (vb bij een nettoloon-overeenkomst), in dat geval moet u *niets* invullen in LoonWin bij *aanspraak vakantiebijslag* (en u vult dan dus ook niets in bij de bijzondere beloning voor wat betreft opname vakantiebijslag).

### [Haal meer uit de help](#page-6-0)

# **1.12.53 Verrekeningspercentage**

Door de afbouw van de algemene heffingskorting en de afbouw van de arbeidskorting bij hoger wordende inkomens kwam de politiek in 2014 erachter dat de tot dan gevoerde systematiek van de loonheffing via de tijdvaktabellen en de loonheffing bij bijzondere beloningen niet goed meer aansloot op de aangifte IB.

Daarom is in 2015 de systematiek gewijzigd. In de loonheffing bij de bijzondere tabellen wordt nu ook rekening gehouden met die genoemde afbouw. Naast het standaardpercentage (standaardtarief) was er toen voor bepaalde inkomens ook een verrekeningspercentage, dat varieerde van 1,18% tot 6,32%. De loonheffing bij een bijzondere beloning bestaat sinds die tijd dan ook uit het standaardpercentage (het 'normale' percentage plus het verrekeningspercentage).

Vanaf 2016 is ook de opbouw in de tabellen verwerkt, middels een negatief verrekeningspercentage.

Hypocriet als de politiek is, meldde men aan de software-ontwikkelaars dat men liever niet op de loonstrook zag vermeld dat tegen meer dan het maximumtarief kon worden ingehouden (in 2015 bijv. 52% + 4% = 56%). Men bood de mogelijkheid om dan beide percentages en de daarbij horende ingehouden bedragen apart te vermelden. Een duidelijk voorschrift hoe te handelen kwam er echter niet.

LoonWin vermeldt op de loonstrook het gezamenlijke percentage, dat in 2021 dus 8,33% (37,10% - 28,77%) of 34,44% (37,10-2,66%) , maar ook 37,10% of 55,50% (49,50% + 6,00%) kan zijn.

Het verrekeningspercentage loopt in 2021 van -28,77% tot 21,20%. Bij een standaardpercentage van 49,50% is het verrekeningspercentage maximaal 6% (gelijk aan de afbouw van de arbeidskorting). Het maximale tarief is dus  $49,50\% + 6\% = 55,50\%$  dan wel  $37,10\% + 21,20\% = 58,30\%$ .

Zie hieronder de witte tabel bijzondere beloningen 2021:

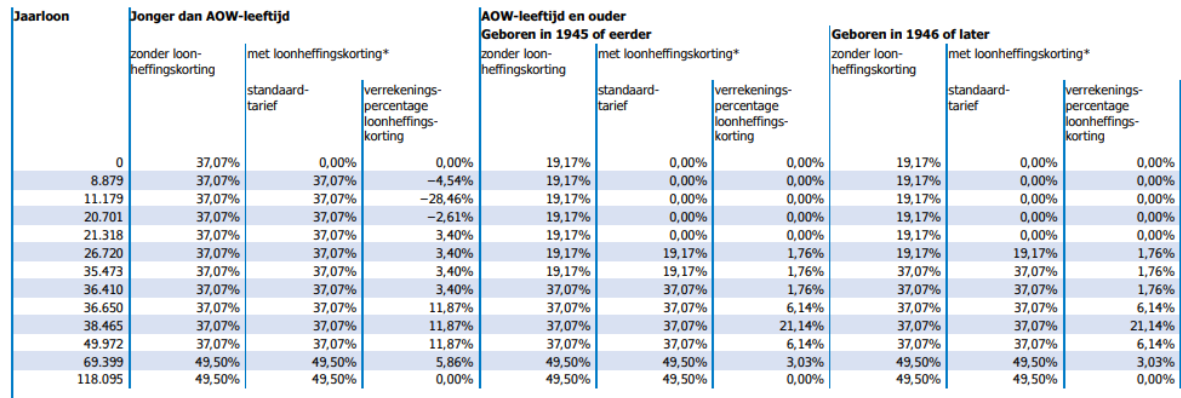

\*Omdat de loonheffingskorting afhankelijk is van de hoogte van het inkomen, moet u het verrekeningspercentage loonheffingskorting toepassen.<br>Voor het berekenen van de loonbelasting/premie volksverzekeringen telt u dit perc het 'Handboek loonheffingen 2022'.

### *Nieuwe ontwikkelingen*

Er is sprake geweest dat bijzondere beloningen op grond van VCR-systematiek zouden worden berekend om op die manier weer zo goed mogelijk aan te sluiten bij de inkomstenbelasting. De laatste tijd is het echter weer stil op dat gebied.

#### [Haal meer uit de help](#page-6-0)

# **1.12.54 VCR (Voortschrijdend cumulatief rekenen)**

Men is verplicht VCR te gebruiken voor de berekening van de bijdrage Zvw en premies werknemersverzekeringen. Dit kan er toe leiden dat nadat er een bijzondere beloning wordt uitgekeerd, in de daarop volgende tijdvakken bij gelijkblijven brutoloon een wisselend nettoloon ontstaat. Eenzelfde effect kan ook<br>ontstaan bij een wisselend brutoloon. Zie ook "Veel gestelde vragen (FAQ)" de vragen 4 en 4a.

Uit de onderstaande plaatjes blijkt hoe dit effect ontstaat. Op het eerste plaatje kunt u zien dat bij het gegeven loon van € 2.250, het loon € 250 onder het maximum zit van (stel) € 2.500. Dit maximum wordt bepaald door het [loontijdvak](#page-130-0) (zie tabel *Loontijdvakbedragen maximumpremieloon en maximumbijdrageloon* in de Nieuwsbrief Loonheffingen 2020, versie 2 van begin januari 2020).

In het onderstaande voorbeeld is in mei het totaalmaximum opgelopen tot 5 x € 2.500 = € 12.500 en het loon 5 x € 2.250 = € 11.250.

Het eerste plaatje: In juni wordt, met de uitbetaling van het vakantiegeld (€ 1.850), het maximum (dan opgelopen tot 6 x € 2.500 = €15.000) door het loon (6 x € 2.250 + € 1.850 = € 15.350) met € 350 overschreden. Die € 350 blijft onbelast totdat er weer een nieuwe maand bij komt (tweede plaatje) en er nog maar € 100 onbelast overblijft, die vervolgens in augustus belast wordt. Die € 100 blijft echter onbelast als de werknemer bijv. 1 augustus uit dienst gaat. Ook al krijgt die werknemer in zo'n geval nog bijv. vakantiedagen of een gedeelte "13de maand" uitbetaald dan blijft die €100 onbelast, er zijn immers géén loontijdvakdagen bijgekomen en dus blijft het maximum 7 x € 2.500 = € 17.500.

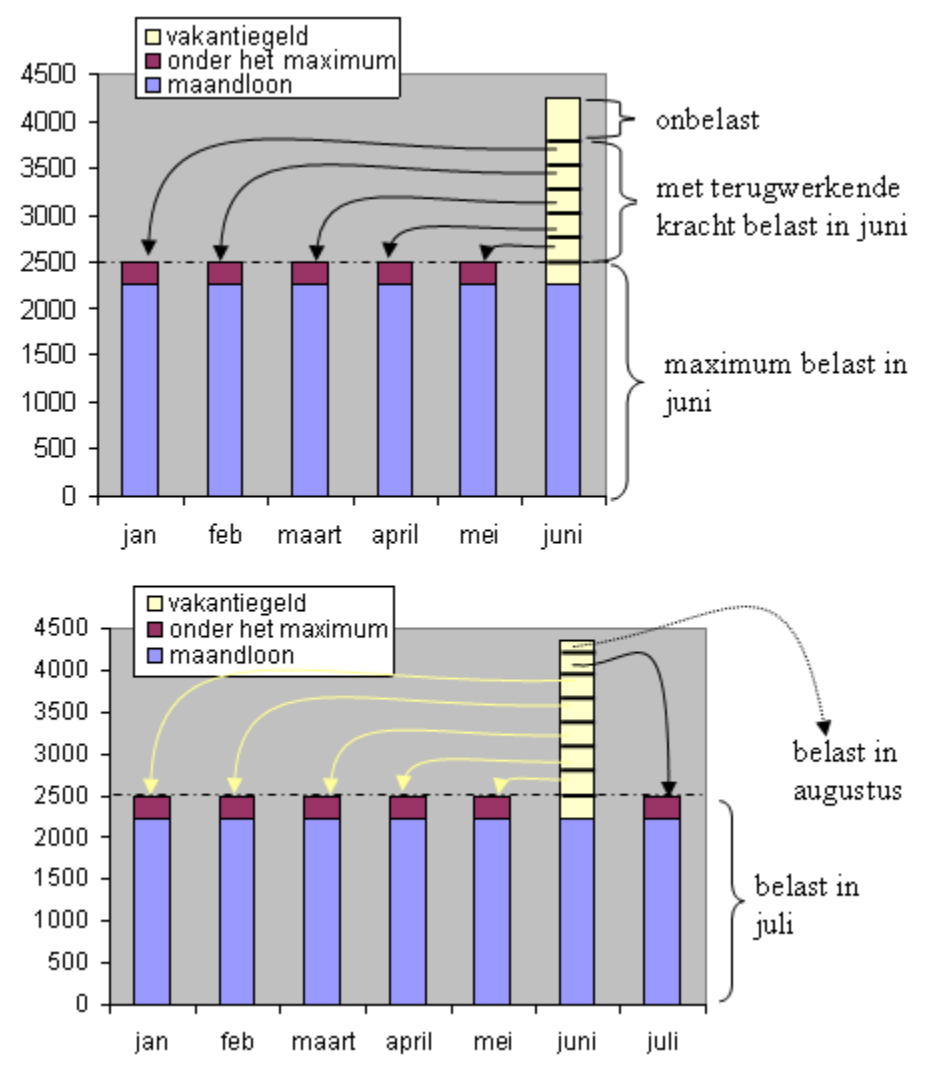

Bij een gelijkblijvend brutoloon is het nettoloon van juli en augustus dus afwijkend van de andere maanden. Pas in september zal het nettoloon weer gelijk zijn aan die van het begin van het jaar. Hetzelfde effect treedt bijv. ook op met een loon in januari van € 1.500, in februari € 4.000 en maart € 1.500: In februari wordt er dan over € 3.500 premie geheven en vervolgens in maart over € 2.000.

Zie ook in de Loon Almanak het hoofdstuk over Voortschrijdend Cumulatief Rekenen. De Belastingdienst zet meestal elk jaar op haar website [www.belastingdienst.nl](http://www.belastingdienst.nl) een 'Toelichting loonberekening VCR'. In 2021 is de tekst van deze toelichting opgenomen in het Handboek.

Als gelijktijdig (dwz met dezelfde loondatum) meerdere lonen worden uitbetaald, spreekt de Belastingdienst in het Handboek Loonheffing haar voorkeur uit om evenredig aan de hoogte van die twee verschillende beloningen de premies te verdelen; met als reden: "U voorkomt hiermee vragen van de werknemer". Ook de auteurs van de Loon Almanak sluiten daar bij aan (zie het voorbeeld van de loonstrook in de Loon Almanak 2021, 29.5 het bedrag aan verhaalde WGA).

Opvallend is dat in de 'Toelichting loonberekening VCR' (inmiddels opgenomen in het Handboek) geen voorkeur wordt uitgesproken; zelfs geen samengevoegd loon wordt besproken. Daarbij zijn de samenvoegingen van loon in het Handboek (van verschillende inkomstenverhoudingen) van geheel ander soort samenvoeging dan in LoonWin sprake is/wordt ondersteund.

LoonWin doet het anders. LoonWin rekent eerst het tijdvakloon uit en daarna het bijzonderloon. Bij elkaar

opgeteld komen beide berekeningen (op afrondingsverschillen van maximaal € 0,01 na) op hetzelfde uit.

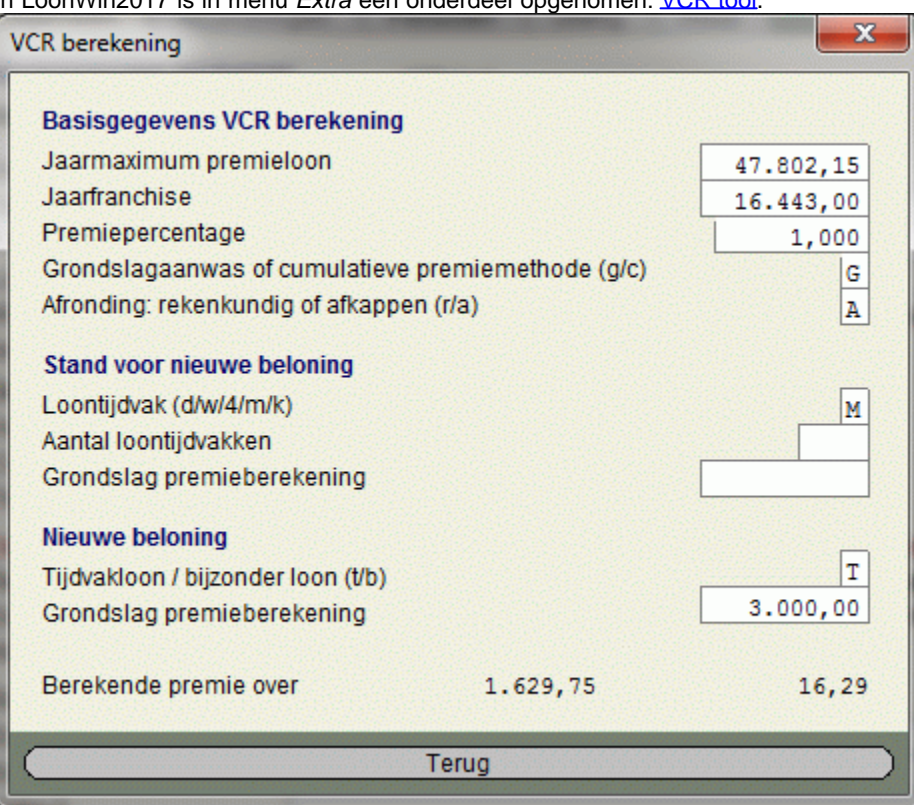

In LoonWin2017 is in menu *Extra* een onderdeel opgenomen: [VCR tool](#page-151-0).

Met deze tool kunt u simpele VCR berekeningen maken. Volgens de grondslagaanwas-methode, maar ook volgens de cumulatieve premie-methode.

Uitgangspunt is steeds een zelfde loontijdvak (dag / week / 4-weken / maand / kwartaal).

In LoonWin zelf kunnen verschillende loontijdvakken worden gecombineerd; in deze tool niet.

Overgenomen uit de handleiding:

#### **Voortschrijdend cumulatief rekenen**

Door het voortschrijdend cumulatief rekenen (VCR) wordt bij het berekenen van maxima rekening gehouden met alle voorgaande inhoudingen. Bij een 'losse' tijdvakloonberekening wordt er alleen rekening gehouden met de maxima van het betreffende loontijdvak.

Grondslagaanwasmethode

VCR gebeurt volgens de grondslagaanwasmethode die uitgaat van de grondslag van het loon t/m de laatste periode minus de grondslag t/m de voorlaatste periode. Over die aanwas van de grondslag wordt de premie berekend van de betreffende periode. Bij hoge bijzondere beloningen kan het gevolg van het voortschrijdend rekenen zijn, dat de inhouding over die bijzondere beloning over meerdere perioden wordt uitgesmeerd.

Voorbeeld voortschrijdend cumulatief rekenen (cijfers 2015)

In dit voorbeeld wordt uitgegaan van een maandloner die in februari een bonus krijgt.

Maand Gr.sl Zvw Gr.sl Zvw (cum) Maximum (cum.) Gr.sl.aanwas Zvw (6,95%) Januari € 3.100 € 3.100,-- € 4.331,33 € 3.100,-- € 215,45 Februari € 3.100 € 6.200,-- € 8.662,66 € 3.100,-- € 215,45 bonus € 2.700 € 8.900,-- € 8.662,66 € 2.462,66 € 171,15 Maart € 3.100 € 12.000,-- € 12.993,99 € 3.337,34 € 231,94 April  $\in$  3.100  $\in$  15.100,--  $\in$  17.325,32  $\in$  3.100,--  $\in$  215,45  $\begin{array}{lllll} \text{Mäalt} & \text{if} & \text{if}$  niet over de gehele bonus de werkgeversheffing Zvw ingehouden. Dat gebeurt in maart. Hoewel de werknemer dus in maart bruto evenveel verdient als in januari, is de hoogte van de werkgeversheffing Zvw door de cumulatieve methode in deze drie maanden steeds verschillend. Pas in april is de werkgeversheffing Zvw weer gelijk aan januari.

Let ook op het effect dat in februari méér wordt afgedragen (€ 215,45 + €171,15 = € 386,60) dan het maximum van een maand zelf (€ 301,02)! Dit komt doordat in februari de nog van januari te verhalen bijdrage wordt meegeteld: (€386,60 - €301,02 = €85,58 = €301,02 - €215,45 op afronding na).

Bij premiewijziging in de loop van het jaar moet u de nieuwe premie hanteren vanaf de wijzigingsdatum. De cumulatieve methode wordt gebruikt voor de berekening van sociale verzekeringspremies (WW en WAO/WIA/ Whk) en voor de inkomensafhankelijke bijdrage Zvw.

Loonheffing wordt nooit volgens de cumulatieve methode berekend!

N.B. De cumulatieve methode heeft niets te maken met de cumulatieven (= totalen) op de loonstrook!

[Haal meer uit de help](#page-6-0)

# **1.12.55 Aof (voorheen WAO/WIA) en Whk (WGA en ZW)**

Met ingang van 1 januari 2022 wordt de basispremie Aof (Arbeidsongeschiktheidsfonds - voorheen WAO/WIA vervangen door een gedifferentieerde premie Aof. Kleine werkgevers gaan over het premieloon van hun werknemers een lagere premie Aof betalen dan overige (middelgrote en grote) werkgevers.

Met ingang van 1 januari 2022 wordt een werkgever als klein aangemerkt als de premieloonsom van de werkgever maximaal 25 maal het gemiddelde premieloon per werknemer per jaar bedraagt. Hierbij wordt gekeken naar het premieloon van de werkgever van het jaar t-2. Dit betekent dat voor de premie van het jaar 2022 het premieloon van de werkgever over het jaar 2020 relevant is.

Let op

Deze definitie van een kleine werkgever gaat per 1 januari 2022 ook gelden voor de gedifferentieerde premie Whk. De grens voor een kleine werkgever gaat voor de gedifferentieerde premie Whk dus van 10 naar 25 maal het gemiddelde premieloon per werknemer per jaar.

Een startende werkgever wordt gedurende de eerste twee jaar aangemerkt als kleine werkgever.

Bent u als werkgever aangesloten in meerdere sectoren dan geldt de beoordeling op kleine of (middel)grote werkgever per bedrijfsonderdeel.

#### **Wijzigingen in LoonWin2022 (tov LoonWin2021)**

Bij de werkgever wordt extra gevraagd of die als kleine, middelgrote of grote werkgever wordt gezien. De op te geven premie Aof (WAO/WIA) is nu **EXCLUSIEF** de opslag WKO (kinderopvang). De opslagpremie WKO moet vanaf 2022 nl. ook apart worden vermeld in de loonaangifte.

#### **Aof bij uitkering**

Naast dat de grootte van de werkgever bepalend is voor de hoogte van de Aof-premie, speelt er nog meer. Bepaalde uitkeringen zijn altijd belast met de Aof premie voor uitkeringen (die gelijk is aan de hoge premie). Die uitkeringen moeten ook als zodanig worden opgenomen in de loonaangifte.

Het gaat dan om uitkeringen WW, ZW, WIA, WAO, WAZO en/of Toeslagenwet.

Als de werkgever zo'n uitkering van het UWV ontvangt om door te betalen moet de werkgever daar dus die hoge premie over betalen.

Normaal moet zo'n uitkering worden verantwoord in een aparte IKV, maar voor 2022 is het nog toegestaan de doorbetaalde uitkering met het normale loon in één IKV op te nemen.

De Aof premie wordt dan gesplitst in deel Aof premie uitkering en een deel Aof premie laag (of hoog).

#### **Werkhervattingskas (Whk)**

In 2014 is met de inwerkingtreding van de Wet BeZaVa een nieuwe premie geïntroduceerd: Werkhervattingskas (Whk). Deze premie bestond uit drie losse premiedelen: WGA-vast, WGA-flex en ZW-flex. In 2017 zijn de vast en flex premie van de WGA samengevoegd en is er nog maar één premie WGA. U moet die premiepercentages zelf invullen. Zie ook tabel *Sectorale premies voor de gedifferentieerde premie Whk voor 2021* in de Nieuwsbrief Loonheffingen 2021.

LoonWin neemt bij invullen/converteren van de werkgever sectorinformatie, de nieuwe percentages over. Bij invullen slechts als er nog géén premiepercentages zijn ingevuld. **Deze vooringevulde premies voor de Whk**
# **zijn de sectorale premies die alleen gelden voor kleine werkgevers.**

Controleer altijd de premiepercentages voordat u verder gaat met converteren van de werknemer(s) !

In de aangifte wordt de gezamenlijke premie Whk (WGA + ZW) opgenomen. Bij eigenrisicodragerschap van de werkgever mag 50% van de kosten van WGA worden verhaald op de werknemer. LoonWin ondersteunt dit niet.

### **Verhalen WGA-premie**

De WGA-premie mag voor maximaal 50% verhaald worden op de werknemer op het nettoloon. In de wet is geregeld dat **verhaal** van het nettoloon moet gebeuren. Het verhaalde bedrag is geen negatief loon. Als er niet wordt verhaald, vult u niets in.

Let op dat u het verhaalpercentage invult tov berekende premie (maximaal 50%). Als bijv. de WGA-premie 0,76% is, vult u NIET 0,38% in als de helft verhaald moet worden op de werknemer, maar 50% !

[Haal meer uit de help](#page-6-0)

# **1.12.56 AWf (Algemeen Werkloosheidsfonds)**

De premie WW werd t/m 2019 via twee fondsen geheven: AWf = Algemeen Werkloosheidsfonds en via het sectorfonds. De totale premie WW was dan de som van premie Awf en premie sectorfonds.

Vanaf 2020 is de sector niet meer van belang voor de hoogte van de premie WW, maar het contract dat de werknemer heeft met de werkgever.

Bij een schriftelijk vast contract geldt de lage premie WW (2,70%, in 2020: 2,94%), anders geldt de hoge premie WW (7,70%, in 2020: 7,94%).

Deze gelden komen nu in het AWf, het Algemeen Werkloosheidsfonds terecht en van daaruit worden de WWuitkeringen betaald.

De WW is sinds 2013 puur een werkgeverslast geworden.

De werknemer betaalt echter evt. wel voor de *aanvulling WW*; de bekostiging van het derde jaar voor de WW. Zie [reparatie WW](#page-175-0).

Zie ook: [WW-Awf](#page-210-0) [Reparatie WW](#page-175-0)

[Haal meer uit de help](#page-6-0)

# **1.12.57 Werkgeversafdrachten per periode**

In LoonWin kunnen gebruikers de werkgeversafdrachten over een bepaalde periode uitprinten. De periode wordt bepaald door de loondatum en het aangiftetijdvak. Bij een maandelijkse aangifte zal de periode de maand van de loondatum zijn. De loondatums van de verloningen bepalen daarbij in welke periode een verloning valt.

Bij de berekening van de werkgeverslasten worden alleen opgeslagen gegevens gebruikt. Dat betekent dat als u een werknemer hebt geopend en daar verloningsgegevens hebt gewijzigd en nog niet hebt opgeslagen, deze wijzigingen niet in het overzicht mee worden genomen.

Voor de omschrijvingen van de afdrachten wordt aangesloten bij de basisgegevens van de werkgever. Indien die omschrijvingen in de basisgegevens leeg zijn wordt door LoonWin een standaard omschrijving gebruikt.

N.B. Het overzicht zal onjuiste gegevens opleveren als u bij de werknemers afzonderlijk op dezelfde posities steeds andere afdrachten hebt vermeld!

[Haal meer uit de help](#page-6-0)

# **1.12.58 Werkgeversheffing Zvw**

Als u in LoonWin aangeeft dat het om een inhouding gaat van 6,90% (2021: 7,00%) valt deze per definitie onder de werkgeversheffing. De werknemer ziet deze werkgeversheffing niet terug op de loonstrook. Op de jaaropgaaf

wordt wél het totale bedrag aan werkgeversheffing (ter info) vermeld.

[Haal meer uit de help](#page-6-0)

# **1.12.59 Werkkostenregeling**

Met de invoering van de werkkostenregeling beoogde de wetgever de werkgever administratieve lastenvermindering te bieden. De vergoedingen/verstrekkingen hoeven niet meer per individuele werknemer te worden geadministreerd. Ook de toets voor privé/zakelijk gebruik verdwijnt met deze regeling.

De werkkostenregeling (WKR) kent drie categorieën verstrekkingen/vergoedingen:

- · Gerichte vrijstellingen, bijv. verstrekkingen/vergoedingen voor vervoer en reiskosten (max € 0,19 per km). Deze zijn onbelast.
- · Vergoedingen/verstrekking met nihil-waardering. Deze zijn in principe belast, maar de waarde is nihil.
- · Overige vergoedingen/verstrekkingen. Deze zijn belast en worden in principe gewaardeerd op de factuurwaarde (incl. BTW!)

Waardering kan o.a. anders zijn als er normbedragen zijn (en bij de hierboven genoemde nihil-waarderingen) Van deze vergoedingen/verstrekkingen moet worden bepaald of het totaal onder 1,2% van de loonsom blijft. Zo ja, dan hoeft de werkgever geen eindheffing te betalen. Zo nee, dan moet de werkgever 80% eindheffing betalen over het datgene boven die 1,2% van de loonsom.

Er blijven echter bepaalde vergoedingen/verstrekkingen die buiten de werkkostenregeling vallen, zoals de auto van de zaak, de dienstwoning, boetes, criminele activiteiten en het rente- en kostenvoordeel personeelslening tbv eigen woning. Dit blijft altijd voor de werknemer te belasten loon.

**M.i.v. 2015 hoeft u maar op één manier de eindheffing te berekenen en aangifte te doen:** Na afloop van het kalenderjaar neemt u in de eerste (of tweede, sinds 2021) aangifte van het nieuwe jaar de eindheffing van 80% op in de loonaangifte.

U mag elk tijdvak de eindheffing opnemen of ook in het laatste aangiftetijdvak van het belastingjaar. De Belastingdienst kan u echter alleen een correctieverplichting opleggen over de eerste aangifte (vanaf 2021 tweede aangifte) na afloop van het belastingjaar.

### **Nieuw in 2021**

In 2021 in de WKR op één punt gewijzigd: De vrije ruimte van 1,2% (van de loonsom boven € 400.000) is verlaagd naar 1,18%.

**Bij brief van de staatssecretaris van 21 januari (Kamerbrief 'Uitbreiding economisch steun- en herstelpakket') is besloten het percentage van 1,7 ook voor 2021 te verhogen naar 3. Dus ook voor 2021 is de vrije ruimte over de eerste € 400.000 van de loonsom, 3%**; maar daarboven nog wel 'slechts' 1,18%**.**

### **Nieuw in 2020**

In 2020 is de werkkostenregeling verruimd op drie punten:

- · De vrije ruimte is vergroot van 1,2% naar 1,7% over de loonsom tot € 400.000; daarboven is de vrije ruimte 1,2%. Dat levert maximaal een voordeel op van 0,5% over €400.000 = €2.000. N.B. I.v.m. de Coronacrisis heeft de staatssecretaris (brief van 24 april 2020) besloten het percentage van 1,7 voor 2020 te verhogen naar 3. Dus voor 2020 is de vrije ruimte over de eerste € 400.000 van de loonsom, 3%.
- · Een vergoeding van de kosten voor het aanvragen van een VOG (Verklaring Omtrent Gedrag) is gericht vrijgesteld en valt niet meer onder de vrije ruimte.
- · De eindheffing van 80% mag u vanaf 2020 ook doen in de tweede aangifte na afloop van het kalenderjaar (voor het eerst in februari 2021 mogelijk over 2020).

Meer informatie over de werkkostenregeling kunt u vinden:

- · Op XpertHR de kennisbank met HR informatie van LexisNexis Risk Solutions Group kunt u gratis een whitepaper downloaden over de laatste stand van zaken mbt de WKR. Daar zijn ook rekentools aanwezig om te kijken welke invloed de WKR op uw organisatie kan hebben, alsmede FAQs met antwoorden. Zie [www.](http://www.xperthr.nl) [xperthr.nl](http://www.xperthr.nl).
- · in de Loon Almanak 2021, hoofdstuk 14 en 15
- · in de IB Almanak 2021, deel I, hoofdstuk 55
- · op de website van de Belastingdienst

[Haal meer uit de help](#page-6-0)

# <span id="page-146-0"></span>**1.12.60 Werknemersverzekeringen en Zvw**

Werknemersverzekeringen zijn:

- ZW (ZiekteWet vangnet)<br>WW (WerkloosheidsWet)
- WW (WerkloosheidsWet)<br>AWf (Algemeen Werkloo
- AWf (Algemeen Werkloosheidsfonds)
- WAO (Wet op de ArbeidsOngeschiktheid)<br>WIA (Wet werk en inkomen naar arbeids)
- WIA (Wet werk en inkomen naar arbeidsvermogen)<br>Aof (Arbeidsongeschiktheidsfonds)
- Aof (Arbeidsongeschiktheidsfonds)<br>Whk (Werkhervattingskas)
- (Werkhervattingskas)

Inkomen gerelateerde bijdrage:

Zvw (ZorgVerzekeringsWet).

De ziektewet (ZW) kent in bijzondere gevallen nog wel uitkeringen, maar geen aparte premieheffing (zit bij de Whk in).

De werknemersverzekeringen gelden uitsluitend voor werknemers en voor degene die daarmee wettelijk worden gelijkgesteld. Een [directeur grootaandeelhouder](#page-121-0) (*voor de werknemersverz. is dat iemand die 50% of meer* van de aandelen bezit) wordt in het algemeen niet als werknemer aangemerkt.

De SV-premies (premies werknemersverzekeringen) komen alleen voor rekening van de werkgever.

Zie ook:

 [WAO/WIA \(Aof\), WW-AWf en ZW](#page-224-0) [Reparatie WW](#page-175-0) [WAO/WIA/WGA](#page-143-0) [Zvw](#page-148-0) Deeltij<mark>d</mark><br>Kleur tabel [Premie volksverzekeringen](#page-133-0)

[Haal meer uit de help](#page-6-0)

# **1.12.61 Wet Arbeidsmarkt in Balans**

In 2020 is de Wet Arbeidsmarkt in Balans (WAB) ingevoerd. Deze nieuwe wet heeft gevolgen voor praktisch alle werknemers.

Het zichtbaarste gevolg is de wijziging in de bepaling van de hoogte van de premie WW.

T/m 2019 werd de premie WW via het Algemeen Werkloosheidsfonds (AWf) én een sectorfonds geheven.

Nu is de premie WW afhankelijk van het soort contract tussen werkgever en werknemer.

### **Hoogte premie WW, hoofdregel en uitzonderingen**

Voor werknemers met een vast contract betaalt de werkgever 2,70% aan AWf-premie. Voor andere werknemers betaalt de werkgever 7,70%.

Het vast contract is een contract voor onbepaalde tijd, schriftelijk vastgelegd en is geen oproepovereenkomst.

Als uitzonderingen op deze hoofdregel is het lage premiepercentage ook van toepassing op:

- werknemers met een leerovereenkomst op grond van de Beroeps Begeleidende Leerweg (BBL)
- werknemers die bij aanvang van het aangiftetijdvak jonger zijn dan 21 jaar en in dat aangiftetijdvak maximaal 48 verloonde uren (bij vierwekenaangifte) c.q. 52 verloonde uren (bij maandaangifte) hebben
- uitkeringen werknemersverzekeringen

U geeft aan of de lage of de hoge premie moet worden toegepast bij de basisgegevens van de werknemer (in het kader van het werkgeversdeel), dan wel bij werkgeverslasten van de verloning(en):

Premie AWf Hoog/Laag (H/L/Z) ाम 2,700 %

### **Alleen deze invulling (H, L of soms Z van herZien, zie hierna) bepaalt welk premiepercentage door LoonWin wordt toegepast.**

Wel is het zo dat bij werknemers met een vast contract nooit de hoge premie van toepassing kan zijn (wél de herziene premie - die net zo hoog is als de hoge premie [2021: 7,70% / 2020: 7,94%]).

### **Herziening**

Er zijn situaties denkbaar dat terecht de lage premie is toegepast, maar achteraf blijkt dat de hoge premie had moeten worden toegepast. In dat geval moet worden herzien: wijziging **(met terugwerkende kracht)** van de lage premie in de hoge premie.

Er zijn in 2020 twee situaties denkbaar:

- De dienstbetrekking eindigt binnen twee maanden na aanvang
- De werknemer krijgt binnen één kalenderjaar meer dan 30% meer uren verloond dan contractueel voor dat jaar is overeengekomen.

Door de coronacrisis is in het kennisdocument 1.2 van 18 maart 2020 opgenomen, dat overwerk als gevolg van deze crisis (bijv. in de zorg) niet zal leiden tot een herziening. Nadere uitwerking volgt nog. **Vervolgens is op 28 april op het FFD door de redactie een artikel geplaatst dat deze herziening voor 2020 niet toegepast hoeft te worden IN ALLE SITUATIES**. **Deze Corona-maatregel geldt ook voor 2021!**

U geeft dan in LoonWin bij de werkgeverslasten van de betreffende verloningen de Z van herZien aan, achter "Premie AWf". LoonWin berekent dan vervolgens de hoge premie. **Daarbij moet u die werknemer voor die te herziene perioden als correctie opnemen in de aangifte**.

#### *Voorbeeld*

Nieuwe werknemer komt vast in dienst in januari 2021, maar werkt 28 februari voor het laatst. Dat geldt nog als binnen twee maanden, dus geeft u eerst voor januari en februari aan dat de lage premie van toepassing is. Vervolgens wijzigt u **bij de werkgeverslasten** in die verloningen de premie WW van L(aag) naar her(Z)ien. U ziet het percentage wijzigen van 2,70% naar 7,70%.

Bij de aangifte over maart neemt u de maanden januari en februari op als correctie; in die correctiemaanden neemt u de betreffende werknemer op.

LoonWin neemt hiermee die herziening op in de aangifte loonheffingen. In de Nieuwsbrief Loonheffingen **2020** staan veel rekenvoorbeelden wanneer wel/niet moet worden herzien.

In 2021 zal worden onderzocht of, en zo ja wanneer, de volgende herzieningssituaties voor de WAB in werking treden:

- · De werknemer krijgt binnen een jaar na aanvang van de dienstbetrekking een WW-uitkering.
- · De werknemer krijgt opnieuw een WW-uitkering, terwijl maximaal een jaar eerder bij dezelfde werkgever het lage percentage voor herziening in aanmerking kwam. Deze eerdere herziening vond plaats, omdat dezelfde werknemer binnen een jaar na de aanvang van de dienstbetrekking een WW-uitkering kreeg uit hoofde van diezelfde dienstbetrekking.

### **De WAB in de loonaangifte**

Tbv de WAB zijn er nieuwe velden in de loonaangifte opgenomen. Dat zijn een viertal Ja/Nee-indicatoren. Eén indicator ervan is ter vervanging van de oude (tem 2019 bestaande) *Contract (on)bepaalde tijd (O/B)*. LoonWin vraagt de vier indicatoren altijd uit in de volgende volgorde:

- Indicatie arbeidsovereenkomst onbepaalde tijd
- Indicatie schriftelijke overeenkomst
- Indicatie oproepovereenkomst
- Indicatie jaarurennorm

De indicator Jaarurennorm mag slechts in een beperkt aantal gevallen worden ingevuld.

De eerste drie indicatoren geven aan of er sprake is van een vast contract. Als er Ja Ja Nee is ingevuld is er sprake van een vast contract en mag de lage premie worden toegepast.

**Let op dat die indicatoren zelf NIET de hoogte van de WW premie bepalen.**

**Het kan zijn dat er moet worden herzien, dan blijven de eerste drie indicatoren op Ja Ja Nee staan , maar moet wel de herZiene premie van 7,70% worden berekend.**

In 2021 is er een vijfde indicator in de loonaangifte opgenomen: *publiekrechtelijke aanstelling voor onbepaalde tijd*. Deze indicator vragen wij altijd als vijfde indicator uit en is zeer beperkt van toepassing (alleen bij aard arbeidsverhouding 18)!

[Haal meer uit de help](#page-6-0)

# **1.12.62 Zeevarenden**

Belangrijk bij zeevarenden: Afwijkend percentage Zvw (0%) en situatie, zie [Verzekerd Zvw ja/nee](#page-40-0) en [Verzekeringssituatie Zvw](#page-41-0)

[Haal meer uit de help](#page-6-0)

# <span id="page-148-0"></span>**1.12.63 Zvw (Zorgverzekeringswet)**

[Zvw-percentage](#page-148-1)

[Vergoeding inkomensafhankelijke bijdrage Zvw vervangen door werkgeversheffing](#page-149-0) [Teruggaaf inkomensafhankelijke bijdrage Zvw](#page-149-1)

### <span id="page-148-1"></span>**Zvw-percentage**

De inkomensafhankelijke bijdrage Zvw van 6,90% (2021: 7,00%) is van toepassing op loon van werknemers (loon tegenwoordige arbeid), ANW-, WAO/WIA (Aof)- en WAZ-uitkeringen. Bij overige (pensioen)uitkeringen geldt 5,65% (2021: 5,75%). Deze inkomensafhankelijke bijdrage is verschuldigd over het inkomen met een maximum over € 59.474 (2021: € 58.311). Dit maximum is gelijk aan het maximum voor de premies werknemersverzekeringen.

**Let op** Voor iemand die uitkeringen ontving voor vervroegde uittreding die voor 1-1-2006 al bestonden en die op grond van artikel 1, onder g, van het Aanwijzingsbesluit verzekerden ZfW verzekerd was, geldt 6,90%. Bij de AOW-uitkering geldt 6,90%.

LoonWin ondersteunt niet het toepassen van het lage en het hoge percentage tegelijkertijd.

Het lage tarief vindt o.a. toepassing bij:

- ondernemers, freelancers alfahulpen, bijstanduitkering voor mensen met een AOW-gerechtigde leeftijd
- pseudo-werknemers (opting-in)
- gewezen leden van de Tweede Kamer

- volksvertegenwoordigers (bij geen sprake van een dienstbetrekking en er geen recht bestaat op vergoeding door de werkgever)

- directeuren grootaandeelhouders die niet tegen hun wil kunnen worden ontslagen

### **Let op:**

Zeevarenden hebben een percentage van 0%! Zie [Code Zvw](#page-41-0)

Een werknemer die daarnaast ook militair is (in werkelijke dienst of met buitengewoon verlof met behoud van wedde), betaalt geen inkomensafhankelijke bijdrage. U zet dan *Verzekerd voor Zvw* op *nee*.

Werknemers die in het buitenland wonen zouden mogelijk via de woonlandfactor (zie de Pensioen Almanak 2018, 39.5) een andere (veelal lagere) bijdrage moeten betalen. Dit is niet uitgewerkt in LoonWin. N.B. Vanaf 2019 verschijnt de Pensioen Almanak niet meer.

### <span id="page-149-0"></span>**Vergoeding inkomensafhankelijke bijdrage Zvw vervangen door werkgeversheffing Zvw**

Werkgevers waren verplicht een vergoeding van 100% te geven voor het door de werknemer Zvw inkomensafhankelijke bijdrage verschuldigde bedrag. Vanaf 2013 is door de invoering Wet ULB deze inhouding en vergoeding vervangen door de werkgeversheffing.

Bij pensioen- en vut-uitkeringen (en vanaf 2013 ook de AOW-uitkeringen) waar het lagere percentage op van toepassing is, wordt een werknemersbijdrage Zvw geheven.

Ook kinderen onder de 18 jaar (of werknemers die de AOW-gerechtigde leeftijd hebben bereikt) zijn in principe de inkomensafhankelijke bijdrage Zvw verschuldigd.

### <span id="page-149-1"></span>**Teruggaaf inkomensafhankelijke bijdrage Zvw**

In principe is een teruggaaf bijdrage Zvw niet meer mogelijk via de werkgever. De werkgeversbijdrage wordt bij overschrijding maximum niet meer teruggegeven en als een werknemer recht heeft op teruggaaf gaat dat via een aparte aanslag.

### [Haal meer uit de help](#page-6-0)

# **1.12.64 ZW**

Voor de ziektewet mag geen premie meer voor worden ingehouden, de werkgever betaalt de eerste 104 weken het salaris "gewoon" door. Dit vloeit voort uit het arbeidsrecht uit het Burgerlijk Wetboek (BW). Er zijn uitzonderingen, de "vangnet-gevallen", waarin een uitkering van het UWV kan worden verkregen. Dit vloeit voort uit de ZW bij het ontbreken van een werkgever.

In tegenstelling tot de bovengeschetste werkwijze bij niet AOW-gerechtigden, blijft de AOW-gerechtigde werknemer - waarvoor in het BW géén doorbetalingsverplichting is opgenomen - sinds 2016 onder voorwaarde verzekerd voor de ZW en heeft daardoor recht op een uitkering ZW die door het UWV wordt verstrekt. De werkgever betaalt daarvoor evenmin premie maar krijgt i.g.v. ziekte gewoon periodiek de nota van het UWV voor de kosten van de verstrekte uitkering. Deze betalingsverplichting duurt overigens slechts enkele weken (en geen twee jaar).

Zie ook: [Werknemersverzekeringen](#page-146-0)

### **Let op**:

Bij de basisgegevens van de werknemer moet u in LoonWin aangeven of de werknemer verzekerd is voor de ZW. Dit is van belang voor een juiste loonaangifte.

[Haal meer uit de help](#page-6-0)

# **1.13 Rekentools**

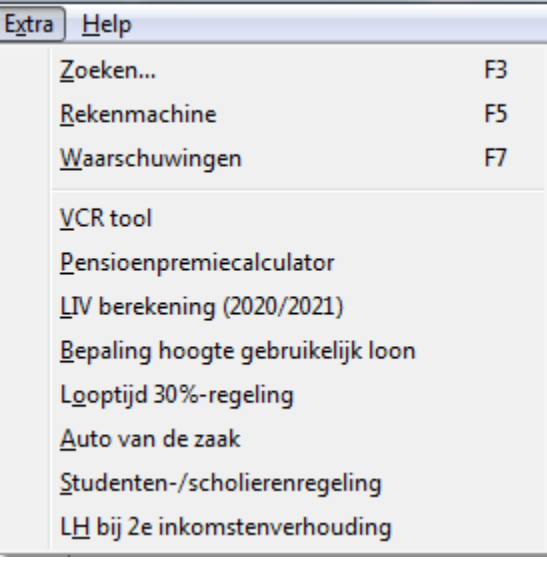

U vindt in menu *Extra* acht rekentools.

Een [tool](#page-151-0) om [VCR](#page-140-0) mee te rekenen

Een [tool](#page-152-0) om pensioenberekeningen te maken

Een [tool](#page-153-0) voor LIV-berekeningen over zowel 2020 als 2021

Een [tool](#page-154-0) voor bepaling van het [gebruikelijk loon](#page-122-0) (niet hetzelfde als fictief loon)

Een [tool](#page-153-1) voor de bepaling van de looptijd van de 30%-regeling (ivm verkorting in 2019 van de looptijd van maximaal 8 naar maximaal 5 jaar).

Een [tool](#page-156-0) voor de [auto van de zaak](#page-117-0)

Een [tool](#page-159-0) voor berekening van de loonheffing én arbeidskorting bij gebruik van de [studenten-/scholierenregeling](#page-135-0)

Een [tool](#page-159-1) voor de berekening van de loonheffing én arbeidskorting bij gelijktijdig twee inkomstenverhoudingen binnen één dienstbetrekking

# <span id="page-151-0"></span>**1.13.1 VCRtool**

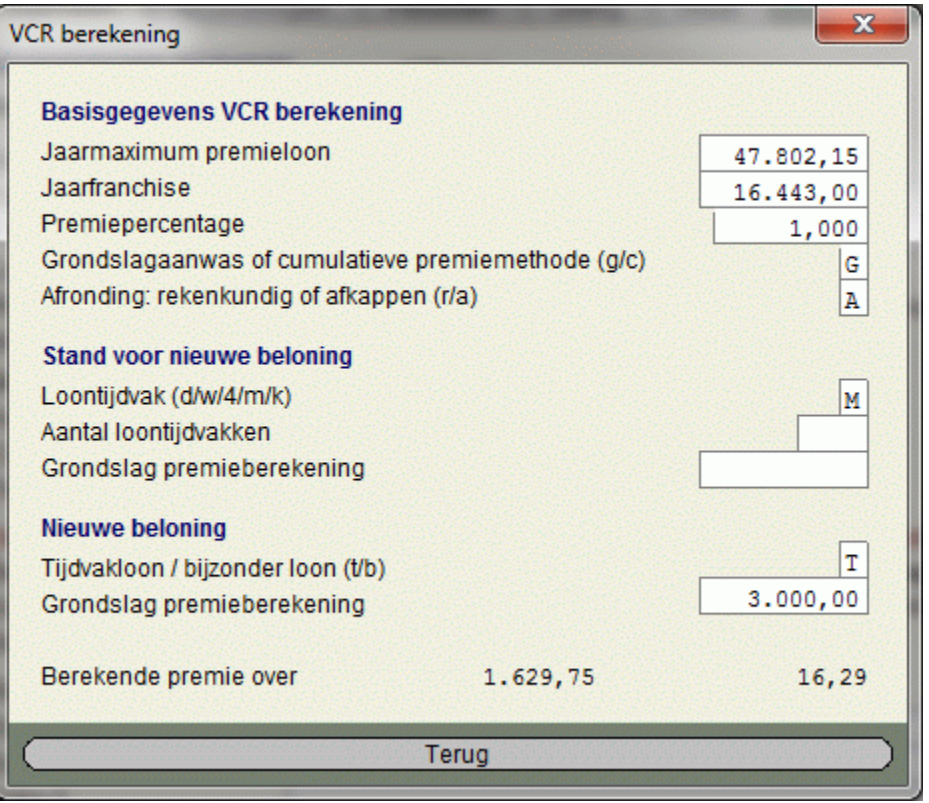

Zie voor meer uitleg over [Voortschrijdend Cumulatief Rekenen \(VCR\),](#page-140-0) de aparte helptekst.

Steeds meer berekeningen worden volgens de VCR-methode gedaan.

Hiaat-verzekeringen worden soms VCR gedaan. U kunt daarvoor bij de basisgegevens een bedrag aan *VCR jaarmaximum premieloon* invullen.

# <span id="page-152-0"></span>**1.13.2 Pensioenpremieberekening**

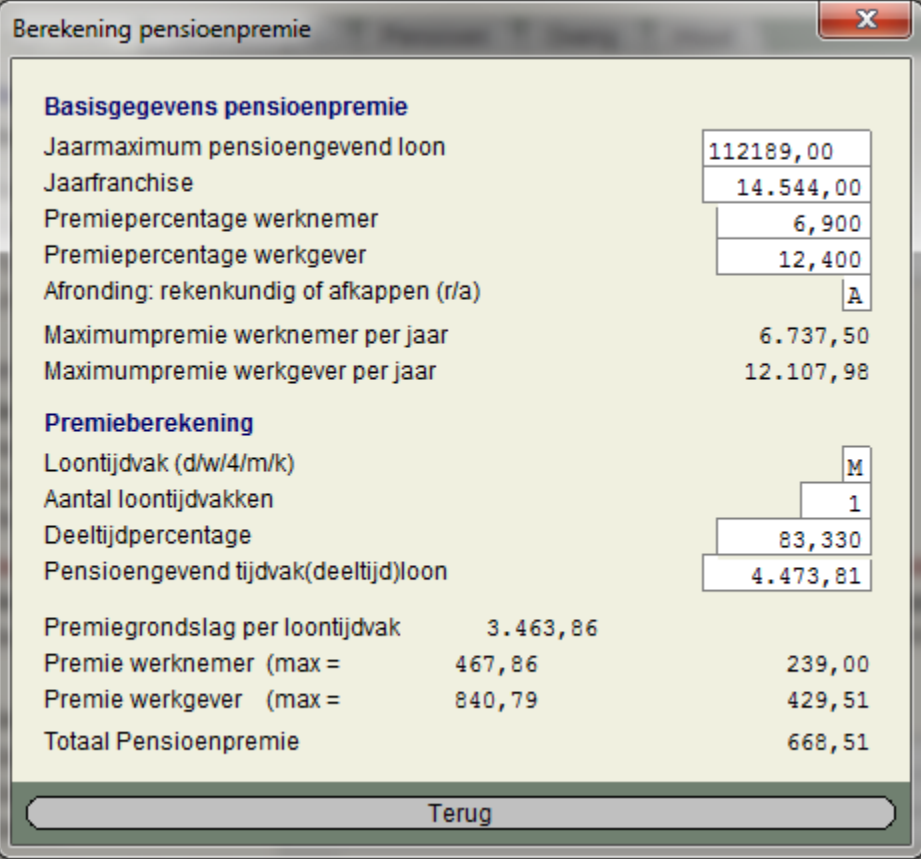

Dit is een tool waarmee u de pensioenpremie voor werknemer en werkgever kunt uitrekenen, ook bij deeltijdwerknemers.

De nieuwe berekeningsmethodiek bij Meubel en Houthandel (met wisselende SV-dagen) wordt hierin nog niet ondersteund.

# <span id="page-153-0"></span>**1.13.3 LIV berekening**

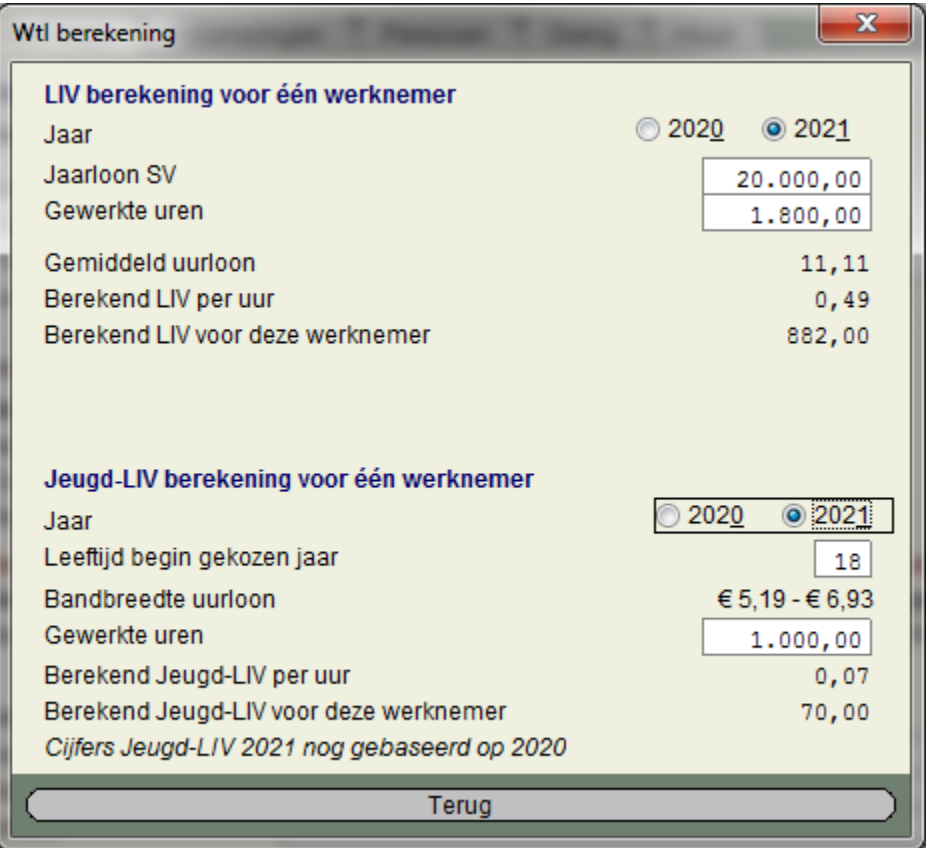

U kunt met deze tool evt. de eerste berekening die de werkgever vóór 15 maart 2020 ontvangt (over 2019) checken.

En zonodig ook later de definitieve beschikking over 2019 die de werkgever vóór 1 augustus 2020 van de Belastingdienst krijgt.

N.B. Omdat de minimumjeugdlonnen per 1 juli 2020 nog niet bekend zijn, is de Jeugd-LIV-berekening 2020 een indicatieve berekening.

Lees meer over het [Lage inkomensvoordeel.](#page-127-0)

# <span id="page-153-1"></span>**1.13.4 Looptijd 30%-regeling**

U kunt met deze tool de looptijd van de 30%-regeling bepalen. Die looptijd is in 2019 verkort naar maximaal 5 jaar, met beperkt overgangsrecht voor bestaande situaties.

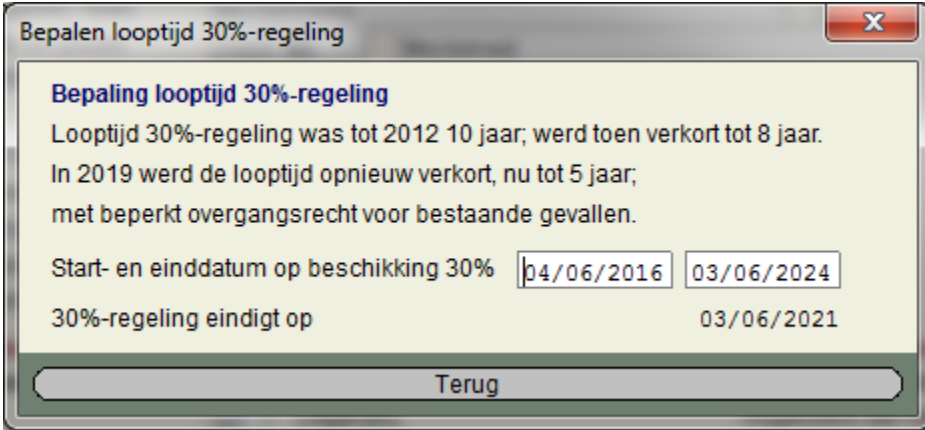

# **Aanstaande wijziging voor 2024 (BP 2023) in de 30%-regeling**

In het Belastingplan 2023 is een beperking voor de 30%-regeling opgenomen: een beperking in de hoogte tot de zogeheten Balkenende-norm.

In 2022 bedraagt deze WNT-norm € 216.000.

Vanaf 2024 zou dan over hooguit € 216.000 (bedrag 2022) de 30% regeling kunnen worden toegepast.

# <span id="page-154-0"></span>**1.13.5 Gebruikelijk loon**

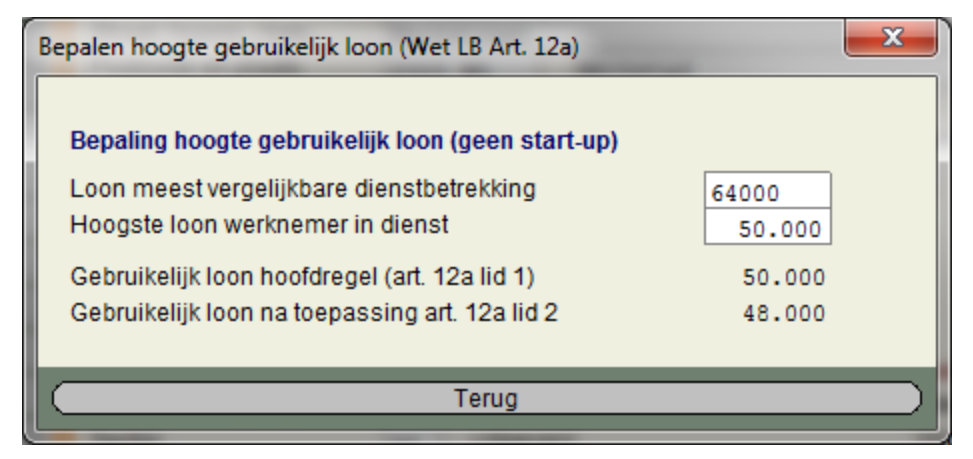

In augustus / september 2019 zijn op het FFD [\(https://ffd.pleio.nl](https://ffd.pleio.nl)) en FSA [\(https://fsa.pleio.nl\)](https://fsa.pleio.nl) (de forums voor fiscaal dienstverleners en salarisadministrateurs) polls gehouden over de gebruikelijk loon-regeling.

Op het FFD gaf 6% het juiste antwoord; maar de 'experts' op het FSA deden het niet veel beter: 20% wist de juiste uitkomst:

# Peiling gebruikelijk loon was lastig

De peiling over gebruikelijk loon bleek lastig. Slechts 20% van de 357 deelnemers koos het juiste antwoord. In de situatie die we u voorlegden is het zo laag mogelijk gebruikelijk loon € 45.000.

Hieronder leest u de vraag en een toelichting op het antwoord.

# De vraag

Ellen is dga van een accountantskantoor. Het loon uit de meest vergelijkbare dienstbetrekking is € 55.000. Het loon van de meestverdienende werknemer is € 80.000. Ellen wil een zo laag mogelijk gebruikelijk loon. Welk loon is dat?

- $\bullet$   $\in$  41.250 (4% van de stemmen)
- $\bullet$  £45.000 (20% van de stemmen)
- $\bullet$   $\in$  55.000 (14% van de stemmen)
- $\bullet$   $\in$  80.000 (62% van de stemmen)

# Het vetgedrukte antwoord is juist.

Mede daarom is in LoonWin (vanaf LoonWin2019 versie 2.4) deze rekentool opgenomen. Velen kennen wel de hoofdregel (van art. 12a lid 1), maar niet de uitzonderingen daar op (art. 12a lid 2). Vandaar waarschijnijk dat 60% bij de poll op het FSA de uitkomst van de hoofdregel als antwoord gaf. Daarom geven we zowel de tussenuitkomst van de hoofdregel en de uiteindelijke uitkomst na mogelijke toepassing van de uitzonderingen.

Zie voor meer uitleg over het gebruikelijk loon 16.1 van het Handboek Loonheffingen 2021.

# **Wijziging in 2022**

Het minimumbedrag gebruikelijk loon is in 2022 gestegen naar € 48.000 (2021: € 47.000).

### **Corona-maatregel**

In de brief van 24 april 2020 heeft de staatssecretaris aangekondigd de gebruikelijkloonregeling i.v.m. Coronacrisis te versoepelen; vergelijkbaar met de versoepeling die in 2009 en 2010 i.v.m. de kredietcrisis van 2008 gold (CPP2009/1799M)

De rekentool is daarop aangepast met extra vragen over het gebruikelijkloon in 2019, de omzet in de referteperiode 2019 en de omzet in de referteperiode 2020.

In principe zou deze Corona-maatregel in 2021 niet meer van toepassing zijn. Maar ... In de kamerbrief 'Uitbreiding economisch steun- en herstelpakket' van 21 januari 2021 is gemeld dat ook voor 2021 deze maatregel nog van toepassing is. Met daarbij wel enkele aanpassingen t.o.v. de maatregel in 2020:

- · terugval in omzet 2021 t.o.v. 2019 moet minimaal 30% zijn
- · de vergelijkingsperiode is nu het hele jaar 2021 t.o.v. het hele jaar 2019

Zie ook de Loon Almanak 2021 8.4.2

Voor 2022 geldt geen Corona-versoepeling meer.

# **Nieuwe peiling op FSA februari 2022**

Op het FSA is in februari 2022 een nieuwe peiling verschenen over dit onderwerp. De vraag luidt:

Nicole is dga van een advocatenkantoor. Het loon uit de meest vergelijkbare dienstbetrekking is € 60.000. Het loon van de meestverdienende werknemer is € 110.000. Nicole wil een zo laag mogelijk gebruikelijk loon. Welk loon is dat voor 2022? Vink het juiste antwoord aan (keuze uit 45.000 / 48.000 / 60.000 / 110.000)

De uitkomst was maar iets verbeterd t.o.v. 2019: 22% had het juiste antwoord: € 48.000; 50% koos voor € 110.000.

### **Aanstaande wijzigingen voor 2023**

- De zogeheten doelmatigheidsmarge (van nu 25%) vervalt. D.w.z. dat niet meer 75% van de meest vergelijkbare dienstbetrekking, maar 100% van de meest vergelijkbare dienstbetrekking wordt vergeleken met het loon van de meestverdienende werknemer en het minimumbedrag gebruikelijk loon (in 2022 € 48.000). - Het vervallen van de uitzondering voor innovatieve start-ups (er werd weinig gebruik van gemaakt)

# <span id="page-156-0"></span>**1.13.6 Auto van de zaak**

De tool 'Auto van de zaak' is vooral handig als een auto niet het gehele tijdvak tot iemands beschikking staat. In LoonWin wordt zo'n situatie standaard niet ondersteund.

Als bijvoorbeeld de werknemer halverwege het tijdvak een andere leaseauto krijgt, moet u dat in LoonWin getruukt invullen om tot een juiste uitkomst te komen. Deze tool doet die truuk voor u; die u dan kunt overnemen in de (tijdvak)berekening. En die truuk werkt ook als een werknemer halverwege geen leaseauto meer rijdt (of juist halverwege het tijdvak een leaseauto krijgt).

Hieronder volgen enkele voorbeelden:

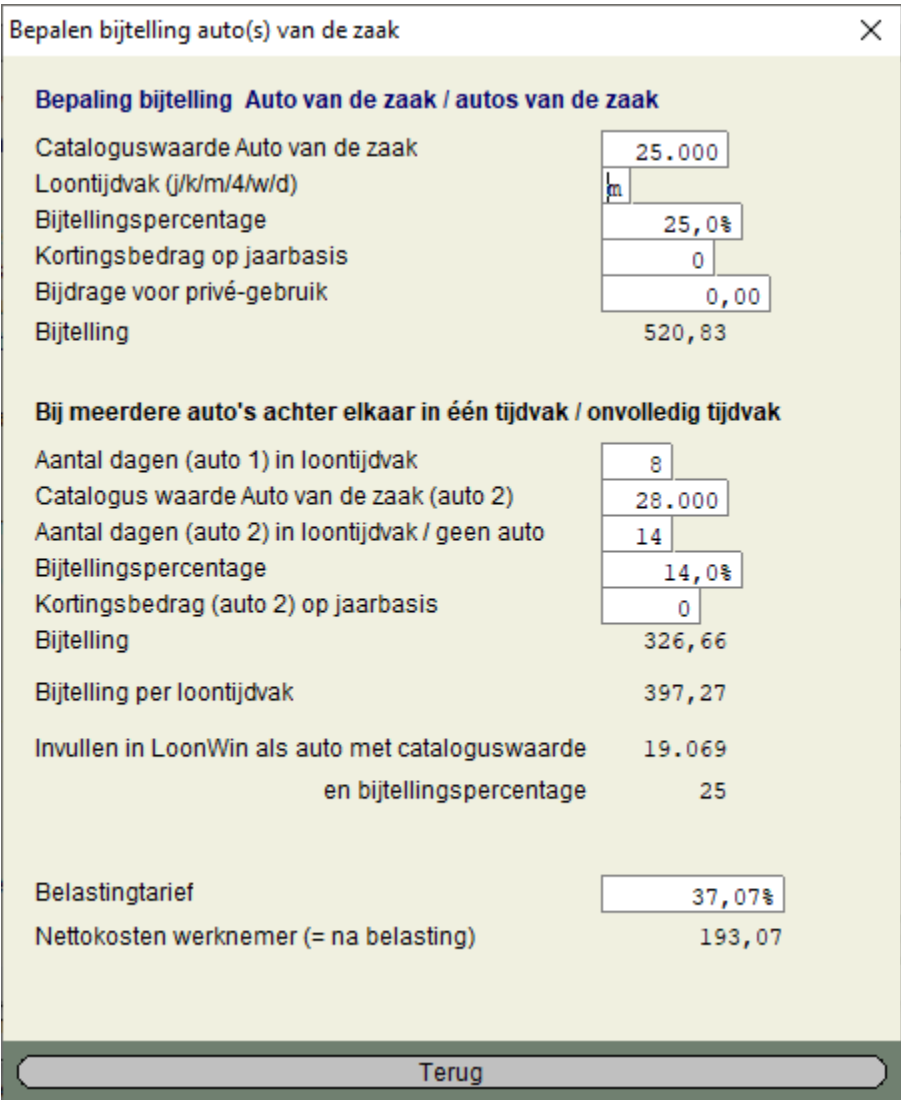

Zie voor bovenstaand voorbeeld het bij [Auto](#page-117-0) uitgewerkte voorbeeld onder *Wisselen van auto van de werkgever*.

Deze tool kan ook gebruikt worden de bijtelling te berekenen van een auto die slechts een deel van een tijdvak aan de werknemer ter beschikking staat. Vul de gegevens in bij auto 1 en het aantal dagen dat die auto beschikbaar staat aan de werknemer achter het *Aantal dagen (auto 1)*. Vul achter het *Aantal dagen (auto 2)* het aantal dagen van de rest van het tijdvak in. Laat de andere velden van auto 2 leeg.

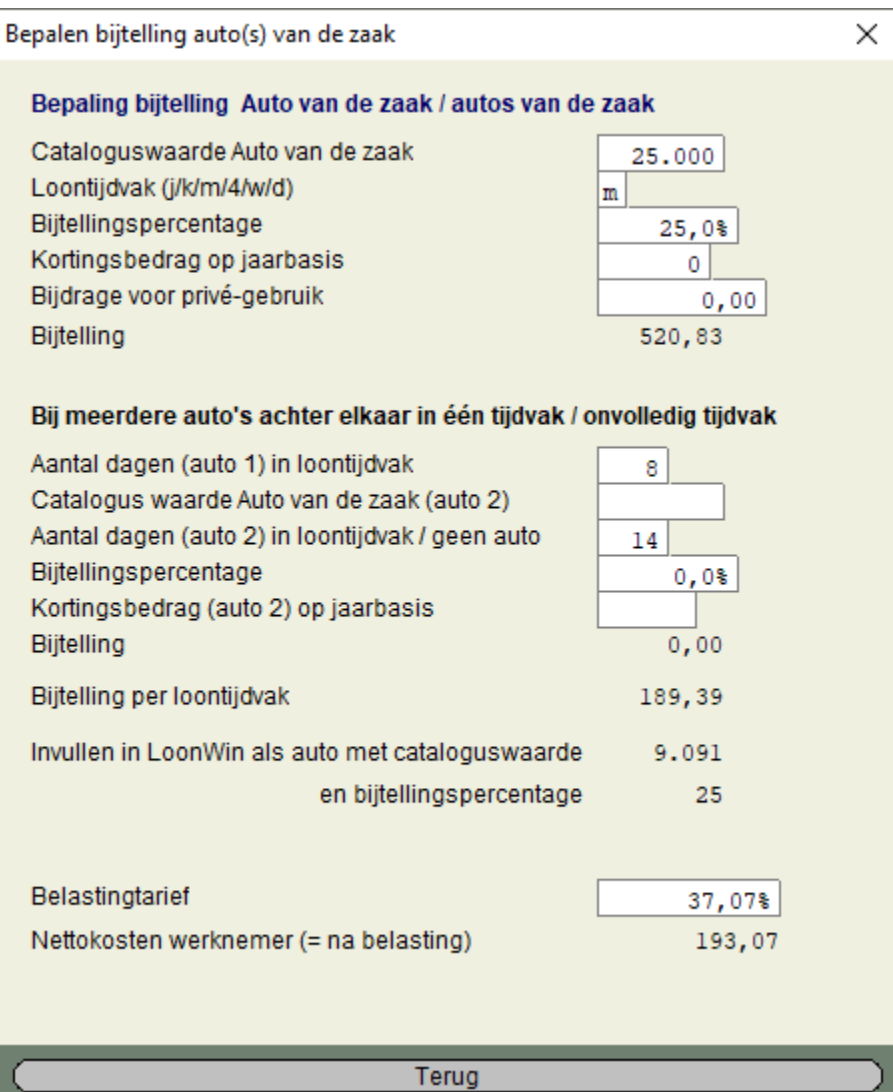

### **Aantal dagen**

Of voor het aantal dagen de SV-dagen (werkbare dagen) in een tijdvak moeten worden genomen of het werkelijk aantal dagen van een loontijdvak is ons niet duidelijk. De uitkomst zal in het algemeen niet heel veel verschillen.

### **Nettokosten**

Nieuw is de bepaling van de nettokosten voor de werknemer per tijdvak. Daarvoor moet dan het belastingtarief zijn ingevuld.

# Let op 1

De nettokosten houden geen rekening met de afbouw aan algemene heffingskorting en opbouw/afbouw aan arbeidskorting. Tenzij u dat zelf meeneemt in het belastingtarief.

# Let op 2

In de buurt van de schijfgrens (2022: € 69.399) is de bepaling van het belastingtarief lastig, het zal dan tussen het lage tarief van 37,07% en het hoge tarief van 49,50% liggen.

# <span id="page-159-1"></span>**1.13.7 Meerdere inkomstenverhoudingen**

Als er binnen één dienstbetrekking tegelijkertijd meerdere inkomstenverhoudingen bestaan kan LoonWin dit niet volautomatisch berekenen.

Wel is er in LoonWin een rekentool die uitgaat van twee gelijktijdige inkomstenverhoudingen binnen één dienstbetrekking voor het standaardgeval: tijdvakloon, witte tabel, in Nederland woonachtig, niet-AOWgerechtigd en volledig belasting- en premieplichtig.

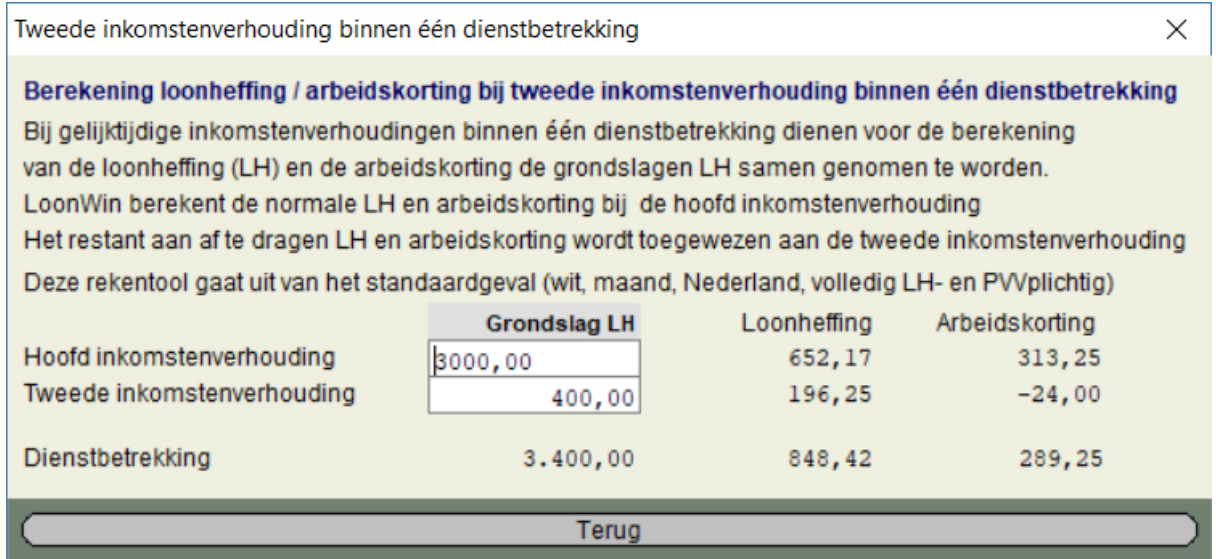

Ons uitgangspunt is dat de hoofdinkomstenverhouding door de loop van de tijd zoveel mogelijk hetzelfde blijft. De tweede inkomstenverhouding wordt daaraan aangepast. Het gevolg is dat, door de afbouw van de arbeidskorting, de arbeidskorting in die tweede inkomstenverhouding negatief kan worden.

De Belastingdienst staat een andere verdeling voor ogen, omdat zij moeite heeft met een negatieve arbeidskorting. Die ziet graag dat de totale arbeidskorting (en ook de loonheffing) worden verdeeld naar rato van de grondslag loonheffing. Omdat dit tegen ons uitgangspunt indruist, volgen wij deze Belastingdienst-verdeling die nergens is voorgeschreven - niet.

# <span id="page-159-0"></span>**1.13.8 Studenten- en scholierenregeling**

De studenten- en scholierenregeling strekt tot doel onnodig loonheffing / heffing premies werknemersverzekeringen tegen te gaan door uit te gaan van de kwartaaltabel (ipv bijv. een maandtabel), danwel de kwartaalmaxima voor de premies werknemersverzekeringen. Om gebruik te mogen maken van deze regeling moet de werknemer dat aangeven op het formulier 'Model Opgaaf gegevens voor de loonheffingen Studenten- en scholierenregeling' én het formulier ondertekend aan de werkgever overhandigen. De werkgever moet dit formulier bij de loonadministratie bewaren. Dit formulier is te downloaden vanaf de site van de Belastingdienst.

### **Loonbelasting / premie volksverzekeringen**

De studenten- en scholierenregeling wordt in LoonWin niet ondersteund. Wel hebben we in LoonWin een rekentool voor de berekening van de loonheffing (op basis van maandverloningen voor in Nederland

woonachtige studenten die gebruikmaken van de loonheffingskorting), die we hieronder kort toelichten. De tools is nog in ontwikkeling en kan bij publiceren er anders uitzien dan in onderstaande plaatjes...

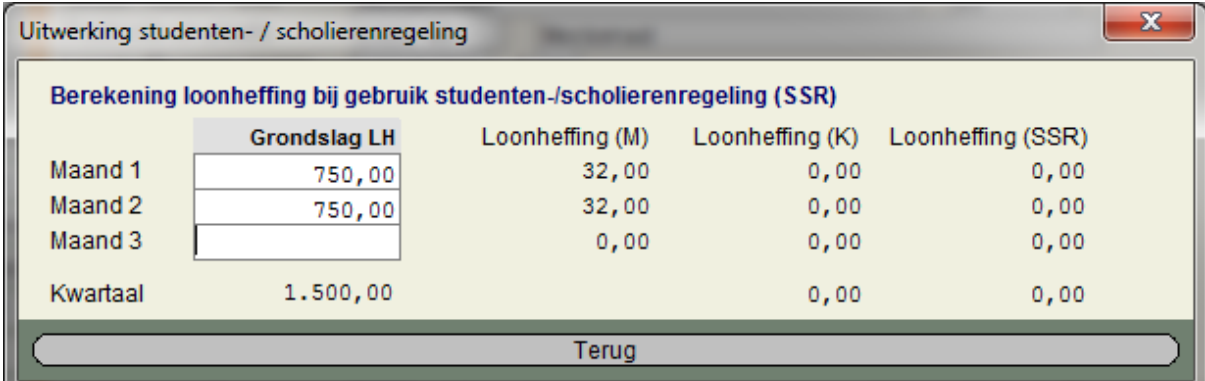

In bovenstaand voorbeeld ziet u een goed effect van de regeling. Bij gebruik van de maandtabel had in de eerste twee maanden steeds € 32,00 aan loonheffing dienen te worden betaald (bij elkaar € 64,00). Door uit te gaan van de kwartaaltabel (in de eerste maand voor € 750; en in de tweede maand voor € 1.500) hoeft er nu geen loonheffing te worden betaald.

Het gebruik van de regeling kan wel tot rare effecten leiden, zoals we in het tweede voorbeeld zien:

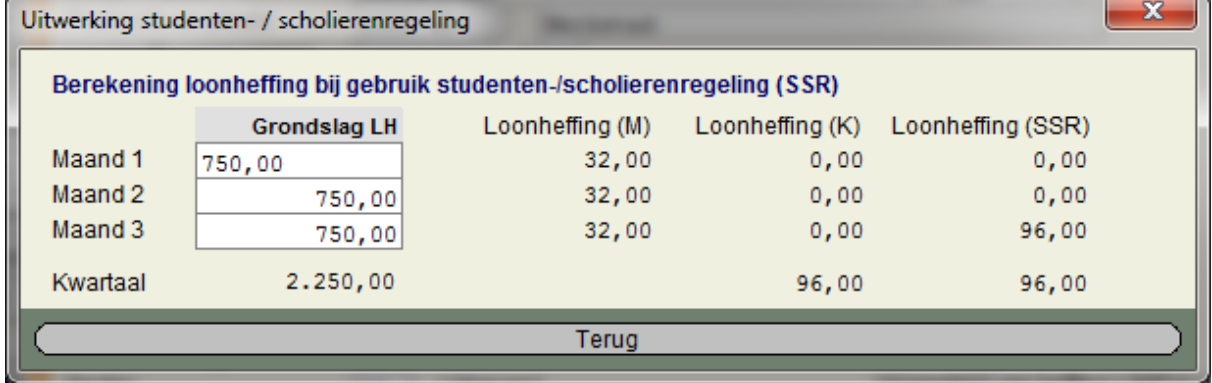

Omdat over drie maanden gelijkelijk wordt verdiend, moet nu in de laatste maand van het kalenderkwartaal het totaal aan loonheffing worden betaald.

Bij gelijkblijvend loon betekent het in dit geval dat het nettoloon voor de werknemer over de derde maand tegenvalt.

Maar het kan ook **nadelig** zijn om van de regeling gebruik te maken:

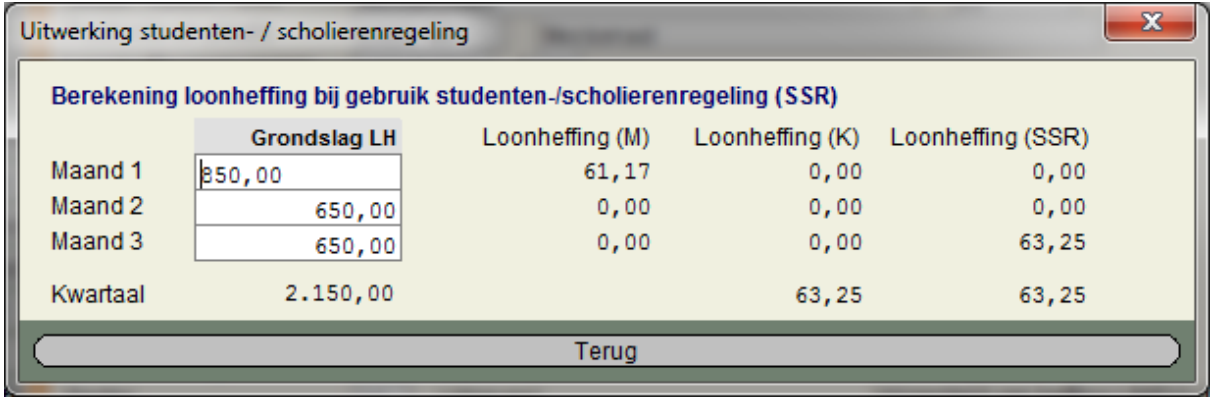

Bij gebruik van drie keer de maandtabel zou in totaal € 61,17 aan loonheffing moeten worden betaald. Nu echter door gebruik maken van de regeling moet in de derde maand € 63,25 aan loonheffing worden betaald. Een nadeel van € 2,08 dat alleen bij de aangifte IB kan worden rechtgetrokken.

### **Premies werknemersverzekeringen en premie Zvw**

Ook voor de andere loonheffingen geldt deze sytematiek. Maar had dat voor 2013 nog enig effect doordat dan de kwartaalfranchise kon worden toegepast, nu is dat effect verdwenen. Wel moet nu van de kwartaalmaxima worden uitgegaan. Maar dat lijkt eerder een negatief effect te hebben, in die zeer spaarzame gevallen dat een student-/scholier veel verdiend.

# <span id="page-161-0"></span>**1.14 Service**

# **1.14.1 Help en Service**

Heeft u vragen kijk dan eerst op onze website en/of raadpleeg [Versie Informatie](#page-172-0) en/of [Online updatecheck](#page-163-0).

U kunt uw vragen/suggesties het beste schriftelijk voorleggen via de email: [support@nextens.nl](mailto:support@nextens.nl).

Niet-inhoudelijke vragen kunt u ook stellen aan de betaalde support desk via de telefoon: 020 - 515 9 515 (lokaal tarief).

De technische support desk is op werkdagen geopend van 8.30 uur tot 17.00 uur.

Ook kunt u terecht op onze internetsite (www.nextensdesktop.nl) voor nieuws (evt. updates) over LoonWin en andere fiscale software van Nextens.

Via het hoofdmenu (onder *Help*) kunt u gebruik maken van de [online updatecheck](#page-163-0) en de [RSS.](#page-172-1)

### **Back-up / kopie gegevens loonadministratie**

Het kan zijn dat de TSD u vraagt om een kopie van de loonadministratie van een werkgever om een specifiek probleem te kunnen oplossen.

In dat geval stuurt u het werkgeverbestand (\*.L22A) op en de complete werkgeversdirectory met alles erin. Het beste kunt u die werkgeversdirectory zippen en het zip-bestand met het werkgeverbestand opsturen.

Voor het maken van een back-up / kopie van de complete werkgeversdirectory gaat u als volgt te werk: Ga via de Windows Verkenner naar de betreffende werkgeversdirectory (standaard onder C:\Elsevier\2022 \LoonWin2022).

Rechtermuisklik erop en kies in het dan verschijnende menu voor *Kopiëren naar >*

Kies in dat submenu voor *Gecomprimeerde (gezipte) map* [Engelstalige Windows: *Compressed (zipped) folder*].

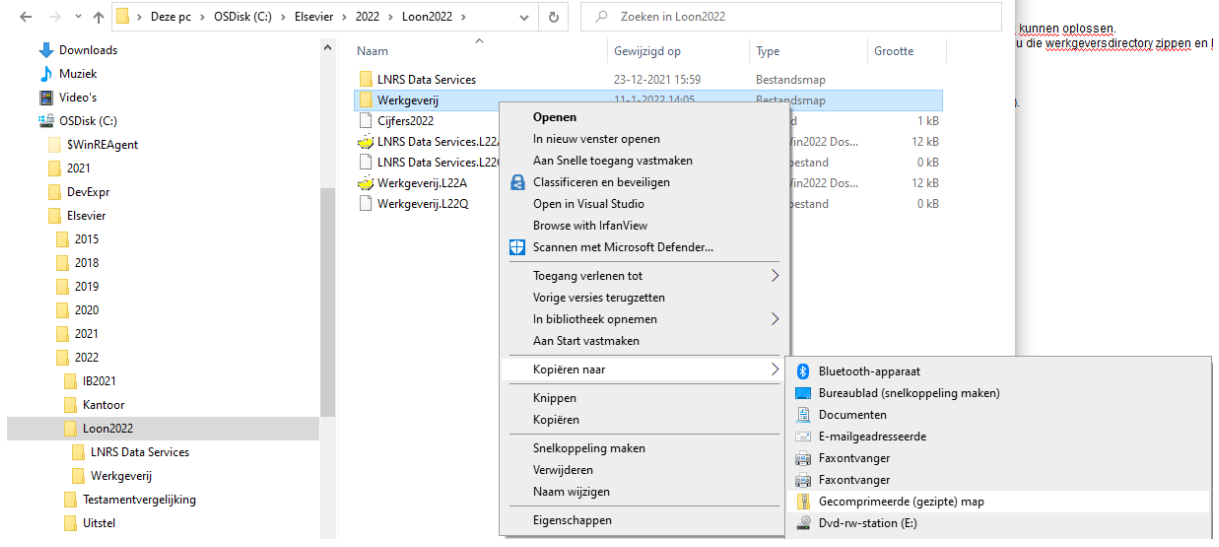

Windows maakt nu standaard een zip-bestand aan met de naam van de werkgever.

### [Haal meer uit de help](#page-6-0)

# **1.14.2 Meldingen Digipoort**

Treden er (fout)meldingen op bij verzending via de Digipoort dan kunt u hier vinden wat de melding betekent en welke actie u moet ondernemen.

Om de meldingen goed te kunnen begrijpen moet u de processtappen kennen die een LH-bericht volgt. Een LH-bericht volgt de volgende processtappen

- 1. Aanlevering aan Digipoort (ALS)
- 2. Aflevering door Digipoort aan de Belastingdienst (AFS)
- 3. Validatie van het bericht door de Belastingdienst (VALBLD)

Tijdens elke processtap kan een melding komen

· ALS100

Deze code geeft aan dat het verzoek niet voldoet aan de zogeheten koppelvlakspecificaties en daardoor niet door Digipoort kan worden verwerkt.

Meld dit bij onze TSD via de email: [support@nextens.nl,](mailto:support@nextens.nl) zodat wij Logius kunnen inlichten.

· STS100

De melding erbij luidt "Het verzoek voldoet niet aan de koppelvlakspecificaties en kan hierdoor niet door Digipoort worden verwerkt".

In die gevallen dat deze melding in de praktijk is voorgekomen, bleek het altijd om uitval bij Digipoort zelf te gaan, waardoor ten onrechte zo'n melding komt.

Meld dit bij onze TSD via de email: [support@nextens.nl,](mailto:support@nextens.nl) zodat wij Logius kunnen inlichten.

U zult, nadat de problemen bij Logius zijn opgelost, de aangiften opnieuw moeten insturen. U hoeft ze niet opnieuw aan te maken.

- · ALS110
	- Het verzoek is te groot voor de Digipoort.

Mogelijk kunt u het bericht splitsen; hoewel LoonWin dit zelf niet ondersteunt.

- · ALS120
	- Digipoort kan het bericht niet herkennen
	- Meld dit bij onze TSD via de email: [support@nextens.nl.](mailto:support@nextens.nl)
- · ALS130
- Het bericht is digitaal niet ondertekend
- Meld dit bij onze TSD via de email: [support@nextens.nl.](mailto:support@nextens.nl)
- · ALS400

Er is een technische fout in de aanleverservice van Digipoort opgetreden. Kijk op onze site of er storingen zijn mbt Digipoort. Zo nee, meld dit ons. Als de storing over is, stuurt u het LH-bericht opnieuw in

Vervolgens wordt het bericht nader bekeken en doorgestuurd naar de Belastingdienst. Ook hier kunnen meldingen uit voort vloeien.

- · AFS400
	- Er is een technische fout opgetreden.
- · AFS600

Digipoort heeft drie dagen lang met enige regelmaat geprobeerd het bericht af te leveren bij de Belastingdienst, maar het is niet gelukt. Normaal gesproken moeten Logius en de Belastingdienst dit onderling oplossen. Meldt dit toch bij onze TSD, zodat wij druk op de ketel kunnen zetten.

# **1.14.3 Licentiecheck**

Als u een exemplaar van LoonWin heeft aangeschaft voor meer dan 1 werkgever met 10 werknemers, kunt u via menu *Instellingen > Licentiecheck* via internet uw licentie ophalen.

Sinds half 2020 maakt de licentiecheck gebruik van een aparte exe-bestand: RbiLicentieChecker.exe. Mogelijk moet u uw firewall zo instellen dat dit stukje software het internet op mag.

Voor het installeren van updates is een succesvol verlopen licentiecheck noodzakelijk.

Heeft u een uitgebreidere licentie nodig, dan kunt u via onze klantenservice [\(service@nextens.nl](mailto:service@nextens.nl) of telefoon 020 – 515 9 515) uw licentielimiet verhogen en daarna via menu *Instellingen > Licentiecheck* uw licentie checken.

De volgende licenties zijn mogelijk:

- · 1 bedrijf met maximaal 10 werknemers (standaardlicentie)
- · 1 bedrijf met maximaal 30 werknemers
- · 1 bedrijf met onbeperkt aantal werknemers
- · 10 bedrijven met onbeperkt aantal werknemers
- · 50 bedrijven met onbeperkt aantal werknemers
- · 100 bedrijven met onbeperkt aantal werknemers
- · onbeperkt aantal bedrijven met onbeperkt aantal werknemers

[Haal meer uit de help](#page-6-0)

# <span id="page-163-0"></span>**1.14.4 Online updatecheck**

Om snel te achterhalen of er een nieuwe update van dit programma beschikbaar is, kunt u gebruikmaken van de online updatecheck. U vindt dit onderdeel in het menu *Help*. Als u op het menu-item *Online updatecheck* klikt, zal uw browser opstarten. Na het totstandkomen van de verbinding wordt er gecontroleerd of de versie die u heeft overeenkomt met de versie die op onze website staat (daar staat altijd de meest recente versie). De volgende situaties zijn mogelijk:

- Als er een meer recente versie is, zal dat worden gemeld. U kunt de update vervolgens downloaden.
- U blijkt over de meest recente versie te beschikken. U hoeft dan verder niets te doen
- Er is geen update voor dit product.

Om artikelen op onze website te kunnen lezen waar een afbeelding van een sleutel wij staat, moet u ingelogd zijn. Heeft u nog geen inlogaccount (d.w.z. gebruikersnaam en wachtwoord), dan kunt u zich gratis registreren via onze website.

[Haal meer uit de help](#page-6-0)

# **1.14.5 Veelgestelde vragen**

Op de online intermediairdagen van december 2020 zijn de volgende FAQ's gesteld én beantwoord.

[Verloning stagiair](#page-164-0)

[ZVW-laag-heffing via IB-aanslag](#page-164-1)

[Reiskosten thuiswerk](#page-164-2)

[214 dagen voor reiskosten IMD?](#page-165-0)

**[Thuiswerkvergoeding](#page-165-1)** 

[Premie bij andere functie?](#page-165-2)

[Kantoorartikelen](#page-165-3)

[Arbeidsovereenkomst IKV](#page-166-0)

[Hoge of lage WW premie?](#page-166-1)

[Tegoed op de levensloopregeling](#page-166-2)

[Online feest in relatie tot de werkkostenregeling](#page-166-3)

[Addendum is een 2e arbeidsovereenkomst?](#page-166-4)

[Contracturen per week](#page-167-0)

[Wat betreft de premie WW en overuren wegens Corona, is dit hoog of laag?](#page-167-1)

[Vrijgestelde vergoeding onder noodzakelijkheidscriterium](#page-167-2)

### <span id="page-164-0"></span>**Verloning stagiair**

Vraag:

Een stagiaire is bij werkgever 4 maanden met een opdracht bezig. Hij ontvangt in de laatste maand de vergoeding voor de dan afgeronde opdracht.

Wanneer neem ik deze persoon op in de salarisadministratie?

### Antwoord:

Het antwoord is afhankelijk van de gemaakte afspraken met de stagiair. Een stagiair moet je opnemen in de loonadministratie als de stagiair meer dan alleen onderricht ontvangt. Zodra sprake is van een beloning in geld of natura, ontstaat een echte of fictieve dienstbetrekking. Vanaf dat moment moet je de stagiair opnemen in de loonadministratie. Afhankelijk van de gemaakte afspraken tussen stagiair en werkgever kan het zijn dat je de stagiair vanaf dag 1 moet opnemen in de loonadministratie, dan wel vanaf een later moment.

In de door u voorgelegde situatie is van belang na te gaan wat de afspraken zijn met betrekking tot de vergoeding en de periode waarop de vergoeding ziet.

### <span id="page-164-1"></span>**ZVW-laag-heffing via IB-aanslag**

Vraag:

Volgens Nieuwsbrief Loonheffingen 2021 is de instelling geen premies werknemersverzekeringen en geen premie inkomensafhankelijke bijdrage Zorgverzekeringswet verschuldigd zodra levensloopaanspraak per 01-11- 2021 wordt uitgekeerd. Dient werknemer via IB-aanslag 2021 wel ZVW-laag-bijdrage over bruto levensloopaanspraak af te dragen of is deze aanspraak ZVW-vrijgesteld?

(Want anders kan aanspraak beter via werkgever uitbetaald worden , omdat de meeste werknemers die een levensloopsparen-rekening hebben toch al (nagenoeg) het maximum van ZVW-grondslag hebben bereikt).

### Antwoord:

Doordat de levensloopregeling op het fictieve genietingsmoment aan de bron is vrijgesteld van de inkomensafhankelijke bijdrage Zvw, hoeft de levensloopgerechtigde geen bijdrage Zvw meer te voldoen over de afkoopsom van de levensloopregeling via zijn aangifte inkomstenbelasting (artikel 42 en 43 Zvw).

### <span id="page-164-2"></span>**Reiskosten thuiswerk**

Vraag:

Is het nog de verwachting dat het besluit ivm de reiskosten wordt verlengd naar volgend jaar aangezien er nog steeds thuis wordt gewerkt?

Antwoord:

Het kabinet heeft op 9 december 2020 bekend gemaakt welke maatregelen ze gaan verlengen per 1 januari 2021. De goedkeuring voor de reiskosten wordt niet verlengd. U kunt in de kamerbrief van 9 december 2020 nalezen welke maatregelen verlengd worden (pagina 24).

**[Redactie Nextens: Dit antwoord is door de praktijk deels achterhaald. Ook voor januari 2021 mag de vaste reiskostenvergoeding belastingvrij worden verstrekt]**

### <span id="page-165-0"></span>**214 dagen voor reiskosten IMD?**

Vraag:

Mag je bij medewerkers die niet thuis werken in 2020 en 2021 uitgaan van 214 dagen voor uitruil reiskosten? Medewerker reist gewoon vast 5 dagen per week naar het werk, werkt niet thuis, maar heeft de keuze voor uitruil na 13 maart gemaakt, mag je dan uitgaan van 214 dagen voor de uitruil reiskosten?

of moet je dan uitgaan van de daadwerkelijke reisdagen (op declaratiebasis)? Antwoord:

Als de keuze na 12 maart 2020 is gemaakt, dan kunt u geen gebruikmaken van de goedkeuring van het Coronabesluit. Wel bestaat voor deze werknemer de mogelijkheid - op basis van het werkelijk reispatroon reiskosten uit te ruilen. Op basis van de wet mag u voor de berekening uitgaan van 214 werkdagen en 128 reisdagen bij een 5-daagse werkweek.

Meer informatie over de berekeningssystematiek vindt u in hoofdstuk 21 van het Handboek Loonheffingen.

### <span id="page-165-1"></span>**Thuiswerkvergoeding**

Vraag:

Heb ik het goed begrepen dat wij bij iedereen die een thuiswerk vergoeding gaat krijgen moet beoordelen wat de reële kosten zijn? Kan de Nibud norm daar dus niet voor gaan gelden?

### Antwoord:

De werkgever mag de door het Nibud genoemde € 2 per dag aan thuiswerkvergoeding toepassen. Dit is ter beoordeling van de werkgever. Als de werkgever aansluit bij het bedrag van het Nibud, ziet de Belastingdienst dit bedrag als loon. De werkgever kan ervoor kiezen dit loon aan te wijzen als eindheffingsloon en ten laste te brengen van de vrije ruimte.

Als de werkgever een onbelaste vaste vergoeding voor thuiswerken wil geven, zal hij onderzoek moeten doen naar de daadwerkelijke kosten van de werknemer.

Meer informatie vindt u in paragraaf 4.6.1 van het Handboek Loonheffingen.

### <span id="page-165-2"></span>**Premie bij andere functie?**

Vraag:

Zodra een medewerker een contract voor onbepaalde tijd heeft en tijdelijk een ander functie vervult met een hoger salaris. Is dan de hoge of lage premie van toepassing?

### Antwoord:

In de vraag is vermeld dat sprake is van een arbeidsovereenkomst voor onbepaalde tijd, welke schriftelijk is vastgelegd en welke (nog) geen oproepovereenkomst is. Deze arbeidsovereenkomst wordt onderbroken dan wel beëindigd, doordat een werknemer tijdelijk een andere functie gaat uitoefenen. Een andere functie uitoefenen is een wezenlijke wijziging van de arbeidsovereenkomst. Er ontstaat voor deze tijdelijke werkzaamheden in een andere functie, een 2e (tijdelijke) arbeidsovereenkomst. Over deze 2e overeenkomst is een werkgever de hoge WW-premie verschuldigd. Als de werknemer na deze tijdelijke functie weer dezelfde werkzaamheden gaat verrichten als is overeengekomen in de 1e (onderbroken/beëindigde) arbeidsovereenkomst, dan is sprake van een 3e arbeidsovereenkomst.

Zou de 1e arbeidsovereenkomst niet worden beëindigd, dan wordt deze arbeidsovereenkomst een oproepovereenkomst. Gedurende de tijdelijke functiewijziging zal het aantal overeengekomen uren voor de oorspronkelijke functie op nihil worden gezet. Er is dan niet langer sprake van een aantal overeengekomen arbeidsuren gedurende een tijdvak van ten hoogste een maand. Ook over deze arbeidsovereenkomst is de werkgever dan de hoge WW-premie verschuldigd.

<span id="page-165-3"></span>**Kantoorartikelen** Vraag:

Horen de kosten van betaalde kantoorartikelen voor thuiswerken aan het personeel tot de wkr of tot Loon of tot gerichte vrijstelling?

### Antwoord:

Kosten van betaalde kantoorartikelen kunnen - afhankelijk van de situatie - behoren tot intermediaire kosten. Intermediaire kosten kunt u onbelast vergoeden. Meer informatie vindt u in paragraaf 4.12.2 van het Handboek Loonheffingen.

Als de kosten niet als intermediaire kosten kwalificeren, kunt u de vergoeding aanwijzen als eindheffingsloon en ten laste van de vrije ruimte brengen.

#### <span id="page-166-0"></span>**Arbeidsovereenkomst IKV**

#### Vraag:

Is er naast een arbeidsovereenkomst voor onbepaalde tijd van 20 uur ook een arbeidsovereenkomst voor onbepaalde tijd van 8 uur zijn er dan ook 2 ikv's?

#### Antwoord:

Ja. In uw vraag schrijft u dat er 2 arbeidsovereenkomsten zijn. In dat geval zijn er ook 2 inkomstenverhoudingen.

### <span id="page-166-1"></span>**Hoge of lage WW premie?**

### Vraag:

Geldt het hoge of lage percentage WW wanneer het aantal uur per maand in een contract voor onbepaalde tijd een deel van jaar is verhoogd?

Wegens seizoensinvloeden staat in het contract voor onbepaalde tijd dat in januari tot en met maart en in oktober tot en met december 32 uur per week wordt gewerkt en in de maanden april tot en met september 40 uur per week. Kan het lage percentage worden toegepast of moet dit toch beschouwd worden als oproep?

#### Antwoord:

In de beschreven situatie is sprake van een oproepovereenkomst en zal u de hoge WW-premie moeten toepassen. De arbeidsomvang is voor de duur van de arbeidsovereenkomst namelijk niet vastgelegd als een aantal uren per tijdvak van een maand, maar er is sprake van verschillende arbeidsomvangen (32 uur per week en 40 uur per week).

Een vergelijkbare vraag is opgenomen als voorbeeld 3 in het Kennisdocument Premiedifferentiatie WW.

### <span id="page-166-2"></span>**Tegoed op de levensloopregeling**

#### Vraag:

Mag het tegoed op de levensloopregeling worden afgestort op een geblokkeerde bankspaarrekening en wordt dan geen loonheffing ingehouden?

#### Antwoord:

Het onbelast omzetten van het tegoed van de levensloopregeling naar banksparen is niet mogelijk. In de wet is hiervoor geen mogelijkheid opgenomen.

# <span id="page-166-3"></span>**Online feest in relatie tot de werkkostenregeling**

#### Vraag:

Medewerkers werken voornamelijk thuis. Thuis is dus momenteel de werkplek, waarvoor werkgever arboverantwoordelijk is. Voor het onderhouden van de verbinding organiseert werkgever een online nieuwjaarsevent/feestje onder werktijd en laat hiervoor tevens een borrelbox bij medewerkers thuis bezorgen. Mag werkgever de kosten van het feest én de borrelbox onder de nihilwaarderingen laten vallen, net zoals dit het geval is bij het organiseren van een feest op de eigen locatie?

### Antwoord:

De nihilwaarderingen (artikel 13, lid 3a Wet LB juncto artikel 3.7 URLB (Uitvoeringsregeling Loonbelasting)) zijn alleen van toepassing op voorzieningen op de werkplek. De thuiswerkplek is in artikel 1.2, lid 1, onder f URLB uitgezonderd van de werkplek. Dit betekent dat de nihilwaarderingen niet van toepassing zijn. De werkgever kan de kosten aanwijzen als eindheffingsloon en ten laste brengen van de vrije ruimte.

### <span id="page-166-4"></span>**Addendum is een 2e arbeidsovereenkomst?**

#### Vraag:

Tijdens presentatie LH werd gesteld dat addendum als een 2e arbeidsovereenkomst wordt gezien (conform arbeidsrecht), wat mij verbaast. Een addendum is m.i. een aanvulling en/ of uitbreiding op een bestaande arbeidsovereenkomst. Heb ik dit wellicht verkeerd begrepen?

Betekent dit dan ook dat in de keten van arbeidscontracten (3 bep.tijd contracten in 3 jaar) een addendum als een nieuw arbeidscontract wordt gezien?

### Antwoord:

In de presentatie is aangegeven dat u een addendum inderdaad vaak kunt zien als een aanvulling op of een uitbreiding van een bestaande arbeidsovereenkomst, maar dat dit arbeidsrechtelijk niet juist is. U kunt dit in de Kamerbrief met quickscan naar effecten Wet arbeidsmarkt in Balans van 5 juni 2020 van minister Koolmees aan de Tweede Kamer nalezen:

"Naar aanleiding van de publicatie van het geactualiseerde Kennisdocument hebben enkele partijen vragen gesteld over de situatie waarin een arbeidsovereenkomst voor onbepaalde tijd via een addendum wordt uitgebreid voor bepaalde tijd. (bijvoorbeeld 10 vaste uren per week, met tijdelijk 20 extra uren per week). Hierbij is sprake van twee arbeidsovereenkomsten, waarbij voor het vaste contract de lage WW-premie geldt en voor de tijdelijke uitbreiding de hoge WW-premie. Ook arbeidsrechtelijk gezien is dit de norm. Op herhaaldelijke urenuitbreidingen voor bepaalde tijd is namelijk de ketenbepaling van toepassing. Dit voorkomt dat de ketenbepaling omzeild kan worden door een vast contract met zeer kleine omvang aan te gaan en telkens het aantal uren voor bepaalde tijd uit te breiden."

### <span id="page-167-0"></span>**Contracturen per week**

#### Vraag:

Wij hebben een aantal min-max contracten (27-36). Wat moet er nu komen te staan in de aangifte bij het veld contracturen per week?

#### Antwoord:

In de gegevensspecificatie is in de toelichting bij de rubriek 'Aantal contracturen per week' opgenomen dat als de werkgever geen vast aantal contracturen is overeengekomen, u de rubriek met 0 (nul) moet invullen. Dit geldt als sprake is van een oproepovereenkomst. Het gaat daarbij onder andere om nulurencontracten, minmaxcontracten, en stukloon. Nu het in deze vraag gaat om een min-maxcontract (27-36) moet er dus een 0 (nul) komen te staan in de loonaangifte bij het veld contracturen per week.

### <span id="page-167-1"></span>**Wat betreft de premie WW en overuren wegens Corona, is dit hoog of laag?**

Vraag:

Wat betreft de premie WW en overuren wegens Corona, is dit hoog of laag?

#### Antwoord:

Voor het beantwoorden van deze vraag gaat de Belastingdienst uit van een arbeidsovereenkomst die voldoet aan de JJN-regel (schriftelijk, onbepaalde tijd en geen oproepovereenkomst). Als van een dergelijke arbeidsovereenkomst sprake is, dan mag de werkgever de lage premie toepassen. Als een werknemer tijdelijk overwerkt, maar op kalenderjaarbasis bedragen deze extra verloonde uren niet meer dan 30% meer dan de contractueel overeengekomen uren, dan hoeft de werkgever de lage WW-premie niet te herzien. De lage WWpremie blijft van toepassing. De lage WW-premie is dus ook van toepassing op deze extra overuren. Voor de volledigheid merk ik op dat de 30%-herzieningssituatie voor het jaar 2021 - net als voor het jaar 2020 is opgeschort. Met ingang van 2022 kan dit dus anders zijn.

### <span id="page-167-2"></span>**Vrijgestelde vergoeding onder noodzakelijkheidscriterium**

Vraag:

Wordt, als je als werkgever vindt dat voor thuiswerken een internetabonnement van € 30 noodzakelijk is voor het goed kunnen uitoefenen van de functie, maar de medewerker zelf € 20 betaald aan de provider, voldaan aan het noodzakelijkheidscriterium?

Tijdens de 2e presentatie Loonheffingen wel als de medewerker een internetabonnement heeft van € 40.

### Antwoord:

De werkgever moet minimale technische eisen stellen aan de noodzakelijk internetverbinding om thuis te werken. De werkelijke kosten van die noodzakelijke internetverbinding mag u onbelast vergoeden mits de werkgever geen kosten in rekening brengt bij de werknemer.

Kiest de werknemer voor een zwaardere verbinding of aanvullend een televisie-abonnement en betaalt hij daarom € 20 zelf, dan kan hij die kosten van de upgrade zelf betalen en gelden die kosten van de upgrade niet als eigen bijdrage.

*.*

Hieronder een aantal ander FAQ's mbt LoonWin zelf.

- [Ik wijzig gegevens in de basisgegevens van de werkgever maar LoonWin blijft de oude gegevens gebruiken](#page-168-0)
- [Ik wijzig gegevens in de basisgegevens van de werknemer maar LoonWin blijft de oude gegevens](#page-168-1) [gebruiken.](#page-168-1)
- [Ik wijzig gegevens maar LoonWin blijft rekenen met de oude/onjuiste gegevens.](#page-168-2)
- · [Er worden bij de berekening van de werknemersverzekeringen of Zvw plotseling meer/minder/teruggave](#page-168-3) [premies berekend.](#page-168-3)
- [Ik wil mijn bestanden opslaan op \(of converteren naar\) een ander plaats dan waar LoonWin deze standaard](#page-168-4) [opslaat.](#page-168-4)
- [Ik kan de eerste tekst \("Onbelaste reiskostenvergoeding"\) bij onbelaste vergoedingen in het scherm](#page-169-0) ["Overig" niet meer wijzigen.](#page-169-0)
- [Ik heb een werknemer aangemaakt, maar die wil ik wissen](#page-221-0)
- [Ik heb wijzigingen aangebracht maar die zie ik niet terug bij de aangifte](#page-169-1)
- Het nettoloon wiizigt steeds terwijl mijn brutoloon gelijk blijft.
- · [2017: Ik mis de gewerkte dagen in de verloning](#page-169-2)

<span id="page-168-0"></span>Vraag 1.

*Ik wijzig gegevens in de basisgegevens van de werkgever maar LoonWin blijft de oude gegevens gebruiken.*

Basisgevens van de werkgever worden alleen overgenomen bij het aanmaken van een **nieuwe** werknemer. Gegevens van reeds bestaande werknemers blijven bij wijziging van de basisgegevens werkgever ongewijzigd. Zie [Werkwijze Wg->Wn->Tv/Bijz,](#page-227-0) met betrekking tot de loonaangifte zie [Vraag 7](#page-169-1)

### <span id="page-168-1"></span>Vraag 2.

*Ik wijzig gegevens in de basisgegevens van de werknemer maar LoonWin blijft de oude gegevens gebruiken.*

Basisgegevens van de werknemer worden alleen overgenomen bij het aanmaken van een **nieuw** tijdvakloon/ bijzondere beloning. Gegevens van reeds bestaande verloningen (tijdvakloon en bijzondere beloningen) blijven bij wijziging van de basisgegevens werknemer ongewijzigd. Wilt u toch bestaande verloningen aanpassen dan zult u dat in de verloningen zelf moeten doen. Zie Werkwijze Wg->Wn->Ty/Bijz, met betrekking tot de loonaangifte zie Vraag Z

# <span id="page-168-2"></span>Vraag 3.

*Ik wijzig gegevens maar LoonWin blijft rekenen met de oude/onjuiste gegevens.* U heeft een tijdvak periode of een bijzondere beloning aangemaakt en heeft vervolgens gegevens in de basisgegevens van de werkgever of werknemer gewijzigd. Zie [Werkwijze Wg->Wn->Tv/Bijz,](#page-227-0) met betrekking tot de loonaangifte zie Vraag Z

# <span id="page-168-3"></span>Vraag 4.

# *Er worden bij de berekening van de werknemersverzekeringen of Zvw plotseling meer/minder/ teruggave premies berekend.*

Door de verplichting [VCR](#page-140-0) (Voortschrijdend Cumulatief Rekenen) toe te passen bij de berekening van de premies werknemersverzekeringen en bijdrage Zvw kunnen er allerlei inhaal/teruggaaf effecten ontstaan na de verloning van een bijzondere beloning (bv. vakantiegeld) of bij wisselend tijdvakbrutoloon, die soms vreemd kunnen overkomen maar wel goed zijn!

Lees de handleiding blz. 17-18.

### <span id="page-168-4"></span>Vraag 5.

*Ik wil mijn bestanden opslaan op (of converteren naar) een ander plaats dan waar LoonWin deze standaard opslaat.*

Kies in het menu "*Dossier > Converteren....*" of in het verticale menu "*Conversie*". Daar kunt u het opslaggebied wijzigen. U kunt alleen een map selecteren die reeds bestaat. (Eventueel eerst zelf met de Windows Verkenner de gewenste map(pen) aanmaken.)

### <span id="page-169-0"></span>Vraag 6.

*Ik kan de eerste tekst ("Onbelaste reiskostenvergoeding") bij onbelaste vergoedingen in het scherm "Overig" niet meer wijzigen.*

Het veld is speciaal bedoeld voor de onbelaste reiskostenvergoeding, dit ivm de loonaangifte. U hoeft hier *niet* de vergoeding op te geven voor plaatsbewijzen (bijv. treinkaartjes of vliegtickets).

### <span id="page-169-1"></span>Vraag 7.

*Ik heb wijzigingen aangebracht maar die zie ik niet terug bij de aangifte* Van belang is in welke fase u zit. Zie [fases in LoonWin](#page-191-0).

<span id="page-169-2"></span>Vraag 8

*2017: Ik mis de gewerkte dagen in de verloning*

Vanaf 2017 worden de SV-dagen niet meer gevraagd in de loonaangifte: ze zijn nergens meer van belang voor. Daarom vraagt LoonWin er ook niet meer naar.

Wel kunt u bijv. 3x dagloon verwerken door het loontijdvak van een dag te nemen en dan bij Aantal loontijdvakken 3 in te vullen.

Die gegevens zijn ook van belang voor de berekening van de premies werknemersverzekeringen.

# **Veelgestelde gebruikelijkloon-vragen en overige vragen tijdens informatiesessie Loonheffingen op de Intermediairdagen 2014**

# **Gebruikelijk loon**

**Vraag 1** Is de afroommethode nog van toepassing als er een meest vergelijkbare dienstbetrekking is aan te wijzen?

**Antwoord**: De zogenoemde afroommethode komt in beeld als de verdiensten van de vennootschap nagenoeg uitsluitend voortkomen uit de werkzaamheden van de aanmerkelijk-belanghouder/werknemer en er geen soortgelijke dienstbetrekking gevonden is. De afroommethode is, net zoals de methode waarbij gekeken wordt naar het loon van de meest vergelijkbare dienstbetrekking, een middel om het gebruikelijk loon te benaderen. De afroommethode kan ook in de toekomst zowel door de inhoudingsplichtige als door de inspecteur aangedragen worden om de hoogte van het gebruikelijk loon aannemelijk te maken. Het hangt af van de feiten en omstandigheden en de relevante jurisprudentie welke bewijskracht de afroommethode heeft in een concreet geval. Zo is het voorstelbaar dat die bewijskracht groter is in een situatie van minder gelijkende dienstbetrekkingen. Andersom is het ook mogelijk dat de afroommethode nauwelijks tot geen extra inzicht biedt als het gaat om een nagenoeg identieke dienstbetrekking.

# **Vraag 2**

Mag een aanmerkelijk-belanghouder afzien van loon ingeval van een verliessituatie? **Antwoord**:

Een verliessituatie is geen aanleiding om af te zien van loon of om een lager loon te hanteren.

Werknemers zonder aanmerkelijk belang zullen niet instemmen met lager loon bij een verliessituatie.

Ingeval van een structurele verliessituatie waarbij het voortbestaan van de vennootschap in gevaar komt, is maatwerk nodig. Maatwerk moet worden afgestemd met de bevoegde inspecteur.

# **Vervolgvraag**:

Kan het maatwerk ertoe leiden dat een lager loon wordt gehanteerd dan in het

economisch verkeer gebruikelijk is?

# **Antwoord**:

De praktijk leert dat hierover met name in het mkb-segment afspraken worden gemaakt, waarbij een voorbehoud wordt gemaakt dat geen bedragen aan de vennootschap mogen worden onttrokken middels leningen e.d.

# **Overige vragen**

# **Vraag 3**

Is de uitkering van het netto pensioen belast in box 1?

# **Antwoord**:

Nee, de netto-pensioenuitkering is niet belast in box 1 en wordt op dezelfde manier behandeld als opname van spaargeld. Het fiscale voordeel bij een netto-pensioenregeling is dat de waarde van het netto-pensioentegoed niet meetelt voor de vermogensrendementsheffing in box III.

**Vraag 4** Hoe kom ik aan een doelgroepverklaring voor buitenlandse jongere werknemers?

# **Antwoord**:

Op dit moment is het nog niet mogelijk om een doelgroepverklaring aan te vragen voor een werknemer die in het buitenland woont. In voorkomende gevallen kunt u contact opnemen met uw belastinginspecteur om hiervoor een oplossing te vinden.

# **Vraag 5**

Mag ik in 2015 premiekorting oudere werknemer blijven toepassen voor een werknemer die thans 51 jaar (2014) is?

# **Antwoord**:

Ja, voor bestaande premiekortingen oudere werknemer geldt dat het recht op premiekorting in 2015 wordt gerespecteerd als de werkgever voor die werknemer in 2014 in aanmerking kwam voor premiekorting. Bij nieuwe indiensttreders in 2015 geldt dat ze aan de leeftijdseis van 56 jaar moeten voldoen en vanuit een uitkeringssituatie moeten komen.

# Transitievergoeding per 1-7-2015, verzamelde vragen en antwoorden

# **VRAAG 1: Groene of witte tabel (voor bijzondere beloningen)?**

Welke kleur tabel is van toepassing op de transitievergoeding of op de vergoeding wegens schending van de aanzegverplichting? Is de tabel voor bijzondere beloningen van toepassing?

# **ANTWOORD:**

Voor zover de werknemer een bedrag ontvangt ter zake van de transitievergoeding of wegens de schending van de aanzegverplichting is dat loon uit vroegere dienstbetrekking en is de groene tabel van toepassing. Hieraan doet niet af dat de hoogte van de transitievergoeding gerelateerd is aan de diensttijd. De transitievergoeding vindt meer in zijn algemeenheid een oorzaak in het verricht hebben van arbeid. Omdat het loon is dat 'eenmaal of eenmaal per jaar' wordt uitbetaald kwalificeert het om belast te worden met de tabel voor bijzondere beloningen.

# **VRAAG 2: Vergoeding wegens schending van de aanzegverplichting, werknemer blijft in dienst**

Als de werknemer, na schending van de aanzegverplichting, toch in dienst blijft, is dan ook de groene tabel van toepassing?

# **ANTWOORD:**

Ja, ook dan geldt dat de vergoeding niet ten nauwste verband houdt met bepaalde verrichte arbeid of met in een bepaald tijdvak verrichte arbeid, maar meer in het algemeen haar oorzaak vindt in voorheen verrichte arbeid. Daarom behoort deze vergoeding, ook als de arbeidsovereenkomst wordt voortgezet, tot het loon uit vroegere dienstbetrekking.

# **VRAAG 3: Premies werknemersverzekeringen van toepassing?**

Zijn er premies werknemersverzekeringen van toepassing op de transitievergoeding of op de vergoeding wegens schending van de aanzegverplichting?

# **ANTWOORD:**

Nee. Omdat beide vergoedingen loon uit vroegere dienstbetrekking zijn, vormen zij geen loon voor de werknemersverzekeringen (SV-loon) en daarmee zijn er ook geen premies werknemersverzekeringen over verschuldigd.

# **VRAAG 4 Werkgeversheffing Zvw of inhouding van bijdrage Zvw en VCR?**

Is op de transitievergoeding en/of op de vergoeding wegens schending van de aanzegverplichting de werkgeversheffing Zvw van toepassing of de inhouding van de bijdrage Zvw? Moet hiermee ook voortschrijdend cumulatief gerekend worden? **ANTWOORD:**

Hiervoor gelden de normale regels: als het genietingsmoment van loon uit vroegere dienstbetrekking ligt vóór de 1e van de maand volgend op de maand waarin de werknemer de AOW-leeftijd bereikt, is de werkgeversheffing van toepassing. Daarna is de inhouding van toepassing (zie Handboek Loonheffingen 2015, stap 6). De vergoeding telt mee in het bijdrageloon voor het voortschrijdend cumulatief rekenen.

# **VRAAG 5 Hoogte van de vergoeding**

Hoe hoog is de transitievergoeding of de vergoeding wegens schending van de aanzegverplichting?

# **VRAAG 6 In mindering te brengen kosten**

Welke kosten mogen op de transitievergoeding in mindering worden gebracht alvorens een bedrag aan transitievergoeding uit te betalen?

# **ANTWOORD 5 en 6:**

Dit zijn arbeidsrechtelijke vragen waarvan de beantwoording niet op het terrein van de Belastingdienst ligt.

Meer informatie vindt u bijvoorbeeld op rijksoverheid.nl over het nieuwe ontslagrecht, de transitievergoeding en de aanzegtermijn.

Ook maken wij u attent op de volgende besluiten of regelingen van 23 april 2015 (met publicatiedatum B/CA-OSWO faq-vraag 15270554 jaar 2015 11 mei 2015):

- Besluit voorwaarden in mindering brengen kosten op transitievergoeding
- Besluit overgangsrecht transitievergoeding
- Ontslagregeling
- Regeling UWV ontslagprocedure

Let op!

Wij verstrekken u deze informatie als service. Wij kunnen hierin niet uitputtend zijn.

# **VRAAG 7 Administratieve verwerking**

Als ik de transitievergoeding of de vergoeding wegens schending van de aanzegverplichting uitbetaal, wat geldt er dan ten aanzien van:

- het nummer inkomstenverhouding (nieuw nummer (NumIv) van toepassing?)
- code soort inkomstenverhouding
- in welke kolom van de loonstaat het loon geboekt wordt?

# **ANTWOORD:**

Nummer inkomstenverhouding (NumIv):

Omdat het loon uit vroegere dienstbetrekking is, is daarmee de groene tabel van toepassing. Als in de eerdere inkomstenverhouding de witte tabel van toepassing was, moet u de vergoeding daarom onderbrengen in een andere inkomstenverhouding, dus een ander NumIv. Dit is een nieuw voorschrift

uit de gegevensspecificaties 2015, zie begrippenlijst, onderdeel H, pagina 10. Code soort inkomstenverhouding:

Net zoals op schadeloosstellingen bij ontslag code 21 is van toepassing is, is op deze vergoedingen ook code 21 van toepassing.

Kolom loonstaat:

Omdat het geen loon voor de werknemersverzekeringen is, boekt u de vergoeding niet in kolom 8. Wél in kolom 12 (bijdrageloon Zvw) en kolom 14 (loon LB/PVV).

# **VRAAG 8 Vergoeding als eindheffingsloon wkr?**

Mag ik de transitievergoeding en/of op de vergoeding wegens schending van de aanzegverplichting aanwijzen als eindheffingsloon voor de werkkostenregeling? **ANTWOORD:**

Nee.

Omdat het loon uit vroegere dienstbetrekking is mag u deze vergoedingen niet aanwijzen als eindheffingsloon voor de werkkostenregeling.

# **VRAAG 9 In mindering te brengen kosten: werkkostenregeling?**

Als ik bepaalde kosten op de transitievergoeding in mindering mag brengen, zoals kosten voor de verstrekking van scholing of outplacement, dan is die verstrekking in principe loon van de werknemer. Mag ik dat loon wel aanwijzen als eindheffingsloon (zodat er òf een gerichte vrijstelling geldt, òf de

vrije ruimte (geheel of gedeeltelijk) van toepassing is, cq dat de 80% - heffing benut kan worden)?

# **ANTWOORD:**

Op de transitievergoeding in mindering te brengen kosten van scholing of outplacement kunnen op het fiscale genietingsmoment hiervan als eindheffingsloon worden aangewezen zolang er binnen de dienstbetrekking sprake is van loon uit tegenwoordige arbeid.

[Haal meer uit de help](#page-6-0)

# <span id="page-172-0"></span>**1.14.6 Versie informatie**

Het versienummer staat in de titelbalk van het programma. Zie ook de Leesmij via het menu *Help* voor de informatie over de versie waar u mee werkt.

[Haal meer uit de help](#page-6-0)

# <span id="page-172-1"></span>**1.14.7 RSS**

Sinds half 2020 maakt de RSS gebruik van een apart exe-bestand: RbiRssReader.exe. Mogelijk moet u uw firewall zo instellen dat dit stukje software het internet op mag.

De RSS kent een automatische en een handmatige versie. De automatische RSS kijkt bij opstarten van LoonWin of er nieuw productnieuws is en toont dat. De handmatige versie moet u zelf activeren via het menu

### *Help.*

Het is mogelijk te kiezen om *Alleen berichten voor dit programma* in de 'RSS Productservice bij opstarten' te zien. Zie [Voorkeuren.](#page-223-0)

Bij installatie wordt automatisch de instelling op *Alleen berichten voor dit programma* gezet.

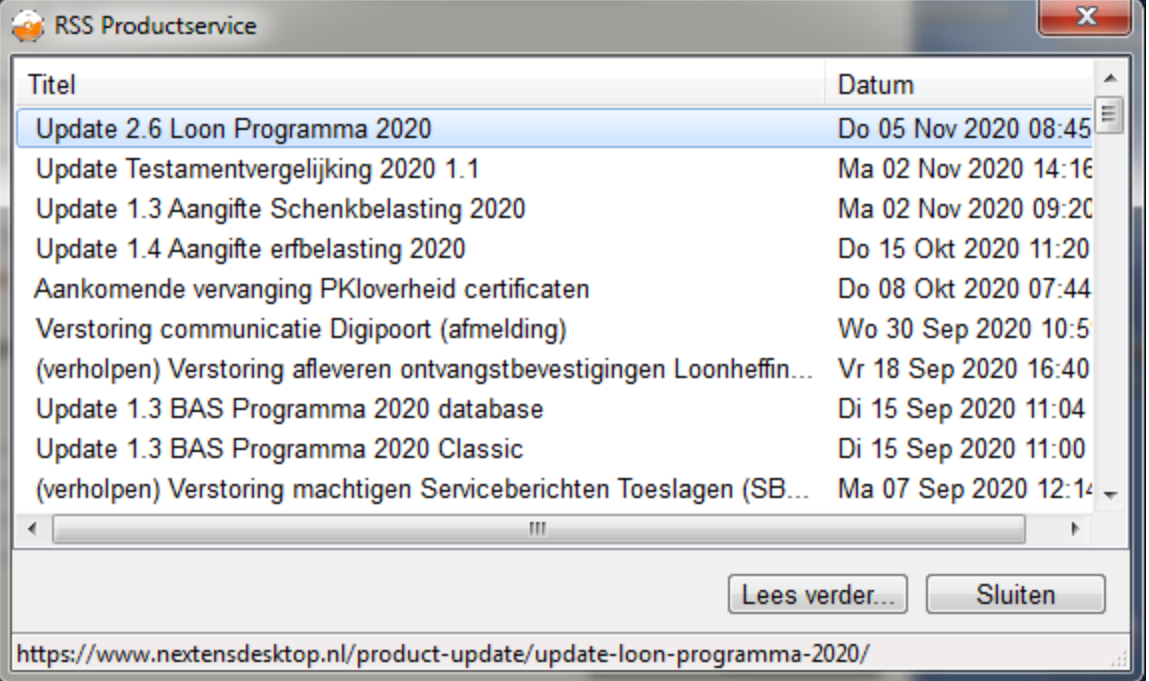

U ziet alleen de titels van het nieuws. Om het gehele nieuwsbericht te lezen kunt u op de items dubbelklikken of op de knop "Lees verder..." klikken.

Wilt u via de RSS niet meer automatisch het productnieuws laten zoeken, dan kunt u dat via het menu *Instellingen > [Voorkeuren](#page-223-0)* aangeven.

De RSS Productservice via het menu *Help* toont altijd alle nog aanwezige nieuwsberichten.

### **Andere techniek**

De RSS is in 2020 tijdelijk buiten gebruik geweest door wijziging van onze (website)omgevingen. Om de RSS weer werkend te krijgen hebben we een andere techniek moeten gebruiken. Nu wordt m.b.v. een apart exebestand (RbiRssReader.exe) de informatie opgehaald. Mogelijk moet u uw firewall hiervoor anders instellen.

[Haal meer uit de help](#page-6-0)

# **1.15 Overig**

Hieronder vindt u verschillende onderwerpen.

# **1.15.1 Aangifte & betaling**

Bij betaling aan de Belastingdienst bent u verplicht het betalingskenmerk te vermelden. Zonder correct betalingskenmerk wordt de betaling niet juist verwerkt.

Bent u de acceptgiro kwijt waarop het betalingskenmerk staat? Of weet u niet meer welk betalingskenmerk bij welk aangifte- of aanslagnummer hoort? LoonWin toont op het invulscherm *Aangifte > Algemeen* het betalingskenmerk behorende bij de gekozen aangifte. Ook bij het printen van de (verkorte) aangifte wordt het betalingskenmerk vermeld.

U kunt ook het betalingskenmerk opzoeken of opzoeken welk betalingskenmerk bij welk aangifte- of

aanslagnummer hoort op de internetsite van de Belastingdienst: [www.belastingdienst.nl/reken/](http://www.belastingdienst.nl/reken/betalingskenmerk) [betalingskenmerk/.](http://www.belastingdienst.nl/reken/betalingskenmerk)

Voor een nabetaling aan een werknemer die reeds uit dienst is zie: [Nabetaling aan werknemer](#page-199-0)

[Haal meer uit de help](#page-6-0)

# **1.15.2 Aangiftebestand niet aanwezig**

Om één of andere reden kan het zijn dat een aangiftebestand is vermist of nooit is aangemaakt met LoonWin maar u wilt/moet wel een correctieaangifte over zo'n tijdvak maken.

U kunt toch een correctieaangifte maken mits:

- · U beschikt over de collectieve aangiftegegevens van het missende aangiftetijdvak (op papier?) zoals die als laatste voor dat betreffende tijdvak zijn ontvangen door de Belastingdienst (dat kan dus ook een correctieaangifte in een ander tijdvakaangifte zijn over dat zelfde te corrigeren tijdvak!).
- · U de werknemers inclusief hun verloningen invoert (of al klaar heeft staan) die reeds gecorrigeerd zijn en nu in de aangifte moeten worden opgenomen (U hoeft dus voor de werknemers met hun verloningen niet eerst de "oude foute" situatie in te vullen).

Werkwiize:

- Zet de betreffende werknemers met verloningen klaar en haal die binnen ter correctie voor het betreffende correctietijdvak met de knop "Toevoegen" of "Intrekken" in het scherm ["Aangifte, Wn overzicht](#page-89-0)". Mocht u niet zeker zijn welke werknemers in aanmerking komen om gecorrigeerd te worden, kunt u ook alle werknemers ter correctie opgeven.
- · Voer de collectieve gegevens in bij de schermen ["Aangifte, Eindheffing](#page-97-0)" en "[Aangifte, Afdracht"](#page-98-0). De velden in de kolom "Eedere aangifte" moet u nu zelf invullen (die velden worden invulbaar als LoonWin in het scherm "[Aangifte, Correctie"](#page-87-0) heeft staan dat een eerdere aangifte over dat tijdvak niet aanwezig is).

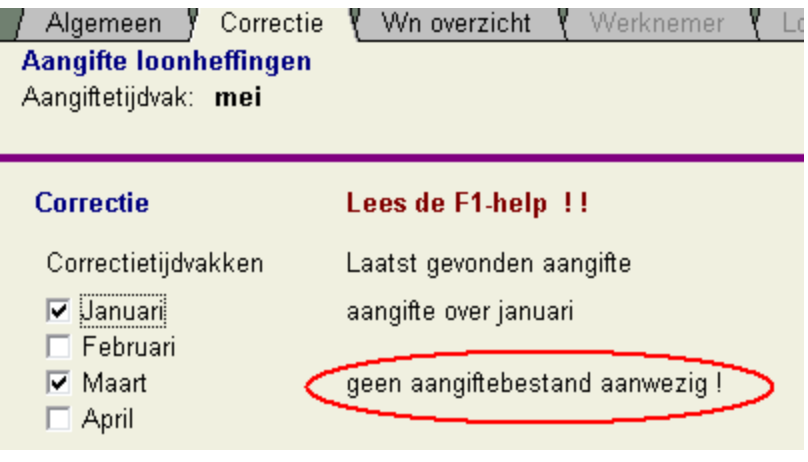

[Haal meer uit de help](#page-6-0)

# **1.15.3 Aanspraken**

Aanspraken in het aangegeven loontijdvak worden meestal ingevuld in het scherm [Overig loon](#page-206-0). Vul hier een kolom in. Beantwoord de vraag "in geld bijtellen" met 'N'.

Sommige aanspraken zijn vrijgesteld van loonheffing, zoals pensioen (tenzij dit bovenmatig is). Deze vult u dus NIET op het scherm "overig loon" in. Die vrijstellingen houden vaak verband met de zgn. 'omkeerregel' die voorkomt dat er twee maal loonheffing plaatsvindt over dezelfde aanspraak.

[Haal meer uit de help](#page-6-0)

# <span id="page-175-1"></span>**1.15.4 Aantal dagen**

### Artiesten:

Hier vult u het aantal dagen in (in een week) waarover het loon wordt betaald, dus maximaal 6 dagen.

[Haal meer uit de help](#page-6-0)

# **1.15.5 Aantal loontijdvakken**

Aantal loontijdvakken kunt u invullen op het scherm '[Tijdvakloon, Algemeen](#page-54-0)'. Doe dit alleen in bijzondere situaties, bijv. bij in diensttreding of uitdiensttreding; lees hierna. Standaard is één loontijdvak.

# **U mag bij in of uit diensttreding** *niet* **zondermeer het** [loontijdvak](#page-130-0) **gebruiken dat u gebruikt voor de uitbetaling/berekening.**

Met het veld "Aantal loontijdvakken" kunt u makkelijker het loon berekenen voor een werknemer die *in de loop van* uw berekeningsloontijdvak (bv 4-weeks of maand) **in/uit dienst treedt**.

Als bijvoorbeeld een werknemer voor wie standaard het loontijdvak van 4 weken geldt, in dienst treedt op de donderdag van de 1e week, hoeft u slechts 1 berekening te maken voor 17 dagloontijdvakken. Zonder deze optie had u 17 perioden (= loontijdvakken) moeten aanmaken, nl. 17 perioden van één dag.

**Let op:**

Bij gebruikmaking van meerdere loontijdvakken tegelijk moet u zelf het brutoloon enz. voor dat aantal invullen! Als bijvoorbeeld het brutoloon € 100,- per dag bedraagt, moet u € 1700,- invullen voor 17 dagen. Vergeet vooral niet de [datum aanvang inkomstenperiode](#page-54-1) te controleren!

Zie ook Loontiidvak en [Artiesten en aantal dagen](#page-175-1) [In/uit dienst](#page-194-0)

[Haal meer uit de help](#page-6-0)

# <span id="page-175-0"></span>**1.15.6 Aanvulling WW**

Vanaf 2016 worden WW-rechten trager opgebouwd en wordt de maximale uitkeringsduur ook steeds korter.

Tot 1 januari 2016 kreeg een werkloze, afhankelijk van diens arbeidsverleden maximaal 38 maanden WW. Per gewerkt jaar bouwde men een maand WW op. Vanaf 1 januari 2016 bouwt men over de eerste 10 gewerkte jaren nog steeds een maand per gewerkt jaar op. Maar vanaf het elfde jaar is dat nog maar een halve maand per gewerkt jaar.

De maximale duur van de wettelijke WW-uitkering wordt geleidelijk teruggebracht van 38 maanden naar 24 maanden. Dit gebeurt met 1 maand per kwartaal. Vanaf 1 januari 2016 is de maximale duur nog 37 maanden, per 1 april 2016 nog 36 maanden en zo verder. Vanaf 1 januari 2017 is de maximale duur dus 33 maanden. Vanaf april 2019 is de WW-duur daardoor nog maximaal 24 maanden.

Vakbonden en werkgevers gaan de opbouw en duur van de WW repareren. Zo hebben zij met elkaar afgesproken in de Stichting van de Arbeid.

De reparatie (aanvulling) bestaat er uit dat na afloop van de huidige WW de WW wordt aangevuld tot die tijd dat er volgens de oude voorwaarden (geldend t/m 2015, zie hierboven) recht op was.

De premie (bijdrage) daarvoor bedroeg in 2017 0,1%, in 2018 0,2%, in 2019 0,3% en in 2020 0,4% van het **loon in geld (kolom 3 loonstaat)**, te betalen uit het brutoloon. **In 2021 was de bedoeling dat de premie naar 0,5% zou worden verhoogd. Echter door de lage instroom in de WW heeft men pas eind december 2020 besloten voor 2021 de premie op 0,4% te handhaven.** De premie wordt afgedragen aan een private stichting, de Stichting Private Aanvulling WW en WGA (kortweg Stichting PAWW of ook wel SPAWW). De uitvoering wordt uitbesteed aan Raet (inmiddels Visma | Raet geheten). Visma | Raet int voor die stichting de premies en keert namens die stichting de uitkeringen uit.

Dit reparatiestelsel is een omslagstelsel, men bouwt geen rechten op. Als men onder een CAO valt waarin deze reparatie is opgenomen, betaalt men de premie en is men direct verzekerd. Verandert men van baan en daarbij van CAO waarin deze reparatie niet is opgenomen, dan is men direct onverzekerd voor deze reparatie WW.

De bijdrage zal naar verwachting oplopen tot 0,6% **in 2022**, maar is juist verlaagd naar 0,2%.<br>Er is afgesproken dat de bijdrage niet boven de 0,75% zal uitkomen. In de eerste jaren zullen alle werknemers dezelfde bijdrage betalen. Na vier jaar zal de regeling en de uitvoering worden geëvalueerd en zal bezien worden of er per sector kan/moet worden gedifferentieerd.

In LoonWin vult u het betreffende percentage in, dat in de CAO wordt genoemd. Als in de CAO niets is opgenomen ten aanzien van reparatie/aanvulling van de WW, vult u in LoonWin niets in.

Zie ook de website van de Stichting PAWW: [www.spaww.nl.](http://www.spaww.nl)

### **Berekening bijdrage**

De bijdrage wordt niet alleen *ingehouden* op het brutoloon, het wordt ook over het brutoloon (beter: loon in geld = kolom 3 loonstaat) *berekend* (i.t.t. de normale werknemersverzekeringen, waaronder de WW) met dien verstande dat wel gemaximeerd wordt over het maximumloon dat ook geldt voor de werknemersverzekeringen (2022: € 59.706 / 2021: € 58.311). VCR is eveneens van toepassing.

### **Aangifte bij SPAWW**

Men doet maandelijks dan wel vierwekelijks aangifte van de PAWW en betaalt dan ook de afdracht. De aangifte wordt op de portal van [www.spaww.nl](http://www.spaww.nl) gedaan en gaat dus **BUITEN LoonWin** om.

[Haal meer uit de help](#page-6-0)

# **1.15.7 Afdrukinstellingen**

In dit onderdeel kunt u enkele zaken regelen mbt afdrukken van o.a. de loonstrook, jaaropgaaf door LoonWin. Bijv. lettertype en tekengrootte, enkele marge-gegevens en u kunt hier kiezen of de kolommen met kaders omlijnd moeten worden met Lijnen: Geen/Dun/Vet. Kies "Geen" als u geen kaders wilt.

U kunt kiezen om een valutateken voor de bedragen te printen. Kies voor het symbool € of (bijv. als uw printer dat niet aan kan) de letter E. Kies "Geen" als u geen valutateken voor de bedragen wilt printen.

U kunt ook aangeven waar u dit afdrukinstellingenbestand (LoonWin2021.prs) wilt opslaan, met de knop **Opslaggebied wijzigen**.

U kunt dit opslaggebied ook wijzigen via menu *Instellingen > Opslaggebieden wijzigen*.

[Haal meer uit de help](#page-6-0)

# **1.15.8 Afdrukken**

# **Afdrukvoorbeeld**

Met de pijltjestoetsen omhoog/omlaag kunt u scrollen naar boven/beneden en naar een vorige/volgende pagina. U kunt hiervoor ook het muiswiel gebruiken.

Ook kunt u de pagina vergroten/verkleinen met de plus(+) / min(-)toetsen of met de toetsgelijke knoppen onderaan het scherm. De toets/knop '=' zet het beeld terug op normale grootte. U kunt voor dat laatste ook de spatiebalk gebruiken.

Het afdrukken van alle jaaropgaven van alle werknemers van 1 werkgever in 1x keer werkt niet goed op Afdrukvoorbeeld.

# **Problemen met afdrukken**

### **Printen naar PDF**

In een enkel geval blijkt dat bij printen de printopdracht even in de wachtrij van de printer verschijnt en vervolgens als sneeuw voor de zon verdwijnt. En wordt er niets geprint.

Bij installatie van de PDFcamp-printerdriver wordt een bestand setup.log aangemaakt (standaard op 64-bits

systemen op C:\Program Files (x86)\VeryPDF PDFcamp Printer v2.3\x64).

Dit logbestand wordt gebruikt als logging aan wordt gezet. Het aanzetten van logging kan worden geregeld in de config.ini in ditzelfde opslaggebied van het logbestand. Open het bestand config.ini met kladblok / Notepad++ en pas onder de regel [debug] de regel *outlog=No* aan in

[debug] *outlog=Yes*

Dan zal elke keer dat er wordt geprint naar een pdf bestand via de verypdfcamp printer het bestand setup.log worden beschreven.

Daar staat dan mogelijk ook informatie in waarom het printen niet lukt. Stuur zonodig het bestand setup.log naar onze [TSD](#page-161-0) om te helpen met het vinden van de oorzaak en het oplossen van het printprobleem.

# <span id="page-177-0"></span>**1.15.9 Afwijkende percentages**

Invullen op het scherm 'Algemeen'.

Als er met een afwijkend percentage loonbelasting en/of een afwijkende premieplicht rekening moet worden gehouden drukt u hier op functietoets **F9**.

Vervolgens moet u kiezen uit de getoonde lijst uit 6 mogelijke categorieen, zodat het programma de juiste herleidingsregels kan toepassen. (U kunt ook meteen de betreffende lettercode invullen (A t/m F))

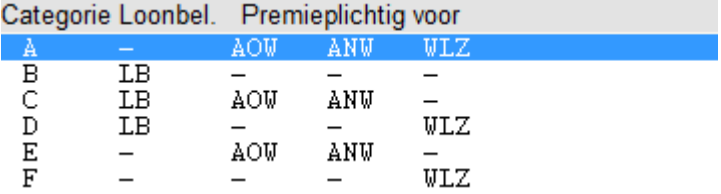

Wilt u de keuze belastingcategorie wijzigen, kies dan functietoets **F9**; u krijgt dan weer de lijst te zien.

# **Let op!**

De verlaagde premieplicht voor AOW-gerechtigden (in 2022 bij leeftijd van 66 plus 7 maanden, tenzij al eerder AOW-gerechtigd) wordt door LoonWin automatisch toegepast.

Zie ook [Belastingcategorie](#page-178-0).

[Haal meer uit de help](#page-6-0)

# <span id="page-177-1"></span>**1.15.10 Al ingehouden LH**

Vul hier de tot de loondatum ingehouden loonheffing van dit jaar in (van belang bij belastingcategorie A, E en F) Vul dit in als:

- · de werknemer in de loop van het jaar in dienst treedt, én
- · daarvoor bij andere werkgever(s) in dienst is geweest (of uitkeringen had).

Vul alleen de loonheffing die bij die andere werkgever(s) (of uitkeringsinstantie) is ingehouden.

Is de werknemer vanaf het begin van het jaar in dienst, dan houdt LoonWin dit voor u bij.

LoonWin stopt de inhouding voor belastingcategorie A (G), E (K) en F (L) als het jaarmaximum is bereikt.

Zie ook [Belastingcategorie](#page-178-0).

[Haal meer uit de help](#page-6-0)

# <span id="page-178-1"></span>**1.15.11 Anoniementarief**

Het anoniementarief (Wet LB 1964, art. 26b) was t/m 2017 gelijk aan het toptarief in de hoogste schijf van 52%. In 2018 werd het toptarief verlaagd naar 51,95% en werd gedoogd dat loonsoftware met dat tarief als anoniementarief mocht rekenen.

In 2019 is het toptarief verder verlaagd naar 51,75%, maar het anoniementarief is nu (weer) verplicht 52%.

Ook voor 2020/2021/2022 is het toptarief verder verlaagd en wel naar 49,50%; maar voor anoniemen is in de loonbelasting het tarief 52% gebleven.

LoonWin heeft altijd met het juiste anoniementarief (52%) gerekend.

Het anoniementarief wordt door de wetgever/Belastingdienst gezien als een vorm van strafheffing en is daarom niet verlaagd.

# <span id="page-178-0"></span>**1.15.12 Belastingcategorie**

Invullen op het scherm 'Algemeen', indien aangegeven dat een [afwijkend percentage](#page-177-0) (zg. herleidingsregel) wordt gebruikt.

In bepaalde *bijzondere* gevallen moet met een afwijkend percentage in te houden [loonbelasting](#page-128-0) / [premie](#page-133-0) [volksverzekeringen](#page-133-0) rekening worden gehouden.

LoonWin houdt automatisch rekening met de premievolksverzekeringsplicht van AOW-gerechtigden, waarbij men vanaf de eerste dag van de maand dat men AOW-gerechtigd is, de AOW-premie niet meer betaalt (maar nog wel AOW-verzekerd is).

Kies dan één van de volgende categorieën:

- A werknemers die uitsluitend premieplichtig zijn. (De inhouding wordt gestopt als in de loop van het jaar het maximum wordt bereikt.);
- B werknemers die uitsluitend belastingplichtig zijn;
- C werknemers die belasting- en AOW-, Anw-plichtig zijn;
- werknemers die belasting- en WLZ-plichtig zijn (anders dan AOW-gerechtigden);
- E werknemers die **niet** belastingplichtig en slechts beperkt premieplichtig zijn op grond van art. 28 van het 'Besluit uitbreiding en beperking kring volksverzekerden 1989' (niet premieplichtig voor WLZ). (De inhouding wordt gestopt als in de loop van het jaar het maximum wordt bereikt.);
- F werknemers die **niet** belastingplichtig zijn en alleen premieplichtig voor de WLZ zijn. (De inhouding wordt gestopt als in de loop van het jaar het maximum wordt bereikt).

Voor AOW-gerechtigde personen (in 2022: 66 jaar plus 7 maanden en ouder) hanteert de Belastingdienst (in de Rekenvoorschriften voor de geautomatiseerde administratie LH 099) en de Loon Almanak niet de letters A t/m F, maar de letters G t/m L.

Deze staan tussen ( ) bij de desbetreffende categorie genoemd en worden ook geprint op de loonstrook.

Zie ook [Al ingehouden loonheffing](#page-177-1) voor categorie A, E of F.

[Haal meer uit de help](#page-6-0)

# **1.15.13 Berekening**

Met LoonWin kunt u vier soorten berekeningen maken, afhankelijk van uw keuze op het tabblad *Loon*, invulveld **Berekening.**

Standaard maakt LoonWin een bruto-netto berekening, daarnaast kunt u vanuit een nettoloon een brutoloon laten berekenen, vanuit uitbetaald loon naar brutoloon of vanuit opgegeven werkgeverslasten de bijbehorende bruto- en nettolonen laten berekenen.

### **Let op**

Bij het berekenen van uitbetaald, netto of werkgeverslasten naar bruto kan LoonWin mogelijk niet altijd het gevraagde bedrag vinden. LoonWin kiest dan na vele stappen voor een redelijke benadering.

Deze methode van benaderen kan veel tijd kosten en wordt na wijziging van elk invulveld opnieuw toegepast. Maakt deze berekening uw systeem te traag, zet dan de berekening op de standaardmethode (bruto-netto), vul dan alle gegevens in en verander pas op het laatst de berekeningsmethode.

Zie ook: **[Brutoloon](#page-182-0) [Nettoloon](#page-200-0)** 

[Haal meer uit de help](#page-6-0)

# **1.15.14 Berekeningsvariant**

Bij een gecombineerde berekening van tijdvakloon en bijzondere beloning (met een zelfde loondatum) is er een speciale optie die de werkgever kan toepassen: *Overwerkloon/provisie van het bijzonder loon toekennen aan het tijdvakloon*

De werkgever is NIET verplicht deze optie toe te passen.

U kunt de variant kiezen waardoor de werknemer een zo hoog mogelijk nettoloon krijgt. De werkgever mag de keuze van een mogelijke variant zelf maken.

De variant (overwerkloon/provisie toekennen aan tijdvakloon) is niet toegestaan als het tijdvakloon 0 is.

LoonWin ondersteunt alleen deze variantberekening als zowel het tijdvakloon als het bijzonder loon bruto-naarnetto-berekeningen zijn.

Variant [1](#page-83-0) [5](#page-83-1)<br>[Haal meer uit de help](#page-6-0)

# **1.15.15 Beschikking % bijz.bel.**

Als u de vraag of er een beschikking voor het LH-percentage is met 'J' beantwoordt, dan wordt het percentage toegepast dat u invult !

Door de Belastingdienst kan een beschikking worden afgegeven om een lager percentage loonheffing voor een bijzondere beloning toe te passen. Er kan een bijzonder-tarief percentage van toepassing zijn. Zie het besluit BLKB2016/764M van 15 juli 2016 (actualisering van het besluit BLKB2014/549M van 10 april 2014).

De drempel voor deze beschikking is dat er anders meer dan 10% teveel wordt ingehouden en meer dan € 227. Deze drempel geldt ook voor 2022 (zie tabel 12 *Overige bedragen voor 2022* (blz. 14) in de brochure *Tarieven, bedragen en percentages loonheffingen vanaf 1 januari 2022*, van 23 december 2021).

Anonieme werknemers komen hier nooit voor in aanmerking. Bij hen wordt altijd het [anoniementarief](#page-178-1) van 52% ingehouden, ook in 2022.

[Haal meer uit de help](#page-6-0)

# **1.15.16 Bestandsbeheer**

Met de functietoets **F2**, het icoon **可** of via het menu *Dossier > Bestandsbeheer* komt u in het scherm Bestandsbeheer. De kolommen kunnen worden gesorteerd door op de kolomhoofden te klikken.

Standaard komt u in het overzicht van de werknemers terecht:
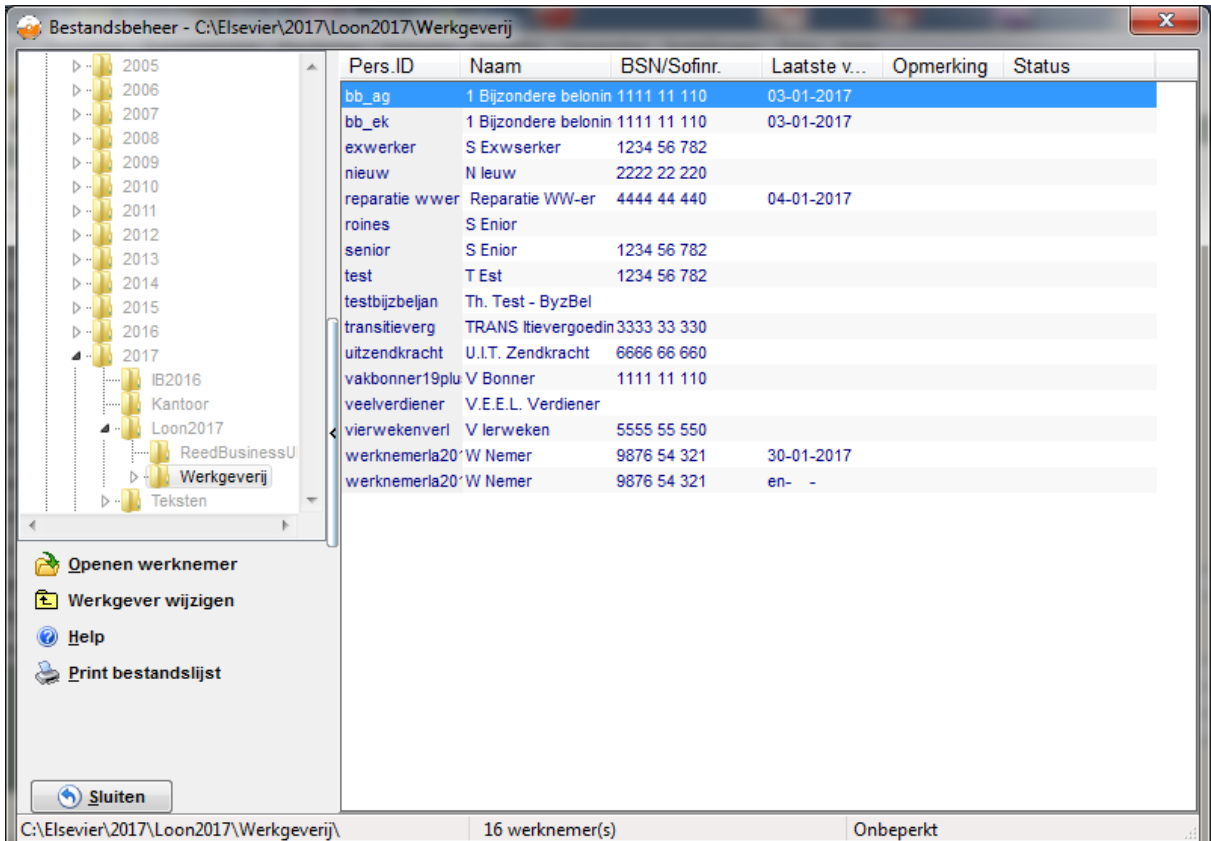

U kunt een werknemer openen door erop te dubbelklikken, of via de knop **Openen werknemer**. U kunt niet wisselen van directory via het kader links in beeld: dat is gegrijsd.

Wilt u een andere werkgever kiezen, klik dan links op de knop **Werkgever wijzigen**. Links zal het gegrijsde kader aktief worden en kunt u a la de Windows Verkenner door de directorystructuur heen bladeren om een andere werkgever te kiezen. Door op een werkgever te klikken opent u die werkgever.

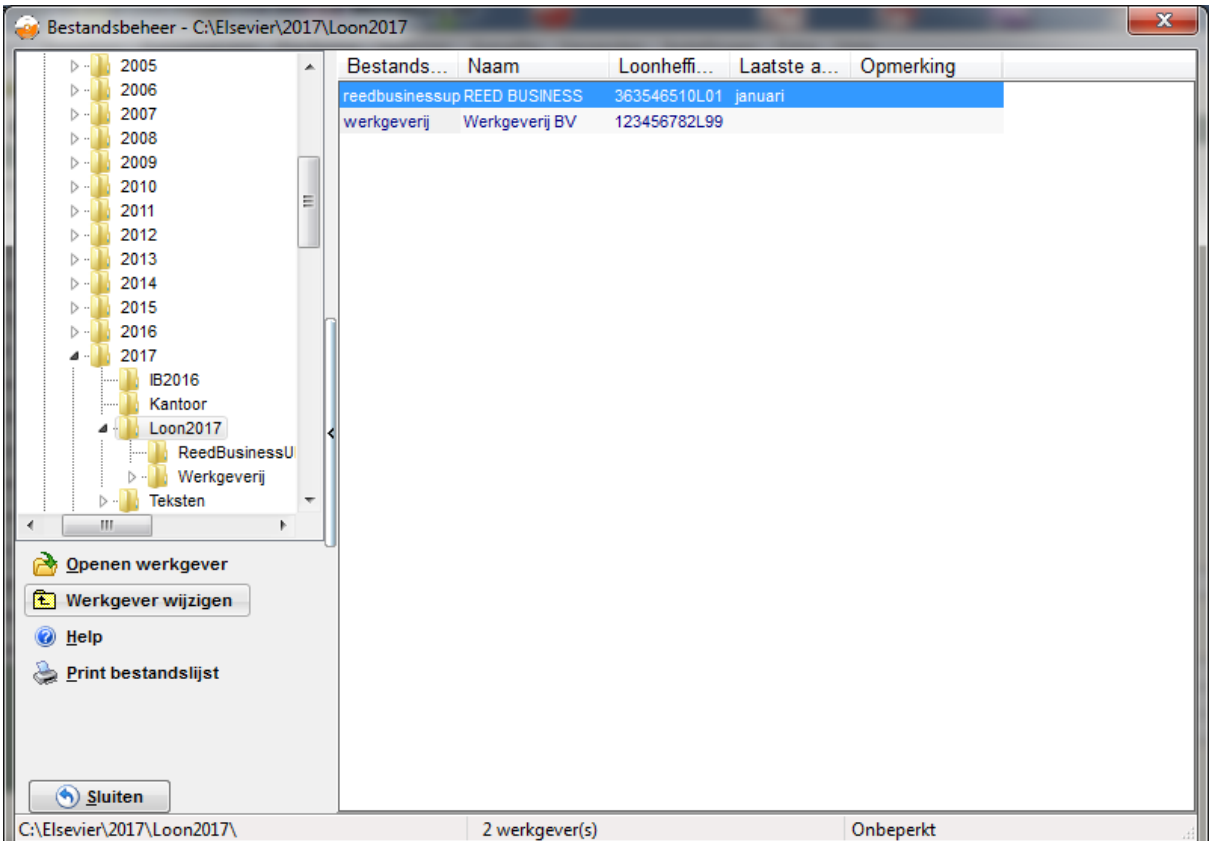

### **Kolommen**

De volgende gegevens staan per werknemer vermeld: het personeelsID (tevens bestandsnaam van het L20Bbestand), de naam van de werknemer, het BSN, laatste verloning en evt. opmerkingen.

Als u van werkgever wilt wijzigen toont Bestandsbeheer u de volgende gegevens van de gevonden werkgevers: bestandsnaam (van het L20A-bestand), naam van de werkgever/inhoudingsplichtige, het loonheffingennummer, laatste aangiftetijdvak waarvan een verzendbestand is verzonden en evt. opmerkingen.

U kunt de kolommen verbreden/versmallen door met de muis de kolomkop te verbreden/versmallen. Bij printen van de lijst zal de output zo goed mogelijk de kolombreedtes benaderen.

#### **Statusbalk met opslaggebied, aantal werknemers/werkgevers en licentie**

Helemaal onderin ziet u een statusbalk met extra informatie. Deze toont het opslaggebied van de werknemers/ werkgevers, het aantal werknemers/werkgevers in dat opslaggebied en de licentie. In bovenstaand voorbeeld staat er als licentie *Onbeperkt*. Er worden nooit meer werkgevers/werknemers getoond dan u volgens de licentie recht op heeft.

[Haal meer uit de help](#page-6-0)

# <span id="page-181-0"></span>**1.15.17 Brexit**

Pas laat in 2020 (net voor Kerst) werd overeenstemming bereikt over de uittrede van het Verenigd Koninkrijk (VK) uit de EU; het Handels en Samenwerkingsovereenkomst (HSO) van zo'n 1600 paginas. Hoewel het VK al op 31 januari 2020 de EU verliet was er voor 2020 nog niets veranderd op grond van het terugtredingsakkoord.

#### **Na 31 december 2020: de werknemer werkte op 31 december 2020 al in Nederland**

Een werknemer uit het VK blijft vanaf 1 januari 2021 onder het EU-recht vallen, als hij op 31 december 2020 al in Nederland werkte en dat zo blijft.

Deze werknemer houdt bijvoorbeeld het recht op het belastingdeel van de arbeidskorting. Gebruik voor deze werknemer uit het VK de loonbelastingtabellen voor werknemers die inwoner zijn van een land uit de landenkring ('L').

Voor de sociale zekerheid geldt dat een onderbreking van langer dan een maand betekent dat de werknemer niet meer onder dit terugtredingsakkoord valt (voor de sociale zekerheid). Elke wet kent overigens zijn eigen onderbrekingstermijn.

### **Na 31 december 2020: de werknemer gaat in 2021 in Nederland werken**

Hebt u werknemers uit het VK die in 2022 voor het eerst in Nederland komen werken? Of werknemers uit het VK die niet meer onder het terugtrekkingsakkoord vallen? Die hebben geen recht op het belastingdeel van de arbeidskorting. Gebruik voor deze werknemers uit het VK de loonbelastingtabellen voor derde landen ('D'). Deze werknemers moeten ook een geldige verblijfs- en werkvergunning hebben. Bewaar die in uw loonadministratie, anders is het anoniementarief (52%) van toepassing.

Deze werknemers vallen onder het Handels en Samenwerkingsovereenkomst (HSO van zo'n 1600 paginas of op z'n Engels TCA van zo'n 1250 paginas).

Voor werknemers die hieronder vallen is ons op dit moment onduidelijk hoe de verzekeringssituatie is voor de Wlz en voor de Zvw.

#### **Pensioenregelingen**

Het VK wordt nu als een 'derde land' aangemerkt. Welke gevolgen dit heeft voor pensioenregelingen uit het VK is nog niet duidelijk.

Zie voor meer informatie [www.belastingdienst.nl/brexit.](https://www.belastingdienst.nl/brexit) Zie ook de internetpaginas van UWV en het IND (tbv wel/niet vaststellen verblijfsvergunningen).

[Haal meer uit de help](#page-6-0)

# <span id="page-182-0"></span>**1.15.18 Brutoloon**

Invullen op het scherm 'Loon'.

Vul het brutoloon in geld in het aangegeven tijdvak in. Vul bij deeltijdarbeid het deeltijdloon in.

Vul het brutoloon in, EXclusief [vakantiegeld](#page-139-0), gratificatie, dertiende maand, onbelaste (vrije) kostenvergoedingen, loon in natura, aanspraken enz.

Het belaste deel van een kostenvergoeding kunt u invullen als onderdeel van het brutoloon, zie ook [Overig loon.](#page-206-0) Ook eventuele ploegentoeslag moet u bij het brutoloon tellen.

### **Let op 1:**

Als een belaste vergoeding niet per loontijdvak wordt uitbetaald maar incidenteel, dan is dit een [bijzondere](#page-65-0) [beloning](#page-65-0) en hoort deze dus NIET thuis bij het (periodieke!) brutoloon.

### **Let op 2:**

Maak *geen* (periode)verloning aan met een brutoloon van nul als u een zgn. "Nul-verloning/aangifte" wilt maken, zie [nul-verloning en nihil-aangifte.](#page-107-0)

LoonWin gebruikt standaard het brutoloon dat u invult als grondslag voor de berekening van pensioen-, VUT-, (WAO-)gat.

U kunt de grondslagen voor de pensioen- en VUT-berekening zelf nog bewerken in het invulveld 'Grondslagverhoging' (scherm 'Verzekeringen') of u kunt een andere grondslag kiezen. Het [scherm WAO-gat](#page-224-0) geeft nog meer mogelijkheden om de grondslag ed. te manipuleren.

Zie ook: **[Deeltijd](#page-120-0)**  [Pensioenpremie](#page-132-0) [VUT-premie](#page-219-0)

### [Haal meer uit de help](#page-6-0)

# <span id="page-183-0"></span>**1.15.19 BSN foutief/andermans**

Zolang u geen loonaangifte heeft gedaan voor een werknemer kunt u het BSN nog gewoon wijzigen. Dit geldt ook als u nog niet eerder het BSN heeft gebruikt van die betreffende werknemer maar alleen op basis van het [personeelsID](#page-30-0) aangifte heeft gedaan voor die werknemer. Lees welke belangrijke rol het personeelsID speelt bij het scherm ["Basisgegevens werknemer, Persoon](#page-30-0)" en bij "[EDM"](#page-105-0).

Stel dat u er achter komt dat u een foutief (mogelijk andermans) BSN heeft gehanteerd voor de loonaangifte voor een werknemer.

Volg dan de volgende procedure:

- · Maak de werknemer aan met het juiste BSN onder een *nieuw* [personeelsID](#page-30-0) door in het menu "Dossier", " [Opslaan werknemer als..."](#page-193-0) kiezen en daarna het goede BSN in te vullen;
- Zet de datum uit dienst van de werknemer met het oude PersoneelsID op een datum in het laatste loontijdvak waarin een verloning of nul-aangifte zit voor die werknemer (hierdoor wordt het oude personeelsID overgeslagen bij het aanmaken van een nieuwe aangifte);
- Maak een [correctieaangifte](#page-187-0) voor alle aangiftetijdvakken waarin de werknemer [in dienst](#page-33-0) is geweest of een [nabetaling](#page-199-0) heeft gehad;
- Voer die "nieuwe" werknemer op bij al die correctietijdvakken (dus ook waarbij u normaal een [nul-aangifte](#page-107-0) zou doen);
- · [Trek in](#page-91-0) de werknemer met het foutieve BSN (dus met het oude personeelsID) voor *alle* tijdvakken waarvoor u loonaangifte heeft gedaan voor die "foutieve" werknemer, incl. de evt. [nul-aangiften.](#page-107-0)

Als u per ongeluk loonaangifte(n) heeft gedaan voor een werknemer die helemaal niet in dienst is geweest van de betreffende inhoudingsplichtige dan hoeft u uiteraard alleen maar die werknemer in te trekken over die betreffende aangiftetijdvakken.

Alleen bij een fout BSN of een geheel onterechte opname van een werknemer is intrekken toegestaan (zie echter ook [correctie nabetaling](#page-200-0)).

Een foute geboortedatum is dus geen reden voor intrekking, u kunt zo'n geval gewoon correctieaangifte(n) sturen met daarin de juiste geboortedatum over de betreffende aangiftetijdvakken. Bedenk wel dat een wijziging van bijv. de geboortedatum gevolgen kan hebben voor de berekeningen: [minimumloon,](#page-228-0) heffingskortingen, LH-tabel, etc. etc.

[Haal meer uit de help](#page-6-0)

## **1.15.20 Contents**

Zie eventueel de Inhoudsopgave.

[Haal meer uit de help](#page-6-0)

## **1.15.21 Conversie**

Met conversie haalt u de basisgegevens van 2021 over naar 2022. Het gaat om de basisgegevens van werkgever en/of werknemer; daarnaast worden enkele bedragen berekend uit de verloningen van 2021 (jaarloon 2021, reservering vakantiebijslag).

Na conversie worden automatisch de geconverteerde gegevens opgeslagen. Een werknemer kunt u alleen converteren binnen de huidige geopende (eerder geconverteerde) werkgever.

### **Premie Aof en grootte werkgever**

Omdat de in 2022 geïntroduceerde premie Aof afhankelijk is van de grootte van de werkgever en dat gegeven nog niet bekend was in LoonWin, moet u - voordat u werknemers kunt converteren - die grootte vasn de werkgever invullen.

Bedenk daarbij ook dat in 2022 de grens tussen een kleine werkgever en middelgrote werkgever verhoogd is van 10x gemiddeld premieloon naar 25x gemiddeld premieloon.

Voordat de werkgever niet meer gezien wordt als een kleine werkgever zal de som van de premielonen (in 2020) boven de € 882.500 moeten liggen (in 2021 nog € 346.000).

### **Alléén bij werkgevers die** *geconverteerd* **zijn kunt u werknemers converteren. (Dwz. als u een** *nieuwe*

**werkgever aanmaakt kunt u niet van een willekeurige werkgever de werknemers overnemen, ook niet als u het dossier dezelfde naam geeft.)**

U komt na conversie van een werkgever/werknemer terecht in de basisgegevens van de betreffende werkgever/ werknemer.

**N.B.** 

**Als de werkgever een [arbeidsvoorwaardenbudget](#page-116-0) heeft voor zijn werknemers moet u mogelijk na conversie van de werknemers de reserveringen voor de vakantiebijslag op 0 zetten. Dit is het geval als in het arbeidsvoorwaardenbudget de vakantiebijslag is opgenomen.**

## **LEES:**

[Stappenplan conversie uit LoonWin2021 naar LoonWin2022](#page-215-0)

## **Door gebruikers gemelde fouten bij conversie**

I/O error 31: *A device attached to the system is not functioning* Dit ziet op een hardware probleem en kan niet door LoonWin worden opgelost.

I/O error 123: *The filename, directory name, or volume label syntax is incorrect* Dit kan mogelijk veroorzaakt worden als er geen C-schijf in het systeem aanwezig is.

Ook kan de oorzaak liggen in het gebruik van UNC-paden (bijv. in de snelkoppeling van LoonWin op het bureaublad, bij *Beginnen in*:

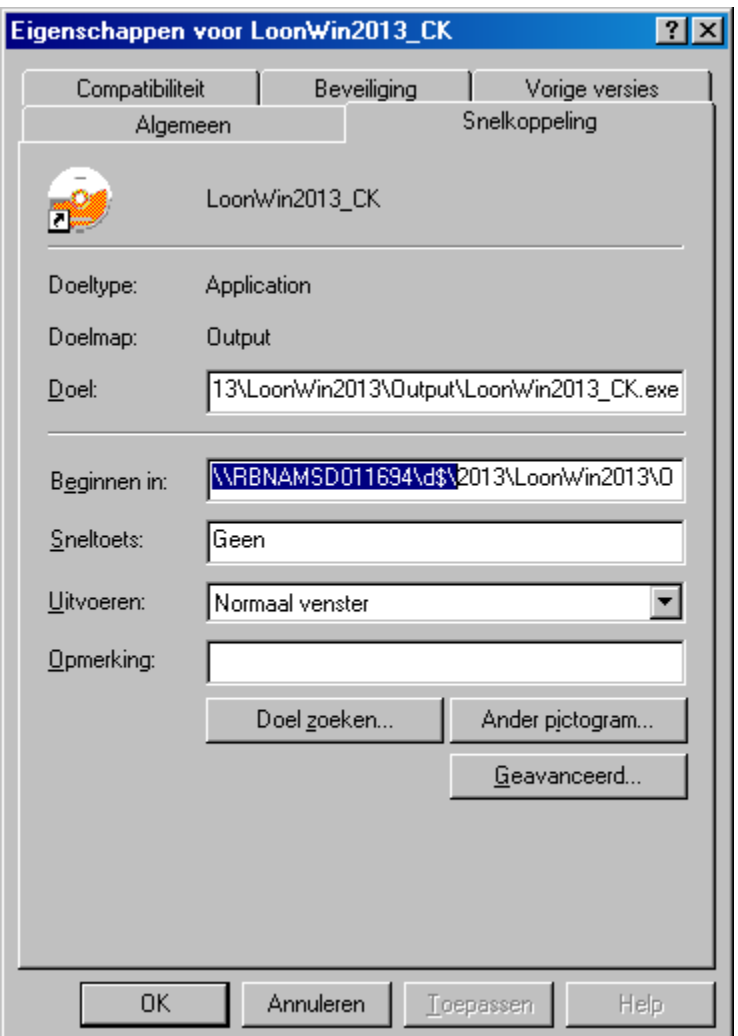

Zet in dat geval bij *Beginnen in* een pad met een letter als schijfnaam of laat dit veld leeg.

[Haal meer uit de help](#page-6-0)

# <span id="page-185-0"></span>**1.15.22 Correctie datum in/uit dienst**

Ivm de loonaangifte:

## **Correctie datum in dienst**

Een wijziging van de [datum in dienst](#page-33-0) van de dienstbetrekking (inkomstenverhouding) kan meegegeven worden in de eerstvolgende aangifte waarin die dienstbetrekking voorkomt. Wanneer de datum in dienst verder terug in de tijd gelegd wordt (bijvoorbeeld van 15 maart naar 1 maart), moet ook in een correctieaangifte opgegeven worden wat de waarde was van de inkomstenperiodegegevens in die nieuw aangegeven tijdspanne (tenzij de inhoudingsplichtige een uitkeringsinstantie of SVB is). Wanneer die nieuwe datum valt in een ander aangiftetijdvak dan de oorspronkelijke datum in dienst, (bijvoorbeeld: de datum in dienst wijzigt van 15 februari naar 15 januari) dan moet over dat tijdvak een correctieaangifte ingediend worden, waarin de werknemer met verloningsgegevens is opgenomen. Zie ook "Let op" hieronder.

### **Correctie datum uit dienst**

Wanneer de [datum uit dienst](#page-33-1) in de tijd vooruit geplaatst wordt naar een volgend aangiftetijdvak (bijvoorbeeld van 15 maart naar 15 mei), dan moet er een correctie gedaan worden over dat volgend tijdvak en de daartussen liggend(e) tijdvak(ken). (Dus in dit geval niet alleen maart en mei maar ook april.)

#### Let op:

Hoewel er voor de correctie van de datum in/uit dienst niet altijd een correctie tbv de aangifte vereist

is, zal dat vaak wel vereist zijn door een bij een verloning uitbetaald gewijzigd bedrag en/of de daarbij toegepaste tijdvaktabel.

Bijvoorbeeld:

Opgegeven is dat de werknemer uit dienst is op 15 mei maar dit had 15 april moeten zijn. In april was bijv. de maand [tijdvaktabel](#page-130-0) toegepast maar dat had bijv. 3 maal de dagtabel moeten zijn, zie [in/uit dienst en tabelkeuze](#page-175-0).

**[Correctieaangifte](#page-187-0)** [Correctie verloningen](#page-186-0) [Loon in/over](#page-129-0)

[Haal meer uit de help](#page-6-0)

# **1.15.23 Correctie voor Zvw en Lh**

Invullen op het scherm 'Overig'.

Correctiepost voor heffingsloon (Zie F1-help!)

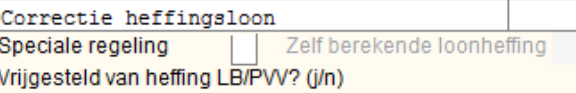

Bijtellen in geld (j/n) Zelf berekende arbeidskorting

De grondslag voor de berekening van de inkomensafhankelijke bijdrage Zvw en loonheffing wordt verhoogd/ verlaagd met het door u ingevulde bedrag bij "Correctiepost voor heffingsloon". U kunt naar keuze ook het nettoloon (de 'geldstroom') met dit bedrag laten corrigeren, door "Bijtellen in geld "met J(a) te beantwoorden. Als u een inhouding moet doen, kunt u een negatief bedrag invullen.

Een correctiebedrag geldt direct ook voor premies werknemersverzekeringen, Zvw en loonheffing.

U kunt kiezen voor een "speciale regeling". Het gaat dan om studenten- en scholierenregeling of een tweede (neven)inkomstenverhouding.. Zie ook de [rekentools](#page-150-0) met deze onderwerpen.

Bij de basisgegevens kunt u alleen aangeven of er sprake is van zo'n speciale regeling door S in te vullen voor de studenten- en scholierenregeling, danwel een 2 voor de tweede/neveninkomstenverhouding.

Bij het tijdvakloon kunt u dan vervolgens de "Zelf berekende loonheffing" en "Zelf berekende arbeidskorting" (evt. mbv de betreffende rekentool) invullen.

N.B. In sommige gevallen kan de arbeidskorting negatief zijn ! De loonheffing echter niet.

De vraag "Vrijgesteld van heffing LB/PVV? (j/n)" dient u bij buitenlandse werknemers waarvoor de (buitenlandse) werkgever niet inhoudingsplichtig is voor loonbelasting en premies volksverzekeringen, maar wel voor premies werknemersverzekeringen en Zvw met Ja te beantwoorden. Standaard is dit antwoord leeg. Dat lijkt enigszins tegenstrijdig omdat verzekerd zijn voor de WLZ (een volksverzekering) en Zvw onlosmakelijk met elkaar verbonden zijn in de inkomstenbelasting, maar in de loonbelasting is dit wel degelijk mogelijk.

[Haal meer uit de help](#page-6-0)

# <span id="page-186-0"></span>**1.15.24 Correcties verloningen**

Correcties op de verloningen (denk ook aan evt. [correcties op de werkgeverslasten\)](#page-186-1) kunt u altijd aanbrengen en vervolgens een nieuwe loonstrook printen voor de werknemer (en evt. een nieuwe print van de werkgeverlasten). Om dit mee te laten nemen in de aangifte moet u *óf* een nieuwe aangifte aanmaken *óf* één voor één de betreffende gewijzigde werknemers met de knop "**bijwerken"** (scherm Loonaangifte, "Wn overzicht") in het aangiftebestand. Lees [Fases in LoonWin.](#page-191-0)

Loonsverhogingen met terugwerkende kracht, zie [Loon-in/over](#page-129-0).

## **Let op:**

Is de aangiftetermijn *verstreken* en u brengt wijzigingen aan in de verloningen die behoren tot dat verstreken aangiftetijdvak, dan is het noodzakelijk dat u het aangiftebestand niet meer wijzigt. U moet dan een " [correctieaangifte](#page-187-0)" maken en die met een volgend tijdvakaangifte verzenden. Zie [Vergrendeling Aangiftebestand.](#page-220-0)

### <span id="page-186-1"></span>**Correcties op de werkgeverslasten**

Soms is een te corrigeren gegeven niet zichtbaar op de loonstrook, maar wel bij de werkgeverslasten. Het gaat dan om bedragen die geheel door de werkgever worden betaald, bijv. de premie sectorfonds. Bent u vergeten deze gegevens aan te passen aan de juiste premie die hoort bij de door u opgegeven sector, dan moet u dat dus corrigeren. Heeft u al aangiften gedaan waarvoor de aangiftetermijn is verstreken dan moet u ook een correctieaangifte indienen.

Sinds de invoering van de Wet ULB in 2013 geldt dit voor alle premies werknemersverzekeringen én de werkgeversheffing Zvw.

Bij zo'n werkgeverslast-correctie controleert/corrigeert u in de onderstaande volgorde:

- de basisgegevens van de werkgever (tabblad Verzekeringen)
- zodat bij een nieuwe werknemer de gegevens juist worden geïnitialiseerd
- de basisgevens van alle werknemers (tabblad Verzekering, kader werkgeversdeel) zodat bij een nieuwe verloningsronde het juiste percentage wordt gebruikt
- de verloningen (zowel tijdvaklonen als bijzondere beloningen) van al die werknemers (in de volgorde: oudste eerst nieuwste laatst ivm VCR-rekenen)
- u controleert de nieuwe loonstroken / werkgeverslasten en pas na goedkeuring gaat u de aangifte(n) corrigeren.

#### [Haal meer uit de help](#page-6-0)

## <span id="page-187-0"></span>**1.15.25 Correctieaangifte**

### **Correcties over voorgaande (verstreken aangiftetermijn) aangiftetijdvakken**

U kunt altijd in LoonWin [correcties aanbrengen in de verloningen](#page-186-0) (en werkgeverslasten). Deze hebben geen direct invloed op reeds aangemaakte (en evt. verzonden aangiften). Pas als in een aangifte een werknemer wordt bijgewerkt óf de aangifte geheel opnieuw wordt aangemaakt, worden de nieuwe gegevens in de verloningen (en werkgeverslasten) in de aangifte opgenomen.

Hoe te handelen bij een correctieloonaangifte leest u hieronder. Lees in ieder geval *eerst* [Fases in LoonWin](#page-191-0). Voor loonsverhogingen met terugwerkende kracht, zie [Loon-in/over.](#page-129-0)

Pas als u wijzigingen in de verloningen of in de basisgegevens heeft aangebracht *kan* het nodig zijn om een correctieaangifte te doen. *U* bepaalt of u een correctieaangifte wilt doen én voor *welke* werknemers. Enkel en alleen het aanvinken op het scherm ["Aangifte, Correctie](#page-87-0)" van het betreffende aangiftetijdvak zal dus niet voldoende zijn om eventuele wijzigingen in de verloningen ook in de aangifte verwerkt te krijgen. *Daarnaast* geldt hetzelfde als voor de normale aangifte: éénmaal een correctieaangifte (fase 3) voor een correctietijdvak aangemaakt, zal een verandering in de verloning (fase 2) betreffende dat tijdvak geen invloed meer hebben op correctieaangifte. Om zo'n verandering toch door te voeren zult u de betreffende werknemers in de aangifte moeten bijwerken met de knop ["Bijwerken](#page-91-1)" aldaar of eerst moeten verwijderen en opnieuw moeten toevoegen zoals bij een normale aangifte. Lees ook in welk geval u een werknemer moet [intrekken](#page-91-1).

### **Let op:**

**De correctieaangifte wordt steeds gedaan ten opzichte van de oorspronkelijke aangifte of indien aanwezig - de laatste correctieaangifte (zgn. correctieaangifte op een correctieaangifte).**

Wij raden u ten sterkste aan om steeds eerst fase 0 t/m 2 klaar te hebben voordat u een aangiftebestand (met daarin de eventuele correctieaangiften) aanmaakt.

#### **Let op:**

Voor gegevens die u wijzigt die betrekking hebben op een loonaangiftetijdvak waarvan de termijn nog *niet* is verstreken, maakt u nooit een correctieaangifte maar maakt u (eventueel opnieuw) een gewone tijdvakloon[aangifte](#page-220-0). Heeft u de betreffende loonaangifte reeds eerder verzonden dan is het nodig om de aangifte [te ontgrendelen](#page-220-0), wijzigingen aan te brengen en opnieuw te verzenden.

Lees steeds de F1-help bij het betreffende scherm (te beginnen met "[Aangifte, Algemeen"](#page-84-0)). Zie ook hoe te handelen als een [eerdere aangifte over een aangiftetijdvak niet aanwezig is.](#page-174-0)

[Correctie datum in/uit dienst](#page-185-0) [Correctie verloningen](#page-186-0) (incl. correcties op werkgeverslasten) [Correctie nabetaling](#page-200-0) [Loon-in/over](#page-129-0)

[Haal meer uit de help](#page-6-0)

## **1.15.26 Correcties vorige jaren aangiften**

Als u een correctie wilt doen over een loonaangiftetijdvak van een eerder jaar - ook wel losse correctie genoemd - (2017, 2018, 2019, 2020 of 2021) dan kan dat alleen in LoonWin van dat jaar (LoonWin2017, LoonWin2018, LoonWin2019, LoonWin2020 of LoonWin2021).

Een correctie over 2016 kunt u nog t/m 31 maart 2022 indienen.

Een losse correctie over 2021 kan pas vanaf februari 2022. In januari 2022 dient u correcties over 2021 op te nemen in de laatste normale aangifte over 2021, ook als u al aangifte over december 2021 heeft gedaan; die moet u dan opnieuw doen.

[Haal meer uit de help](#page-6-0)

# **1.15.27 Datum in hoofdmenu**

De juiste loondatum invullen via het menu is niet meer zo belangrijk; u geeft nu bij elke verloning van de werknemer de juiste loondatum aan.

En de loondatum bij de werknemer overschrijft de loondatum vanuit het menu.

Als u in december een pro forma berekening wilt maken over februari in datzelfde jaar dan moet u de datum wel via het menu wijzigen en op februari zetten. Een aantal zaken hangt hiervan af zoals het [minimumloon](#page-228-0) (dat normaliter elk half jaar wijzigt).

#### **Let op!**

Denk eraan dat u de oude cijfers gebruikt als u een berekening maakt over een periode waarin die oude cijfers nog golden!

Zie ook:

**Leeftiid**  [Het bereiken van de AOW-gerechtigde leeftijd](#page-115-0) [Wijzigen algemene cijfers](#page-228-1)

[Haal meer uit de help](#page-6-0)

## **1.15.28 Dossier openen werkgever**

Met dit menu-onderdeel kunt u de gegevens van een werkgever ophalen die u eerder met LoonWin heeft opgeslagen.

#### **Let op!**

De "algemene cijfers" worden opgeslagen bij de werkgeverdossiers!

[Haal meer uit de help](#page-6-0)

## **1.15.29 Elektronisch verzenden met Elektronische Communicatie Module**

LoonWin kan **loon**aangiften vervaardigen die met Elektronische Communicatie Module (ECM) naar de Belastingdienst kunnen worden verzonden. ECM verstuurt loonaangiften in de vorm van XML-bestanden.

N.B. Sinds enige tijd vragen bepaalde pensioenfondsen (bijv. Pensioenfonds bakkersbedrijf) om deze aangifte ook naar hen te sturen; de Belastingdienst heeft daar geen bezwaar tegen. U kunt dan voordat u het aangifteverzendbestand gaat verzenden een kopie maken om die te versturen naar het pensioenfonds. Daarvoor moet u wel weten waar het Loon Programma de aangifteverzendbestanden plaatst. Zie daarvoor menu *Instellingen*, optie *Opslaggebieden Elektronische Communicatie Module*. Kijk naar het pad genoemd bij *opslaggebied te verzenden bestanden*.

Als u werkt met ECM database kunt u het betreffende aangifteverzendbestand in ECM openen en alsdan nog opslaan als los bestand buiten de database.

[Wat heeft u nodig voor verzending via Elektronische Communicatie Module?](#page-189-0)

[Werkwijze in LoonWin](#page-190-0) [Inhoud XML-bestand](#page-190-1) [Situaties waarin een aangifte ongeschikt is voor elektronische verzending](#page-190-2)

## <span id="page-189-0"></span>**Wat heeft u nodig voor verzending via Elektronische Communicatie Module?**

Om aangiften loonheffingen 2022 elektronisch in te kunnen sturen via Elektronische Communicatie Module moet u beschikken over het volgende:

- [Elektronische Communicatie Module \(ECM\)](#page-189-1) versie 13.3 of hoger. Ten tijde van het uitbrengen van LoonWin2022 is versie 13.3 de nieuwste versie van ECM.
- [Een internetverbinding](#page-189-2)
- · Geldige digitale PKI-overheid services servercertificaten. Dit mogen *public root* (CA 2020) of *private root* (CA-G1) certificaten zijn.

### **Het aanvragen van zogeheten PKI-overheid services servercertificaten tbv verzending via de Digipoort doet u buiten ECM om.**

**Wel heeft Nextens een nauwe samenwerking met PKI-partners. Zie [www.nextens.nl](https://www.nextens.nl/producten/pkipartners).**

## <span id="page-189-1"></span>**Elektronische Communicatie Module (ECM)**

Dit programma is vooral bedoeld voor fiscaal intermediairs en wordt voor steeds meer informatiestromen gebruikt. Sinds april 2003 kunnen intermediairs berichten versturen via ECM. Wij stellen dit programma gratis ter beschikking op onze website [www.nextensdesktop.nl](http://www.nextensdesktop.nl) (in het onderdeel Productservice).

#### **Let op!**

Om toegang te krijgen tot bepaalde onderdelen van Productservice op onze site moet u geregistreerd zijn en inloggen. U kunt zich gratis registreren via onze site.

ECM is alleen bruikbaar in combinatie met BAS Programma, VPB Programma, CAS Programma, BTW Programma, Loon Programma en/of het Succesie en Schenking Programma.

#### *Digipoort*

Elektronische Communicatie Module maakt gebruik van Digipoort om loonaangiften te verzenden. **LoonWin2022 gebruikt alleen Digipoort voor het insturen van (correctie)aangiften LH 2022. Ook correctieaangiften over oude jaren moeten via de Digipoort worden ingestuurd.**

ECM verschijnt in een database en een Classic uitvoering. Hoewel LoonWin2022 alleen een Classic uitvoering kent, kan het programma zowel met de database als met de Classic uitvoering van ECM overweg. **N.B.** U moet van ECM NIET beide uitvoeringen gebruiken!

#### *Systeemeisen ECM*

Elektronische Communicatie Module vereist:

- · Windows 10 of hoger
- een internetverbinding (zie hierna)
- · circa 20 MB ruimte op de harde schijf

## <span id="page-189-2"></span>**Een lokaal aangesloten modem of een internetverbinding**

U kunt via ECM berichten verzenden naar de Belastingdienst met behulp van een modem of een internetverbinding.

#### *Internetverbinding*

In geval van verzending via internet heeft u uiteraard een internetverbinding nodig (via telefoonlijn, ADSL of kabel).

#### **Let op!**

Wie gebruikmaakt van een permanente internetverbinding doet er verstandig aan zijn computer te beveiligen tegen ongewenst dataverkeer door het installeren van een firewall-programma. De nieuwste

versies van Windows zijn standaard voorzien van een eenvoudige firewall. Gebruik ook antivirussoftware om uw pc te beveiligen.

U moet uw firewall en virusscanner zodanig configureren dat de berichten die met Elektronische Communicatie Module worden verzonden en ontvangen ongestoord worden doorgelaten. Raadpleeg de handleidingen van uw firewall en virusscanner. U vindt de benodigde configuratiegegevens in de Help van ECM.

Voor de overstap naar verzending via Digipoort met PKI-overheid services servercertificaten heeft Nextens een hechte samenwerking met PKIpartners. PKIpartners heeft een passende service voor elke situatie en begeleidt u stap voor stap bij uw aanvraag. Zie [http://www.nextens.nl/pkipartners/#aanvraagformulier](http://www.elseviernextens.nl/pkipartners/#aanvraagformulier).

# <span id="page-190-0"></span>**Werkwijze in LoonWin**

### **Let op!**

Elektronische Communicatie Module moet zijn geïnstalleerd.

[Verzenden met certificaten \(Digipoort\)](#page-190-3) [Inhoud XML-bestand](#page-190-1)

## <span id="page-190-3"></span>**Verzenden met certificaten (Digipoort)**

- · Om een aangifte te verzenden kiest u menu *Verzenden* en dan de optie *Verzendbestand loonaangifte aanmaken (Digipoort).*
- · Het scherm *Controle t.b.v. elektronische aangifte* verschijnt. Als er foutmeldingen op het scherm staan, is het niet mogelijk de aangifte te verzenden. Staan er geen foutmeldingen (meer) op het scherm, dan kunt u wel verzenden. Bepaal echter zelf of u de aangifte wilt gaan verzenden als er nog waarschuwingen op het scherm staan. Via hyperlinks springt u naar het scherm waar de waarschuwing of foutmelding betrekking op heeft.
- · Klik op de knop **Doorgaan**.
- · Elektronische Communicatie Module start op.

## **Let op!**

ECM wordt alleen vanuit LoonWin automatisch opgestart als

– ECM aanwezig is; en

– In het menu *Instellingen > Opslaggebieden Elektronische Communicatie Module* (in LoonWin) de optie **Elektronische Communicatie Module kan worden gestart vanuit het huidige programma** is aangevinkt.

· U kunt de aangifte verzenden naar de Belastingdienst. Zie de Help van ECM voor meer informatie.

# <span id="page-190-1"></span>**Inhoud XML-bestand**

Het XML-bestand bevat gegevens op werkgevers- en werknemersniveau. Zie de invulschermen onder menu *Aangifte*.

# <span id="page-190-2"></span>**Situaties waarin een aangifte ongeschikt is voor elektronische verzending**

O.a. de volgende situaties maken een aangifte ongeschikt voor elektronische verzending:

- · Onjuist loonheffingennummer of lege naam werkgever/inhoudingsplichtige
- · Ontbreken van contactpersoongegevens (o.a. telefoonnummer)
- · Ontbreken van verplichte velden werknemer als adresgegevens (straat, postcode en woonplaats, bij buitenlands adres ook tweeletterige landcode ISO), datum aanvang verloning, loonbelastingtabelcode, indicaties verzekerd voor WAO, WW, ZW en codering Zvw
- · Ontbreken van voorwaardelijk verplichte velden als BSN, wanneer loonbelastingtabelcode ongelijk aan 221, 224, 225 of 940

Achternaam, geboortedatum en nationaliteit (**numerieke** codering) wanneer een BSN is ingevuld.

### [Haal meer uit de help](#page-6-0)

## **1.15.30 Euro**

De euro wordt in LoonWin aangegeven met de letter 'E' of met het symbool van de euro '€. Bij afdruk kunt u kiezen om het symbool van de euro (€) af te drukken voor elk bedrag. U geeft dat aan bij [Afdrukinstellingen.](#page-176-0)

[Haal meer uit de help](#page-6-0)

# <span id="page-191-0"></span>**1.15.31 Fases in LoonWin**

Tip: druk dit onderwerp af onder het Menu *Bestand* van dit Help-programma.

### **U loopt globaal door 6 fases in het programma:**

**Fase 0** Initieel Wg

-*Actie 0* Werkgever aanmaken

In deze fase kunt u de basisgegevens wijzigen betreffende de werkgever en de gegevens die als sjabloon gebruikt worden bij het aanmaken van een *nieuwe* werknemer of *nieuwe* loonaangifte. Resultaat (na opslaan!):

Werkgeverbestand (\*.L21A)

### **Fase 1**. Initieel Wn

 -*Actie 1* Werknemer aanmaken **óf** wijzigen in de basisgegevens van een bestaande werknemer. In deze fase kunt u de basisgegevens wijzigen betreffende de werknemer en die gegevens die als sjabloon gebruikt worden bij het aanmaken van een verloning (tijdvakloon of bijzondere beloning). Resultaat (na opslaan!\*):

Werknemerbestand (\*.L21B)

## **Fase 2**. Verloningen

-*Actie2*: Aanmaken van verloningen

In deze fase kunt u verloningen aanmaken, verwijderen, wijzigen en loonstroken printen. Resultaat (na opslaan!\*):

Bijgewerkt werknemerbestand (\*.L21B)

#### **Fase 3**. Aangifte

 -*Actie 3*: Aangiftebestand aanmaken (uit werkgever/werknemerbestanden**\*)** voor een aangiftetijdvak **óf** bij een al bestaand aangiftebestand, werknemers één voor één toevoegen of bijwerken.

In deze fase maakt u een aangiftebestand aan voor een aangiftetijdvak. Werknemers van een werkgever doen in principe mee als zij in het betreffende aangiftetijdvak in dienst zijn (geweest). Van de geselecteerde werknemers doen alleen die verloningen mee die [een loondatum hebben binnen het](#page-54-0) [aangiftetijdvak](#page-54-0). (Zie evt. [Nabetalingen](#page-199-0) en [Datum uit dienst\)](#page-33-1). Bij het aanmaken van het aangiftebestand worden alle werknemers van de werkgever afgelopen en automatisch toegevoegd als ze aan bepaalde voorwaarden voldoen (zie [Aangifte, Algemeen](#page-84-0) ), dit in tegenstelling tot [correctieaangifte](#page-187-0) waarbij (na het aanvinken van de te corrigeren maand) u *zelf* aangeeft welke werknemers voor een correctie moeten worden toegevoegd cq ingetrokken. De werknemers die in tijdvakaangifte en daarbij horende correctieaangiften zijn opgenomen kunt u steeds zien in de lijst op het scherm " [Aangifte, Wn overzicht](#page-89-0) " U geeft hier eindheffingen en afdrachtverminderingen op en u kunt zien hoe hoog de afdracht naar de fiscus moet zijn.

Daarnaast kunt u allerlei wijzigingen betreffende de werknemers aanbrengen in bijzondere situaties die LoonWin niet ondersteunt.

Als u "Actie 3" heeft uitgevoerd en vervolgens wijzigingen aanbrengt die bij fase 0, 1 of 2 horen, heeft dat geen effect op het aangiftebestand tenzij u opnieuw "Actie 3" uitvoert!

Let op: Als u correctieaangifte wilt/moet doen over een eerder aangiftetijdvak moet u *eerst* de [correctieaangifte](#page-187-0) (n) klaarmaken over die eerdere periode(n). Uiteraard zal u daarvoor steeds eerst in de fase 2 het nodige moeten aanpassen met betrekking tot het te corrigeren tijdvak.

Zie ook de hulp bij de schermen [Aangifte, Algemeen](#page-84-0) en [Aangifte, Correctie](#page-87-0)*.*

Resultaat (opslaan gaat automatisch):

Aangiftebestand (\*.L21L)

**Fase 4**. Verzend gereedmaken (Verzendbestand aanmaken uit het huidige aangiftebestand)

- -*Actie 4*: Aanmaken verzendbestand (menu "Verzenden", "Verzendbestand aanmaken..") Het [aangiftebestand wordt vergrendeld](#page-220-0).
	- Verzendbestand betreffende een zelfde aangiftetijdvak wordt aangemaakt met een volgnummer (en wordt dus nooit overschreven).

## Resultaat:

Opgeslagen verzendbestand (\*.XML)

**Fase 5**. Verzenden naar fiscus

 -*Actie 5*: Verzenden van het verzendbestand in [ECM](#page-189-1) (menu "Verzenden > Start Elektronische Communicatie Module") naar de fiscus.

Een eerder ontvangen bestand van hetzelfde tijdvak wordt bij de fiscus overschreven.

Om in een volgende fase te komen moet u eerst de bijbehorende actie uitvoeren.

Als u handelingen uitvoert die horen bij een voorgaande fase moet u alle navolgende acties weer uitvoeren om weer te komen in de fase waar u was. Doet u dat niet, dan hebben wijzigingen die behoren bij de eerdere fases geen effect op navolgende!

Zolang u BINNEN de aangiftetermijn zit kunt u fase 0 t/m 5 doorlopen zo vaak u wilt.

Hieronder nemen we even aan dat het maart is:

Als de aangiftetermijn van januari is verstreken (en stel dat u die aangifte heeft verzonden ), mag u fase 3 t/m 5 niet meer doorlopen voor het aangiftetijdvak januari. Het is belangrijk dat u het aangiftebestand van januari dan niet meer wijzigt!! Dat aangiftebestand van januari bevat namelijk de oorspronkelijke toestand van januari. (Dit is nodig om later evt. een zgn. "correctieaangifte" te kunnen doen over januari.)

### [Verloningen enz. wijzigen bij verstreken aangiftetermijn](#page-186-0):

Omdat de stand van januari vast ligt in het aangiftebestand, kunt u bv de verloningen in fase 2 aanpassen die betrekking hebben op januari (verloningen met loondatum in januari). U kunt dus verbeterde loonstroken maken voor de werknemers. (Later, tegelijk met een volgend aangiftetijdvak zult u dmv een [correctieaangifte](#page-187-0) die wijzigingen kunnen opgeven aan de fiscus.)

U zou aan de fiscus kunnen vragen of u (ondanks dat de aangiftetermijn van januari is verstreken) alsnog een gewone loonaangifte mag versturen alsof de termijn nog niet verstreken zou zijn. In dat geval kunt u met de verbeterde loonberekeningen gewoon fase 0 t/m 5 kunnen doorlopen! Dit moet u niet zomaar uitsluitend met januari doen als u al aangifte voor februari heeft gedaan. Zie [vergrendeld aangiftebestand bij start nieuwe](#page-219-1) [aangifte](#page-219-1) en [Vergrendeling Aangiftebestand.](#page-220-0)

[Verloningen corrigeren](#page-186-0) Werkwijze Wa->Wn->Tv/bijz

**\*) Pas als u de wijzigingen van de werknemer- en werkgever***bestanden* **die u aanbrengt heeft opgeslagen, kunnen dmv "Actie 3" die wijzigingen worden meegenomen in een aangiftebestand.**

[Haal meer uit de help](#page-6-0)

# **1.15.32 Fiscaal woonland**

Er geldt dat voor bepaalde in het buitenland wonende werknemers geen LB-deel van de heffingskortingen mag worden berekend.

Vanwege Europese regels hebben inwoners van EU-landen en bijbehoren wél recht op de volledige arbeidskorting. En er zijn zogeheten non-discriminatieverdragen: België, Suriname en Aruba. Dus wordt er onderscheid gemaakt in vijf soorten inwoners:

1) in Nederland woonachtig met verrekening van de volledige (dwz LB-deel en premiedeel) heffingskortingen,

2) in België woonachtig (met recht op IB-deel algemene heffingskorting en IB-deel arbeidskorting),

3) in Suriname of Aruba woonachtig (met recht op het IB-deel van de algemene heffingskorting),

4) in EU en bijbehoren (landenkring) woonachtig met verrekening van de volledige arbeidskorting en verder alleen het premiedeel van de heffingskortingen, en

5) elders woonachtig zonder verrekening van het LB-deel van de heffingskortingen.

In LoonWin vragen we dan ook om **N**(ederland), **L**(andenkring), **B**(elgië), **S**(uriname of Aruba) of **D**(erde land) als fiscaal woonland.

Tevens hebben we een extra adres ingevoerd. Voor werknemers die tijdelijk ergens anders wonen, kunt u voor

de correspondentie hun correspondentieadres invoeren en aangeven dat ze een afwijkend fiscaal adres hebben (bij de basisgegevens van de werknemer). Waarna u dat afwijkende fiscale adres kunt invoeren. Dat fiscale adres gaat in de loonaangifte mee.

Het standaardadres komt op de loonstroken te staan.

Het gaat hierbij om het fiscale adres/woonland van de werknemer. De werknemer dient dat zelf aan te geven.

De keuze bij de vraag fiscaal woonland bepaalt welke tabellen worden gebruikt voor de berekeningen van de loonheffingen (niet het fiscaal adres).

Reden: het fiscaal adres is het adres op moment van aangifte; maar dat hoeft niet het fiscaal adres te zijn op moment van verlonen (bijv. bij verhuizing).

## **1.15.33 Geen WW, WAO, Zvw**

In bepaalde gevallen zijn (in het geheel) geen werknemersverzekeringspremies of Zvw-bijdrage verschuldigd omdat men er niet voor is verzekerd. Zet de keuze voor de WW-, Zvw- en Aof (WAO/WIA)-verzekerd dan op *Nee* (scherm 'Verzekeringen').

Bij AOW-gerechtigden zal LoonWin automatisch de werknemersverzekeringen (WW en Aof (vh. WAO/WIA)) op *Nee* zetten; maar niet de Zvw.

Een AOW-gerechtigde werknemer kan nog wel verzekerd blijven voor de ZW. Zie [aldaar](#page-149-0).

Echter in de maand dat men de AOW-gerechtigde leeftijd bereikt is men tot aan die datum nog wel verzekerd voor de WW en Aof (vh. WAO/WIA). Laat dan het verzekerd zijn op Ja staan; LoonWin ziet voor de periode dat men niet AOW-gerechtigd is, maar wel AOW-premie vrijgesteld dus berekent dan geen premies.

**Om de aangifte juist te doen, dient u die maand wel te splitsen in een (verlonings)periode tot aan de AOW-gerechtigde datum en een (verlonings)periode vanaf de AOW-gerechtigde datum.**

[Haal meer uit de help](#page-6-0)

## **1.15.34 Gratificatie etc.**

Een vorm van [Bijzondere beloning.](#page-65-0)

[Haal meer uit de help](#page-6-0)

## <span id="page-193-0"></span>**1.15.35 Hernoemen werknemerbestand**

U mag een werknemerbestand *niet* hernoemen (van naam veranderen).

De functie in het Menu "Dossier", "Opslaan werknemer als..." is speciaal bedoeld om de procedure bij [foutief/](#page-183-0) [andermans BSN](#page-183-0) in combinatie met [intrekken](#page-91-0) te vergemakkelijken. U maakt hiermee een kopie van de werknemer incl. eventuele verloningen onder een nieuw personeelsID. U kunt de functie ook gebruiken om snel een nieuwe werknemer aan te maken met alle invoer gelijk (Let op: het gevaar zit er dan wel in dat u bepaalde zaken vergeet -bijv. BSN en geboortedatum- te veranderen en daarbij komt dan dat de nieuwe werknemer bijna niet te onderscheiden is van zijn origineel!!)

U kunt een werknemerbestand verwijderen en opnieuw een werknemer aanmaken met een nieuwe naam (=PersoneelsID), echter dit kan nare consequenties hebben als u eerder een loonaangifte heeft gemaakt waar de werknemer met het oorspronkelijke personeelsID zit opgenomen. Hetzelfde geldt als u "Opslaan werknemer als..." gebruikt en vervolgens de oude verwijdert.

**Let op:** 

Als u een dergelijke actie wil ondernemen, lees dan eerst de toelichting bij [Verwijderen werknemerbestand](#page-221-0) **!**

**Onder geen voorwaarde mag u het werknemerbestand van naam veranderen buiten LoonWin om, dat geeft gegarandeerd problemen.**

[Haal meer uit de help](#page-6-0)

# **1.15.36 In loondienst**

Met 'in loondienst' wordt 'het algemene geval' bedoeld.

Voor werknemers met een andere 'Belastingcategorie' gelden speciale rekenvoorschriften en verschijnen er ook officiële loontabellen voor alle toegestane categorieën. LoonWin is verplicht deze tabellen te volgen.

Het is zo dat als er geen loontabellen bestaan voor een bepaalde categorie werknemers, u die categorie ook niet kan/mag toepassen (en dus de standaard tabellen moet toepassen).

De berekening voor huispersoneel is niet afwijkend, echter moet u hierbij het juiste bedrag aan loon in natura invullen. Zie hiervoor [Huispersoneel](#page-124-0).

Zie ook: [Werknemers algemeen](#page-226-0) [Anonieme werknemer](#page-114-0) [Binnenlandse artiest](#page-119-0) [Huispersoneel](#page-124-0)<br>[Buitenlandse artiest](#page-120-1) [Relaxbranchemedewerker / sekswerker](#page-214-0)

[Haal meer uit de help](#page-6-0)

# <span id="page-194-0"></span>**1.15.37 In/uit dienst**

De volgende onderwerpen zijn o.a. van belang bij in en uit diensttreding:

[Eerstedagsmelding \(EDM\)](#page-105-0) **[PersoneelsID](#page-30-0)** 

[Datum in dienst](#page-33-0) [Datum uit dienst](#page-33-1) **Let op:** bij halverwege een loontijdvak in dienst of uit dienst, de dan toe te passen: [Aantal loontijdvakdagen](#page-175-0) en [Loontijdvak](#page-130-0)

**[Nabetalingen](#page-199-0)** Correctie datum in/uit dienst tby loonaangifte

Let op: Bij een uitdiensttreding mag u het betreffende [werknemerbestand niet wissen](#page-221-0), ook mag u in zo'n geval *geen* zgn "intrekking" doen bij een correctieaangifte!

[Haal meer uit de help](#page-6-0)

## **1.15.38 Internetsite**

Voor informatie over onze financiële en fiscale producten, eventuele updates van onze software, meest gestelde vragen enz. kunt u terecht op onze internetsites: [www.nextens.nl](http://www.nextens.nl) en [www.nextensdesktop.nl](http://www.nextensdesktop.nl).

LoonWin2022-gebruikers kunnen gratis gebruikmaken van [RSS](#page-172-0). Daarmee worden zij op de hoogte gehouden van belangrijk nieuws over LoonWin2022.

Met de [online updatecheck](#page-163-0) kan de LoonWin2022-gebruiker controleren of de nieuwste versie van LoonWin2021 wordt gebruikt.

N.B.

Eind januari 2022 zal versie 2.0 verschijnen met de mogelijkheid om de aangifte loonheffingen in te sturen naar de Belastingdienst.

[Haal meer uit de help](#page-6-0)

## **1.15.39 Jubileum**

Deze 2022-editie is voor ondergetekende een jubileum-editie. In dienst van Elsevier gekomen per 1 september 1997 was ELD98 de eerste editie waaraan ik mijn medewerking heb verleend. Deze 2022-editie is dan ook mijn 25ste editie waar ik aan meewerk.

drs. C. Kroon

## <span id="page-195-0"></span>**1.15.40 Leeftijd**

Het is noodzakelijk dat we de leeftijd weten. Daarom vraagt LoonWin om de geboortedatum. Van daaruit kan de benodigde leeftijd (soms begin kalenderjaar, soms op de loondatum) berekend worden.

Als u bij een pro forma berekening de leeftijd invult, berekent LoonWin daaruit een geboortedatum om daarmee verder te rekenen. Meestal is dat OK, maar in grensgevallen kan dan een onbedoelde berekening worden gemaakt. pas in dat geval de leeftijd aan. Zie de Loon Almanak 2021, voor 'Het moment van genieten van loon'.

Werknemers jonger dan 15 jaar mogen in bepaalde situaties wel betaalde arbeid verrichten. U moet dan de normale regels voor loonheffing en sociale verzekering toepassen.

De Hoge Raad heeft beslist dat er geen minimumloon voor de 13- en 14-jarigen behoeft te worden vastgesteld.

Een werknemer die AOW-gerechtigd is, wordt op een aantal punten anders behandeld dan een werknemer die jonger is. De AOW-gerechtigde werknemer:

- Is niet premieplichtig voor AOW en heeft dus in de eerste twee tariefschijven van de loonheffing een lager inhoudingspercentage;
- · Is niet verzekerd voor WW enAof (WAO/WIA), zodat deze premie(s) niet worden ingehouden; en ook de werkgever daarover geen premies hoeft af te dragen
- · Blijft standaard WÉL verzekerd voor de ZW; dit geldt ook voor werknemers die nieuw in dienst komen.
- · Heeft mogelijk recht op (alleenstaande) ouderenkorting, o.a. afhankelijk van de hoogte van het inkomen.

**LoonWin behandelt bovenstaande verschillen automatisch**. Voor "echt" afwijkende premie- en belastingplicht gelden afwijkende rekenvoorschriften. Als u in de vraag 'Afwijkende belasting- en/of premieplicht' op functietoets **F9** druk, kunt u vervolgens de belasting-/premiecategorie kiezen. Deze kunt u later eventueel op dezelfde wijze weer veranderen.

### **N.B. Wijziging uitbetaling AOW heeft geen gevolgen voor berekening/inhouding van de premies AOW**

Per 1 april 2012 is de datum van uitbetaling van de AOW gewijzigd van de eerste van de maand waarin men 65 jaar wordt naar de daadwerkelijke verjaardag. Maar nog steeds geldt dat men vanaf de eerste dag van de maand dat men AOW-gerechtigd wordt, niet meer premieplichtig is voor de AOW enz...

T/m 2019 is de AOW-gerechtigde leeftijd steeds in stapjes verhoogd. Men bereikte in 2019 de AOW-gerechtigde leeftijd bij het bereiken van de leeftijd van 66 jaar plus vier maanden (tenzij men in 2018 al de leeftijd van 66 jaar heeft bereikt en dus al in 2018 AOW-gerechtigd is geworden).

Door het pensioenakkoord is de AOW-leeftijd voor twee jaar bevroren. In 2020 en 2021 blijft de AOWgerechtigde leeftijd 66 jaar en 4 maanden.

In 2022 is de AOW-leeftijd 66 jaar en 7 maanden.

Men is vanaf de eerste dag van de maand dat men de AOW-gerechtigde leeftijd bereikt al niet meer AOWpremieplichtig en evenmin premieplichtig voor de werknemersverzekeringen WW en Aof (vh. WAO/WIA). Men blijft wél verzekerd voor die verzekeringen tot en met de dag dat men de AOW-gerechtigde leeftijd bereikt; daarna is men ook niet meer verzekerd voor die werknemersverzekeringen en de Aof. Maar blijft men wél verzekerd voor de ZW.

Zie ook: **[Loonheffing](#page-128-0)** [Het bereiken van de AOW-gerechtigde leeftijd](#page-115-0) [Premie volksverzekeringen](#page-133-0) [Loonbelasting](#page-128-1) [Werknemersverzekeringen](#page-146-0) **[Belastingcategorie](#page-178-0)** 

### [Haal meer uit de help](#page-6-0)

## **1.15.41 Levenscylcus**

Het is duidelijk dat LoonWin, een 32-bits applicatie, in het al vele jaren geldende 64-bits-tijdperk aan het eind van zijn levenscylus is. Duidelijke tekenen daarvan zijn:

- · dat op Windows 10 de installatie van de PDFcamp printer niet altijd lukt.
- · de koppeling met de digitale Almanak(ken) op FiscaalTotaal (nu Nextens Naslag) niet meer werkt
- · de RSS en de licentiecheck in 2020 tijdelijk niet werkten en pas sinds september 2020 met nieuwe technieken en aparte executables weer werken
- · de pensioenaangifte en de UPA niet (meer) worden ondersteund

# **1.15.42 Loon in natura**

Invullen op het scherm 'Loon'.

Vul het belastbare bedrag van het loon in natura in. Zie ook [Huispersoneel](#page-124-0).

Voorbeelden van loon in natura zijn: maaltijden, vrij wonen, een telefoon op kosten van de zaak, enz.

Voor sommige vormen van loon in natura (maaltijden, huisvesting en inwoning, verhuiskosten) gelden vaste normbedragen. Zie tabel 13 *Normbedragen* in de brochure *Tarieven, bedragen en percentages loonheffingen vanaf 1 januari 2022*, van 23 december 2021, blz. 14.

Is er geen normbedrag van toepassing, dan moet de economische waarde van het loon in natura bij het loon worden geteld. Bij zaken die een werkgever heeft aangeschaft is dat de factuurwaarde, dwz het bedrag dat de werkgever heeft betaald.

## **Werkkostenregeling**

Met de verplichte toepassing van de werkkostenregeling valt in het algemeen het loon in natura onder (de vrije ruimte van) de werkkostenregeling. In dat geval is het loon in natura voor de werknemer vrijgesteld en vermeldt u dat op het scherm *Overig* bij de Onbelaste vergoedingen.

Enkele categorieën loon in natura moeten wél bij de werknemer worden belast. De waarde daarvan verwerkt u als loon in natura in de loonberekening.

- Dit zijn:
- · de huurwaarde van een bedrijfswoning
- · de waarde van huisvesting buiten de woonplaats (als deze niet is vrijgesteld)
- · Het rentevoordeel (alsook het kostenvoordeel) uit een personeelslening voor de eigen woning; deze rente en kosten zijn vervolgens voor de werknemer in de aangifte IB aftrekbaar.
- · De forfaitaire bijtelling (7%) igv een fiets van de zaak.

Ook de bijtelling auto van de zaak is loon in natura (loonstaat kolom 4) in de aangifte LH. Dat wordt automatisch berekend door LoonWin als de rubrieken mbt de auto van de zaak zijn ingevuld. Het loon in natura is dan het voordeel volgens art. 13bis Wet LB, oftewel de waarde privé-gebruik minus de bijdrage van de werknemer voor het privé-gebruik.

[Haal meer uit de help](#page-6-0)

## **1.15.43 Loonberekening**

## **Periodiek en bijzonder loon**

De loonbelasting kent twee vormen van loon. Vast loon dat de werknemer op vaste tijden ontvangt (ook wel periodiek loon of tijdvakloon genoemd) en beloningen die af en toe worden verkregen (te denken valt aan vakantiegeld, dertiende maand, winstuitkering, overwerk): bijzonder loon.

Het periodiek loon kent vaak een vast brutoloon met een daarbij behorend vast (maar door VCR toch soms wisselend) netto en uitbetaald loon. Voor de berekening van het nettoloon uit het brutoloon gelden voor deze twee vormen van loon verschillende rekenregels. Deze rekenregels worden hierna (Berekening brutoloon naar nettoloon) kort besproken.

#### *Loonbegrip*

Met de komst in 2013 van de Wet ULB (Wet Uniformering Loonbegrip) is het loonbegrip vereenvoudigd. Zo is er nu maar één loonbegrip. Experts spreken liever van één loonheffingsbegrip, omdat de heffing van werknemersverzekeringen, inkomensafhankelijke bijdrage Zvw en de loonheffing nu één en dezelfde grondslag hebben. Terwijl begrippen als brutoloon, nettoloon en uitbetaald loon blijven bestaan. In LoonWin wordt deze grondslag nu aangeduid met Heffingsloon. Reden voor deze wijziging was vereenvoudiging en betere leesbaarheid van de loonstrook voor de werknemers. Daarvoor moest ook de

berekeningssystematiek worden aangepast. Daarover leest u hieronder meer.

N.B. Hoewel er maar één heffingsloon is, vraagt de loonstaat en ook de loonaangifte nog steeds om de drie verschillende grondslagen. Deze moeten dan soms worden ingevuld/opgegeven al naar gelang men wel of niet verzekerd is, waarbij de afhandeling van loonstaat kan verschillen van de afhandeling binnen de loonaangifte. Makkelijker kan de Belastingdienst het niet maken …

#### Berekeningssystematiek

Loonbestanddelen die meetellen worden niet altijd in geld uitgekeerd (zoals bijv. de vakantiebonnen en de bijtelling privé-gebruik auto van de werkgever: loon in natura genoemd). Vandaar dat een duidelijke loonstrook altijd twee bedragkolommen heeft. Eén bedragkolom om de berekening van het heffingsloon te verduidelijken en één bedragkolom om de geldstroom van bruto naar netto in kaart te brengen. In LoonWin worden deze kolommen 'Grondslagen' en 'Bruto/netto' genoemd. Alleen als er geen loon in natura is, zou nu kunnen worden volstaan met de enkele kolom van bruto naar netto.

### **Berekening brutoloon naar nettoloon/uitbetaald loon**

#### *Van brutoloon naar heffingsloon*

Het heffingsloon is het loon waarover de premies sociale verzekeringen (SV) worden geheven, waarover inkomensafhankelijke bijdrage Zvw wordt berekend én de loonheffing (loonbelasting/premie volksverzekeringen). Tot het heffingsloon behoort o.a. het brutoloon en de waarde van loon in natura. Ook de bijtelling auto van de zaak én de opname uit de levensloop wordt tot het heffingsloon gerekend. Aftrekbaar zijn: betaalde pensioenpremies, WAO-gat/WIA-kraterpremies en de inleg in de levensloopregeling. Om vervolgens van het brutoloon tot het heffingsloon te komen telt men de belaste bedragen op en trekt men de aftrekbare bedragen af.

De sociale verzekeringspremies waarmee LoonWin rekent zijn WW en WAO/WIA (Aof) / Whk. Deze komen niet terug op de loonstrook, omdat de werkgever deze geheel voor zijn rekening moet nemen. De bijtelling privégebruik auto van de zaak is niet meer vrijgesteld voor de SV-premies. Dit kan voor pensioenberekeningen die als grondslag het SV-loon hebben problemen opleveren, omdat deze bijtelling geen onderdeel mag zijn van de pensioengrondslag !

Bij het berekenen van SV-premies gaat men uit van een jaar van 260 dagen en van jaarbedragen als basis. Deze jaarbedragen zijn ook nog eens absolute maxima. N.B. Voor uitkeringen gaat het UWV nog wel uit van 261 dagen in één jaar.

Deze premies kennen een zogeheten maximumpremieloon. Zo'n maximumpremieloon is het maximale loonbedrag waarover de premie wordt geheven in één jaar. Voorbeeld:

Stel: Het maximumpremieloon WW bedraagt € 39.000,- en de premie WW bedraagt 2%. Jan werkt 1 dag en verdient bruto € 240,-; dan betaalt Jans werkgever aan WW 2% over € 150,- (39.000 / 260) en niet 2% over € 240,-.

In 2022 is het maximumpremieloon € 59.706 (2021: € 58.311).

Daarnaast bestaat de WW uit het Awf-deel dat sinds 2020 hoog (2022 [net als in 2021]: 7,70%) is of laag (2022 [net als 2021]: 2,70%) afhankelijk van het type contract tussen werkgever en werknemer. Per sector verschillen de premies Whk (WGA en ZW). Voor de percentages van kleine werkgevers zie de brochure *Tarieven, bedragen en percentages loonheffingen vanaf 1 januari 2022*, blz.. 12 en 13, tabel 10 *Sectorale premies voor de gedifferentieerde premie Whk 2022*.

N.B. Aan een bijzondere beloning ligt geen loontijdvak ten grondslag. Daardoor zijn bij een losse bijzondere beloning (een eerste bijzondere beloning zonder bijbehorend of eerder tijdvakloon) de premies SV (en de bijdrage Zvw) nihil. Zodra in het kalenderjaar ook een tijdvakloon wordt betrokken, worden de grondslagen van de bijzondere beloning en het tijdvakloon te samen genomen (gecumuleerd) voor de berekening van de SV-premies en bijdrage Zvw. Zie Voortschrijdend Cumulatief Rekenen ([VCR\)](#page-140-0).

### *Inkomensafhankelijke bijdrage Zvw*

De Zvw kent in 2022 een maximumbijdrageloon van € 59.706 (2021: € 58.311) op jaarbasis. Er is sprake van een werkgeversheffing of een werknemersbijdrage. De werkgeversheffing is 6,75% (2021: 7,00%) van het heffingsloon en wordt geheel door de werkgever betaald, is niet belast voor de werknemer én komt niet op de loonstrook voor.

De werknemersbijdrage bedraagt in 5,50% (2021: 5,75%) van het heffingsloon en is in de andere situaties van toepassing, tenzij er sprake is van het zeevarenden-tarief van 0,0%. De werknemersbijdrage komt wél op de loonstrook.

### **Van heffingsloon naar nettoloon**

Over het heffingsloon wordt de loonbelasting samen met de premieheffing volksverzekeringen (AOW, Anw en WLZ) berekend: de loonheffing. Voor periodiek loon en bijzonder loon gelden verschillende manieren van berekenen van deze loonheffing.

Bij de berekening van de loonheffing over het bijzonder loon is het jaarloon van het daarvoor liggende jaar van belang. Aan de hand hiervan en aan de hand van welke loonheffingskortingen van toepassing zijn, wordt met behulp van een tabel een percentage loonheffing bepaald. Dit percentage wordt op het heffingsloon toegepast. Bij de berekening van de loonheffing over periodiek loon wordt de grondslag eerst omgerekend naar een heel jaar (bijv. bij tijdvak van een maand: x 12) en afgerond op € 54,-. Vervolgens wordt daarover de belasting berekend met behulp van de 4 schijven.

#### Voorbeeld schijvenberekening:

In dit voorbeeld is de eerste schijf 30% over € 50.000,-, de tweede schijf is 37,5% over € 45.000,- en de derde schijf 42% over € 40.000,-. Jan verdient op jaarbasis € 120.000,- (niet bruto, maar als grondslag loonheffing). Dan betaalt hij aan loonheffing (30% van € 50.000,- + 37,5% van € 45.000,- + 42% van € 25.000,-) = € 42.375, op jaarbasis.

Dit jaarbedrag aan loonheffing wordt vervolgens verminderd met de toepasbare bedragen aan

loonheffingskortingen en daarna teruggerekend naar het tijdvak.

Het uitrekenen van deze kortingen is over het algemeen niet zo moeilijk, behalve de arbeidskorting. Die is zeer bewerkelijk en met de hand eigenlijk niet na te rekenen.

Omdat het narekenen met de hand bewerkelijk is (zeker nu met de arbeidskorting) zijn er de tabellen loonheffing die door de Belastingdienst worden verstrekt. Deze tabellen zijn voor de meest gangbare type werknemers van toepassing. Zo zijn er aparte tabellen voor werknemers met vakantiebonnen.

N.B. De Belastingdienst zendt deze tabellen niet automatisch naar de inhoudingsplichtigen toe. Men kan de tabellen downloaden vanaf de site van de Belastingdienst: [\(www.belastingdienst.nl](http://www.belastingdienst.nl), kies voor Brochures en publicaties, met als Doelgroep Werkgever, als onderwerp Loonbelastingtabellen en kies als Belastingjaar 2021). Of u kunt ze bij de Belastingdienst bestellen.

De reden dat LoonWin de rekenregels gebruikt en niet de tabellen loonheffing is compactheid en flexibiliteit. De code om de rekenregels te programmeren neemt minder ruimte in dan de loontabellen. Daarbij is het mogelijk om met de rekenregels bijzondere situaties in te bouwen die niet in de loontabellen staan. Zo zijn er geen kwartaaltabellen voor vakantiebongerechtigde werknemers. Met behulp van de rekenregels kan LoonWin die wel aan.

### **Periodiek loon tegelijk met bijzonder loon**

Als het periodiek loon (tijdvakloon) tegelijk wordt uitbetaald met het bijzonder loon, kan provisie / overwerkloon van het bijzonder loon aan het tijdvakloon worden toegekend. Bedenk hierbij dat de aanslaggrens voor de inkomstenbelasting 2022 is vastgesteld op € 48 zodat hier 'genoten' voordeel kan leiden tot een verplichte aanslag in de inkomstenbelasting voor de werknemer.

Bedenk ook dat tbv VCR-rekenen eerst naar het tijdvakloon wordt gekeken en pas daarna naar het bijzonder loon. Een werkgeverspremie wordt dus eerst zoveel mogelijk toegekend aan het tijdvakloon en pas daarna voor het restant aan het bijzonder loon. De Belastingdienst is om betwistbare redenen voorstander van evenredig toekennen.

#### **Van netto naar bruto**

Het komt voor dat met een werknemer geen brutoloon, maar een (vast) nettoloon wordt overeengekomen. Het bijbehorende brutoloon zal soms flink verschillen. Helaas is het niet mogelijk rechtstreeks van nettoloon naar brutoloon te gaan. Daarom worden dit soort berekeningen 'herhalend' gedaan: uitgaande van een bepaald brutoloon wordt een nettoloon berekend, vervolgens wordt het brutoloon aangepast en wordt opnieuw de berekening uitgevoerd, net zolang tot het gewenste nettoloon wordt bereikt. Deze berekening hoeft niet altijd exact tot het gewenste resultaat te leiden.

N.B. LoonWin ziet het nettoloon als loon exclusief de gerichte vrijstellingen.

### **Vanuit vaste werkgeverslasten naar bruto en netto**

Voor berekeningen waarbij men op een bepaalde werkgeverslast wilt uitkomen, geldt hetzelfde als voor de berekening van netto naar bruto. Ook dit is niet rechtstreeks mogelijk en gaat via herhalende berekeningen. Het kan zijn dat LoonWin de gewenste werkgeverslast niet exact kan berekenen. Het programma zal dan de gewenste werkgeverslasten zo dicht mogelijk benaderen.

#### **Uitbetaald loon**

LoonWin kent ook het begrip uitbetaald loon. Dit is het nettoloon plus daarbij de in de verloning opgenomen gerichte vrijstellingen (belastingvrije vergoedingen als reiskosten). Dit is gedaan om beter aan te sluiten bij het fiscale begrip nettoloon (kolom 17 van de loonstaat) en de wettekst m.b.t. het verhaal van WGA-premie op de werknemer. De WGA-premie mag nl. voor maximaal 50% worden verhaald op de werknemer, maar dan op diens nettoloon. De werkgever mag verhalen, hij is dit niet verplicht. De verhaalde premie is geen negatief loon. N.B. Sinds 2014 is de WGA-premie onderdeel van de gedifferentieerde premie Whk en bestaat uit een premie voor WGA-flex en een premie voor WGA-vast. In 2017 is de WGA weer één premie geworden. M.i.v. 2017 ondersteunt LoonWin de reparatie WW die vakbonden en werkgeversorganisaties hebben afgesproken. Deze reparatie-WW-premie )[aanvulling WW\)](#page-175-1) wordt geheel betaald door de werknemer, maar gaat toch af van diens brutoloon.

#### **Artiesten en anonieme werknemers**

Berekeningen voor artiesten wijken in die zin af, dat bepaalde loonbestanddelen niet aftrekbaar zijn of dat andere percentages gelden. Aan de systematiek van maximum (premie)daglonen en bruto naar netto verandert niets.

Voor anonieme werknemers gelden géén maximum premiedaglonen en maximum bijdrageloon Zvw. Het zogeheten [anoniementarief](#page-178-1) geldt o.a. als er geen BSN bekend is van de werknemer. Tevens is voor hen het maximumtarief NIET verlaagd en blijft voor hen binnen de loonbelasting 52% gelden! Bij de aangifte inkomstenbelasting wordt dan alsnog het juiste tarief berekend.

[Haal meer uit de help](#page-6-0)

## <span id="page-199-1"></span>**1.15.44 Loontijdvakdagen**

De term "loontijdvakdagen" sluit aan op het [aantal dagen](#page-175-0) waarover loon wordt berekend in een [loontijdvak.](#page-130-0) Let op: dit zijn dus **geen** SV-dagen.

Voor de berekening van de loonbelasting telt een jaar 260 dagen. Ook voor de berekening van de premies sociale zekerheid telt een jaar 260 dagen. Voor uitkeringen telt een jaar 261 dagen.

[Haal meer uit de help](#page-6-0)

## <span id="page-199-0"></span>**1.15.45 Nabetaling aan werknemer**

Tip: druk dit onderwerp af onder het menu *Bestand* van dit Help-programma.

#### **Nabetaling en loonaangifte**

Een *echte* nabetaling:

Een werknemer die reeds uit dienst is zal LoonWin niet meer meenemen voor een aangiftetijdvak dat ligt ná het tijdvak waarin de "datum uit dienst" viel.

Soms moet u nog wel een *nabetaling* doen aan de werknemer bv : [vakantiegeld, vakantiedagen, bonus etc.](#page-65-0)<br>Als u een verloning heeft aangemaakt in een aangiftetijdvak ná de "[datum uit dienst](#page-33-1)", zal LoonWin u expliciet vragen of u die verloning mee wilt laten nemen voor die betreffende aangifte nadat u gekozen heeft voor "Nieuwe loonaangifte starten..." of de betreffende werknemer selecteert en de knop "Bijwerken" of "Toevoegen" gebruikt in scherm "Wn Overzicht" in het aangiftegedeelte. Zie ook [correctie nabetaling](#page-200-0) in de loonaangifte.

#### **Let op:**

In principe is een *nabetaling* altijd een bijzondere beloning.

Hoewel LoonWin toestaat dat u ook een tijdvakloon (dus met [loondagen](#page-199-1)) als *nabetaling* aanmaakt, dient u te bekijken of dit wel correct is. (Een geval van ["correctieaangifte](#page-187-0)" kan ook aan de orde zijn.) Omdat LoonWin geen onderscheid maakt tussen een tijdvakverloning (betreffende loondagen in een periode in dienst maar met een opgegeven loondatum die ligt ná de datum uit dienst) en een nabetaling (verrekening o.i.d.) moet u zelf beslissen om welke situatie het gaat.

### Bijvoorbeeld:

Als een werknemer tot 1 april in dienst is en u maakt zijn normale maandverloning (tijdvakverloning) over maart aan met de loondatum 10 april, dan is daar dus niets mis mee: als de verloning/berekening/betaling plaats vindt in april dan hoort deze ook thuis in de loonaangifte van april. In het algemeen kan het dus administratieftechnisch handig zijn om de loondatum toch maar op 31 maart te zetten en de verloningen steeds te laten samenvallen met het tijdstip van de arbeid en de verloning in de "maart"-loonaangifte te laten vallen. Het uitbetalen van de rest aan vakantiedagen/geld, etc. en verrekening van andere zaken behoren tot de categorie "Bijzondere beloning".

#### <span id="page-200-0"></span>**Correctie van een nabetaling**

Een nabetaling die u wilt corrigeren maar in een tijdvak valt die u reeds heeft aangegeven én waarvan de termijn is verstreken, kunt u op de gebruikelijke manier het corrigeren van een verloning afhandelen in een [correctieaangifte](#page-187-0), *tenzij* de verloning geheel moet komen te vervallen én er ook *geen* nieuwe in de plaats of andere verloningen in dat aangiftetijdvak zitten. In dat "tenzij" geval moet u de werknemer [intrekken](#page-91-0) voor dat betreffende aangiftetijdvak en daarmee dus ook de verloningen van die werknemer in dat betreffende tijdvak.

#### [In/uit dienst](#page-194-0)

[Haal meer uit de help](#page-6-0)

## **1.15.46 Netto bijzondere beloning**

Vul hier de netto bijzondere beloning in. Zie ook [Bijzondere beloning.](#page-65-0)

## [Haal meer uit de help](#page-6-0)

## **1.15.47 Nettoloon**

Nettoloon in geld in het aangegeven tijdvak. Bij deeltijdarbeid vult u het deeltijdnettoloon in.

Er wordt een (deeltijd-)brutoloon berekend met de ingevulde gegevens.

Het brutoloon is bij een gegeven nettoloon niet altijd exact te berekenen. LoonWin toont dan de beste benadering.

Zie ook: **Deeltiid** 

[Haal meer uit de help](#page-6-0)

## **1.15.48 Nieuw dit jaar**

Gewijzigd in 2022

- Invoering van de gedifferentieerde premie [Aof](#page-115-1) (voorheen WAO/WIA)
- · Verhoging AOW-gerechtigde leeftijd naar 66 jaar plus 7 maanden
- Nieuwe rubrieken [arbeidsvoorwaardenbedrag](#page-116-0) in de loonaangifte
- · Vervallen van rubrieken extra periode salaris uit de loonaangifte
- Invoering van de gerichte vrijstelling [thuiswerkkosten](#page-136-0)
- · Wijziging in de bijtelling auto van de zaak

Gewijzigde functionaliteit in LoonWin2022:

· ECM versie 13.3 vereist.

Er is niet zo veel gewijzigd per 1 januari 2021. Mogelijk als gevolg van de Corona-maatregelen in 2020 ... Lees voor de wijzigingen de **F1-help (die zit bij elk scherm)**.

In het bijzonder noemen we de volgende wijzigingen vanaf 1 januari 2021:

- · Temporisering van de verhoging van de AOW-leeftijd. In 2021 blijft de AOW-leeftijd gelijk aan die van 20220/2019, t.w. 66 jaar en 4 maanden.
- · Invoering tweeschijvenstelsel, met een toptarief naar 49,50% en een laag tarief van 37,10%.

N.B. tarief anoniemen is 52% gebleven.

- · Extra vraag mbt de WAB-indicatoren (tbv ambtenaren)
- · Invoering inkomenscode 53 voor uitkeringen vervroegde uittredingen.
- · Verlaging WKR-percentage boven de € 400.000 (van 1,2% in 2020 naar 1,18% in 2021)
- · Verhogen bijtelling nieuwe volledig elektrische auto's naar 12% voor de eerste € 40.000 en daarboven de standaard 22%.

(In LoonWin geeft u dan 22% aan en een korting van € 4.000).

Naast dat voor waterstofauto's de korting geldt over de gehele waarde, geldt dit nu ook voor zogeheten zonnecelauto's.

· [Brexit](#page-181-0) is een feit

Gewijzigde functionaliteit in LoonWin2021:

· ECM versie 13.1 vereist.

Gewijzigd vanaf 1 januari 2020:

- · Temporisering van de verhoging van de AOW-leeftijd. In 2020 blijft de AOW-leeftijd gelijk aan die van 2019, t. w. 66 jaar en 4 maanden.
- · Verdere verlaging van het toptarief naar 49,50%; alsmede versnelde invoering twee-schijvenstelsel: het lage percentage is 37,35%. Dit was echter te laat voor de tabellen; de tabellen gaan nog uit van drie schijven (waarvan de onderste twee beiden 37,35% zijn)
- · Invoering van de WAB (Wet Arbeidsmarkt in Balans) waardoor de WW-premie niet meer afhankelijk is van de sector, maar van het soort contract (hoge premie (2020: 7,94%) bij korte contracten en lage premie (2020: 2,94%) bij vaste contracten).
- · Verhoging bijtelling volledig elektrische auto's naar 8% voor de eerste € 45.000 en daarboven de standaard 22%.
- · Uitbreiding/versoepeling van de WKR op drie punten:
- Vrije ruimte voor de eerste € 400.000 verhoogd naar 1,7% N.B. In zijn brief van 24 april 2020 heeft de staatssecretaris het percentage tijdelijk (= alleen voor 2020) verhoogd

naar 3% i.v.m. de Coronacrisis.

- Vergoeding voor de aanvraag VOG is vrijgesteld en gaat niet meer ten koste van de vrije ruimte
- De aangifte van de eindheffing WKR mag voortaan ook in het tweede aangiftetijdvak na het kalenderjaar.

Gewijzigde functionaliteit in LoonWin2020:

- · Geen ondersteuning meer voor de pensioenaangifte / UPA
- · ECM versie 12.7 vereist

Zie ook: [Vervallen m.i.v. 2022](#page-221-1) [Laatste nieuws](#page-8-0) [Veel gestelde vragen \(FAQ\)](#page-163-1)

[Haal meer uit de help](#page-6-0)

## **1.15.49 Ontgrendelen niet mogelijk door latere aangifte**

Ontgrendelen van een aangiftebestand is niet mogelijk omdat er reeds een vergrendeld aangiftebestand bestaat over een later aangiftetijdvak. Aangezien de aangiftetijdvakken afhankelijk van elkaar zijn (ivm [VCR](#page-140-0)), kunt u in zo'n geval niet direct ontgrendelen.

U kunt enkel het laatst-in-de-tijd-liggend vergrendelde aangiftebestand ontgrendelen. Wilt u bijv. de aangifte over maart ontgrendelen, terwijl de aangifte over april nog vergrendeld is, dan dient u eerst de aangifte over april te ontgrendelen en vervolgens kunt u de aangifte over maart ontgrendelen. Sluit tussentijds LoonWin niet af en wissel ook niet van werkgever: dit zorgt weer voor het automatisch vergrendelen van aangiften.

Als u een aangiftebestand ontgrendelt én wijzigt en er bestaat een aangiftebestand over een later aangiftetijdvak, dan **moet** u die "latere aangifte" **opnieuw aanmaken**! Ook die "latere aangifte" moet u weer binnen de eigen aangiftetermijn verzenden.

[Vergrendeling Aangiftebestand](#page-220-0)

[Haal meer uit de help](#page-6-0)

## **1.15.50 Ontgrendelen ongedaan maken**

Er is geen functie beschikbaar als u een ontgrendeling heeft gedaan en u die handeling ongedaan wilt maken.

Als u LoonWin opnieuw start **of** u wisselt van werkgever **én** de aangiftetermijn is verlopen, wordt het aangiftebestand automatisch opnieuw vergrendeld (of u wel of niet wijzigingen aanbrengt).

## **Vermijd dit soort acties zo veel mogelijk, het maakt het aangifteproces ondoorzichtig en de kans op onherstelbare fouten neemt daarmee toe.**

Zie [Vergrendeling aangiftebestand](#page-220-0) wanneer het aangiftebestand weer vergendeld wordt.

[Haal meer uit de help](#page-6-0)

# **1.15.51 Ontgrendeling bij latere niet vergrendelde aangifte**

U kunt slechts het laatst vergrendelde aangiftebestand ontgrendelen.

Als u een aangiftebestand ontgrendelt én wijzigt en er bestaat een aangiftebestand over een later aangiftetijdvak, dan **moet** u die "latere aangifte" **opnieuw aanmaken**! Ook die "latere aangifte" moet u weer binnen de eigen aangiftetermijn verzenden.

Aangezien de aangiftetijdvakken in volgorde afhankelijk van elkaar zijn (ivm de [VCR-](#page-140-0)systematiek), moet u daar dus rekening mee houden.

[Vergrendeling Aangiftebestand](#page-220-0)

[Haal meer uit de help](#page-6-0)

## <span id="page-202-0"></span>**1.15.52 Opslaggebied aangiftebestand**

De aangiftebestanden worden samen in de [map opgeslagen met de werknemerbestanden](#page-203-0).<br>Standaard wordt bij installatie C:\Elsevier\2022\Loon2022 voorgesteld. Het betreft bestanden met de extensies L22L, L22N en/of L22O, L22P.

Werknemerbestanden hebben de extensie L22B. Werkgeverbestanden hebben de extensie L22A.

### **Maak regelmatig een [back-up](#page-161-0) van uw bestanden !**

[Haal meer uit de help](#page-6-0)

## <span id="page-202-1"></span>**1.15.53 Opslaggebied algemeen**

LoonWin gebruikt verschillende opslaggebieden: Tijdens de installatie wordt een aantal opslaggebieden standaard voorgesteld. U kunt die op dat moment wijzigen.

Het opslaggebied voor de loongegevens is standaard: "C:\Elsevier\2022\Loon2022\". Als u eenmaal met het programma werkt kunt u dit opslaggebied niet meer wijzigen, tenzij er nog geen werkgeverbestanden zijn opgeslagen.

Zie opslaggebied: [Programmabestanden](#page-203-1) **[Werkgeverbestand](#page-203-2) [Werknemerbestand](#page-203-0) [Aangiftebestand](#page-202-0) [ECM](#page-204-0)** 

### **Maak regelmatig een [back-up](#page-161-0) van uw bestanden !**

[Haal meer uit de help](#page-6-0)

## <span id="page-203-1"></span>**1.15.54 Opslaggebied programmabestanden**

Opslaggebied voor de programmabestanden (o.a. LoonWin2022.exe) standaard: "C:\Program Files (x86) \Elsevier\2022\LoonWin2022".

Alleen bij installatie heeft u de mogelijkheid daarvan af te wijken.

Zie ook [andere opslaggebieden](#page-202-1).

#### **Maak regelmatig een [back-up](#page-161-0) van uw bestanden !**

[Haal meer uit de help](#page-6-0)

## <span id="page-203-2"></span>**1.15.55 Opslaggebied werkgeverbestand**

De opslagmap is standaard "C:\Elsevier\2022\Loon2022" als u daar niet van af heeft geweken bij de installatie van LoonWin2020.

Een werkgeverbestand (bv "Naam werkgever.L22A") én een map met dezelfde naam ("Naam werkgever") moeten samen in eenzelfde (standaard)opslagmap van LoonWin staan. De [werknemerbestanden](#page-203-0) worden opgeslagen in die bijbehorende map ("Naam werkgever"). De mappenstructuur maakt LoonWin automatisch aan als u een nieuwe werkgever aanmaakt en opslaat. LoonWin functioneert **niet** met een andere afwijkende structuur.

#### Bijvoorbeeld:

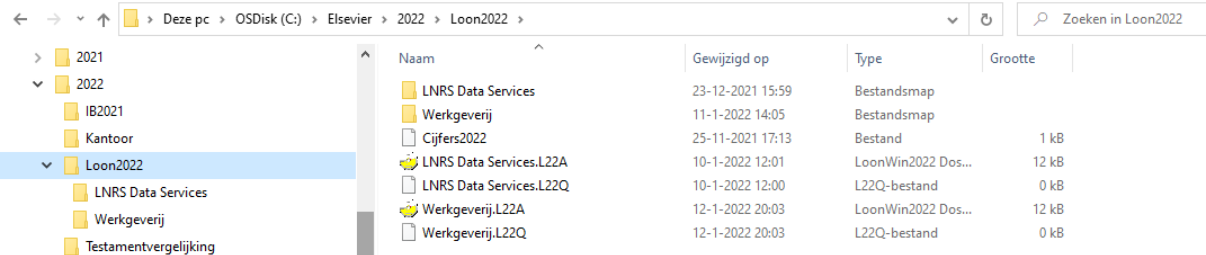

Als u een licentie heeft voor meerdere werkgevers dan vindt u hier ook de andere opgeslagen werkgeverbestanden en bijbehorende submappen.

Afhankelijk van de instellingen in Windows wordt bij bestanden met een bekende extensie, de extensie soms

niet getoond. Het werkgeverbestand herkent u dan aan het icoontje en als type LoonWin2022 Dossier. Bij installatie staat standaard de optie aan dat u L22A-bestanden kunt openen met LoonWin2022. Dit bepaalt of een extensie bekend is onder Windows.

U kunt dit opslaggebied wijzigen als er geen werkgeverbestanden in staan. Zie daarvoor het menu *Instellingen > Opslaggebieden wijzigen*.

### [Opslaggebieden Algemeen](#page-202-1)

**Maak regelmatig een [back-up](#page-161-0) van uw bestanden !**

[Haal meer uit de help](#page-6-0)

## <span id="page-203-0"></span>**1.15.56 Opslaggebied werknemerbestand**

Het opslaggebied voor de werknemerbestanden ( \*.L22B ) van een werkgever wordt door LoonWin2022 bepaald. Het opslaggebied bepaalt namelijk bij welke werkgever een werknemer hoort. LoonWin komt automatisch met de goede map voor de werknemerbestanden voor de betreffende door u gekozen werkgever!

Zie hieronder de werknemerbestanden (en andere bestanden) van Werkgeverij in de het opslaggebied "C:

\Elsevier\2022\Loon2022\Werkgeverij":

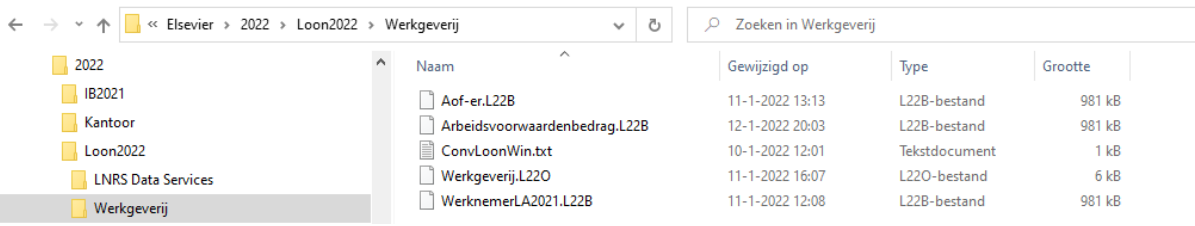

Let op 1:

Eventuele \*.L22B-bestanden in een *diepere map (submap) of andere mappen* dan "Naam werkgever" worden door LoonWin *niet* herkend als werknemer voor de werkgever met de naam "Naam werkgever". **Let op 2**: **U mag bestanden niet zondermeer wissen**, zie evt. [wissen werknemerbestand.](#page-221-0)

[Andere opslaggebieden](#page-202-1)

**Maak regelmatig een [back-up](#page-161-0) van uw bestanden !**

[Haal meer uit de help](#page-6-0)

# <span id="page-204-0"></span>**1.15.57 Opslaggebieden Elektronische Communicatie Module (ECM)**

[Elektronische Communicatie Module kan worden gestart vanuit het huidige programma](#page-204-1) [Apart opslaggebied voor de programmabestanden van ECM gebruiken](#page-204-2) [Apart opslaggebied voor te verzenden bestanden gebruiken](#page-205-0) [Centraal instellingenbestand op het netwerk gebruiken \(ElsevierNetwerk.ini\)](#page-206-1) [Opslaggebied opgehaalde bestanden](#page-206-2)

# <span id="page-204-1"></span>**Elektronische Communicatie Module kan worden gestart vanuit het huidige programma**

Als u deze optie aanvinkt, kunt u Elektronische Communicatie Module starten vanuit LoonWin (via de toetscombinatie **Alt+Ctrl+C** of menu *Verzenden > Start Elektronische Communicatie Module.* Als u XMLbestanden aanmaakt via menu *Verzenden > Verzendbestand loonaangifte aanmaken (...),* dan wordt ECM automatisch gestart.

U kunt deze optie uitgevinkt laten als Elektronische Communicatie Module op een vanuit deze computer onbereikbare plaats staat. U zou er bijvoorbeeld voor kunnen kiezen om Elektronische Communicatie Module alleen lokaal te installeren op de computer van de persoon die gemachtigd is om aangiften te verzenden.

# <span id="page-204-2"></span>**Apart opslaggebied voor de programmabestanden van ECM gebruiken**

In ECM is het mogelijk om één exemplaar van ECM (programma [exe/dll/...]-bestanden en het Help-bestand) centraal te installeren en meerdere opslaggebieden aan te wijzen voor de verzending van aangiften. Tijdens de installatie van ECM kiest u dan voor de optie **Apart opslaggebied programmabestanden gebruiken** en geeft u de gewenste centrale directory op. In BtwWin, BasWin, VpbWin, CasWin of LoonWin geeft u in menu *Instellingen > Opslaggebieden Elektronische Communicatie Module* aan waar de te verzenden bestanden moeten worden opgeslagen (zie [Apart opslaggebied voor te verzenden bestanden gebruiken](#page-205-0)).

Ook als u eerder gescheiden installaties heeft geregeld, kunt u nu door het centraal instellen bij installatie van ECM dit in één handeling voor alle gebruikers regelen. Het is dan niet nodig om de opslaggebieden van de verzendbestanden e.d. te wijzigen. Dit kan overigens wel, maar dan vanuit de verschillende aanroepende programma's (BasWin, CasWin, BtwWin enz.).

Als u deze optie *niet* aanvinkt, worden de programmabestanden in de map ../dll (onder dit opslaggebied) opgeslagen.

# **Opslaggebied programmabestanden ECM**

Hier staat aangegeven in welk opslaggebied de programmabestanden en de Help worden opgeslagen.

Standaard is dit C:\Elsevier\Communicatiemodule\dll. Het betreft de bestanden Ecm2002.dll, EcmClassic.exe (of EcmDatabase.exe), Bapi.dll, cl32.dll, Ecm.hlp en Bapi.txt. Tevens treft u in dit opslaggebied de bestanden aan ten behoeve van de de-installatie aan (UNWISE.EXE, UNWISE.INI en INSTALL.LOG), het bestand LeesmijClassic.txt en LeesMijDatabase.txt en de publieke certificaten. Het bestand ECM.INI bevat informatie over ElsevierNetwerk.ini en versie-informatie.

#### **Let op!**

ECM.INI komt per installatie voor.

### **Opslaggebied gegevens Elektronische Communicatie Module**

Door dit opslaggebied te wijzigen kunt u eventueel wisselen tussen verschillende installaties van Elektronische Communicatie Module. Elke installatie van ECM kan zijn eigen certificaten, postbus en andere instellingen hebben.

## **Het gebruiken van meerdere certificaten en postbussen**

Als u meerdere kantoren heeft kan het nodig zijn dat een kantoor zijn eigen postbus en certificaten heeft. Geef in dat geval voor elke postbus en elk certificatenpaar een uniek opslaggebied aan bij 'Opslaggebied gegevens Elektronische Communicatie Module'. Geef per computer het opslaggebied aan van de voor dat kantoor te gebruiken gegevens Elektronische Communicatie Module. De optie **Centraal instellingenbestand op het netwerk gebruiken** moet *niet* aangevinkt zijn.

## **Het begrip 'installatie'**

Een 'installatie' van ECM is het geheel van instellingen, statuslijsten, berichten, verzendbestanden en privésleutels dat nodig is om de communicatie tot stand te brengen. Elke installatie heeft precies één proces-ID en (bij BAPI-PKI) precies twee privé-sleutels.

- · Voor elk uitgereikt proces-ID moet één installatie van ECM aanwezig zijn.
- · Voor elk paar (decrypt/sign) privé-sleutels moet ten minste één installatie van ECM aanwezig zijn.
- Het is zonder bezwaar mogelijk om twee installaties van ECM te hebben die dezelfde privé-sleutels gebruiken (dezelfde = elke installatie gebruikt kopieën van de sleutelbestanden in zijn eigen opslaggebied ../ PKI).
- · Het is ook mogelijk om meerdere installaties van ECM te hebben die hetzelfde proces-ID gebruiken. Dit kan nodig zijn als u niet beschikt over een netwerk. Een dergelijke manier van werken is niet aan te bevelen omdat er dan overbodige berichten uit de postbus worden opgehaald. Ook het opsporen en verwijderen van niet-verwerkbare berichten is veel lastiger.
- · Verschillende installaties van ECM kunnen gebruik maken van gedeelde programmabestanden (dll's en Help). Gedeeld = alle programmabestanden staan in één opslaggebied, er zijn geen kopieën aanwezig.

### **Let op!**

Als u op één computer voor meerdere kantoren werkt moet u vóór het aanmaken van het verzendbestand in dit scherm het opslaggebied van de juiste Communicatie Module kiezen.

## <span id="page-205-0"></span>**Apart opslaggebied voor te verzenden bestanden gebruiken**

Als u deze optie aanvinkt kunt u bij 'Opslaggebied te verzenden bestanden' aangeven in welk opslaggebied de aangemaakte verzendbestanden moeten worden geplaatst. Is deze optie niet aangevinkt, dan worden de te verzenden bestanden opgeslagen in het standaard opslaggebied van Elektronische Communicatie Module (Opslaggebied opgehaalde bestanden).

Gebruik deze optie als ECM op een vanuit deze computer onbereikbare plaats staat om de aangiften toch te kunnen verzenden vanaf een andere computer. Bij het verzenden haalt ECM de hier geplaatste verzendbestanden op.

## **Opslaggebied te verzenden bestanden**

Alleen toegankelijk als u **Apart opslaggebied voor te verzenden bestanden gebruiken** heeft aangevinkt. U geeft hier aan in welk opslaggebied de te verzenden bestanden terechtkomen. ECM haalt deze bestanden bij het verzenden op.

## <span id="page-206-1"></span>**Centraal instellingenbestand op het netwerk gebruiken (ElsevierNetwerk.ini)**

Als u deze optie aanvinkt kunnen de instellingen worden bewaard in een centraal instellingenbestand. Dit betekent dat u de opslaggebieden van ECM voor alle gebruikers centraal kunt regelen. Vinkt u deze optie niet aan, dan worden de instellingen alleen lokaal (op de huidige computer) bewaard.

### **Let op!**

Als u meerdere certificaten en postbussen gebruikt moet u dit *niet* aanvinken.

## **Instellen voor alle gebruikers**

Als u de optie **Centraal instellingenbestand op het netwerk gebruiken** aanvinkt, verschijnt bij elk opslaggebied de optie **Instellen voor alle gebruikers**. Als u dit selecteert wordt het desbetreffende opslaggebied opgeslagen in het centrale instellingenbestand.

## <span id="page-206-2"></span>**Opslaggebied opgehaalde bestanden**

Dit is het opslaggebied waarin de bestanden terechtkomen die in ECM in het vak 'Postvak IN' verschijnen. Dit opslaggebied wordt gebruikt voor de Elektronische Kopieën van Aanslagen en de statusberichten van de bestellingen Elektronische Kopieën van Aanslagen.

[Haal meer uit de help](#page-6-0)

## <span id="page-206-0"></span>**1.15.58 Overig loon**

Hier kunt u de andere periodieke inkomsten in het aangegeven tijdvak, zoals [aanspraken,](#page-174-1) fooien uit een gedeelde pot, VUT, pensioen, etc., invullen. Vul deze kolommen echter niet zonder meer in. Het eventueel in te vullen percentage, franchise en grondslagverhoging hebben betrekking op het brutoloon.

De in 2020 geïntroduceerde fietsregeling (fiets van de zaak met een 7% forfaitaire bijtelling) kunt u hier ook invullen.

U geeft dan aan dat er niet in geld wordt bijgeteld. Er is in de loonaangifte geen aparte rubriek (zoals voor de auto van de zaak), vandaar dat we in LoonWin niet apart naar de fiets van de zaak wordt gevraagd.

### **Let op 1:**

U mag hier (belaste) kostenvergoedingen en andere variabele toeslagen invullen die betrekking hebben op het *loontijdvak*. Incidentele (belaste) vergoedingen zijn [bijzondere beloningen](#page-65-0) en moeten aldaar worden ingevuld! [Overwerkloon,](#page-131-0) provisie *moet* (ivm een juiste aangifte) u bij de [bijzondere beloningen](#page-65-0) invullen! Mbv een [variant](#page-179-0)[berekening](#page-179-0) kunt u alsnog overwerkloon aan het tijdvakloon toekennen.

De ploegentoeslag hoort meestal tot de pensioengrondslag. Als de VUT-, pensioen- of (WAO-)gatpremies het [brutoloon](#page-182-0) als grondslag hebben, dan moet u de ploegentoeslag bij het brutoloon tellen en NIET hier invullen.

### **Let op 2:**

Als het brutoloon nul is mag u hier (Overig loon) NIETS invullen maar moet u dit bij de bijzondere beloning doen.

Het boven de kolom staande bedrag wordt meegeteld voor de grondslagen voor de werknemersverzekeringspremies en loonheffing. Als U de vraag "In geld bijtellen" met 'J' beantwoordt dan wordt dat bedrag ook bij het nettoloon geteld. Beantwoordt u deze vraag met 'N' dan gaat het om geld dat de werknemer niet in handen krijgt, zoals aanspraken.

U kunt de kolommen op deze pagina ook gebruiken om premies voor buitengewone verzekeringen (zoals "gat" reparatie) in te vullen. In dat geval vult u "Vast bedrag" en/of "Percentage" in met NEGATIEVE getallen. N.B. "Bedrag maximum" en "Franchise" moeten als positieve getallen ingevoerd worden!

### [Haal meer uit de help](#page-6-0)

## **1.15.59 Pensioenaangifte / UPA**

## **NIET MEER ONDERSTEUND vanaf LOONWIN**

Nextens is de ondersteuning van de pensioenaangifte in 2020 gestopt.

# **1.15.60 Pensioenvoorbeelden**

De hierna volgende voorbeelden geven aan hoe de grondslag voor de pensioenpremieberekening gemanipuleerd kan worden en wat te doen bij deeltijdarbeid.

### **Voorbeeld 1**

Stel: grondslag pensioenpremie = Brutoloon + vakantiegeld + gratificatie

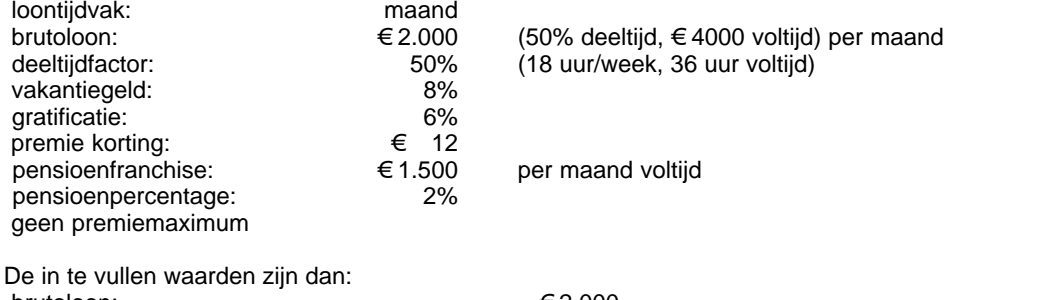

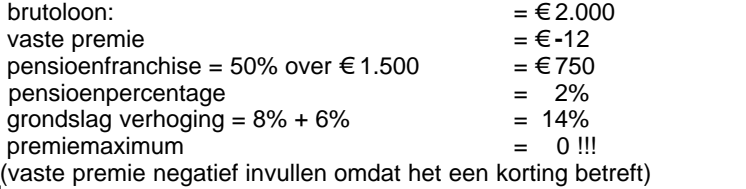

### **Voorbeeld 2**

Stel: grondslag pensioenpremie = Brutoloon + vakantiegeld.

- Er is een pensioenregeling met twee schijven:
- over een loon tot € 37.000 per jaar een percentage van 2,5%; - over de rest 4%;

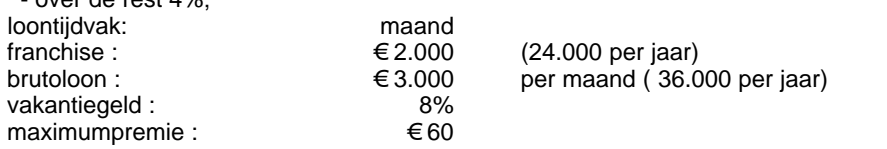

Het totale loon per jaar is dan € 36.000 + 8% is € 38.880 en valt dus in de tweede schijf! Het verschuldigde bedrag per maand in de eerste schijf wordt nu ingevuld in "vaste premie" en de franchise wordt het bedrag van de eerste schijf.

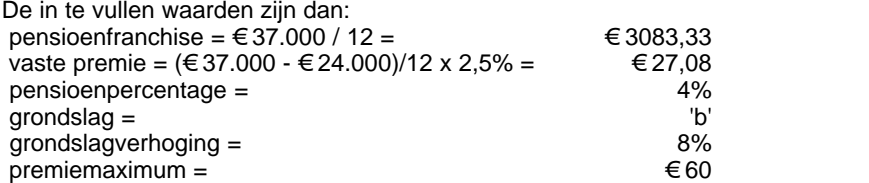

### **NB** bij voorbeeld 2

U moet dus zelf in de gaten houden welke schijf van toepassing is. Let op dat een netto-brutoberekening, als de grens tussen de schijven wordt overschreden, onjuist kan worden.

### **Voorbeeld 3**

Stel: grondslag pensioenpremie = Brutoloon + loon in natura + vakantiegeld<br>brutoloon :  $\epsilon$  2.000 per maand  $b$ rutoloon :  $\epsilon$  2.000<br>loon in natura :  $\epsilon$  200 loon in natura : € 200<br>vakantiegeld : 6% vakantiegeld :<br>
pensioenfranchise : 61.500 per maand pensioenfranchise : € 1.500<br>pensioenpercentage : 2% pensioenpercentage : geen premiemaximum De in te vullen waarden zijn dan: pensioenfranchise = €1.500 - € 200 = €1.300 pensioenpercentage = 2%<br>grondslag = 2%<br>b'  $\text{grondslag} = \text{grondslag}$   $\text{grondslag} = \text{grondslag}$ grondslag verhoging = 8%<br>premiemaximum = 8%  $premiemaximum =$ 

**NB** Door het loon in natura af te trekken van de franchise wordt de grondslag als het ware verhoogd met het loon in natura!

## **Voorbeeld 4**

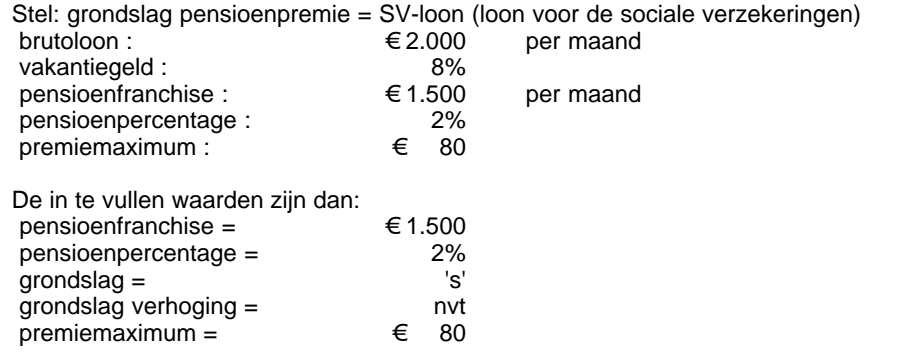

## **2 onderstaande voorbeelden in geval van de speciale regeling "**[Demotie&deeltijd](#page-121-0)**" Voorbeeld 5**

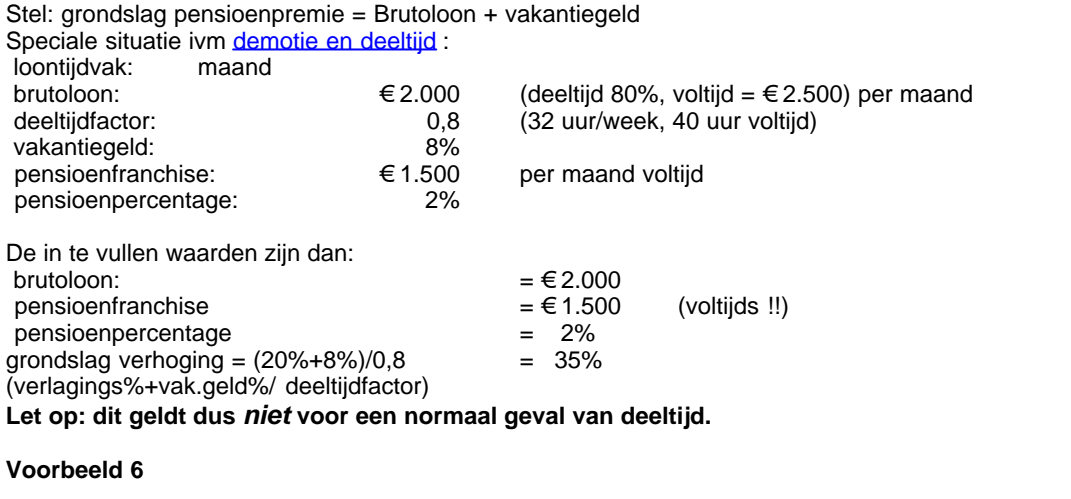

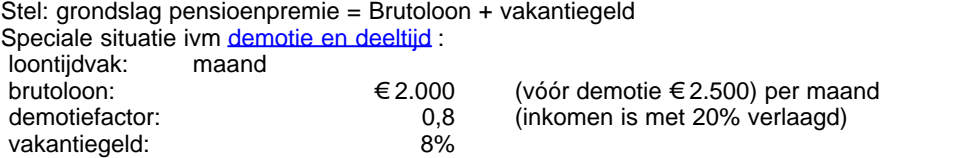

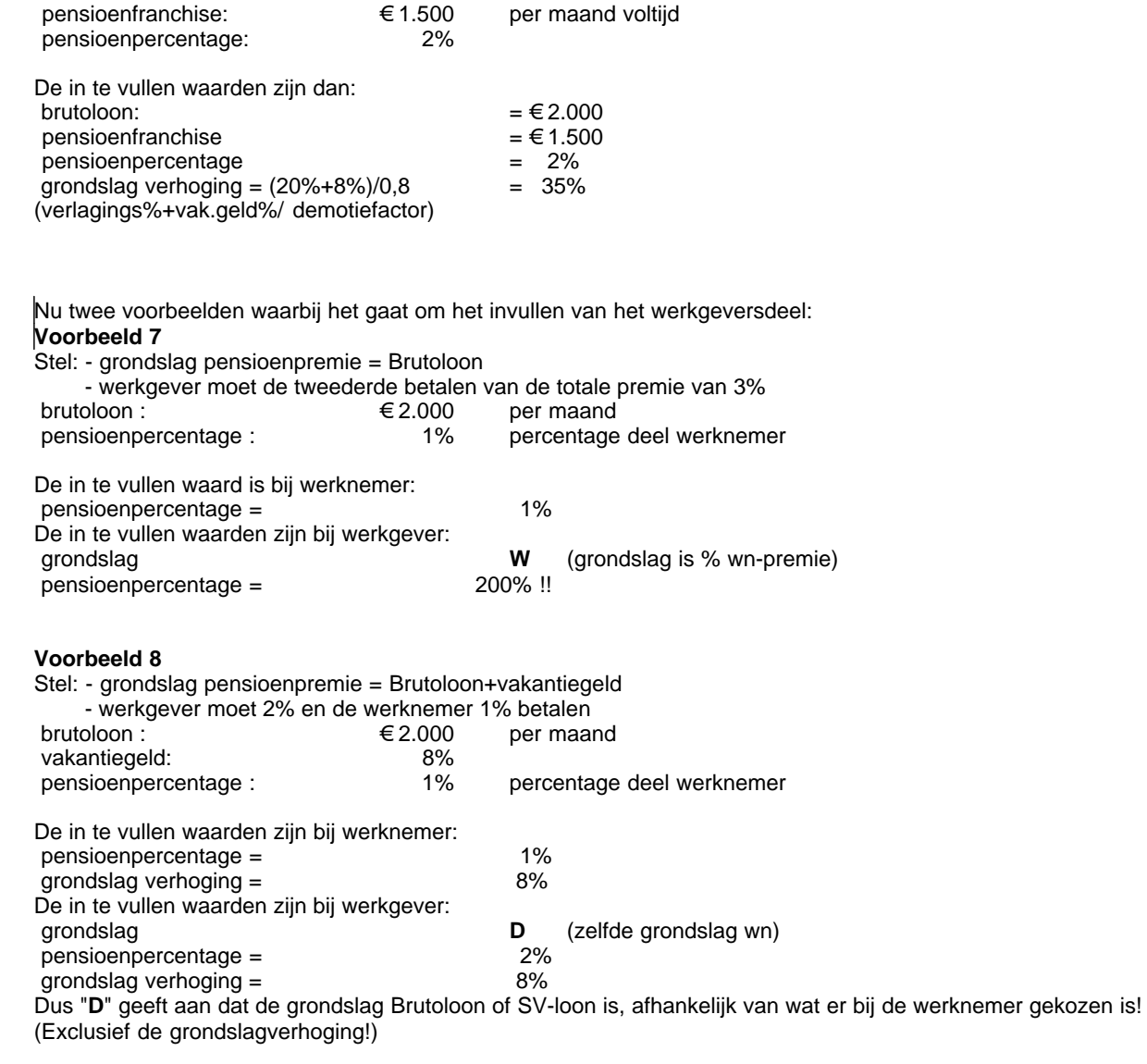

Zie ook: **[Franchise](#page-122-0) Deeltiid**  [VUT](#page-219-0) [WAO-gat](#page-224-0)

**}**[Haal meer uit de help](#page-6-0)

# **1.15.61 Periode**

De periode is belangrijk bij cumulatieve berekeningen.

Komt de werknemer halverwege het jaar in dienst dan wordt standaard periode nummer "1" geprint. Dit *nummer* kunt u overschrijven door *periode nummer* in te vullen. Periodenummer is dus puur voor de afdruk. De [loondatum](#page-54-0) bepaalt in welk aangiftetijdvak de verloning gaat vallen!

Een periode maakt u aan door op het tabblad Tijdvakloon/Loon de knop "Nieuwe periode" te gebruiken, de loondatum te kiezen en het bestand op te slaan.

Als u een afdruk wilt maken van een pro-forma verloning op een bepaalde [loondatum](#page-54-0) kunt u dat doen met de

menu-optie *Instellingen/Loondatum* een datum te kiezen en vervolgens naar afdrukken te gaan. Een verloning van een bepaalde loondatum print u door eerst een verloning te kiezen bij tijdvakloon of bijzonderloon en daarna naar afdrukken te gaan.

Als er op dezelfde tijdvak-loondatum een bijzondere beloning heeft plaatsgevonden kunt u die op een gecombineerde loonstrook afdrukken.

Cumulatieven worden automatisch weergegeven t/m gekozen loondatum.

[Haal meer uit de help](#page-6-0)

## **1.15.62 Premie WW-AWf**

Vanaf 2020 wordt de hoogte van de premie WW-AWf bepaald door het contract dat de werknemer heeft met de werkgever.

Hoofdregel is dat een schriftelijk contract voor onbepaalde tijd, dat geen oproepcontract is, de lage premie (2022: 2,70%) mag worden toegepast, anders moet de hoge premie (2022: 7,70%) worden toegepast.

Onder omstandigheden (bijv. bij opzegging tijdens proeftijd) moet de lage premie worden herzien naar de hoge premie.

### **Tijdelijke verlaging premie AWf eind 2021 niet doorgezet in 2022**

Vanaf augustus 2021 gold een verlaagde premie WW (AWf). Zowel de hoge als de lage premie werd toen 2,36%-punt lager.

Door het niet doorgaan van de reeds in 2021 ingevoerde BIK heeft het kabinet gemeend de vrijgekomen gelden ten goede te moeten laten komen aan het bedrijfsleven. Er is toen voor gekozen om dit via verlaging van de AWf-premie te doen.

In 2022 is deze verlaging weer ongedaan gemaakt.

[Haal meer uit de help](#page-6-0)

# **1.15.63 Print onderdelen**

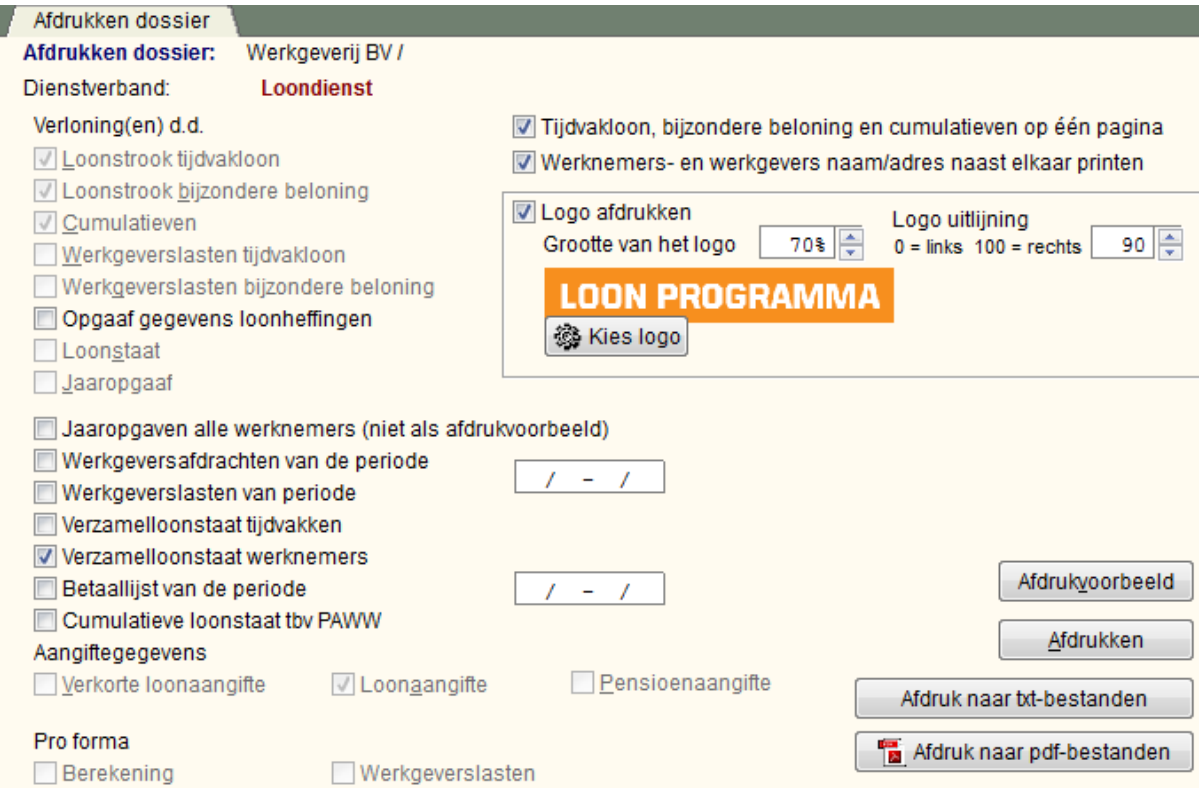

U kunt rechtsonder aangeven waarheen u wilt afdrukken:

- · op het scherm via de knop **Afdrukvoorbeeld**,
- · naar de printer via de knop **Afdrukken**,
- · naar een TXT-bestand via de knop **Afdruk naar txt-bestanden**
- · naar een [PDF-bestand](#page-212-0) via de knop **Afdruk naar pdf-bestanden**

U kunt de onderdelen direct na elkaar printen door aanvinken van de betreffende opties. Elk onderdeel komt op een apart scherm c.q. vel papier.

Behalve indien u aangeeft dat de bijzondere beloning en cumulatieven met de loonstrook van het tijdvak op één pagina moeten worden geprint. Tijdvakloon en bijzondere beloning worden alleen bij elkaar op één pagina geprint als ze dezelfde loondatum hebben.

De (verkorte) loonaangifte wordt geprint op zoveel pagina's als nodig is.

Eerst komen de verloningsonderdelen / werknemersonderwerpen aan bod: loonstroken, cumulatieven en werkgeverslasten; alsmede ook de opgaaf gegevens voor loonheffingen, de [loonstaat](#page-129-1) en de [jaaropgaaf.](#page-124-1) Erboven staat ook vermeld om welke verloning het gaat.

De opgaaf gegevens voor de loonheffingen kunt u altijd printen, ook als er nog geen werknemer is geopend. Dan wordt een lege opgaaf geprint. Is een werknemer geopend, dan worden de bekende gegevens van de werknemer alvast voorgeprint.

Na de verloningsonderdelen komen de loonaangifte- / werkgeversonderdelen aan bod. Ook hier staat erboven vermeld om welk aangiftetijdvak/periode het gaat. Naast de (verkorte) aangifte kunt u de werkgeversafdrachten per aangifteperiode printen én een verzamelloonstaat. U kunt kiezen voor een [verzamelloonstaat](#page-222-0) per aangifteperiode of per werknemer.

U kunt bij de 'Cumulatieve loonstaat tbv PAWW' kiezen over welke periode u die wilt laten berekenen en afdrukken.

Als laatste onderdeel kunt u - indien ingevuld - de [pro forma](#page-48-0) onderdelen printen: berekening en werkgeverslasten.

Om de loonstrook, bijzondere beloning en cumulatieven in 6 kolommen op één pagina te printen is een kleiner lettertype nodig. Met bijv. een Arial 8 pts zal dit meestal wel lukken. U kunt de lettergrootte voor zowel de gewone als de 6 koloms afdrukken instellen in het scherm *"Dossier/*[Afdrukinstellingen](#page-176-0)*"* of *"Instellingen/* [Afdrukinstellingen](#page-176-0)*"*, bij "**Standaardtekst** resp. **Versmald lettertype**".

Voor het printen zijn er nog de volgende mogelijkheden:

- · U kunt lijnen afdrukken om alle kolommen op de overzichten (kaders). Deze worden aan of uitgezet vanuit het scherm *"Dossier/Afdrukinstellingen"* of *"Instellingen/ Afdrukinstellingen"*, met de optie: *Lijnen: Geen, Dun of Vet*.
- U kunt lijnen het €-symbool of de letter E afdrukken voor alle bedragen. Deze worden aan of uitgezet vanuit het scherm *"Dossier/Afdrukinstellingen"* of *"Instellingen/ Afdrukinstellingen"*, met de optie: *Valutateken: Geen, Letter of Symbool*.
- · U kunt een logo van uw bedrijf cq instelling afdrukken op de meeste overzichten. Met de button "Kies Logo" kunt u uw eigen bedrijfs- cq instellingslogo opnemen in het programma. Dit logo wordt door LoonWin gekopiëerd naar de programma-directory ("map" in de windows-verkenner). Het logo moet van het bitmap formaat zijn (met extensie bmp).

Als de bitmap erg klein is (bijv. 20 x 20 pixels) kunt u deze vergroten dmv het percentage bij het invulveld: "Grootte van het Logo" (tot 999%). De afdruk zal dan soms minder fraai zijn. Beter is het een bitmap te gebruiken van bijvoorbeeld 300 pixels breed en deze eventueel met "Grootte van het Logo" te verkleinen tot bijv 50%.

Het logo kan alleen bovenaan de pagina geprint worden. U kunt een uitlijning kiezen: links = 0, rechts = 100, om te centreren kunt u dus 50 ingeven.

### *Bedrijfslogo*

Het is ook mogelijk om per werkgever een apart logo te printen.

Daarvoor geldt de volgende instructie: plaats het logo van de werkgever in een bestand met de naam printlogo.bmp in de werkgeversdirectory (bijv. C:\Elsevier\2020\Loon2020\Nextens voor een logo van het bedrijf Nextens).

Als LoonWin het bestand printlogo.bmp vindt in de werkgeversdirectory zal dat logo worden afgedrukt (ipv het algemene logo).

Let er op dat de logo's dezelfde grootte hebben, de aangegeven schaling en positie wordt voor alle te printen logo's gebruikt!

### <span id="page-212-0"></span>**Afdruk naar Pdf**

Via de knop **Afdruk naar pdf-bestanden** worden de aangevinkte onderdelen in het [Portable Document Format](http://nl.wikipedia.org/wiki/Portable_Document_Format) weggeschreven naar de harde schijf. De weergave komt goed overeen met het voorbeeld op scherm. De aangemaakte bestanden kunnen worden bekeken met algemeen beschikbare programmatuur zoals [Adobe](http://get.adobe.com/nl/reader/) [Reader.](http://get.adobe.com/nl/reader/) Voor het wijzigen van deze bestanden heeft u speciale software nodig zoals Adobe Acrobat.

### **Pdf afdruk vanuit LoonWin, installatie en techniek**

We maken voor het afdrukken naar PDF gebruik van een speciale printerdriver, die het af te drukken document vertaalt naar PDF en opslaat in een PDF-document. Deze printerdriver moet eenmalig op uw PC/werkstation worden geïnstalleerd. Dat gaat als volgt:

LoonWin zet de printerdriver (*PDFcamp Printer*) klaar via een installatieprogramma (bij het programma LoonWin).

Hierna zal op het afdrukscherm de knop **Afdruk naar pdf-bestanden** beschikbaar komen. De eerste keer dat u deze knop gebruikt zal LoonWin vragen of u de printerdriver wilt installeren. Er volgt een korte setup (Engelstalig: klik 3x op de knop Next, 1x op de knop Install en 1x op de knop Finish om de printerdriver te installeren), waarna u voortaan rechtstreeks vanuit LoonWin naar PDF kunt printen.

[Deze installatie van de driver zal voor elke gebruiker van een centraal geïnstalleerd Loon Programma kunnen worden uitgevoerd, door de gebruiker zelf. Uiteraard dient de gebruiker wel over voldoende rechten te beschikken voor installatie van een driver].

De Pdf-bestanden komen in het opslaggebied van de werkgever terecht. Maakt u nogmaals een pdf-bestand aan, dan worden de bestanden - als u dat aangeeft - overschreven.

Heeft u de *PDFcamp Printer* eenmaal geïnstalleerd dan kunt u ook vanuit andere software PDF-bestanden maken door de PDFcamp Printer te kiezen als printer.

[Haal meer uit de help](#page-6-0)

## **1.15.64 Rekenmachine**

U kunt de rekenmachine starten met F5, vanuit het menu *Extra* of met de snelknop ...

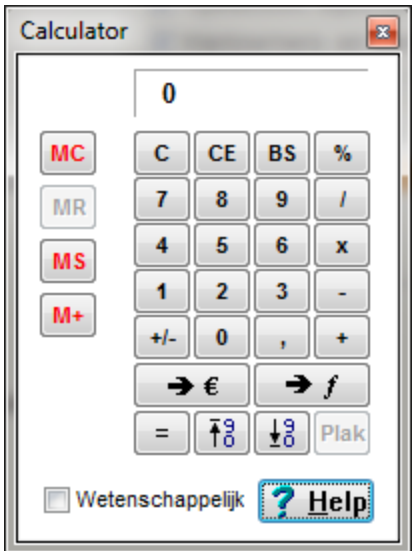

De rekenmachine werkt optimaal samen met de invulvelden van het programma. U kunt de uitkomst via de knop **Plak** direct in het veld waaruit u de Rekenmachine hebt gestart, kopiëren. Wilt u het antwoord niet kopiëren dan kunt u de Rekenmachine op de normale wijze verlaten (Sluiten, **Alt+F4** of door op **Esc** te drukken).

De bedieningsmogelijkheden zijn als volgt:

- **C** Resetten van de rekenmachine<br>**CE** De ingevoerde bewerking wisse
- **CE** De ingevoerde bewerking wissen  $(+, x, -, 7)$ .<br> **BS** Laatst ingevoerde cijfer wissen (backspace)
- Laatst ingevoerde cijfer wissen (backspace)
- $\rightarrow \infty$  Hiermee kunt u een bedrag in guldens omrekenen naar Euro
- $\rightarrow$   $f$  Hiermee kunt u een bedrag in Euro omrekenen naar guldens

De rekenmachine kent, net als de rekenmachine in Windows twee rekenmethodes:

### **1. Simpele berekening**

Hierbij wordt iedere keer na het invoeren van een getal de operator (plus, min, enz.) uitgevoerd en het tussentotaal wordt bepaald (bijv.  $3+4 (=7)^2 = 14$ )

### **2. Wetenschappelijke methode**

Hierbij wordt eerst vermenigvuldigd of gedeeld en daarna pas opgeteld en/of afgetrokken (bijv. 3 + 4 \* 2= 3+8 = 11).

### **Tussentotaal / geheugen**

Er is een geheugen om een tussentotaal op te slaan:

**MC** = Geheugen leegmaken

**MS** = Bewaar de uitkomst in het geheugen (oude inhoud wordt vervangen)

**M+** = Tel de uitkomst op bij het getal in het geheugen

**MR** = Plaats de inhoud van het geheugen op het scherm (gegrijsd als er niets in het geheugen staat)

De rekenmachine is voorzien van de mogelijkheid guldens naar Euro's om te rekenen en vice versa.

Kopieer bij voorkeur geen teksten of getallen uit een ander programma in de invulvelden, dit kan in enkele gevallen leiden tot problemen.

### [Haal meer uit de help](#page-6-0)

# **1.15.65 Rentevoordeel personeelslening eigen woning**

Om de [tariefsaanpassing eigen woning](#page-213-0) voor iedereen te laten gelden, is de nihilwaardering personeelslening eigen woning in de loonheffing in 2016 afgeschaft.

De werkgever dient nu het rentevoordeel (tesamen met het kostenvoordeel) te belasten als loon in natura. Vervolgens kan de werknemer dit weer als rente en kosten van de hypotheek in aftrek nemen bij de aangifte IB. Dan wordt wel de tariefsaanpassing eigen woning bij de berekening betrokken.

Bij variabel rentevoordeel moet de werkgever een geschat bedrag verlonen en afrekenen in het laatste loontijdvak (dat is einde jaar of einde dienstbetrekking).

Probleem ontstaat als het rentevoordeel doorloopt terwijl dienstbetrekking stopt (of erger: al jaren niet meer aanwezig is).

#### <span id="page-213-0"></span>**Tariefsaanpassing eigen woning / grondslagverminderende posten**

De aftrek van rente en kosten mbt de eigen woning wordt in 2021 met 6,50% verminderd als er aftrek wordt genoten in de hoogste schijf (boven € 69.399). Deze vermindering neemt (vanaf 2020) elk jaar met ca. 3%-punt toe tot het beoogde aftrekniveau van 37,05% is bereikt (het beoogde niveau van de eerste schijf). Ook is vanaf 2020 niet meer alleen de aftrekbare rente en kosten eigen woning beperkt, maar ook andere grondslagverminderende posten.

### [Haal meer uit de help](#page-6-0)

# <span id="page-214-0"></span>**1.15.66 Sekswerkers**

De Belastingdienst biedt aan sekswerkers en aan de exploitanten van seksinrichtingen de mogelijkheid te ontkomen aan de regels voor een echte of een fictieve dienstbetrekking. De arbeidsverhouding en de werkomstandigheden moeten dan aan een aantal voorwaarden voldoen. Een van de voorwaarden is dat een inhouding van loonheffing via opting-in plaatsvindt; de werknemersverzekeringen zijn in dat geval niet van toepassing. Ook staat de Belastingdienst dan toe dat 20% van de beloning wordt beschouwd als een onbelaste kostenvergoeding.

Zie de brochure *Informatiemap prostitutiebranche* van de Belastingdienst (uit 2008) en het Handboek Loonheffingen onder *Bijzondere arbeidsreleaties*.

Als een sekswerker werkzaam is in een echte dienstbetrekking (inkomenscode 1) of in een Overige fictieve dienstbetrekking (inkomenscode 81), dan zijn voor de loonheffingen de normale regels en inhoudingstabellen van toepassing.

Als een sekswerker in een fictieve dienstbetrekking echter werkzaam is op basis van het zogenoemde voorwaardenpakket, dan moet voor deze sekswerker inkomenscode 79 (opting-in regeling) vermeld worden. Voor een sekswerker waarvoor dit geldt, moet de loonbelastingtabel voor aannemers van werk, thuiswerkers, sekswerkers en gelijkgestelden (code loonbelastingtabel 210) toegepast worden. Deze regeling wordt in LoonWin bedoeld als u bij Dienstverband kiest voor Opting-in Relaxbranche.

Voor de opting-in sekswerker geldt een onbelaste kostenvergoeding van 20% over de brutoverdiensten. Juist omdat deze onkostenvergoeding onbelast is, zou die mogelijk niet in de loonstaat moeten worden verwerkt. Maar dat geeft een vreemd beeld op de loonstrook. Uitgaande van het voorbeeld in genoemde brochure (uit 2008) met een bruto(dag)verdienste van € 102 (voor 2008), ziet de loonstrook 2021 er als volgt uit:

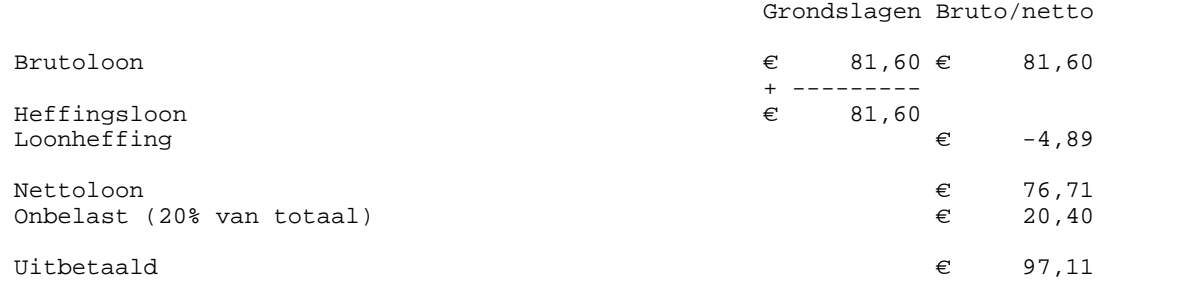

In de loonstrook is de werkelijke bruto(dag)verdienste van € 102 niet te zien en bovendien moet u als percentage bij de onbelaste kostenvergoeding 25% invullen van het brutoloon om tot een juiste berekening te komen:

## **210 LoonWin2022 Help**

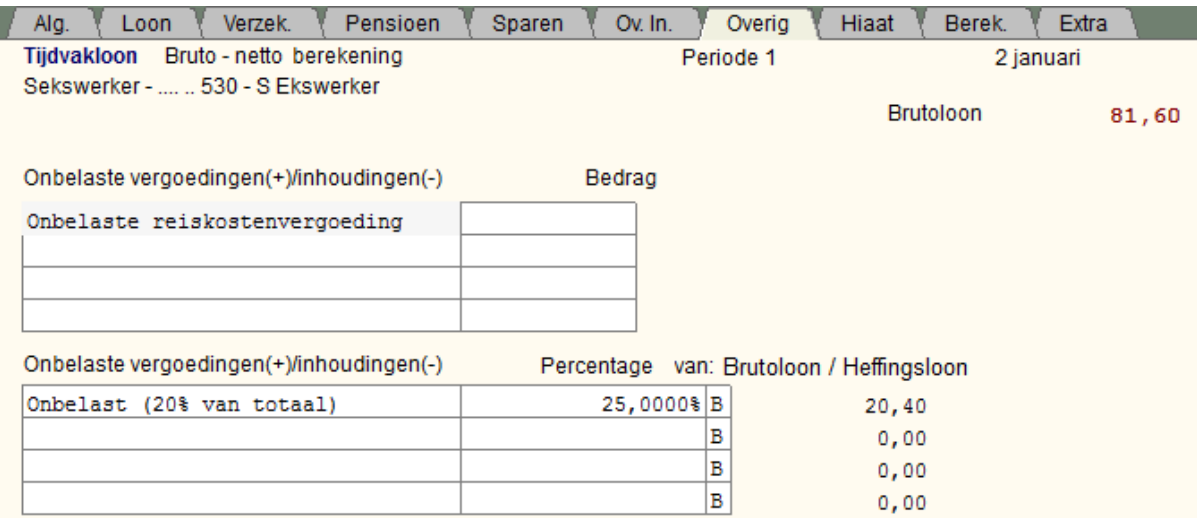

Het op te geven brutoloon is nl. 80% van de brutodagverdienste van de sexwerker en om tot de juiste onbelaste onkostenvergoeding van 20% over de brutodagverdienste te komen moeten we dus een kwart (25%) van het opgegeven brutoloon nemen.

Andere opties zijn:

- · Brutoloon = brutoverdienste en de onbelaste kostenvergoeding vermelden onder *Overig loon*, percentage 20% en niet in geld bijtellen.
- De onbelaste kostenvergoeding komt dan in kolom 4 (Loon in natura) terecht.
- · Brutoloon = brutoverdienste en de onbelaste kostenvergoeding vermelden onder *Overig*, *correctiepost voor Zvw, Lh* (bedrag zelf uitrekenen en negatief vermelden) en niet in geld bijtellen. De onbelaste kostenvergoeding komt dan in kolom 10 terecht (Uitsluitend voor Zvw en Lh in natura).

N.B. Er wordt door de Belastingdienst aangeraden om per dag te administreren. Dat geeft mogelijk wel een probleem in LoonWin. LoonWin kent maximaal 100 verloningen, terwijl een sekswerker makkelijk zo'n 200 dagen zou kunnen werken. Indien mogelijk kunt u dan ook beter per week verlonen.

Als een sekswerker werkzaam is in een echte dienstbetrekking (code 1) of in een Overige fictieve dienstbetrekking (code 81), dan zijn voor de loonheffingen de normale regels en inhoudingstabellen van toepassing. Als een sekswerker in een fictieve dienstbetrekking echter werkzaam is op basis van het zogenoemde voorwaardenpakket, dan moet voor deze sekswerker code 79 (opting-in regeling) vermeld worden. Voor een sekswerker waarvoor code 79 geldt, moet de loonbelastingtabel voor aannemers van werk, thuiswerkers, sekswerkers en gelijkgestelden (code loonbelastingtabel 210) toegepast worden. Voor uitleg fictieve dienstbetrekking zie het Handboek Loonheffingen.

[Haal meer uit de help](#page-6-0)

## <span id="page-215-0"></span>**1.15.67 Stappenplan conversie**

Procedure conversie uit LoonWin2021 naar LoonWin2022

Plaatjes in dit helponderwerp zijn van de conversie vanuit LoonWin2006 naar LoonWin2007. De wijze van werken is identiek aan de conversie vanuit LoonWin2021 naar LoonWin2022.

- · Zorg dat u met de laatste versie werkt: update binnenhalen (=downloaden) met menu *Help > Online updatecheck* en LoonWin2022 afsluiten. Vervolgens de update installeren;
- · Start LoonWin2022 en kies menu *Dossier > Converteren*

Alléén bij dossiers (werkgeverbestanden) die *geconverteerd* zijn kunt u werknemers converteren. (Dwz. als u een *nieuwe* werkgever aanmaakt kunt niet van een willekeurige werkgever de werknemers overnemen, ook niet als u het dossier dezelfde naam geeft.)

### **Per te converteren werkgever doet u het volgende:**
- Converteren dossiers 2006 naar 2007 **Opslaggebied LoonWin2006** 三c: Lees de F1-help !  $\blacktriangledown$  $\rightarrow$  CN werkgevar C werknemer bij huidige geopende werkgever **B** Elsevier Ω **2006** ⊭li⊌ Q Zoek LoonWin2006 Aangiften Stop Naam werkgever Naam Directory Geselecteerd werkgeversdossier C.V... 2006\LoonWin2006\Aangiften\Naam werkgever.L6A Vaam werkgever<mark>C:)Elseviert</mark>2006\Loon\/\in2006\Aangiften\ "klik Converteer werkgever
- · Selecteer werkgever en dan een werkgeverbestand en klik op "Converteer werkgever"

Klikt u op "Zoek" dan zoekt LoonWin naar alle werkgeversbestanden vanaf de in blauw aangegeven map (op dit plaatje "Aangiften"). Klikt u op "C:\" (zodat het blauw wordt), wordt met "Zoek " de hele Cschijf afgezocht en de gevonden gegevens dossiers er onder getoond.

- · Vul de basisgegevens werkgever met de nieuwe juiste percentages en bedragen. Lees de F1-help bij het [loonaangiftetijdvak](#page-104-0)(frequentie) **!! Vul het nieuwe veld (op tab Verzekeringen)** *Grootte werkgever (klein / middel / groot)* **in, anders betaalt u voor uw werknemers mogelijk ten onrechte de hoge premie Aof**
- Sla werkgever op (Ctrl+S of klik op het opslag-icoontje)
- · Ga weer naar menu *Dossier > Converteren...*

#### **Per te converteren werknemer doet u het volgende:**

- · Open de werkgever (een eerder geconverteerde) in menu *Dossier > Openen werkgever* (**Ctrl+O**).
- · Bij de huidige geopende werkgever kunt u de werknemers stuk voor stuk converteren. Selecteer de werknemer en klik op de knop **Converteer werknemer** of alle werknemers in één keer met de knop: **Converteer alle werknemers**.

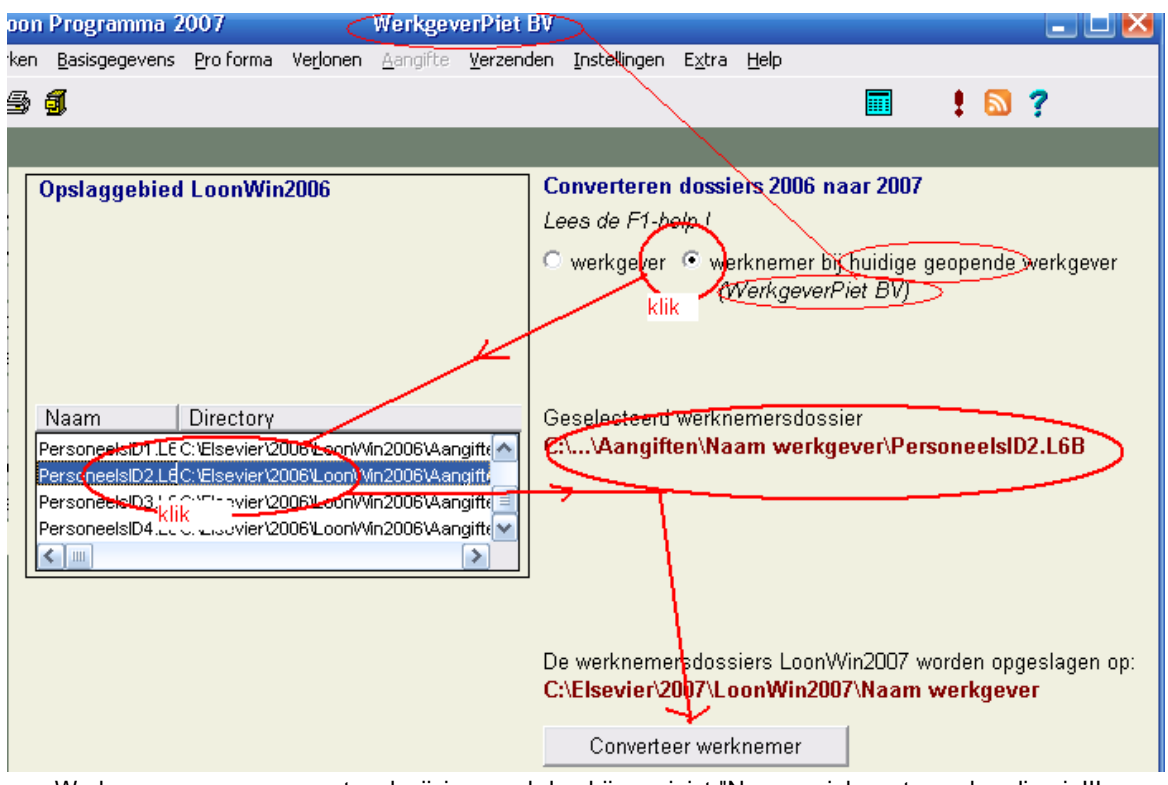

- · Werknemergegevens eventueel wijzigen, vul daarbij een juist "Nummer inkomstenverhouding in!!! Lees [Nummer inkomstenverhouding](#page-32-0) in deze **F1**-help en bij "Opmerking" hieronder
- · Sla werknemergegevens op (**Ctrl+S** of klik op het opslag-icoontje)
- Conversie werknemer klaar.
- · Volgende werknemer

#### **Opmerking:**

De conversie van de werknemer wordt zo "slim" mogelijk uitgevoerd, dwz:

- gegevens van de werknemer die niet gelijk waren aan de werkgevergegevens vorig jaar, worden overgenomen uit vorig jaar, de rest wordt overschreven door de basisgegevens van de werkgever van het nieuwe jaar; - het "[Jaarloon LH"](#page-124-0) voor de tabel bijzondere beloning wordt berekend uit de verloningen. (U dient zelf het jaarloon te "herleiden" als de werknemer niet het hele jaar in dienst was!)

- de reservering vakantiebijslag 2021 wordt uit de loongegevens gehaald.

 **N.B. Als de werkgever een IKB / PKB / Employee benefits / ... (vorm van arbeidsvoorwaardenbudget) heeft waarin de 8% vakantiebijslag zit, moet u deze reservering op 0 zetten!**

Controleer in ieder geval alle gegevens van de werknemer na de conversie (zorg voor een ander " [nummer inkomstenverhouding](#page-32-0)" als de werknemer meerdere inkomstenverhoudingen heeft bij dezelfde inhoudingsplichtige.)

Bij werknemers die voor 1-1-2022 uit dienst zijn gegaan, kan het handig zijn om die toch te converteren als u er een [nabetaling](#page-199-0) voor moet doen. U dient dan voor die werknemer het oorspronkelijke [nummer](#page-32-0) [inkomstenverhouding](#page-32-0) en het [personeelsID](#page-30-0) te gebruiken.

Als u eerst de basisgegevens werkgever wijzigt en direct daarna "Initialiseer werknemer loongegevens" (scherm basisgegevens werknemer, Algemeen) kiest, worden de gegevens uit de werkgever naar de werknemer overgebracht.

[Werkwijze Wg->Wn->Tv/bijz.](#page-227-0) **[Conversie](#page-183-0)** 

[Haal meer uit de help](#page-6-0)

### **1.15.68 Toepassing loonheffingskorting**

Zie ook de Loon Almanak.

Als de werknemer inkomsten geniet uit meer dan 1 tegenwoordige en/of vroegere dienstbetrekking, kan hij slechts bij één daarvan voor toepassing van de loonheffingskorting kiezen. Voor de andere dienstbetrekkingen mag hij geen loonheffingskorting genieten.

Verkeerde indeling voor de loonheffing kan voor de werknemer 'nadelige' gevolgen hebben voor de inkomstenbelasting (i.v.m. een verplichte aanslag).

Heeft de werknemer geen recht op de algemene heffingskorting dan kan hij evenmin recht op een andere loonheffingskorting hebben.

Uitzondering op deze regel is de jonggehandicaptenkorting, die wel toegekend kan worden zonder recht op de algemene heffingskorting.

Ontvangt de werknemer een AOW-uitkering dan moet u op de overige dienstbetrekkingen geen heffingskortingen toepassen omdat bij de AOW-uitkering al de heffingskortingen zijn toegepast, tenzij de werknemer de SVB heeft verzocht geen rekening met de loonheffingskorting te houden.

Als de werknemer zijn persoonlijke situatie niet wil vastleggen op de loonbelastingverklaring, zet u de loonheffingskorting op *Nee* in het invulscherm *Algemeen*.

Als de werknemer de loonbelastingverklaring niet inlevert of als u moet aannemen dat de gegevens onjuist zijn, behandelt u de werknemer als '[Anonieme werknemer](#page-114-0)' (*Dienstverband* op het invulscherm *Persoon*).

Zie ook [Heffingskortingen.](#page-123-0)

[Haal meer uit de help](#page-6-0)

### <span id="page-218-0"></span>**1.15.69 Uren per tijdvak**

*Het aantal verloonde uren is van belang voor de loonaangifte*.

Daarnaast berekent LoonWin uit het aantal uren en het bruto-tijdvakloon (bijv. bruto-maandloon) het bijbehorende bruto-uurloon. Dit uurloon kunt u dan gebruiken om zelf een eventuele overuren-beloning te berekenen.

U vult hier het aantal contract-uren verminderd met het aantal niet-betaalde uren in.

*Betaalde* [overuren](#page-131-0) (dus geen tijdcompensatie) vult u in bij de [Bijzondere beloning](#page-65-0) tegelijk met de overwerkbeloning.

Tel ook de uren mee die wel betaald maar die niet gewerkt worden. (Vakantie, artsbezoek, adv, ziekte, etc.) Verlof, ziekte, werkonderbrekingen en tijdelijk short-time werken, mag geen invloed hebben op dit aantal uur. Onbetaald (ouderschaps)verlof vermindert *wel* het aantal verloonde uren!

-Als beloning voor de gewerkte uren gelijk blijft en het vaste aantal contract-uren zijn flexibel in te vullen (éne week 3 dagen ander week 5 dagen -> gemiddeld 4 dagen), gebruikt u het gemiddelde aantal uren. -Bij ploegendienst gebruikt u het aantal verloonde uren op jaarbasis en deelt u die door het aantal perioden per jaar.

-Gebruik het werkelijk betaalde gewerkte uren als het om bv nul-urencontract gaat.

-Bij pensioenen en uitkeringen vult u nul uur in.

-Bij stukloon ed. (:als de beloning niet afhankelijk is van de gewerkte uren) vult u eveneens nul uur in.

#### **Let op!**

Als er 40 uur per week gewerkt wordt waarbij er 4 uur adv wordt opgebouwd, is het aantal uur per week dus 36 (uitgaande dat voor die 4 uur geen beloning wordt ontvangen).

#### **Deeltiid**

[Haal meer uit de help](#page-6-0)

### **1.15.70 Uurloon**

Er bestaan geen tabellen voor uurloon. U moet altijd een berekening maken over een tijdvak van minimaal een dag. Tel de uren over de hele (tijdvak) periode en vermenigvuldig dit met het bruto-uurloon. Kies het tijdvak en vul het totale brutoloon in.

Lees vooral goed het onderwerp [Loontijdvak](#page-130-0) voor u een tijdvak kiest!!

[Verloonde uren](#page-218-0)

[Haal meer uit de help](#page-6-0)

### **1.15.71 VUT-premie**

Zie de Loon Almanak.

Wordt niet specifiek meer ondersteund in LoonWin. Voor de berekening van de VUT-premie geldt hetzelfde als hetgeen is vermeld voor de berekening van de pensioenpremie (zie pensioenvoorbeeld).

#### **Let op!**

I.v.m. de ontmoediging voor VUT en prepensioen is voor oude onaangepaste regelingen slechts de helft van de premie van de werknemer fiscaal aftrekbaar. Dit wordt in LoonWin niet ondersteund en moet u zelf handmatig bewerkstelligen.

Zie ook: [Pensioenvoorbeeld](#page-207-0) **[Franchise](#page-122-0) Deeltiid** 

[Haal meer uit de help](#page-6-0)

### **1.15.72 Vakantiebijslag per tijdvak**

In het geval het tijdvakloon wordt uitbetaald inclusief de [vakantiebijslag](#page-139-0) (bijv. bij een nettoloon-overeenkomst), moet u *niets* invullen in LoonWin bij *aanspraak vakantiebijslag* (en u vult dan dus ook niets in bij de bijzondere beloning voor wat betreft dit vakantiebijslag).

U heeft hierbij twee mogelijkheden:

**1**. U vult bij het brutotijdvakloon het brutoloon in inclusief vakantiebijslag. Let wel op dat sommige premies berekend moeten worden over het brutoloon zonder dat de vakantiebijslag daarbij zit.

**2**. Een andere (misschien elegantere) mogelijkheid is om het op het scherm "Overig loon" in te voeren bv: vakantiebijslag<br>8%

Percentage: 8%<br>In geld bijtellen : Ja In geld bijtellen

[Haal meer uit de help](#page-6-0)

### **1.15.73 Variant**

Zie [berekeningsvariant.](#page-179-0)

[Haal meer uit de help](#page-6-0)

### **1.15.74 Vergrendelde aangifte bij start nieuwe aangifte**

Het aangiftebestand is vergrendeld.

#### **Oorzaak**:

De aangiftetermijn is verstreken en/of u heeft eerder een verzendbestand aangemaakt op basis van dit aangiftebestand.

#### **Reden**:

Dit bestand is onmisbaar als u met LoonWin een "correctieaangifte" wilt/moet maken voor dat betreffende aangiftetijdvak. Om een "correctieaangifte" te kunnen maken moet namelijk de toestand zijn vastgelegd van de laatst ingezonden (door de Belastingdienst geaccepteerde) aangifte van dat betreffende tijdvak!

U mag een aangiftebestand alleen ontgrendelen in de volgende situaties:

- · zolang de aangiftetermijn nog niet is verstreken met als doel een nieuwe (gewijzigde) aangifte te maken **én** u deze nieuwe aangifte vóór het verstrijken van de aangiftetermijn verzendt.
- · de Belastingdienst u verzoekt (ondanks de verstreken aangiftetermijn) alsnog een tijdvakaangifte te verzenden alsof de aangiftetermijn **niet** verstreken zou zijn en u nog wat wilt wijzigen in het aangiftebestand. U hoeft/ moet niet het bestand te ontgrendelen als u alleen opnieuw een verzendbestand wilt aanmaken en versturen.

#### Let op:

U mag **nooit** het aangiftebestand ontgrendelen als u een "*correctieaangifte*" wilt/moet doen (of heeft gedaan) over een verstreken aangiftetermijn!

Correcties die u aanbrengt bij de verloningen die betrekking hebben op een verstreken aangiftetijdvak moeten in principe in het aangiftetraject via de "correctieaangifte" opgegeven aan de Belastingdienst. Zie ook [fases in LoonWin](#page-191-0).

Ontgrendelen kunt u doen in het menu *Aangifte > Aangifte ontgrendelen ...*. Deze optie is alleen zichtbaar bij een vergrendelde aangifte!

U kunt geen aangiftebestand ontgrendelen als er een vergrendeld jonger tijdvakaangiftebestand aanwezig is.

#### [Vergrendeling Aangiftebestand](#page-220-0)

#### [Haal meer uit de help](#page-6-0)

### <span id="page-220-0"></span>**1.15.75 Vergrendeling Aangiftebestand**

Tip: druk dit onderwerp af onder het Menu *Bestand* van dit Help-programma.

### **Een aangiftebestand wordt vergrendeld als:**

- de aangiftetermijn is verstreken (bij het starten van LoonWin of bij switchen van werkgever)
- er een verzendbestand is aangemaakt door u

#### **Of u ook daadwerkelijk het bestand heeft verzonden met** [ECM](#page-189-0)**, wordt door LoonWin niet gecontroleerd!**

Als het aangiftebestand vergrendeld is, kunt u wel (evt. opnieuw) daaruit een verzendbestand aanmaken. Bijv. de aangiftetermijn is verlopen maar u mag/moet de aangifte nog wel verzenden, in overleg met de Belastingdienst!

#### **Als een aangiftebestand vergrendeld is, mag u die ontgrendelen**:

· Zolang de aangiftetermijn nog niet verstreken is mag u een aangiftebestand opnieuw aanmaken/wijzigen ( evt. ontgrendelen via het Menu *Aangifte*), maar die nieuwe aangifte moet u dan vóór het verstrijken van de termijn verzenden aan de Belastingdienst.

*of*

· Als de aangiftetermijn verstreken is en u met de Belastingdienst heeft afgesproken alsnog de aangifte te versturen alsof de termijn nog niet verstreken zou zijn! (Niet als het gaat om een correctieaangifte; zie hieronder)

#### **Let op:**

Als de aangiftetermijn verstreken is en u een correctie wilt/moet doen op de reeds gedane aangifte dan moet u een zgn. correctieaangifte doen. U mag dan **niet** het aangiftebestand **ontgrendelen**. Dit vergrendelde aangiftebestand is noodzakelijk om een goede [correctieaangifte](#page-187-0) te kunnen maken. Zo'n correctieaangifte kan alleen verzonden worden als u aangifte doet voor een daarop volgend aangiftetijdvak! [\(Correcties in de verloningen](#page-186-0) kunt u wel gewoon maken, zie [Fases in LoonWin](#page-191-0)).

Heeft u een aangiftebestand ontgrendeld én de aangiftetermijn is verstreken, dan wordt het aangiftebestand weer vergrendeld als u LoonWin opnieuw afsluit of als u wisselt van werkgever.

Zie ook [reeds aangemaakt aangiftebestand volgend op het ontgrendelde aangiftetijdvak](#page-202-0).

[Haal meer uit de help](#page-6-0)

### **1.15.76 Vervallen m.i.v. dit jaar**

Halverwege 2021 is de overgangsregeling [levensloopregeling](#page-127-0) beëindigd. In LoonWin2022 (en in het aangiftebericht loonheffingen 2022) zijn dus de vragen over de levensloop vervallen. Ook is daarmee kolom 19 van de (verzamel)loonstaat verdwenen.

De vaste premie WAO/WIA ([Aof](#page-115-0)) heeft plaats gemaakty voor een gedifferentieerde premie Aof.

De [inkomenscodes](#page-102-0) 35 (vervolguitkering i.h.k.v. de nWW) en 54 (Levensloop) zijn vervallen.

Bij de [codes aard arbeidsverhouding](#page-100-0) is code 10 (WSW-werknemer) vervallen (beter: gesplitst in 3 nieuwe codes: 21, 22 en 23).

Ook bij [reden einde arbeidsovereenkomst](#page-107-0) is een code vervallen/gesplitst; code 02 is nu code 05 of code 06. Als u in 2022 een nabetaling moet doen, moet u de juiste code opgeven (05 of 06), ook als de arbeidsovereenkomst al voor 2022 (onder code 02) is beëindigd.

Zie ook: [Nieuw in 2022](#page-200-0).

#### [Haal meer uit de help](#page-6-0)

### <span id="page-221-0"></span>**1.15.77 Verwijderen werknemer(bestand)**

Wist u een <personeelsID>.L22B bestand dan verwijdert u alle gegevens van de betreffende werknemer inclusief alle verloningen, etc.

Let op: als u een keer loonaangifte ([fase 3](#page-191-0)) heeft gedaan (en de betreffende werknemer zat daar ook bij, zie [intrekken\)](#page-91-0), mag u het bestand *niet* verwijderen! Het bestand kan nodig zijn voor "[correctieaangifte"](#page-187-0) en/of een [nabetaling](#page-199-0) betreffende die werknemer. Lees eerst [Nummer inkomstenverhouding,](#page-32-0) [Datum uit dienst](#page-33-0) en [PersoneelsID](#page-30-0) !

Een [uit diensttreding](#page-194-0) is dus geen reden om het betreffende werknemerbestand te wissen. Er kan een "[nul-aangifte](#page-107-1)" in een loonaangifte zijn opgenomen voor de betreffende werknemer zonder dat u ook maar één verloning heeft aangemaakt voor een werknemer (zonder het werknemerbestand kunt u de nulaangifte voor die werknemer niet meer [intrekken\)](#page-91-0)!

De naam van het werknemerbestand bestaat uit het PersoneelsID plus als extensie ".L22B".

Als u via de menuoptie *Dossier*, *Werknemer verwijderen...* het bestand niet kunt verwijderen, dan is dat meestal ook niet verstandig.

Op de volgende wijze kunt u een werknemerbestand wissen als u het toch wilt verwijderen:

- Kies eerst de werkgever.
- · Kies in het menu "*Dossier > Kies werknemer...*"
- · In het "Openen"-dialoogvenster klikt u op (selecteert u) de betreffende werknemer.
- · Druk op "Delete" (toetsenbord) en vervolgens wordt er gevraagd of u het bestand wilt verwijderen
- · Als u dat heeft laten doen, verlaat u weer het "Openen"-dialoogvenster door "Annuleren" te kiezen.

[Opslaggebied werknemer](#page-203-0) [Hernoemen werknemerbestand](#page-193-0)

[Haal meer uit de help](#page-6-0)

### **1.15.78 Verwijderen werkgever**

Wist u handmatig (d.w.z. met externe software als de Windows Verkenner) een <werkgever>.L22A bestand dan verwijdert u de gegevens van de betreffende werkgever. Bovendien kunnen de werknemers (met hun verloningen) en de aangiften dan niet meer door de software worden gezien. **Doe dit dus NIET.** Alleen in het geval er bij het aanmaken van de werkgevergegevens fouten zijn gemaakt én er nog geen werknemers zijn opgenomen kunt u dit doen.

VERWIJDER NOOIT werkgever(bestanden) als loonaangiften zijn gemaakt en verzonden naar de Belastingdienst.

#### **Maak regelmatig een [back-up](#page-161-0) van uw loongegevens !**

Neem bij twijfel contact op met onze [technische support desk](#page-161-1).

[Haal meer uit de help](#page-6-0)

### **1.15.79 Verzamelloonstaat**

Het is mogelijk een verzamelloonstaat te printen. Het uiterlijk is hetzelfde als de normale loonstaat en past derhalve op 1 A4-tje.

In LoonWin zijn er twee versies verzamelloonstaat. Eén gebaseerd op de aangiftetijdvakken en één gebaseerd op de werknemers.

#### **Verzamelloonstaat tijdvakken**

Per periode wordt een regel geprint met de som van de lonen van de werknemers in die periode. Voor de af te drukken periodes worden de aangiftetijdvakken gebruikt. Doet u vierwekenaangiften, dan bevat de verzamelloonstaat 13 regels; voor elke vierwekenaangifteperiode 1 regel.

Per regel staan de kolommen gesommeerd van alle **verloningen** (van alle werknemers) in de betreffende periode.

Wilt u per maand een overzicht, terwijl u per vierweken aangifte doet? Dan zult u tijdelijk bij de basisgegevens van de werkgever het aangiftetijdvak moeten wijzigen van 4 in M, de verzamelloonstaat printen en vervolgens het aangiftetijdvak terug moeten wijzigen.

N.B. De loondatum van de verloningen bepaalt in welk (aangifte)tijdvak de verloning valt.

#### **Opgebouwd uit verloningen**

Hoewel er dus geprint wordt per *aangifte*tijdvak, wordt de informatie uit de **verloningen** gehaald. Heeft u een aangifte gecorrigeerd door in de kolom Aanpassingen bedragen op te nemen, dan worden deze aanpassingen NIET meegenomen in de verzamelloonstaat.

#### **Verzamelloonstaat werknemers**

Nu wordt per werknemer per inkomstenverhouding een regel geprint met daarin de som van de kolomgegevens binnen alle verloningen;

Ook nu geldt: Heeft u een aangifte gecorrigeerd door in de kolom Aanpassingen bedragen op te nemen, dan worden deze aanpassingen NIET meegenomen in de verzamelloonstaat.

Afhankelijk van het aantal werknemers zal deze verzamelloonstaat wel/niet op 1 A4-tje geprint kunnen worden.

In het kader van de AVG wordt van een werknemer niet de complete BSN afgedrukt (maar de verminkte versie) en evenmin de geboortedatum (maar wel het geboortejaar). Daarnaast wordt de datum indiensttreding en indien van toepassing - de datum uitdiensttreding vermeld.

In 2022 is door het beëindigen van de overgangsregeling levensloop in 2021, kolom 19 van de (verzamel) loonstaat verdwenen.

[Haal meer uit de help](#page-6-0)

### **1.15.80 Voorkeuren**

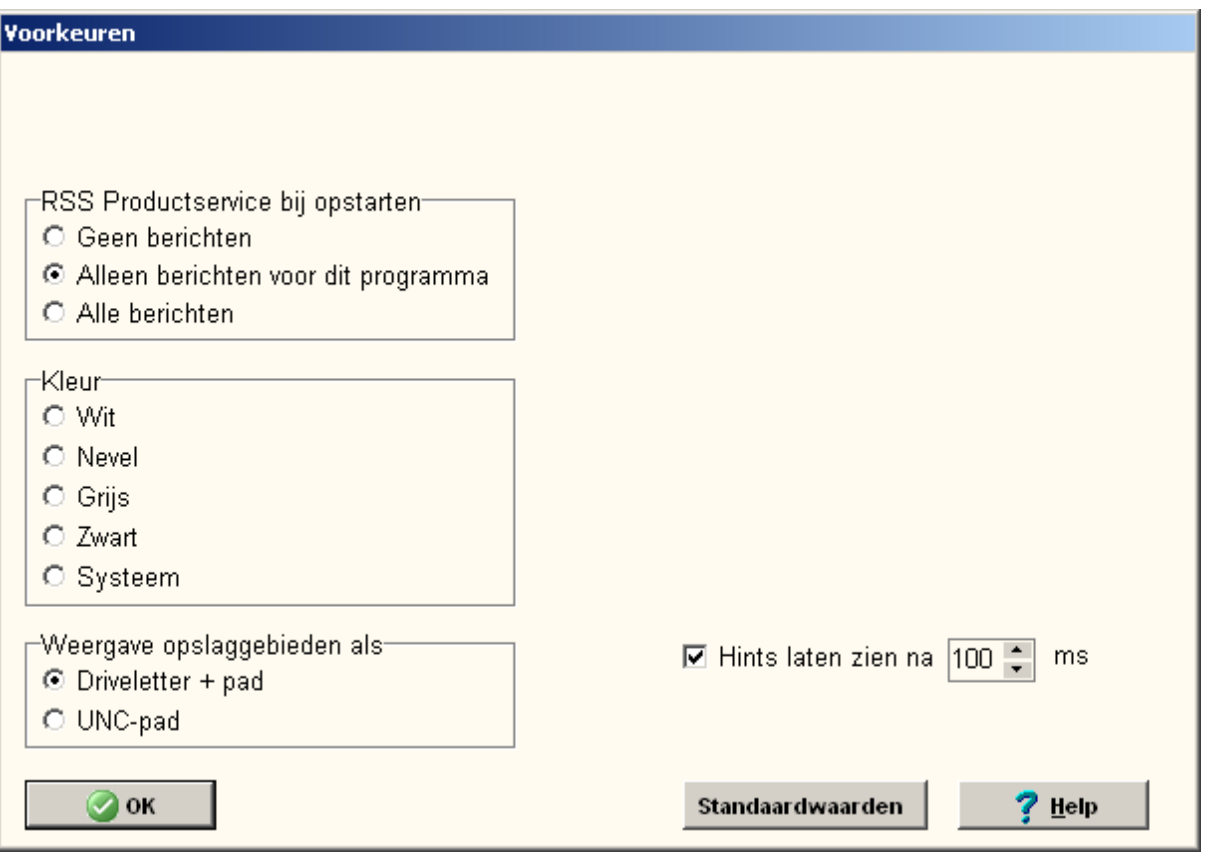

#### **RSS Productservice bij opstarten**

Hiermee kunt u aangeven of en hoe u bij elke keer opstarten van LoonWin de RSS Productservice nieuwsberichten wilt zien.

Bij *Geen berichten* zet u deze service uit.

Kiest u voor *Alleen berichten voor dit programma*, dan worden alleen nieuwsberichten getoond die te maken hebben met LoonWin2022, zoals updates van LoonWin2022, maar ook updates van ECM. Bij installatie wordt de optie op *Alleen berichten voor dit programma* gezet.

N.B. De RSS Productservice via menu *Help* toont altijd alle nog aanwezige nieuwsberichten.

#### **Kleur**

U kunt uit verschillende kleurcombinaties kiezen.

#### **Hints laten zien**

Hiermee kunt u de hints aan en uitzetten. En kunt u aangeven na hoeveel milliseconden stilstand van de muis u een hint wilt zien.

[Haal meer uit de help](#page-6-0)

### **1.15.81 Vooruitblik**

De belangrijkste verwachte wijzigingen zijn:

· In 2022 is de AOW-leeftijd 66 jaar en 7 maanden; in 2023 66 jaar en 10 maanden en in 2024 67 jaar.

Daarna stijgt de AOW-leeftijd deels mee met de stijgende levensverwachting; maar ook in 2025 en 2026 is de AOW-leeftijd 67 jaar.

- · Verandering van berekening premies voor stagiaires; blijkt uit de (concept-) VCR-notitie. Omdat deze conceptnotitie veel te laat beschikbaar kwam is de status hiervan nog onduidelijk.
- · Naar verwachting (Wet fiscale maatregelen Klimaatakkoord) gaat de bijtelling voor nieuwe volledig elektrische auto's verder omhoog.

In 2022 t/m 2024 mogelijk naar 16% voor de eerste € 35.000 / € 30.000.

Dan in 2025 verder omhoog naar 17% voor de eerste € 40.000.

Voor nieuwe waterstofauto's blijft een lagere bijtelling van 8%/12%/16%/17% over de gehele cataloguswaarde gelden.

Vanaf 2026 geen recht meer op een lagere bijtelling, dus voor alle nieuwe auto's 22%.

· In 2021 is onderzocht of, en zo ja wanneer, de volgende herzieningssituaties voor de WAB in werking treden: - De werknemer krijgt binnen een jaar na aanvang van de dienstbetrekking een WW-uitkering.

- De werknemer krijgt opnieuw een WW-uitkering, terwijl maximaal een jaar eerder bij dezelfde werkgever het lage percentage voor herziening in aanmerking kwam. Deze eerdere herziening vond plaats, omdat dezelfde werknemer binnen een jaar na de aanvang van de dienstbetrekking een WW-uitkering kreeg uit hoofde van diezelfde dienstbetrekking.

Uit het onderzoek blijkt dat bij tijdelijke uitbreiding niet de verhoogde premie van toepassing is. Het kabinet werkt er aan met een westwijzigign dit voortaan toch wel mogelijk te maken.

- · Invoering Codificering Inkomstenverhouding is uitgesteld naar 2023 (zou 2022 ingaan).
- · Nieuwe pensioenwetgeving is een jaar uitgesteld

Zie ook www.Belastingdienst.nl/loonheffingen

[Haal meer uit de help](#page-6-0)

### **1.15.82 WAO, WW en ZW**

Als u de keuze werknemersverzekeringen WW-, en WAO/WIA (Aof)- verzekerd op *Nee* (scherm 'Verzekeringen') heeft ingevuld dan worden geen premies berekend voor dat onderdeel.

Als u één van de ZW- en WAO/WIA-verzekerd op *ja* heeft staan, dient u tbv de loonaangifte ook de [Sector](#page-22-0) in te vullen bij de betreffende werknemer én bij de werkgever.

Standaard zijn AOW-gerechtigde werknemers niet meer verzekerd voor deze werknemersverzekeringen. LoonWin zet dan ook automatisch het verzekerd zijn op Nee. Miv 2016 zijn werknemers die na het bereiken van hun AOW-gerechtigde leeftijd nog blijven doorwerken WEL verzekerd voor de ZW.

De premies van deze werknemersverzekeringen worden ingehouden op loon uit tegenwoordige dienstbetrekkingen. Voor de hoogte van deze premies en het maximum premieloon is het tijdvak waarover wordt verloond van belang, maar ook de VCR-systematiek (en dus de voorliggende tijdvakken). Zie eventueel [premieberekening WAO/WIA](#page-143-0) en het [VCR](#page-140-0)-berekeningsysteem voor de [werknemersverz. en de](#page-146-0) [Zvw](#page-146-0). Zie ook [DGA](#page-121-0).

De WAO is "vervangen" door de WIA per 29 december 2005. Er kunnen echter nog steeds uitkeringen zijn op grond van de WAO. Werknemers die na 1 januari 2004 ziek zijn geworden vallen onder WIA. Zie voor WIA [www.werkennaarvermogen.nl/werkgevers.htm.](http://www.werkennaarvermogen.nl/werkgevers.htm)

Over WAO-,WIA-, WW- en ZW-uitkeringen zijn veelal de eerste 2 jaar premies werknemersverzekeringen verschuldigd.

Zie ook [Werknemersverzekeringen.](#page-146-0) [WAO/WIA](#page-143-0) Zie verder de Loon Almanak.

[Haal meer uit de help](#page-6-0)

### **1.15.83 WAO-hiaat**

In principe zal er in 2022 geen WAO-hiaat kunnen zijn; u kunt deze invulvelden gebruiken voor andere aanvullende verzekeringen (bv WIA-krater).

Ga voor het (WAO/WIA)-hiaat hetzelfde te werk als voor pensioen en VUT. Het enige verschil bij invullen is de franchise. U kunt die per loontijdvakdag invullen (en berekent LoonWin de franchise per tijdvak die u dan niet kunt invullen) of u vult de franchise (per loontijdvak) in.

Ukunt een VCR jaarmaximum van het premieloon opgeven tbv VCR berekeningen.

Zie ook [Pensioenvoorbeelden.](#page-207-0)

**Let op!** Er zijn echter verschillen met de invulvelden voor pensioen:

- · Als u hier methode 1 kiest, wordt de premie als een soort pensioenpremie behandeld. De premie is dan aftrekbaar voor alle heffingen.
- · Als u methode 2 kiest wordt het heffingsloon als grondslag gebruikt en de premie is daarbij niet aftrekbaar voor de loonheffingen.

Voor de werkgeversdelen zie [premie\(pensioen\)werkgeversdelen](#page-42-0)

[Haal meer uit de help](#page-6-0)

### **1.15.84 WSF18+, kinderbijslag**

Zie [Studenten en scholieren](#page-135-0).

[Haal meer uit de help](#page-6-0)

### **1.15.85 Werkgeverskosten**

In deze tekst gaan we kort in op het berekeningstraject voor de werkgever. Niet alleen het brutoloon bepaalt de werkgeverskosten. Daarnaast spelen werkgeversdelen van pensioen, de werknemersverzekeringen (ZW, WW-AWf en Aof (WAO/WIA) / Whk) en evt. subsidies van de overheid een rol.

#### Werkgeversdelen

De pensioenpremie die de werkgever betaalt is in het algemeen twee keer zo hoog als de pensioenpremie die de werknemer betaalt.

De WAO/WIA (Aof)-premies worden al jaren geheel door de werkgever betaald. Vanaf 2013 is door de invoering van de Wet ULB het werknemersdeel in de WW afgeschaft. De WW-AWf kent sinds 2020 twee premies: hoog of laag en die schelen onderling 5%-punt.

Voor de ZW wordt sinds 2014 een flex-premie geheven als onderdeel van de nieuwe gedifferentieerde premie Whk (Werkhervattingskas). Daarnaast is in de Whk de premie WGA ondergebracht en wel de premie WGA-flex en de premie WGA-vast in één premiepercentage.

De werkgever mag maximaal 50% van de premie WGA verhalen op de werknemer.

#### *Afdrachtverminderingen*

Een afdrachtvermindering betekent dat er wel loonheffing moet worden ingehouden bij de werknemer, maar dat die loonheffing (deels) niet hoeft te worden afgedragen aan de fiscus. Er zijn nog maar enkele

afdrachtverminderingen. LoonWin ondersteunt geen specifieke berekening voor de afdrachtverminderingen. U kunt wel de afdrachtvermindering(en) opnemen in de aangifte.

Zie ook de Loon Almanak 2021, hoofdstuk 55.

In 2021 zou de BIK erbij komen, en die zou in 2021 nog bij de rubriek afdrachtvermindering zeevaart worden ingevuld. In 2022 zou er een aparte rubriek komen voor de BIK. De BIK is echter met terugwerkende kracht ingetrokken door het kabinet.

#### *Invullen van de werkgeversdelen*

In LoonWin kunt u de werkgeverskosten invullen. Bij de basisgegevens van de werkgever en de basisgegevens van de werknemer vult u de werkgeversdelen in op hetzelfde invulscherm waar ook de werknemersdelen (van pensioen enz.) worden ingevuld.

Bij de verloningsgegevens van de werknemer (zowel tijdvakloon als bijzonder loon) zijn er aparte invulschermen voor de werkgeversdelen.

#### *Printen van de werkgeverskosten*

U kunt de werkgeverskosten ook printen. Als u de werkgeverskosten van een verloning print, worden de kosten op twee manieren getoond: als werkgeverslasten en als werkgeversafdrachten (aan wie de werkgever moet betalen). Ook van een pro forma-berekening kunt u de werkgeverskosten printen. Daarnaast kan met LoonWin ook de werkgeversafdrachten per aangifteperiode worden afgedrukt. In de derde kolom worden de cumulatieven

#### afgedrukt.

[Haal meer uit de help](#page-6-0)

### **1.15.86 Werkg.last->brutoloon**

Voor het correct uitvoeren van de berekening 'werkgeverslasten naar bruto- en nettoloon' dient u voldoende gegevens in te voeren. Behalve bij de werknemer moet u dan ook bij de schermen van werkgeverslasten het nodige invullen bij het betreffende tijdvakloon en/of bijzondere beloning.

[Haal meer uit de help](#page-6-0)

### **1.15.87 Werknemers algemeen**

Dit programma ondersteunt de loonberekening van verschillende werknemers.

#### [Werknemer in loondienst:](#page-194-1)

- · Zonder speciale regelingen (zoals vakantiebonnen).
- · Werknemers met vakantiebonnen (ook wel vakantiezegels genoemd).
- · Werknemers die niet geheel verzekerd zijn voor de volksverzekeringen en/of loonbelasting;

### **[Huispersoneel](#page-124-1)**

[Ambtenaren](#page-114-1) met wat kunst en vliegwerk.

#### [Binnenlandse artiest](#page-119-0) en [Buitenlandse artiest](#page-120-1):

Ook beroepssporters kunnen hieronder vallen. Het moet in alle gevallen gaan om arbeid van korte duur (minder dan drie maanden).

#### [Anonieme werknemer](#page-114-0)

#### De **sekswerkers in de relaxbranche** die aan het **voorwaardenpakket voldoet (opting-in)**.

Vanaf 1 juli 2008 hebben sexwerkers de mogelijkheid te kiezen voor *in loondienst zijn* (standaardsituatie) of *opting-in via het voorwaardenpakket*.

Die laatste mogelijkheid biedt de sexwerker de mogelijkheid om géén werknemer te zijn. Zie de brochure *Informatiemap prostitutiebranche* van de Belastingdienst.

Voor de sekswerker geldt/gold een onbelaste kostenvergoeding van 20% over de brutoverdiensten. Juist omdat deze onkostenvergoeding onbelast is, zou die mogelijk niet in de loonstaat moeten worden verwerkt. Maar dat geeft een vreemd beeld op de loonstrook. Uitgaande van het voorbeeld in genoemde brochure met een bruto(dag)verdienste van € 102, ziet de loonstrook (2008) er als volgt uit:

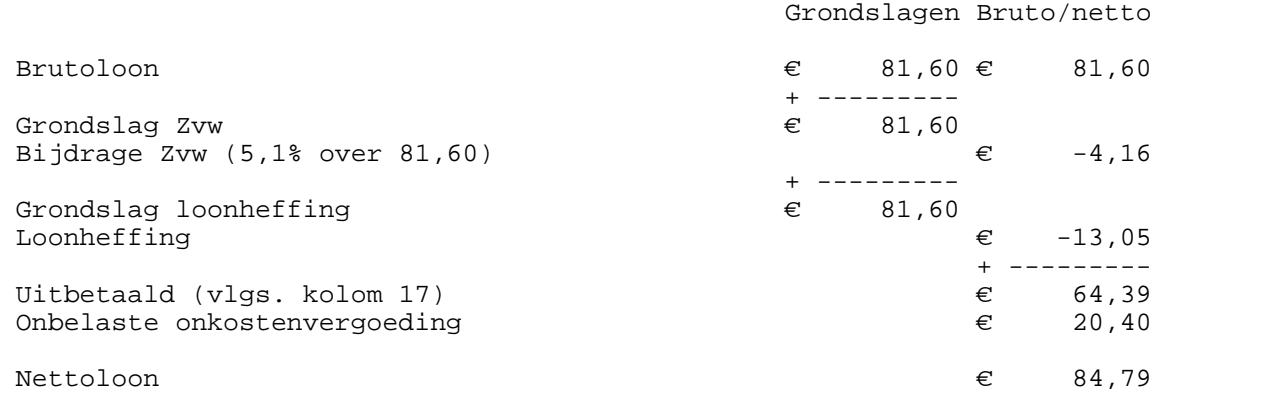

In de loonstrook is de werkelijke bruto(dag)verdienste niet te zien en bovendien moet u als % bij de onbelaste kostenvergoeding 25% invullen van het brutoloon om tot een juiste berekening te komen:

### **222 LoonWin2022 Help**

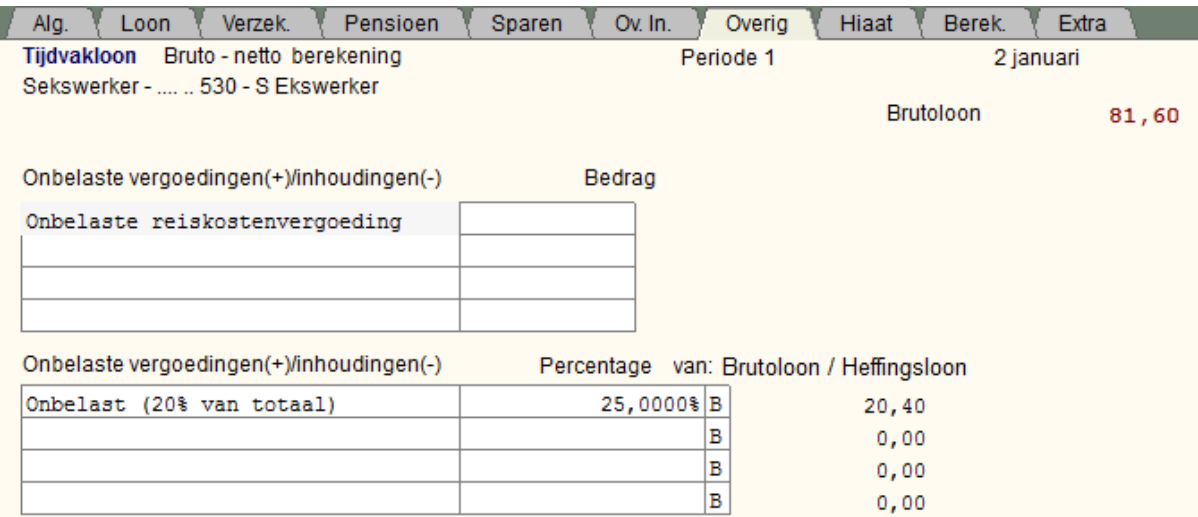

Het op te geven brutoloon is nl. 80% van de brutodagverdienste van de sexwerker en om tot de juiste onbelaste onkostenvergoeding van 20% over de brutodagverdienste te komen moeten we dus een kwart (25%) van het op te geven brutoloon nemen.

N.B. Er wordt door de Belastingdienst aangeraden om per dag te administreren. Dat geeft mogelijk wel een probleem in LoonWin. LoonWin kent maximaal 100 verloningen, terwijl een sexwerker makkelijk zo'n 200 dagen zou kunnen werken. Indien mogelijk kunt u dan ook beter per week verlonen.

De volgende werknemers worden NIET ondersteund door het programma:

- Aannemers van werk, gelijkgestelden en thuiswerkers
- · Bijstandsuitkeringen die belast worden naar het bijstand-percentage tarief.

[Haal meer uit de help](#page-6-0)

### <span id="page-227-0"></span>**1.15.88 Werkwijze Wg->Wn->Tv/Bijz**

```
A. Basisgegevens werkgever
       ||
       V
  aanmaken nieuwe werknemer
    (Basisgegevens worden éénmalig gekopieerd naar de basisgegevens werknemer)
       ||
       V
B. Basisgegevens werknemer
       ||
       V
  aanmaken nieuwe tijdvak periode of nieuwe bijz. beloning
   (Basisgegevens werknemer worden éénmalig gekopieerd naar het tijdvakloon of bijz. beloning)
       ||
       V
```
**C**. Tijdvakloon periode of bijz. beloning

Veranderingen bij Basisgegevens werkgever/nemer hebben geen invloed op al eerder aangemaakte loontijdvakperioden of bijz. beloningen.

Veranderingen bij Basisgegevens werk*gever* hebben geen invloed op reeds bestaande werknemers. (Met reeds bestaande of aangemaakte wordt bedoeld: opgeslagen of op dat moment al aangemaakt in het menu *Dossier > Nieuwe werknemer* of via de knop "*Nieuwe periode*" of "*Nieuw bijzonder loon*").

Heeft u al een werknemer aangemaakt en u heeft veranderingen aangebracht in de basisgegevens van de werkgever en u wilt die doorvoeren naar de werknemer:

op het scherm "*basisgegevens werknemer, Algemeen*" staat een knop "*Initialiseer werknemer loongegevens..*". Die knop wist alle bestaande werknemer tijdvakperioden en bijzondere beloningen en loongegevens bij de basisgegevens van de werknemer. Daarbij worden opnieuw de Basisgegevens van de werkgever gekopieerd naar de werknemer. (De Basisgegevens werknemer, Persoon plus " *Inkomstenverhouding (vervolg)*" op het blad *Algemeen*, worden *niet* gewist.) De wijzigingen na het drukken op deze knop zijn pas definitief als u kiest voor een andere werkgever óf een andere werknemer óf u kiest voor opslaan van gegevens.

Belangrijk is dus de **basisgegevens zorgvuldig** en als **eerste** in te vullen.

[Wissen werknemerbestand](#page-221-0) [Fases in LoonWin](#page-191-0)

[Haal meer uit de help](#page-6-0)

### **1.15.89 Wijzigen alg. cijfers**

#### **Wettelijk minimumloon**

U vult het wettelijk minimum maandloon in voor een persoon van 21 jaar of ouder, exclusief vakantiegeld, per 1 januari 2022: € 1725,00 (1 juli 2021: € 1701,00; 1 januari 2021: € 1684,80). LoonWin berekent voor u, door middel van het deeltijdpercentage, het deeltijdminimum(jeugd)loon.

Het minimumloon van januari 2022:

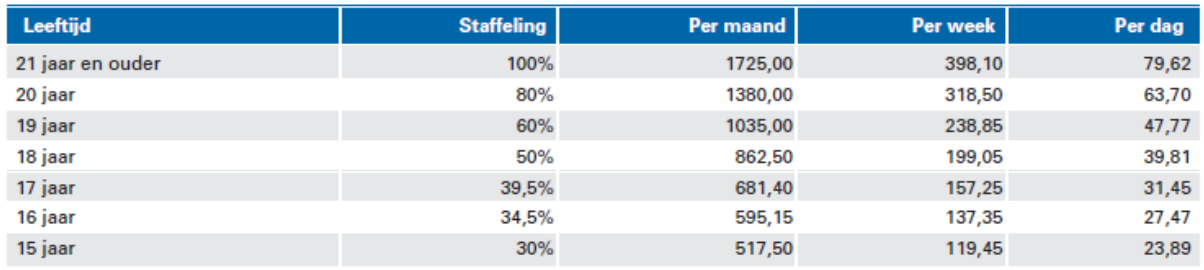

LoonWin hield geen rekening met het afwijkende minimumloon van BBL-ers, maar vanaf LoonWin2022 versie 2.0 wél.

Het afwijkende minimumloon van BBL-ers is er alleen voor 18-,19-, en 20-jarigen:

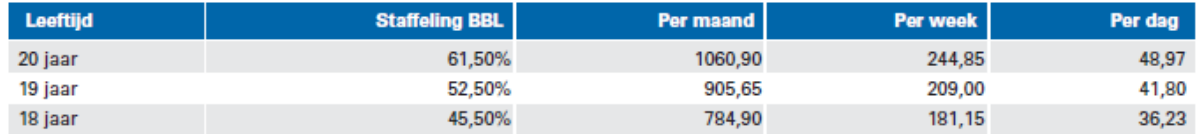

Dit invullen hoeft u t.z.t. alleen te doen als voor het minimumloon per 1 juli 2022 nog geen update beschikbaar is.

De minimumlonen per **juli 2022**:

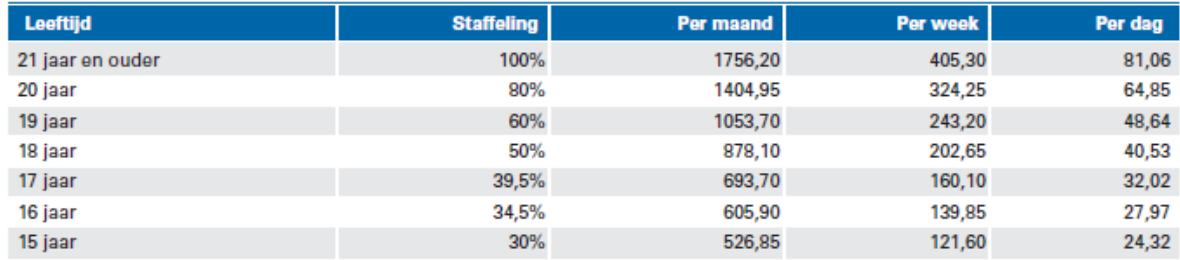

en voor BBL-ers in de leeftijd van 18 t/m 20 jaar:

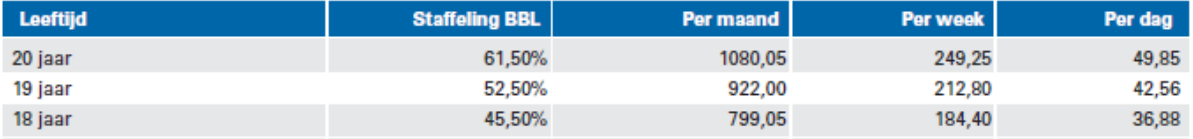

Zie ook: [Deeltijdarbeid](#page-120-0) [Leeftijd](#page-195-0) [Loonstrook](#page-129-0)

[Haal meer uit de help](#page-6-0)

# **Index**

# **- ! -**

!Laatste nieuws 3

# **- 1 -**

1512 106 1513 106 1514 106

# **- 2 -**

20 of meer vakantiedagen per jaar 32, 44

# **- 3 -**

30% 41, 67 30%-regeling 46, 57, 145, 148 30%-vergoedingsregeling 41, 67, 106 3e jaar WW 170

# **- 5 -**

53e week 107

# **- 6 -**

65 jaar worden 110

# **- A -**

Aanduiding inkomstenverhouding 23, 27 Aangifte 11 Afdracht (& verminderingen) 93 Algemeen 79 Correctie 82 Eindheffing 92 Loon1 89 Loon<sub>2</sub> 90 Loon<sub>3</sub> 91 Werknemer1 87

Werknemer2 88 Werknemers Overzicht 84 Aangiftebestand niet aanwezig 169 Aangiftebetaling 168 Aangiftetijdvak 16, 99 Aangiftetijdvak frequentie Loonaangiftetijdvak 99 Aanslagnummer 168 Aansluitnummer 16 Aanspraak extra periode loon 32 Aanspraak vakantiegeld 32 Aanspraken 169 Aantal dagen (artiest) 170 loontijdvakken 170 SV-dagen 131 uren per tijdvak 213 verloonde uren 213 Aanvangsdatum tijdvak 49 Aanvullende ouderenkorting 126 aanvulling AO-uitkering 62 Aanvulling WW 18, 170 Acceptgiro 168 Afdrachten 77, 139 Afdrachtvermindering loonheffing 108 Afdrukinstellingen 171 Afdrukken 171, 205 Afdrukonderdelen 205 AFS400 157 AFS600 157 Aftopping 108 Afwijkende percentages 172 Al ingehouden LH 172 Algemeen Werkloosheidsfonds 18, 141 Algemene heffingskorting 118 Alleenstaande ouderenkorting 118, 126 All-in looon 60 Almanak 6, 14 ALS100 157 ALS110 157 ALS120 157 ALS130 157 ALS400 157 Ambtenaar 109 Ambtenaren 195 Anoniem 44 Anonieme werknemer 109, 189 Anonieme werknemers 191

Anoniementarief 176 Aof 18, 35, 47, 110, 138, 141, 219 Aof uitkering 110 AOW-gerechtigde leeftijd 110, 190, 218 AOW-gerechtigden 173 AOW-leeftijd 110, 190, 195 Arbeidsgehandicapten 216 Arbeidsgehandicaptenkorting 91 Arbeidskorting 118, 190 Arbeidsongeschikheidsuitkering 32 verstrekte aanvulling (tbv loonaangifte) 32 Arbeidsongeschiktheidsfonds 18 Arbeidsovereenkomst 95 Arbeidsverhouding code 95 Arbeidsvoorwaardenbedrag 32, 62, 111 Artiest 95 Artiesten 191 aantal dagen 170 binnenlandse 114 buitenlandse 115 kleinevergoedingsregeling 111 kostenvergoedingsbeschikking 111 regeling 111 Artiestenregeling 46 Auto van de zaak 117, 145, 151 kortingsbedrag 32 AWf 18, 47, 141, 191, 205, 219 AWf laag 114

# **- B -**

Backup 156, 197, 198 Back-up 156, 197, 198 Bankrekeningnummer 23 Basisgegevens 10, 15 Basisgegevens werkgever Algemeen 16 Overig 21 Verzekeringen 18 WAO/WIA-hiaat 22 Basisgegevens werknemer 23, 38 Algemeen 29 Extra 43 Hiaat 42  $Loon$  32 Overig 41 Overig loon 40 Persoon 23

Verzekeringen 35 WAO/WIA-gat 42 BBL 114, 141 Bediening algemeen 4 Bedrag aangroei extra periode loon 32 Bedrag aangroei vakantiegeld 32 Bedrijfnummer 16 Bedrijfsnaam 16 Begin dienstbetrekking 189 Belastingcategorie 29, 44, 172, 173, 189 Belastingverdrag 23, 108 België 187 Berekening 173 Berekeningssystematiek 191 Berekeningsvarianten 174 Beroeps begeleidende Leerweg 114 Beschikking 114 Beschikking % bijz.bel. 174 Beschikking bijzondere beloning 29, 114 Bestandsbeheer 6, 174 Betaallijst 205 Betalingskenmerk 168 Bewerken 10 BIC 23 Bijdrage privé-gebruik 44 Bijdrage privé-gebruik auto 32, 112 Bijtelling auto 195, 218 Bijtellingspercentage 32, 33, 112 Bijtellingspercentage auto van de zaak 44 Bijwerken/verversen werknemer in aangiftebestand 84 Bijzonder loon 11, 43, 134, 191 Bijzondere beloning 60, 134 Berekening 69 Dienstbetrekking 63 Extra 70 Loon 62 Overig 67 Verzekeringen 64 WAO/WIA gat 68 BIK 93, 195, 220 Binnenlandse artiest 44, 114 **Binnenschippers** Aangiftetijdvak 99 Bladeren 6 Brexit 29, 176, 195 Bruto uurloon 38 Brutoloon 177, 191

Brutoloon in geld 44 BSN 23, 109 BSN wijzigen 188 Buitenlandse artiest 44, 115

# **- C -**

CAO-code inlener 94 Cap in de bijtelling 112 Cataloguswaarde 112 Cataloguswaarde auto 32 China 173 Code 29, 35 aard arbeidsverhouding 95 CAO 94 fase indeling F&Z 101 inkomstenverhouding 97 invloed verzekeringsplicht 23 loonbelastingtabel 98 Zorgverzekeringswet 35 Code aard arbeidsverhouding 49, 106 Code beroep 38 Code CAO 29, 106 Code CAO inlener 95 Code contract bepaalde/onbepaalde tijd 106 Code dienstbetrekking 95 Code fase-indeling F en Z 29 Code invloed verzekeringsplicht 49 Code loonbelastingtabel 29 Code soort inkomstenverhouding 49 COJ (Correctie Oudere Jaren loonaangifte) 183 Contactpersoon 16 Contactpersoon en Telefoonnummer 79 Contents 178 Contractloon 32 Contracturen 38 Contracturen per week 32 Conversie Algemeen 178 Stappenplan 210 Coordinatieloon 115 Corona-maatregel 141 Correctie voor heffingsloon 181 Correctie voor LH 181 Correctieaangifte 182 Correctiepost heffingsloon 67 Correctieposten LH 57 Correcties 194

aangiftetijdvak vorige jaren 183 aangiftetijdvakken (verstreken aangiftetermijn) 182 BSN/sofinummer 178 datum in/uit dienst ivm aangifte 180 geboortedatum 178 loon-in/over 124 nabetalingen 194 verloningen 181 werkgeverslasten 181

# **- D -**

Dagen loontijdvak 194 SV-dagen 131 Datum einde contract 27 Datum in hoofdmenu 183 Datum in/uit dienst 189 Deeltijd 115 Deeltijdarbeid 115 Deelvisser 95 Demotie Deeltiid 116 Derde land 176 Dertiende maand tantieme 116 DET 112 DGA 79, 116, 145, 149 Dienst in/uit 189 Dienstverband 44, 49 Digipoort 157 Digra 116 Directeur gr. aandeelh. 116 Dossier<sub>9</sub> Dossier openen 183

# **- E -**

ECM 12 ECM (Elsevier Communicatie Module) 183 EDM 27 Eerste dag in dienst 23, 27 Eerste tenaamstelling 112 Eerste toelating tot de weg 112 Eerstedagsmelding 27 Eerstedagsmelding (EDM) 100

*© 2022 LexisNexis Risk Solutions Group*

Eigenriscodrager 18 Eindafrekening aan werknemer 194 Einde dienstbetrekking 189 Einde levensloopregeling 122 Einde overgangsrecht levensloop 122 Eindheffing 92 Elektronisch verzenden met Elsevier Communicatie Module 183 Elektronische Communicatie Module 12, 105, 183 Elsevier Communicatie Module 105 E-mail alertservice 167 Employee benefits 111 Euro 186 Export 12 Export naar Nmbrs 16, 27 Extra 13 extra periode loon 62 Extra periode salaris 111 Extra periode-loon 101 Extra tekst op loonstrook 43, 60

# **- F -**

F3-zoeker 6 FAQ 158 Fase indeling F&Z 101 Fases in LoonWin 186 Fictief Loon 117 Fiets 117 Fiets van de zaak 117, 201 Fietsregeling 117, 201 Fiscaal woonland 29, 49, 187 FiscaalTotaal 14 Franchise 36, 117 **Frequentie** Loonaangiftetijdvak 99 Functie omschrijving 23, 27, 38

# **- G -**

Gat (WIA) 219 Geboortedatum 190 Gebruikelijk loon 145, 149 Gebruikelijk loon DGA 60 Geen WAO/WIA 188 Geen WW 188 Geen Zvw 188

Gratificatie etc. 188 Groen 44 Grondslag 36, 54, 65 Grondslag loonheffing 119 Grondslag SV 119 Grondslag Zvw 119 Grondslagverhoging 36, 54, 65

# **- H -**

haal meer uit de help 1 Handboek Loonheffingen 3, 14 Handleiding 135 Heffingskortingen 118 Heffingsloon 119, 131, 191 Help 6, 14 Help en Service 156 Hernoemen werknemerbestand 188 Herstel 10 Herzien 141 HerZiene premie WW 141 Herziening 141 Hiaat 58, 68 Hiaat (WIA) 219 Hoge premie WW 141 Huispersoneel 119

# **- I -**

IBAN 23 IKB 111 In loondienst 189 In/uit dienst 189 Incidentele inkomstenvermindering 49 Indeling F & Z 101 Indicatie arbeidsovereenkomst onbepaalde tijd 141 Indicatie arbeidsovereenkomst voor onbepaalde tijd 27 Indicatie jaarurennorm 27, 141 Indicatie oproepovereenkomst 27, 141 Indicatie schriftelijke arbeidsovereenkomst 27 Indicatie schriftelijke overeenkomst 141 Inhoud 178 Inkomenscode 97 Inkomenscode 53 195 Inkomstenperiode 49 datum aanvang 49

Inkomstenverhouding 23 nummer 23, 27 Inlognaam 201 Instellingen 12 Internetsite 189 Intrekken 84, 92, 100, 188 EDM 100 werknemer 84 Intrekkingsserver 105 Inzendtermijn 79

# **- J -**

Jaar 117 Jaarloon 119 Jaarloon vorig jaar 29 Jaaropgaaf 205 Jaaropgaaf werknemer 119 Jaaropgaven 205 Jaarurennorm 141 Jeugd-LIV 122 Jonggehandicaptenkorting 29, 118

# **- K -**

Kinderopvang 138 Kleinevergoedingsregeling 46 Kleur tabel 44, 120 Knippen 10 Kolom 19 124 Kopie 156, 197, 198 Kopie loonadministratie 156 Kopiëren 10 Kortingsbedrag 32, 51, 112 Kostenvergoedingen 121 kostenvergoedingsbeschikking 46, 111

# **- L -**

Laatste dag in dienst 23, 27 Laatste nieuws 3 Lage premie WW 141 Landenkring 176, 187 Lasten 77, 139 Leaseauto 117, 151 Leasefiets 117 Leeftijd 190

Levensloop 218 Levensloopregeling 38, 45, 55, 67, 122 Levenslooptegoed 55 Levensloopverlofkorting 38, 45, 118, 122, 124 Licentiecheck 158 Licentielimiet 158 Licentienummer 158 LIV 122, 145, 148 LIV-berekening 148 LKV 29, 35, 216, 220 LKV's 216 Loon Almanak 14 Loon in natura 32, 44, 117, 191 Loon incl. AOW alleenstaande 102 Loon incl. Wajong-uitkering 29 Loon is incl. aanvulling op uitkering 29 Loon met terugwerkende kracht 124 loonaangifte 11, 105, 183, 189 Loonaangiftetijdvak 99 Loonbegrip 191 Loonbelasting 123 Loonbelastingtabel code 98 Loonbelastingtabellen 123 Loonberekening 191 Looncode 97 Loondatum 49, 183 Loondienst 44 Loonheffing algemeen 123 korting 118 Loonheffingennummer 16 Loonheffingskorting 29, 44, 49, 118, 213 Loon-in/over 124 Loonkostenvoordelen 29, 35, 216 Loonopgaaf 124 Loonopgave 124 Loonstaat 124, 205, 217 Loonstrook 124 Loontijdvak 29, 44, 49, 117, 125, 191 Loontijdvakdagen 194 LoonWin stopt 3 Looptijd 145

# **- M -**

Marginale arbeid 41 Meerdere inkomstenverhouding 145 Meewerkende kinderen

Meewerkende kinderen Aangiftetijdvak 99 Meldingen 157 Minimumloon 12, 223 Muis 4 Musicus 95

# **- N -**

Nabetaling aan werknemer 194 Nationaliteit 23 Negatieve arbeidskorting 46 Netto bijz. beloning 195 Nettoloon 191, 195 Nextens Naslag 14 Nextens stopt 3 Niet verzekerd voor premies werknemersverzekeringen 188 niet-verzekerde 79 Nieuw dit jaar 195 Nieuwe werkgever aanmaken 6 Nieuwsbrief Loonheffingen 3 Nieuwsbrief Loonheffingen 2022 3 Nihil-aangifte 102 Nmbrs 3, 12, 16, 27 Normuren 38 Normuren per week 55 Nul-aangifte 102 nul-verloning 102 Nummer inkomstenverhouding 23, 27

# **- O -**

Oldtimer 112 Omschrijving inkomstenverhouding 23, 27 Onbelaste reiskostenvergoeding 41, 57 Onbelaste vergoeding 57 Onjuist BSN 188 Online updatecheck 158 Ontgrendel niet mogelijk door later aangifte 196 Ontgrendelen 215 Ontgrendelen ongedaan maken 197 Ontgrendeling bij latere niet vergrendelde aangifte 197 Opbouw arbeidsvoorwaardenbedrag 32 Openen werkgever 6 Opgaaf gegevens loonheffingen 205 opname arbeidsvoorwaardenbedrag 62

Opname levensloop 55 Oproepovereenkomst 141 Opslaan werknemer als 188 Opslaan werknemer en werkgever 6 Opslag WKO 138 **Opslaggebied** aangiftebestand 197 Algemeen 197 programmabestanden 198 werkgeverbestand 198 werknemerbestand 198 Opslaggebieden ECM 105, 199 Opting-in regeling 95 Ouderenkorting 118 afbouw 126 alleenstaande 126 standaard 126 Overeengekomen arbeidsduur 23, 27 Overeenkomst onbepaalde tijd 141 Overig loon 56, 201 Overige fictieve dienstbetrekkingen 95 overwerk 56, 62 Overwerkloon 126 Overwerkloon/provisie van het bijzonder loon toekennen aan het tijdvakloon 78

### **- P -**

Parttime 115, 116 Parttimer 115 Payrolling 95 PdfCamp 171 Pensioen 38, 64, 145, 147 Pensioenaangifte 11, 20, 36, 105, 183, 189, 201 Pensioenberekening 147 Pensioenfonds bakkersbedrijf 183 Pensioengevend loon 36, 54, 65 Pensioenpremie 45, 145, 147 werknemersdelen 127 Pensioenpremieberekening 145 Pensioenregeling 65 Pensioenvoorbeeld 202 Per werknemer verversen 84 Percentages 123 Periode 204 Periode van inzending 79 Periode-loon 101 Periodenummer 204

Periodiek loon 191 PersoneelsID 23, 27 PfZW 36, 105, 201 PgDn 6 PGGM 105 PgUp 6 PKB 111 Plakken 10 Premie pensioen 145 Premie sectorfonds 191 Premie volksverzekeringen 128 Premie vv 128 Premiekorting 29, 91, 220 Premiekorting jongere werknemer 91 Premiekorting oudere werknemer 91 Premiekortingen 216 Premiemaximum 36 Premiepercentage 65 Premievrijstelling jongere werknemers 190 Premievrijstelling oudere werknemers 190 Print onderdelen 205 Printen 6, 171 Printinstellingen 171 Printtekst 43 Pro forma 10, 43 scherm 1 44 scherm 2 45 scherm 3 46 werkgeverslasten 47 Problemen met afdrukken 171 Productkenmerk 36, 54, 65 Prostitutie 209 Prostitutiebranchemedewerker 209 Provisie 62, 128 Publiekrechtelijke aanstelling 95

# **- R -**

Reden einde dienstbetrekking 23, 27, 102 Reden einde inkomstenverhouding 102 Reden geen bijtelling 32 Regelmatig arbeidspatroon (j/n) 29 Rekenmachine 6, 207 Rekentool 146, 147, 148, 149, 151, 154 Rekentools 13, 145 Relatienummer 16 Relaxbranchemedewerker 209

Publiekrechtelijke aanstelling onbepaalde tijd 141

Rentevoordeel lening woning 32 Rentevoordeel personeelslening eigen woning 44 Reparatie WW 170 Reservering vakantiebijslag 29 Revocation server 105 Risicogroep 106 Risicogroepen 128 RSS 167 RVU 218

# **- S -**

Scholier 145, 154 Schriftelijke overeenkomst 141 Sector 16, 106, 128 Sectorale premies 128 Sectorcodes 128 Sectorfonds 18, 191 Sekswerker 189, 209 Service 14 Snelknoppen 6 Sneltoetsen 6 Sociale verzekeringspremies 191 Sofi-nummer foutief/andermans 178 hoe/wanneer/waar 23 Sofi-nummer\_ontbreekt 23 Anonieme werknemer 109 EDM 100 PersoneelsID 23 Sparen 38 SPAWW 170 Speciale regeling 46, 181 Speur- en ontwikkelingswerk 93, 108 Stagiair 95 Stamgegevens 15 Stamgegevens werknemer 23 Stappenplan conversie 210 Statusbericht 105 Statusberichten UPA 105 Statusoverzicht UPA 105 Stichting Private Aanvulling WW en WGA 170 STS100 157 Student 145, 154 **Studenten** scholieren 130 Studenten- en scholierenregeling 145, 154, 181 Studenten-/scholierenregeling 46

Support 14 SV (Sociale Verzekering) dagen 131 grondslag 131 loon 131 SV-dagen 54 Syntrus Achmea 20, 36, 201

# **- T -**

Tabellen 189, 191 Tariefgroep 213 Tarieven 123 Tegemoetkoming ZKV én Zvw 143 Teksten op loonstrook 70 Terugwerkende kracht 124 Tijdelijke 43 Tijdvakloon 11, 48, 191 Algemeen 49 Berekening 59 Extra 60 Loon 51 Overig 57 Overig loon 56 Spaarloonregeling 55 Sparen 55 Verzekeringen 53 WAO/WIA gat 58 Tijdvakloon\_incl. vakantiegeld 214 Tijdvaktabellen 48 TKP 36, 201 TKP Pensioen 201 Toetsenbord 4 Tools 145 Transitievergoeding 134 TSD 14, 156 Twee schijventarief 123 Tweede inkomstenverhouding 46, 145, 181 Tweeschijvenstelsel 195

# **- U -**

Uitbetaald loon 191 Uitgebreide pro forma 43 Uitzendkracht 95 Uniforme pensioenaangifte 183 UPA 105, 183, 189, 201

Uren per tijdvak 213 Uurloon 214

### **- V -**

Vakantiebijslag 111, 134 Vakantiebonnen 44 Vakantiegeld 62 Algemeen 134 uitgekeerd elk tijdvak 214 Vakantietoeslag 62, 134 Van bruto naar netto 174 Van netto naar bruto 174 Van uitbetaald naar bruto en netto 174 Van werkgeverslasten naar bruto en netto 174 Varianten - Algemeen 214 1 78 5 78 Vast contract 141 Vaste gegevens werknemer 23 VCR 145, 146, 191 VCR (Voortschrijdend cumulatief rekenen) 135 Veelgestelde vragen 158 Verbijlfsvergunning 176 Verdragsland 187 Vergrendeling Aangiftebestand Algemeen 215 bij nieuwe aangifte starten 214 ontgrendelen ongedaan maken 197 ontgrendeling maar vergrendelde latere aangifte 196 ontgrendeling maar volgend tijdvakaangifte<br>bestaat 197 bestaat Verlonen 11 Verloonde uren 213 Verloonde uren per tijdvak 55 Vermist aangiftebestand 169 Verrekening (nabetaling) 194 Verrekeningspercentage 134 verrekijker 6 Versie informatie 167 Verstrekte aanvulling arbeidsongeschikheidsuitkering 32 Vervallen CAO-code 94 Vervallen m.i.v. dit jaar 216 Vervoer 29, 32 auto van de zaak 32

Vervoer 29, 32 bijdrage privé-gebruik auto 32 cataloguswaarde auto 32 kortingsbedrag 32 reden geen bijtelling 32 vanwege de werkgever 29 Vervoer vanwege werkgever 49 Vervroegde uittreding 195 Verwijderen werknemerbestand 216 VeryPdf 171 Verzamelloonstaat per aangiftetijdvak 205, 217 per werknemer 205, 217 Verzekeringssituatie Zvw 35 Verzendbestand loonaangifte 105 Verzendbestand pensioenaangifte 105 Verzendbestand UPA 105 Verzenden 12 Visma 3 Voorkeuren 218 Voortschrijdend cumulatief rekenen 135, 146 Vooruitblik 95, 97, 101 Vooruitblik volgend jaren 218 Vrij tekst 60 Vrije tekst 43, 70 Vrijgesteld van heffing LB/PVV 41 Vrijgesteld van LH 67 Vrijwillige extra inhouding LH 57 VUT 64 VUT-premie 214

# **- W -**

Waarde auto van de zaak 44 Waarde economisch verkeer 112 Waarschuwingen 6 Waarvan AO-uitkering 51 Waarvan uitkering (tbv Aof) 51 WAB 124, 141 WAB (Wet Arbeidsmarkt in Balans) 94 Wachtwoord 201 WAO 35, 45, 64, 110, 138, 141, 188, 191 WAO/WIA 35, 47, 219 WAO/WIA (Aof) 219 WAO/WIA-hiaat 219 WAS 23 Waterstofauto 32 WE% (AWf) 139

Website 189 Week 53 107 Werkbonus 118 Werkg.last->brutoloon 221 Werkgeversdeel 36, 54, 65 werkgeversdirectory 156 Werkgeversheffing Zvw 139, 143 Werkgeverskosten 220 Werkgeverslasten 139 Werkgeverslasten per periode 139 Werkgeverslasten Tijdvak/Bijz.loon Berekening 77 Keuze 70 Overig bijzonder loon 75 Overig tijdvakperiode loon 72 Verzekeringen bijzonder loon 74 Verzekeringen tijdvakperiode loon 71 Waogat bijzonder loon 76 Waogat tijdvakperiode loon 73 Werkhervattingskas 18, 138, 141 Werkkostenregeling 140 Werknemer hernoemen bestand 188 opslaan als 188 opslaggebied 198 verwijderen bestand 216 Werknemers algemeen 221 Werknemersbijdrage Zvw 143 Werknemersdeel 36, 54, 65 Werknemersverzekeringen 64, 141 Werkvergunning 176 Werkwijze Wg naar Wn naarTijvakloon en Bijzonderloon 222 Wet Arbeidsmarkt in Balans 141 Wet premieregime marginale arbeid 41 Wet tegemoetkoming loondomein 148 Wet tegemoetkoning loondomeinen 122 WGA 35, 45, 47, 64, 138 WGA-premie 18 WGA-premie verhalen 45 WGA-premie verhalen op werknemer 138 Whk 18, 128, 138, 141, 191 WIA 35, 45, 64, 110, 138, 141, 188, 191 Wijzigen alg. cijfers 223 Wijziging arbeidsovereenkomst 102 Wissen werknemerbestand 216 Wit 44 WKR 140, 195

Woonland 23, 29, 187 WSF18+ kinderbijslag 220 WSW-er 95 Wtl 122, 148 WW 18, 35, 45, 47, 64, 139, 141, 170, 188, 191, 205, 219 WW-AWf 219

# **- Z -**

Zeevaart 93, 108 Zeevarenden 143 Ziektewet 18 Zonnecelauto 32 Zvw 45, 64, 139, 141, 143, 191 Zvw (Zorgverzekeringswet) Algemeen 143 percentage 143 Verzekeringssituatie 35 woonlandfactor 143 Zvw-percentage 45 ZW 18, 35, 47, 64, 141, 188, 219 ZW % 144 Zwitserland 49